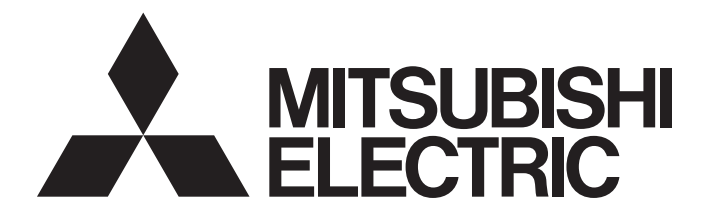

# Mitsubishi Programmable Controller

## MELSEC-Q/L Structured Programming Manual (Special Instructions)

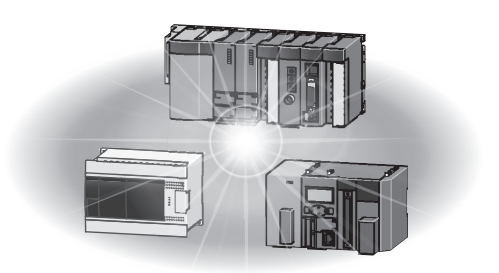

● SAFETY PRECAUTIONS ●

(Read these precautions before using this product.)

<span id="page-2-0"></span>Before using MELSEC-Q or -L series programmable controllers, please read the manuals included with each product and the relevant manuals introduced in those manuals carefully, and pay full attention to safety to handle the product correctly.

Make sure that the end users read the manuals included with each product, and keep the manuals in a safe place for future reference.

# <span id="page-3-0"></span>● CONDITIONS OF USE FOR THE PRODUCT●

(1) Mitsubishi programmable controller ("the PRODUCT") shall be used in conditions; i) where any problem, fault or failure occurring in the PRODUCT, if any, shall not lead to any major or serious accident; and

ii) where the backup and fail-safe function are systematically or automatically provided outside of the PRODUCT for the case of any problem, fault or failure occurring in the PRODUCT.

(2) The PRODUCT has been designed and manufactured for the purpose of being used in general industries.

MITSUBISHI SHALL HAVE NO RESPONSIBILITY OR LIABILITY (INCLUDING, BUT NOT LIMITED TO ANY AND ALL RESPONSIBILITY OR LIABILITY BASED ON CONTRACT, WARRANTY, TORT, PRODUCT LIABILITY) FOR ANY INJURY OR DEATH TO PERSONS OR LOSS OR DAMAGE TO PROPERTY CAUSED BY the PRODUCT THAT ARE OPERATED OR USED IN APPLICATION NOT INTENDED OR EXCLUDED BY INSTRUCTIONS, PRECAUTIONS, OR WARNING CONTAINED IN MITSUBISHI'S USER, INSTRUCTION AND/OR SAFETY MANUALS, TECHNICAL BULLETINS AND GUIDELINES FOR the PRODUCT. ("Prohibited Application")

Prohibited Applications include, but not limited to, the use of the PRODUCT in;

- Nuclear Power Plants and any other power plants operated by Power companies, and/or any other cases in which the public could be affected if any problem or fault occurs in the PRODUCT.
- Railway companies or Public service purposes, and/or any other cases in which establishment of a special quality assurance system is required by the Purchaser or End User.
- Aircraft or Aerospace, Medical applications, Train equipment, transport equipment such as Elevator and Escalator, Incineration and Fuel devices, Vehicles, Manned transportation, Equipment for Recreation and Amusement, and Safety devices, handling of Nuclear or Hazardous Materials or Chemicals, Mining and Drilling, and/or other applications where there is a significant risk of injury to the public or property.

Notwithstanding the above, restrictions Mitsubishi may in its sole discretion, authorize use of the PRODUCT in one or more of the Prohibited Applications, provided that the usage of the PRODUCT is limited only for the specific applications agreed to by Mitsubishi and provided further that no special quality assurance or fail-safe, redundant or other safety features which exceed the general specifications of the PRODUCTs are required. For details, please contact the Mitsubishi representative in your region.

#### <span id="page-4-0"></span>REVISIONS

The manual number is written at the bottom left of the back cover.

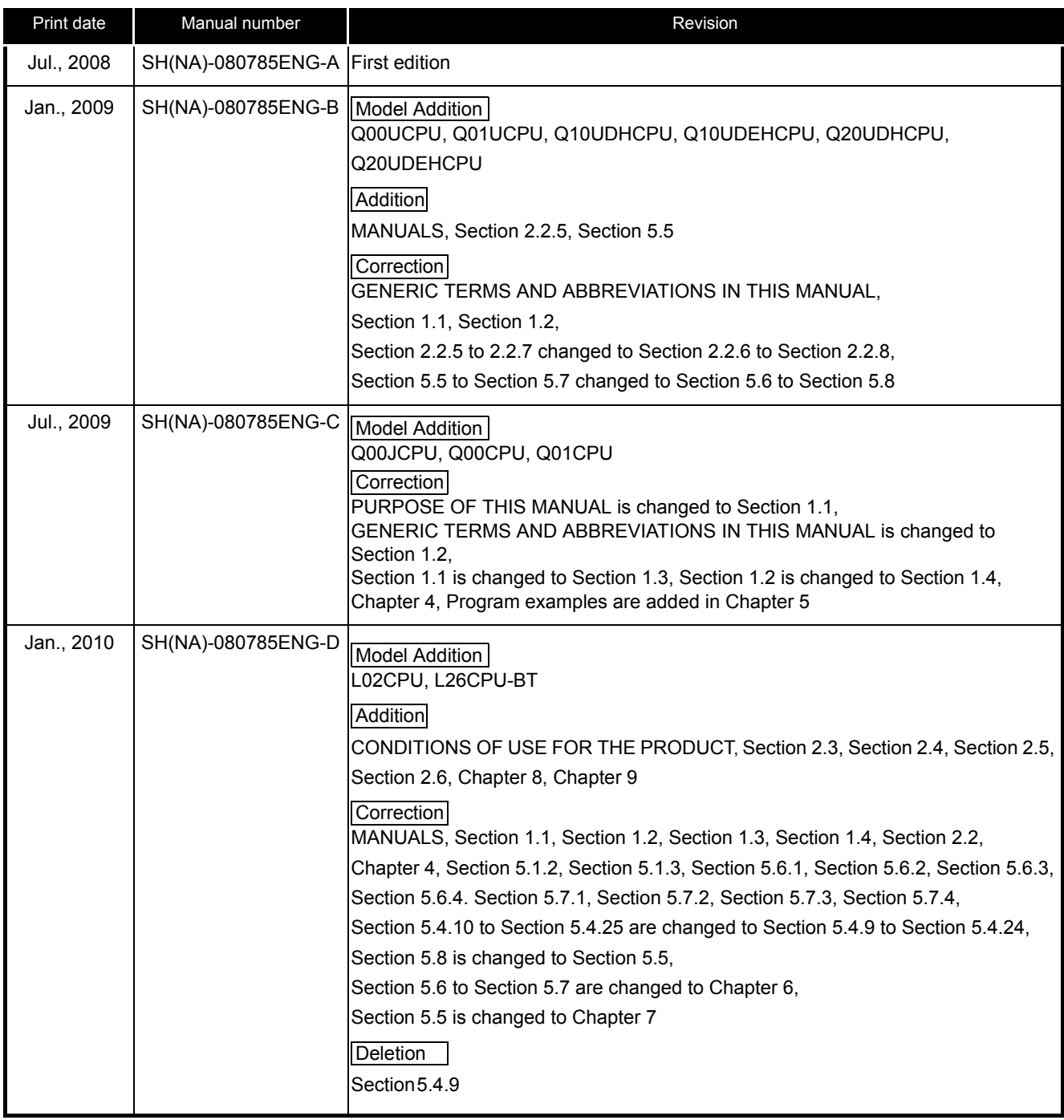

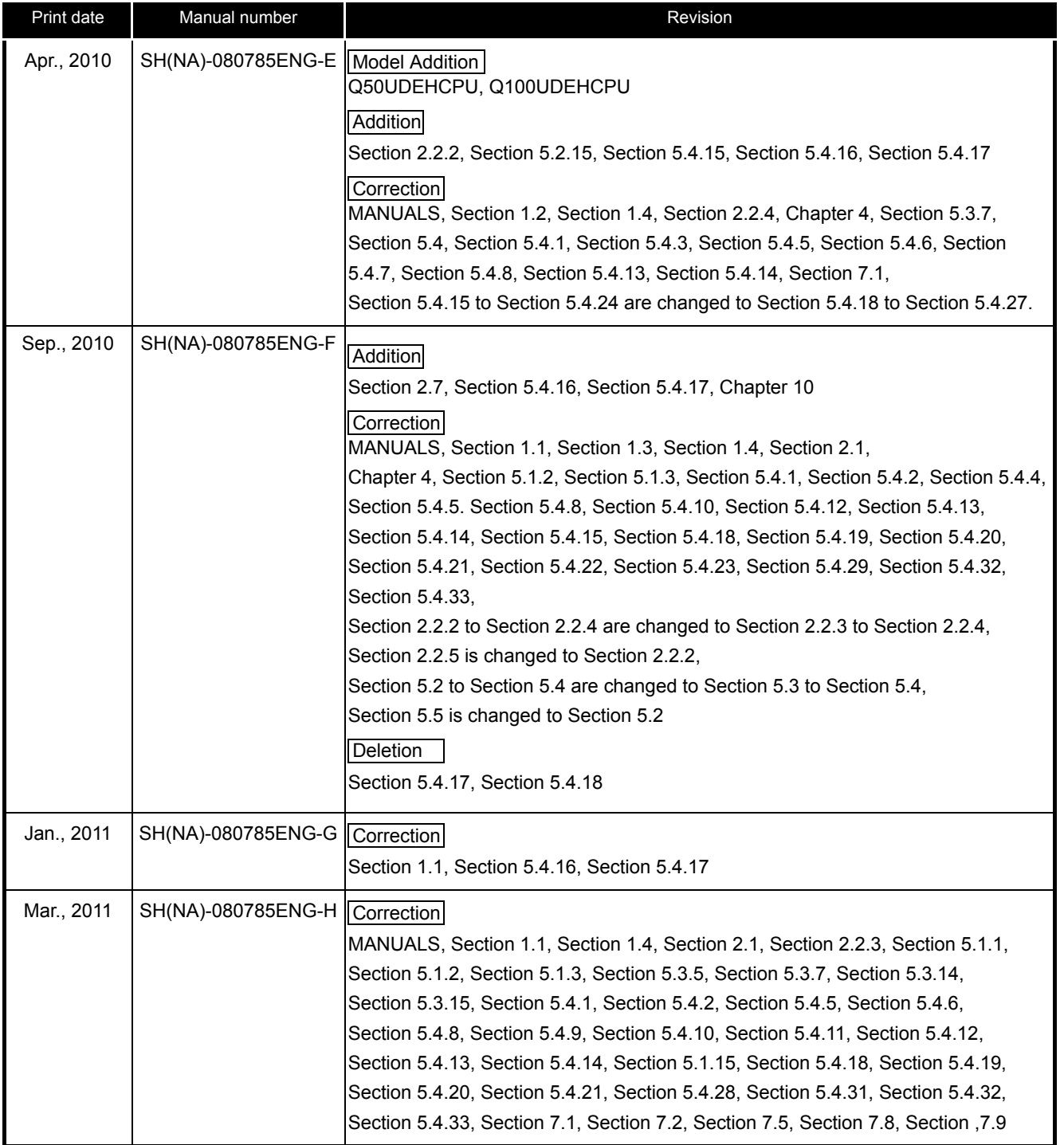

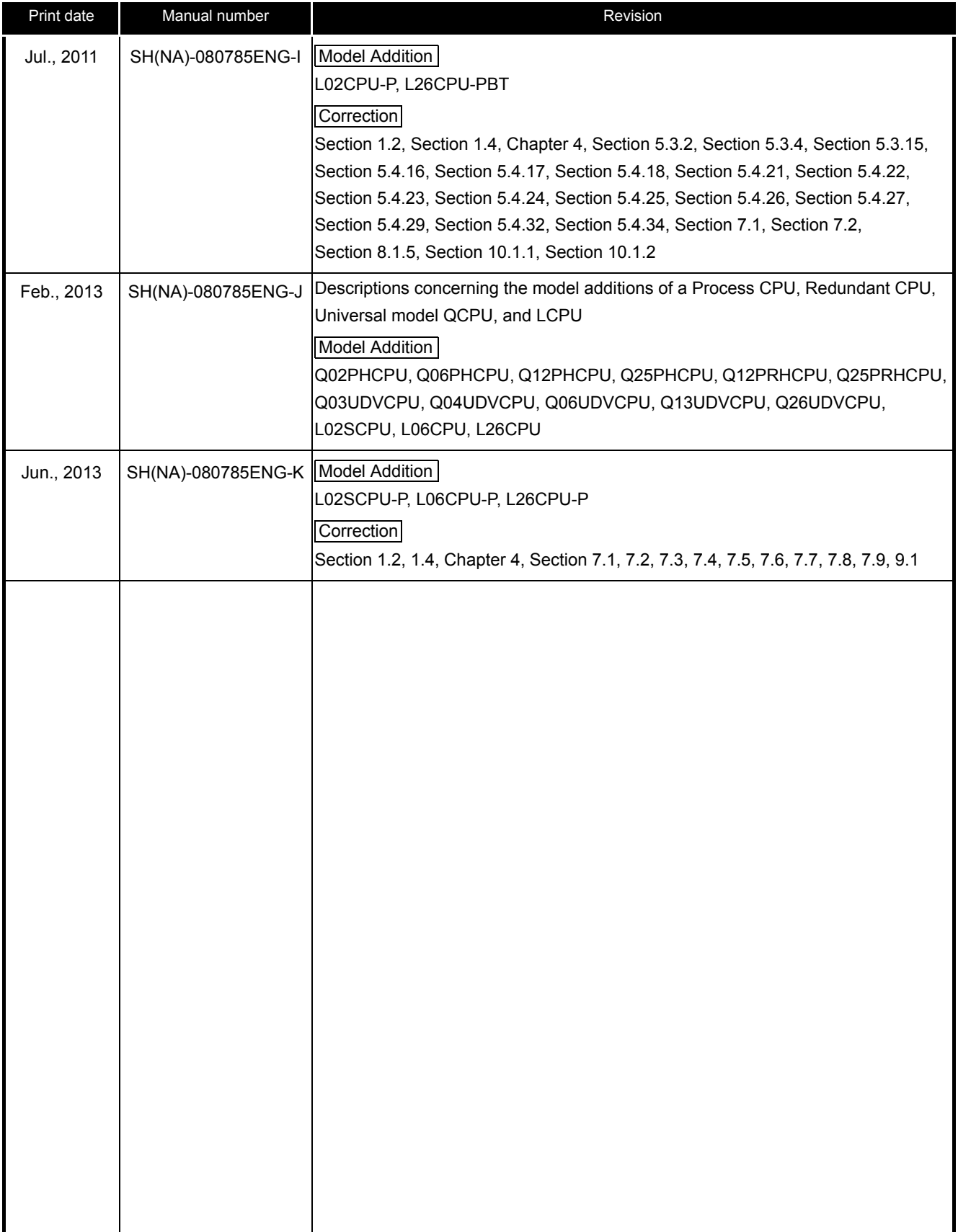

Japanese manual version SH-080738-P

This manual confers no industrial property rights or any rights of any other kind, nor does it confer any patent licenses. Mitsubishi Electric Corporation cannot be held responsible for any problems involving industrial property rights which may occur as a result of using the contents noted in this manual.

#### 2008 MITSUBISHI ELECTRIC CORPORATION

## <span id="page-7-0"></span>**INTRODUCTION**

Thank you for purchasing the Mitsubishi MELSEC-Q or -L series programmable controllers.

Before using this product, please read this manual and the relevant manuals carefully and develop familiarity with the programming specifications to handle the product correctly.

When applying the program examples introduced in this manual to the actual system, ensure the applicability and confirm that it will not cause system control problems.

### **CONTENTS**

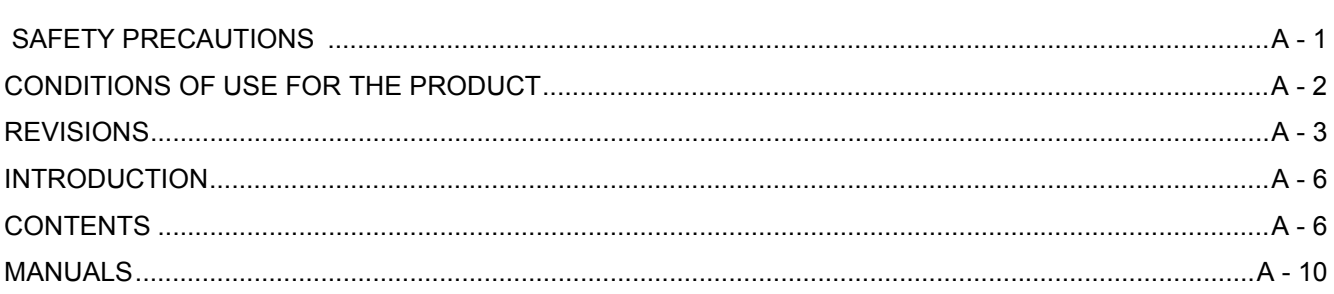

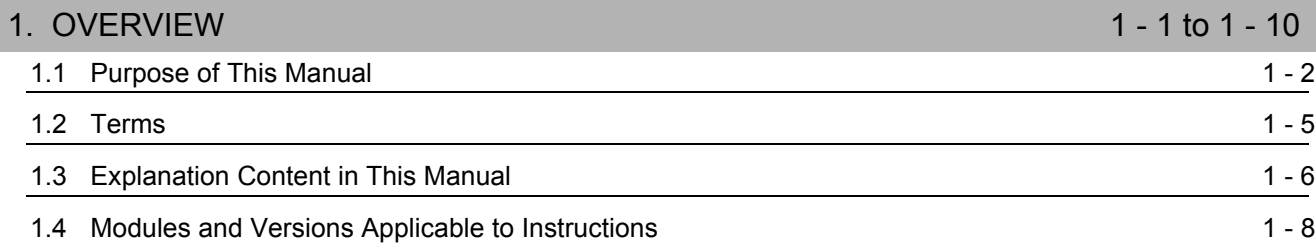

## [2. INSTRUCTION TABLES 2 - 1 to 2 - 16](#page-26-0) [2.1 How to Read Instruction Tables 2 - 2](#page-27-0) [2.2 Module Dedicated Instruction 2 - 3](#page-28-0) [2.2.1 Analog instruction .......................................................................................................................... 2 - 3](#page-28-1) [2.2.2 Positioning instruction.................................................................................................................... 2 - 4](#page-29-0) [2.2.3 Serial communication .................................................................................................................... 2 - 5](#page-30-0) [2.2.4 Network dedicated instruction........................................................................................................ 2 - 6](#page-31-0) [2.3 PID Control Instruction](#page-35-0) 2 - 10 [2.3.1 PID control instruction \(inexact differential\) ................................................................................. 2 - 10](#page-35-1) [2.3.2 PID control instruction \(exact differential\).................................................................................... 2 - 10](#page-35-2) [2.4 Socket Communication Function Instruction 2 - 11](#page-36-0) [2.5 Built-in I/O Function Instruction 2 - 12](#page-37-0) [2.5.1 Positioning function dedicated instruction.................................................................................... 2 - 12](#page-37-1) [2.5.2 Counter function dedicated instruction ........................................................................................ 2 - 13](#page-38-0) [2.6 Data Logging Function Instruction 2 - 15](#page-40-0) [2.7 SFC Control Instruction](#page-40-1) 2 - 15 [3. C](#page-42-0)ONFIGURATION OF INSTRUCTIONS 3 - 1 to 3 - 4 [3.1 Configuration of Instructions 3 - 2](#page-43-0)

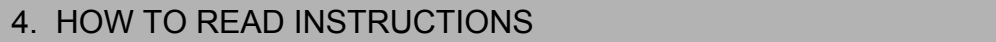

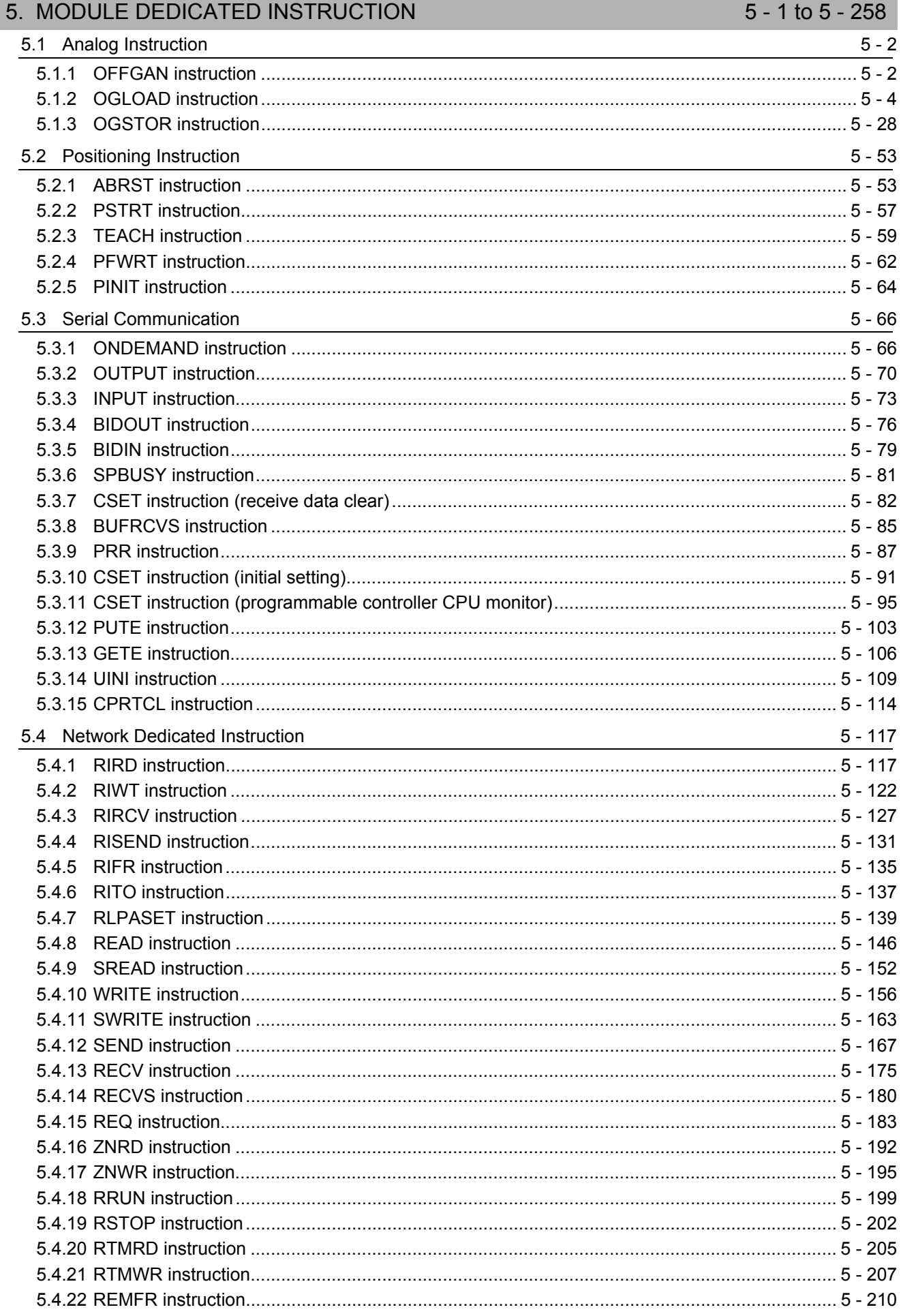

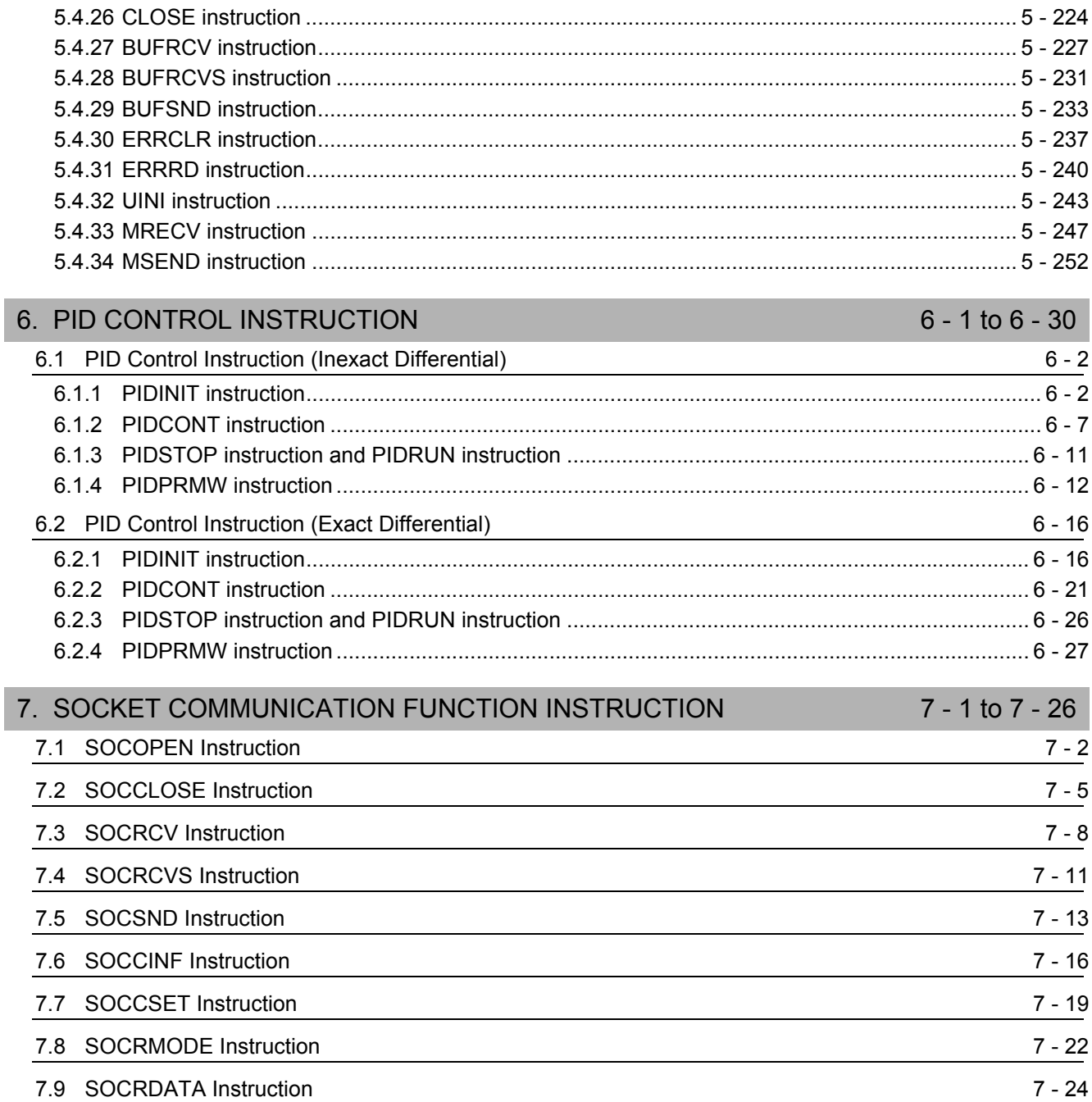

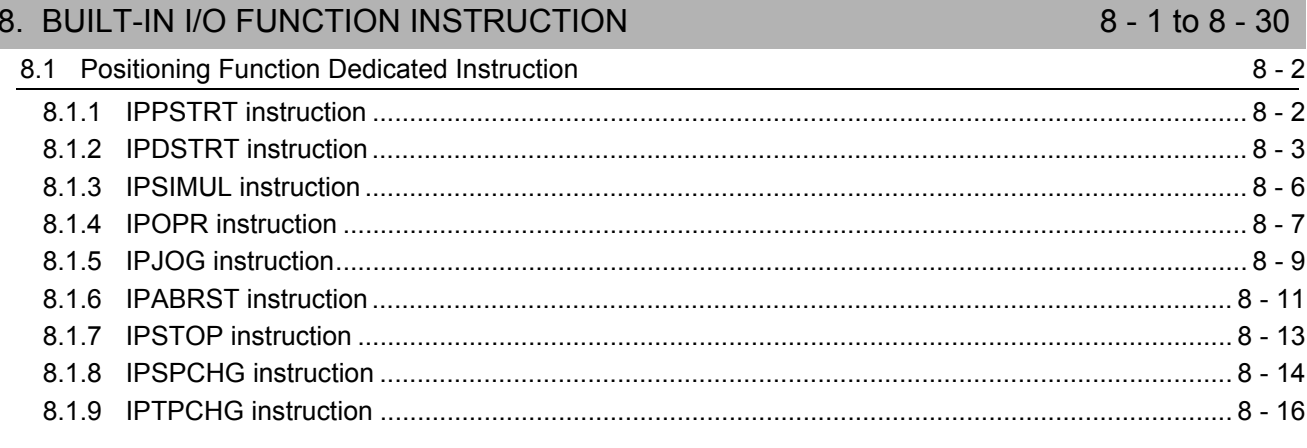

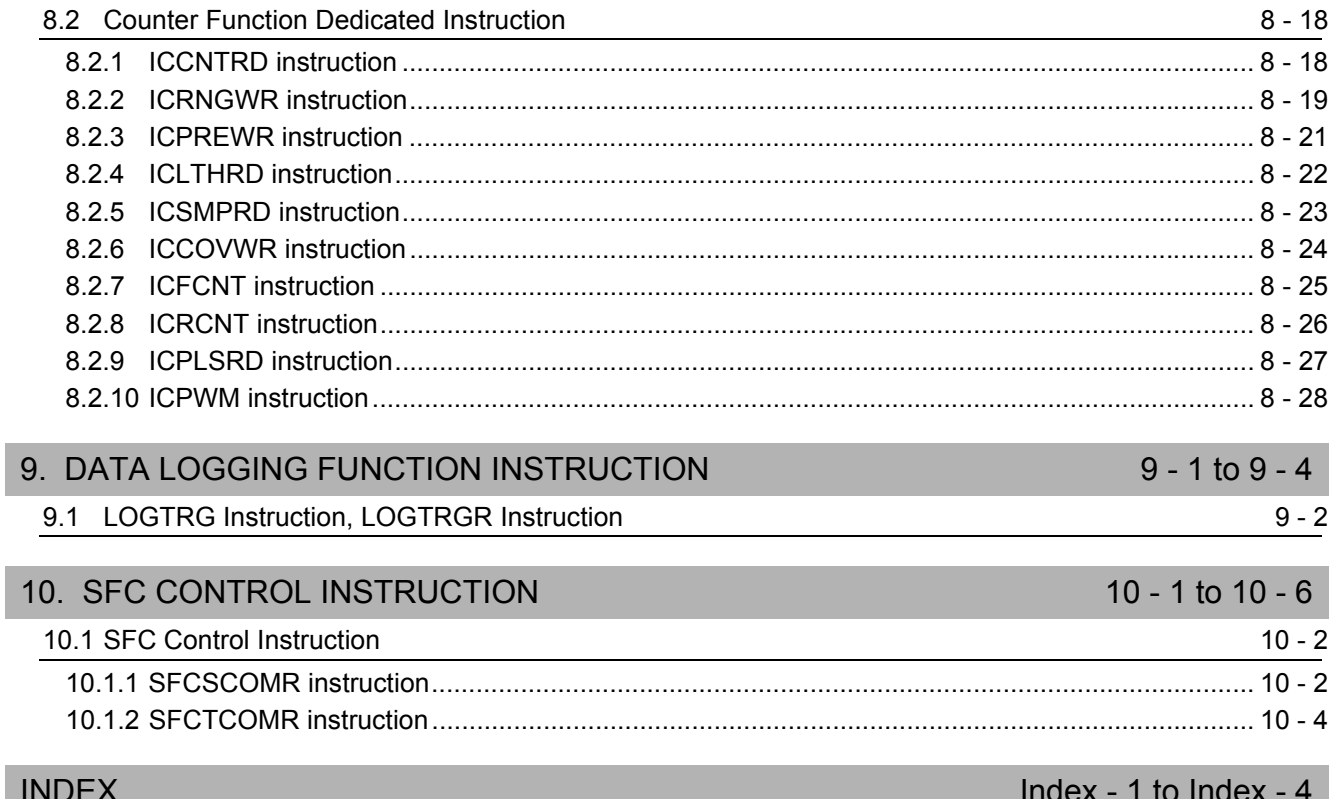

#### <span id="page-11-1"></span><span id="page-11-0"></span>**MANUALS**

The manuals related to this product are listed below.

Order each manual as needed, referring to the following lists.

(1) Structured programming

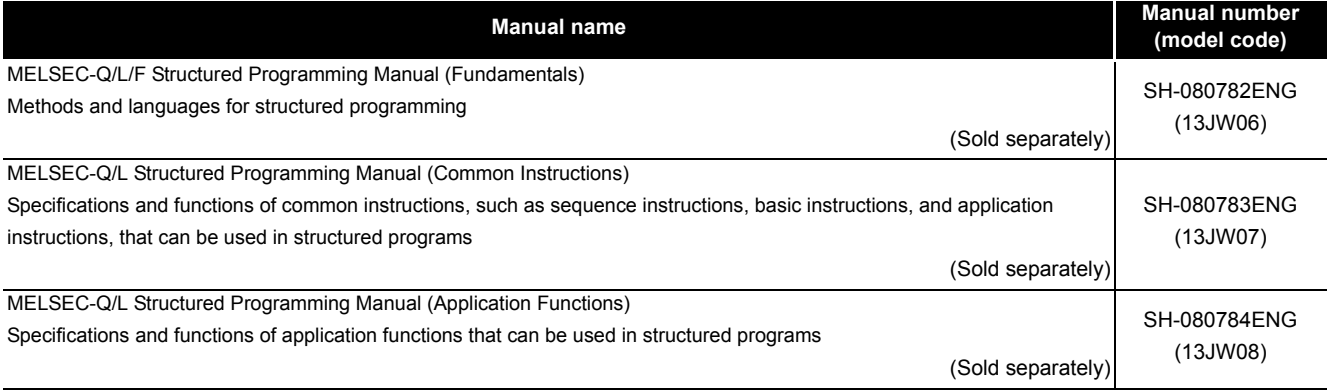

#### (2) Operation of GX Works2

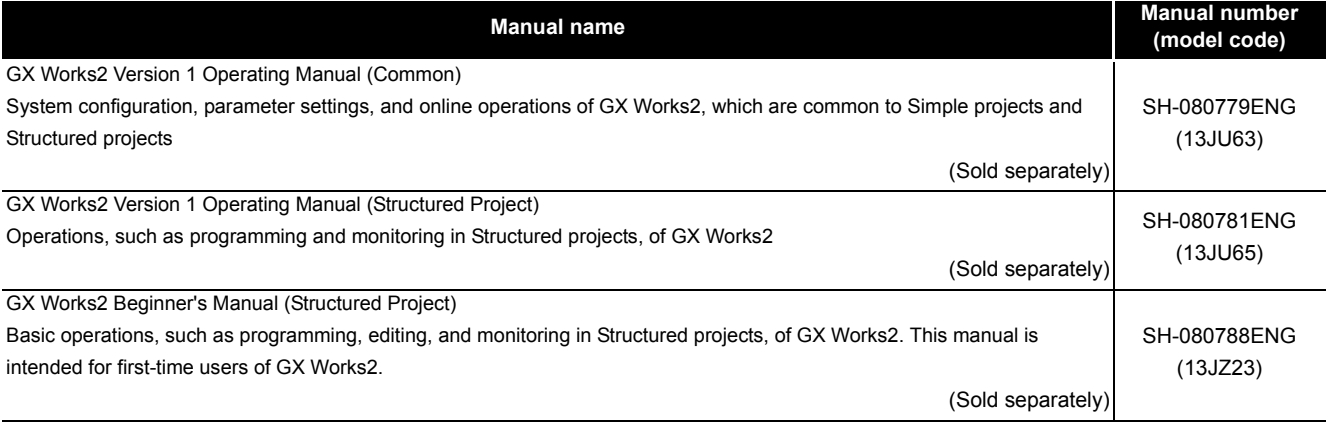

### **XPOINT**

Operating manuals in PDF format are stored on the CD-ROM of the software package. Printed manuals are sold separately. To order manuals, please provide the manual number (model code) listed in the table above.

#### (3) Detailed specifications of instructions

#### • Analog instruction

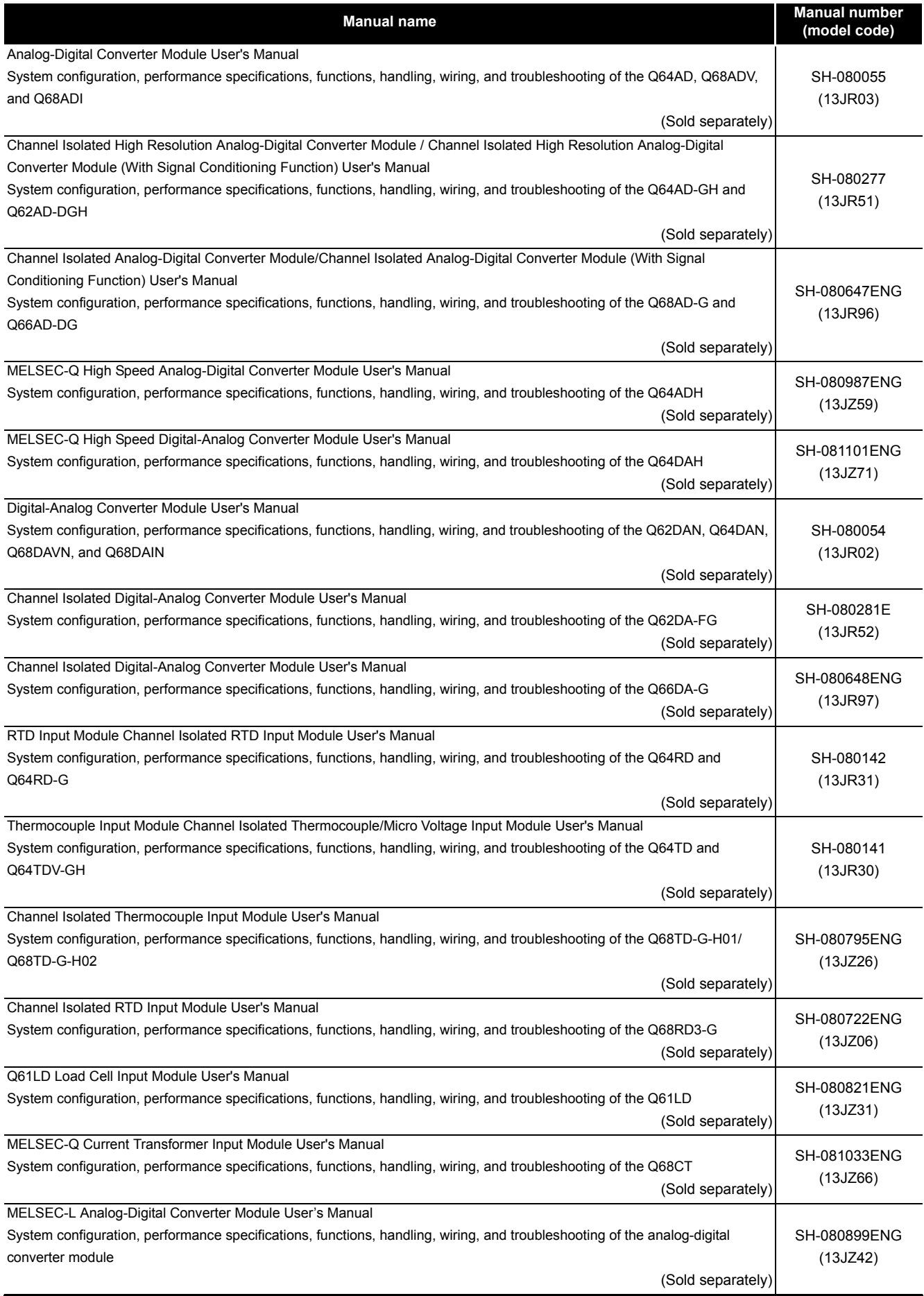

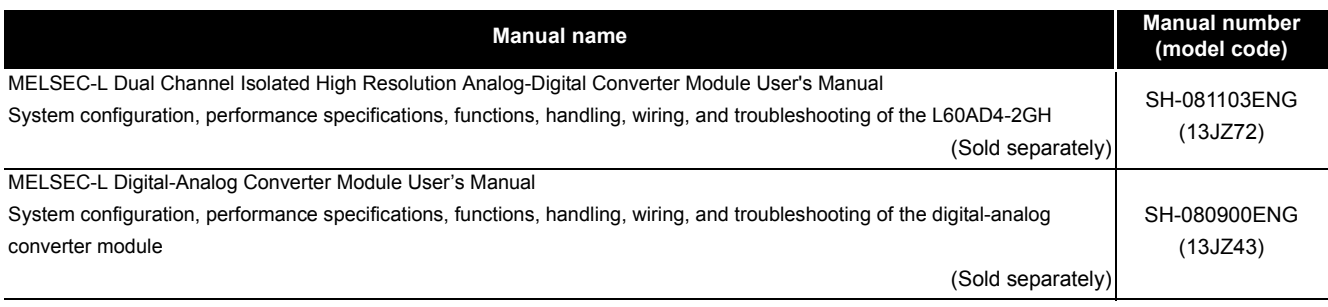

#### • Positioning instruction

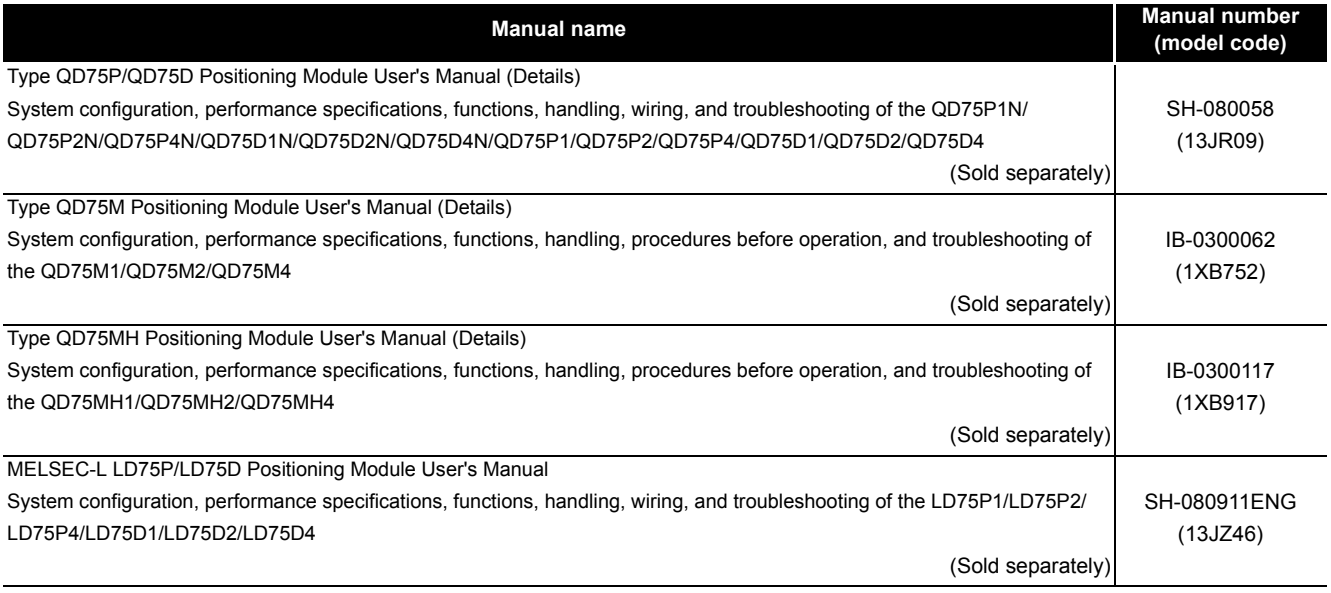

#### • Serial communication

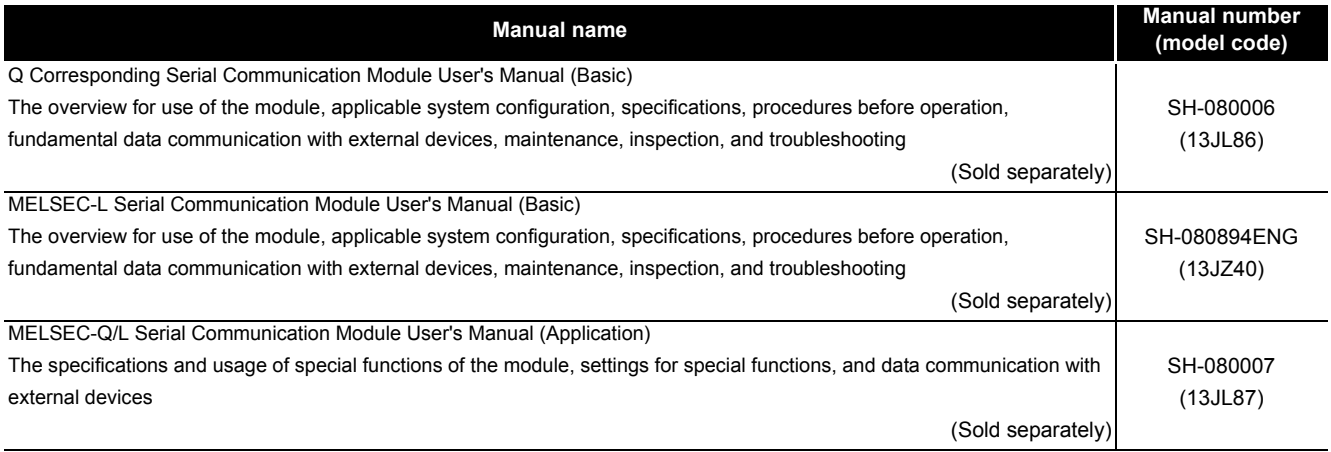

#### • Network dedicated instruction

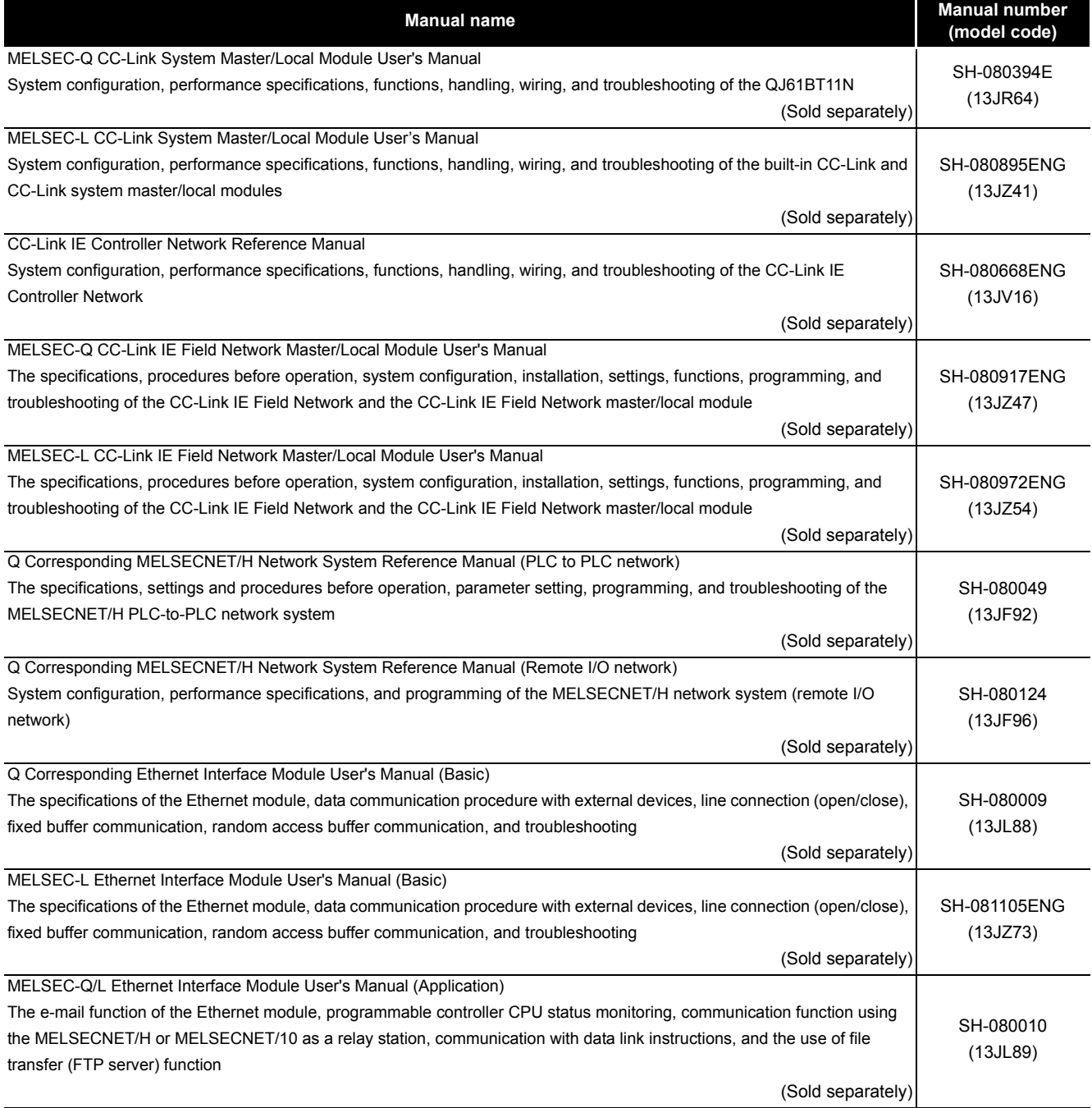

#### • PID control instruction

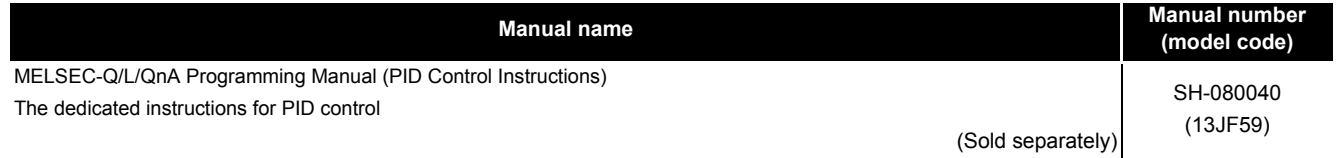

#### • Socket communication function instruction

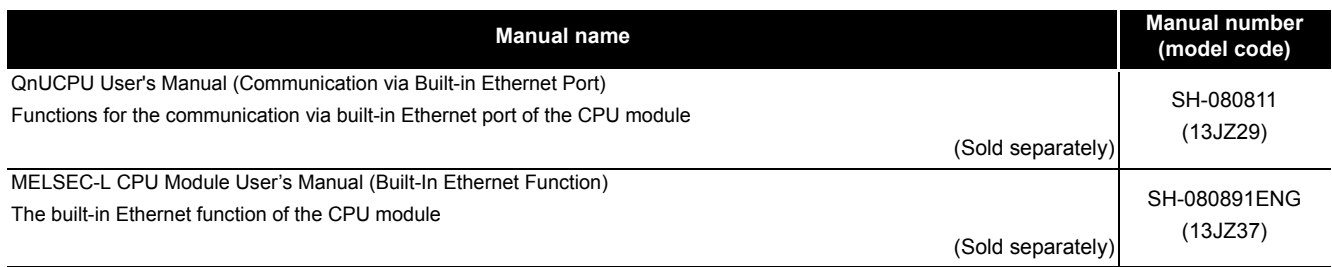

#### • Built-in I/O function instruction

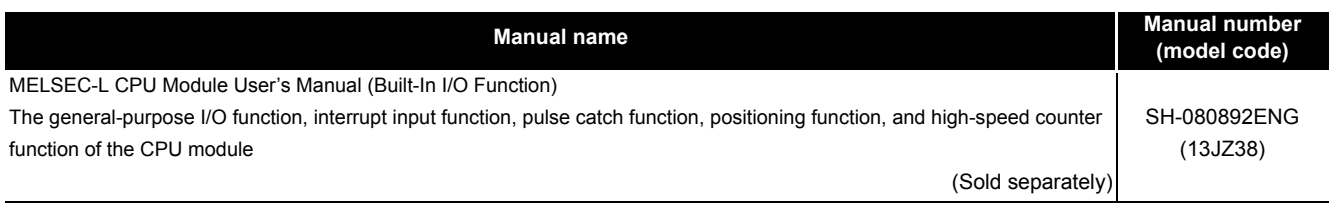

#### • Data logging function instruction

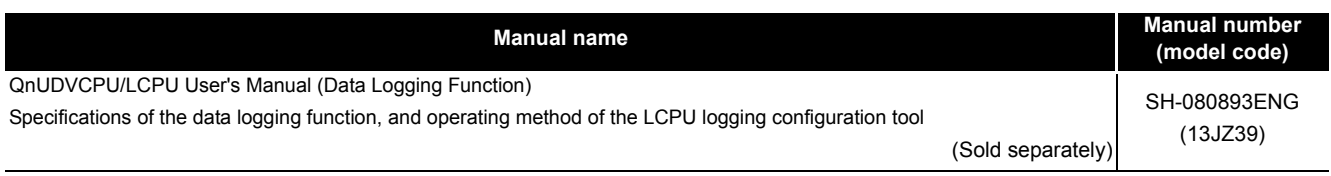

#### • SFC control Instruction

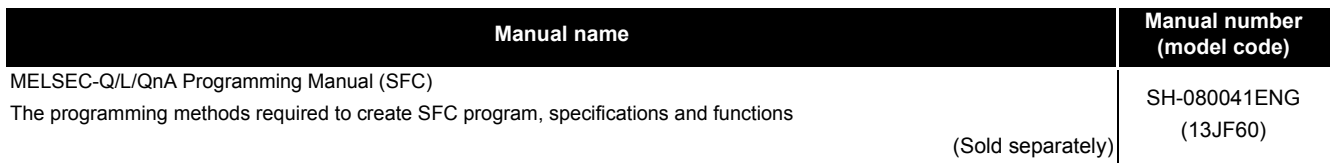

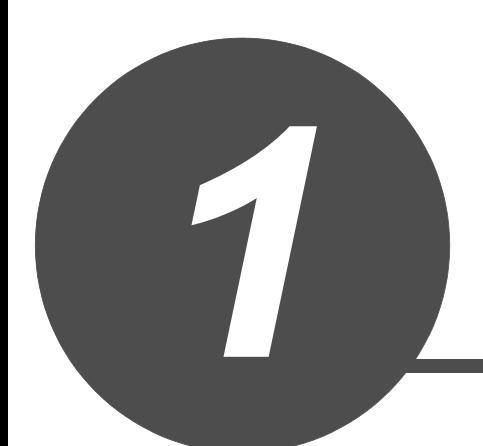

# <span id="page-16-0"></span>**OVERVIEW**

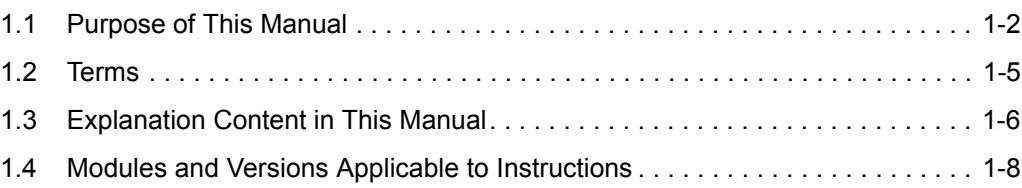

<span id="page-17-0"></span>This manual explains the instructions for the network module, intelligent function module, PID control, socket communication function, built-in I/O function, and data logging function among common instructions and special instructions necessary for creating programs using the structured programming technique.

Manuals for reference are listed in the following table according to their purpose.

For information such as the contents and number of each manual, refer to the list of 'Related manuals'.

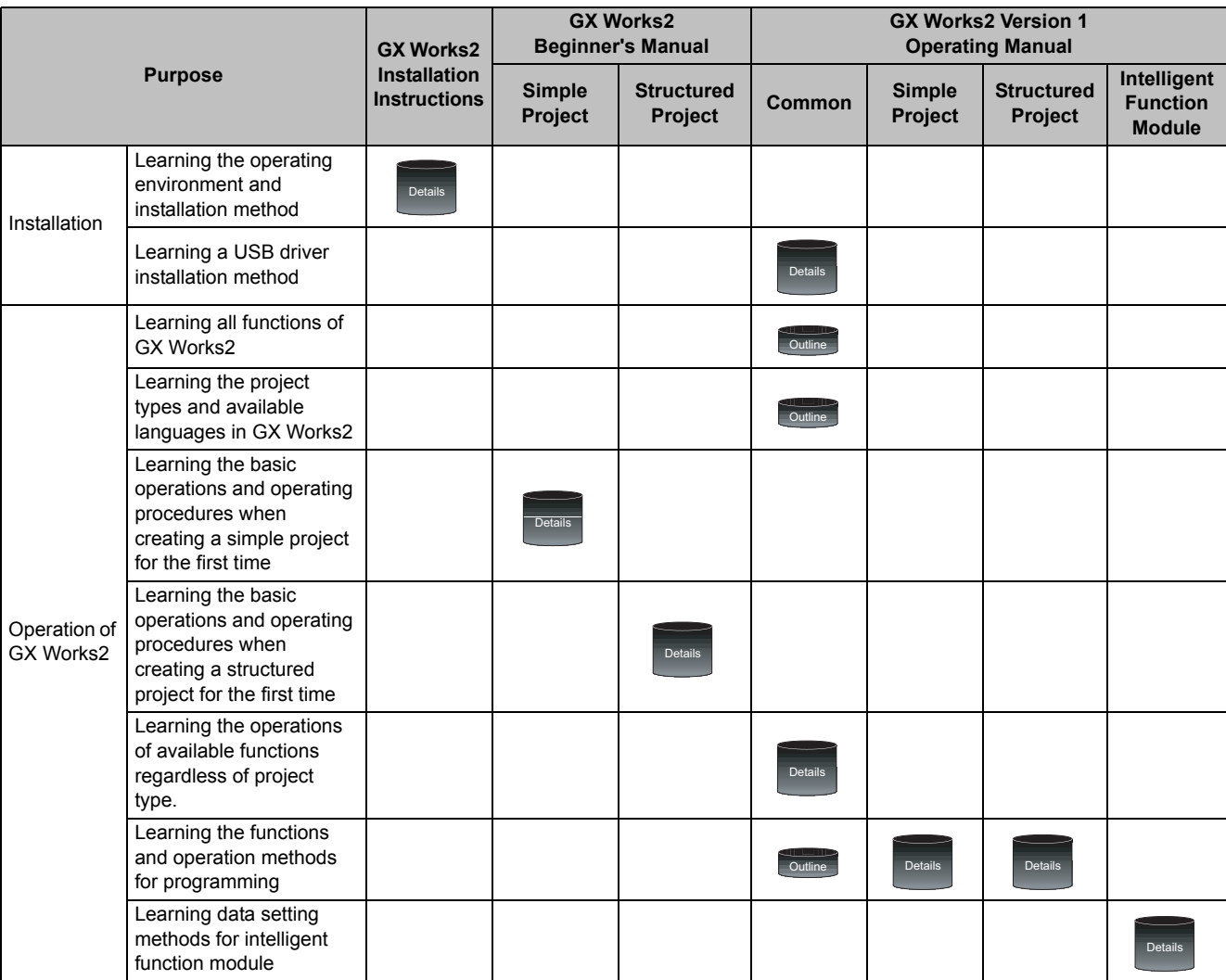

(1) Operation of GX Works2

**1**

(2) Operations in each programming language

For details of instructions used in each programming language, refer to the section 3 on the next page

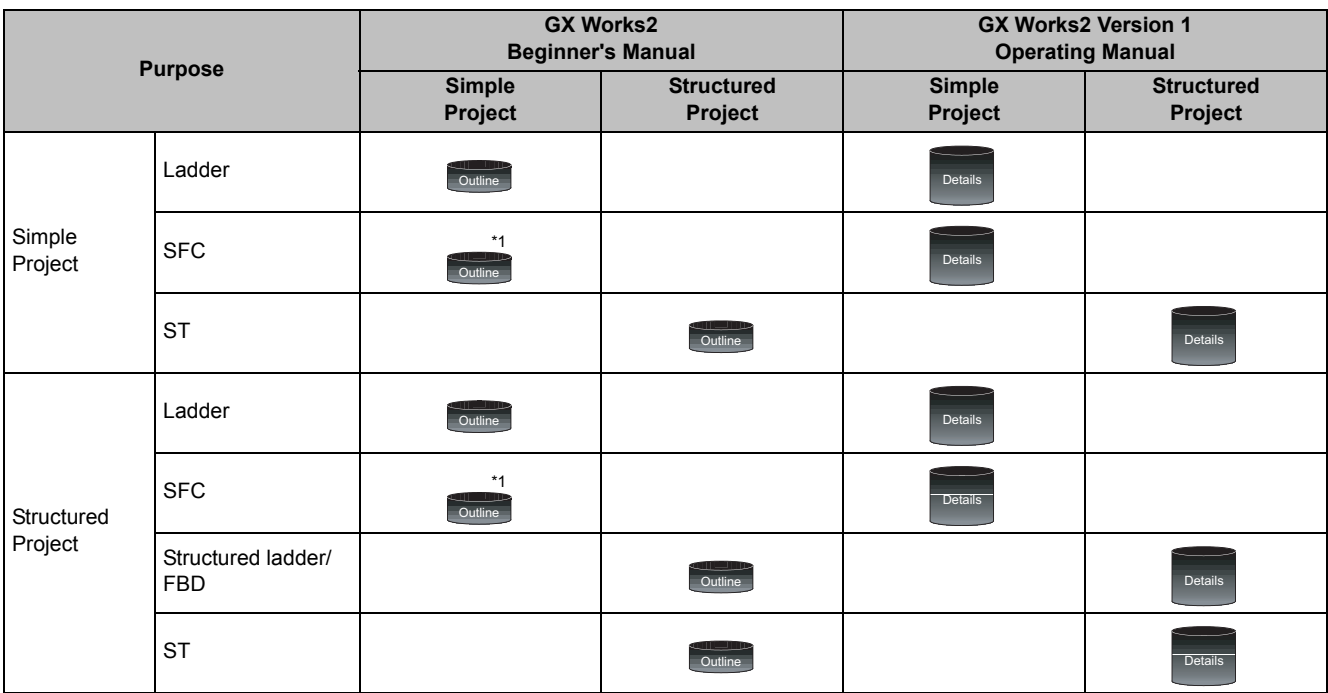

\*1: MELSAP3 and FX series SFC only

#### (3) Details of instructions in each programming language

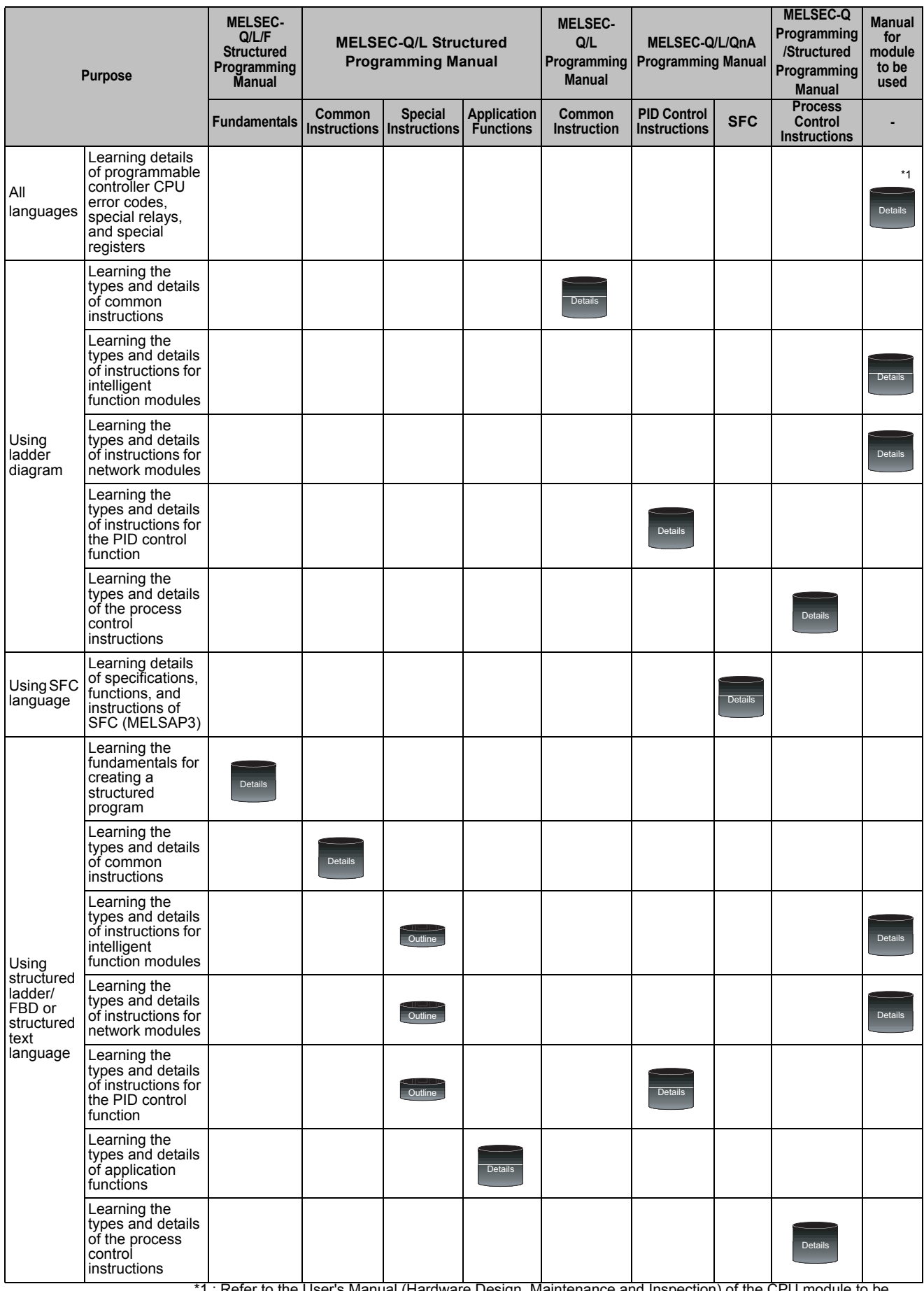

\*1 : Refer to the User's Manual (Hardware Design, Maintenance and Inspection) of the CPU module to be used.

**1**

<span id="page-20-0"></span>This manual uses the generic terms and abbreviations listed in the following table to discuss the software packages and programmable controller CPUs. Corresponding module models are also listed if needed.

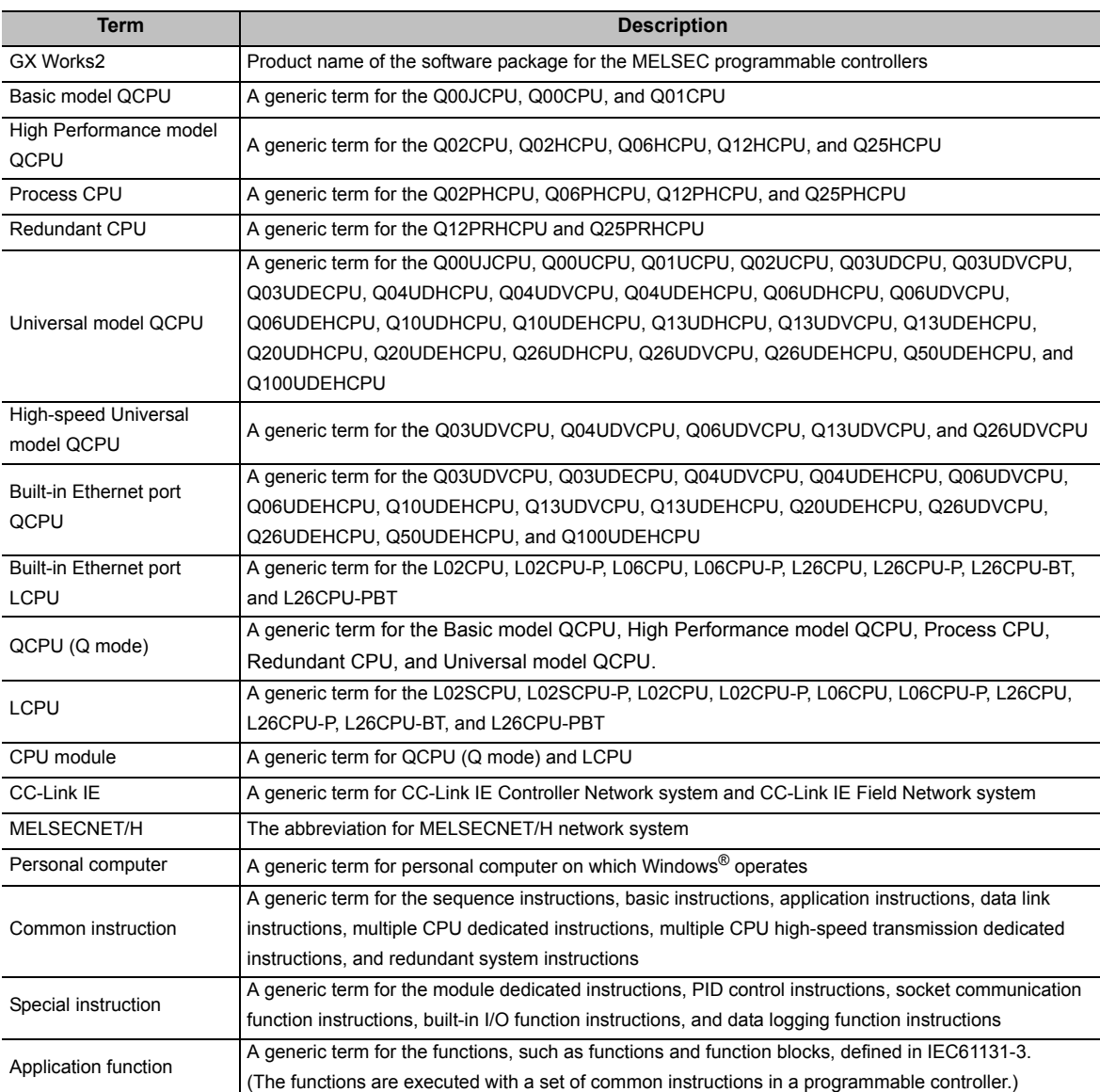

<span id="page-21-0"></span>This manual explains the programming methods and data used for control of the following modules and PID control using structured programming technique.

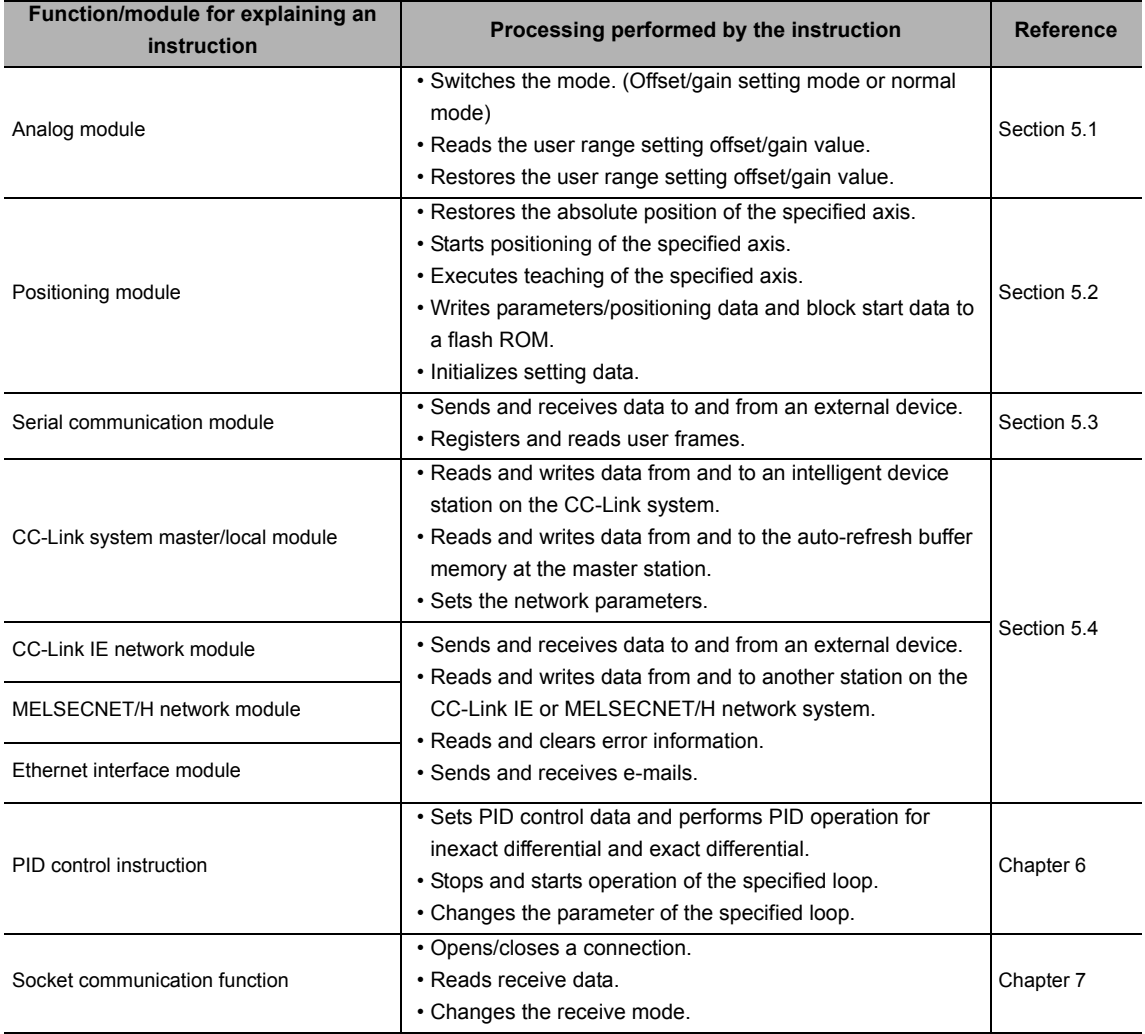

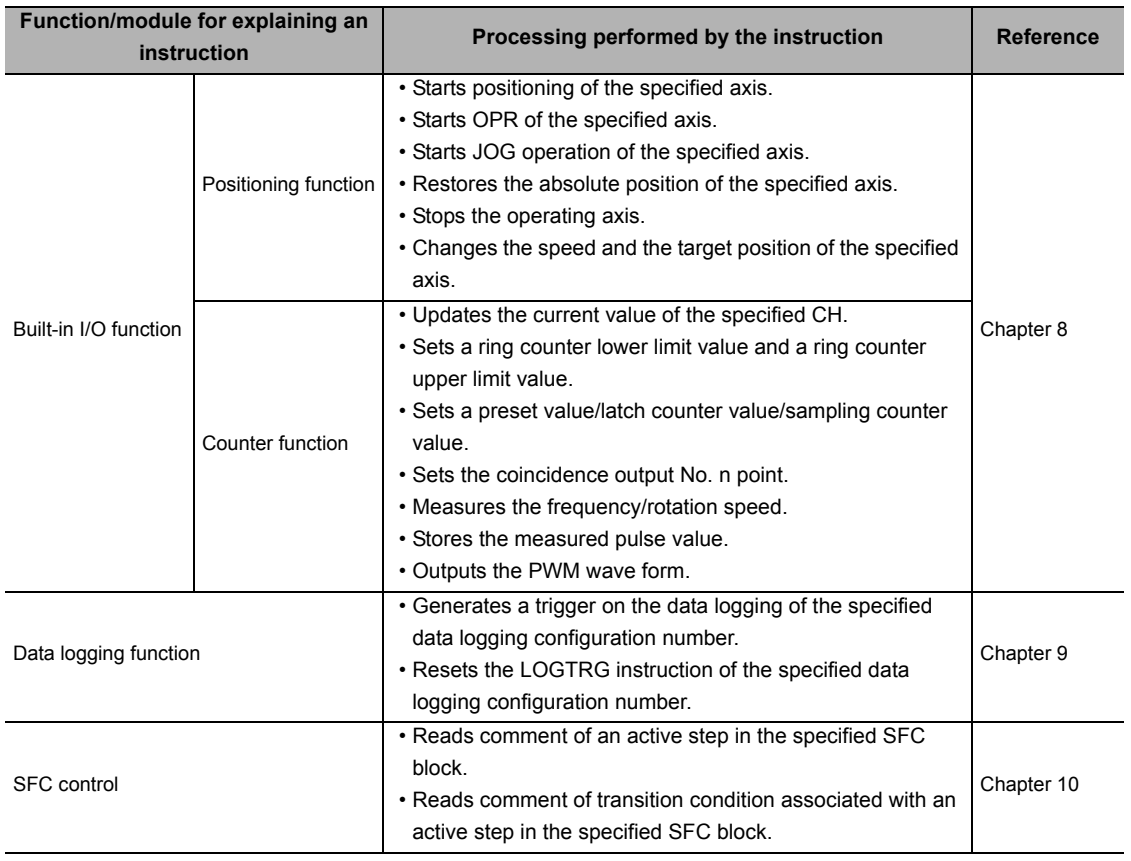

 $\boxtimes$  POINT

• Precautions on using instructions

For details of the specifications, functions, and operating timing of each instruction, refer to the related manuals of each module.

**ISP** '[MANUALS](#page-11-1)'

<span id="page-23-0"></span>This section explains the modules and versions applicable to the instructions explained in this manual.

For details of applicable versions, refer to each instruction in Chapter 5.

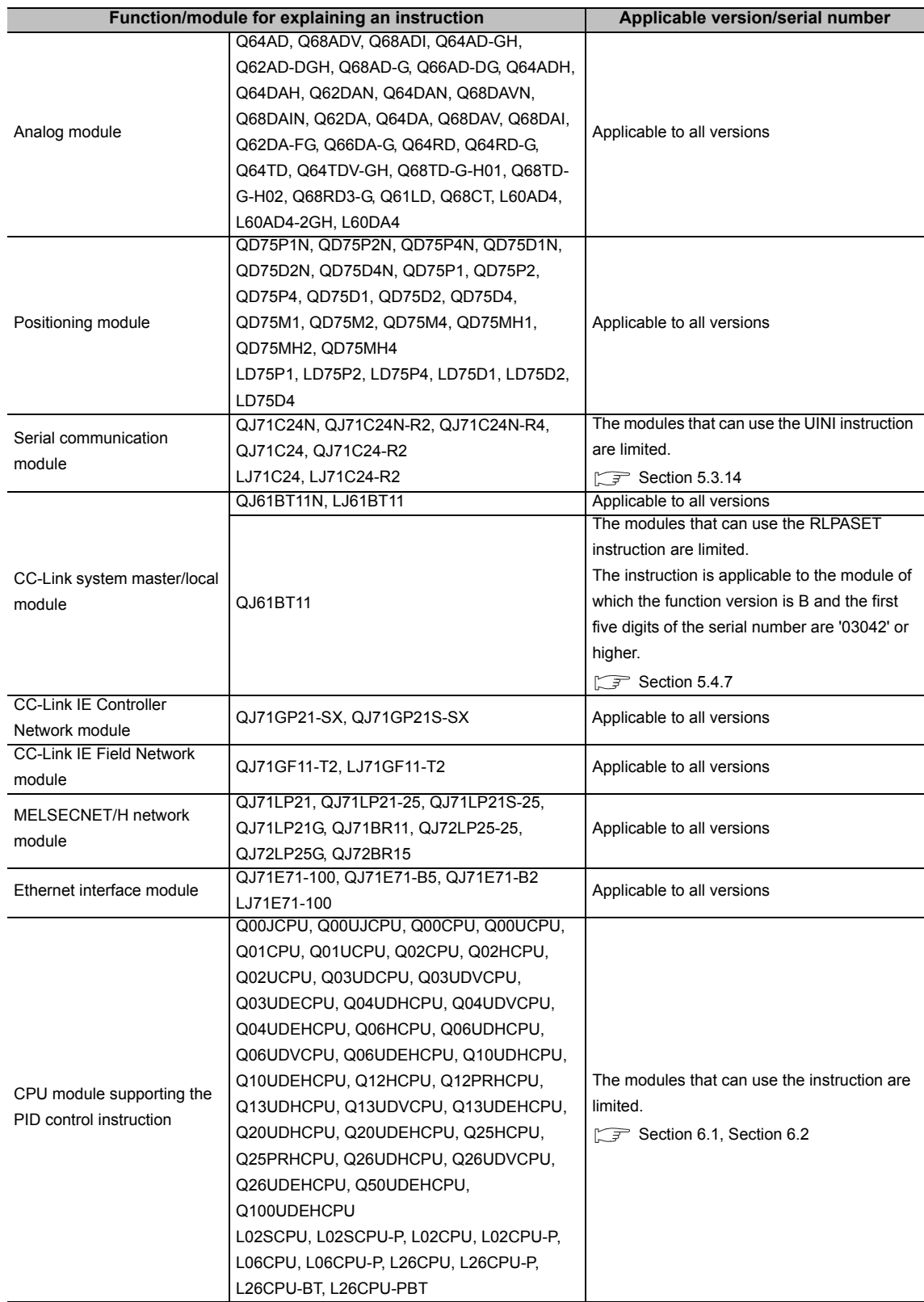

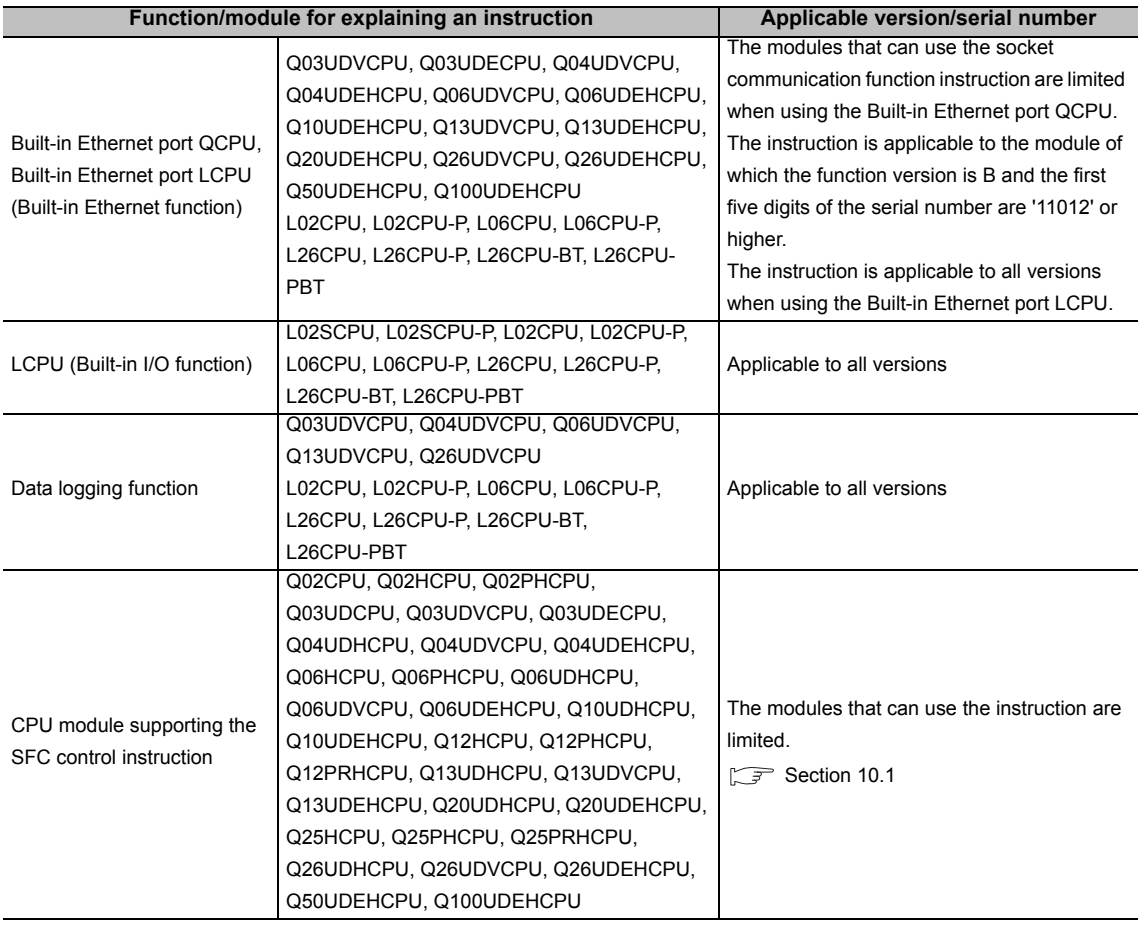

## **⊠POINT** -

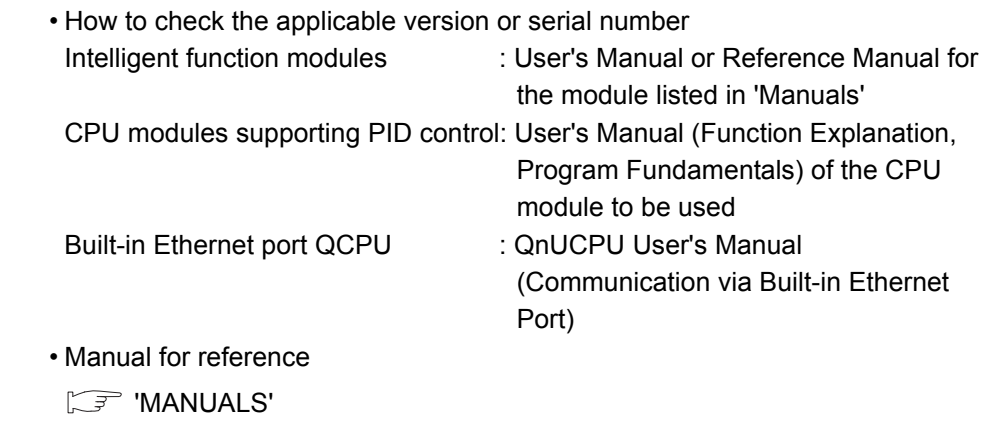

## **MEMO**

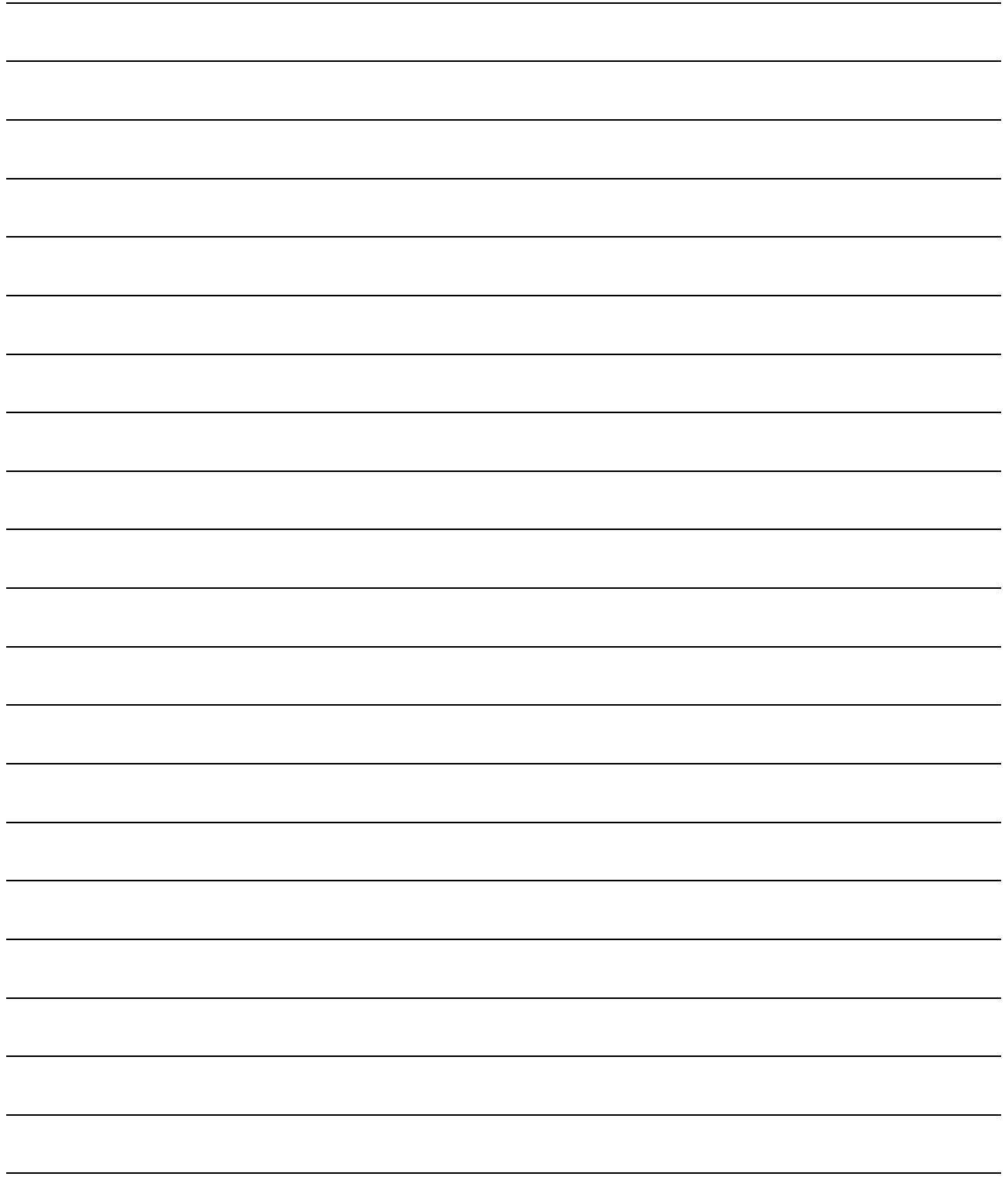

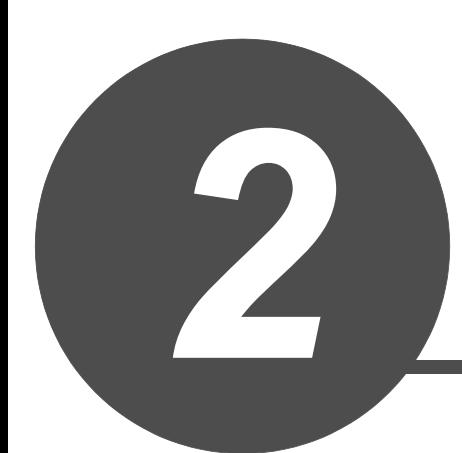

# <span id="page-26-0"></span>INSTRUCTION TABLES

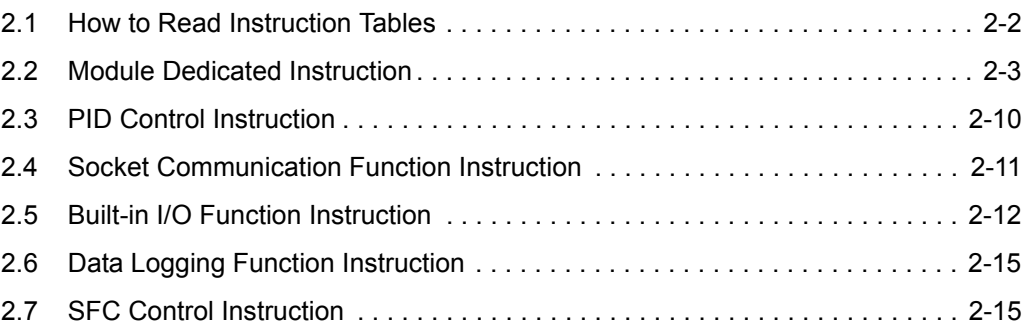

<span id="page-27-0"></span>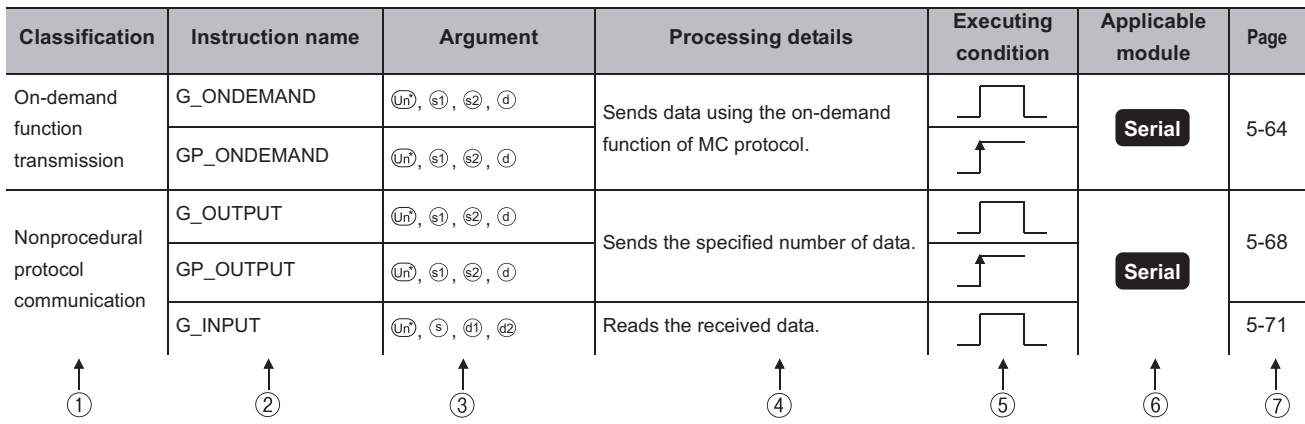

#### **Instruction tables in [Section 2.2](#page-28-0) have the following form:**

#### **Description**

- Classifies instructions by application.
- 2 Indicates the instructions used in a program.
- 3 Indicates the arguments of the instruction.
	- s, o: Source............. Stores data before operation.
	- $\odot$ ,  $\odot$ : Destination ...... Indicates the destination of data after operation.
	- n, n1: ........................ Specifies the number of devices and the number of transfers.
	- **E**: ............................. Specifies the network number.
	- : ............................. Specifies the start I/O number of a module.
- Indicates the processing details of each instruction.

Details of executing condition of each instruction are as follows:

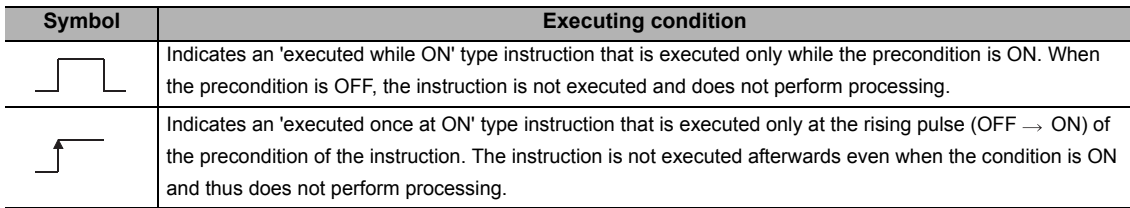

Indicates the execution target module of each instruction.

For details of the icons, refer to [Chapter 4](#page-46-1).

 $\circled{1}$  Indicates the pages on which the instructions are explained.

## <span id="page-28-1"></span><span id="page-28-0"></span>*2.2.1* Analog instruction

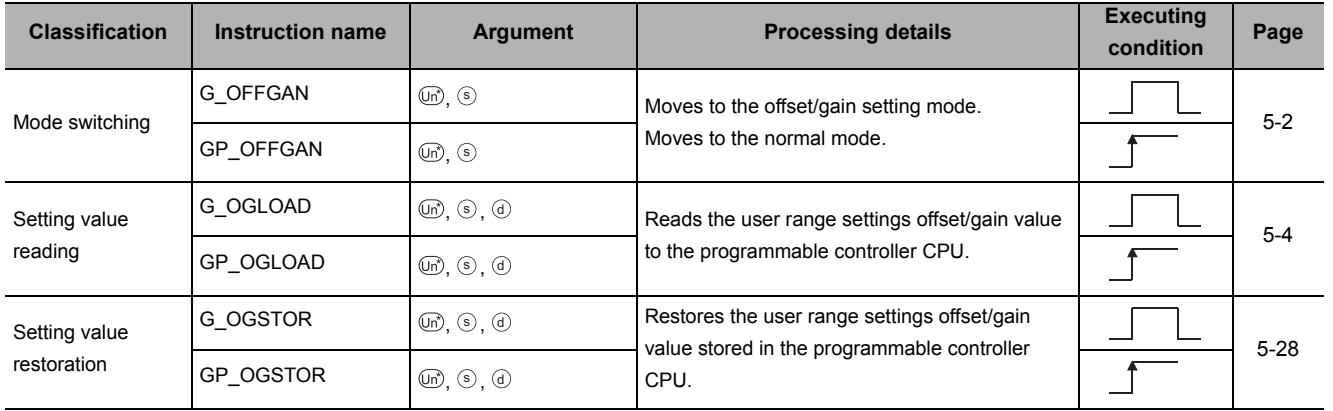

# <span id="page-29-0"></span>*2.2.2* Positioning instruction

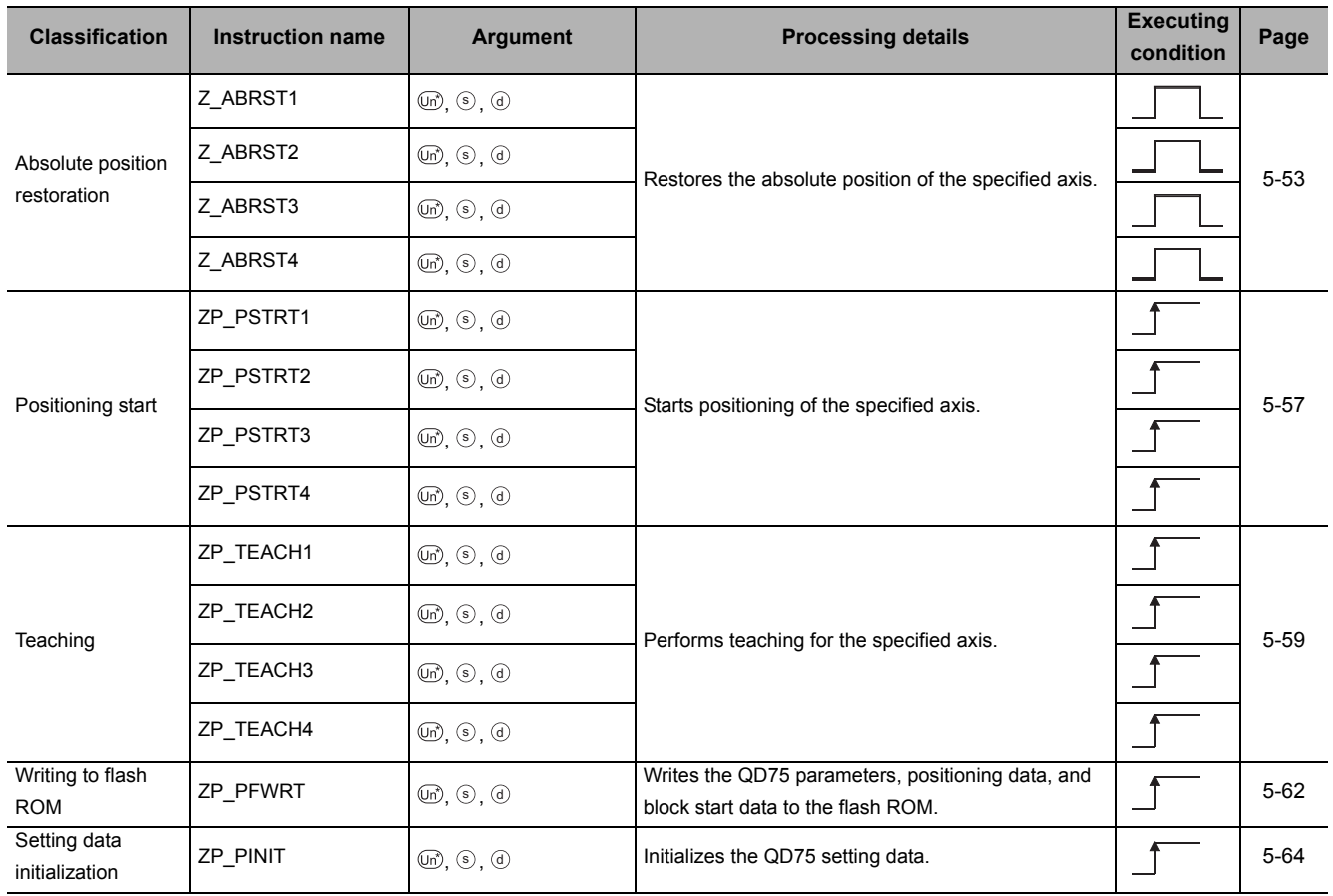

## <span id="page-30-0"></span>*2.2.3* Serial communication

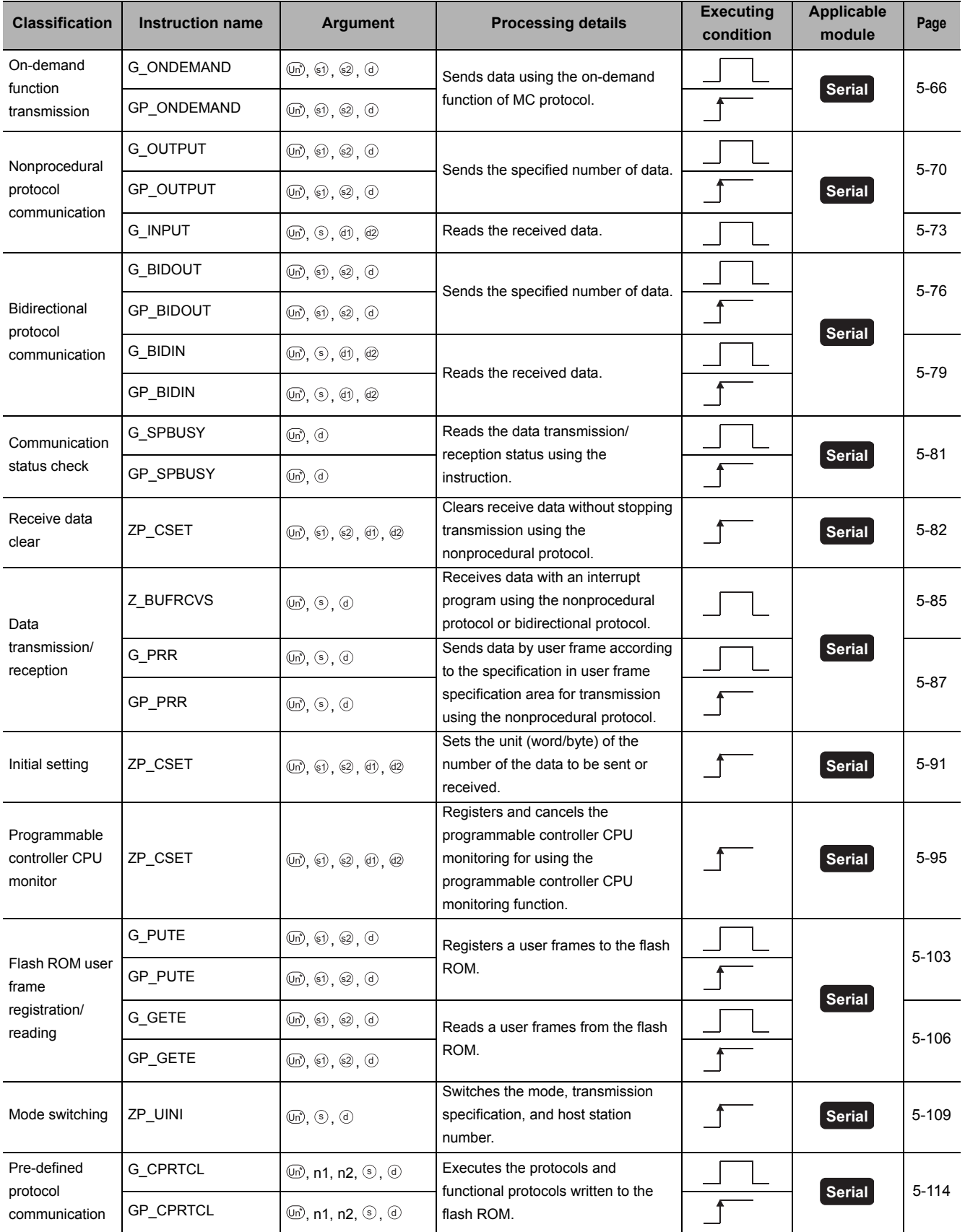

**INSTRUCTION TABLES**

## <span id="page-31-0"></span>*2.2.4* Network dedicated instruction

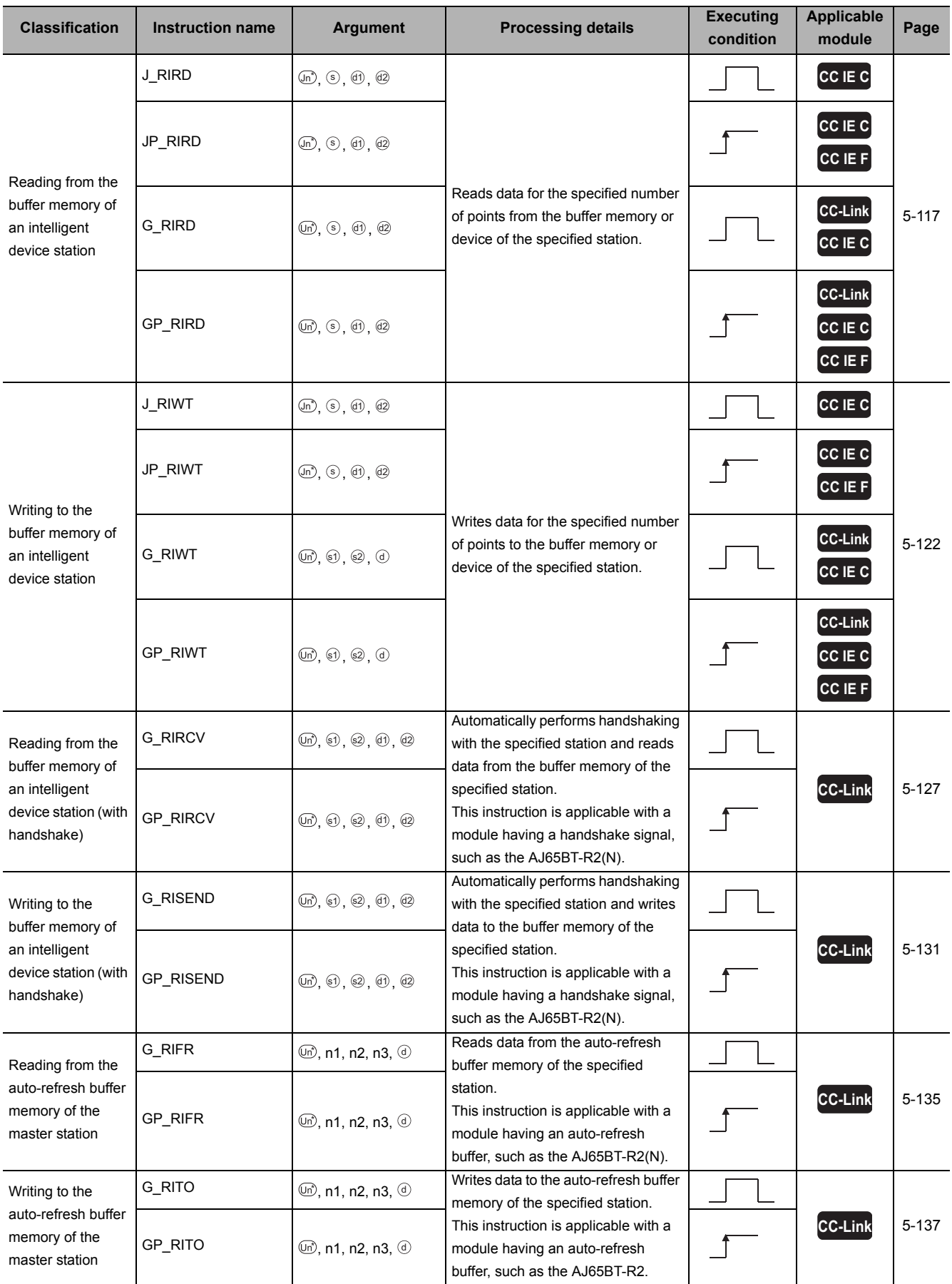

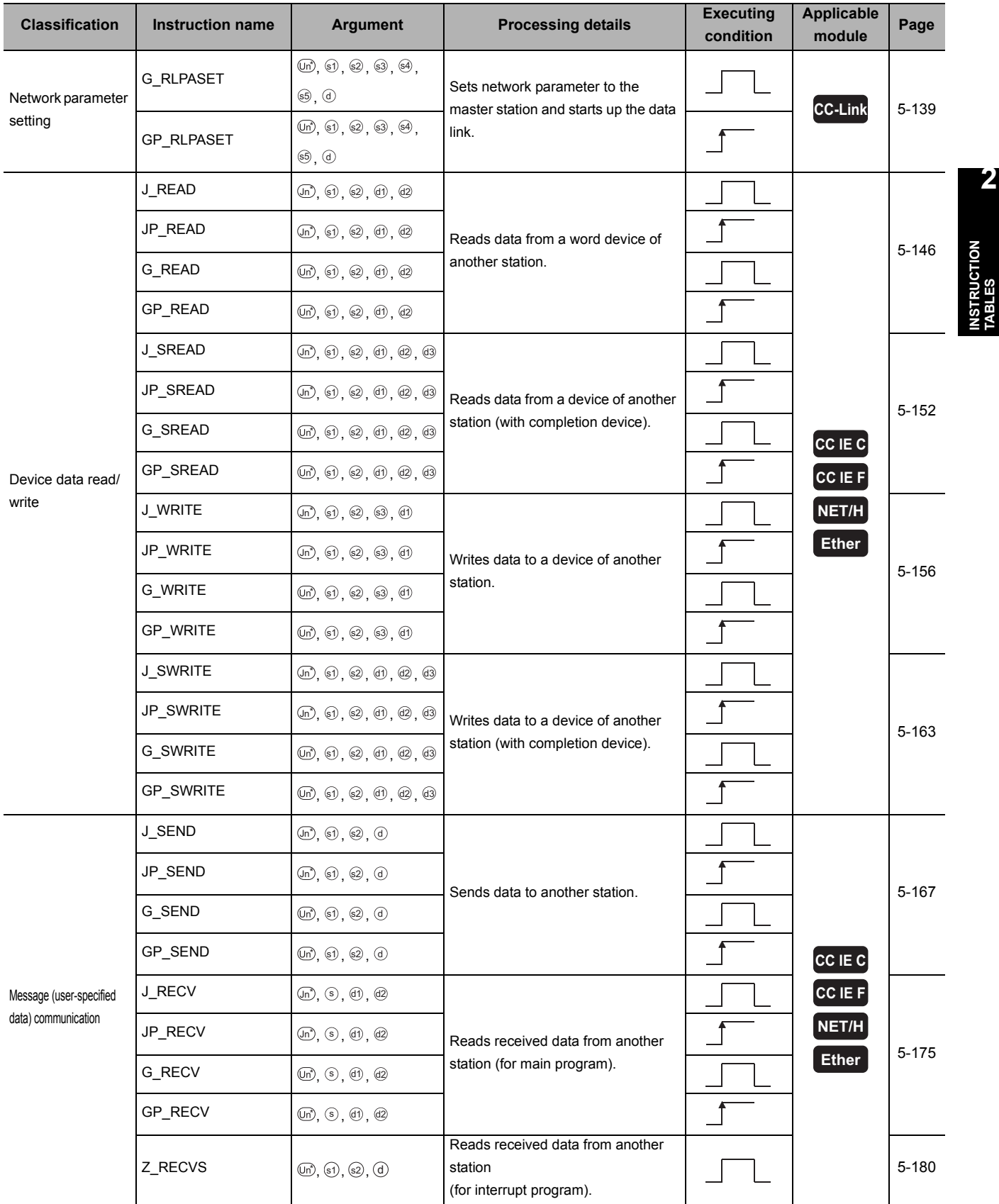

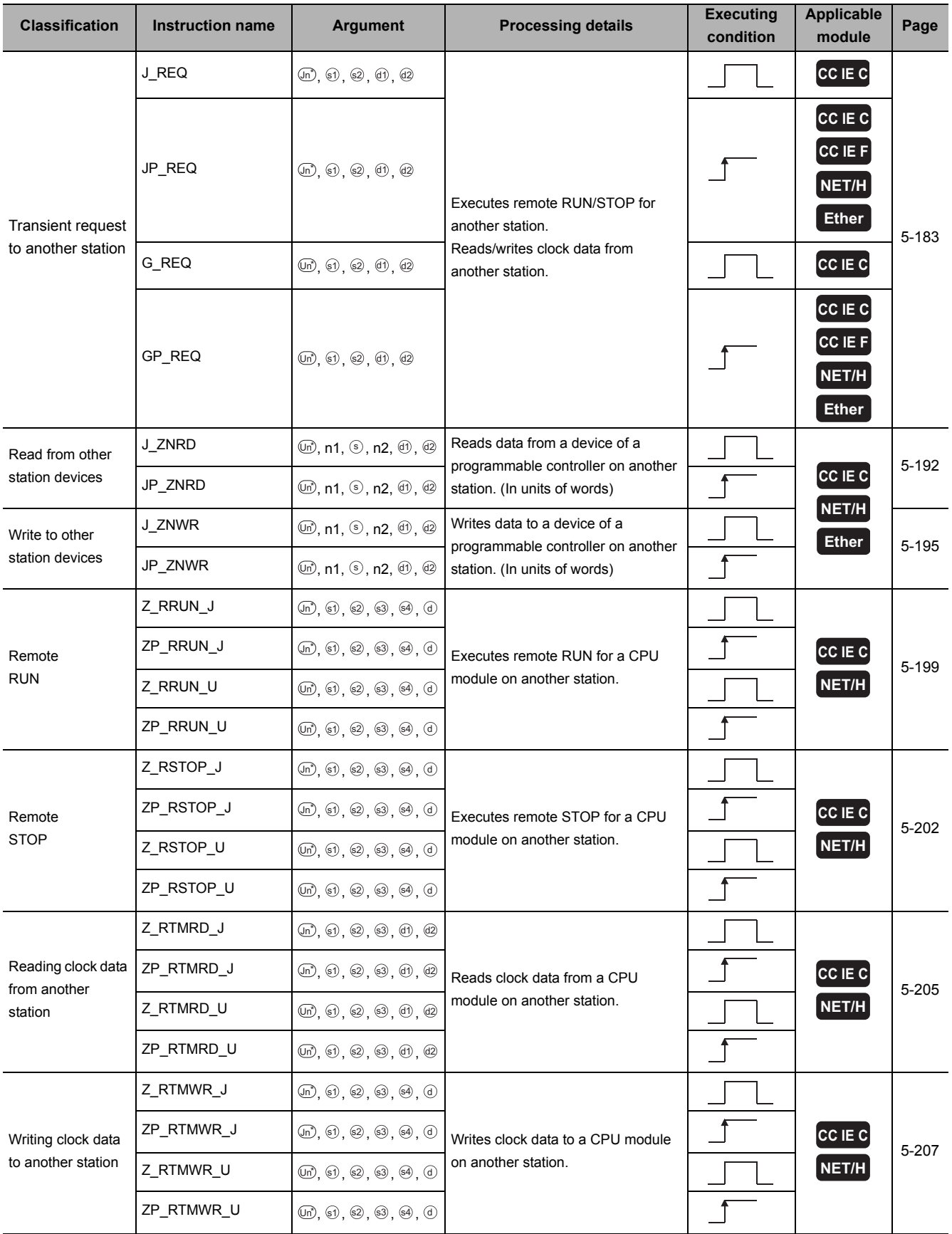

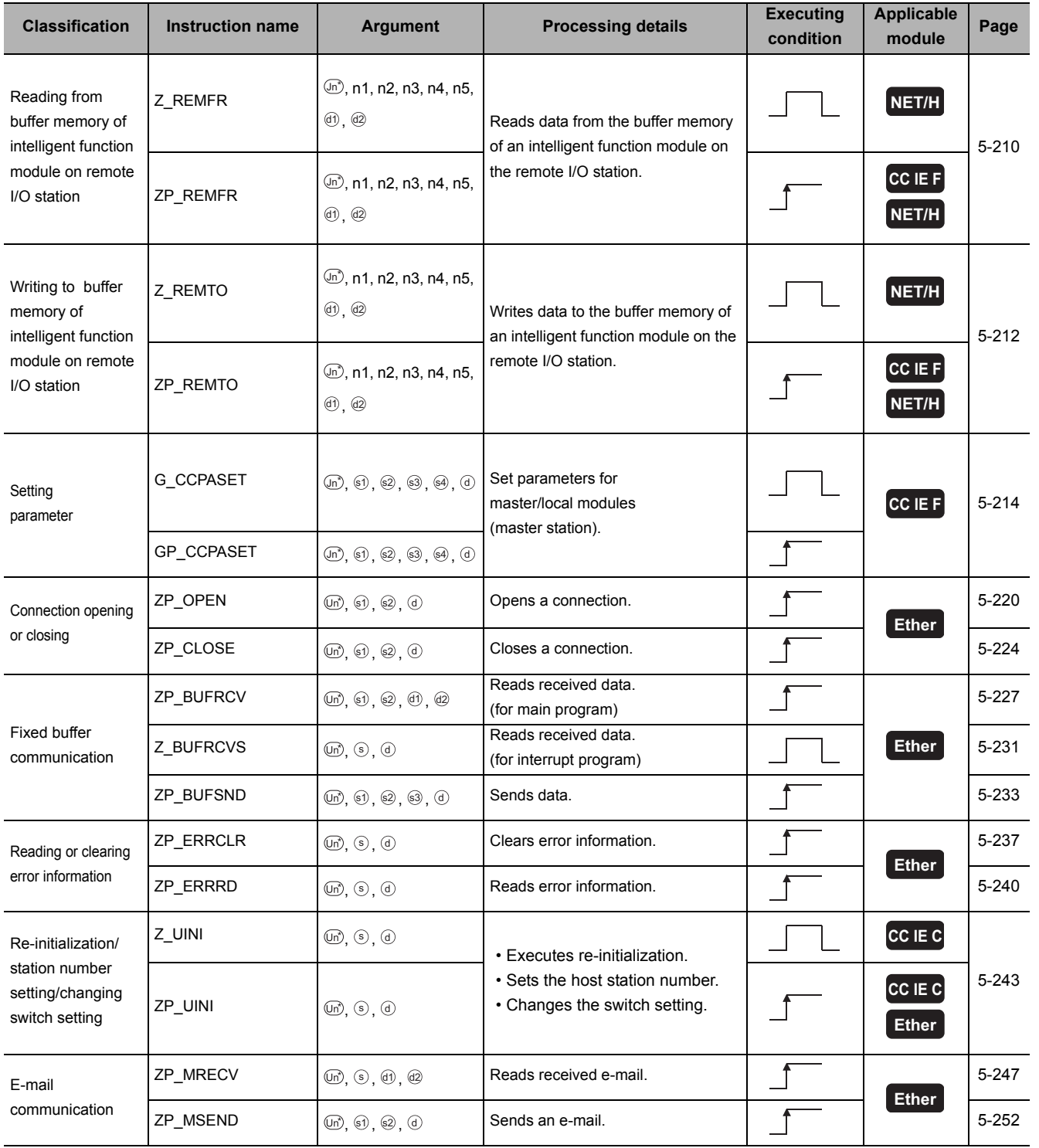

## <span id="page-35-1"></span><span id="page-35-0"></span>*2.3.1* PID control instruction (inexact differential)

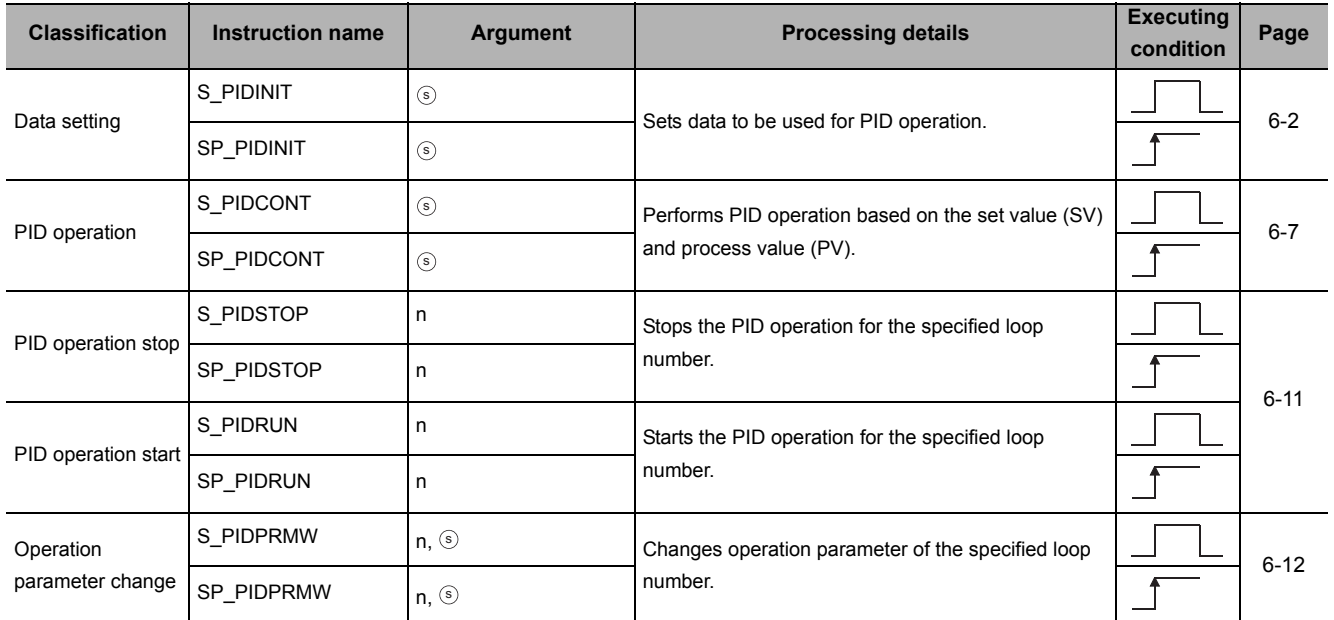

## <span id="page-35-2"></span>*2.3.2* PID control instruction (exact differential)

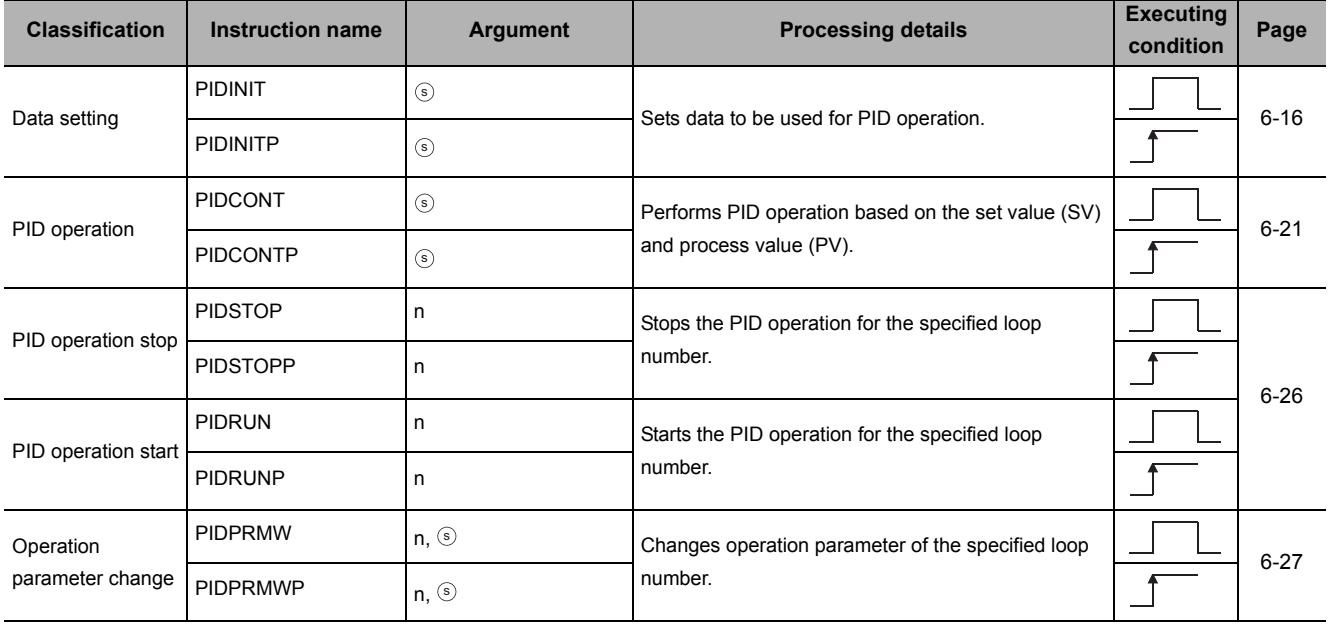
# *2.4* Socket Communication Function Instruction

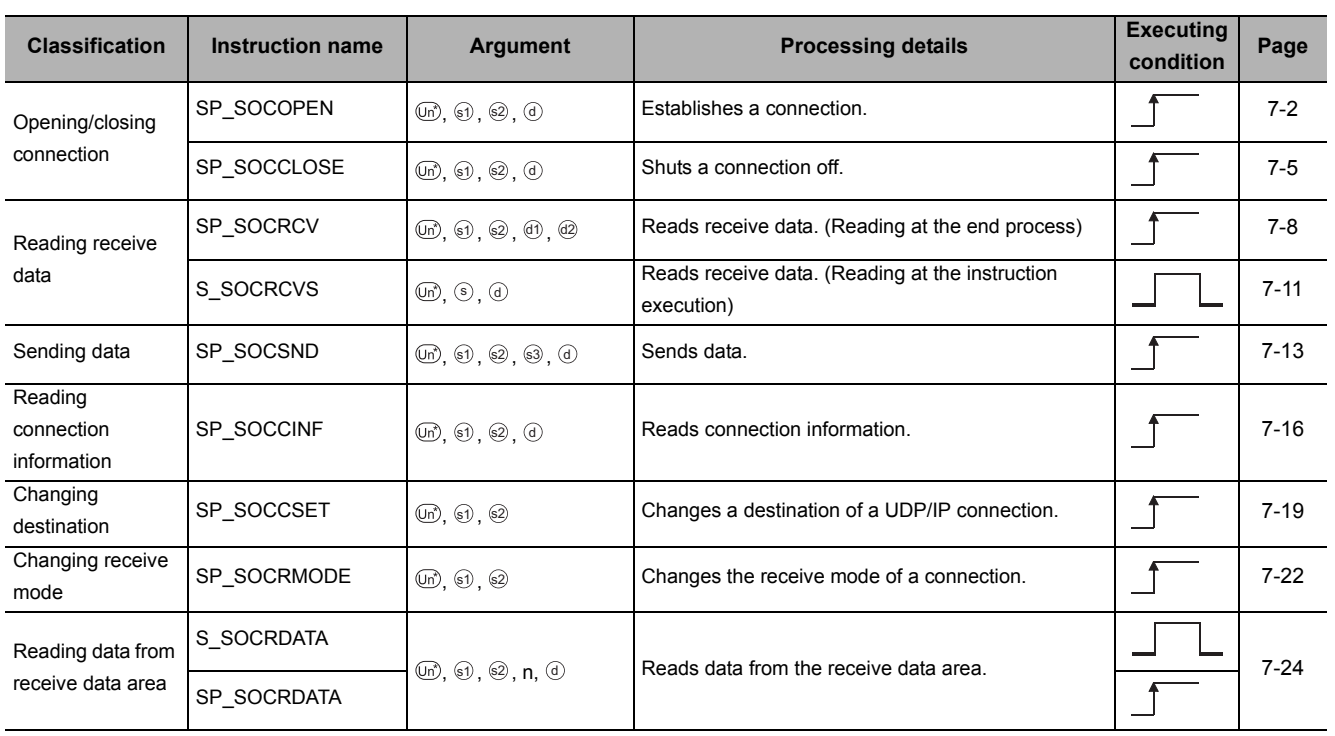

# *2.5.1* Positioning function dedicated instruction

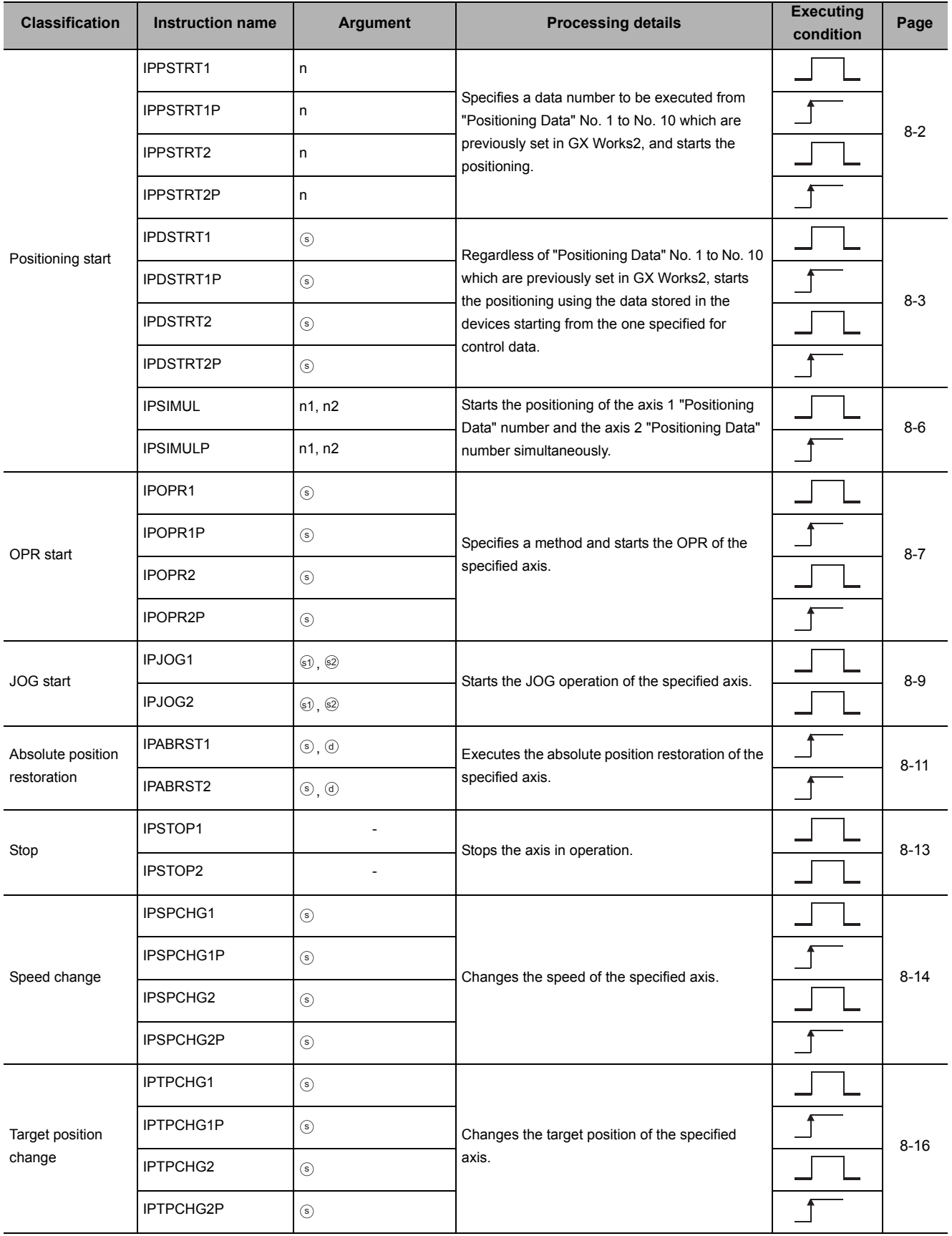

# *2.5.2* Counter function dedicated instruction

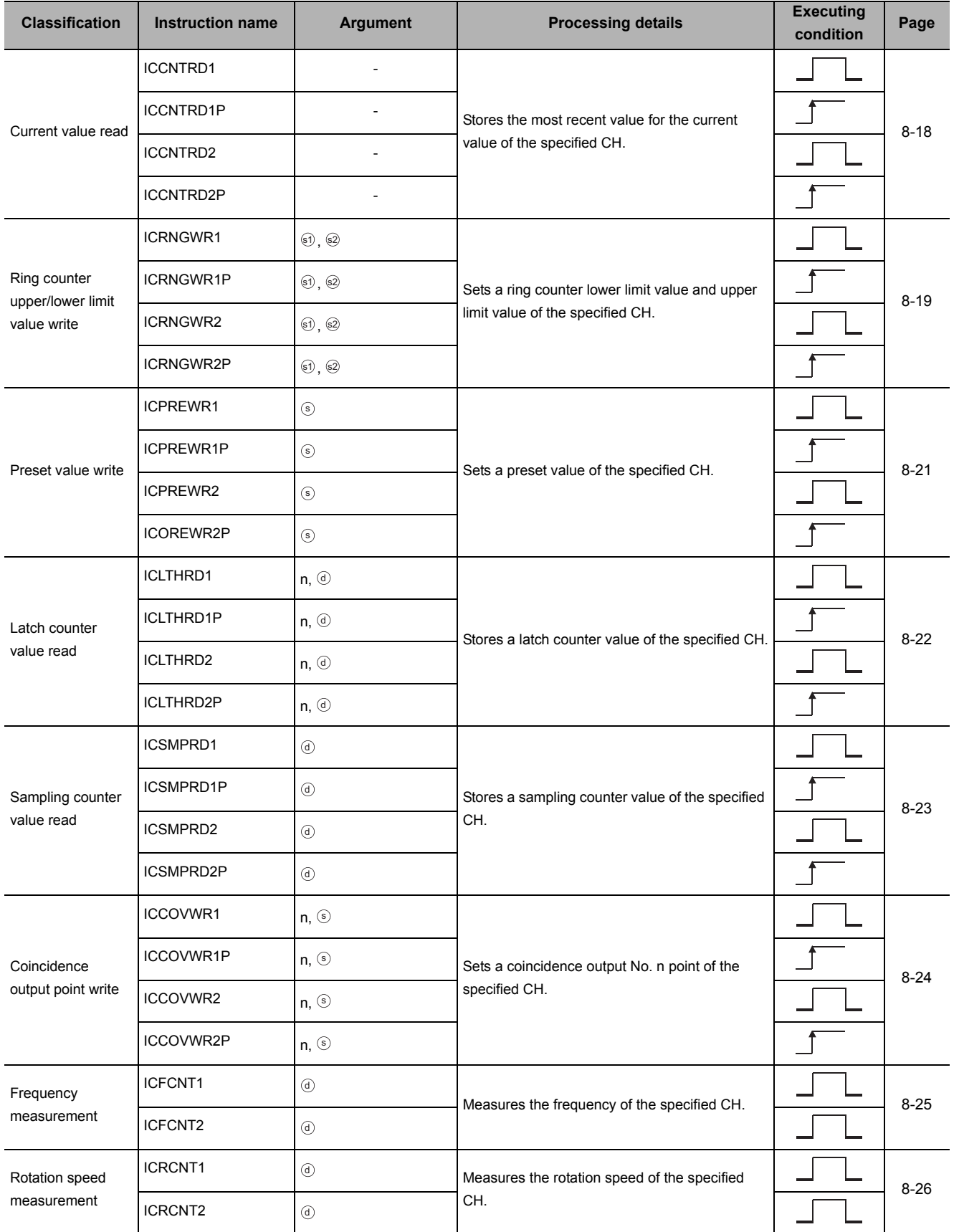

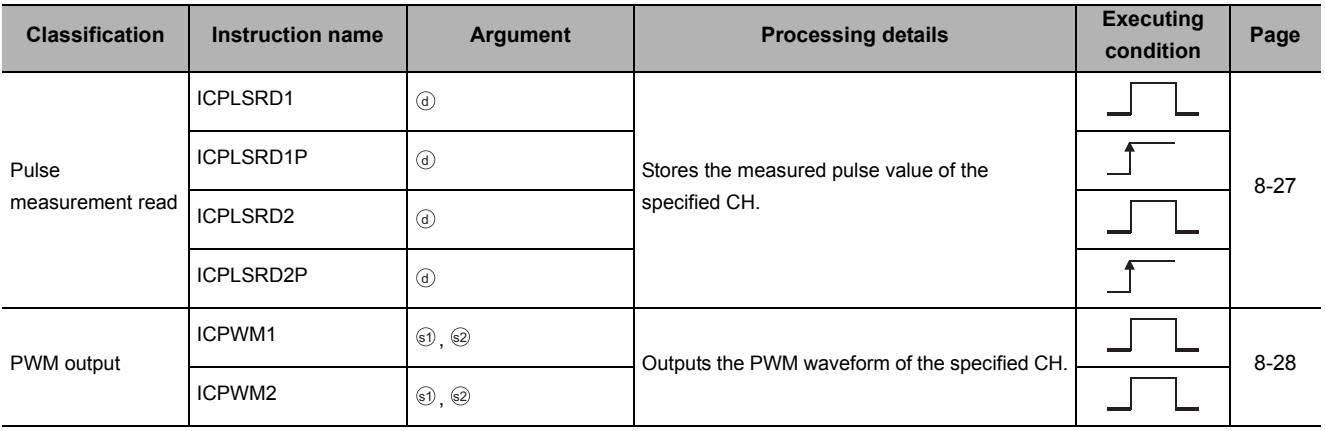

# *2.6* Data Logging Function Instruction

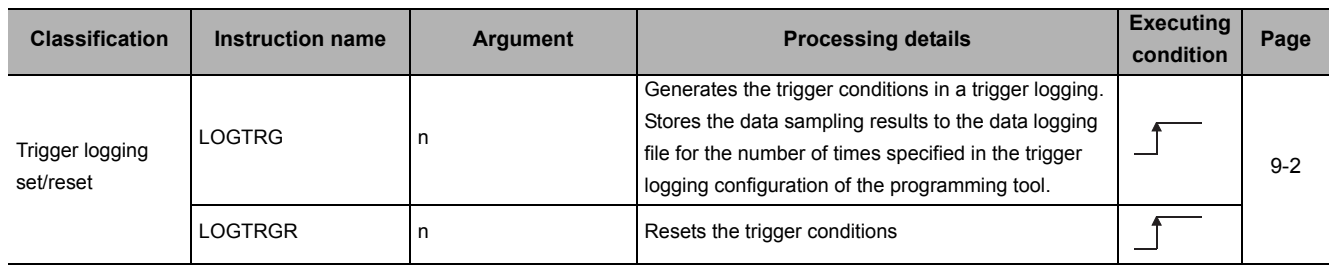

# *2.7* SFC Control Instruction

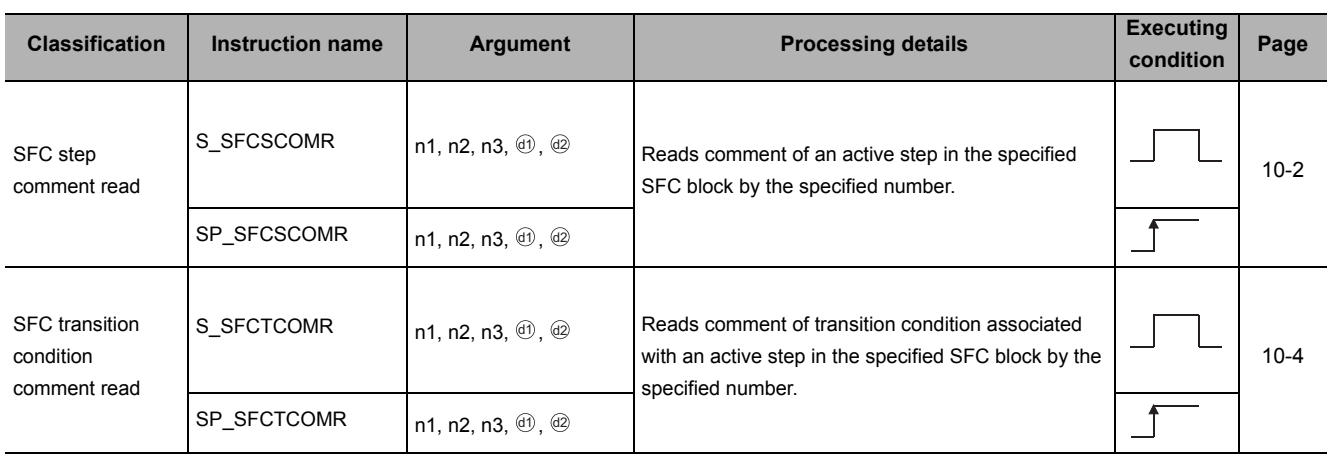

# **MEMO**

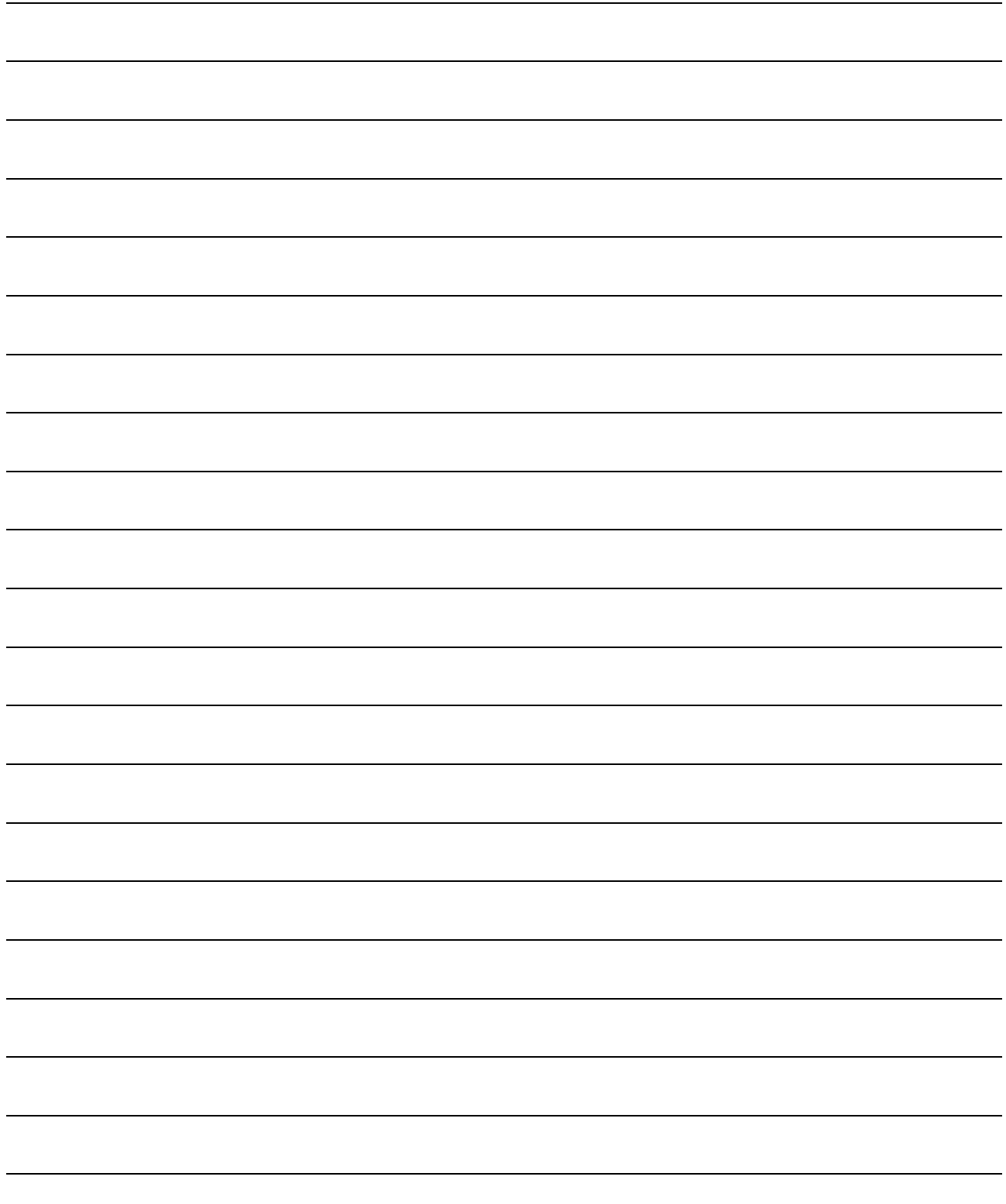

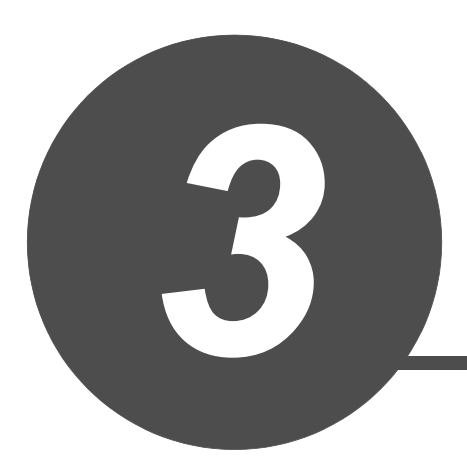

# CONFIGURATION OF INSTRUCTIONS

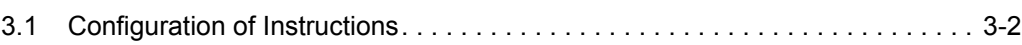

**1**

<span id="page-43-0"></span>Instructions available in the CPU module can be divided into an instruction name and an argument.

The application of an instruction name and an argument are as follows:

- Instruction name..... Indicates the function of the instruction.
- Argument .............. Indicates the I/O data used in the instruction.

Arguments are classified into I/O number, source data, destination data, number of devices, executing condition, and execution result.

- (1) I/O number
	- (a) I/O number is data that set a module in which the instruction is to be executed. Set the I/O number by start I/O number or a network number of the module depending on the instruction.
	- (b) Setting the start I/O number (Un) of the module Set the higher two digits when expressing the start I/O number in three digits for the module in which the instruction is to be executed. Set the start I/O number in a numeric value or character string according to the data type available with the instruction.
		- Setting the start I/O number in word (unsigned)/16-bit string or word (signed) data tyne

Set the start I/O number of the module for 'n' of 'Un'. Example: For the module whose start I/O number is 020H: 02

• Setting the start I/O number in string data type Set the start I/O number in the format of "Un" (n: start I/O number of the module). Example: For the module whose start I/O number is 020H: "02"

#### (c) Network number (Jn) setting

Set the network number of the network module/Ethernet module in which the instruction is to be executed.

Set a network number indicated below, in word (unsigned)/16-bit string or word (signed) data type, for 'n' of 'Jn'.

- 1 to 239 : Network number
- 254 : Network specified in "Valid module during other station access" on the GX Works2 network parameter screen

Example: When the network number is 1: 1

CONFIGURATION **3 CONFIGURATION OF INSTRUCTIONS**

- (2) Source **s** 
	- (a) A source is data used in an operation.
	- (b) The following source types are available depending on the device specified in an instruction:

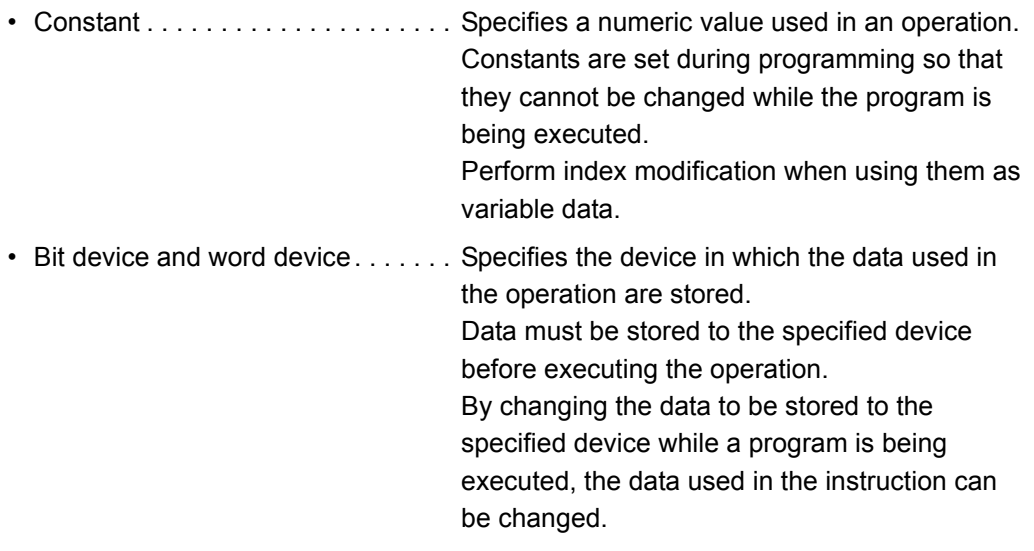

- (c) The instructions explained in this manual use special data. Refer to the explanation for each instruction and use data correctly.
- (3) Destination d
	- (a) Data after the operation are stored to a destination.
	- (b) Set a device in which data are to be stored to a destination.
	- (c) The instructions explained in this manual use special data. Refer to the explanation for each instruction and use data correctly.

#### $\boxtimes$ POINT -

For details of the configuration of instructions for labels and structures, refer to MELSEC-Q/L/F Structured Programming Manual (Fundamentals).

# **MEMO**

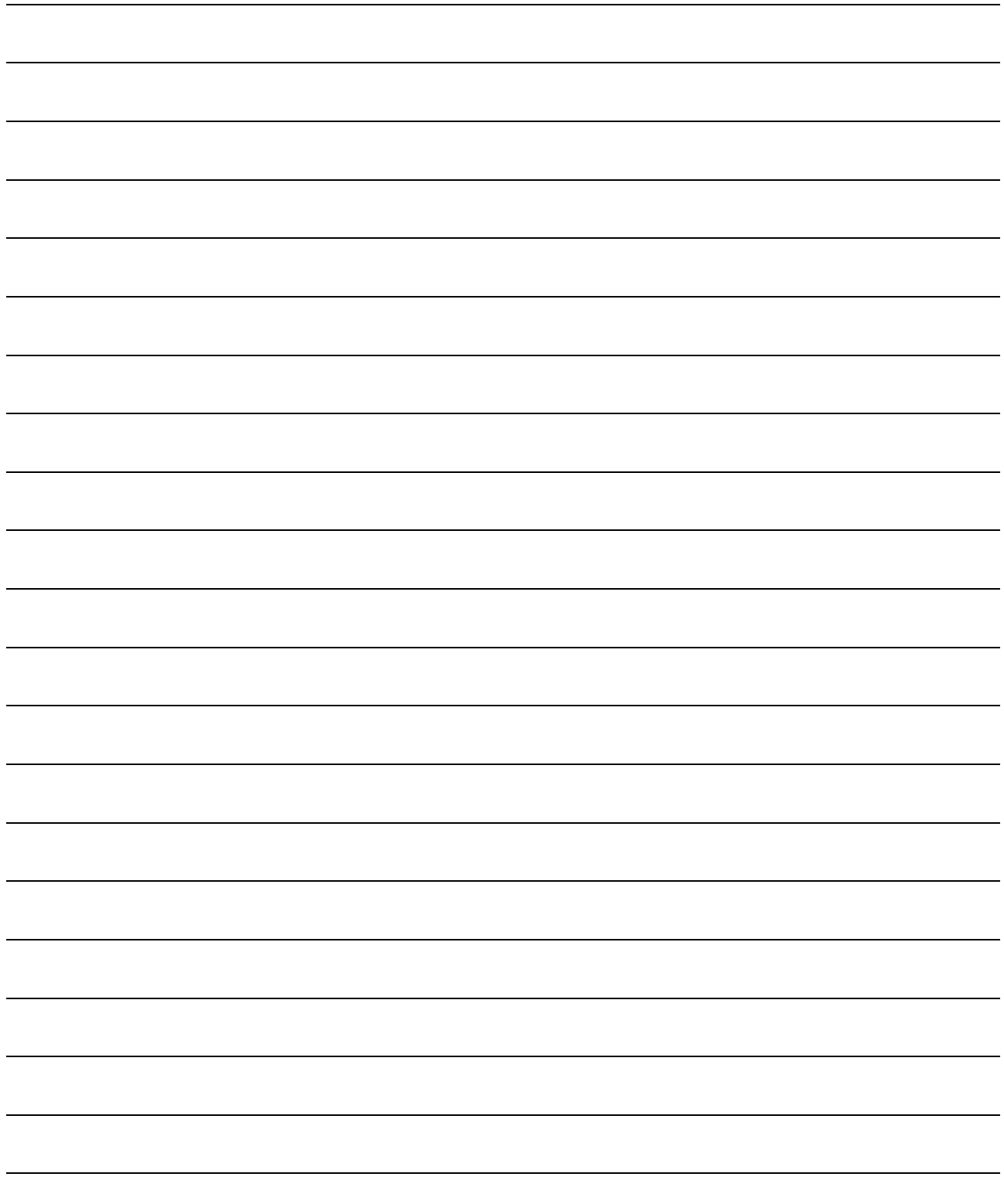

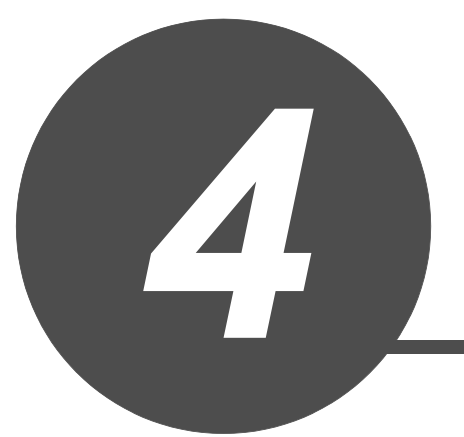

# HOW TO READ INSTRUCTIONS

**1**

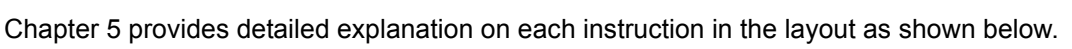

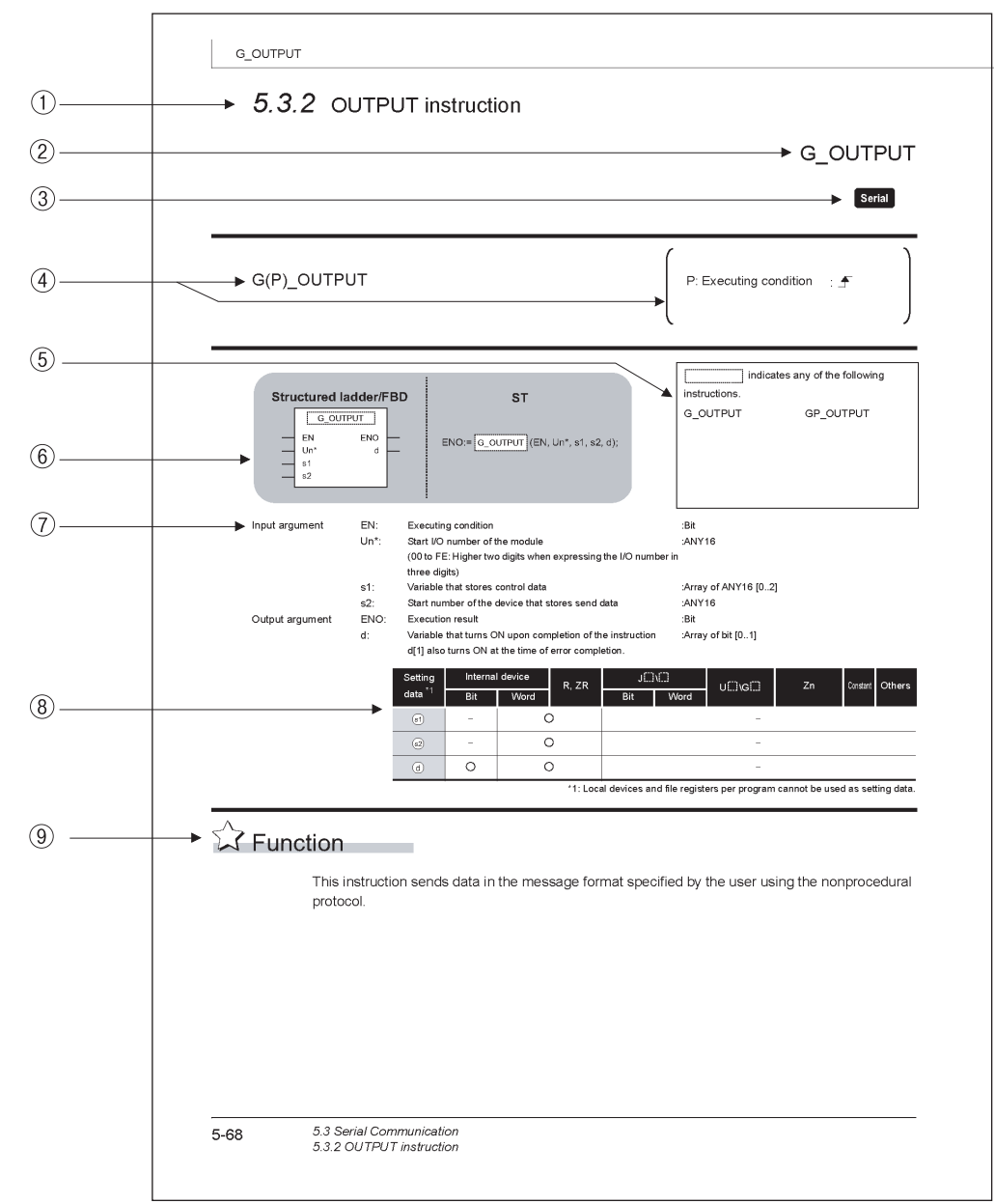

- Indicates a section number and an outline of an instruction.
- 2 Indicates an instruction to be explained.

 $\circled{3}$  Indicates the instruction execution target module.

If one instruction is to be executed in two or more modules, applicable modules are indicated using icons.

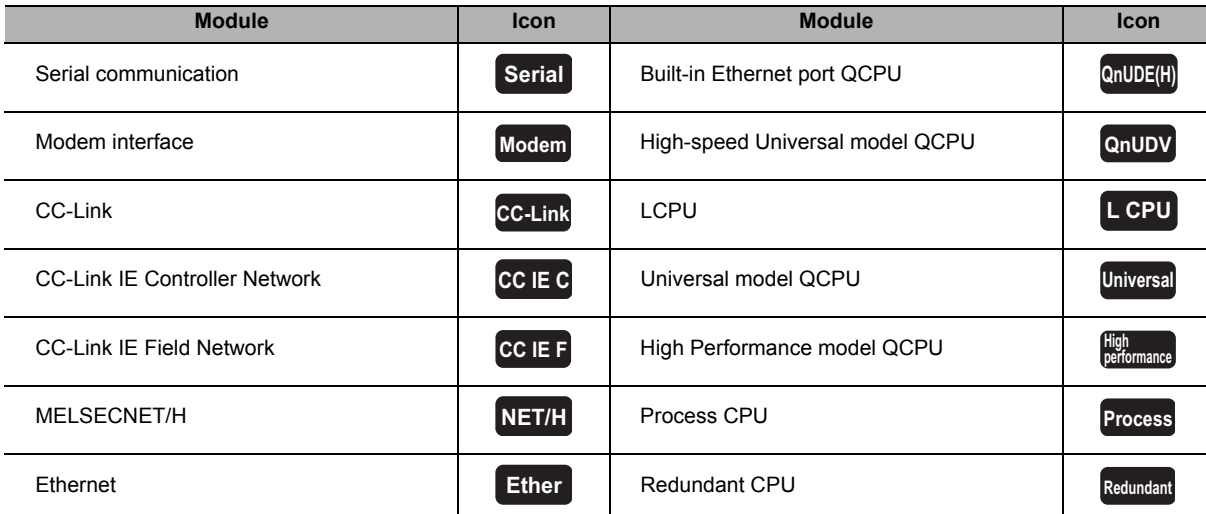

Indicates the instruction name and executing condition of the instruction.

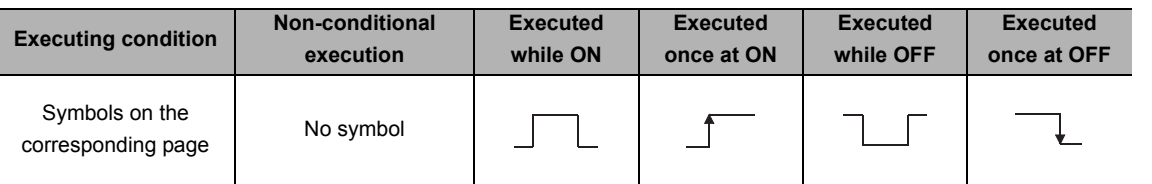

**4**

- Indicates the instruction names that can be described.
- Written formats in the structured ladder/FBD and structured text language
- $\oslash$  Indicates the names of input and output arguments, and the data type of each argument. For details of each data type, refer to MELSEC-Q/L/F structured programming manual (Fundamentals).
- $\circledR$  Devices that can be used in the instruction are marked with  $\circlearrowright$ .

The following table shows applicable classification for usable devices.

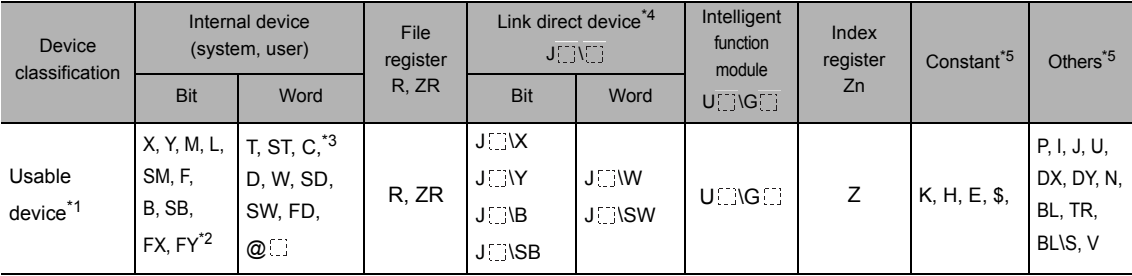

\*1 : For description of each device, refer to the User's Manual (Function Explanation, Program Fundamentals) of the CPU module currently being used.

\*2 : FX and FY can be used in bit data only, and FD can be used in word data only in the PID control instruction.

\*3 : T, ST, and C can be used in word data only (cannot be used in bit data).

\*4 : These devices can be used in CC-Link IE, MELSECNET/H, and MELSECNET/10.

\*5 : The Constant and Others columns describe settable devices.

Indicates the processing performed by the instruction.

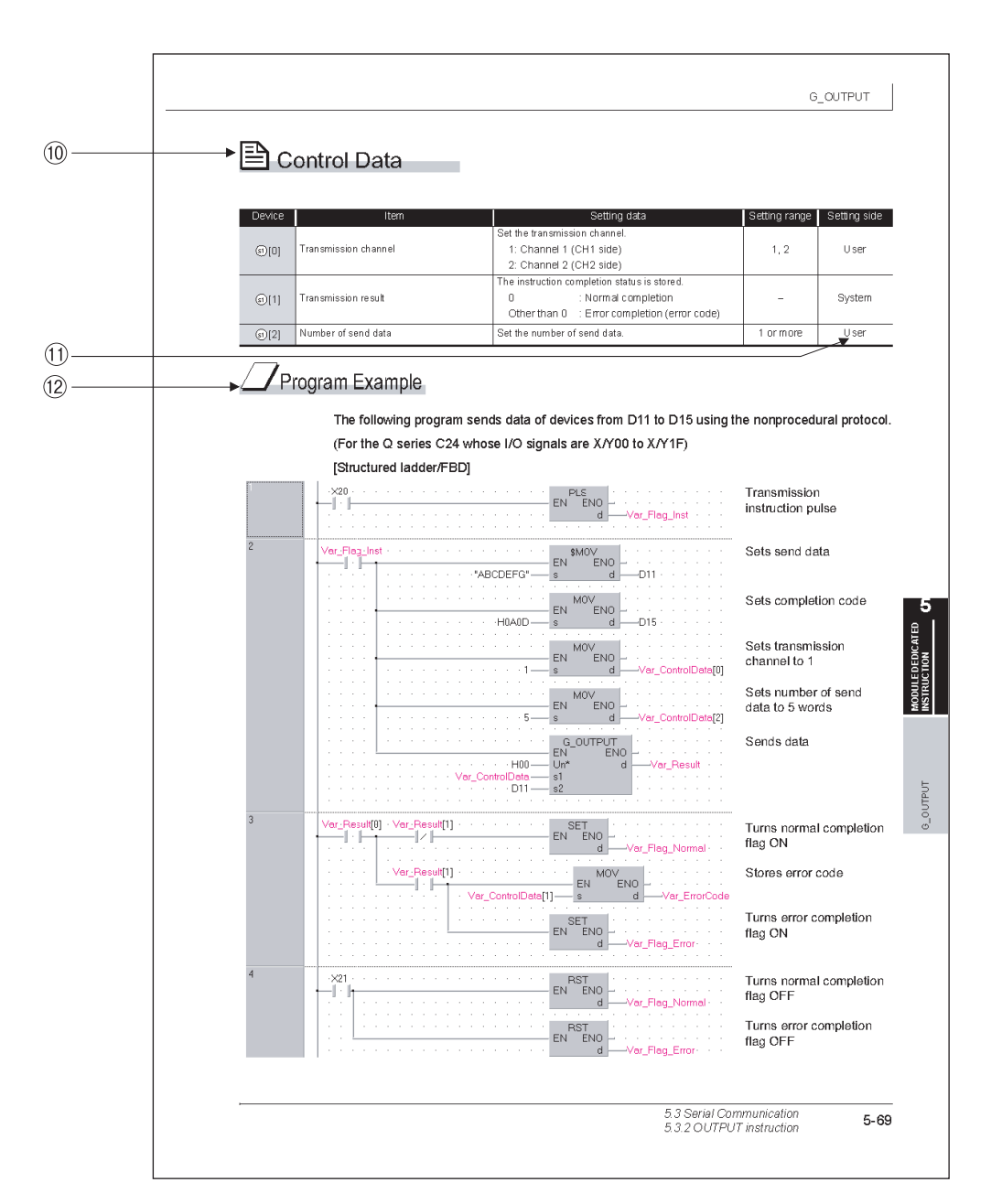

 Indicates data such as control data, send data or receive data, that are used for an input argument or output argument in an instruction.

Example: Control data to be used in the CC-Link instruction 'GP\_RIRD'

 $(1)$  The setting side indicates the following:

User : Data set by user before dedicated instruction execution

System : Data stored by the programmable controller CPU after dedicated instruction execution

The setting does not need to be set by the user.

If the setting is set by the user, data cannot be read normally.

Indicates the program examples of structured ladder/FBD/ST.

The program examples are when the conditions are satisfied. The program example shown above shows that the conditions are satisfied in ladder block number 3.

The processing when the conditions are not satisfied, create appropriate programs as necessary.

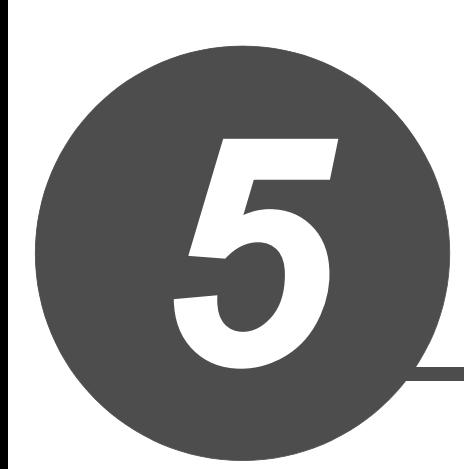

# MODULE DEDICATED INSTRUCTION

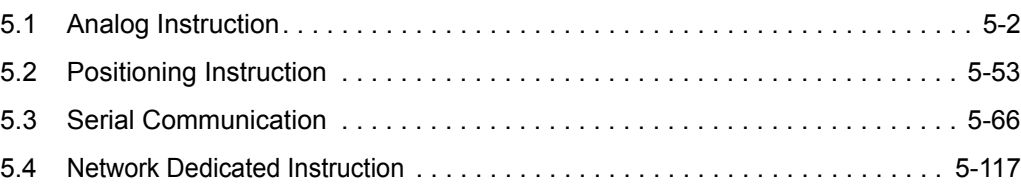

**1**

## <span id="page-51-0"></span>*5.1* Analog Instruction

## *5.1.1* OFFGAN instruction

## G\_OFFGAN

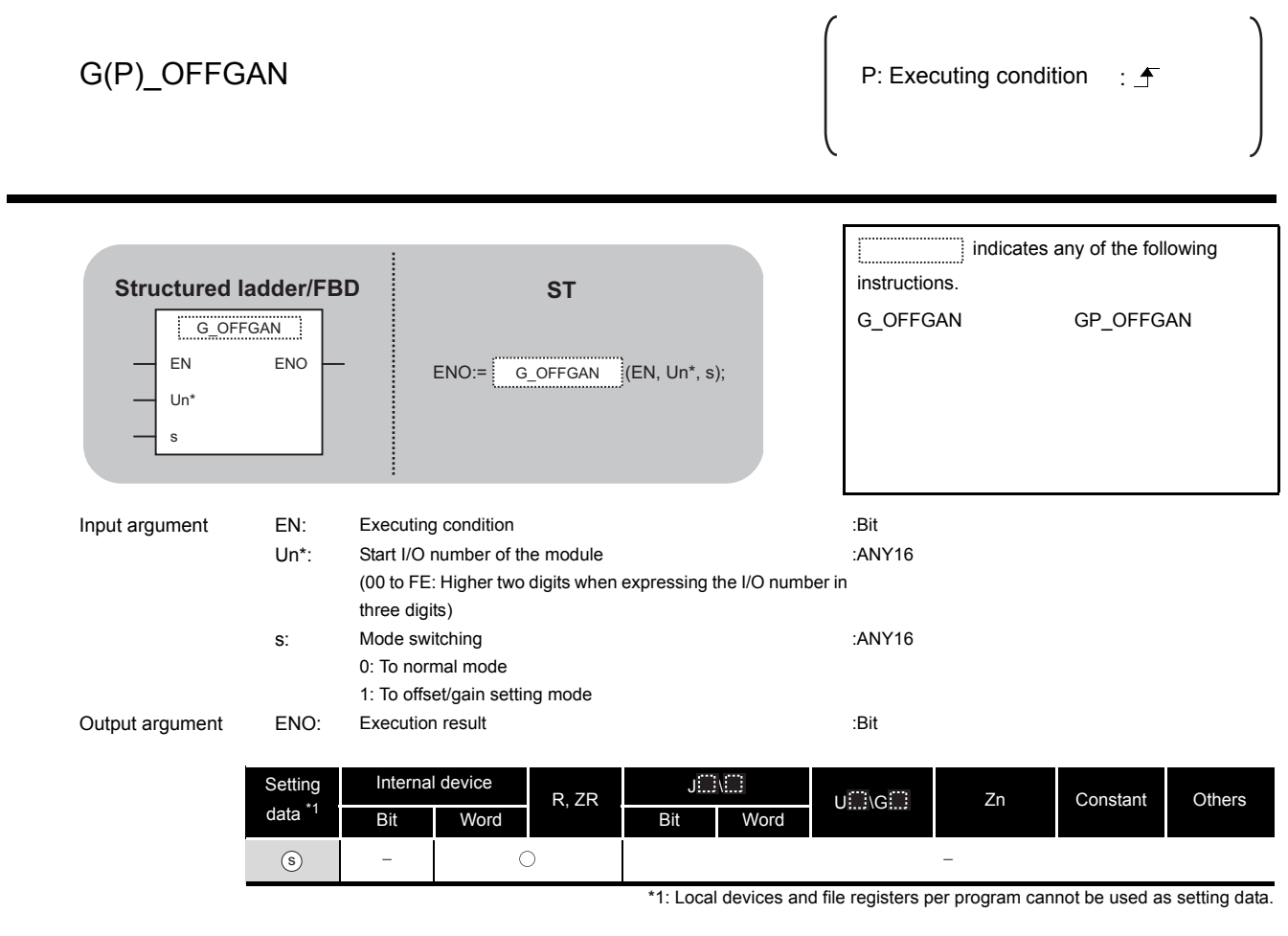

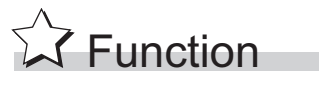

This instruction converts the mode of analog modules. (normal mode to offset/gain setting mode, offset/gain setting mode to normal mode)

# Program Example

The following program converts the mode of the A/D converter module mounted on the I/O numbers from X/Y00 to X/Y0F to the offset/gain setting mode when Var\_Flag turns ON, and gets it back to the normal mode when Var\_Flag turns OFF.

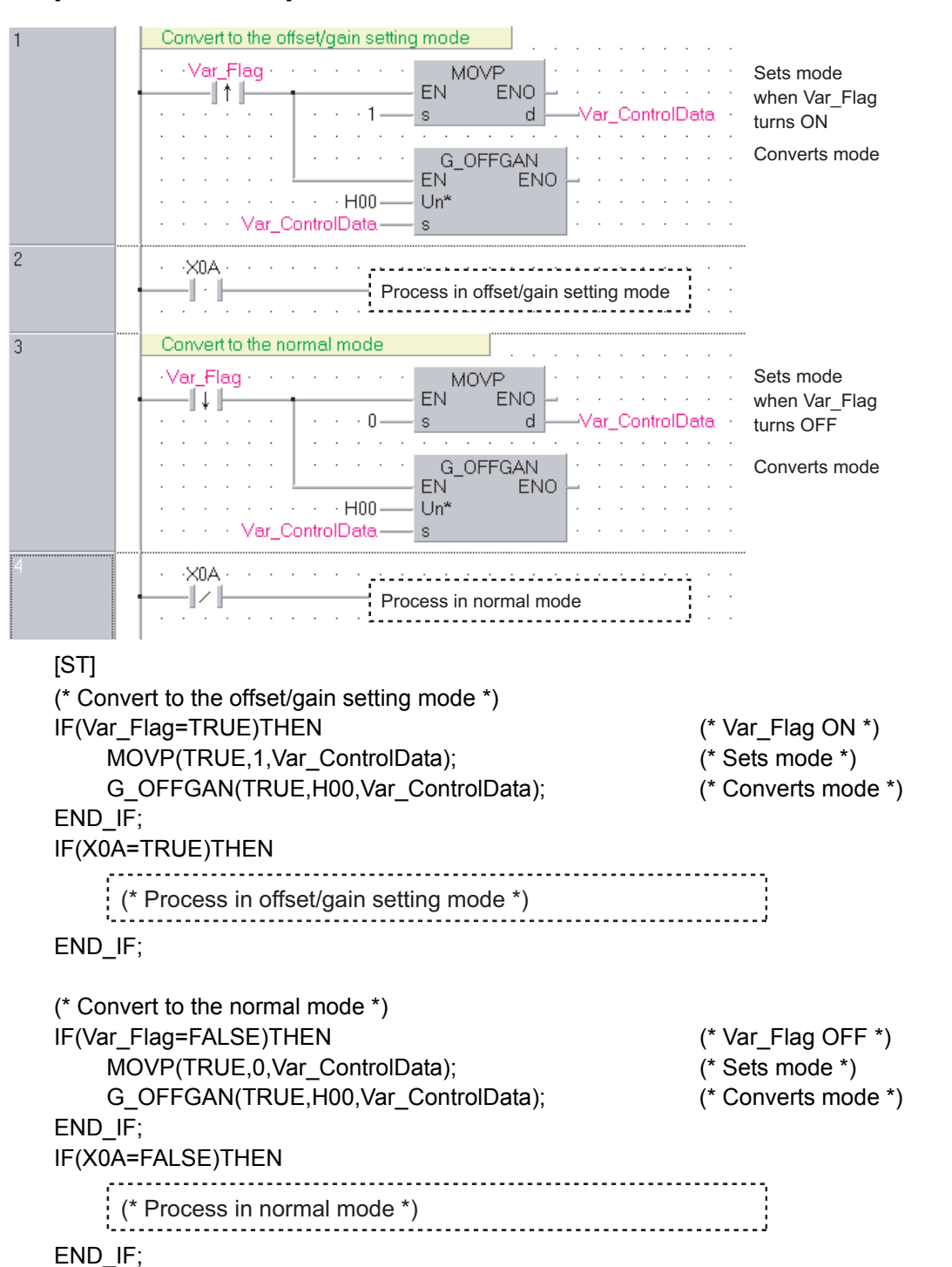

[Structured ladder/FBD]

## *5.1.2* OGLOAD instruction

## G\_OGLOAD

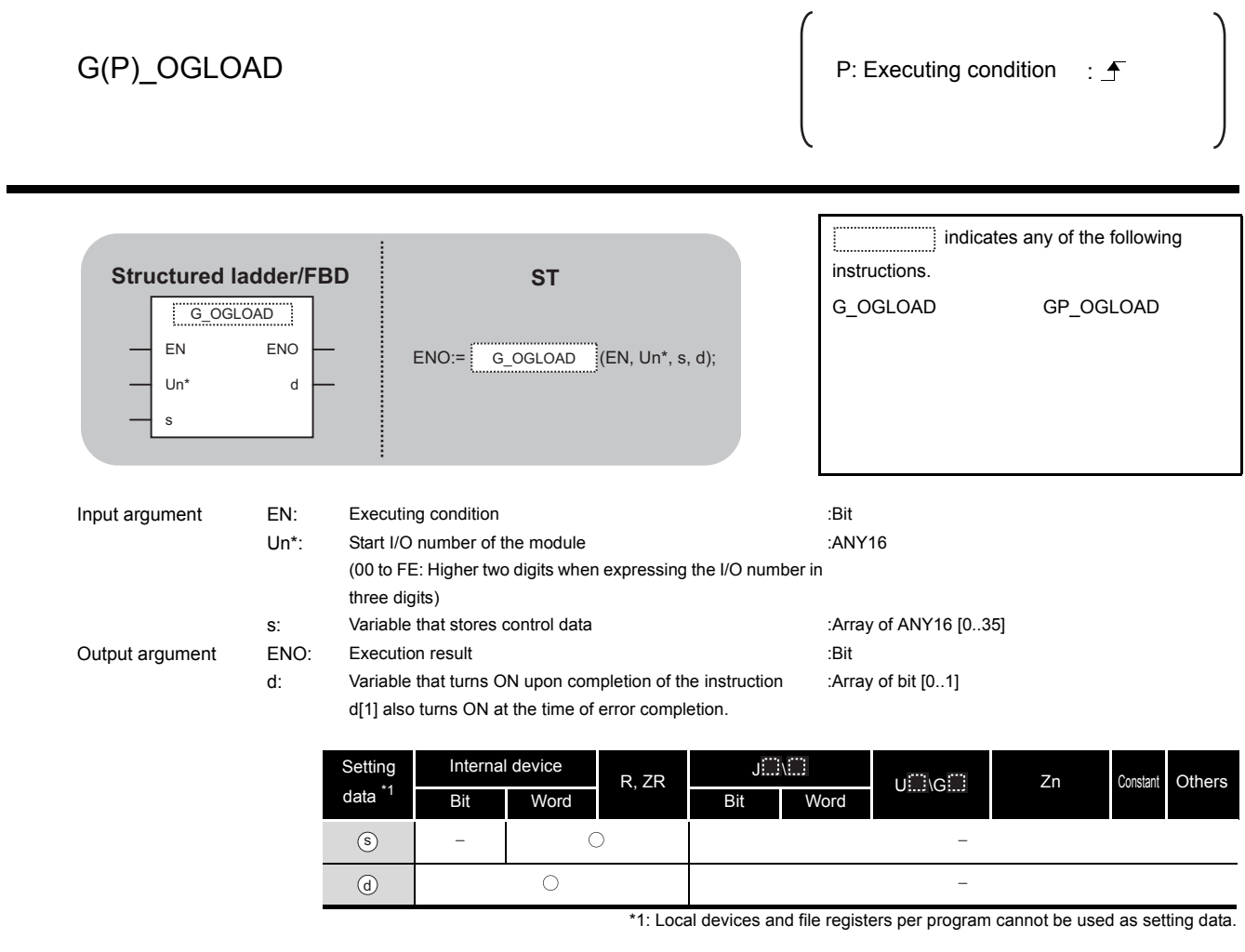

# $\hat{\mathbf{w}}$  Function

This instruction reads the user range settings offset/gain values of analog modules to the CPU.

# **A** Control Data

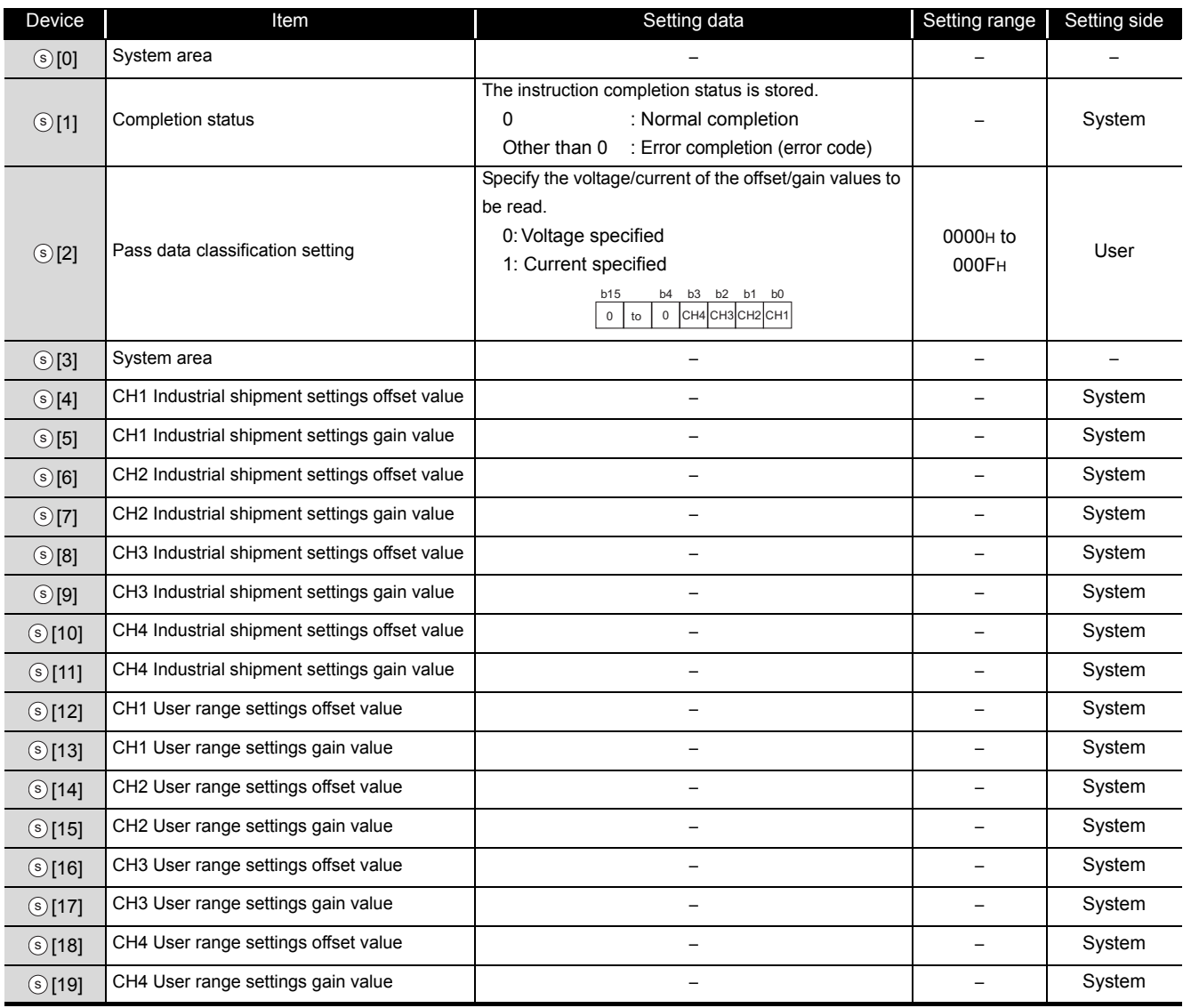

#### (1) Q64AD/Q64DAN/Q64DA/Q64DAH/L60AD4/L60DA4 \*1

\*1 : Set the data only to the Pass data classification setting  $\circ$  [2].

## (2) Q68ADV/Q68ADI/Q68DAVN/Q68DAV/Q68DAIN/Q68DAI/Q68CT \*1

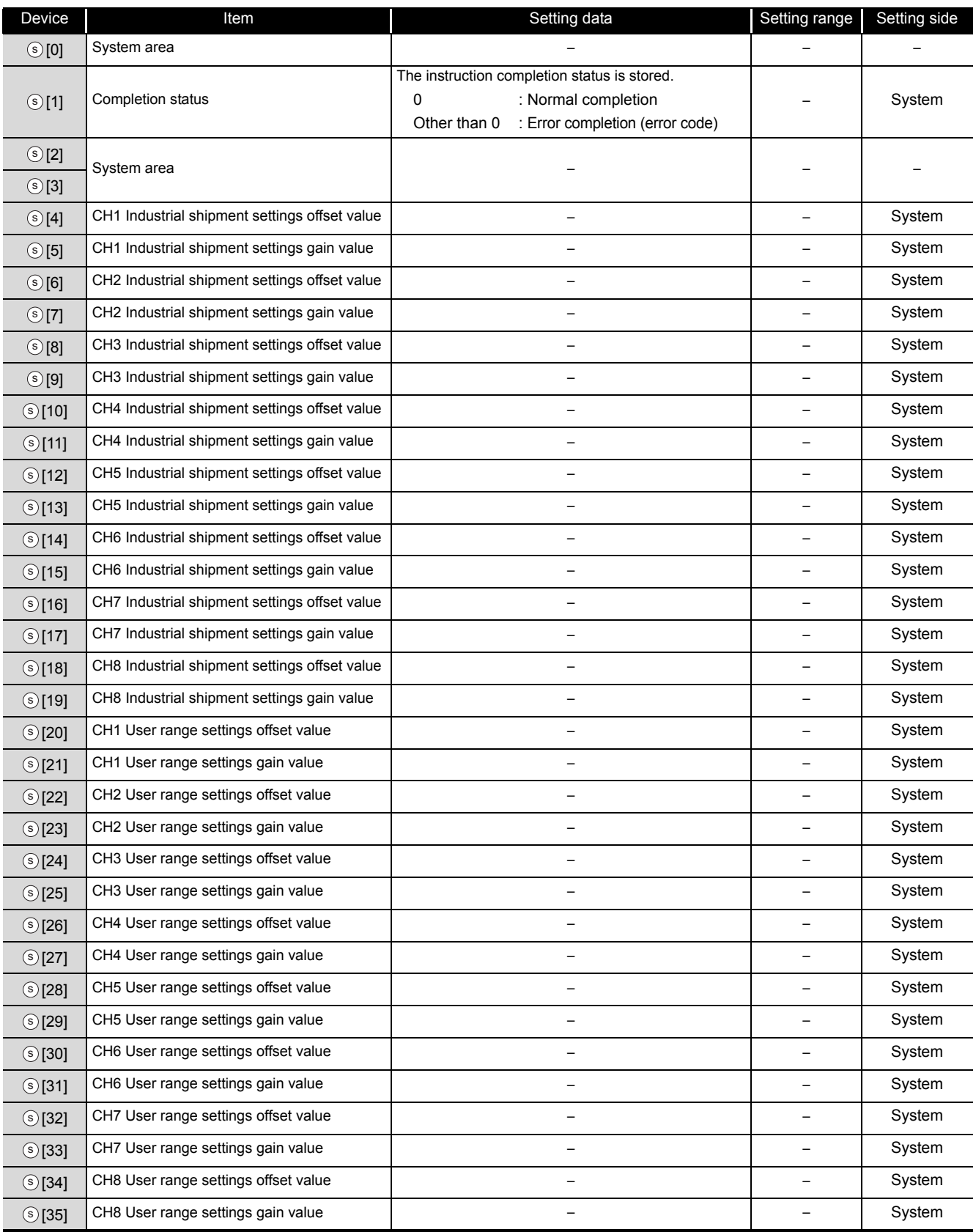

\*1 : Setting is unnecessary. If setting is configured, offset/gain setting value is not read properly.

#### (3) Q64AD-GH/Q64ADH/L60AD4-2GH\*1

#### Control data of Q64AD-GH/Q64ADH/L60AD4-2GH (1/2)

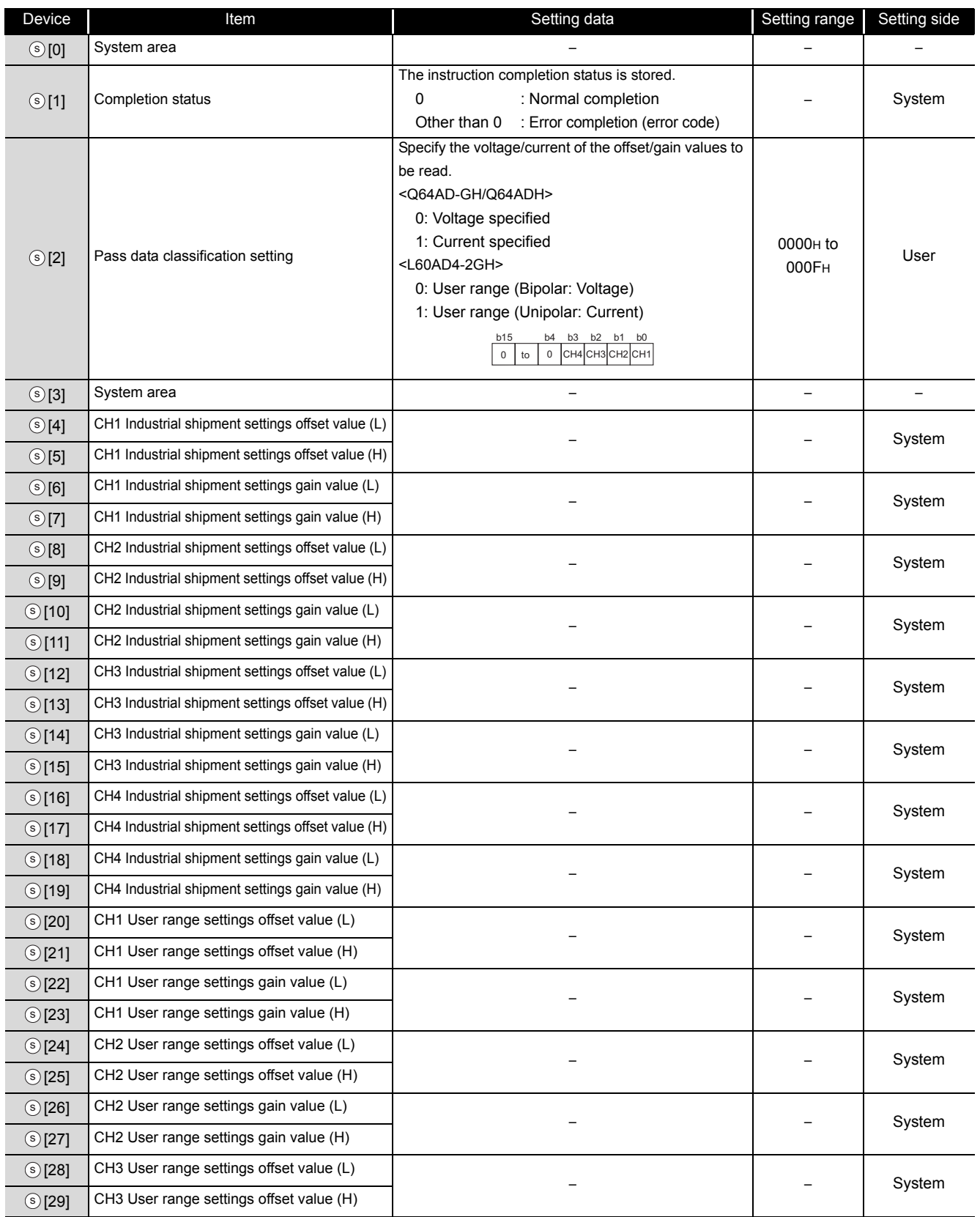

G\_OGLOAD

G\_OGLOAD

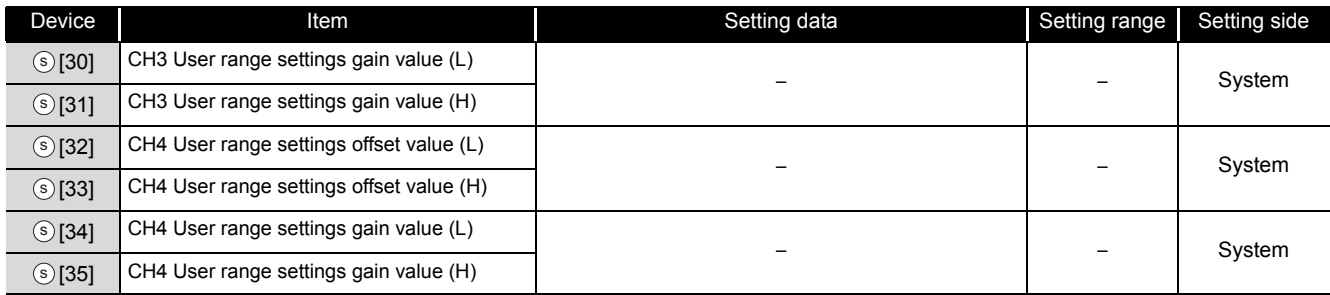

#### Control data of Q64AD-GH/Q64ADH/L60AD4-2GH (2/2)

\*1 : Set the data only to the Pass data classification setting  $\circ$  [2].

## (4) Q62AD-DGH\*1

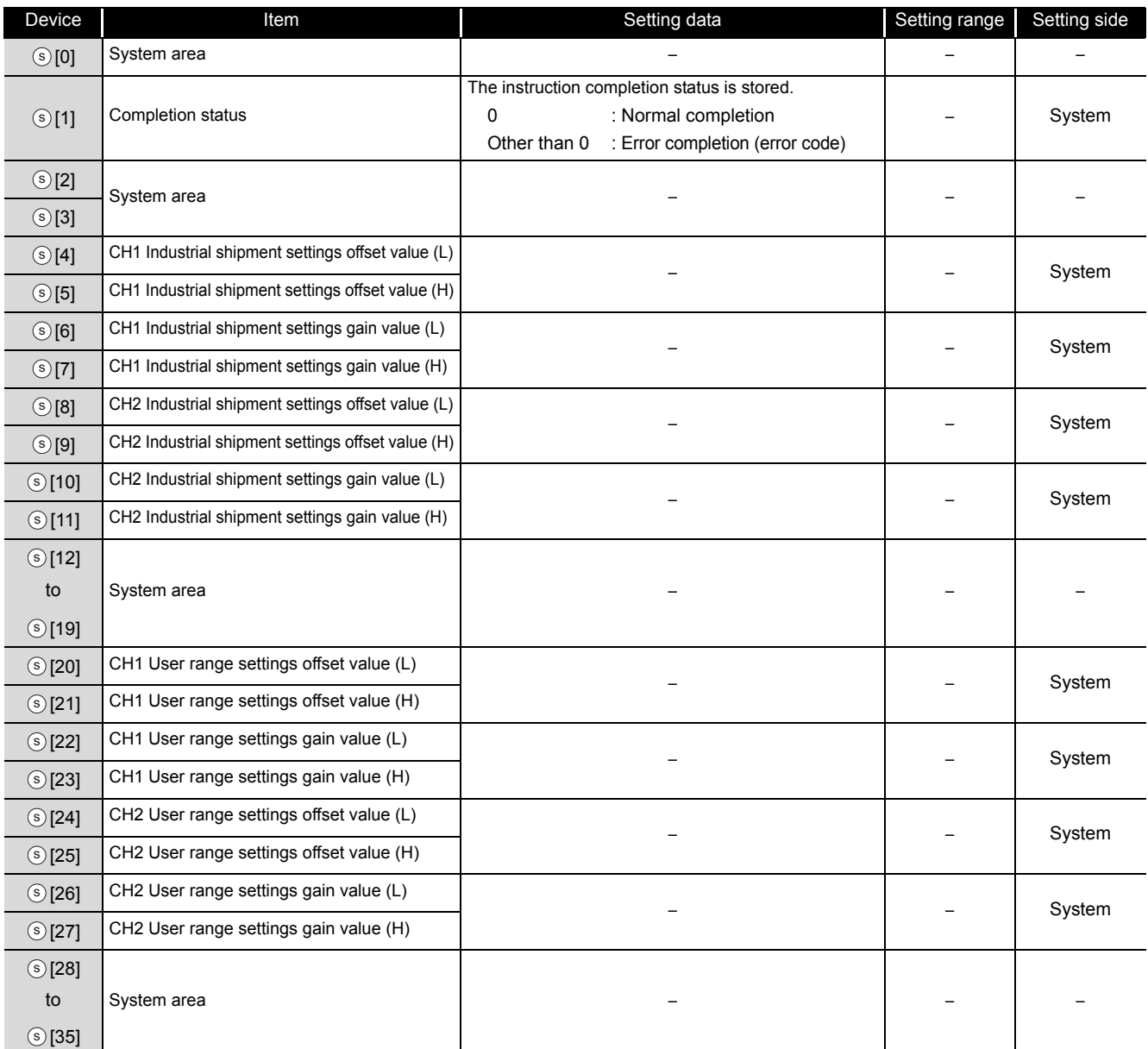

\*1 : Setting is unnecessary. If setting is configured, offset/gain setting value is not read properly.

G\_OGLOAD

G\_OGLOAD

#### (5) Q68AD-G\*1

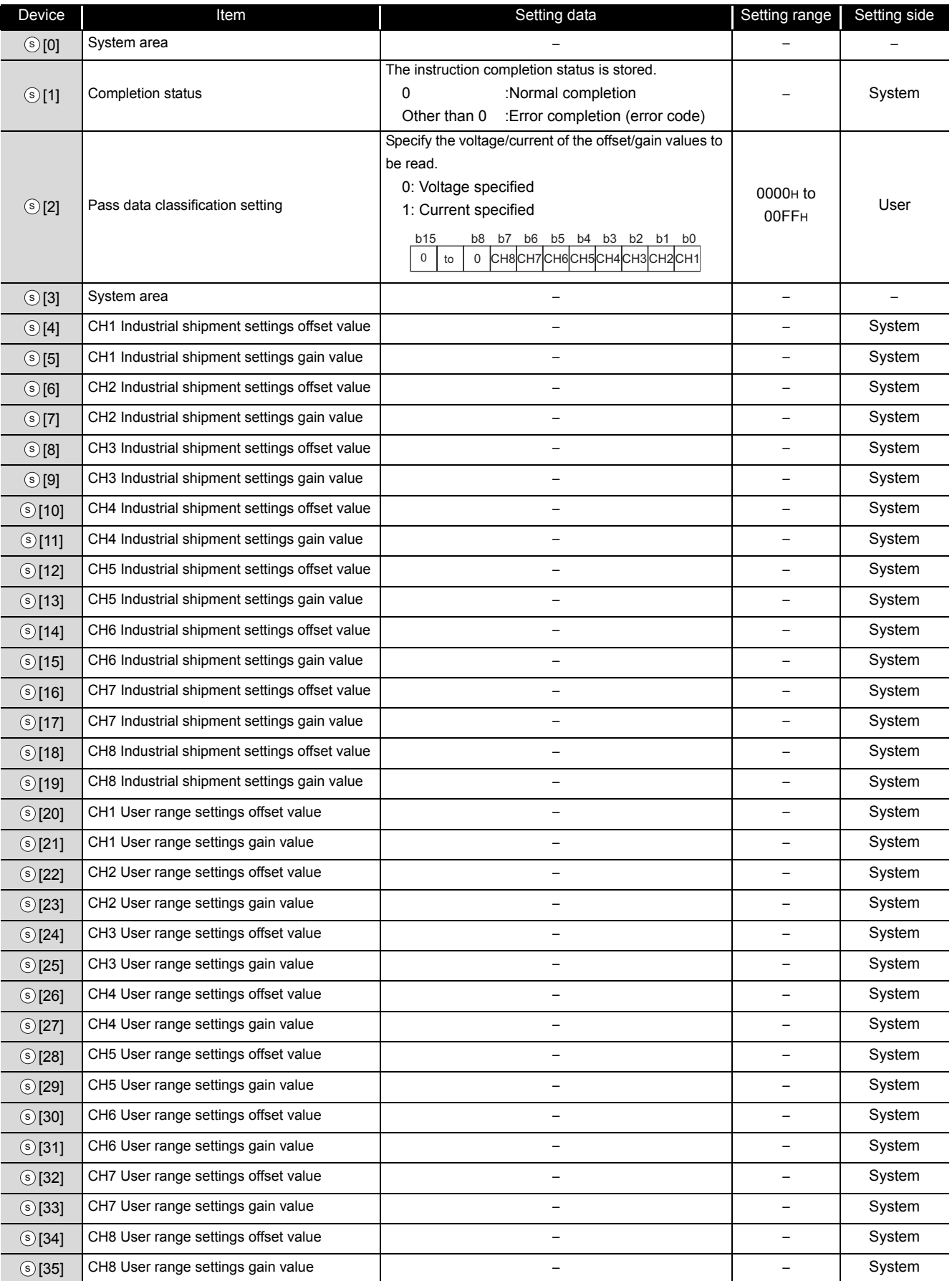

\*1 : Set the data only to the Pass data classification setting  $\circ$  [2].

## (6) Q66AD-DG\*1

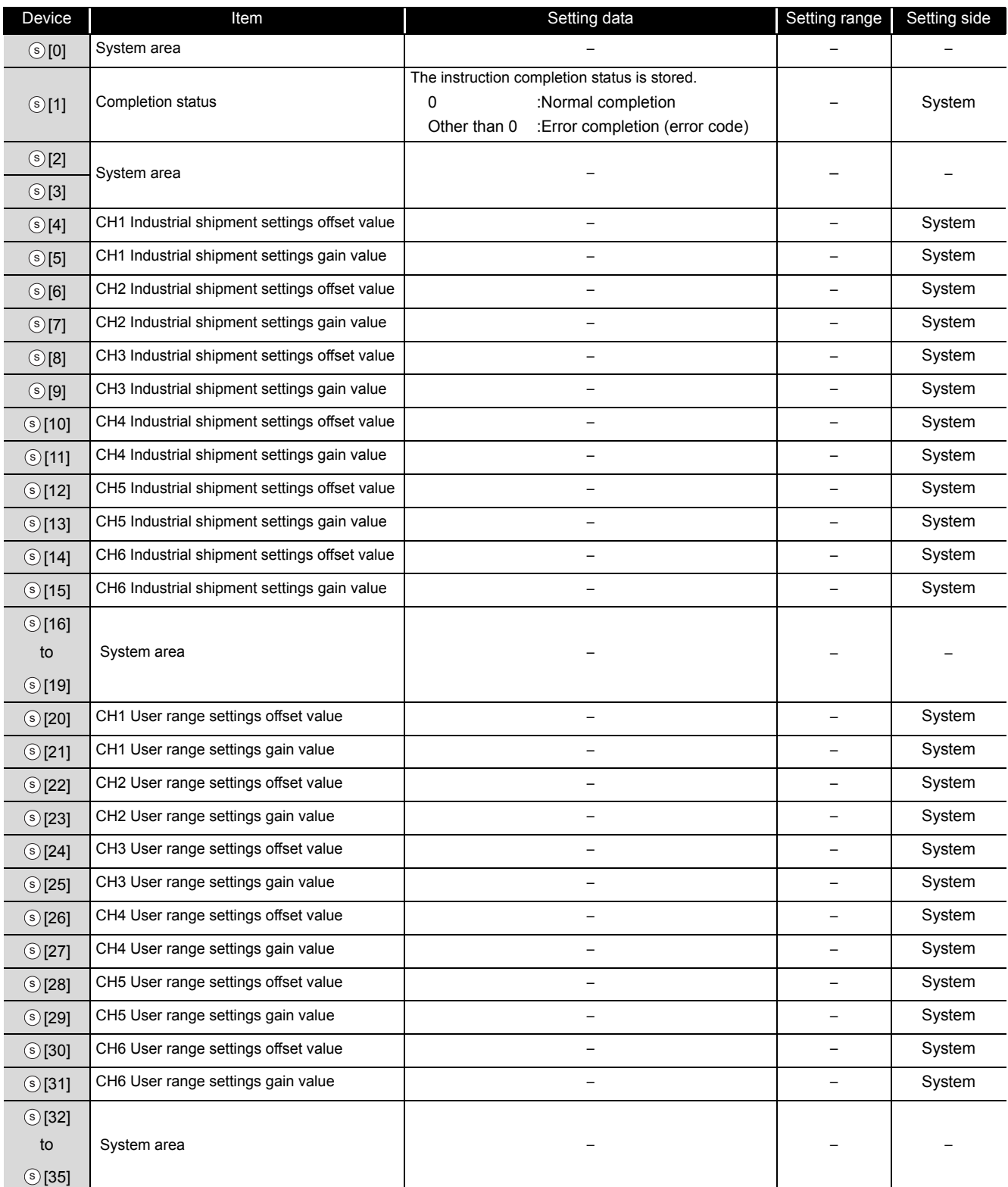

\*1 : Setting is unnecessary. If setting is configured, offset/gain setting value is not read properly.

## (7) Q62DAN/Q62DA \*1

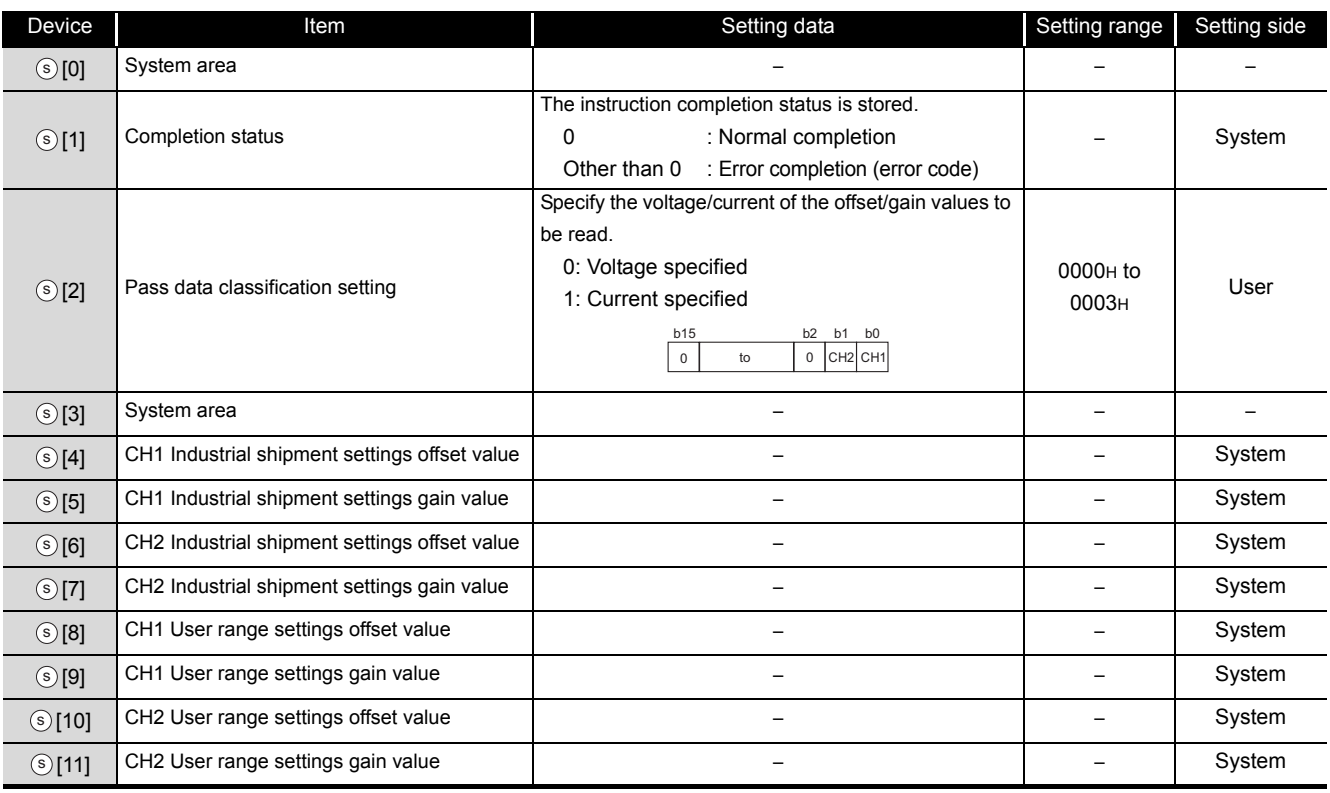

\*1 : Set the data only to the Pass data classification setting  $\circ$  [2].

## (8) Q62DA-FG\*1

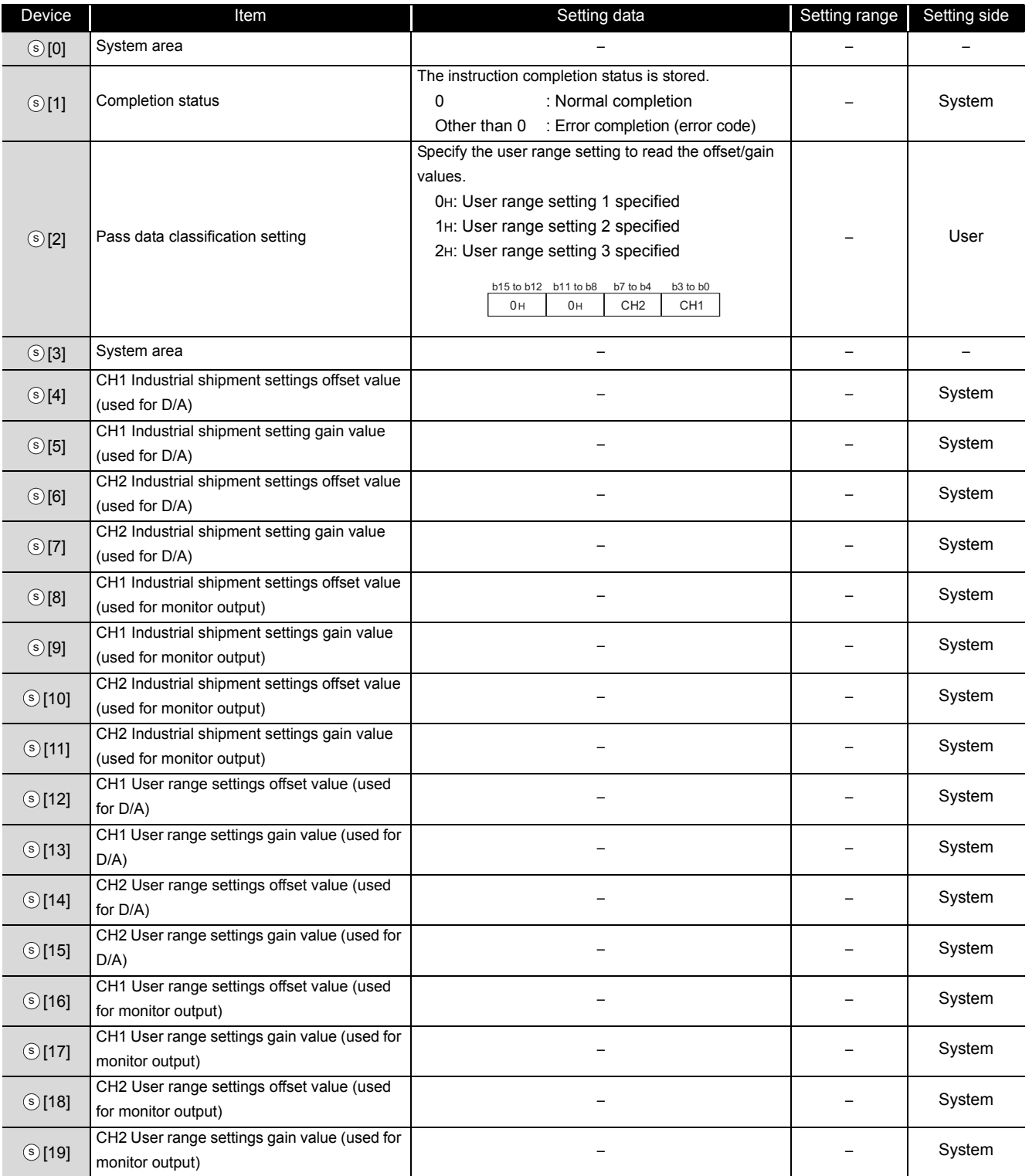

G\_OGLOAD G\_OGLOAD

\*1 : Set the data only to the Pass data classification setting  $\circledS$  [2].

#### (9) Q66DA-G\*1

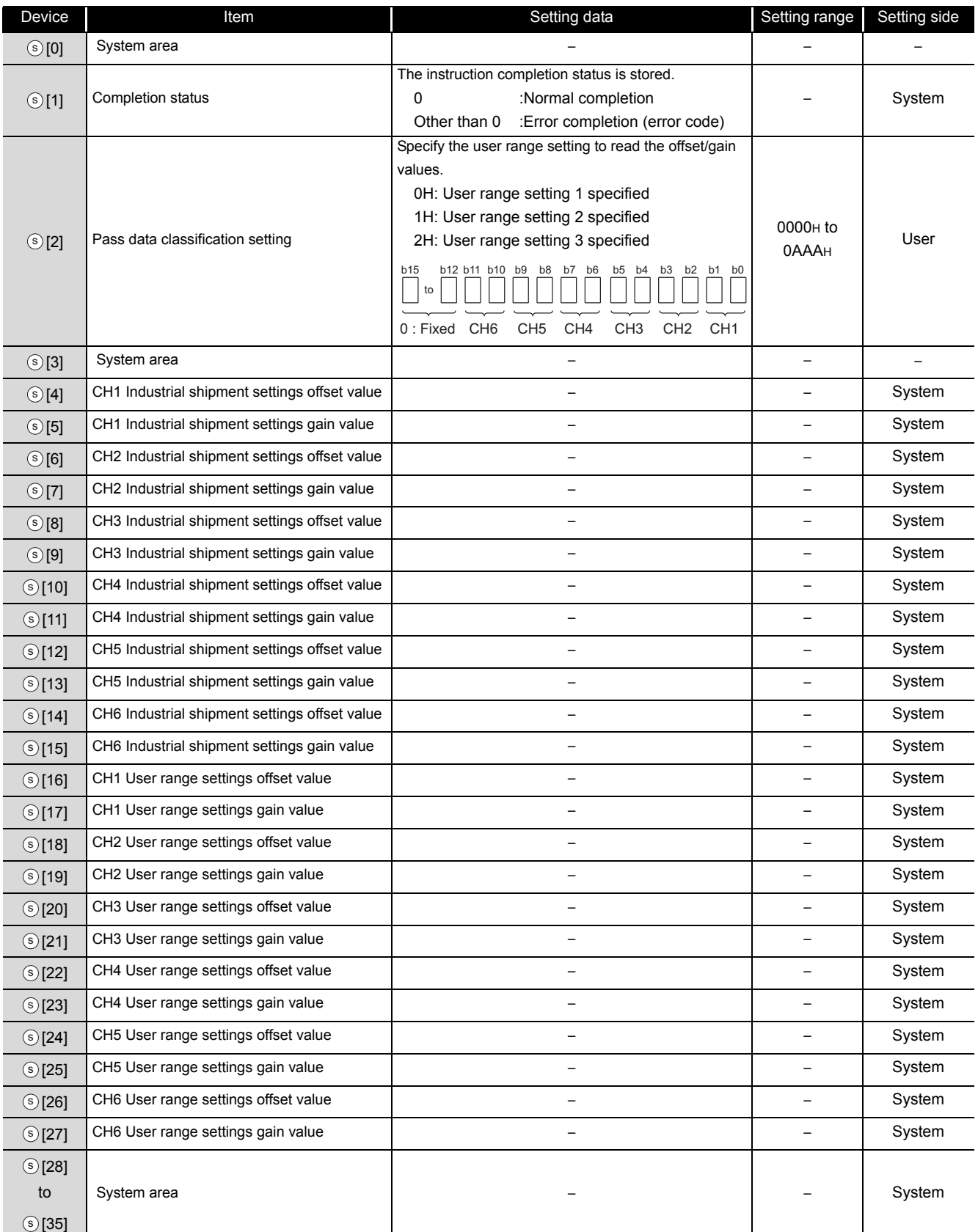

\*1 : Set the data only to the Pass data classification setting  $\circledS$  [2].

## (10) Q64RD/Q64RD-G \*1

#### Control data of Q64RD/Q64RD-G (1/5)

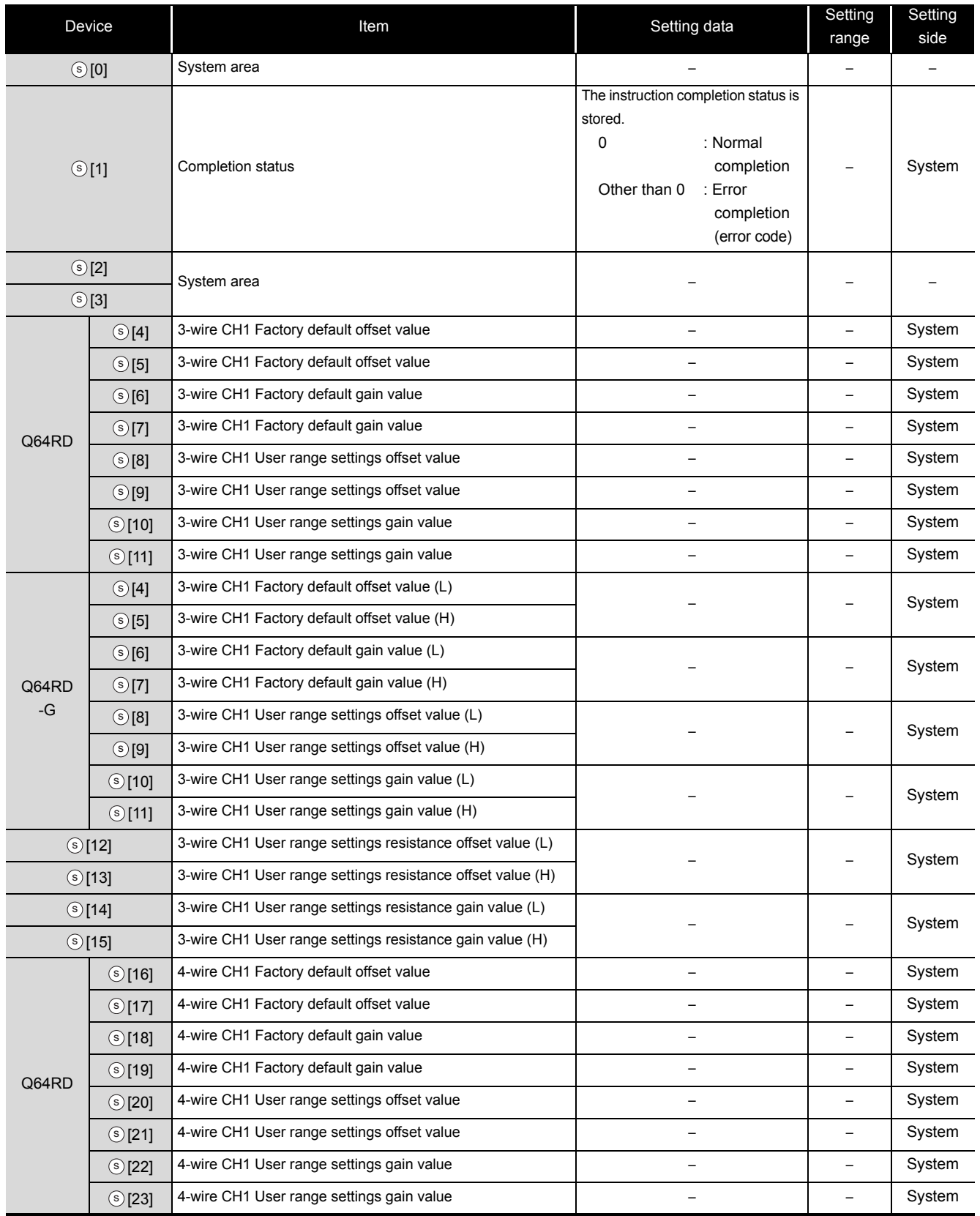

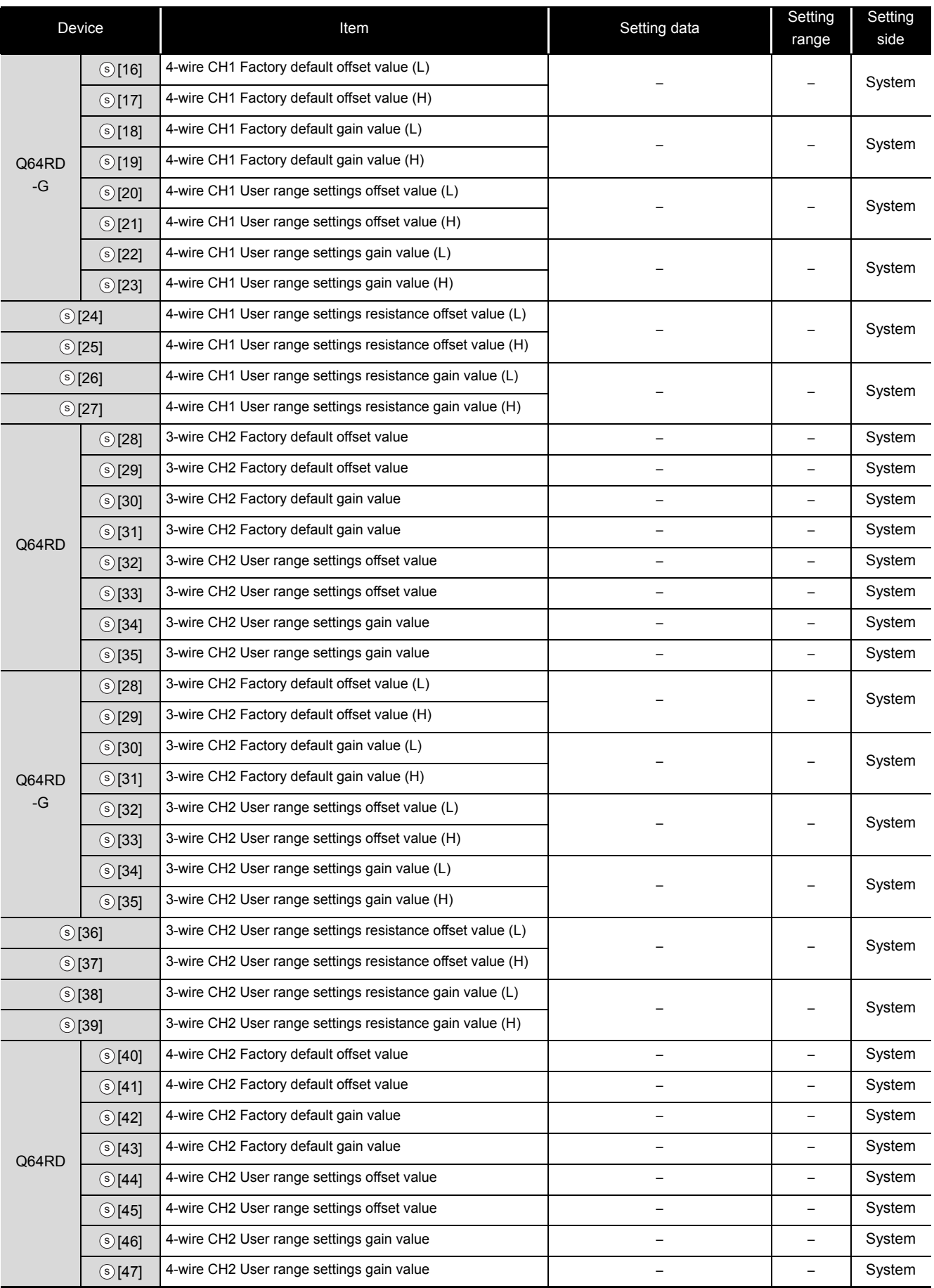

#### Control data of Q64RD/Q64RD-G (2/5)

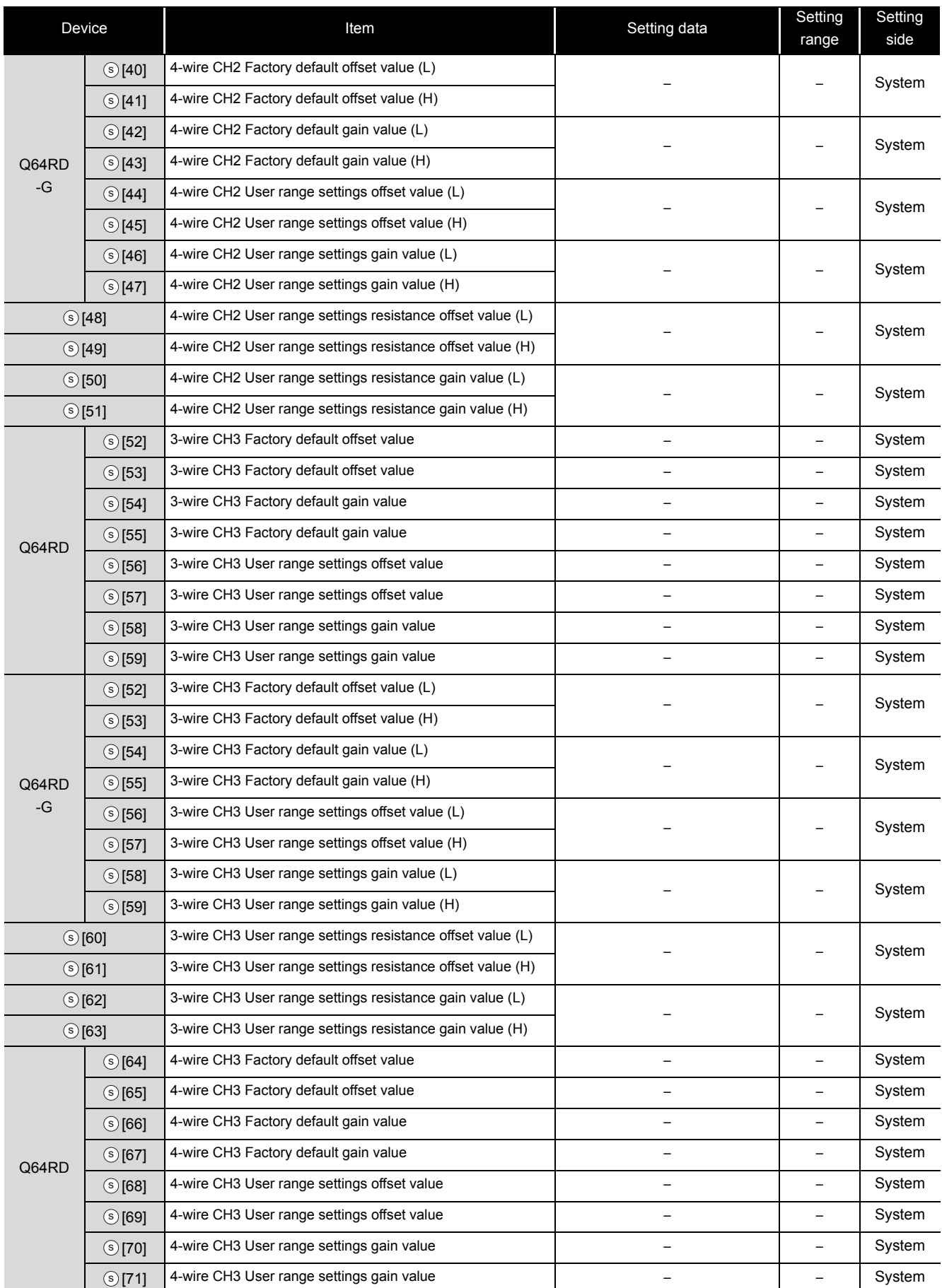

#### Control data of Q64RD/Q64RD-G (3/5)

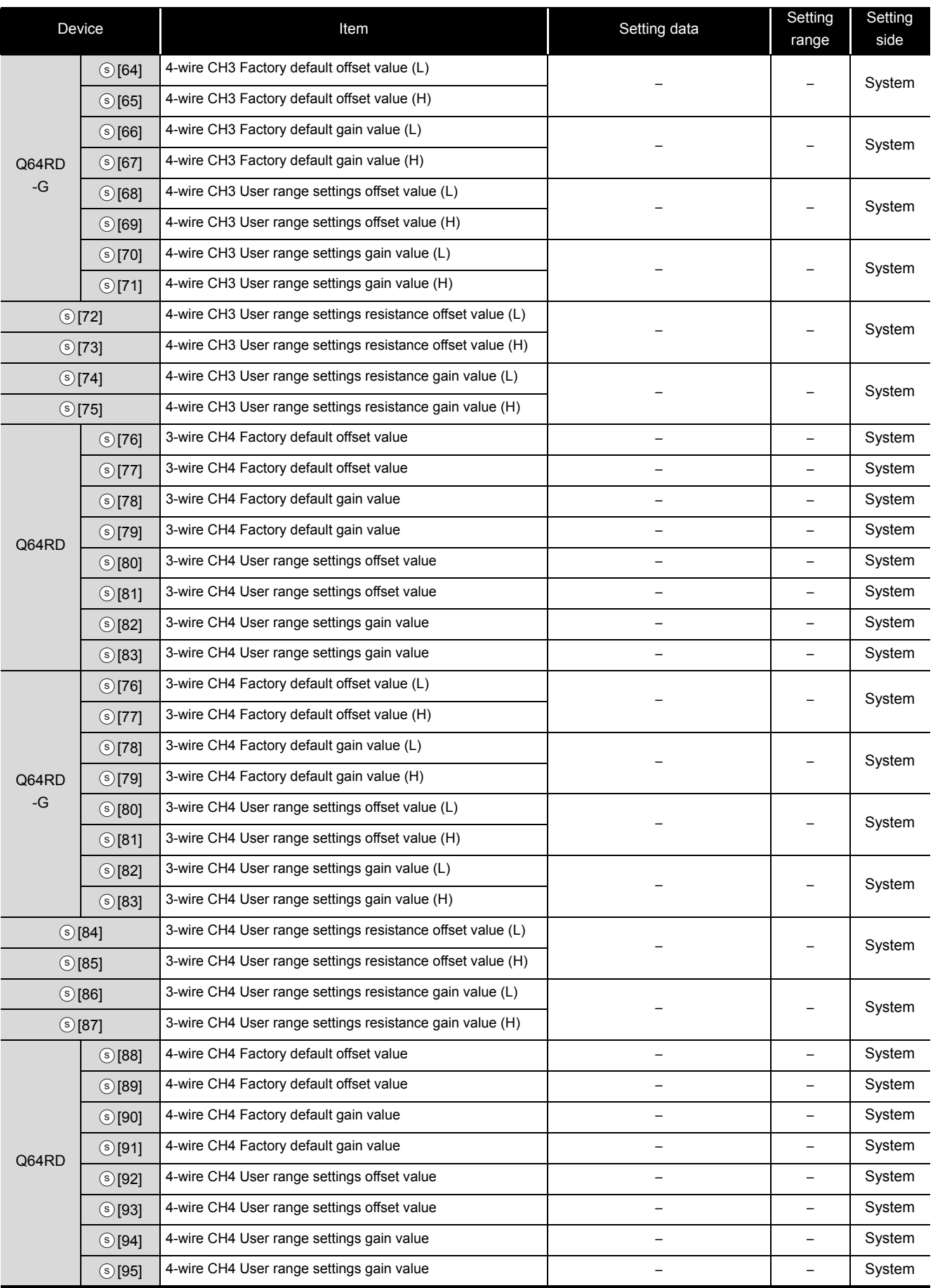

#### Control data of Q64RD/Q64RD-G (4/5)

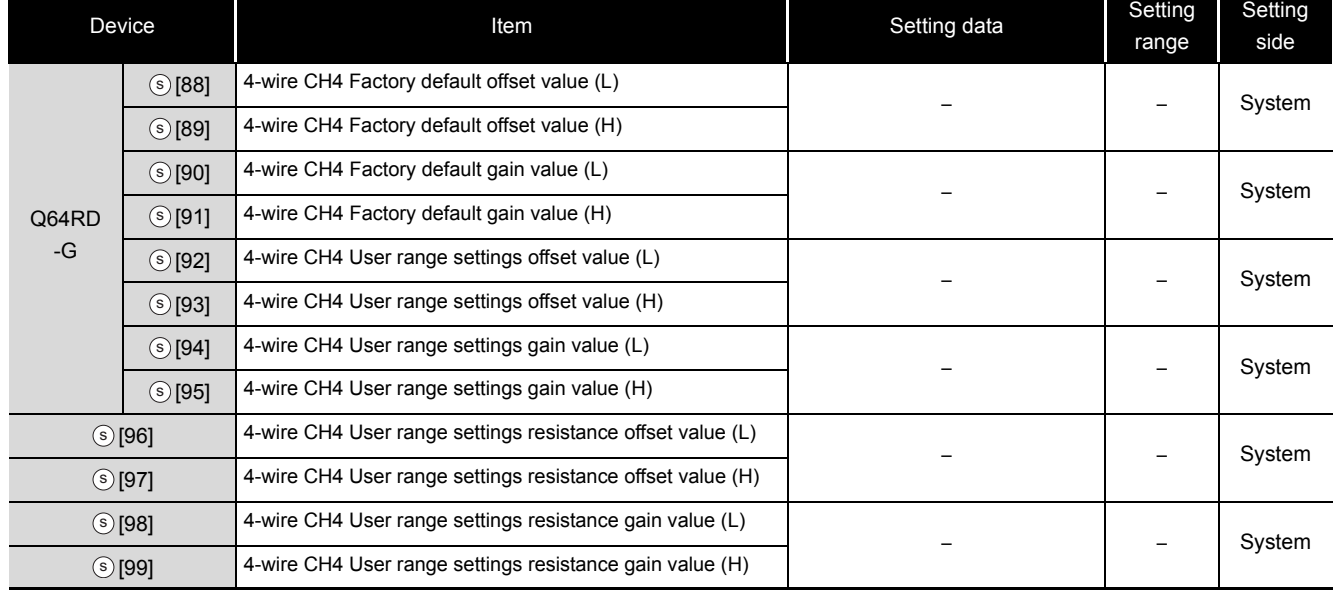

#### Control data of Q64RD/Q64RD-G (5/5)

\*1 : Setting is unnecessary. If setting is configured, offset/gain setting value is not read properly.

## (11) Q64TD/Q64TDV-GH \*1

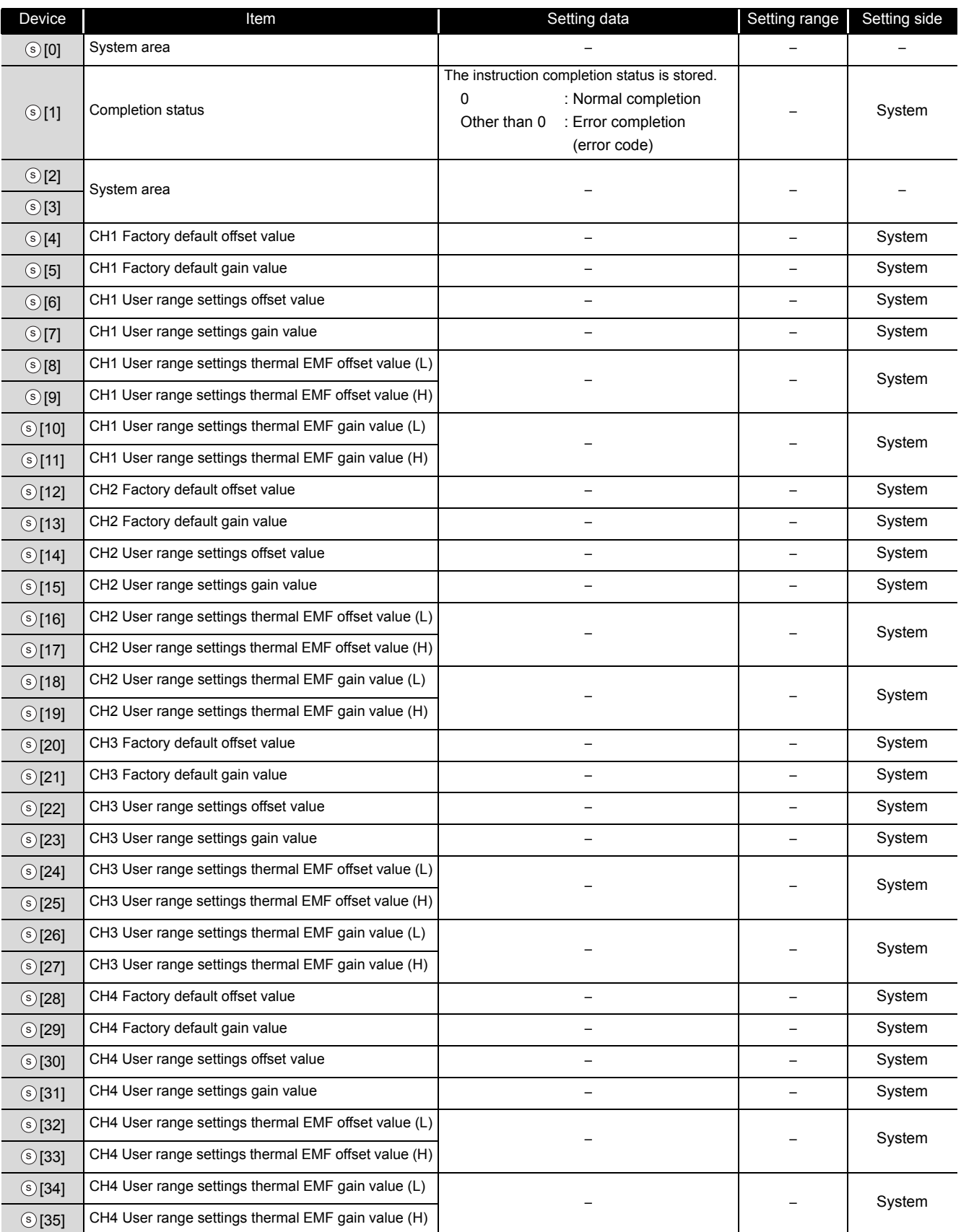

\*1 : Setting is unnecessary. If setting is configured, offset/gain setting value is not read properly.

### (12) Q68TD-G-H02(H01)\*1

#### Control data of Q68TD-G-H02(H01) (1/2)

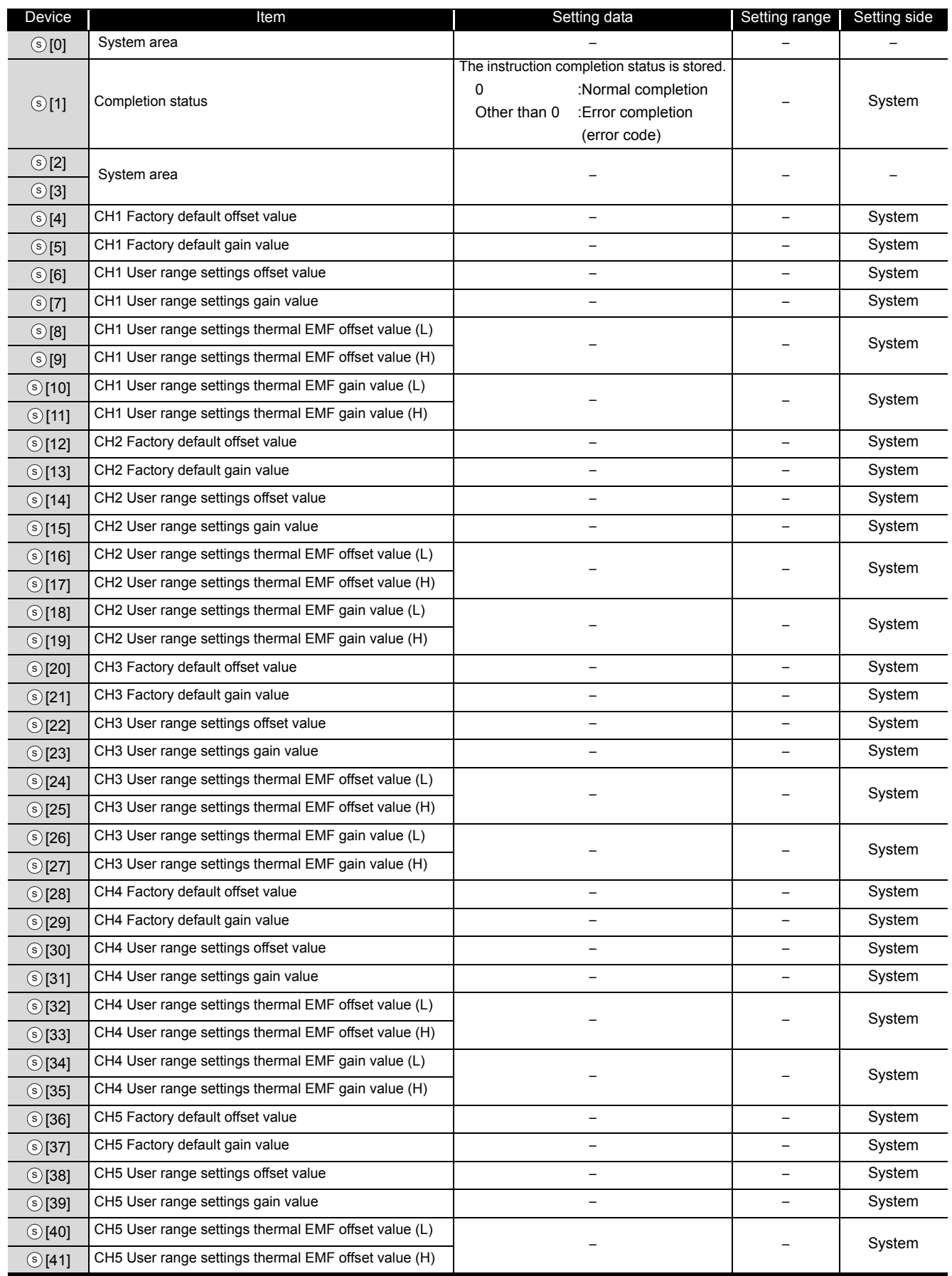

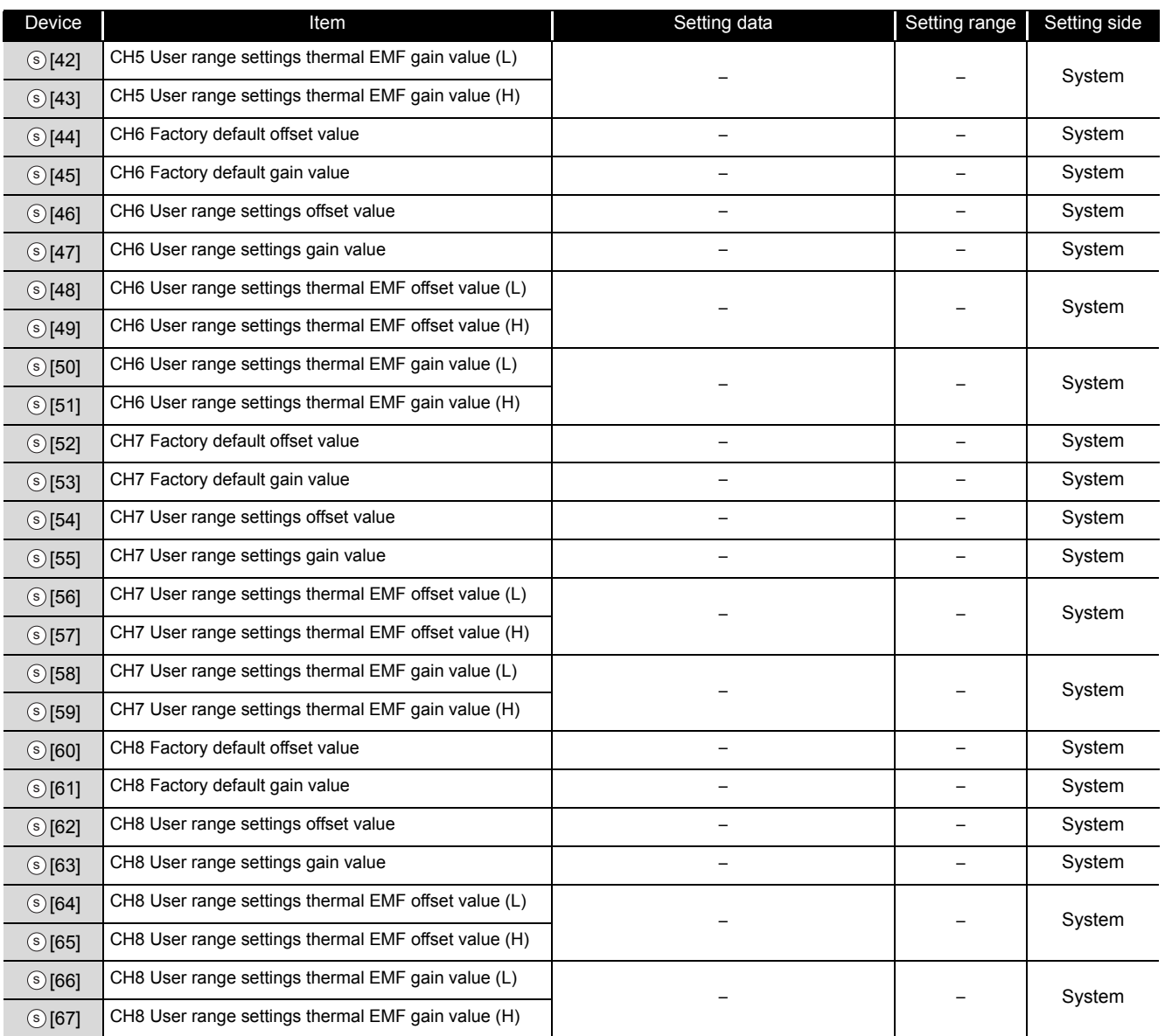

#### Control data of Q68TD-G-H02(H01) (2/2)

\*1 : Setting is unnecessary. If setting is configured, offset/gain setting value is not read properly.
## (13) Q68RD3-G\*1

### Control data of Q68RD3-G (1/2)

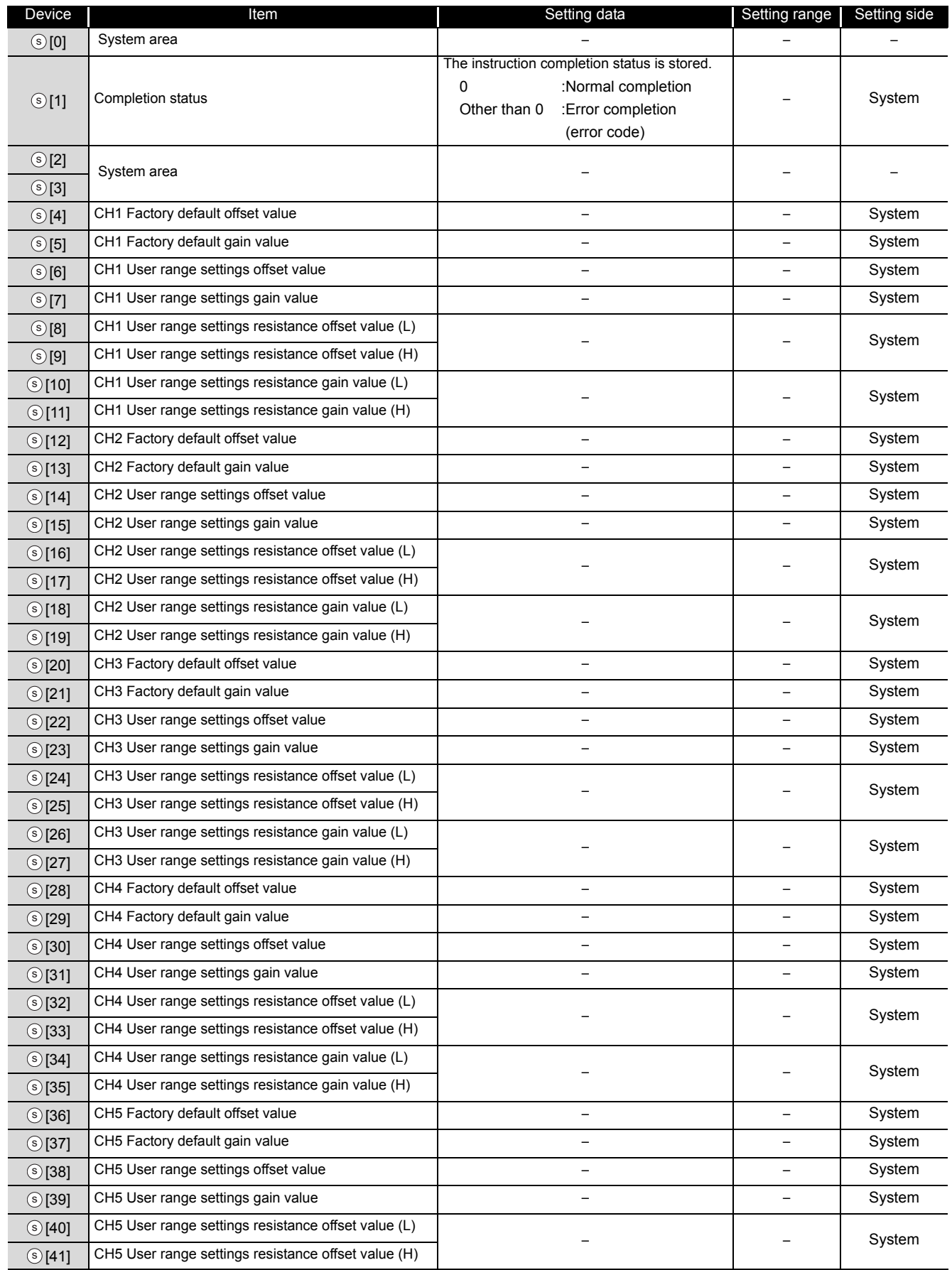

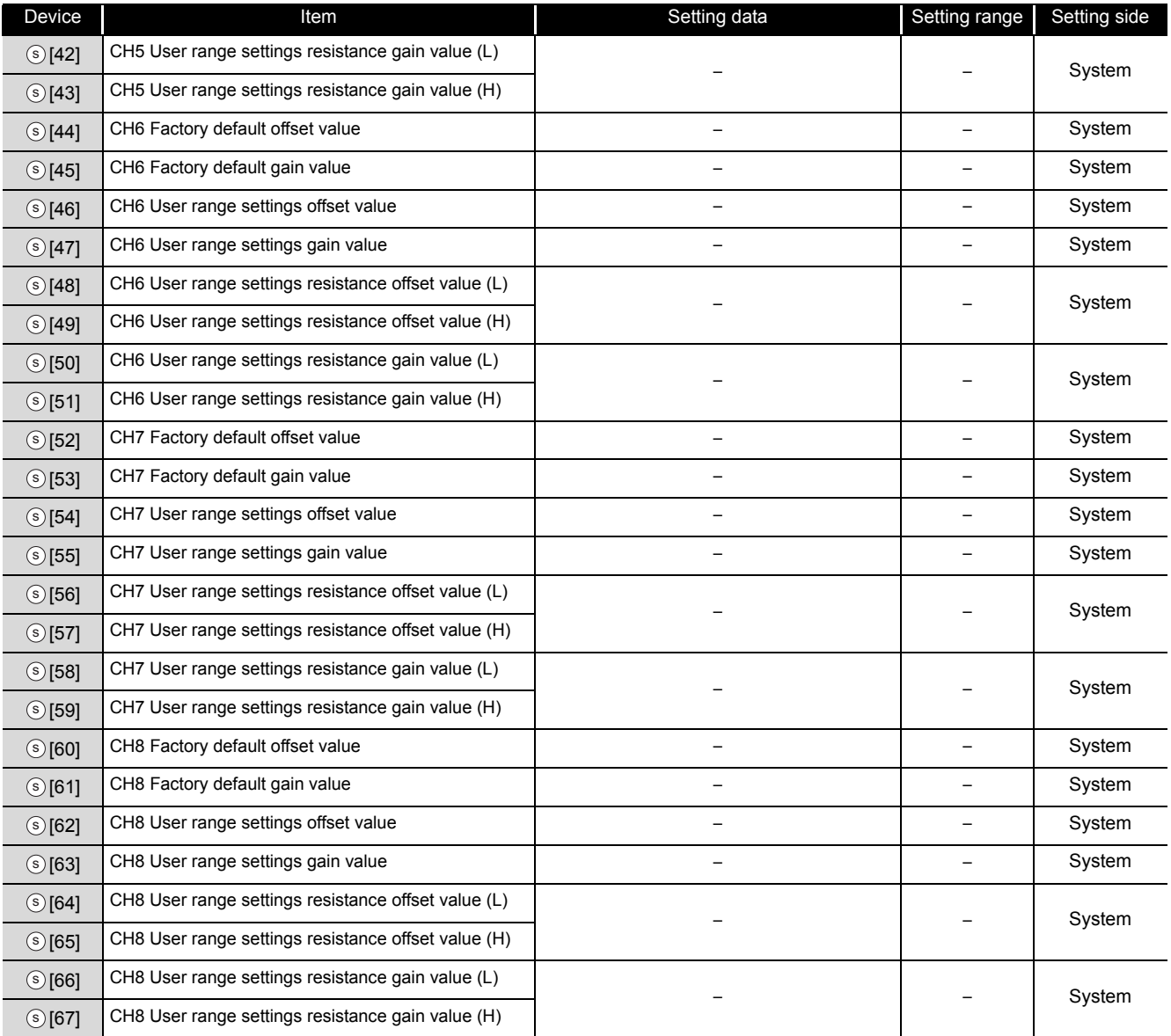

#### Control data of Q68RD3-G (2/2)

\*1 : Setting is unnecessary. If setting is configured, offset/gain setting value is not read properly.

## (14) Q61LD\*1

## Control data of Q61LD (1/2)

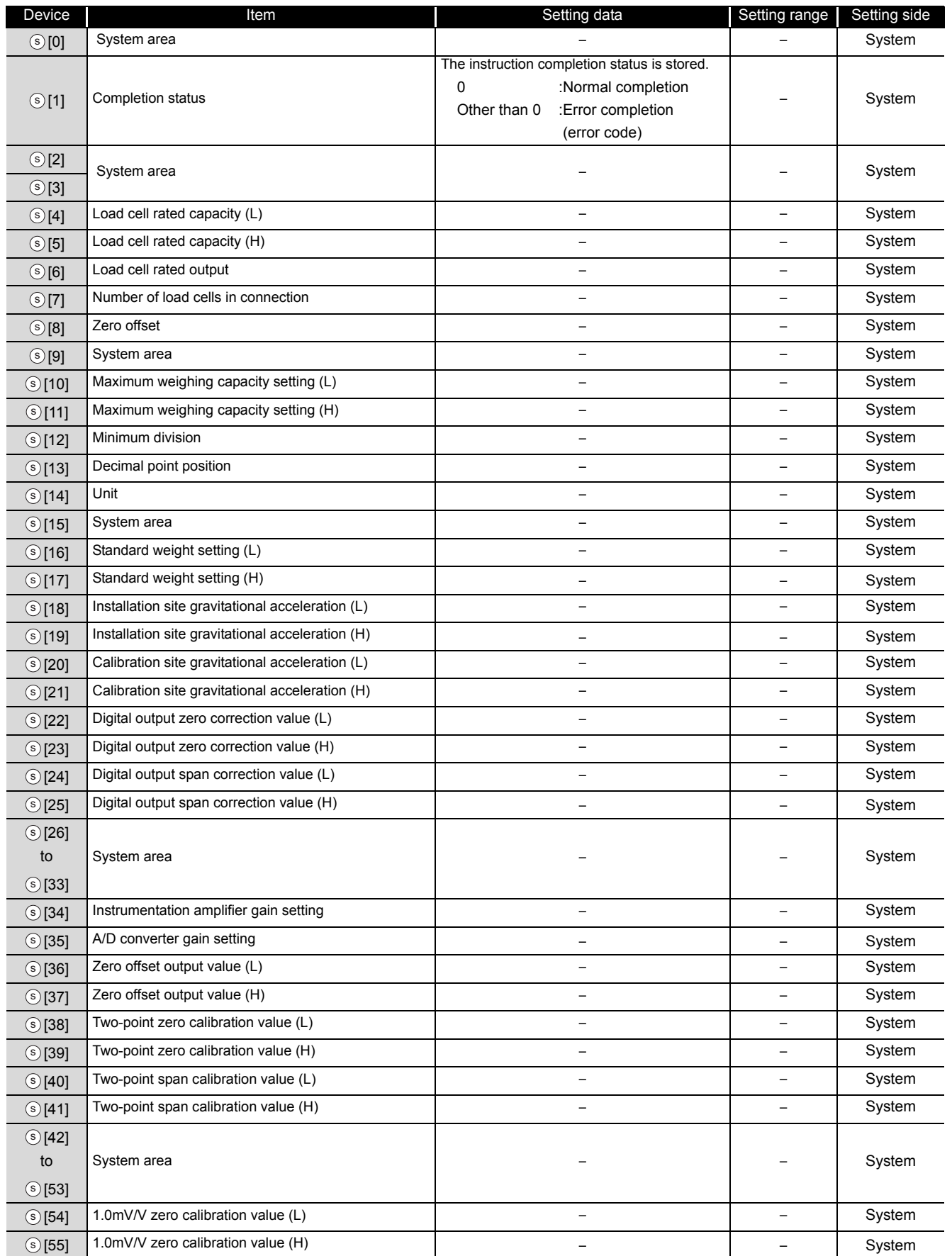

### Control data of Q61LD (2/2)

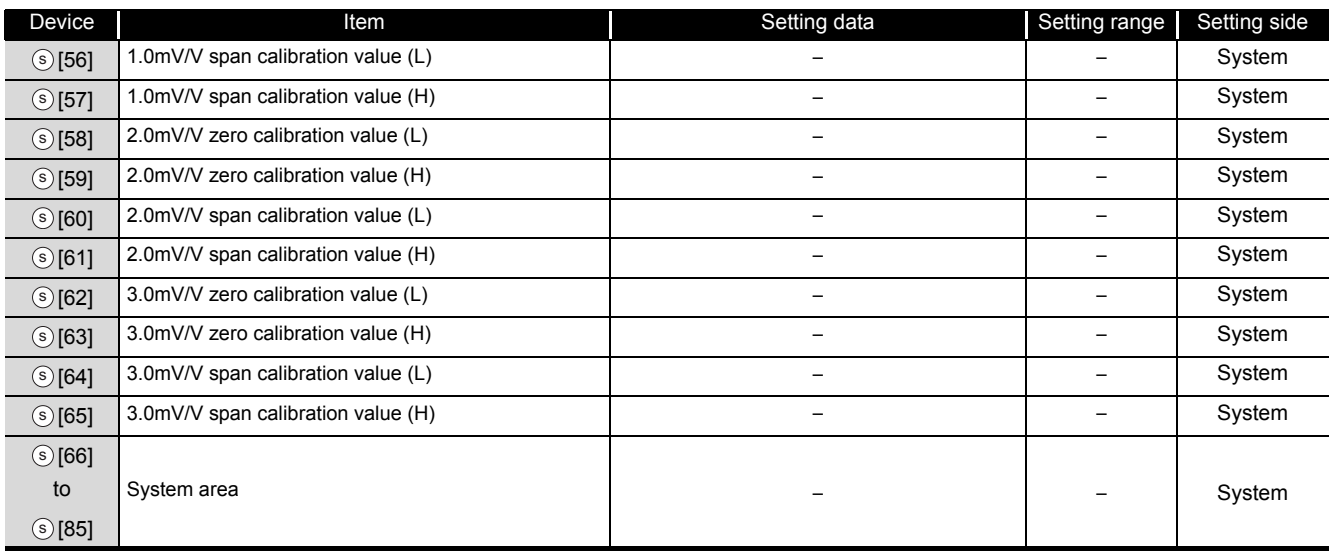

\*1 : Setting is unnecessary. If setting is configured, offset/gain setting value is not read properly.

# Program Example

The following program reads out the offset/gain value of the A/D converter module mounted on the I/O numbers from X/Y00 to X/Y0F when the flag turns ON.

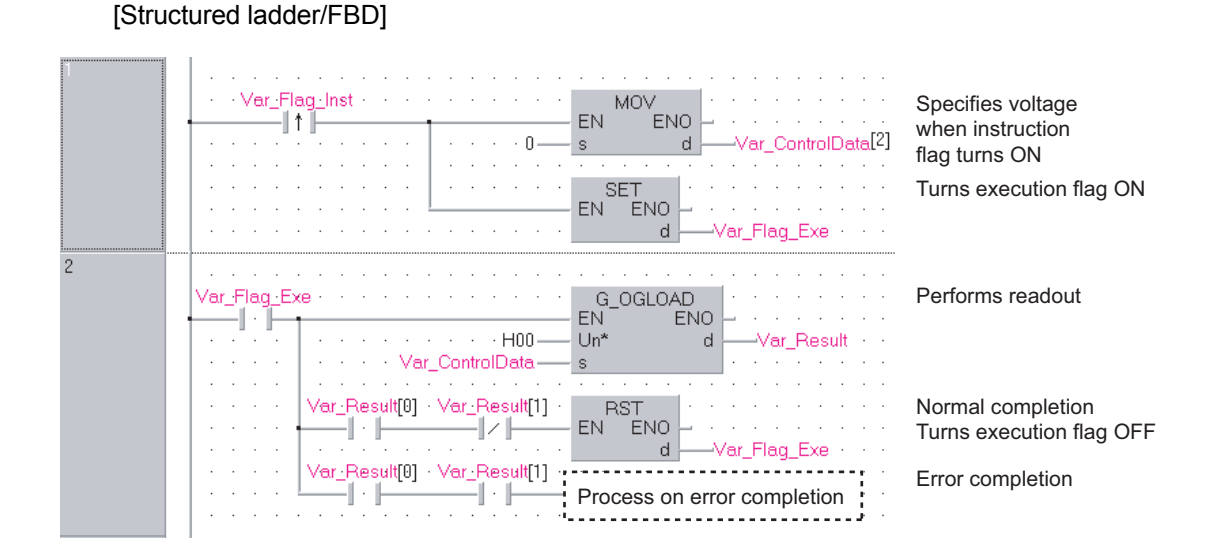

[ST]

IF(Var\_Flag\_Inst=TRUE)THEN (\* Instruction flag ON \*) . . . . . . . . . . . . . . . . . MOV(TRUE,0,Var\_ControlData[2]); (\* Specifies voltage \*) SET(TRUE, Var\_Flag\_Exe); (\* Turns execution flag ON \*) END\_IF; IF(Var\_Flag\_Exe=TRUE)THEN (\* Execution flag ON \*) G\_OGLOAD(TRUE, H00, Var\_ControlData, Var\_Result); (\* Performs readout \*) IF(Var\_Result[0]=TRUE)THEN (\* Execution finished \*) IF(Var\_Result[1]=FALSE)THEN (\* Normal completion \*) RST(TRUE, Var\_Flag\_Exe); (\* Turns execution flag OFF \*) ELSE (\* Error completion \*) (\* Process on error completion \*)END\_IF; END\_IF; END\_IF;

# *5.1.3* OGSTOR instruction

# G\_OGSTOR

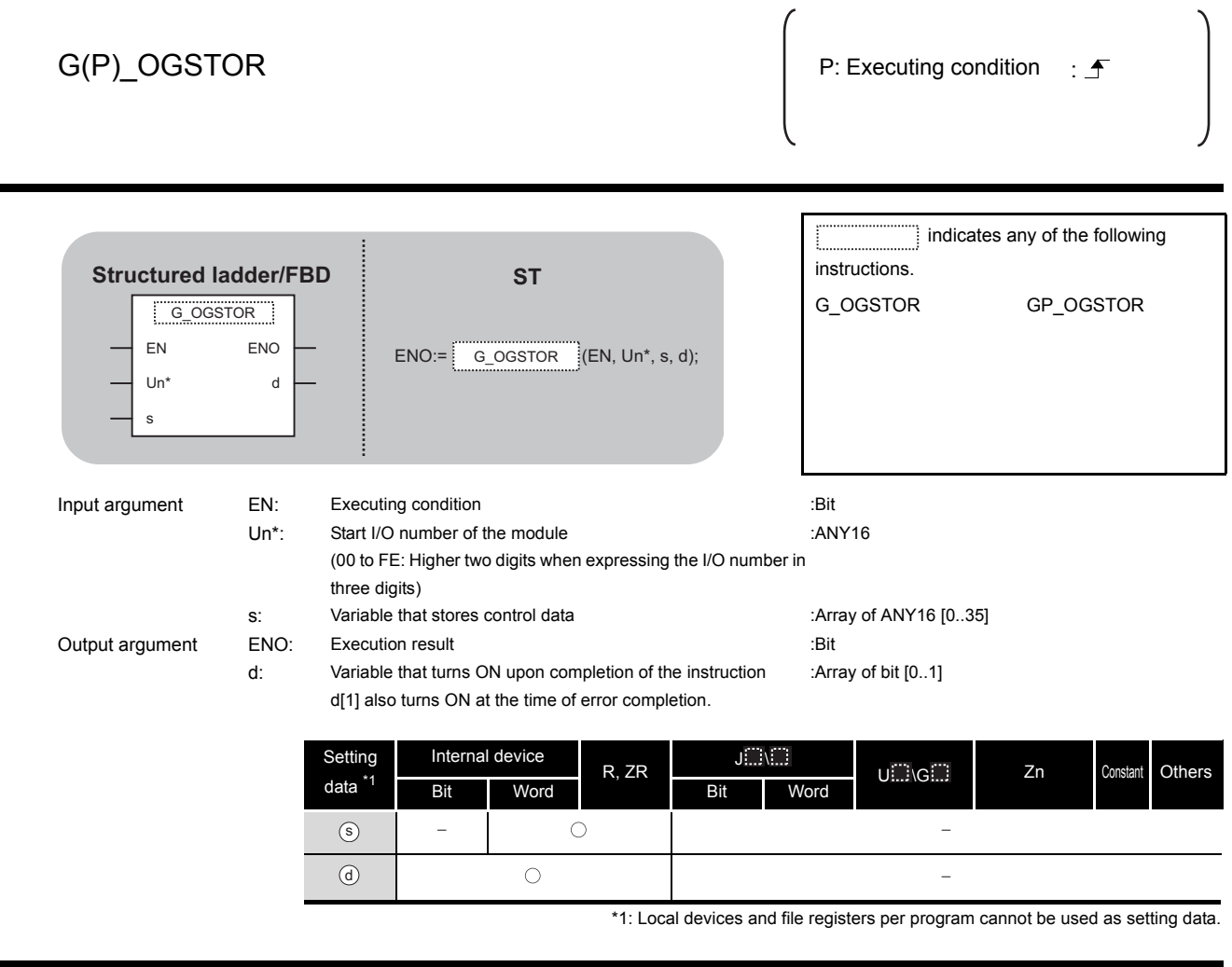

# $\hat{z}$  Function

This instruction restores the user range settings offset/gain values stored in the programmable controller CPU to the analog modules.

# ed Control Data

#### (1) Q64AD/Q64DAN/Q64DA/Q64DAH

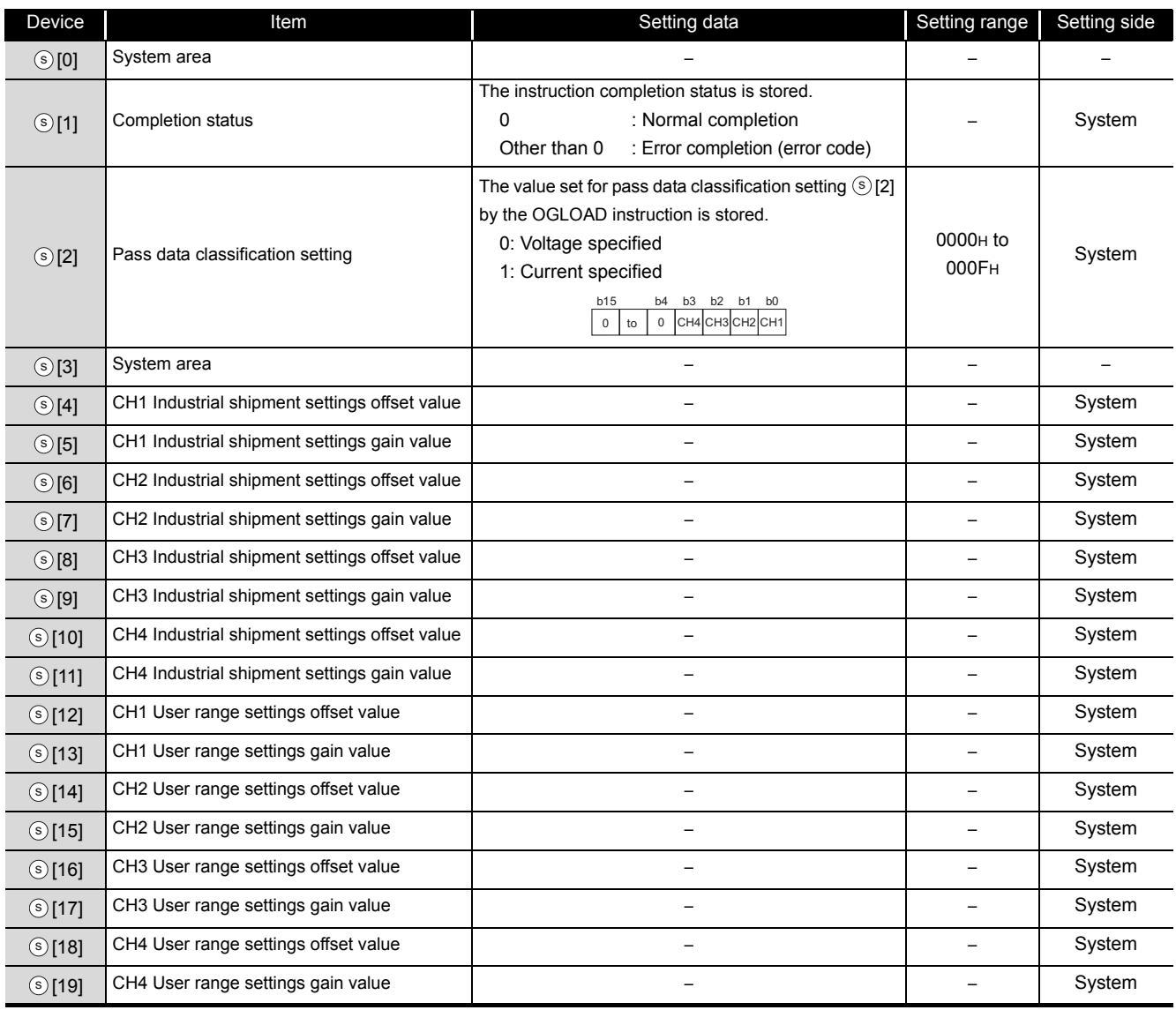

MODULE DEDICATED<br>Instruction **MODULE DEDICATED INSTRUCTION**

#### (2) Q68ADV/Q68ADI/Q68DAVN/Q68DAV/Q68DAIN/Q68DAI/Q68CT

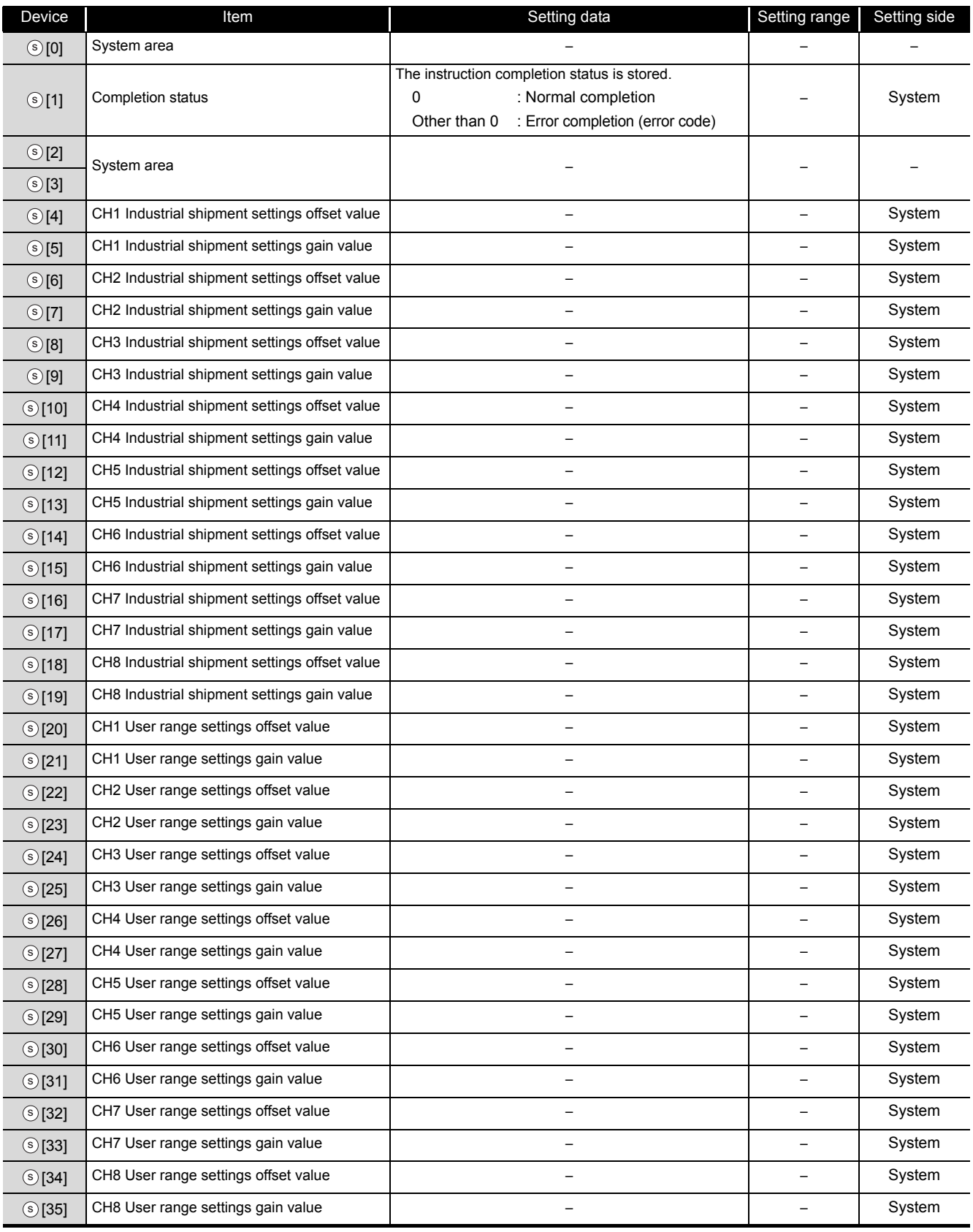

## (3) Q64AD-GH/L60AD4-2GH

### Control data of Q64AD-GH/L60AD4-2GH (1/2)

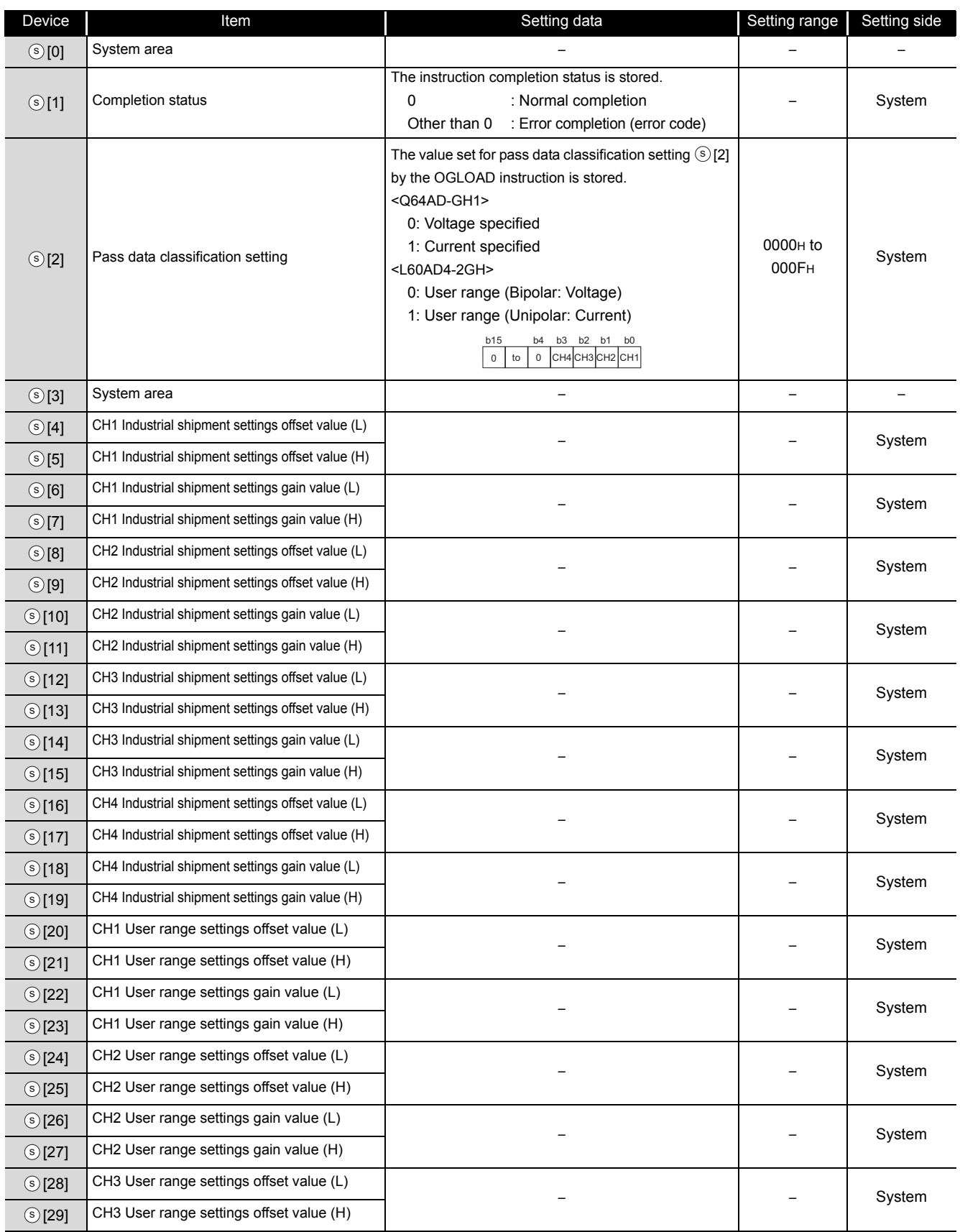

G\_OGSTOR G\_OGSTOR

#### Control data of Q64AD-GH/L60AD4-2GH (2/2)

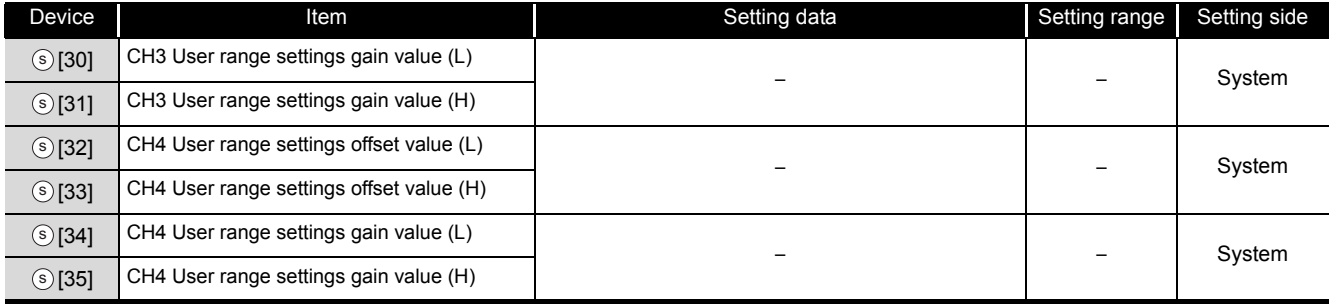

## (4) Q62AD-DGH

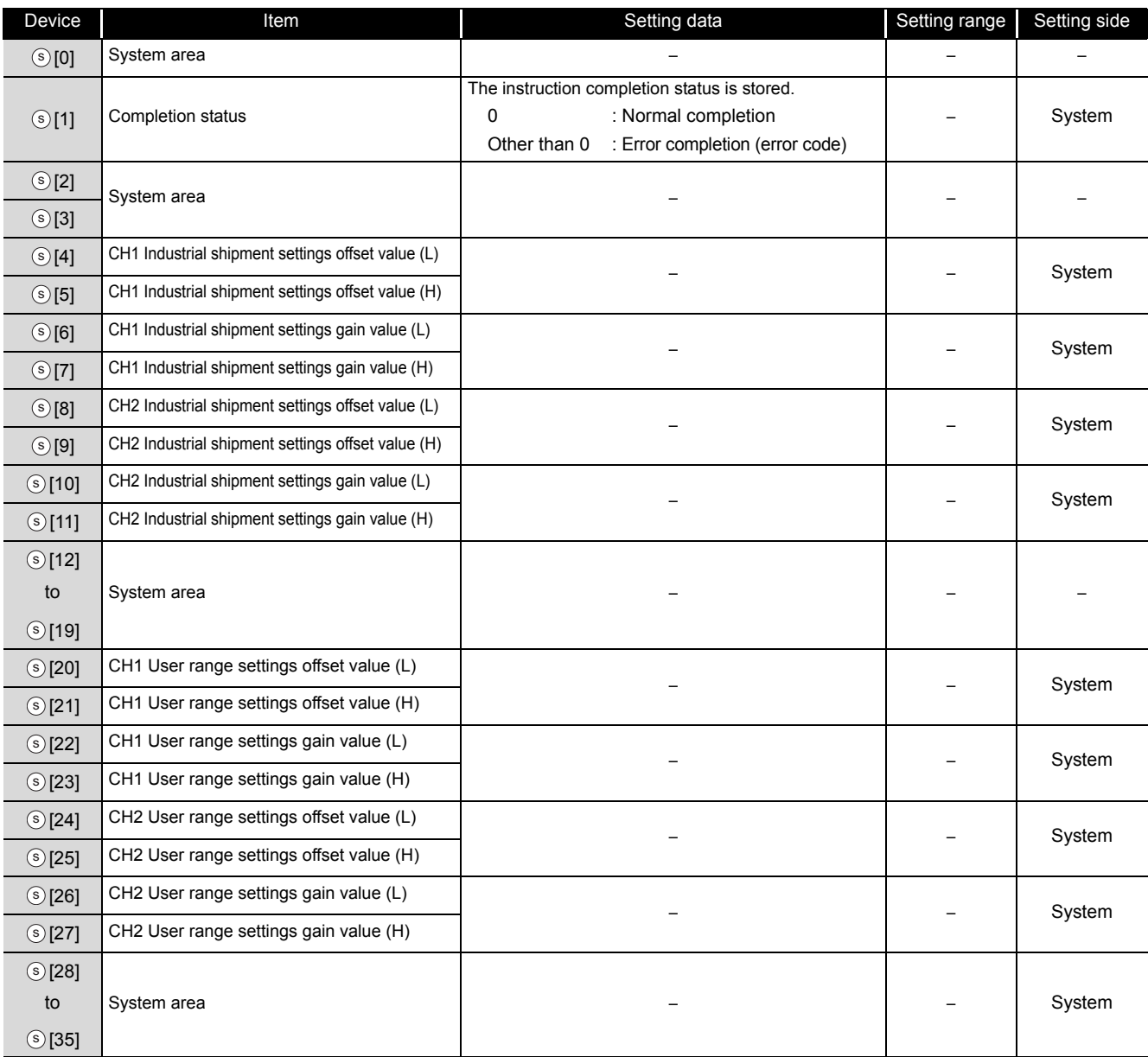

#### (5) Q68AD-G/Q64ADH

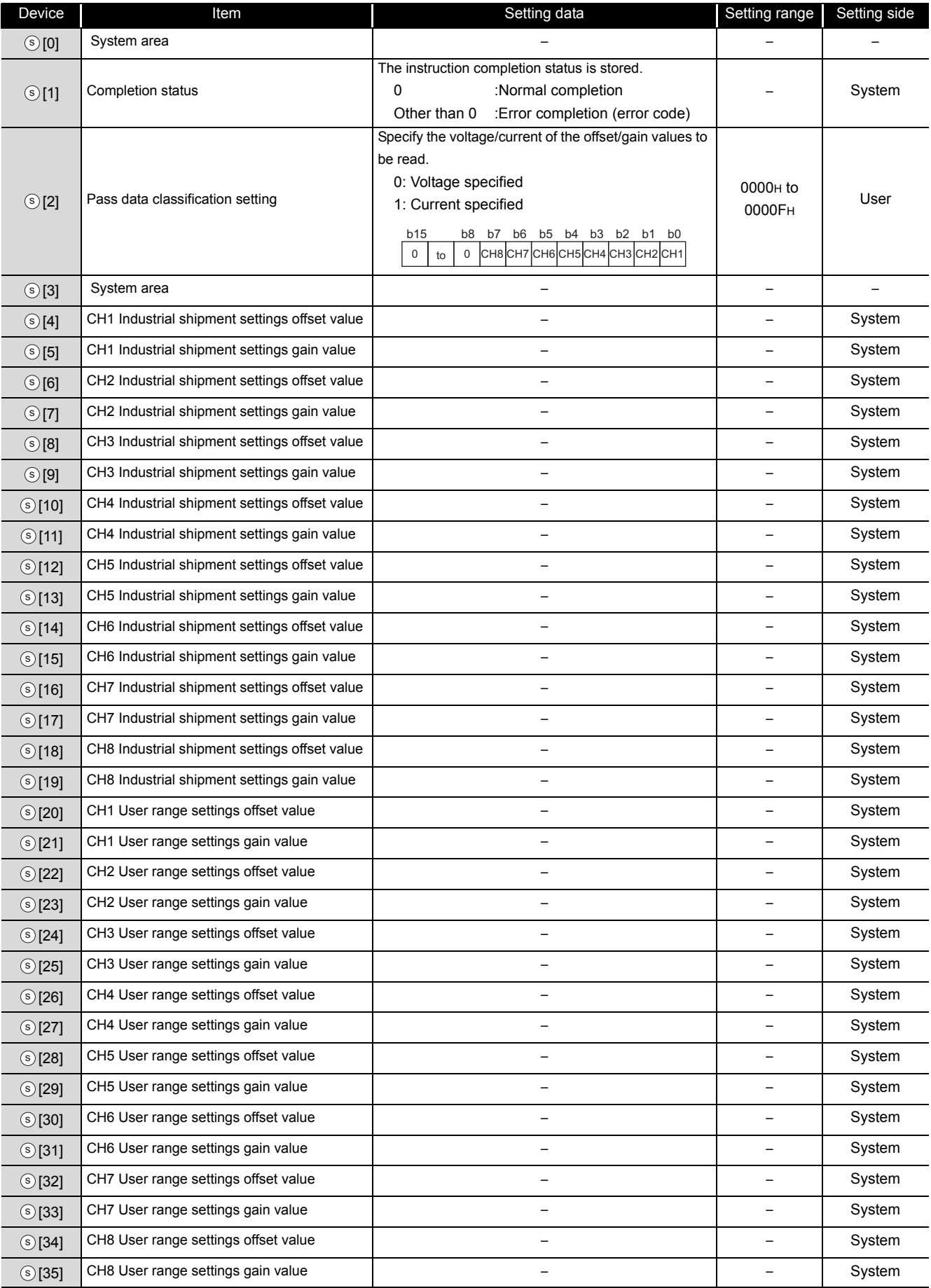

# (6) Q66AD-DG\*1

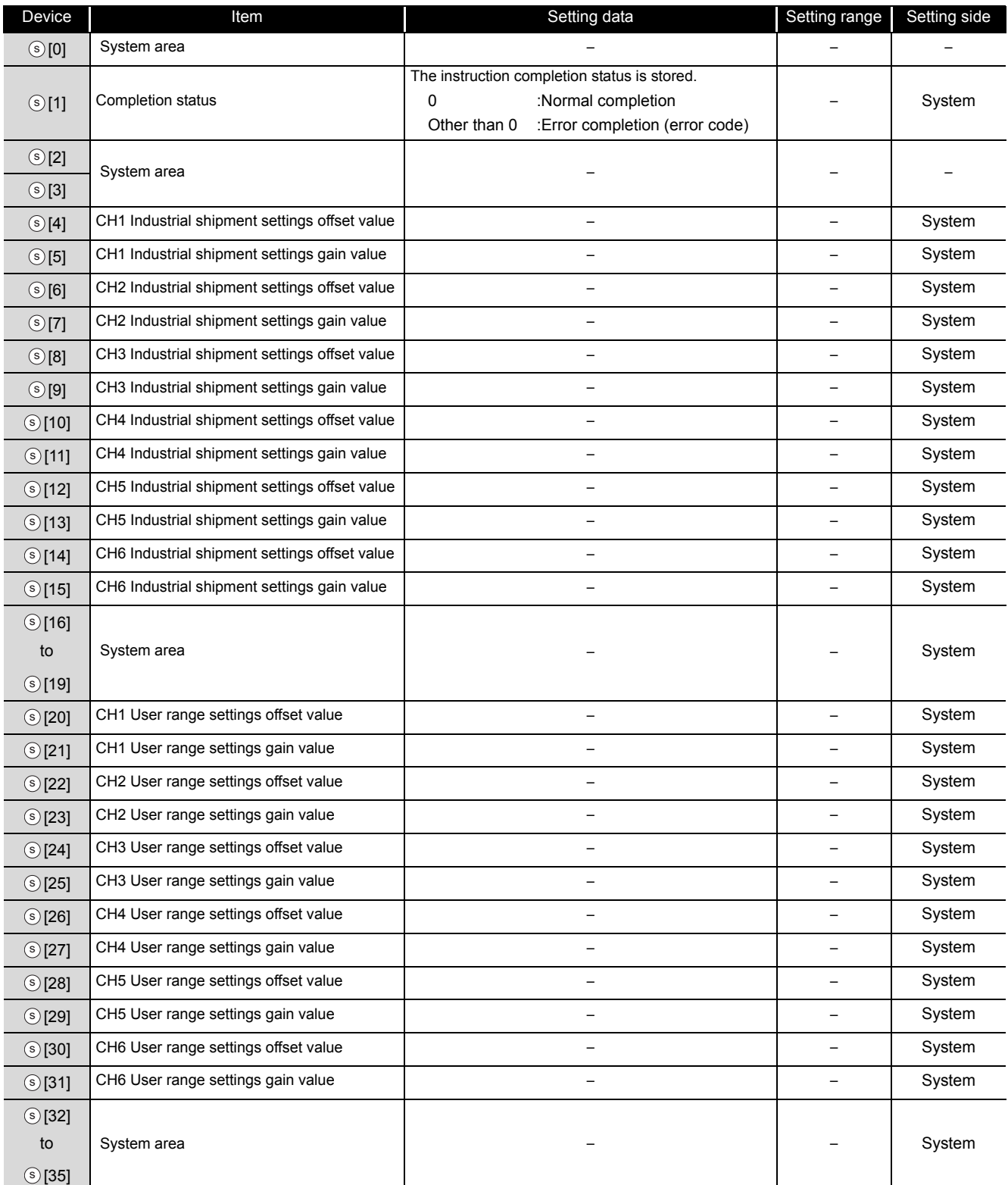

\*1 : Setting is unnecessary. If setting is configured, offset/gain setting value is not read properly.

#### (7) Q62DAN/Q62DA

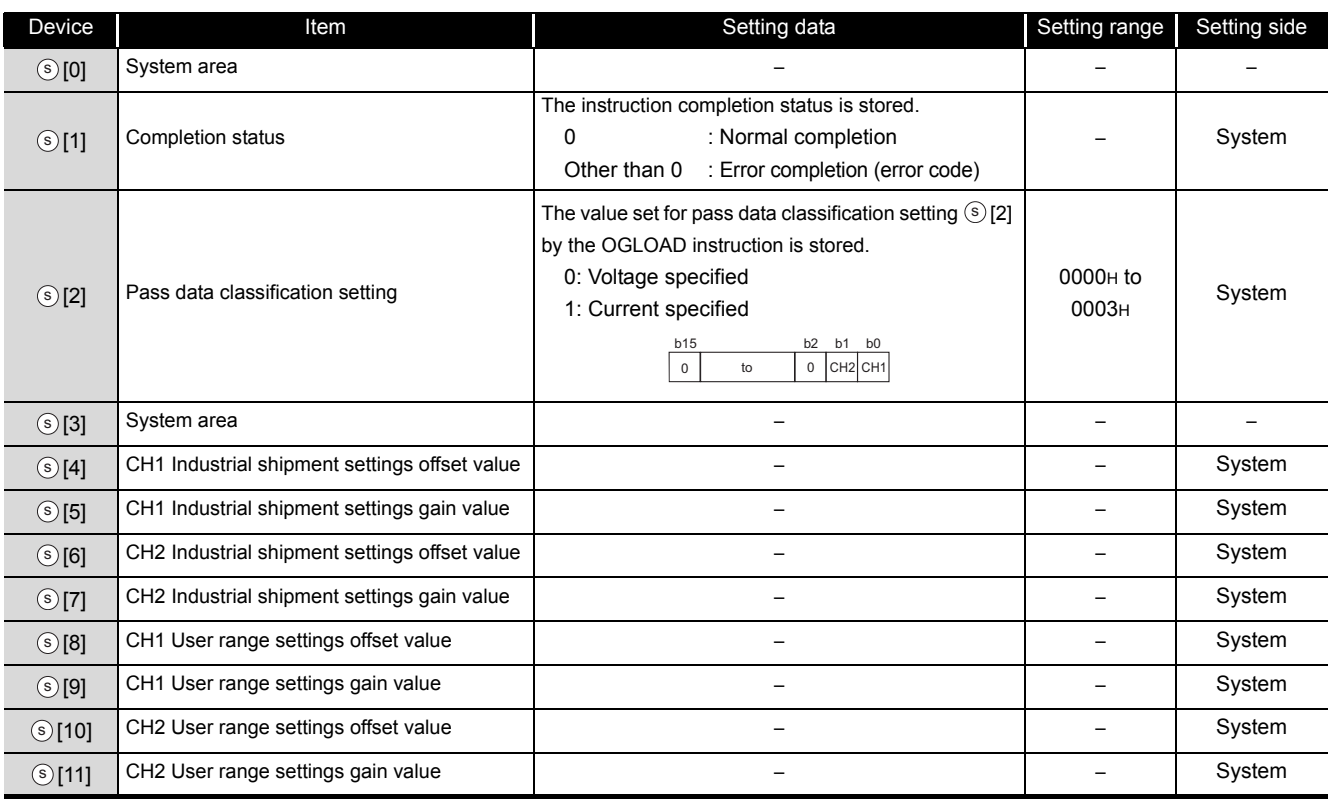

## (8) Q62DA-FG

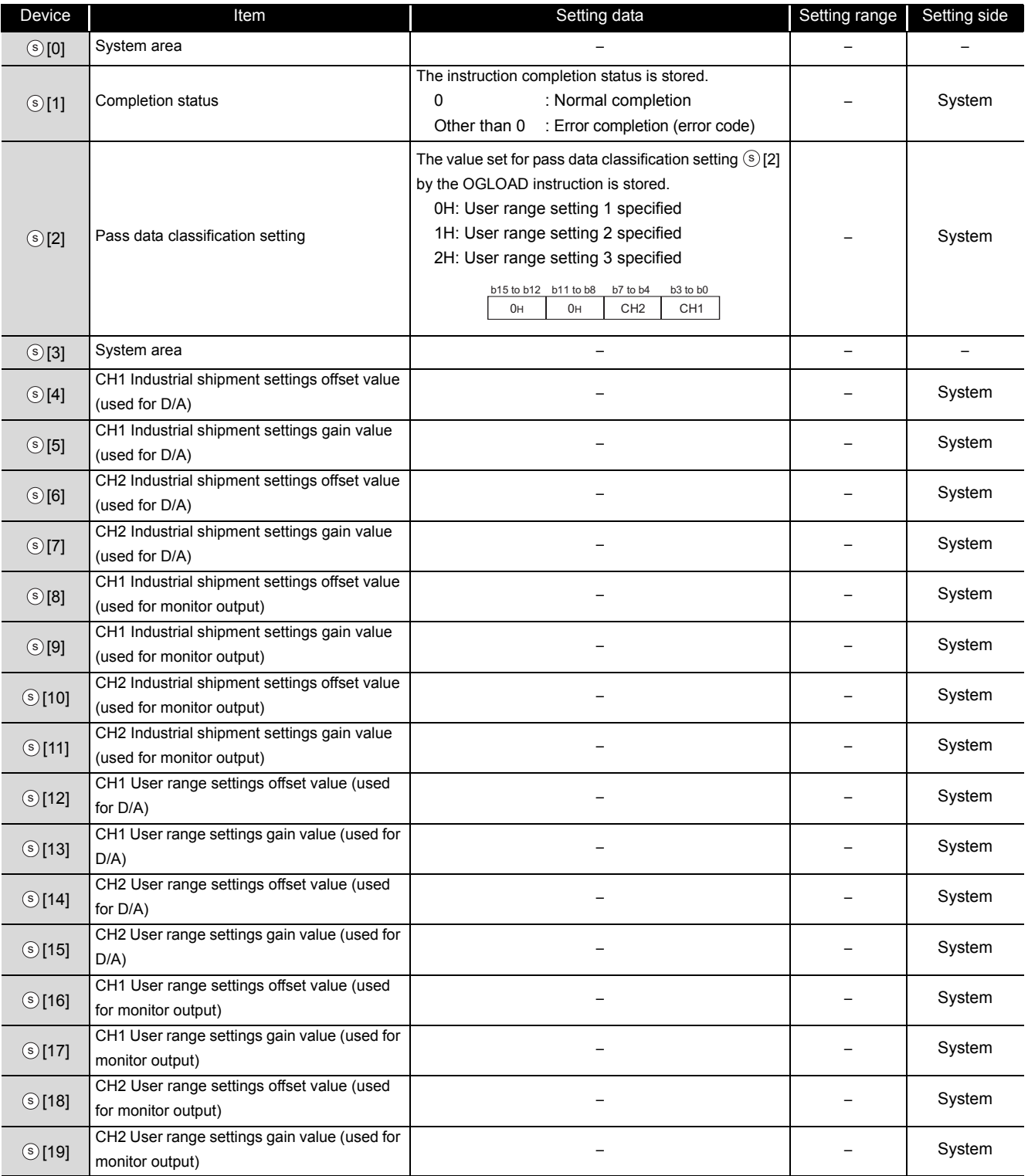

## (9) Q66DA-G\*1

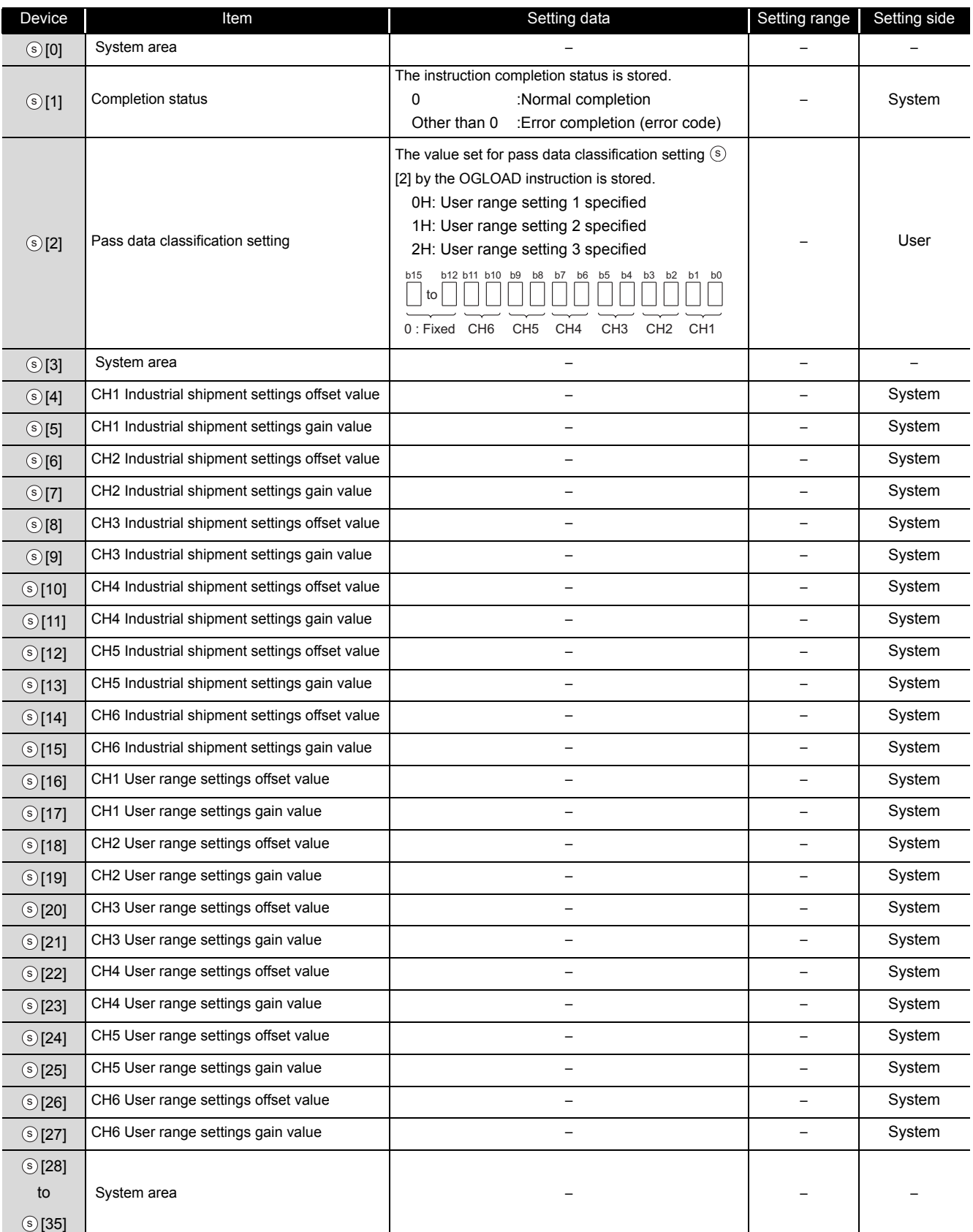

\*1 : Set the data only to the Pass data classification setting  $\circ$  [2].

When the data is written to the area to be set by system, offset/gain setting value is not read properly.

## (10) Q64RD/Q64RD-G \*1

#### Control data of Q64RD/Q64RD-G (1/5)

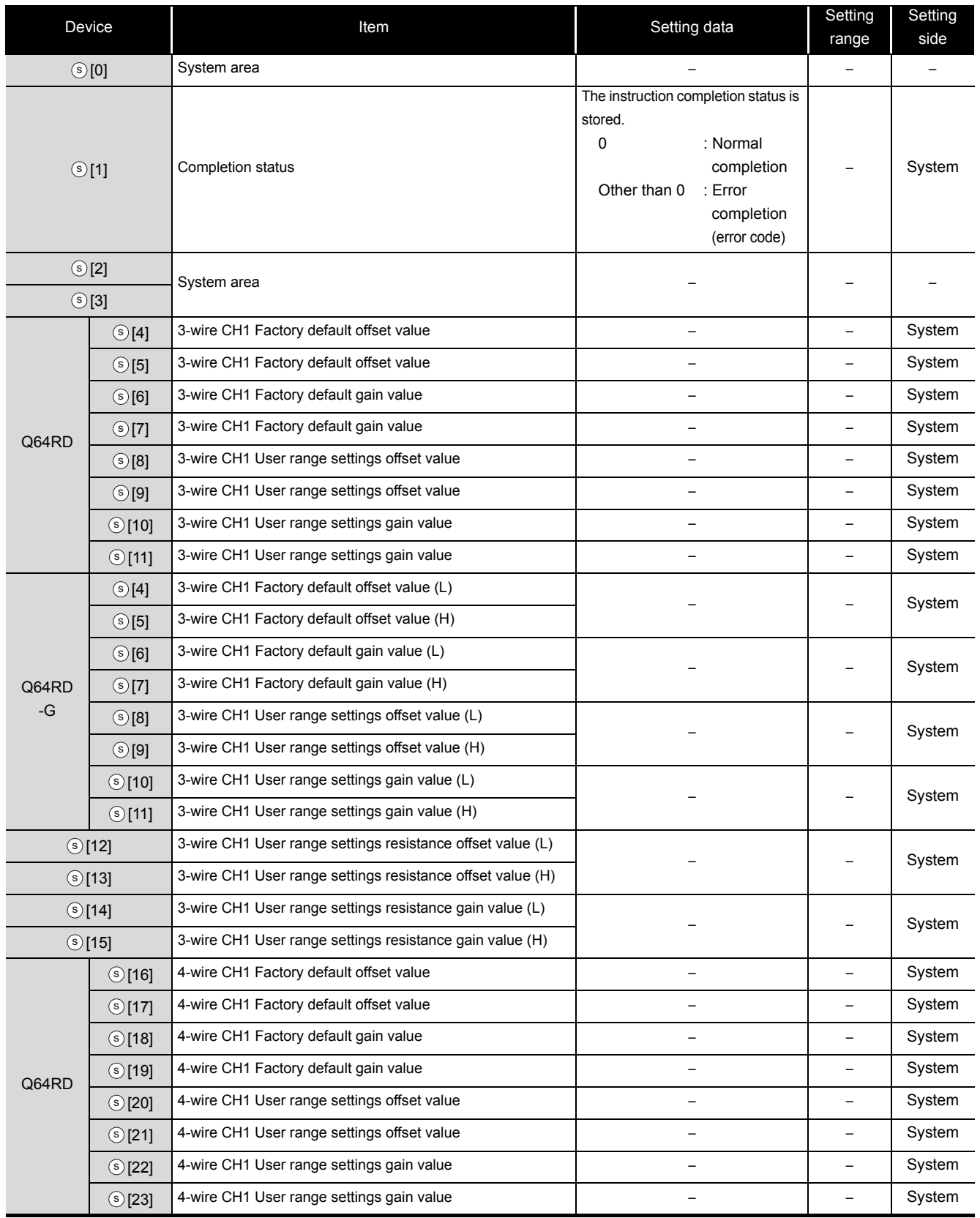

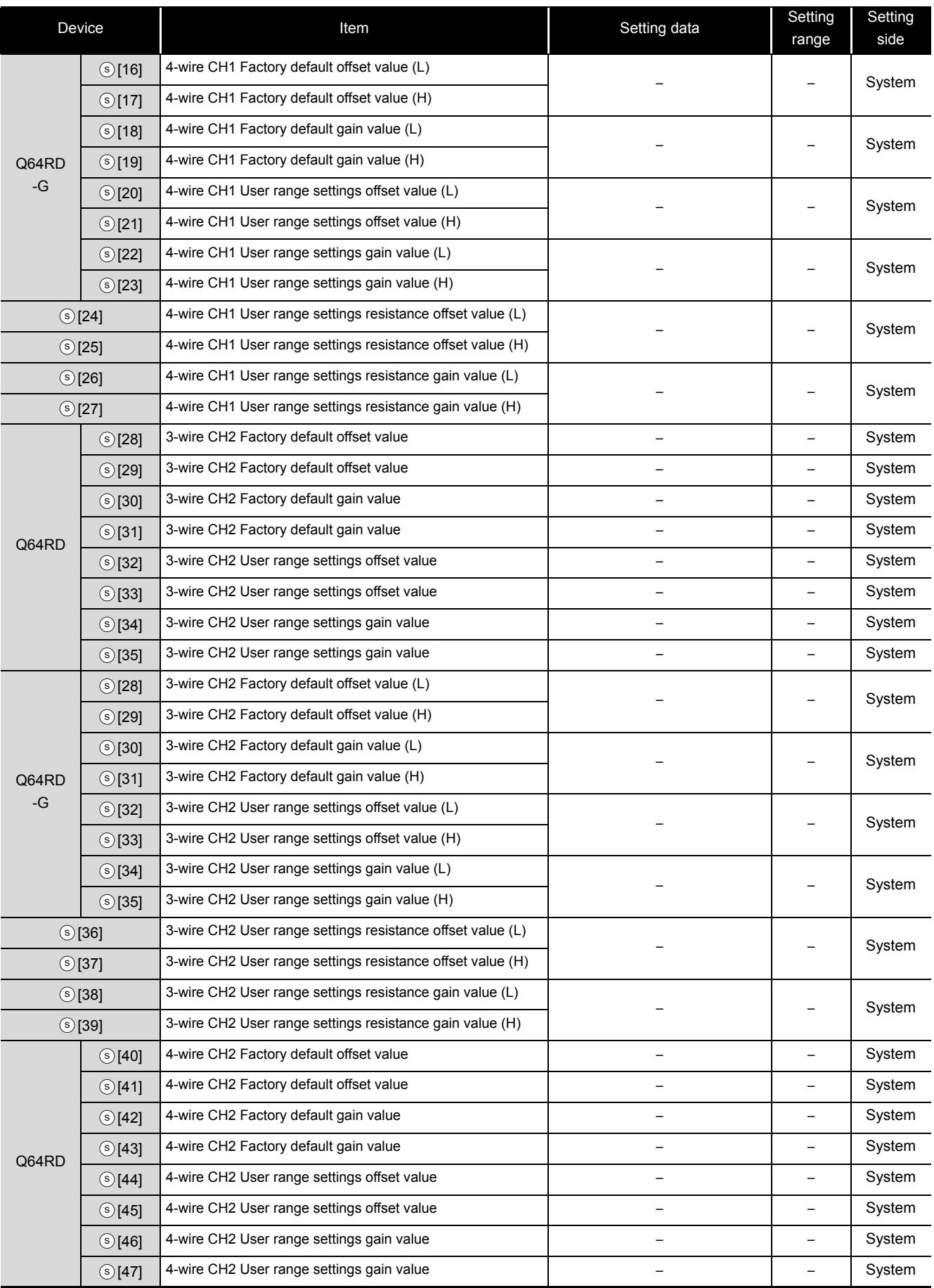

#### Control data of Q64RD/Q64RD-G (2/5)

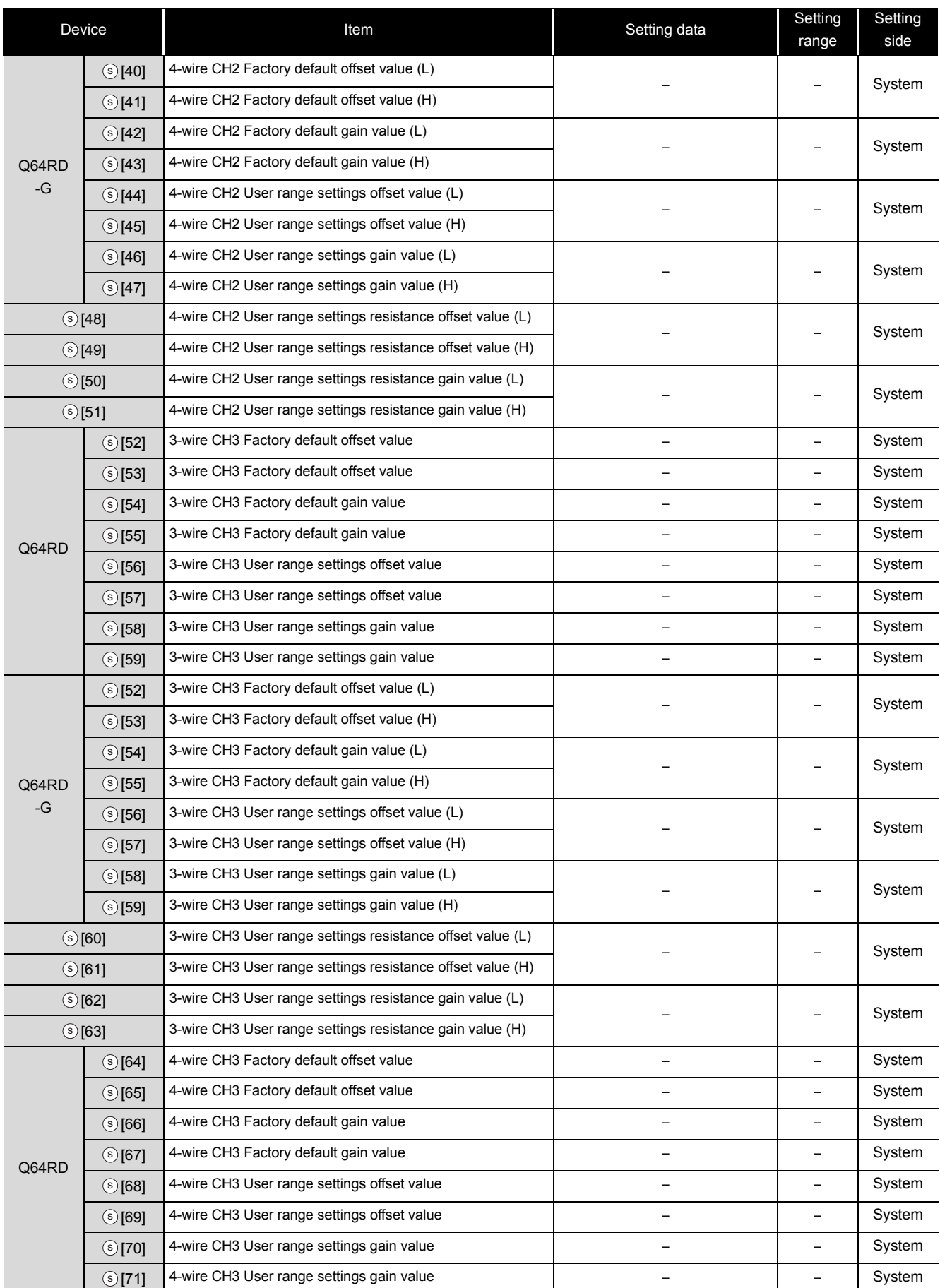

#### Control data of Q64RD/Q64RD-G (3/5)

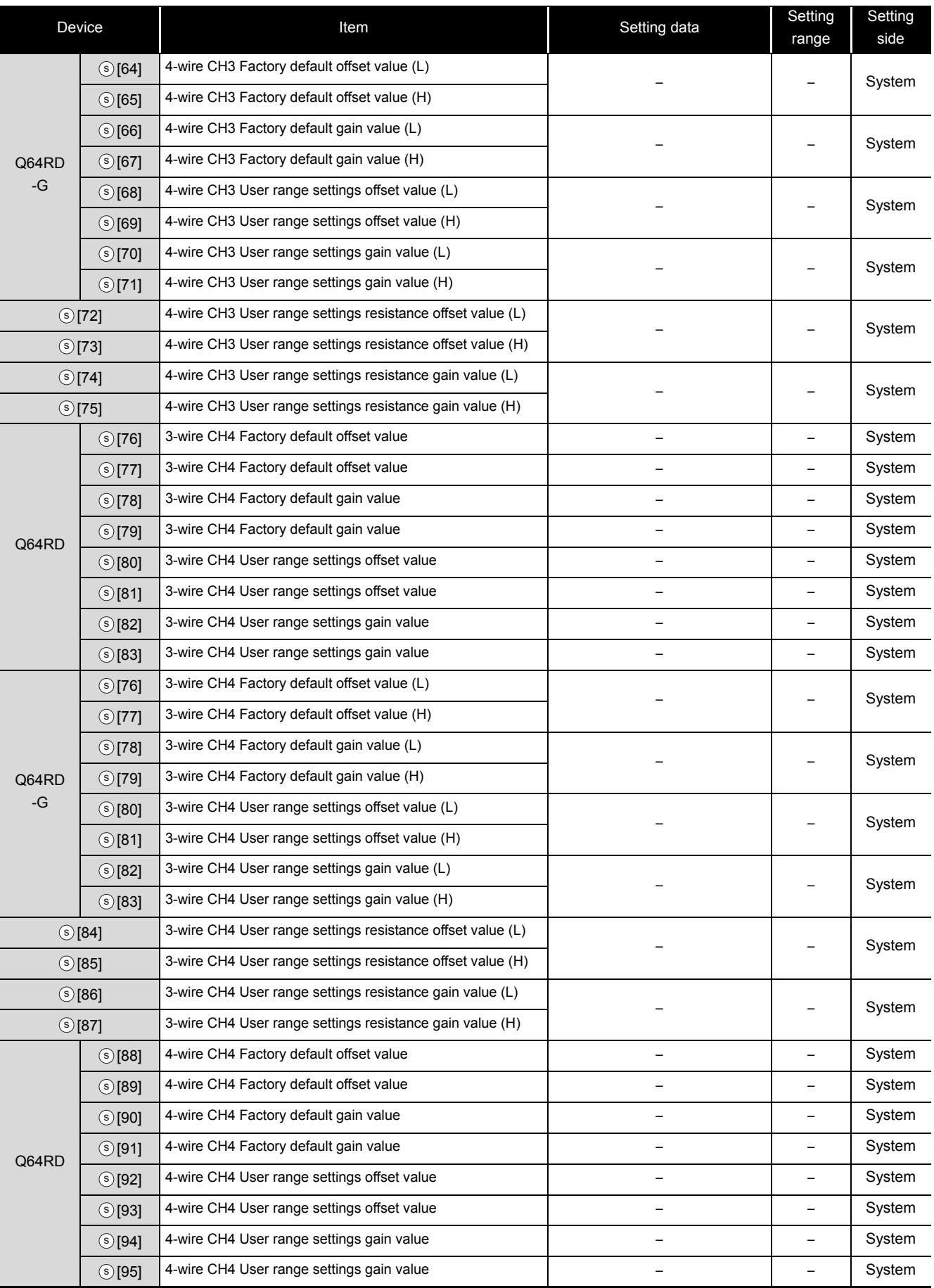

#### Control data of Q64RD/Q64RD-G (4/5)

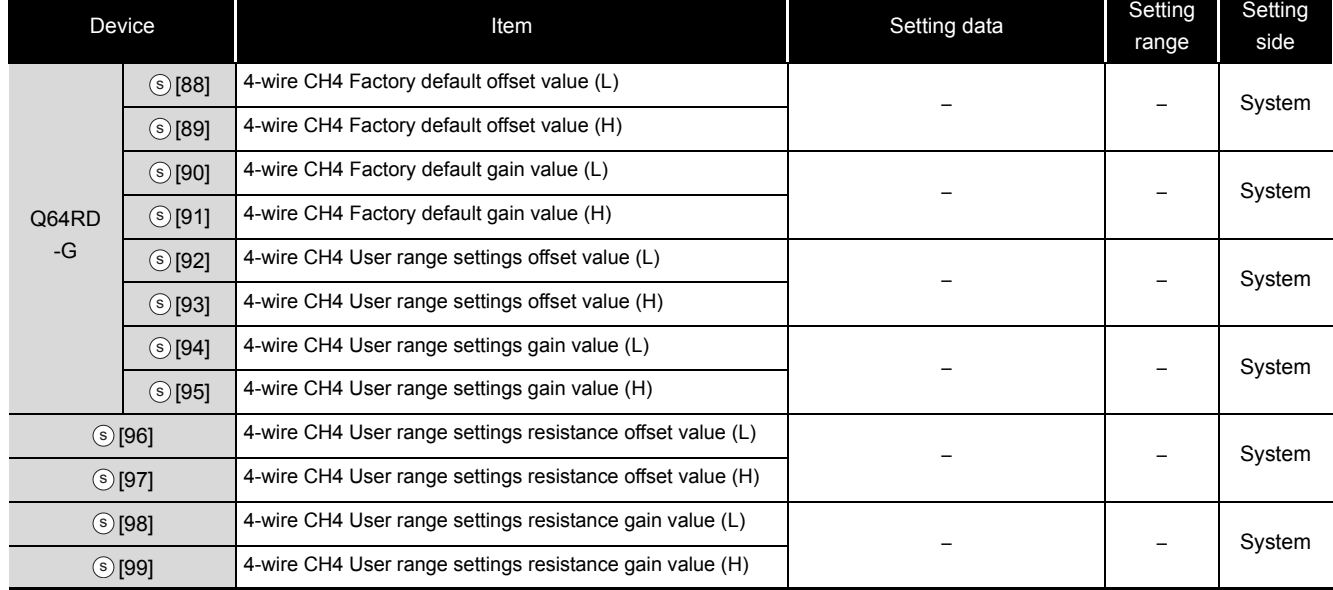

#### Control data of Q64RD/Q64RD-G (5/5)

\*1 : Setting is unnecessary. If setting is configured, offset/gain setting value is not read properly.

#### (11) Q64TD/Q64TDV-GH

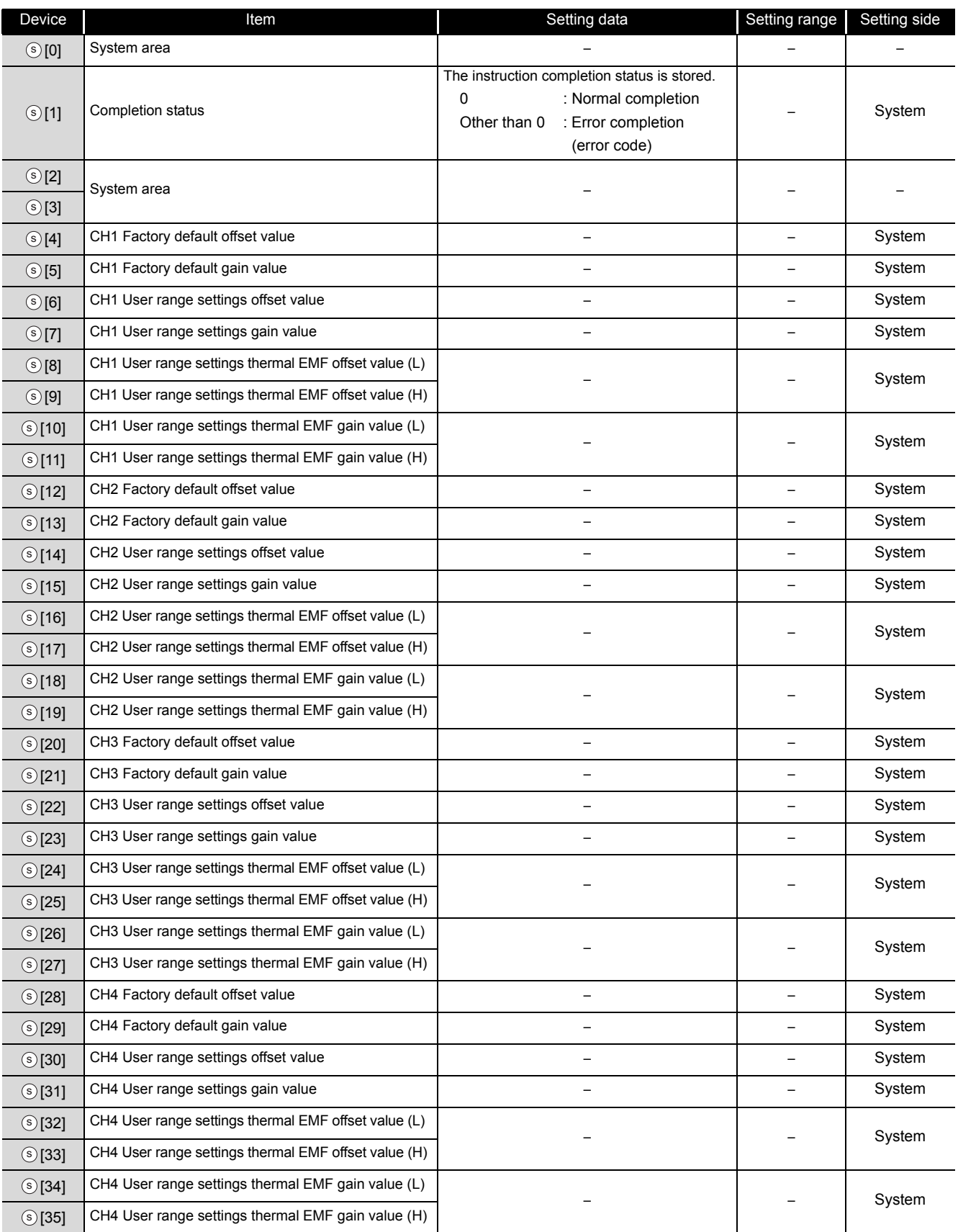

#### (12) Q68TD-G-H02(H01)

#### Control data of Q68TD-G-H02(H01) (1/2)

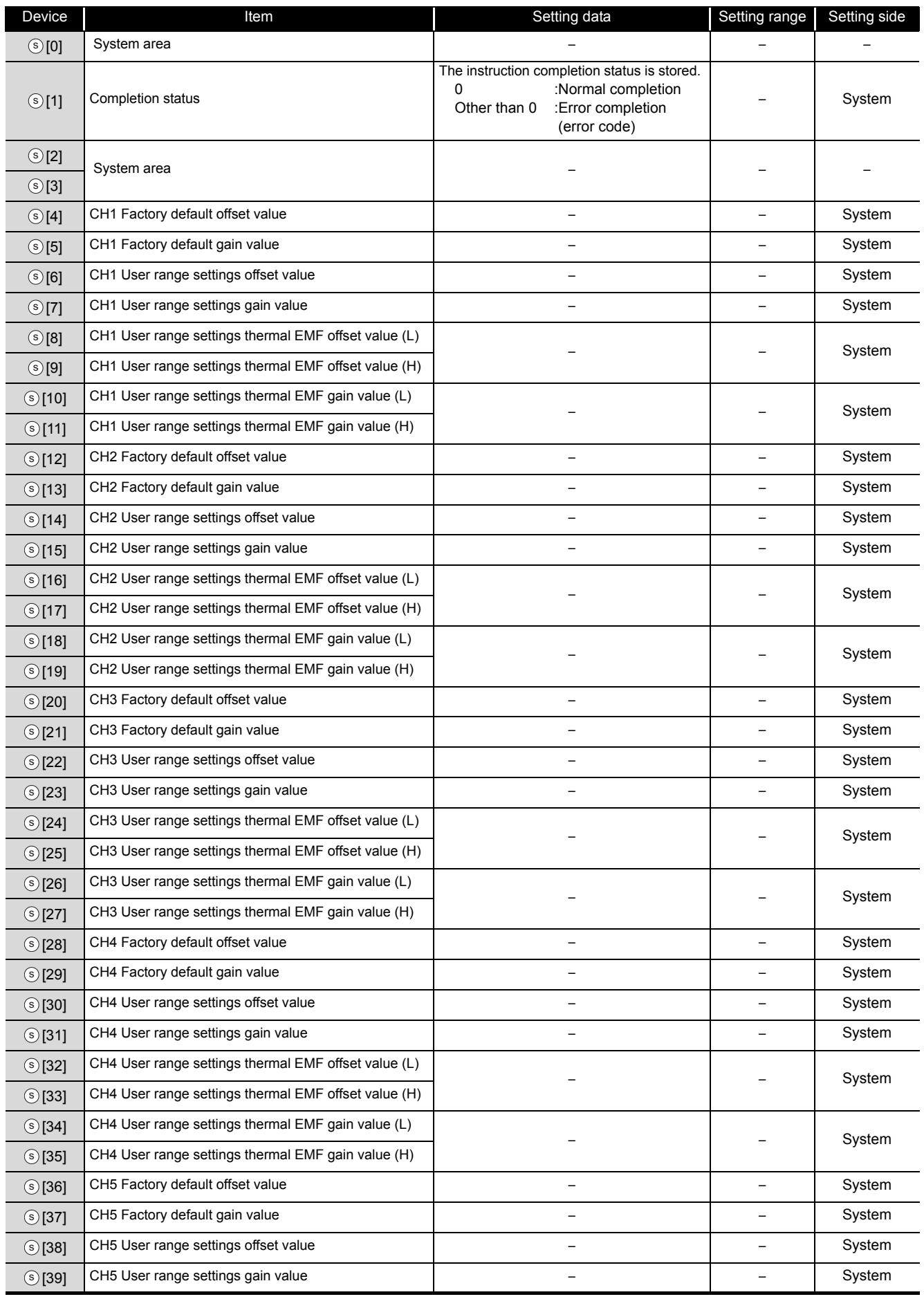

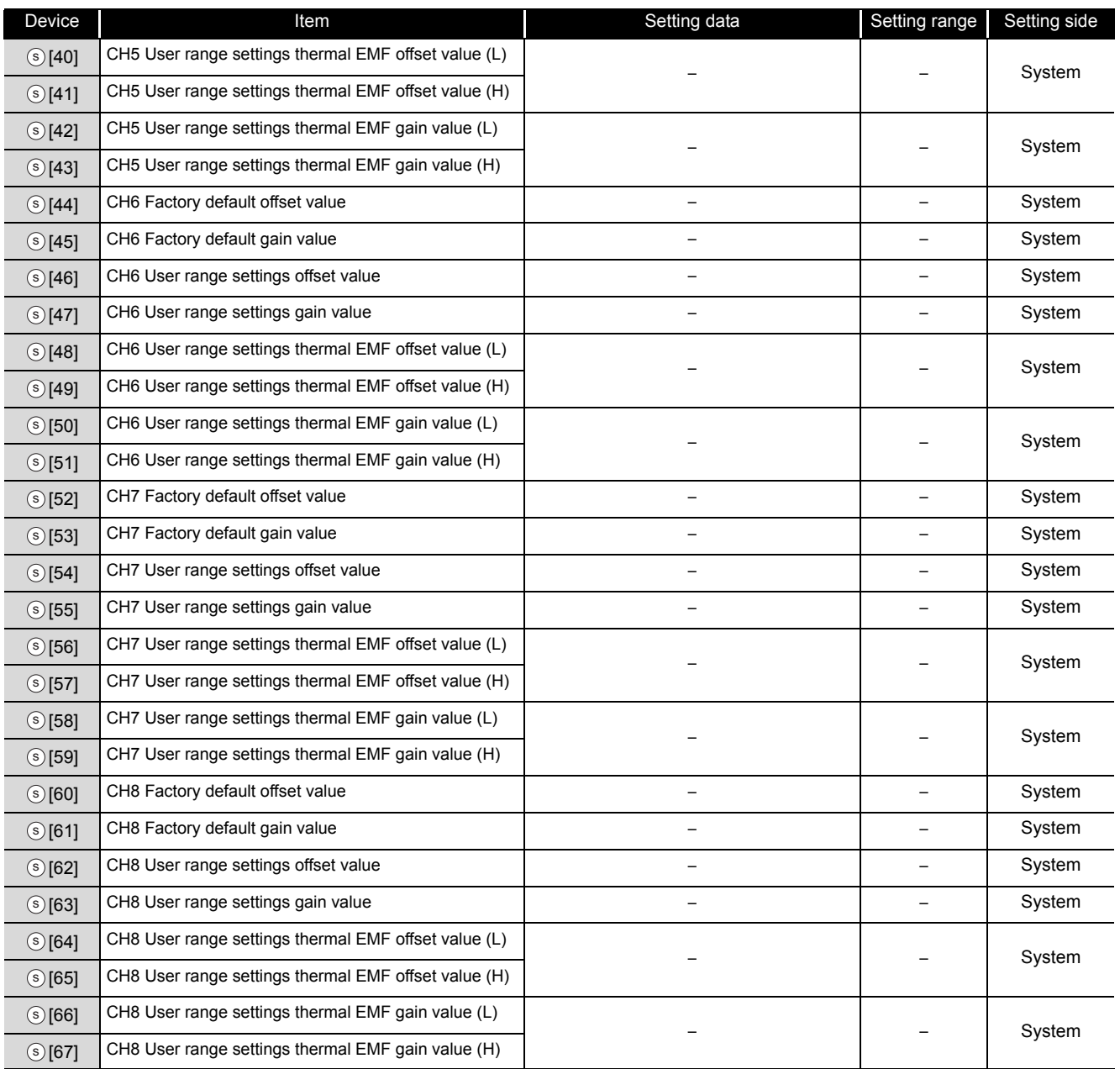

### Control data of Q68TD-G-H02(H01) (2/2)

### (13) Q68RD3-G

## Control data of Q68RD3-G (1/2)

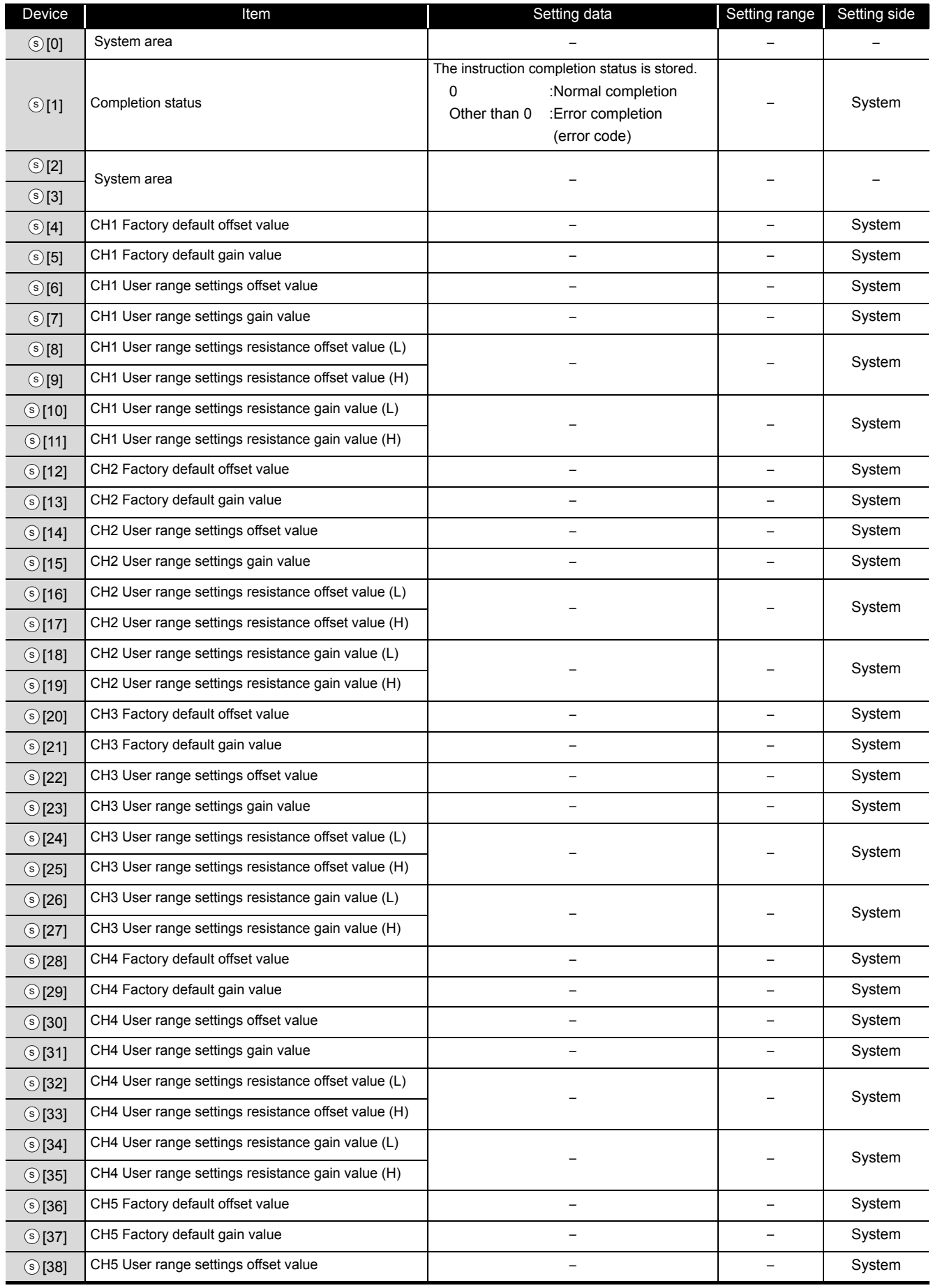

### Control data of Q68RD3-G (2/2)

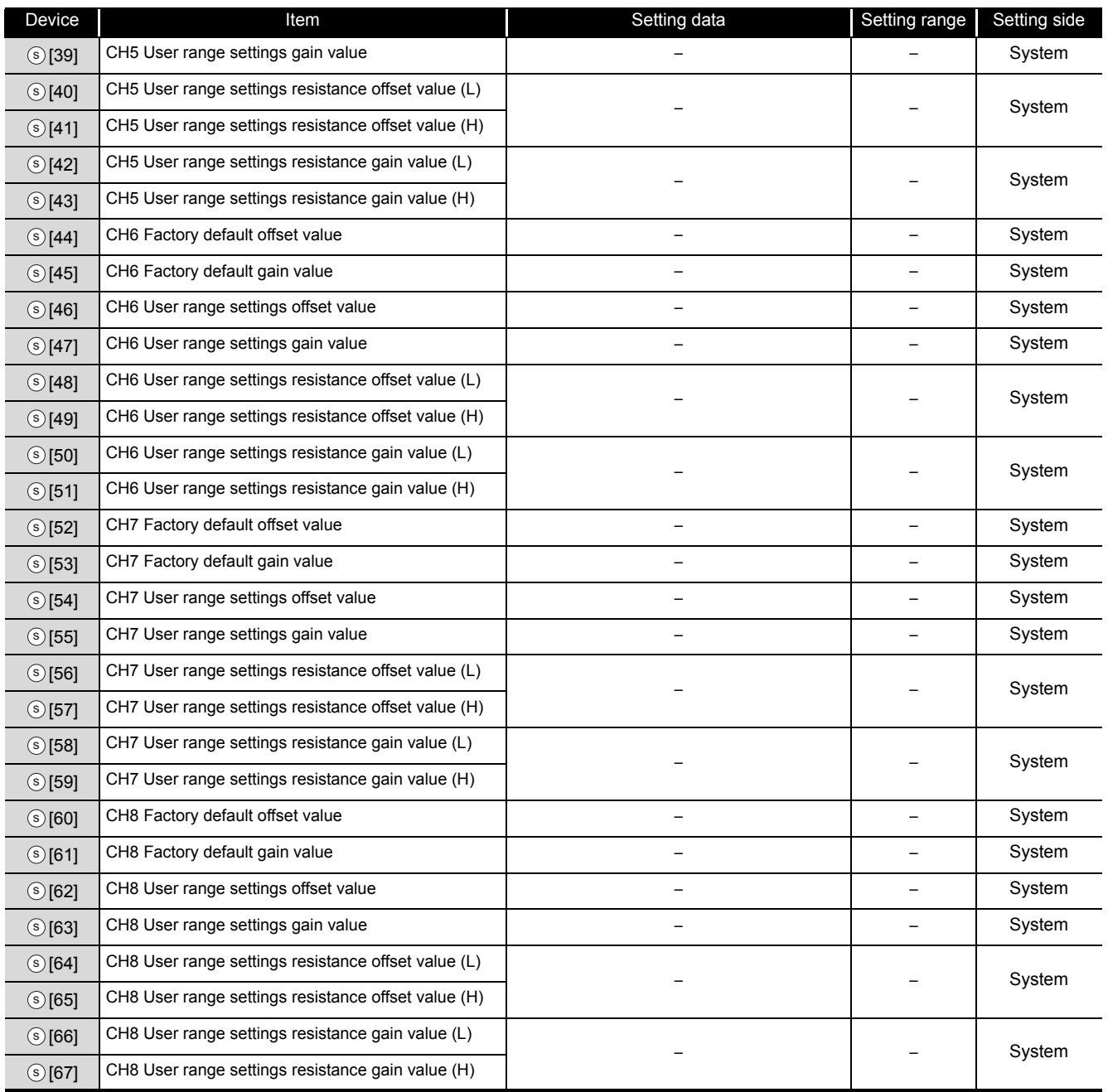

## (14) Q61LD\*1

## Control data of Q61LD (1/2)

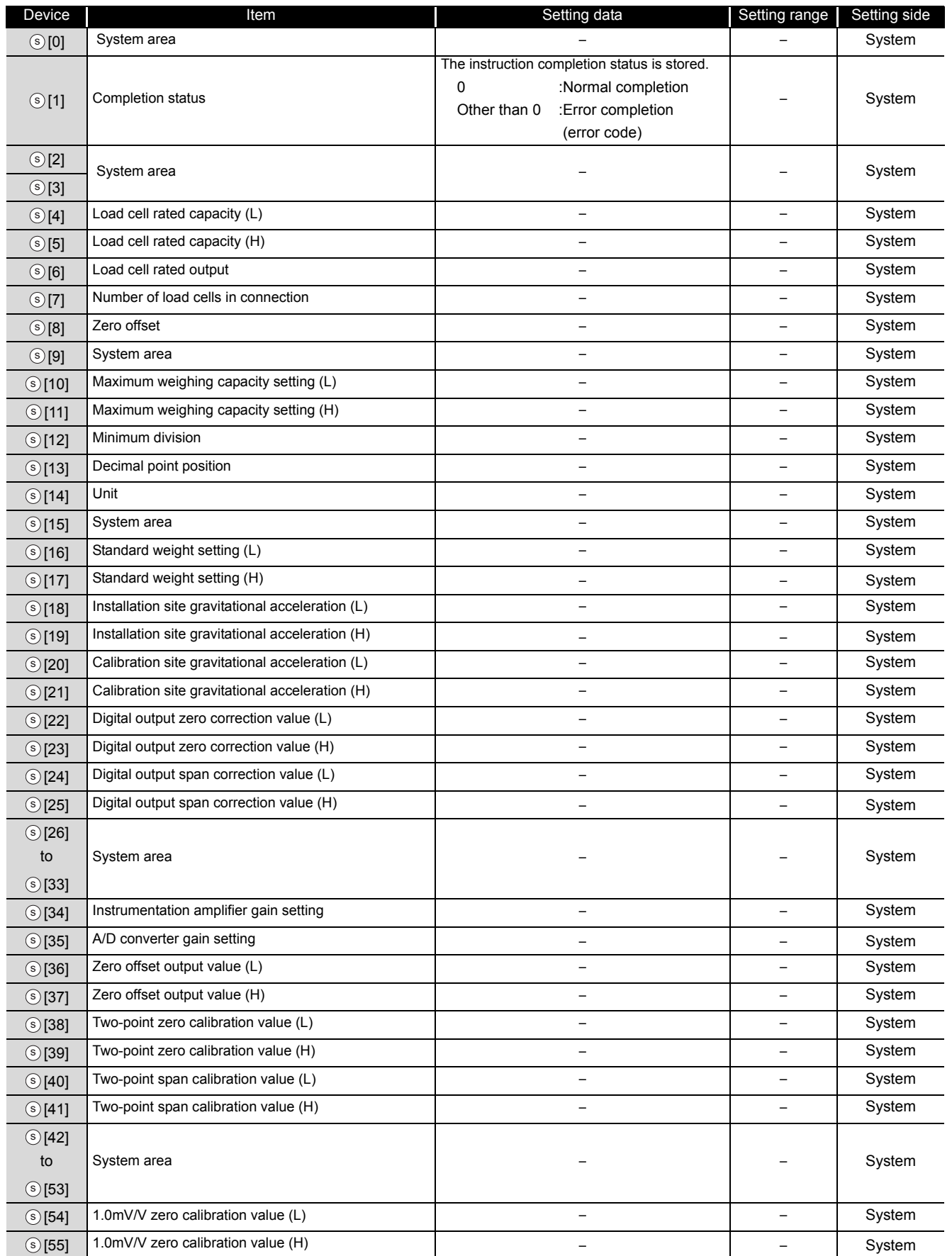

## Control data of Q61LD (2/2)

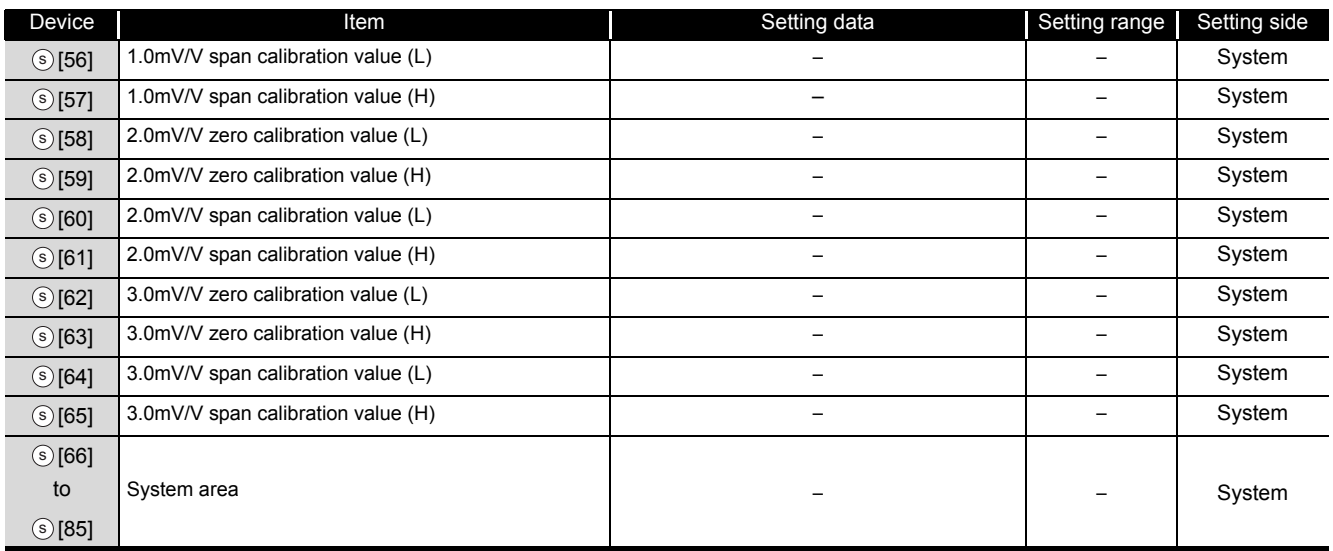

\*1 : Setting is unnecessary. If setting is configured, offset/gain setting value is not read properly.

## (15) L60AD4/L60DA4

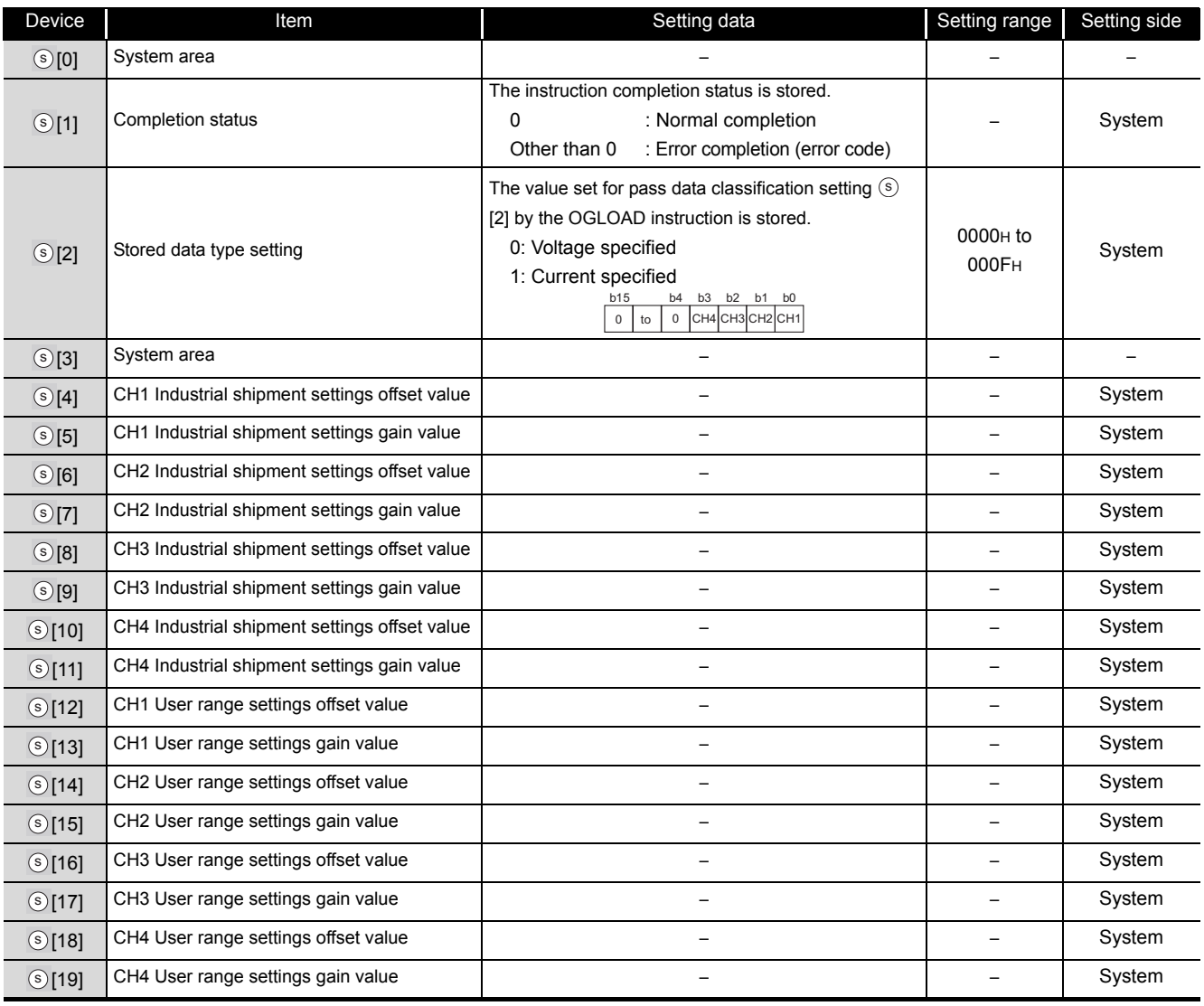

# $\not$ Program Example

The following program restores the offset/gain setting value to the A/D converter module mounted on the I/O numbers from X/Y10 to X/Y1F when the flag turns ON.

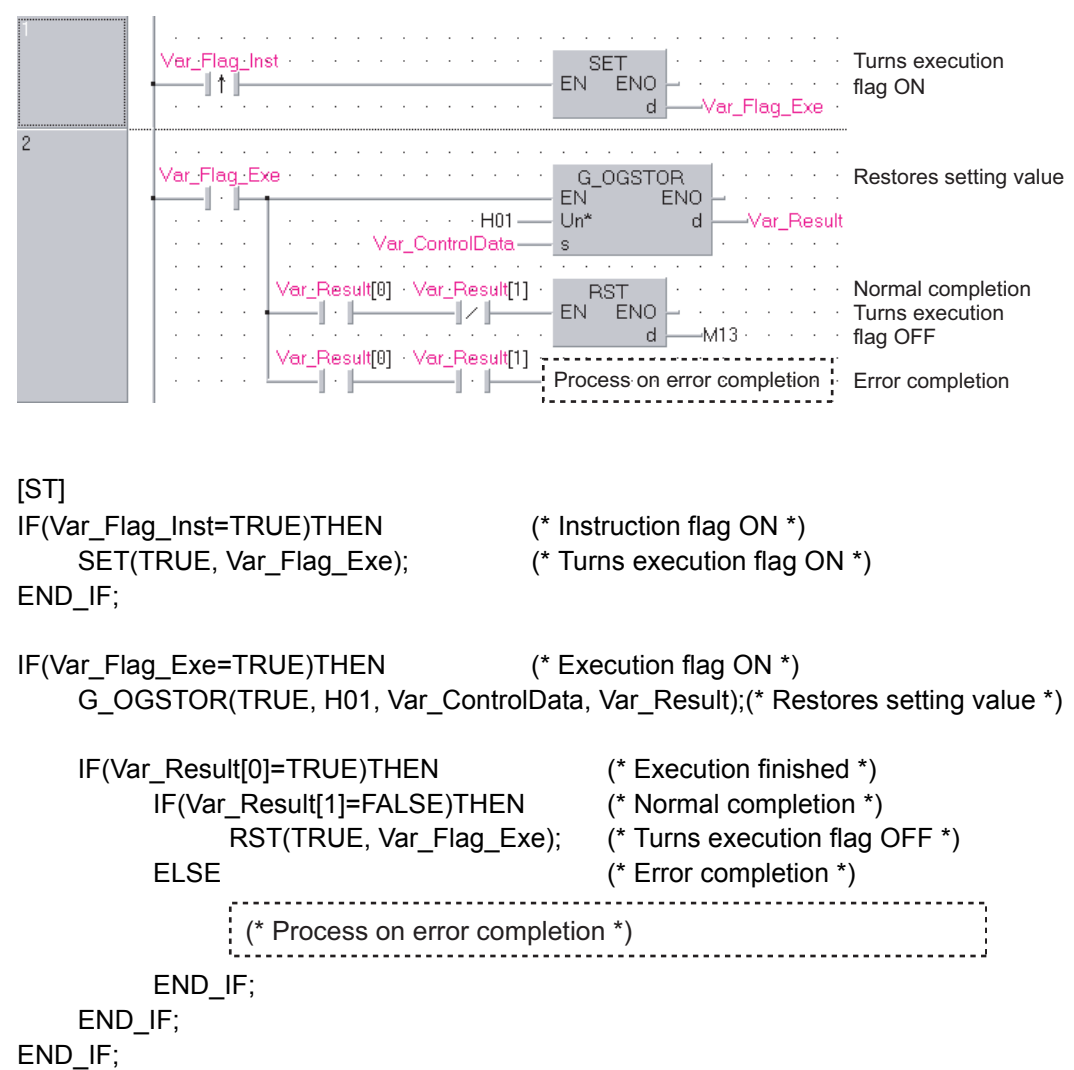

[Structured ladder/FBD]

# *5.2* Positioning Instruction

# *5.2.1* ABRST instruction

## Z\_ABRST1

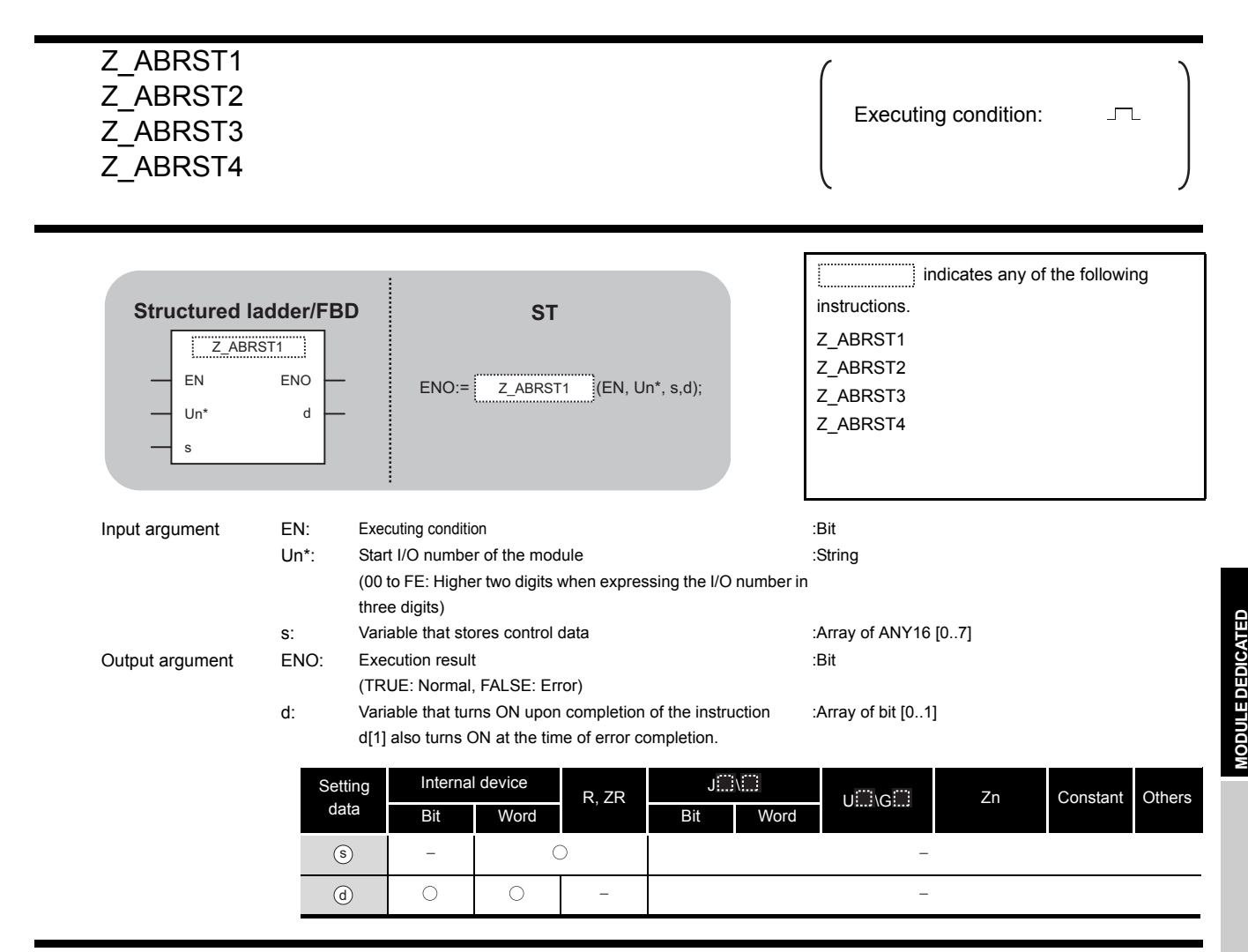

# **A** Function

This instruction restores the absolute position of the specified axis. (Refer to the following)

- Z ABRST1: Axis 1
- Z\_ABRST2: Axis 2
- Z ABRST3: Axis 3
- Z ABRST4: Axis 4

**5**

**INSTRUCTION**

# Control Data

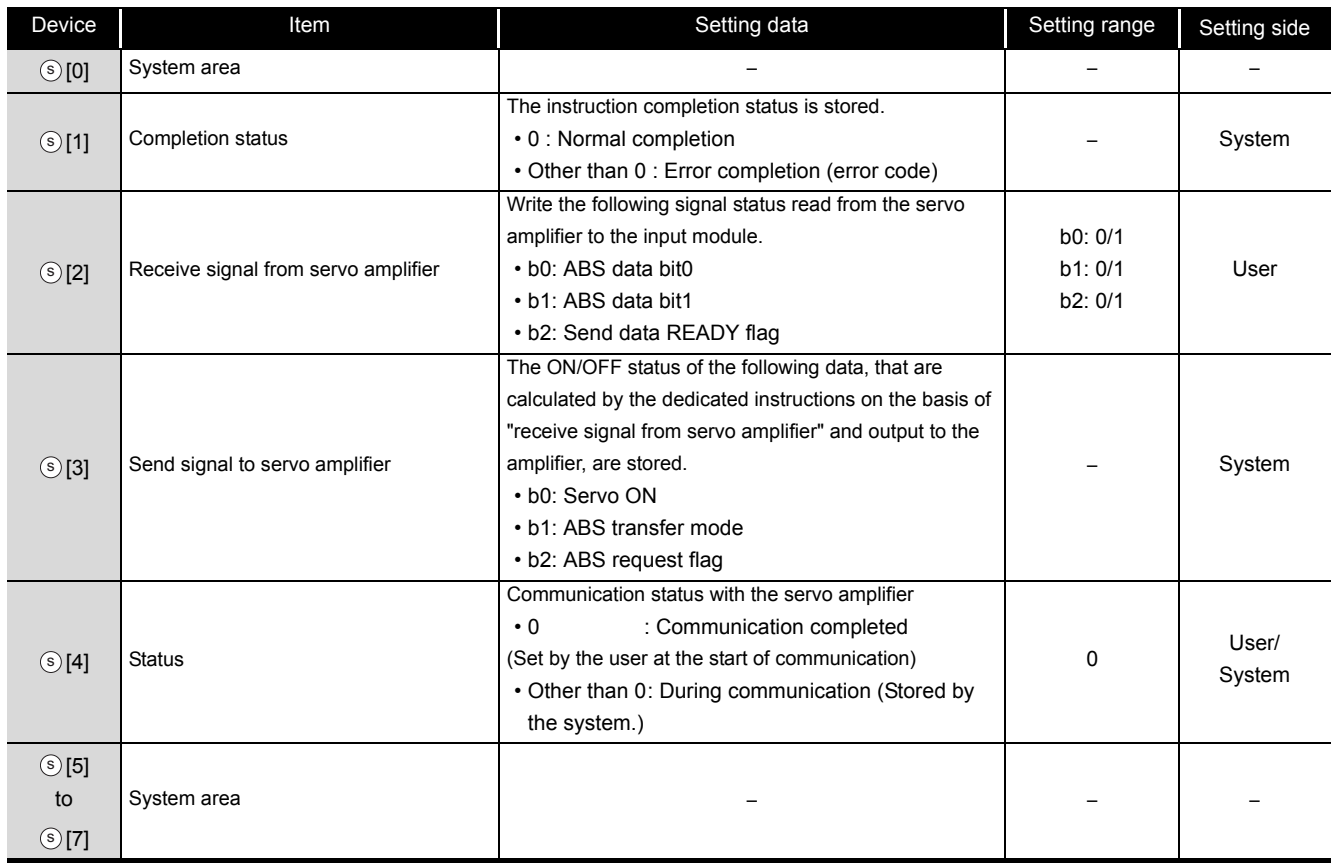

# $\mathcal D$ Program Example

The following program restores the absolute position of the axis 1.

The devices from X47 to X49 and from Y50 to Y52 are used for the communication with the servo amplifier.

- X47: ABS data bit0
- X48: ABS data bit1
- X49: Send data READY flag
- Y50: Servo ON
- Y51: ABS transfer mode
- Y52: ABS request flag

#### [Structured ladder/FBD]

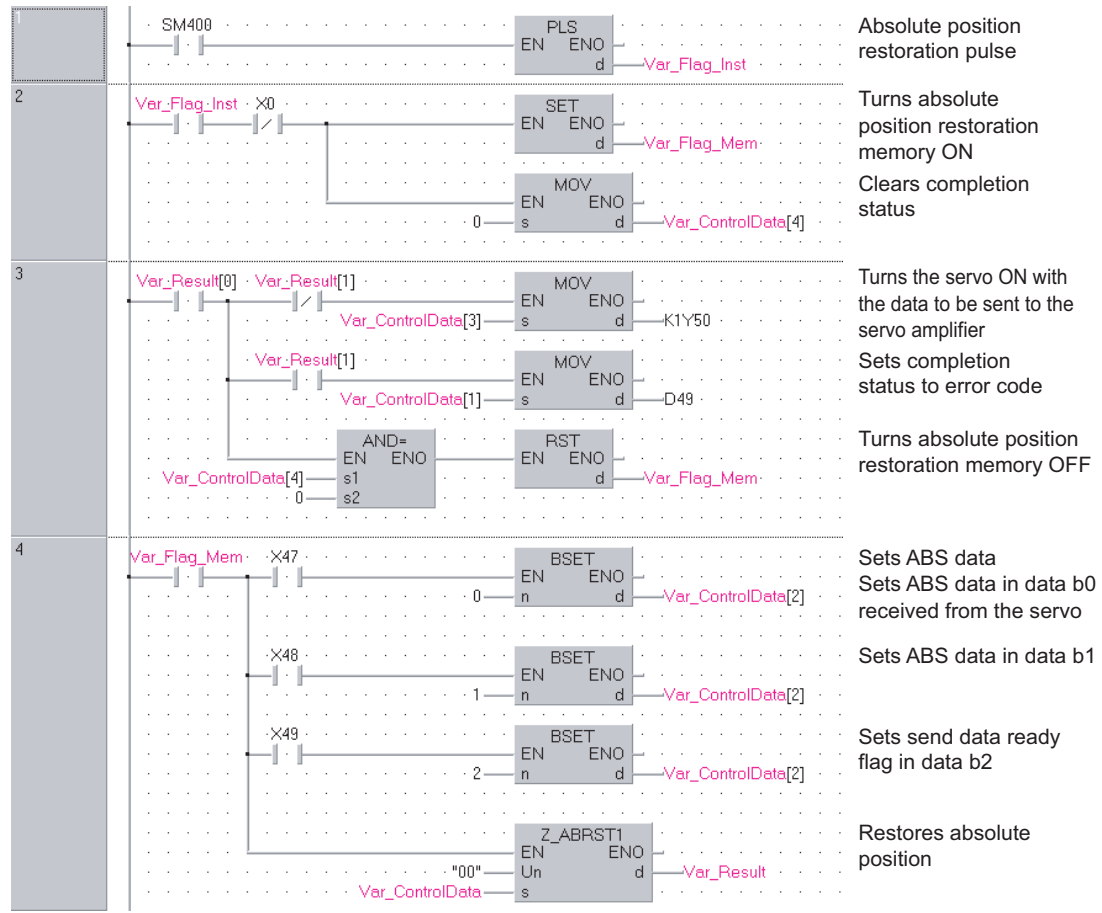

[ST] PLS(SM400, Var\_Flag\_Inst);  $(*)$  Absolute position restoration pulse \*) IF((Var\_Flag\_Inst=TRUE) & (X0=FALSE))THEN SET(TRUE, Var\_Flag\_Mem); (\* Turns absolute position restoration memory ON \*) MOV(TRUE, 0, Var ControlData[4]); (\* Clears completion status \*) END\_IF; IF(Var\_Result[0]=TRUE)THEN (\* Execution finished \*) IF(Var\_Result[1]=FALSE)THEN (\* Normal completion \*) MOV(TRUE, Var\_ControlData[3], K1Y50); (\* Turns the servo ON with the data to be sent to the servo amplifier \*) ELSE (\* Error completion \*) MOV(TRUE, Var\_ControlData[4], Var\_ErrorCode); (\* Sets completion status to error code \*) END\_IF; IF(Var\_ControlData[4]=0)THEN RST(TRUE, Var\_Flag\_Mem); (\* Turns absolute position restoration memory OFF \*) END\_IF; END\_IF; IF(Var\_Flag\_Mem=TRUE)THEN (\* absolute position restoration memory ON \*) (\* Sets ABS data \*) BSET(X47, 0, Var\_ControlData[2]); (\* Sets ABS data in data b0 received from the servo \*) BSET(X48, 1, Var\_ControlData[2]); (\* Sets ABS data in data b1 received from the servo \*) BSET(X49, 2, Var\_ControlData[2]); (\* Sets send data ready flag in data b2 received from the servo \*) Z\_ABRST1(TRUE, "00", Var\_ControlData, Var\_Result); (\* Restores absolute position \*)

END\_IF;

# *5.2.2* PSTRT instruction

# ZP\_PSTRT1

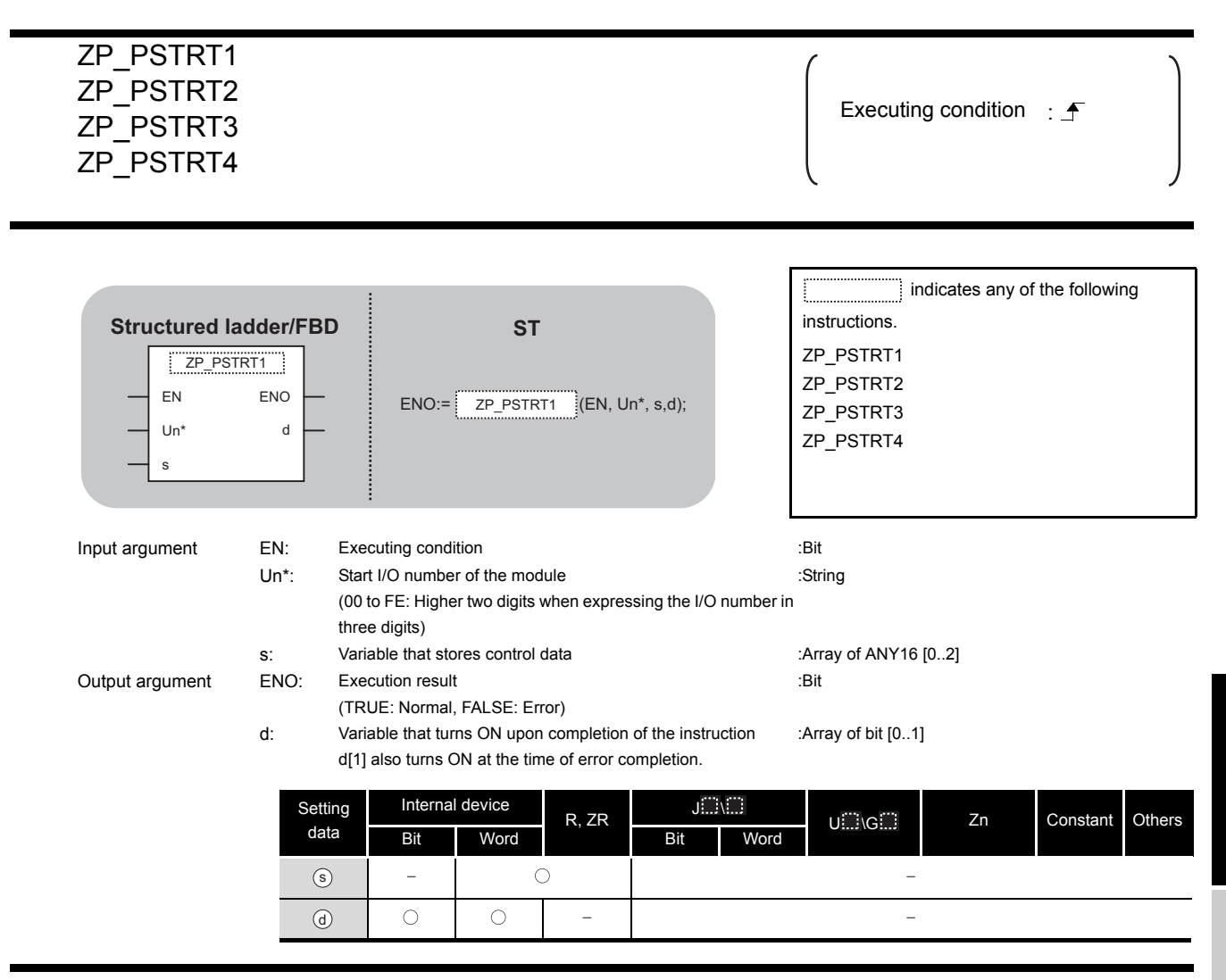

# **A** Function

This instruction starts positioning of the specified axis. (Refer to the following.)

- ZP\_PSTRT1: Axis 1
- ZP\_PSTRT2: Axis 2
- ZP\_PSTRT3: Axis 3
- ZP\_PSTRT4: Axis 4

**5**

**MODULE DEDICATED INSTRUCTION**

ZP\_PSTRT1

ZP\_PSTRT1

# Control Data

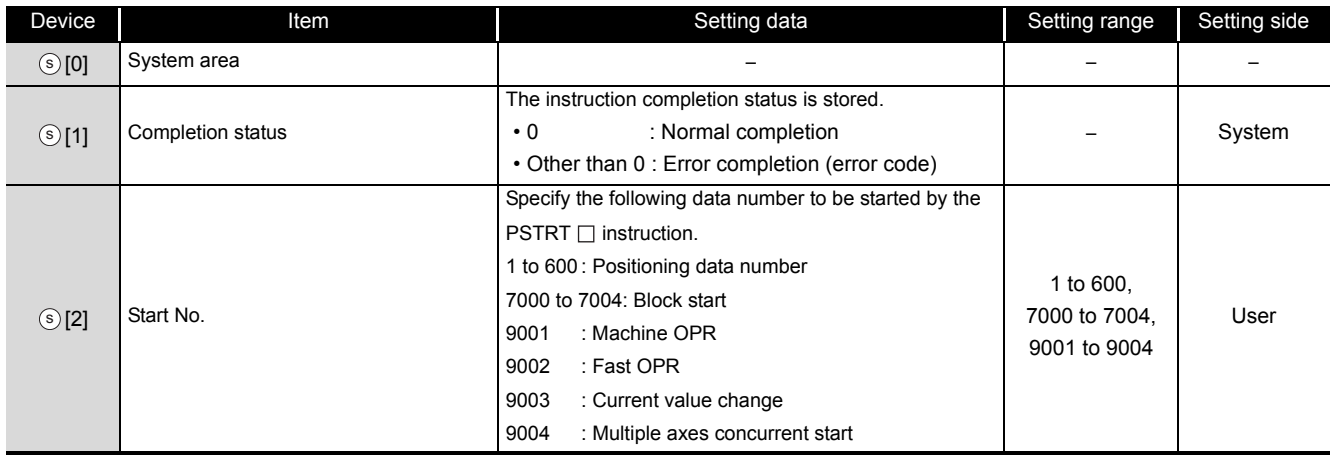

# Program Example

The following program executes the positioning start of the positioning data number 1 when X100 turns ON.

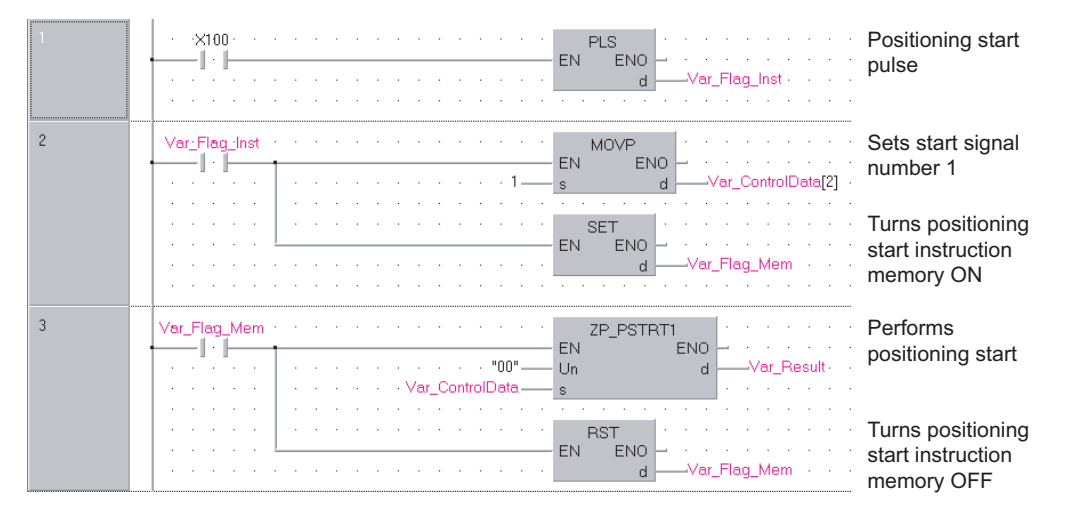

[Structured ladder/FBD]

## [ST]

PLS(X100, Var\_Flag\_Inst); (\* Positioning start pulse \*) IF(Var\_Flag\_Inst=TRUE)THEN MOVP(TRUE, 1, Var\_ControlData[2]);(\* Sets start signal number 1 \*) SET(TRUE, Var\_Flag\_Mem); (\* Turns positioning start instruction memory ON \*) END\_IF; IF(Var\_Flag\_Mem=TRUE)THEN (\* Positioning start instruction memory ON \*) ZP\_PSTRT1(TRUE, "00", Var\_ControlData, Var\_Result); (\* Performs positioning start \*) RST(TRUE, Var\_Flag\_Mem); (\* Turns positioning start instruction memory OFF \*) END\_IF;
### *5.2.3* TEACH instruction

### ZP\_TEACH1

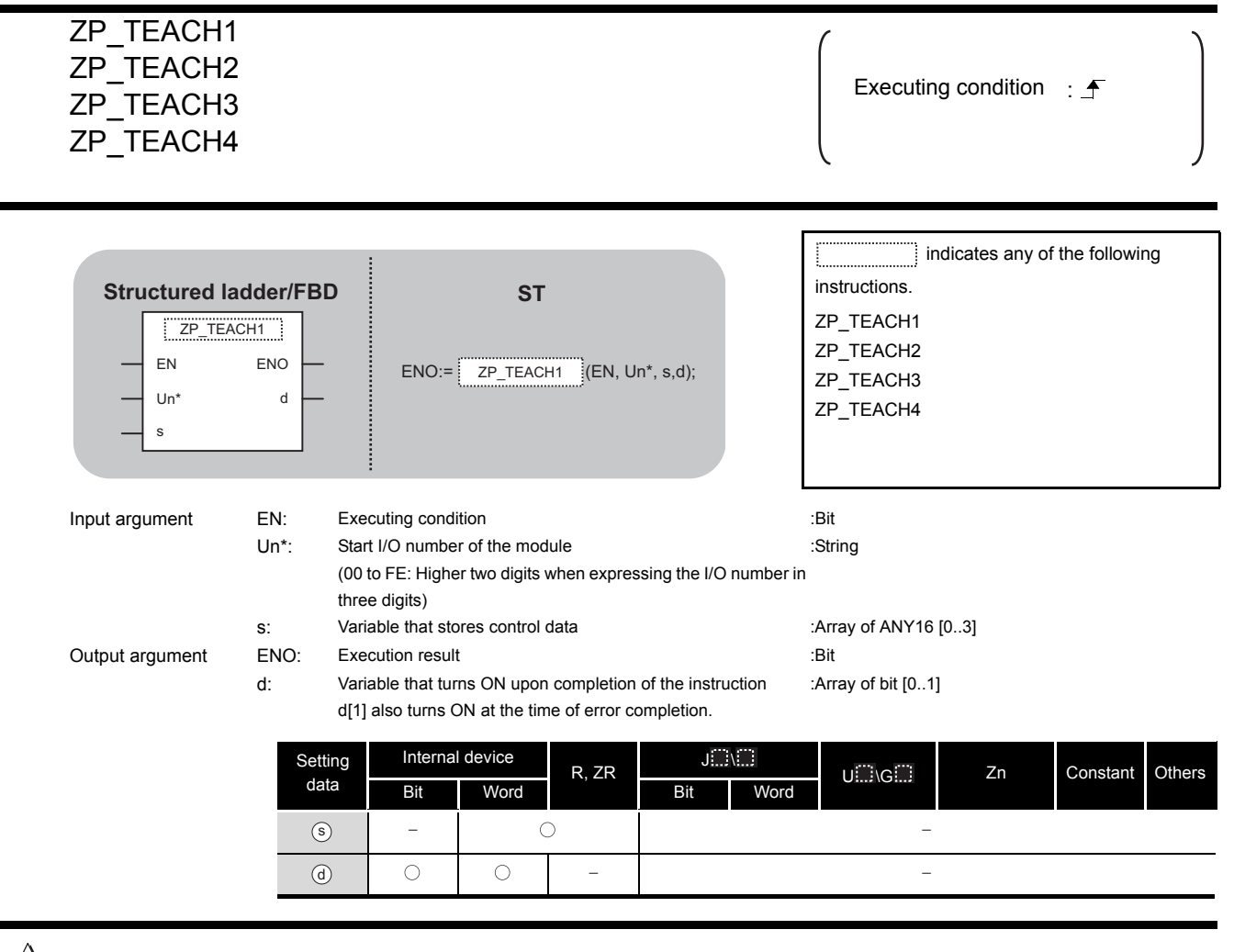

# **A** Function

This instruction performs teaching for the specified axis. (Refer to the following)

- ZP\_TEACH1: Axis 1
- ZP\_TEACH2: Axis 2
- ZP\_TEACH3: Axis 3
- ZP\_TEACH4: Axis 4

**5**

**MODULE DEDICATED INSTRUCTION**

**EDEDICATED** 

ZP\_TEACH1

ZP\_TEACH1

# Control Data

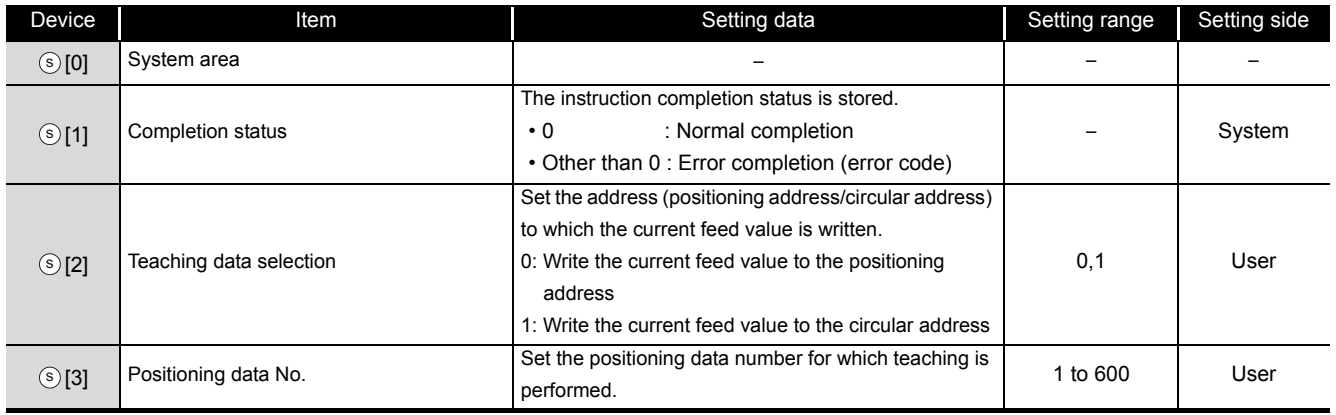

## Program Example

The following program performs teaching for the positioning data number 3 of the axis 1 when X39 turns ON.

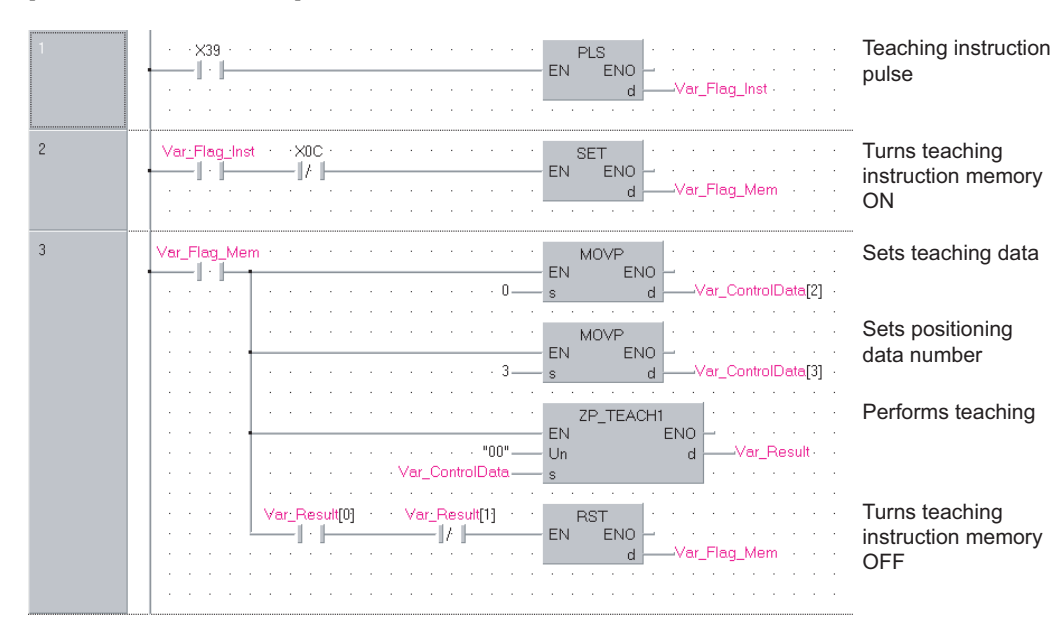

[Structured ladder/FBD]

#### [ST]

PLS(X39, Var\_Flag\_Inst); (\* Teaching instruction pulse \*)

```
IF((Var_Flag_Inst=TRUE)&(X0C=FALSE))THEN
```
SET(TRUE, Var\_Flag\_Mem); (\* Turns teaching instruction memory ON \*) END\_IF;

IF(Var\_Flag\_Mem=TRUE)THEN (\* Teaching instruction memory ON \*) MOVP(TRUE, H0, Var ControlData[2]); (\* Sets teaching data \*) MOVP(TRUE, K3, Var\_ControlData[3]); (\* Sets positioning data number \*)

ZP\_TEACH1(TRUE, "00", Var\_ControlData, Var\_Result);

(\* Performs teaching \*)

IF((Var\_Result[0]=TRUE)&(Var\_Result[1]=FALSE))THEN RST(TRUE, Var\_Flag\_Mem); (\* Turns teaching instruction memory OFF \*) END\_IF; END\_IF;

**5**

## *5.2.4* PFWRT instruction

### ZP\_PFWRT

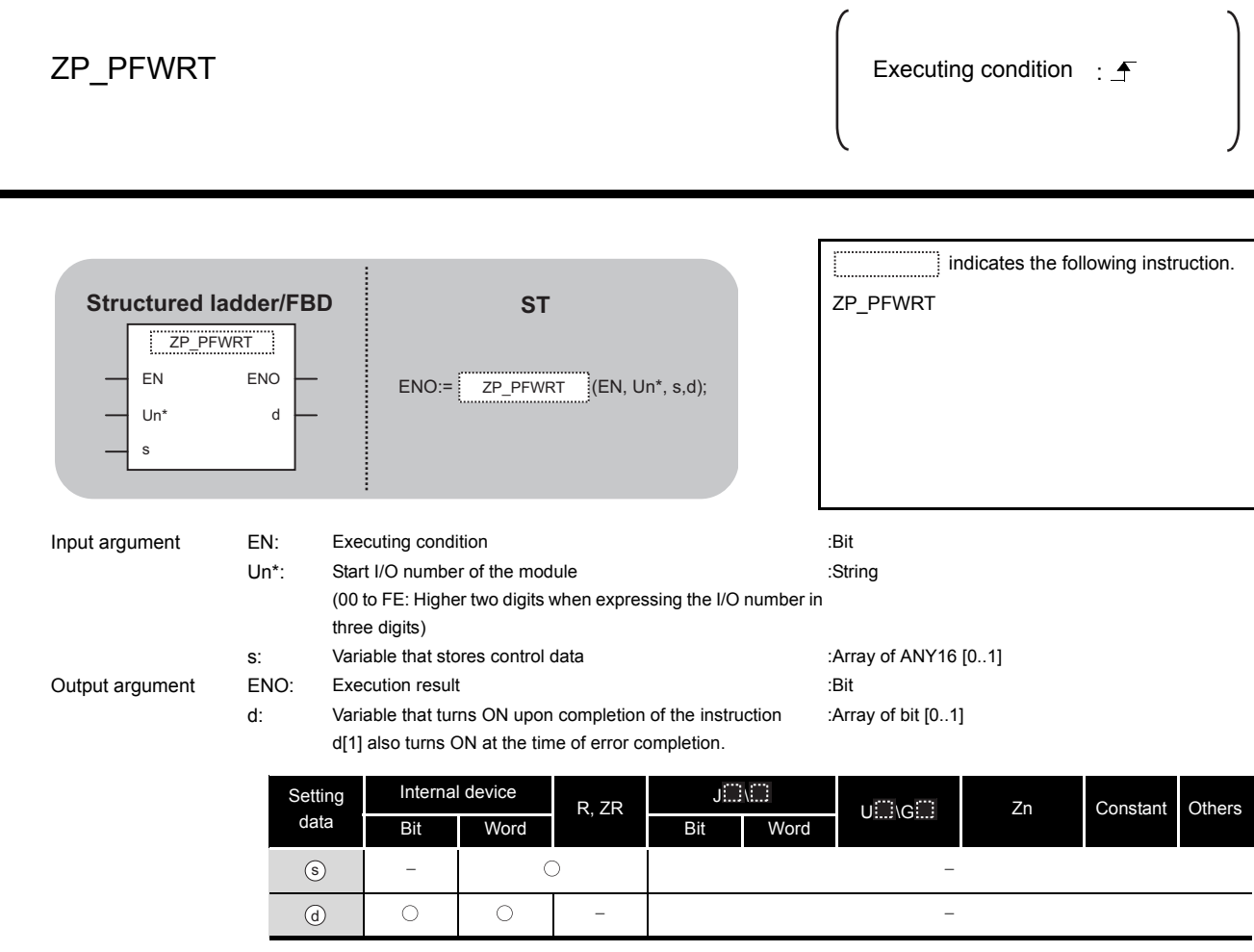

# $\hat{z}$  Function

This instruction writes the QD75 parameters, positioning data, and block start data to the flash ROM.

## **A** Control Data

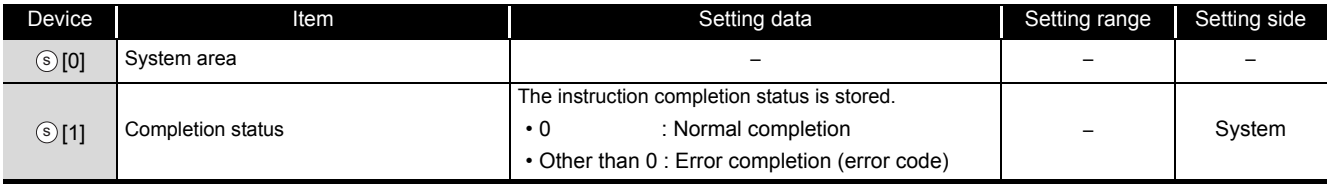

## Program Example

The following program writes the parameters, positioning data, and block start data stored in buffer memory to the flash ROM when X3D turns ON.

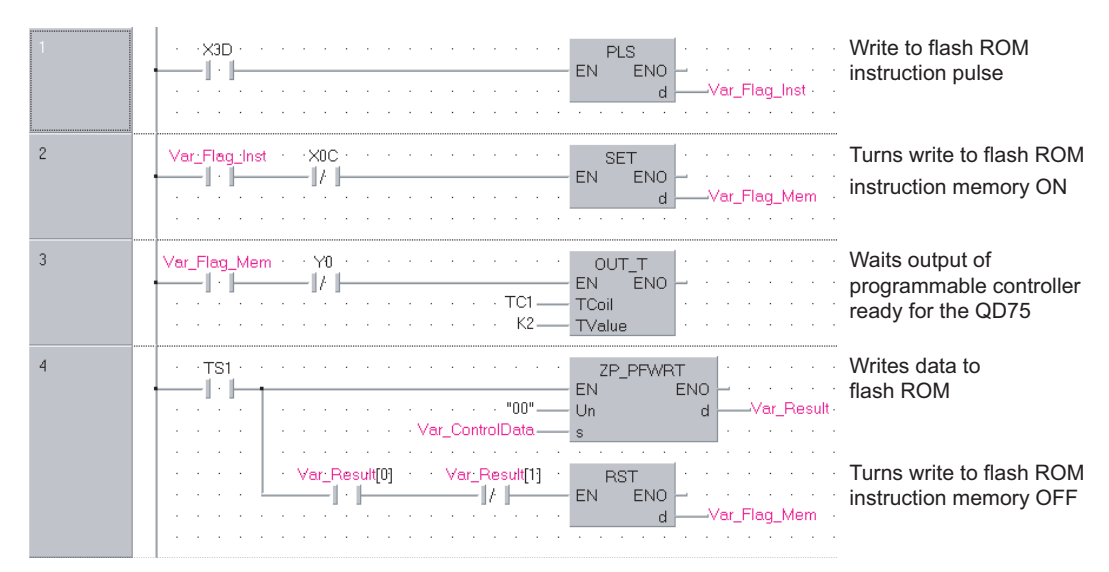

#### [Structured ladder/FBD]

#### [ST]

PLS(X3D, Var\_Flag\_Inst);  $(*)$  Write to flash ROM instruction pulse \*) IF((Var\_Flag\_Inst=TRUE)&(X0C=FALSE))THEN

SET(TRUE, Var\_Flag\_Mem); (\* Turns write to flash ROM instruction memory ON \*) END\_IF;

IF((Var\_Flag\_Mem=TRUE)&(Y0=FALSE))THEN OUT\_T(TRUE, TC1, 2);

(\* Waits output of programmable controller ready for the QD75 \*)

#### END\_IF;

```
IF(TS1=TRUE)THEN (* Write to flash ROM instruction memory ON *)
    ZP_PFWRT(TRUE, "00", Var_ControlData, Var_Result);
                                 (* Writes data to flash ROM *)
    IF((Var_Result[0]=TRUE)&(Var_Result[1]=FALSE))THEN
          RST(TRUE, Var_Flag_Mem);
```
(\* Turns write to flash ROM instruction memory OFF \*)

END\_IF; END\_IF;

**5**

## *5.2.5* PINIT instruction

### ZP\_PINIT

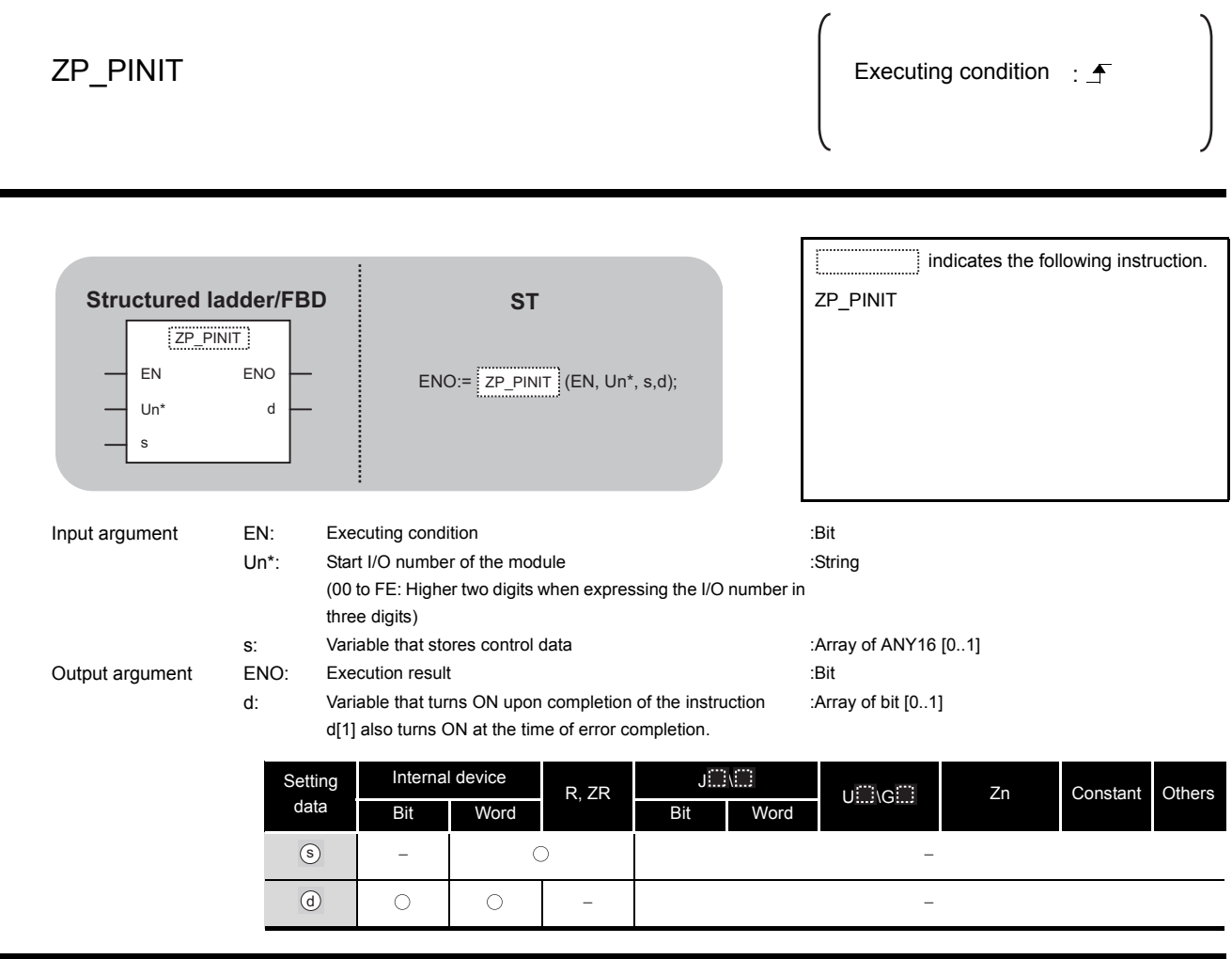

 $\overrightarrow{\lambda}$  Function

This instruction initializes the QD75 setting data.

## **A** Control Data

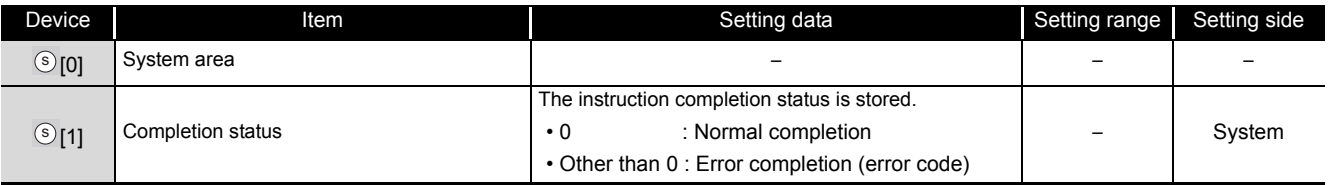

## Program Example

The following program initializes the parameters of buffer memory and those of flash ROM when X3C turns ON.

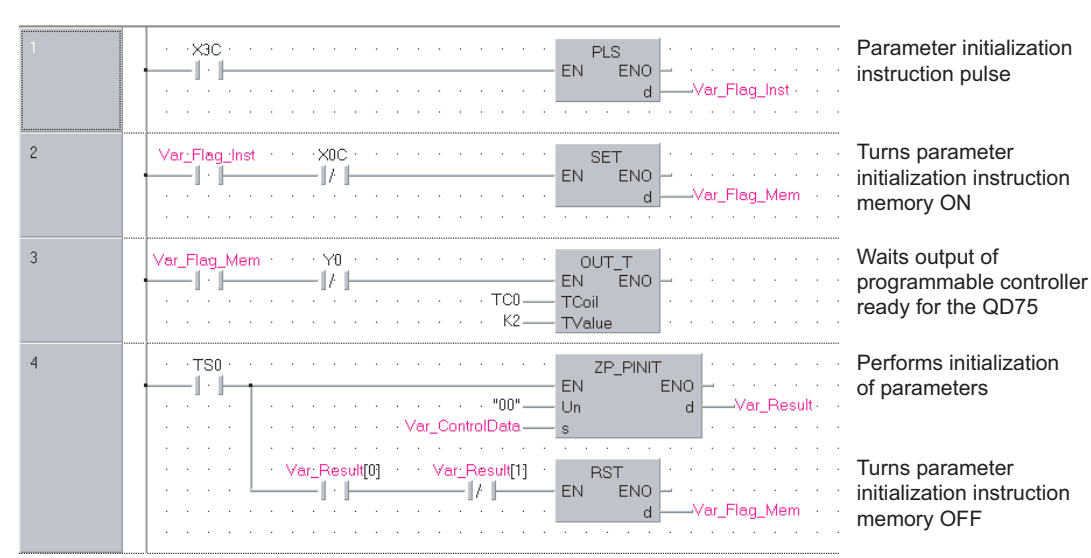

#### [Structured ladder/FBD]

#### [ST]

PLS(X3C, Var\_Flag\_Inst); (\* Parameter initialization instruction pulse \*)

```
IF((Var_Flag_Inst=TRUE)&(X0C=FALSE))THEN
    SET(TRUE, Var_Flag_Mem);
                      (* Turns parameter initialization instruction memory ON *)
END_IF;
IF((Var_Flag_Mem=TRUE)&(Y0=FALSE))THEN
    OUT_T(TRUE, TC0, 2);
                      (* Waits output of programmable controller ready for the QD75 *)
END_IF;
IF(TS0=TRUE)THEN (* Parameter initialization instruction memory ON *)
    ZP_PINIT(TRUE, "00", Var_ControlData, Var_Result);
                      (* Performs initialization of parameters *)
    IF((Var_Result[0]=TRUE)&(Var_Result[1]=FALSE))THEN
          RST(TRUE, Var_Flag_Mem);
                      (* Turns parameter initialization instruction memory OFF *)
    END_IF;
END_IF;
```
### *5.3* Serial Communication

### *5.3.1* ONDEMAND instruction

### G\_ONDEMAND

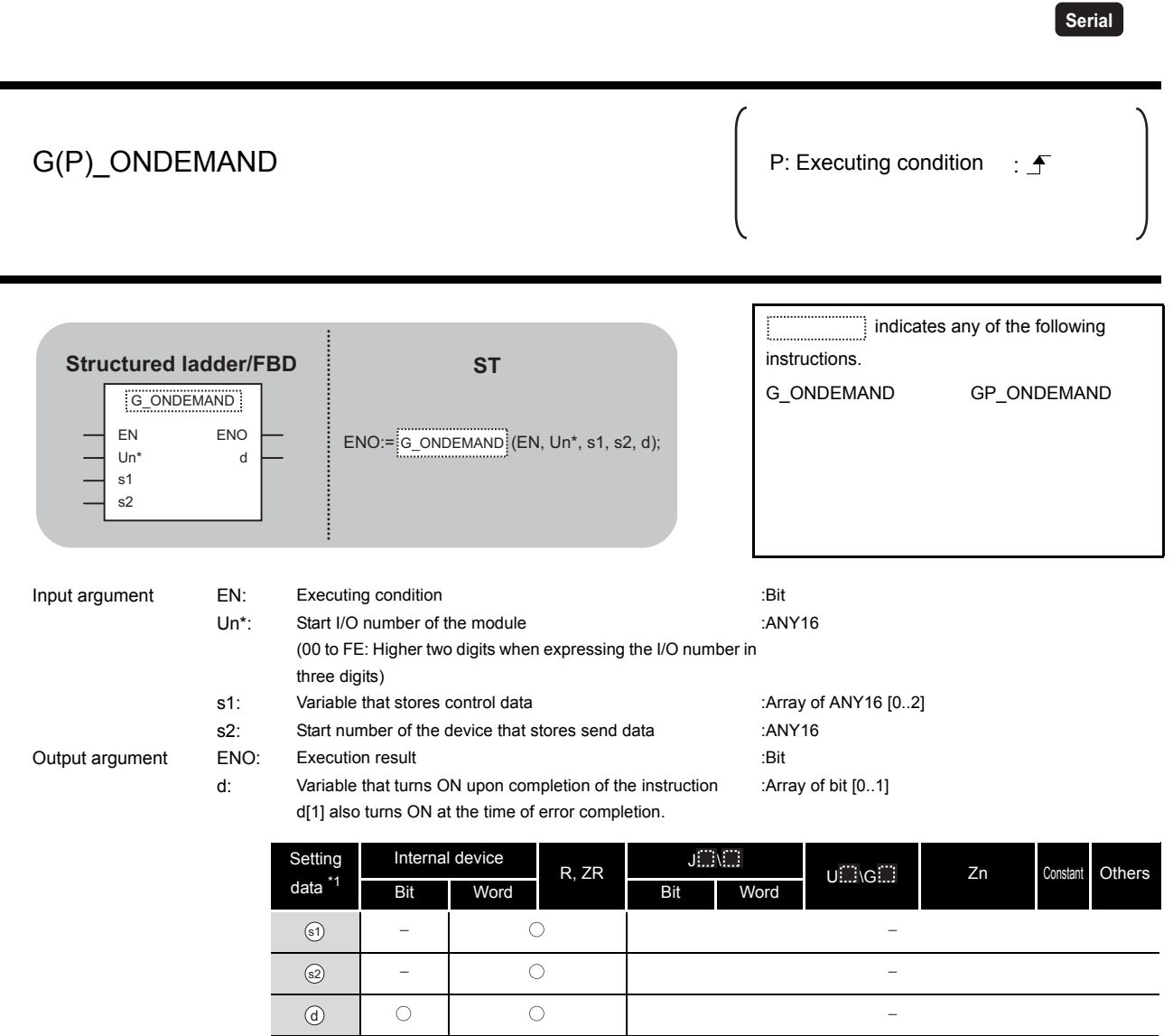

\*1: Local devices and file registers per program cannot be used as setting data.

# $\hat{\mathbf{w}}$  Function

This instruction sends data using the on-demand function of MC protocol.

# **ED** Control Data

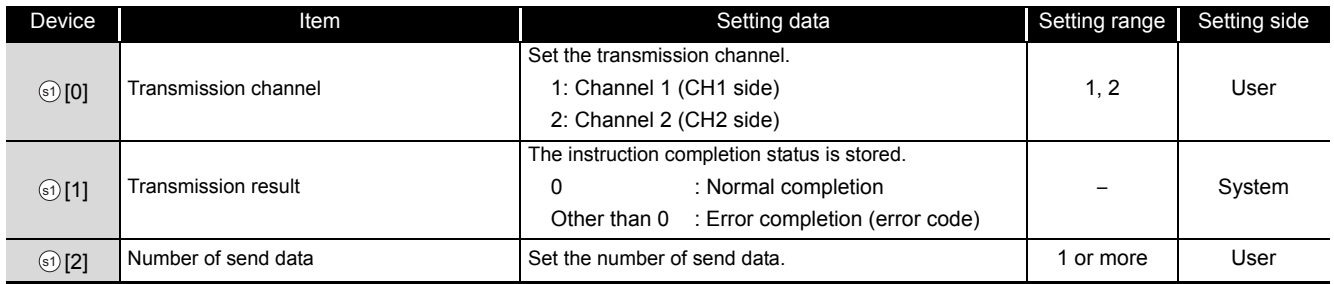

## $\not$ Program Example

The following program sends data of devices from D10 to D11 using the on-demand function.

(For the Q series C24 whose I/O signals are X/Y00 to X/Y1F)

[Structured ladder/FBD]

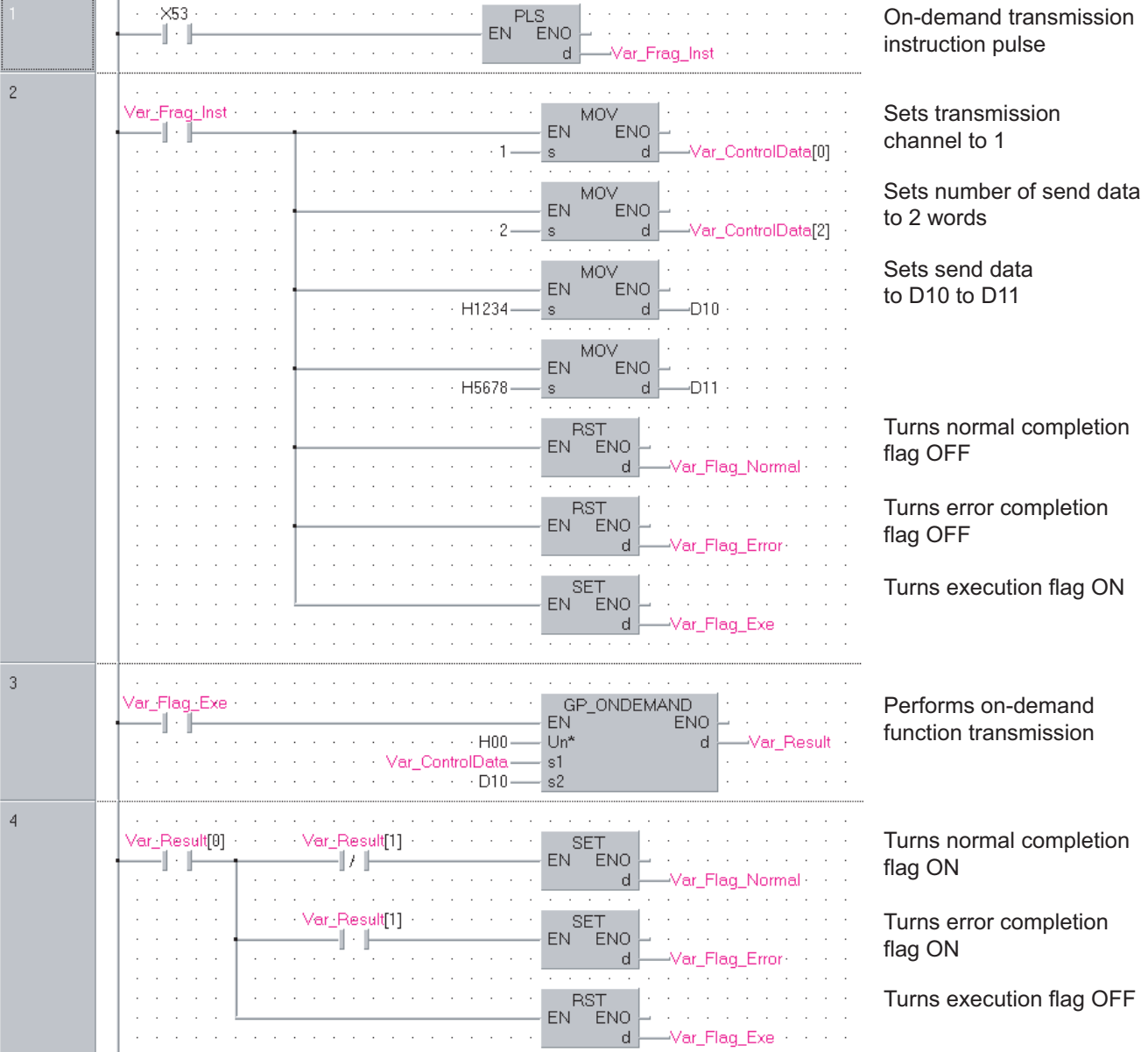

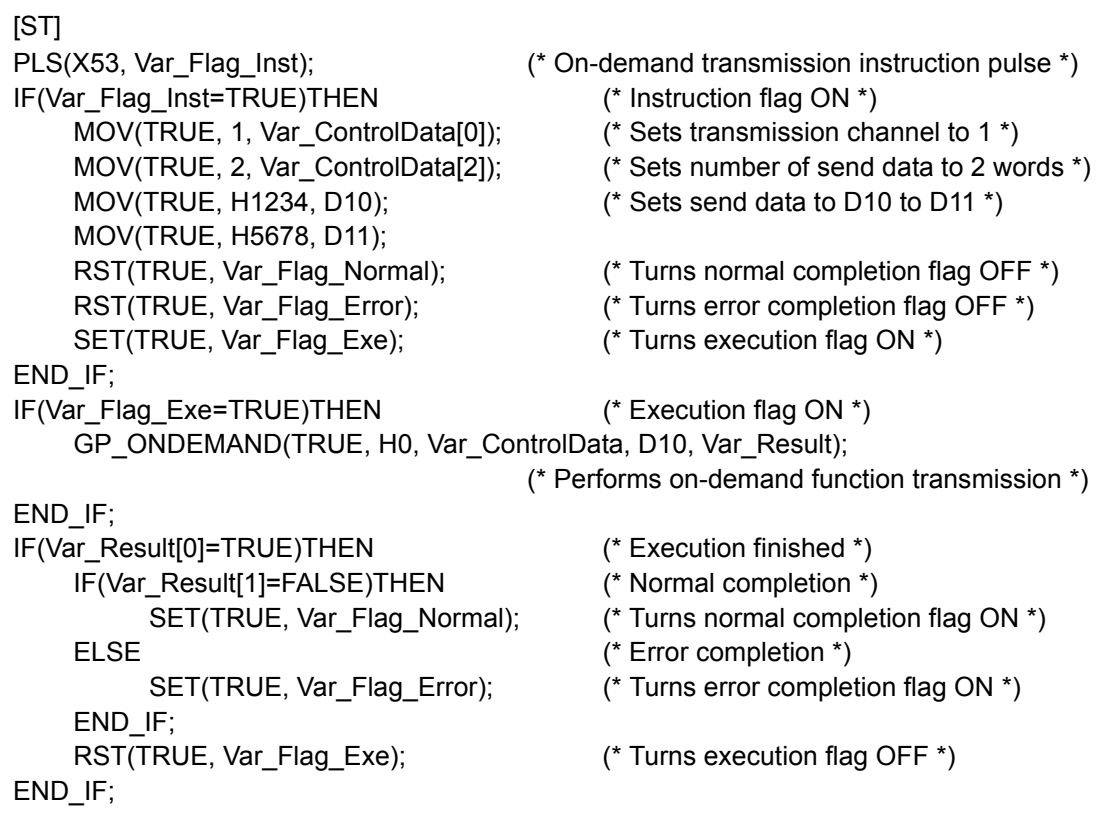

### **XPOINT**

- 1. The communication status can be checked by the SPBUSY instruction.  $\sqrt{3}$  [Section 5.3.6](#page-130-0)
- 2. Specify the capacity of the send data (stored in devices from D10 to D11 in the program example above) and the number of send data within the user-defined buffer memory range assigned for the on-demand function.

**5** *NODULE DEDICATED*<br>NSTRUCTION **MODULE DEDICATED INSTRUCTION**

### *5.3.2* OUTPUT instruction

### G\_OUTPUT

**Serial**

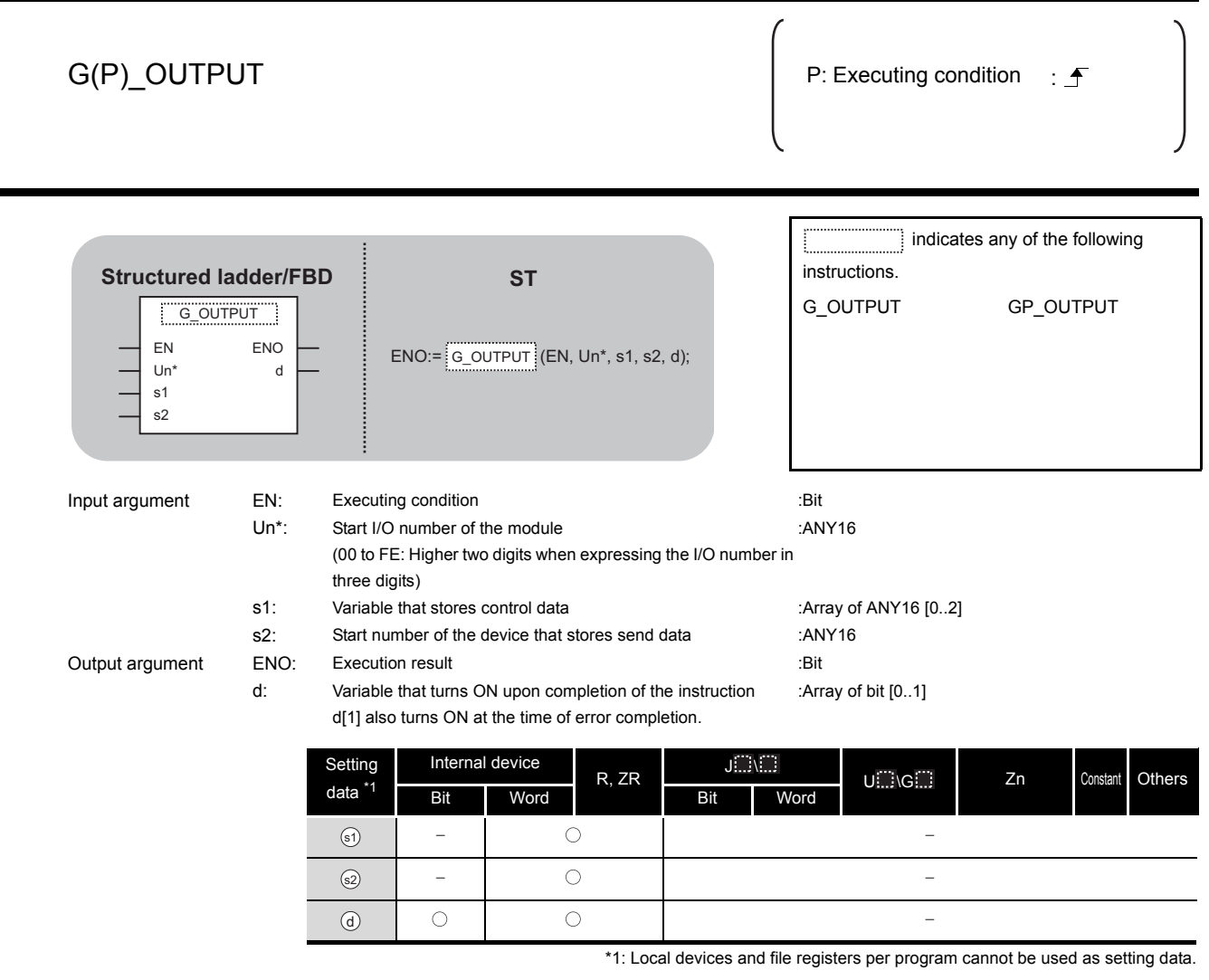

 $\hat{\mathbf{w}}$  Function

This instruction sends data in the message format specified by the user using the nonprocedural protocol.

## ed Control Data

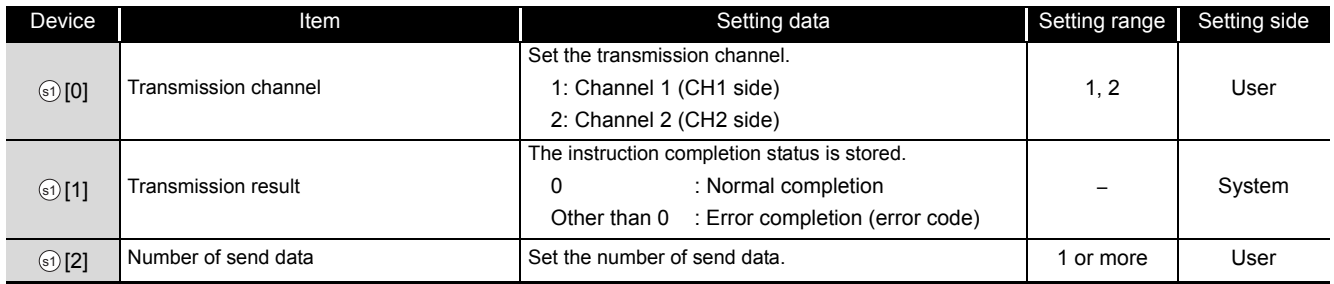

## $\sqrt{\phantom{a}}$ Program Example

The following program sends data of devices from D11 to D15 using the nonprocedural protocol. (For the Q series C24 whose I/O signals are X/Y00 to X/Y1F)

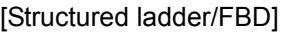

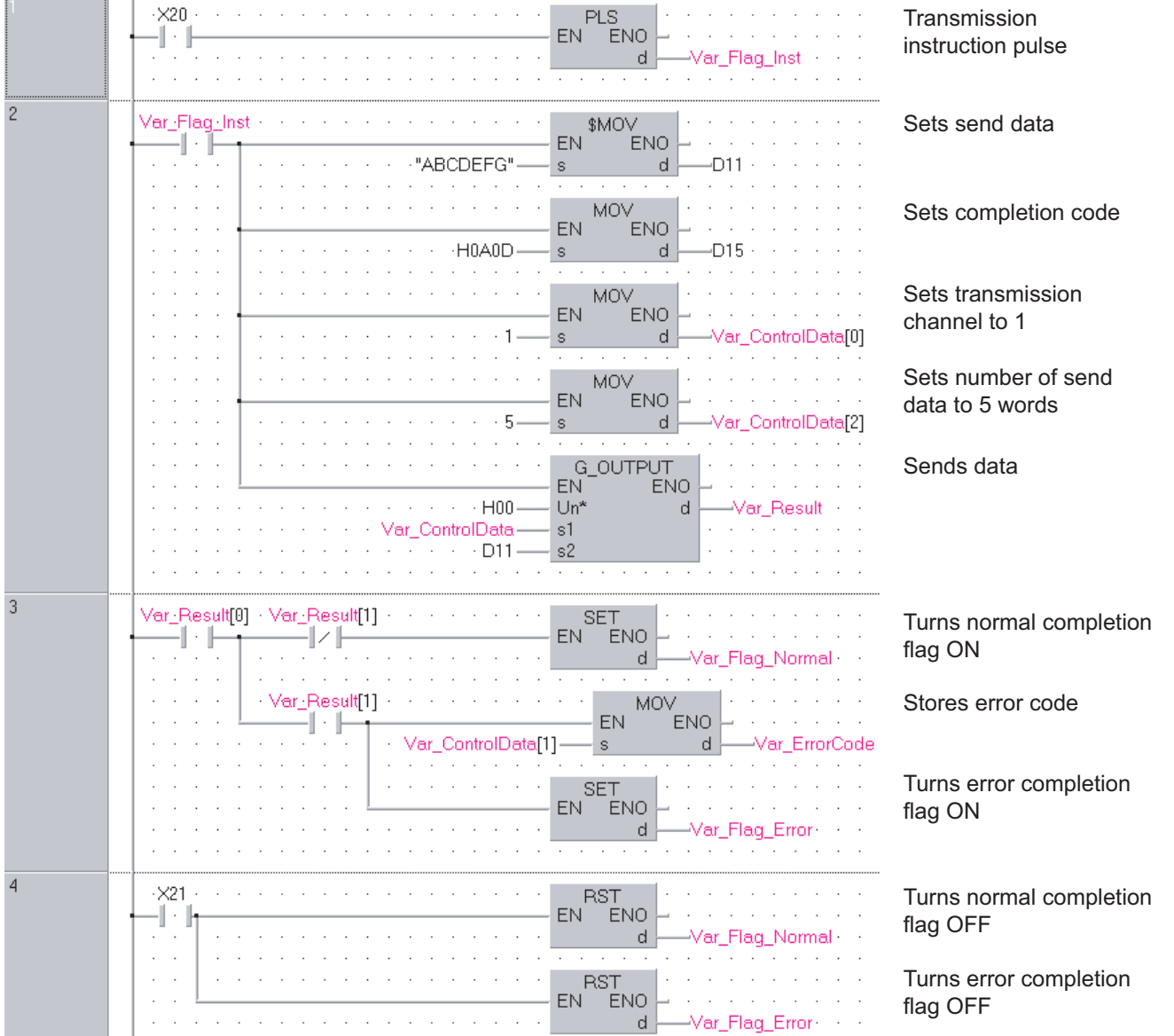

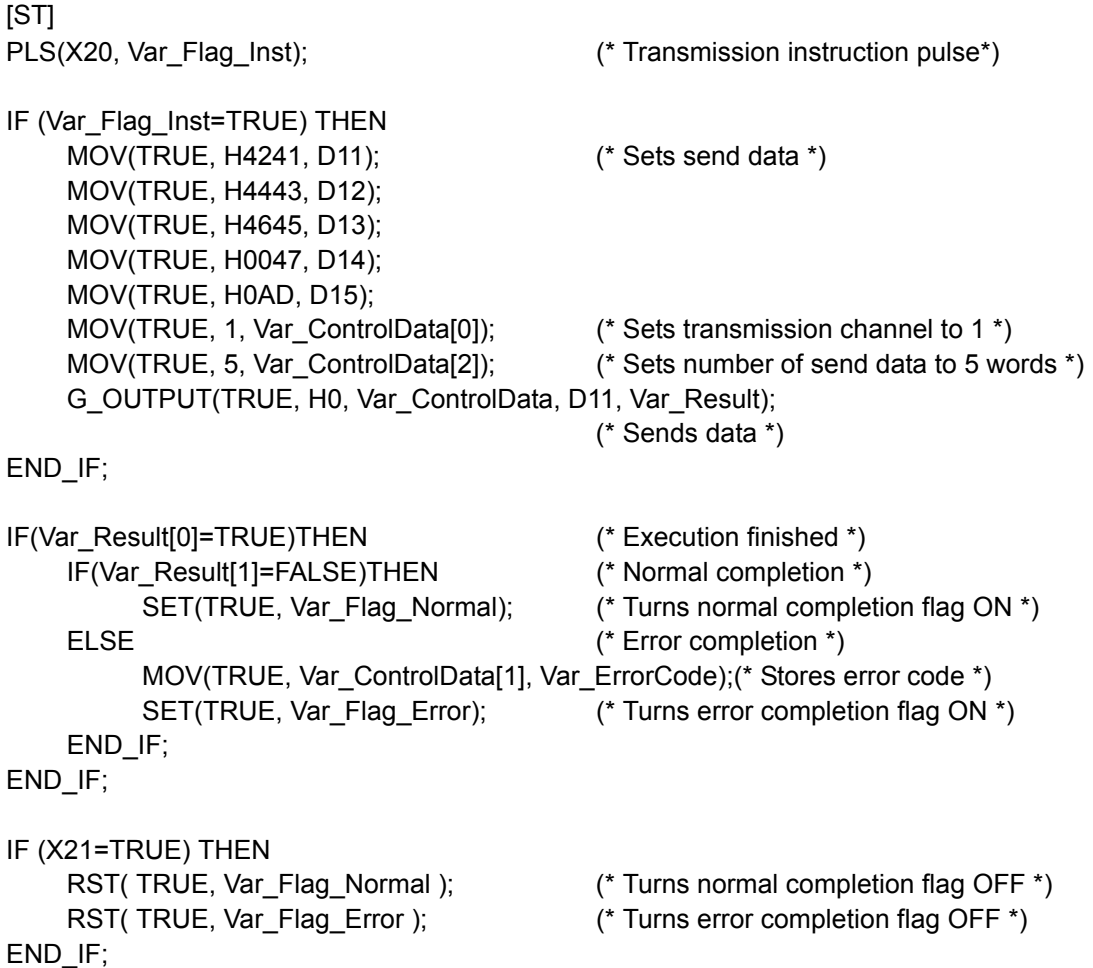

## *5.3.3* INPUT instruction

### G\_INPUT

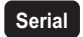

#### G\_INPUT

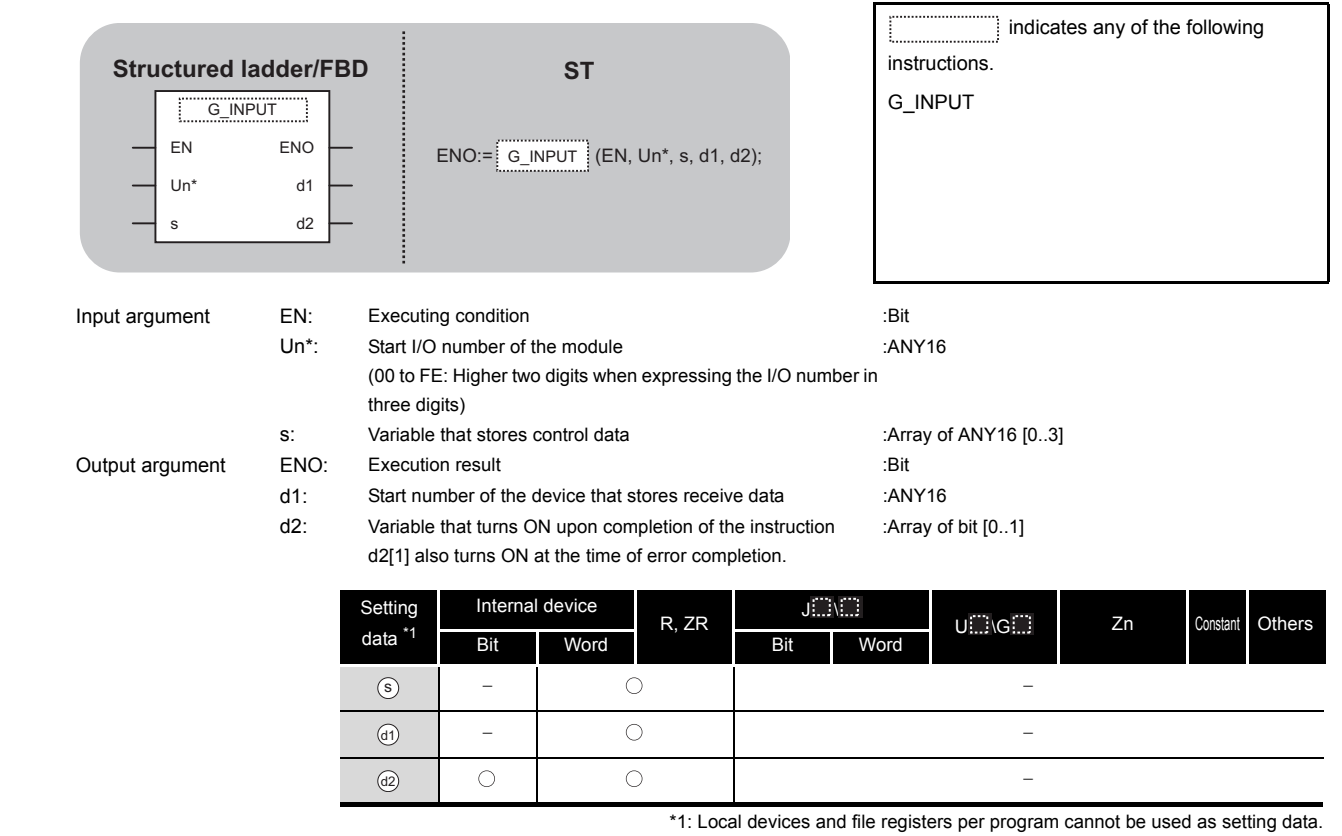

# $\overline{\mathcal{X}}$  Function

This instruction receives data in the message format specified by the user using the nonprocedural protocol.

AODULE DEDICATED<br>NSTRUCTION **MODULE DEDICATED INSTRUCTION**

## **<sup>■</sup>** Control Data

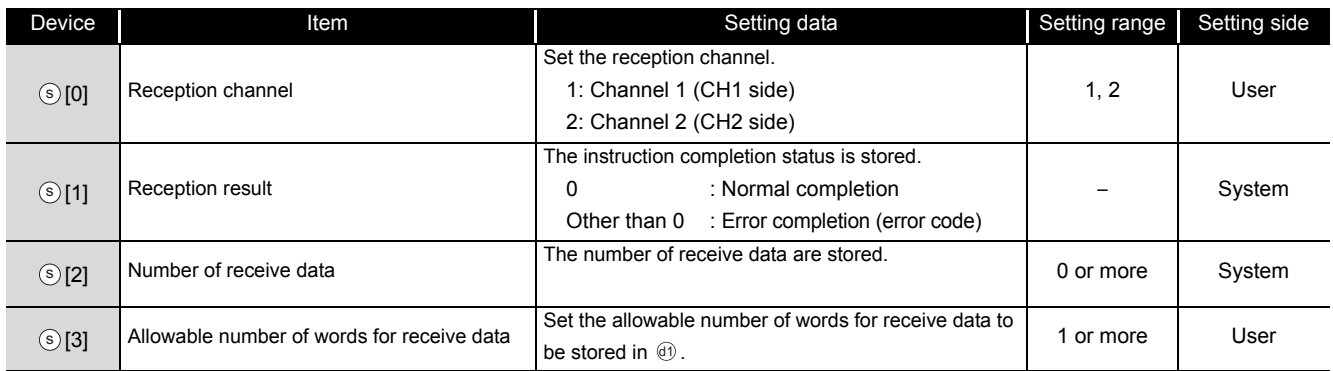

## $\mathcal D$ Program Example

The following program stores data which are received using the nonprocedural protocol in the devices starting from D10.

(For the Q series C24 whose I/O signals are X/Y00 to X/Y1F)

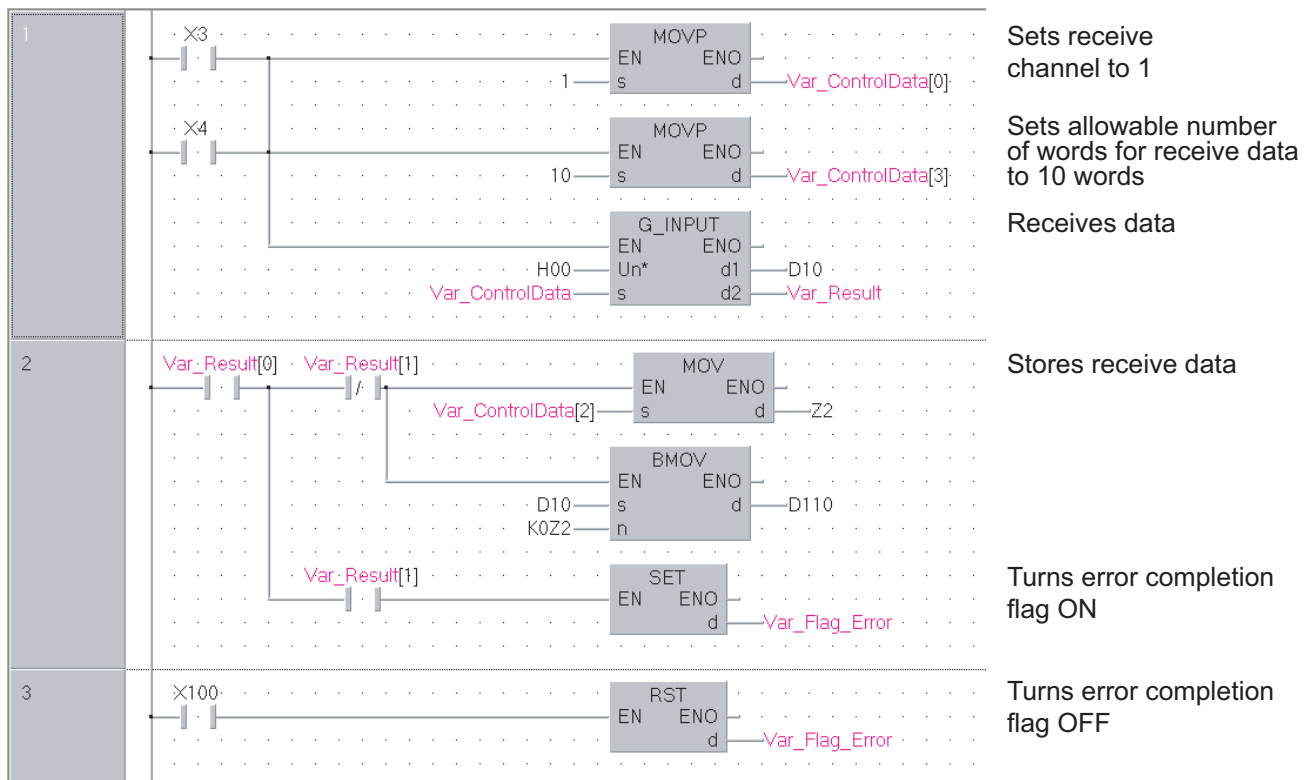

#### [Structured ladder/FBD]

```
[ST]
IF((X3=TRUE) OR (X4=TRUE))THEN
   MOVP(TRUE, 1, Var ControlData[0]); (* Sets receive channel to 1 *)
   MOVP(TRUE, 10, Var_ControlData[3]);
                   (* Sets allowable number of words for receive data to 10 words *)
   G_INPUT(TRUE, H0, Var_ControlData, D10, Var_Result);
                                            (* Receives data *)
END_IF;
IF(Var_Result[0]=TRUE)THEN (* Execution finished *)
   IF(Var_Result[1]=FALSE)THEN (* Normal completion *)
         MOV(TRUE, Var_ControlData[2], Z2);
         BMOV(TRUE, D10, K0Z2, D110); (* Stores receive data *)
   ELSE (* Error completion *)
         SET(TRUE, Var_Flag_Error); (* Turns error completion flag ON *)
   END_IF;
END_IF;
IF(X100=TRUE)THEN
   RST(TRUE, Var_Flag_Error); (* Turns error completion flag OFF *)
END_IF;
```

```
5
DULE DEDICATED<br>TRUCTION
      MODULE DEDICATED 
                  INSTRUCTION
```
## *5.3.4* BIDOUT instruction

### G\_BIDOUT

**Serial**

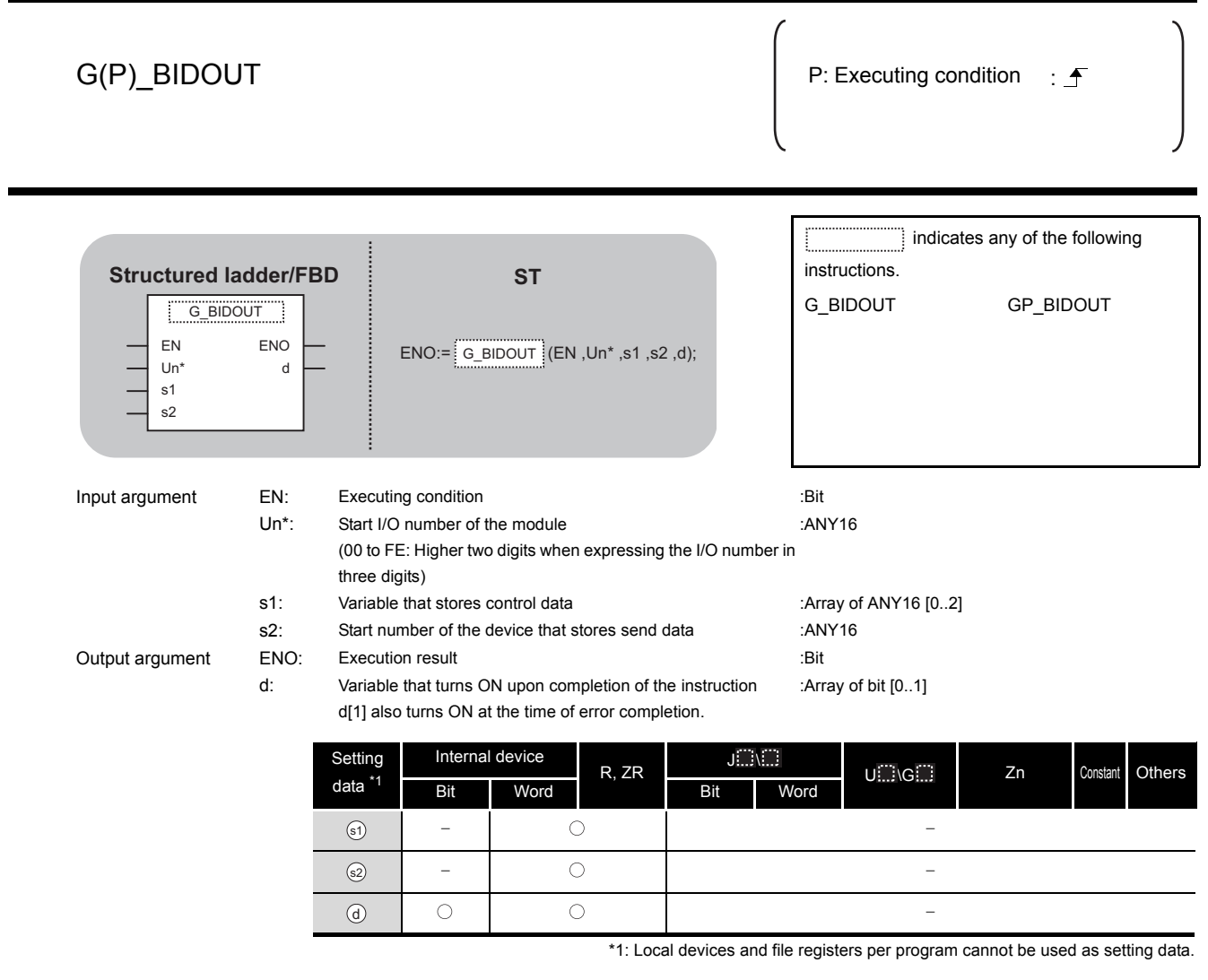

 $\hat{\mathbf{w}}$  Function

This instruction sends data using the bidirectional protocol.

## **<sup>■</sup>** Control Data

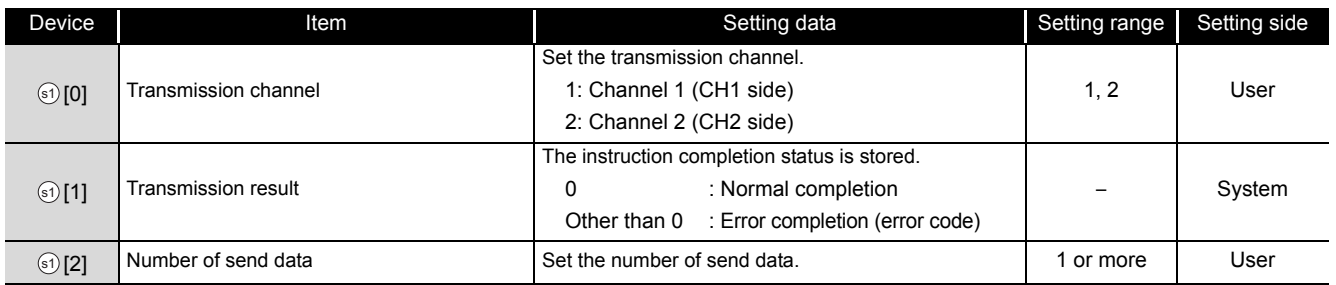

## Program Example

The following program sends desired data stored in devices from D11 to D15 using the bidirectional protocol.

(For the Q series C24 whose I/O signals are X/Y00 to X/Y1F)

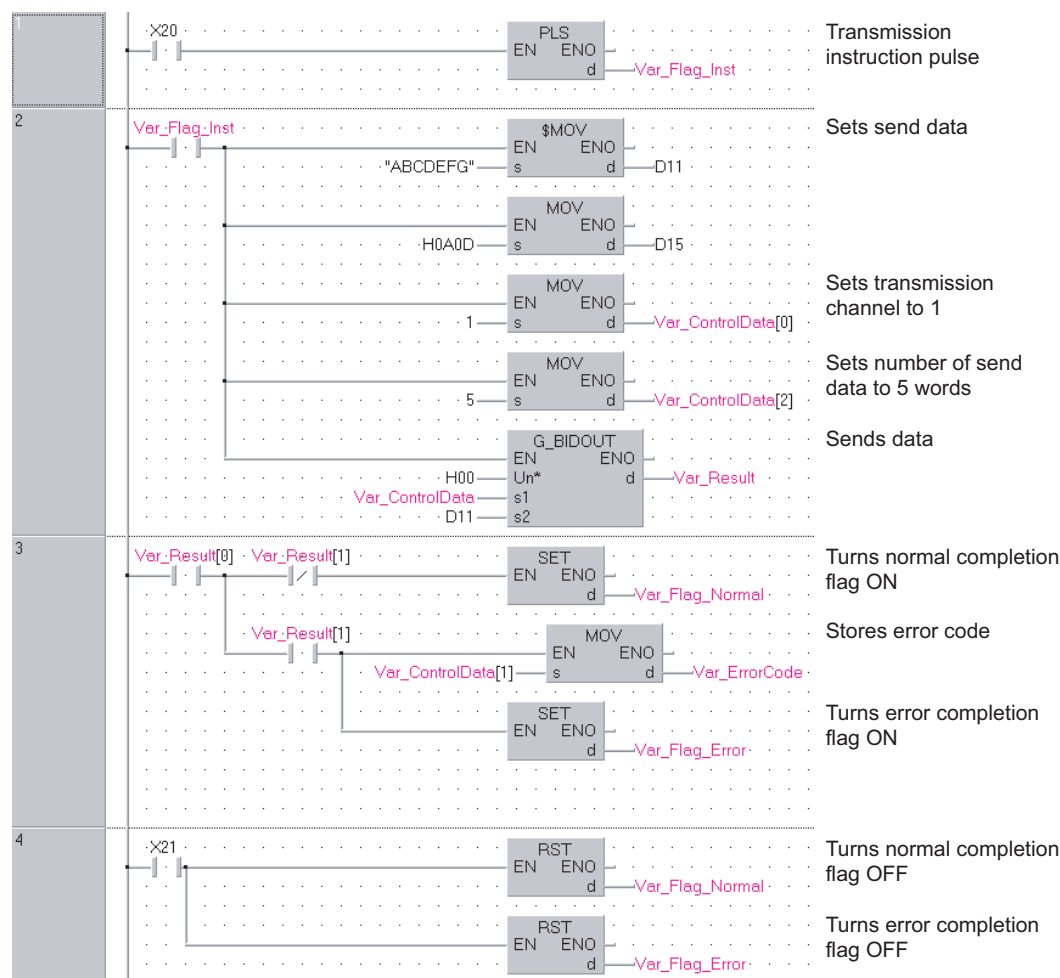

[Structured ladder/FBD]

G\_BIDOUT

**G\_BIDOUT** 

[ST] PLS(X20, Var\_Flag\_Inst); (\* Transmission instruction pulse \*) IF(Var\_Flag\_Inst=TRUE)THEN MOV(TRUE, H4241, D11); (\* Sets send data \*) MOV(TRUE, H4443, D12); MOV(TRUE, H4645, D13); MOV(TRUE, H0047, D14); MOV(TRUE, H0AD, D15); MOV(TRUE, 1, Var ControlData[0]); (\* Sets transmission channel to 1 \*) MOV(TRUE, 5, Var\_ControlData[2]); (\* Sets allowable number of words for send data to 5 words \*) G\_BIDOUT(TRUE, H0, Var\_ControlData, D11, Var\_Result); (\* Sends data \*) END\_IF; IF(Var\_Result[0]=TRUE)THEN (\* Execution finished \*) IF(Var\_Result[1]=FALSE)THEN (\* Normal completion \*) SET(TRUE, Var\_Flag\_Normal); (\* Turns normal completion flag ON \*) ELSE (\* Error completion \*) MOV(TRUE, Var\_ControlData[1], Var\_ErrorCode);(\* Stores error code \*) SET(TRUE, Var Flag Error);  $(*)$  Turns error completion flag ON \*) END\_IF; END\_IF; IF(X21=TRUE)THEN RST(TRUE, Var\_Flag\_Normal); (\* Turns normal completion flag OFF \*) RST(TRUE, Var\_Flag\_Error);  $(*)$  Turns error completion flag OFF \*) END\_IF;

G\_BIDIN

### *5.3.5* BIDIN instruction

#### **Serial** G(P)\_BIDIN P: Executing condition :  $\overline{f}$  indicates any of the following instructions. **Structured ladder/FBD ST** G\_BIDIN GP\_BIDIN ................<br>G\_BIDIN EN ENO  $END:=$  G\_BIDIN  $E(N, Un^*, s, d1, d2);$ Un\* d1 d2 s Input argument EN: Executing condition in the state of the set of the EN: ERIT Un\*: Start I/O number of the module :ANY16 (00 to FE: Higher two digits when expressing the I/O number in three digits) s: Variable that stores control data : Array of ANY16 [0..3] Output argument ENO: Execution result :Bit d1: Start number of the device that stores receive data :ANY16 d2: Variable that turns ON upon completion of the instruction :Array of bit [0..1] d2[1] also turns ON at the time of error completion. **Setting**  $J \Box \setminus \Box$ Internal device R, ZR U G Zn Constant Others data \*1 Bit Word Bit Word  $\circled{s}$  $0$   $\textcircled{d}$  $-$  0 0  $\circled{c}$  $\bigcirc$  $\bigcirc$ -\*1: Local devices and file registers per program cannot be used as setting data.

**A** Function

This instruction receives data using the bidirectional protocol.

**5**

**MODULE DEDICATED INSTRUCTION**

**ODULE DEDICATED** 

G\_BIDIN

## Control Data

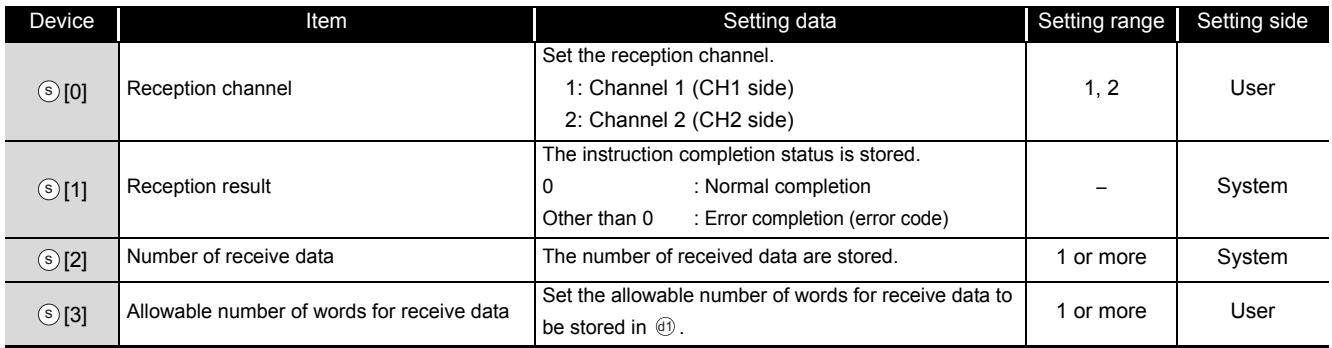

## Program Example

The following program receives data using the bidirectional protocol and stores the data in the devices starting from D10.

(For the Q series C24 whose I/O signals are X/Y00 to X/Y1F)

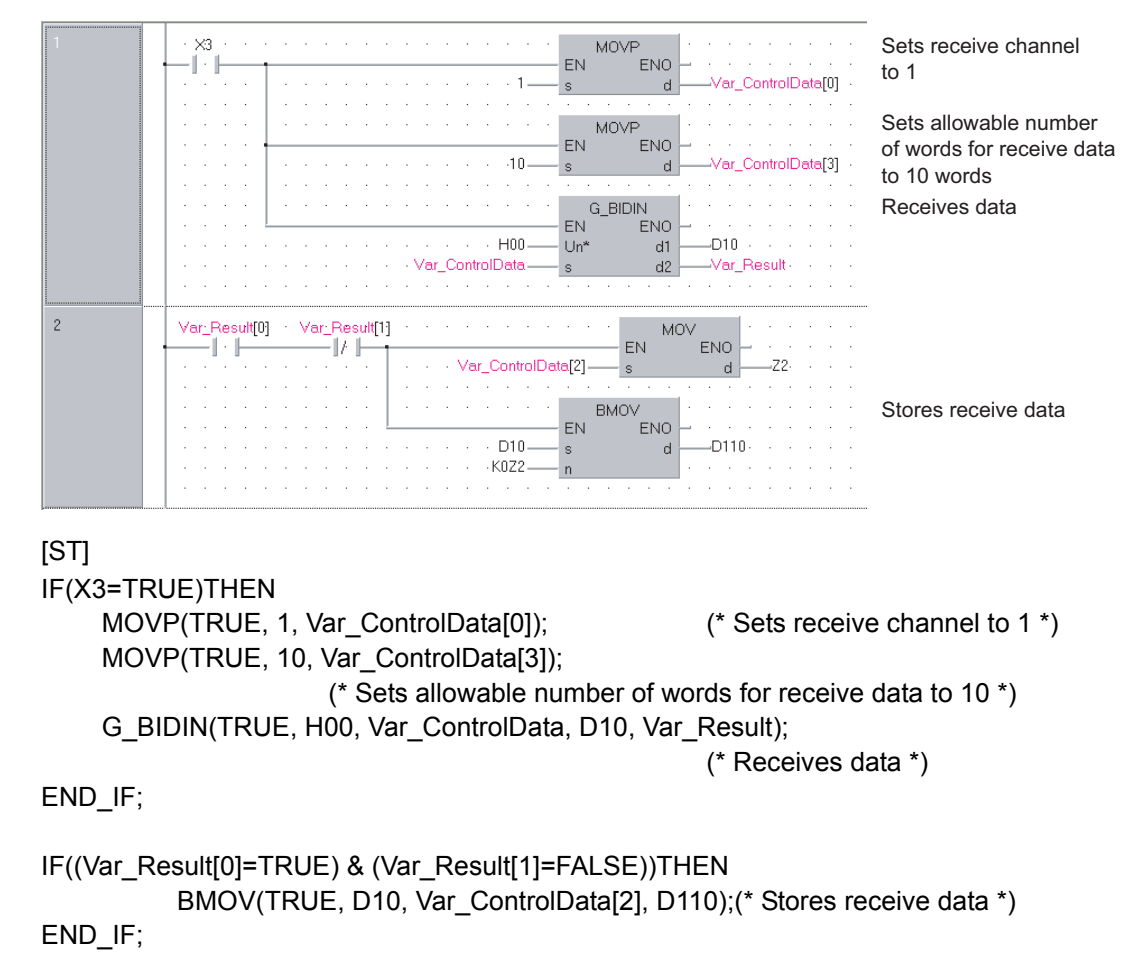

[Structured ladder/FBD]

G\_SPBUSY

## <span id="page-130-0"></span>*5.3.6* SPBUSY instruction

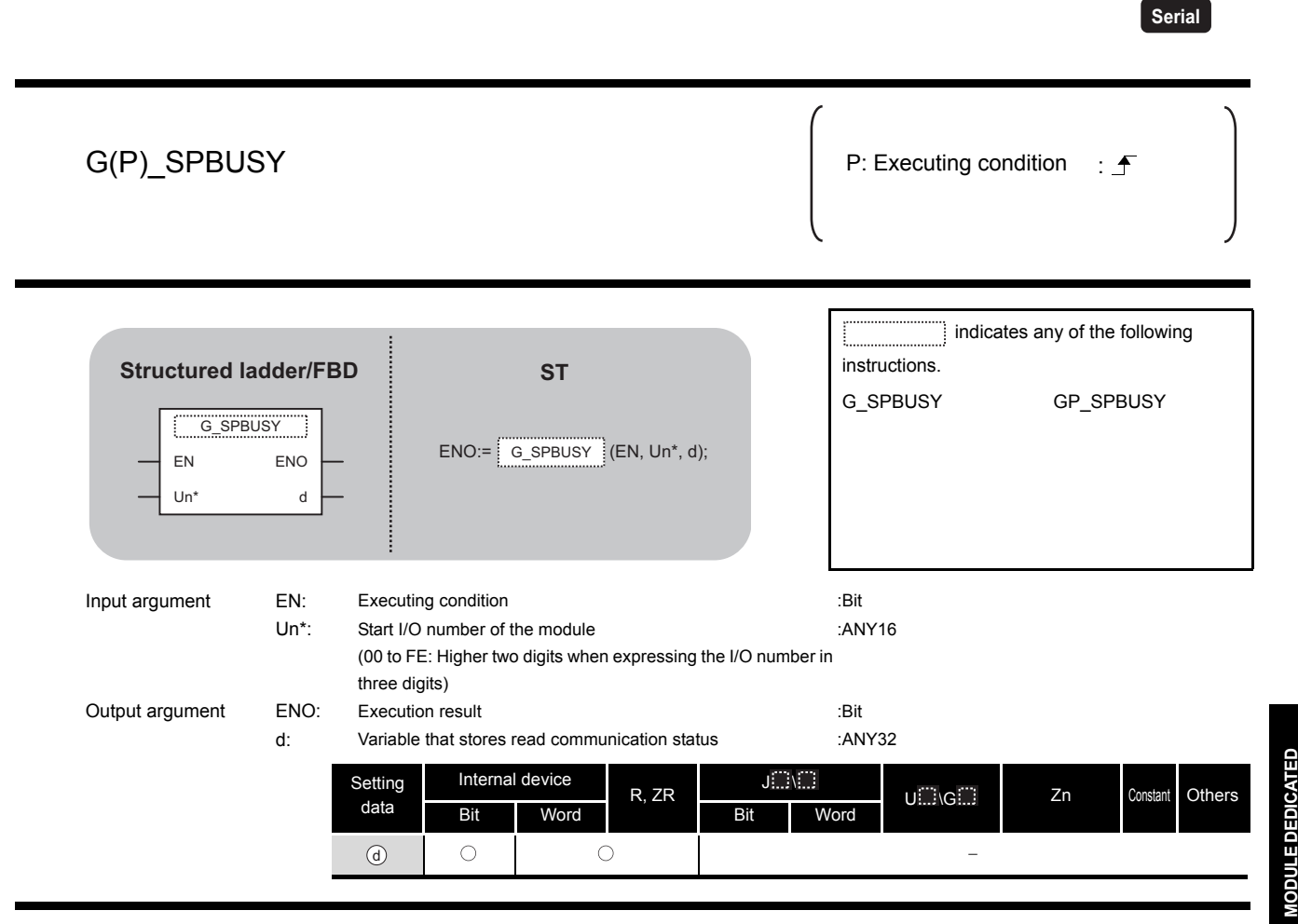

## **Example 1**

This instruction reads the data transmission/reception status.

## Program Example

The following program reads out the communication status of the target module.

(For the Q series C24 whose I/O signals are X/Y00 to X/Y1F)

#### [Structured ladder/FBD]

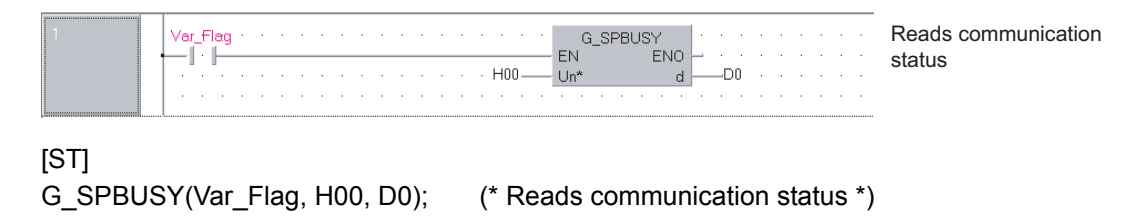

**5**

**INSTRUCTION**

### *5.3.7* CSET instruction (receive data clear)

**Serial** ZP\_CSET Executing condition :  $\overline{f}$  indicates the following instruction. **Structured ladder/FBD ST** ZP\_CSET ZP\_CSET EN ENO ENO:= ZP\_CSET (EN, Un<sup>\*</sup>, s1, s2, d1, d2); Un\* d1 s1 d2 s2 Input argument EN: Executing condition in the set of the set of the set of the set of the set of the set of the Un\*: Start I/O number of the module :String (00 to FE: Higher two digits when expressing the I/O number in three digits) s1: Channel number that requests receive data clear :ANY16 1: Channel 1 (CH1 side) 2: Channel 2 (CH2 side) s2: Variable that stores control data :Array of ANY16 [0..111] Output argument ENO: Execution result :Bit d1: Dummy : Dummy : ANY16 d2: Variable that turns ON upon completion of the instruction :Array of bit [0..1] d2[1] also turns ON at the time of error completion. Setting Internal device  $J \ldots \setminus J$  $U \subseteq \bigcup G \subseteq \bigcup$  Zn Constant R, ZR  $K, H$  Others data \*1 Bit Word Bit Word  $\circled{5}$ - | 0 | - | - | 0 | - $\odot$ - | 0 | - - | - | - $\circledcirc$ - | 0 | - | - | - $\bigcirc$  $\circled{a}$  $\bigcirc$ 

\*1: Local devices and file registers per program cannot be used as setting data.

ZP\_CSET

**A** Function

Clears receive data without stopping transmission using the nonprocedural protocol.

## **<sup>■</sup>** Control Data

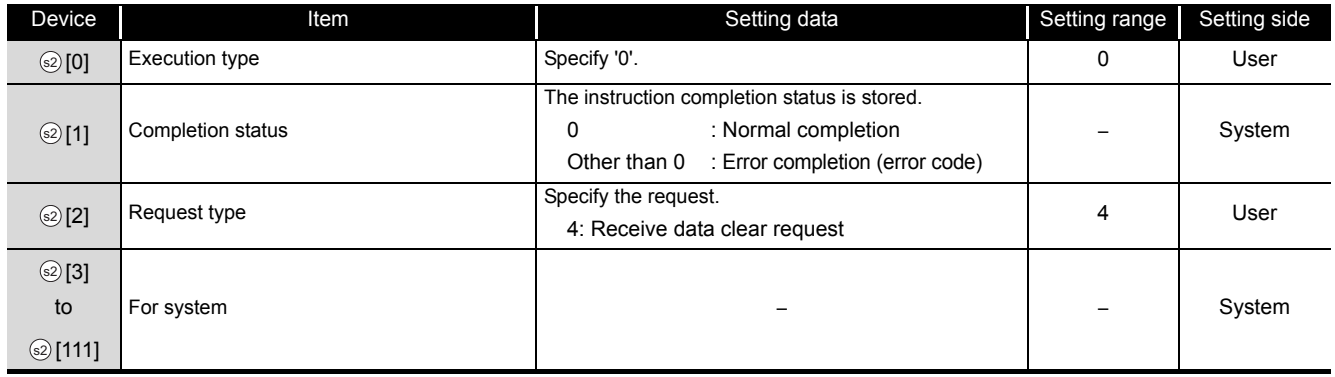

## $\mathcal{L}$ Program Example

The following program clears the receive data in the Q series C24 side.

(For the Q series C24 whose I/O signals are X/Y00 to X/Y1F)

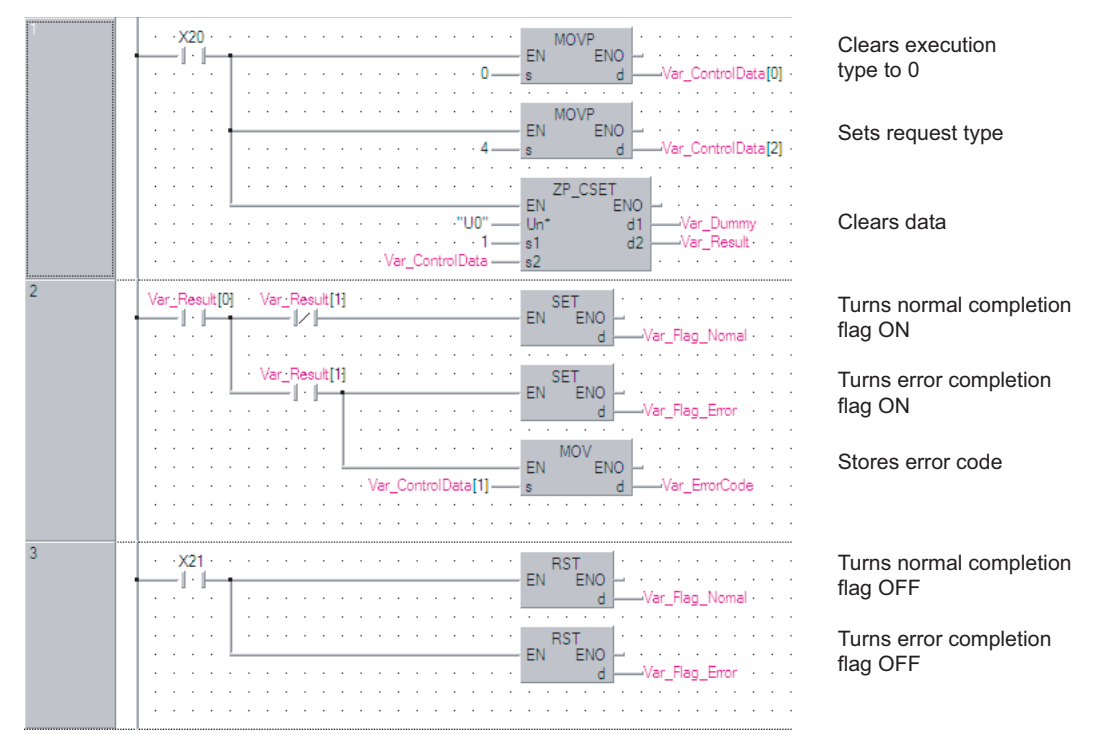

#### [Structured ladder/FBD]

```
[ST]
IF(X20=TRUE)THEN
    MOVP(TRUE, 0, Var_ControlData[0]); (* Clears execution type to 0 *)
    MOVP(TRUE, 4, Var_ControlData[2]); (* Sets request type *)
    ZP_CSET(TRUE, "U0", 1, Var_ControlData, Var_Dummy, Var_Result);
                                        (* Clears data *)
END_IF;
IF(Var_Result[0]=TRUE)THEN (* Execution finished *)
    IF(Var_Result[1]=FALSE)THEN (* Normal completion *)
         SET(TRUE, Var_Flag_Normal); (* Turns normal completion flag ON *)
    ELSE (* Error completion *)
         MOV(TRUE, Var_ControlData[1], Var_ErrorCode);
                                        (* Stores error code *)
         SET(TRUE, Var_Flag_Error); (* Turns error completion flag ON *)
    END_IF;
END_IF;
IF(X21=TRUE)THEN
    RST(TRUE, Var_Flag_Normal); (* Turns normal completion flag OFF *)
    RST(TRUE, Var_Flag_Error); (* Turns error completion flag OFF *)
END_IF;
```
## *5.3.8* BUFRCVS instruction

### Z\_BUFRCVS

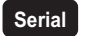

#### Z\_BUFRCVS

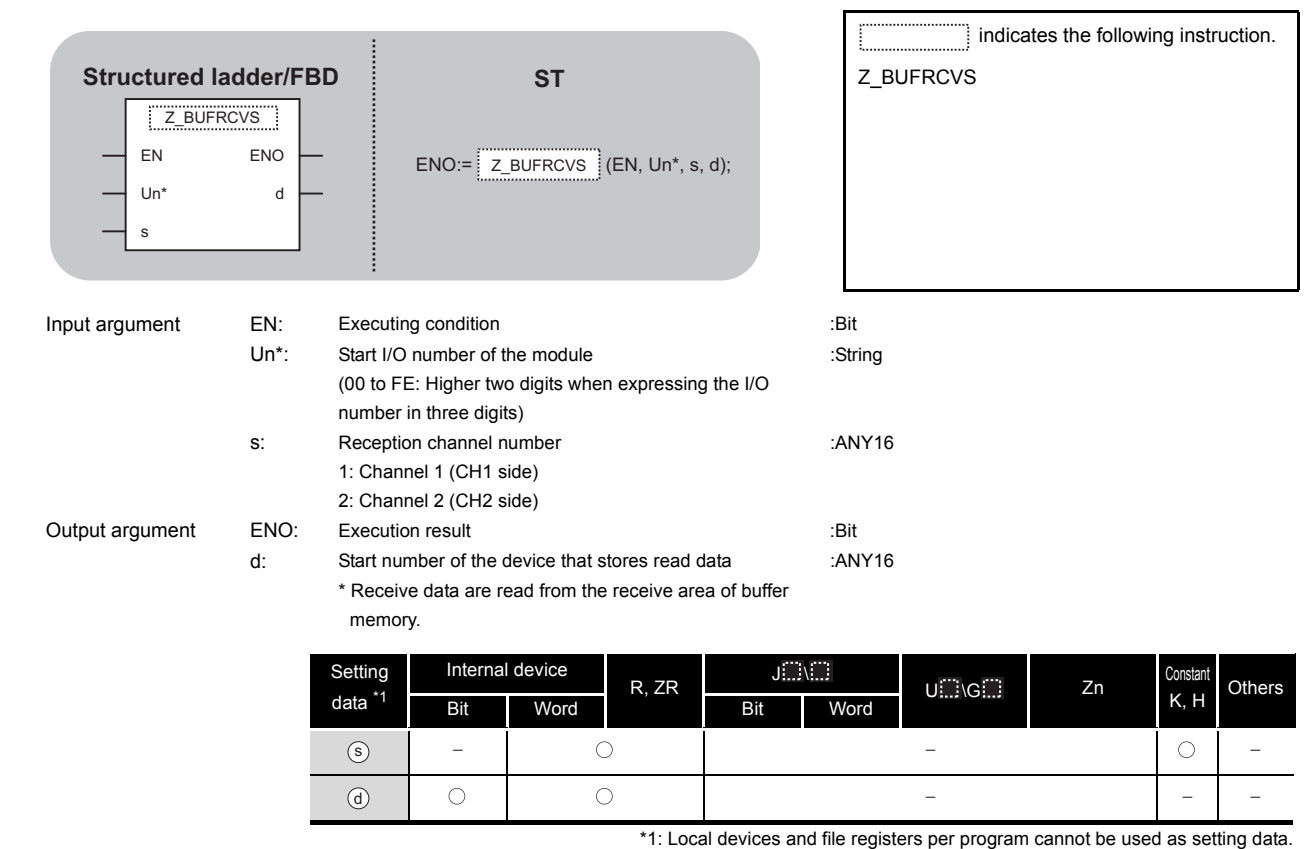

 $\hat{\mathbf{w}}$  Function

This instruction receives data with an interrupt program during communication using the nonprocedural protocol or bidirectional protocol.

## Receive Data

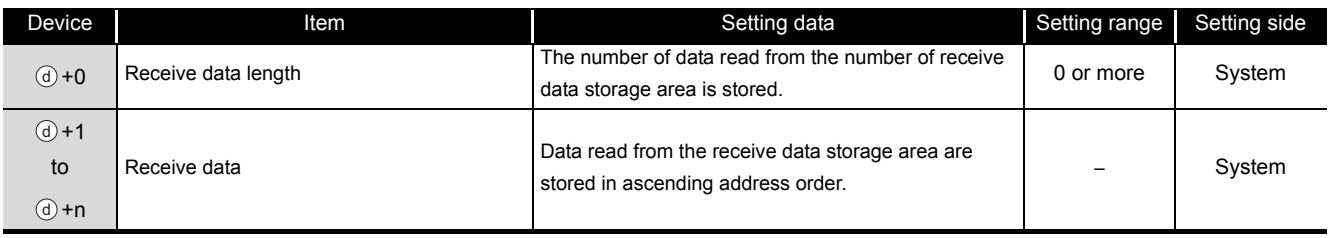

## $\angle$ Program Example

#### The following program receives data with an interrupt program.

#### [Structured ladder/FBD]

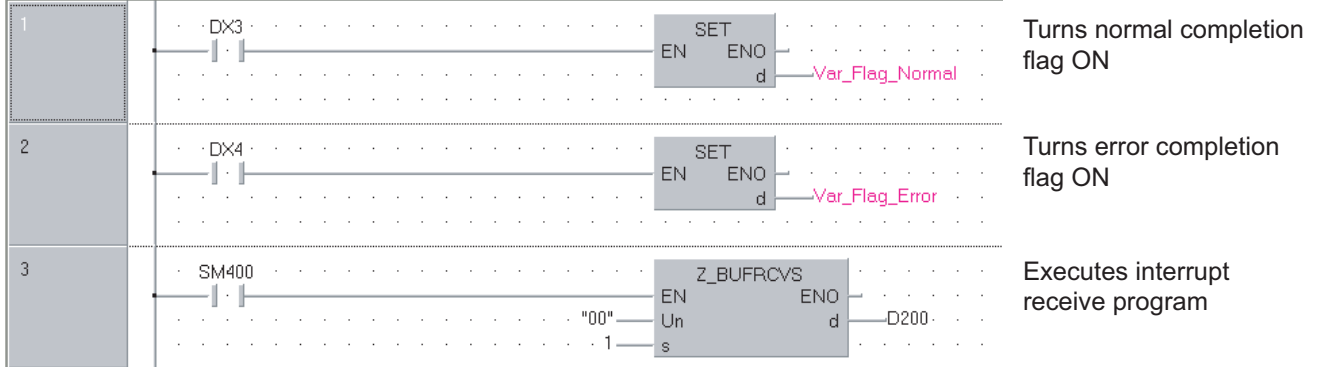

#### [ST]

(\* Set the normal/error confirmation flag for the main program \*) (\* The main program resets flags \*) SET(DX3, Var\_Flag\_Normal); (\* Turns normal completion flag ON \*) SET(DX4, Var\_Flag\_Error); (\* Turns error completion flag ON \*)

(\* Receives data from CH1 and stores the data in devices starting from D200 \*) Z\_BUFRCVS(SM400, "00", 1, D200); (\* Executes interrupt receive program \*)

G\_PRR

**Serial**

## *5.3.9* PRR instruction

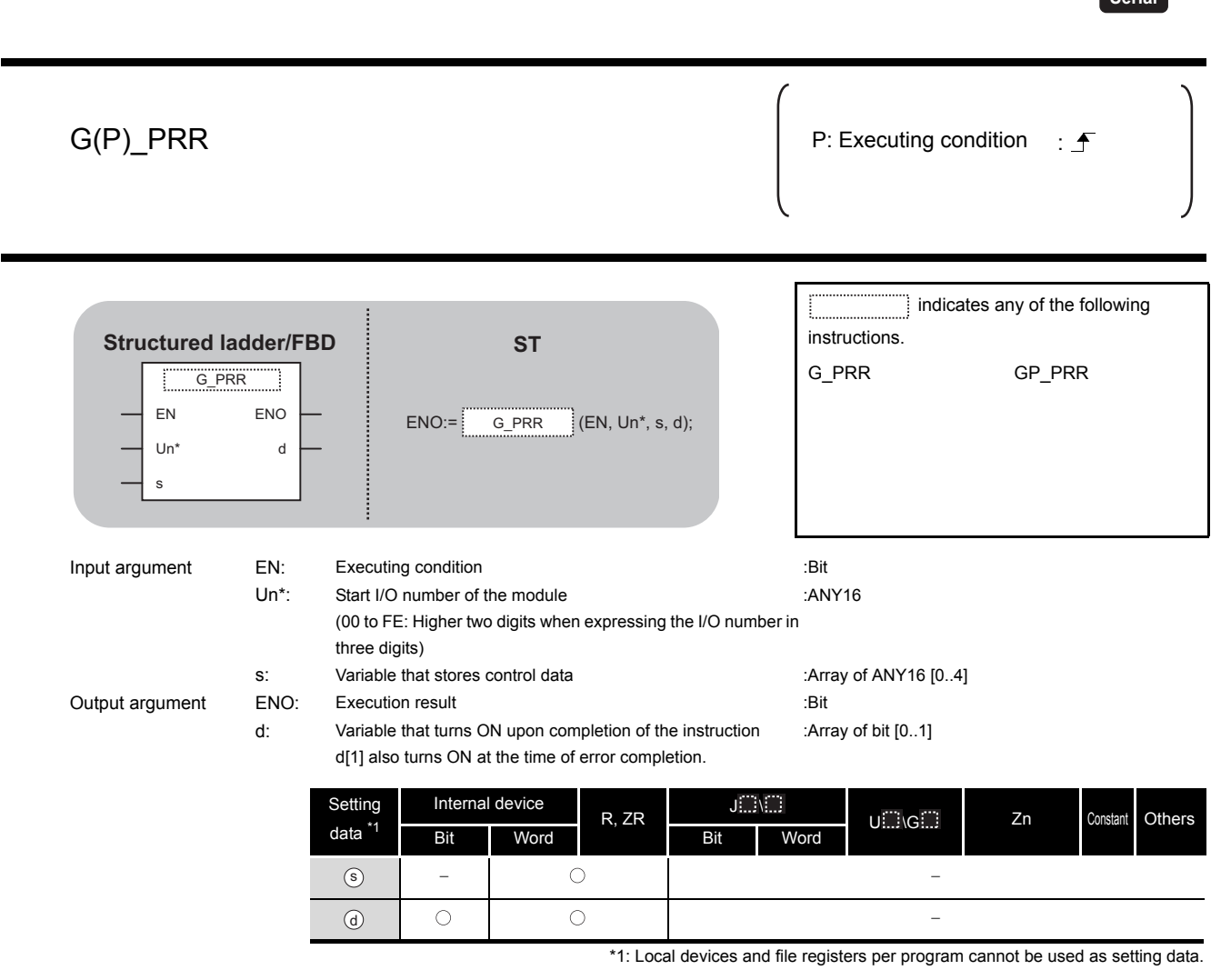

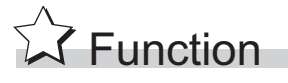

This instruction sends data by user frame according to the specification in user frame specification area for transmission during communication using the nonprocedural protocol. G\_PRR

# Control Data

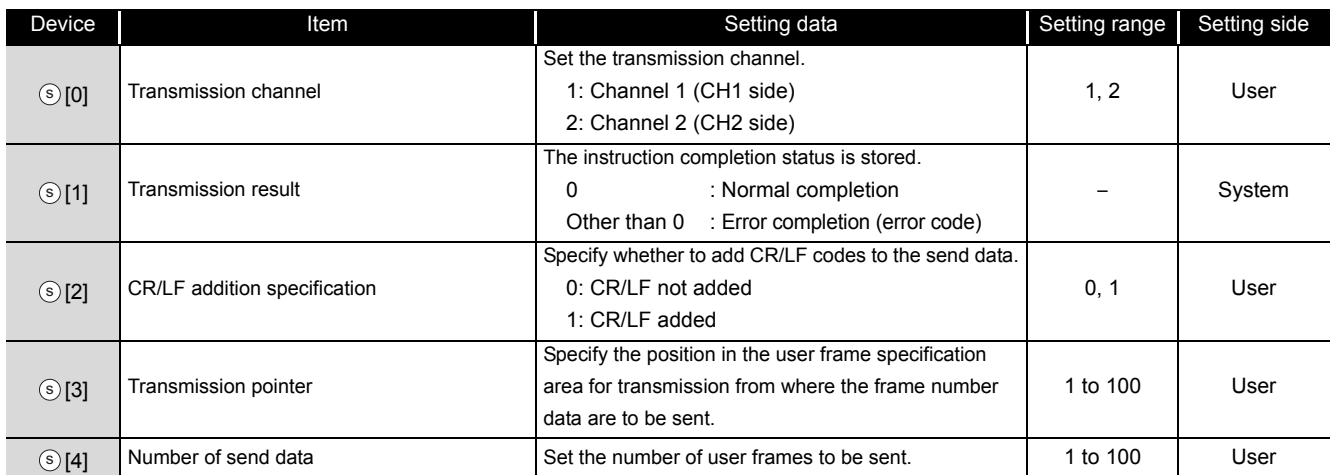

## Program Example

The following program sends desired data and the user frames from number 1 to number 5 which are registered in the transmission frame setting.

(For the Q series C24 whose I/O signals are X/Y80 to X/Y9F)

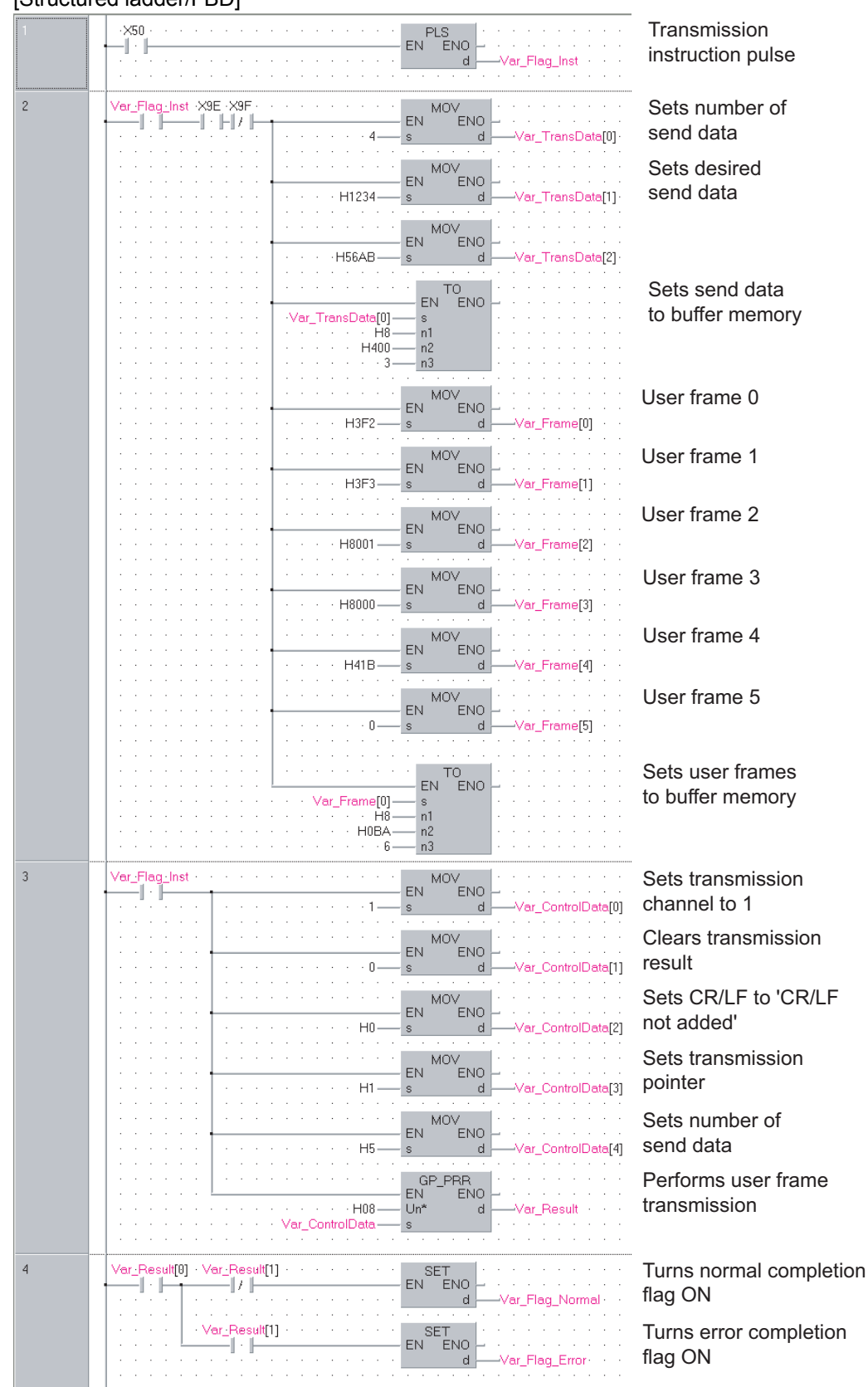

[Structured ladder/FBD]

[ST] PLS(X50, Var Flag Inst);  $(*)$  Transmission instruction pulse \*) IF((Var\_Flag\_Inst=TRUE) & (X9E=TRUE) & (X9F=FALSE))THEN MOV(TRUE, 4, Var TransData[0]); (\* Sets number of send data \*) MOV(TRUE, H1234, Var TransData[1]); (\* Sets desired send data \*) MOV(TRUE, H56AB, Var\_TransData[2]); TO(TRUE, Var\_TransData[0], H8, H400, 3); (\* Sets send data to buffer memory \*) MOV(TRUE, H3F2, Var Frame[0]); (\* Sets user frame 0 \*) MOV(TRUE, H3F3, Var\_Frame[1]); (\* Sets user frame 1 \*) MOV(TRUE, H8001,Var\_Frame[2]); (\* Sets user frame 2 \*) MOV(TRUE, H8000,Var\_Frame[3]); (\* Sets user frame 3 \*) MOV(TRUE, H41B, Var Frame[4]); (\* Sets user frame 4 \*) MOV(TRUE, 0, Var\_Frame[5]); (\* Sets user frame 5 \*) TO(TRUE, Var\_Frame[0], H8, H0BA, 6); (\* Sets user frames to buffer memory \*) END\_IF; IF(Var\_Flag\_Inst=TRUE)THEN MOV(TRUE, 1, Var\_ControlData[0]); (\* Sets transmission channel to 1 \*) MOV(TRUE, 0, Var\_ControlData[1]); (\* Clears transmission result \*) MOV(TRUE, H0, Var\_ControlData[2]); (\* Sets CR/LF to 'CR/LF not added' \*) MOV(TRUE, H1, Var\_ControlData[3]); (\* Sets transmission pointer \*) MOV(TRUE, H5, Var ControlData[4]); (\* Sets number of send data \*) GP\_PRR(TRUE, H08, Var\_ControlData, Var\_Result); (\* Performs user frame transmission \*) END\_IF; IF(Var\_Result[0]=TRUE)THEN (\* Execution finished \*) IF(Var\_Result[1]=FALSE)THEN (\* Normal completion \*) SET(TRUE, Var\_Flag\_Normal); (\* Turns normal completion flag ON \*) ELSE (\* Error completion \*) SET(TRUE, Var Flag Error);  $(*)$  Turns error completion flag ON \*) END\_IF; END\_IF;

ZP\_CSET

## *5.3.10* CSET instruction (initial setting)

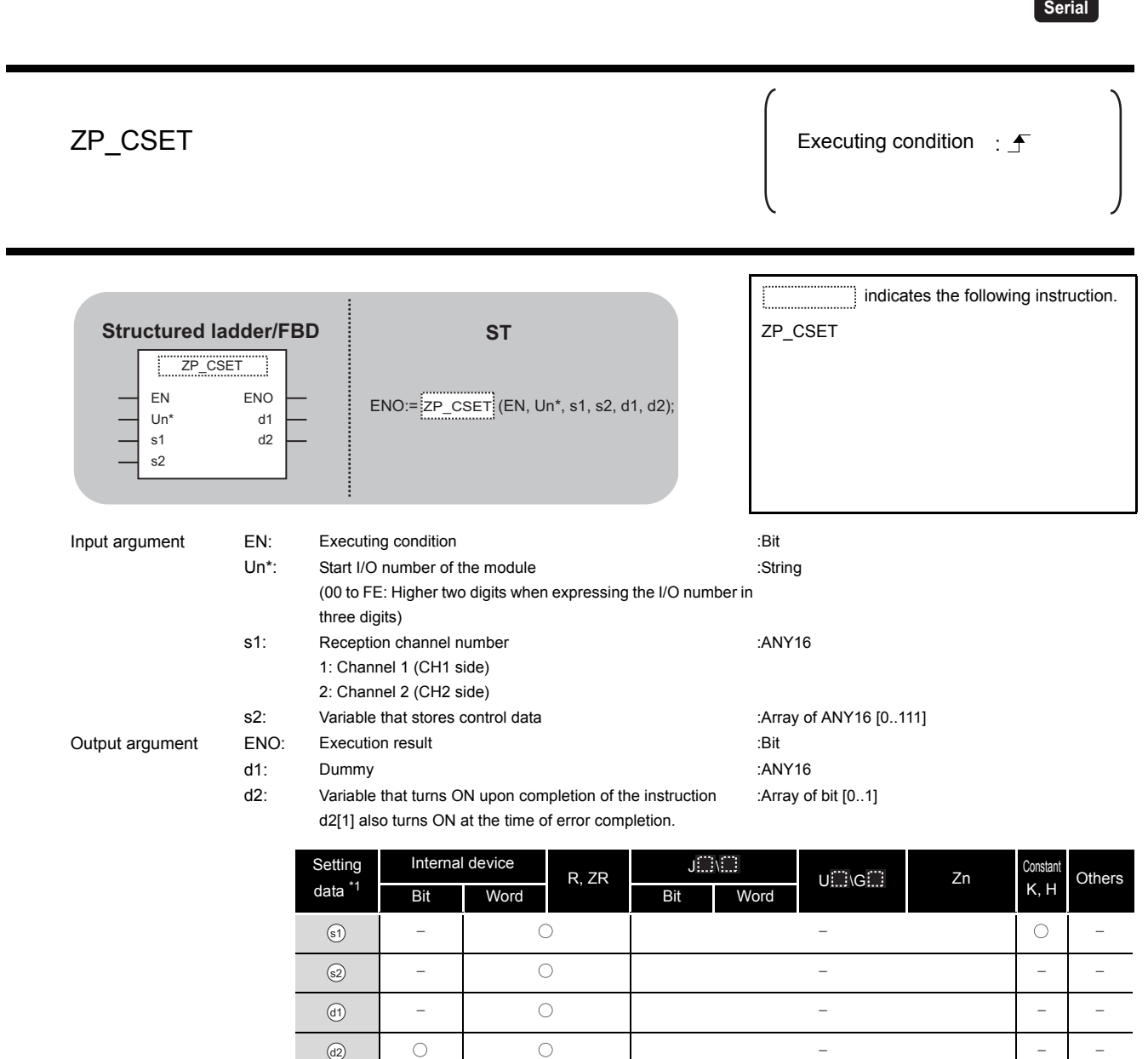

\*1: Local devices and file registers per program cannot be used as setting data.

# $\overleftrightarrow{\mathbf{L}}$  Function

This instruction changes the setting values for sending/receiving data using communication protocols.

**10DULE DEDICATED<br>NSTRUCTION<br>NSTRUCTION MODULE DEDICATED INSTRUCTION**

ZP\_CSET

# Control Data

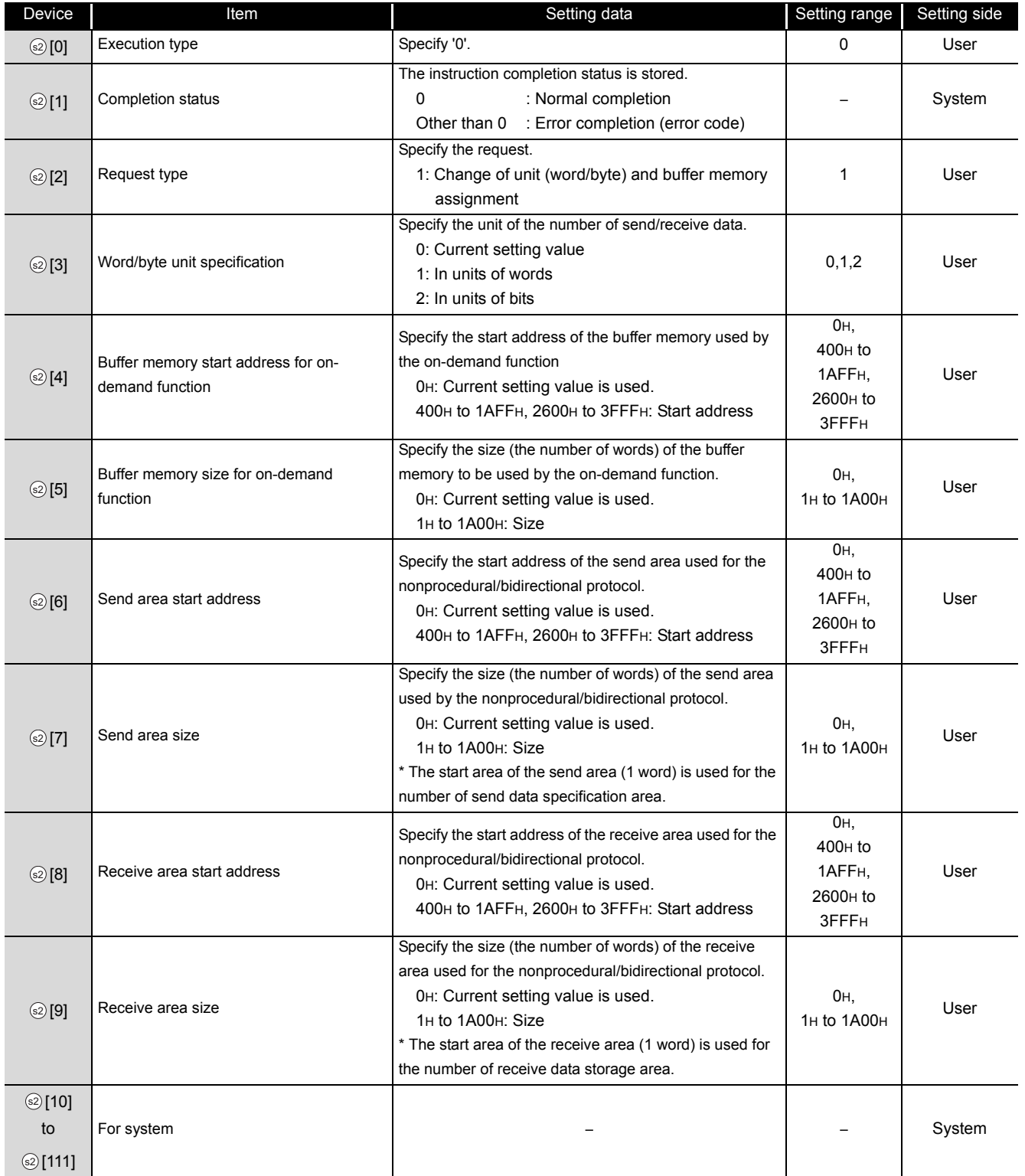

## $\mathcal D$ Program Example

The following program changes the send buffer area of the CH1 side interface.

(For the Q series C24 whose I/O signals are X/Y00 to X/Y1F)

- Sets send buffer to C00H to FFFH.
- Sets receive buffer to 600H to 7FFH.

[Structured ladder/FBD]

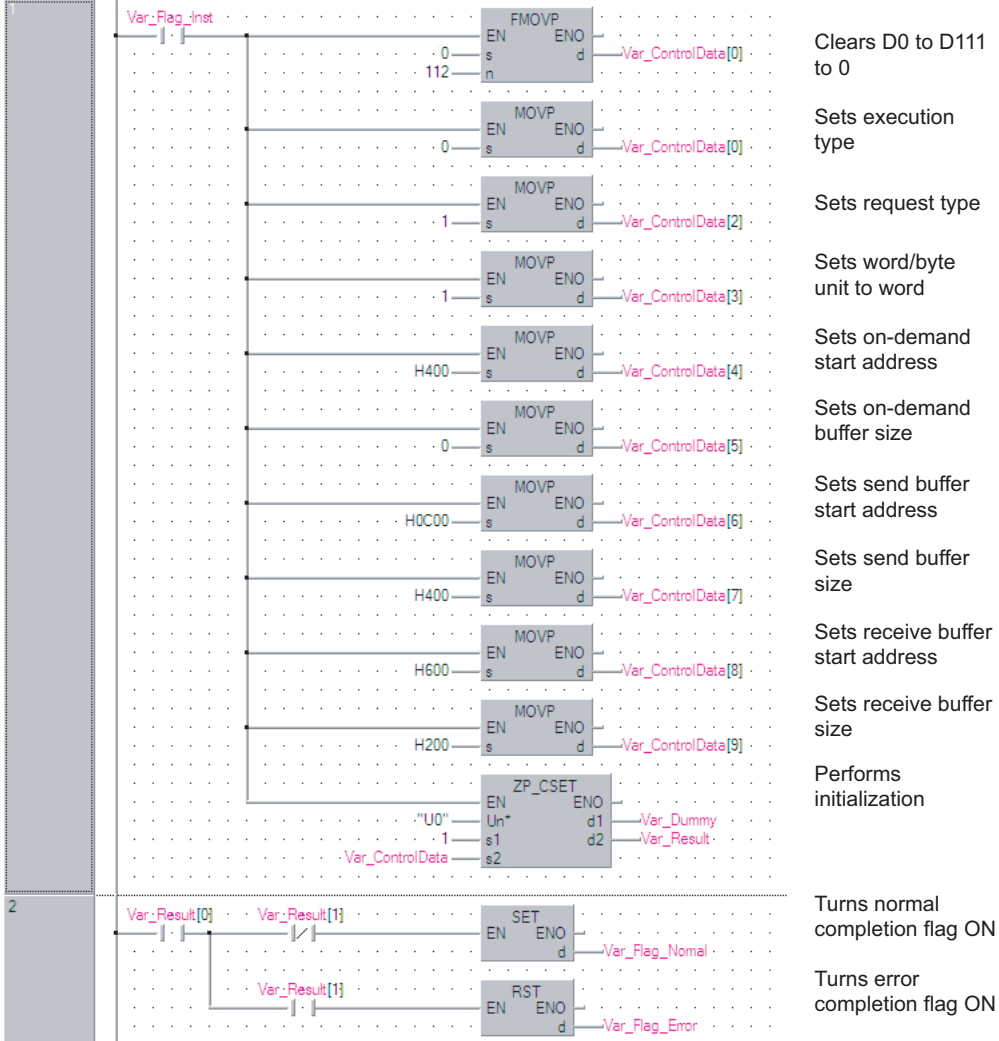

**MODULE DEDICATED**<br>NSTRUCTION **MODULE DEDICATED INSTRUCTION**

**5**

buffer

buffer

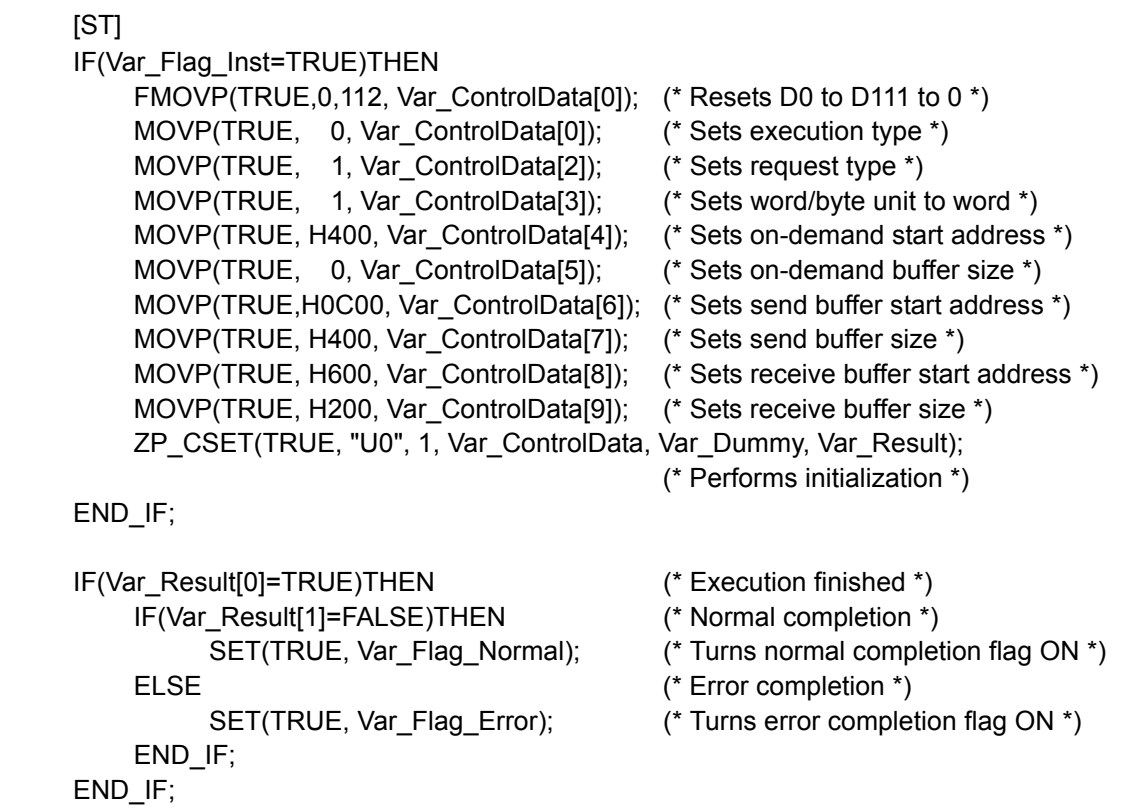
### *5.3.11* CSET instruction (programmable controller CPU monitor)

ZP\_CSET

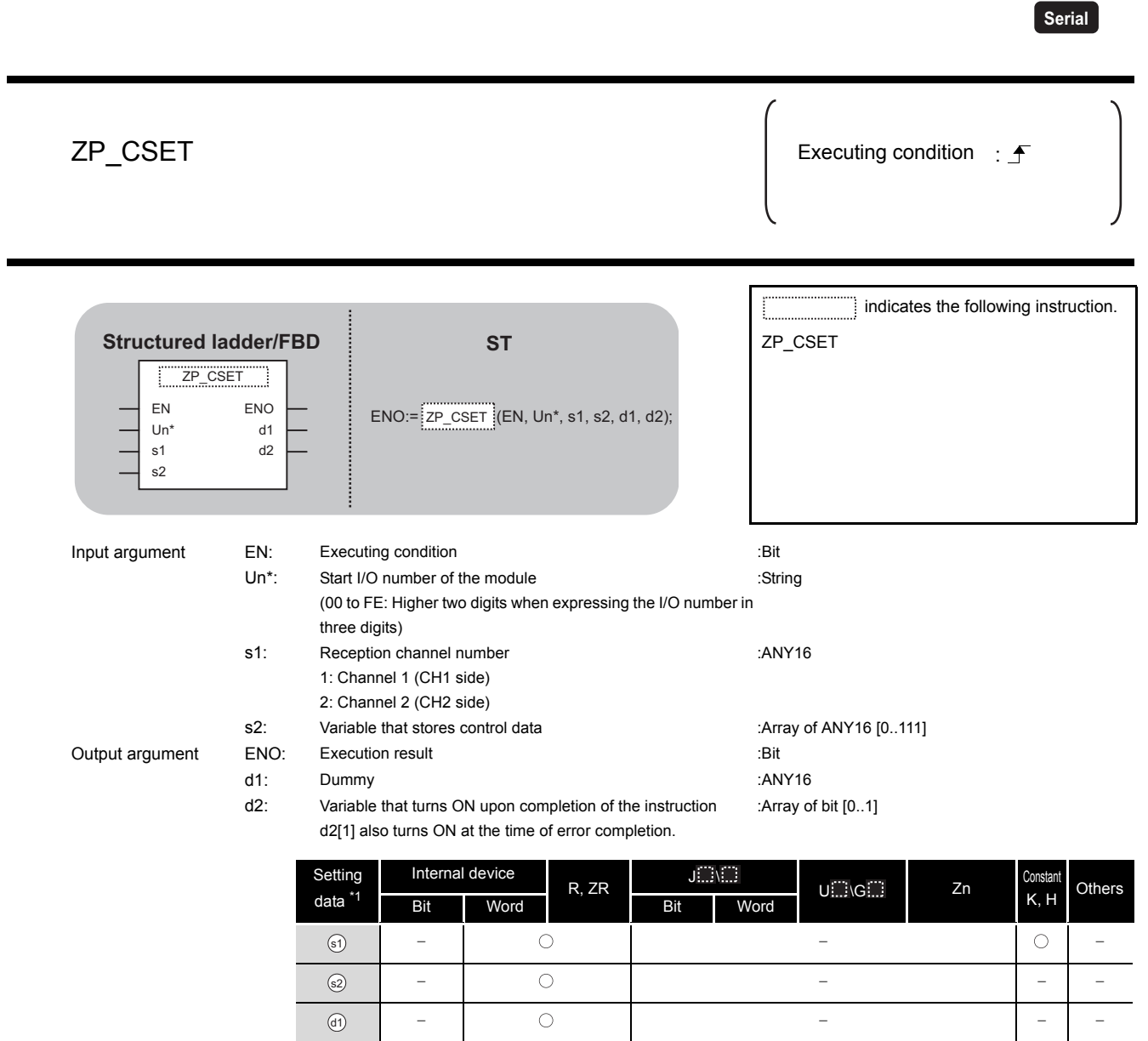

# $\overleftrightarrow{\mathbf{L}}$  Function

 $\circledcirc$ 

 $\circ$ 

This instruction registers and cancels the programmable controller CPU monitoring.

 $\circ$ 

\*1: Local devices and file registers per program cannot be used as setting data.

# ed Control Data

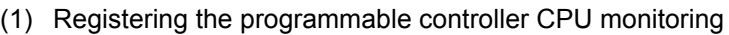

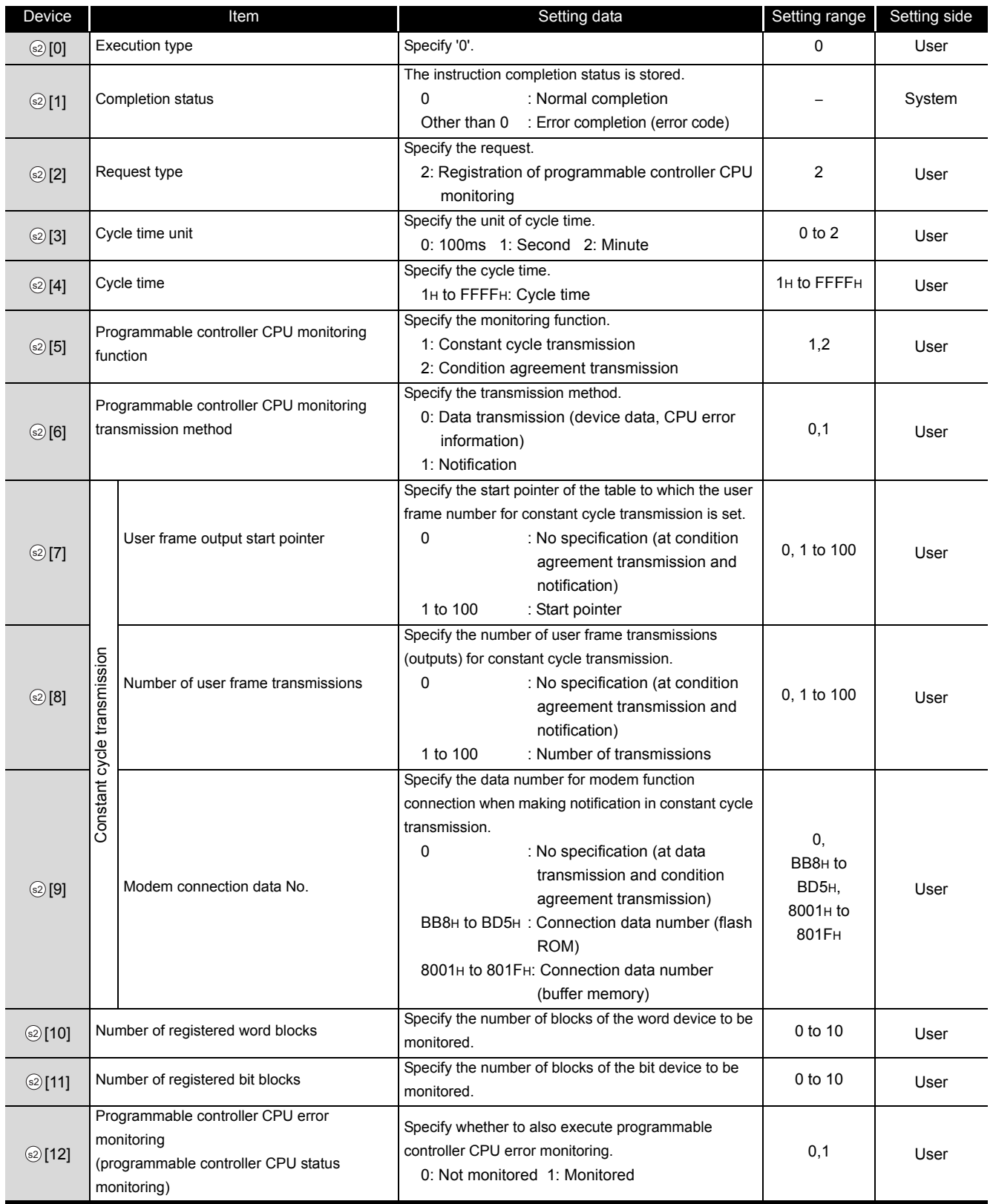

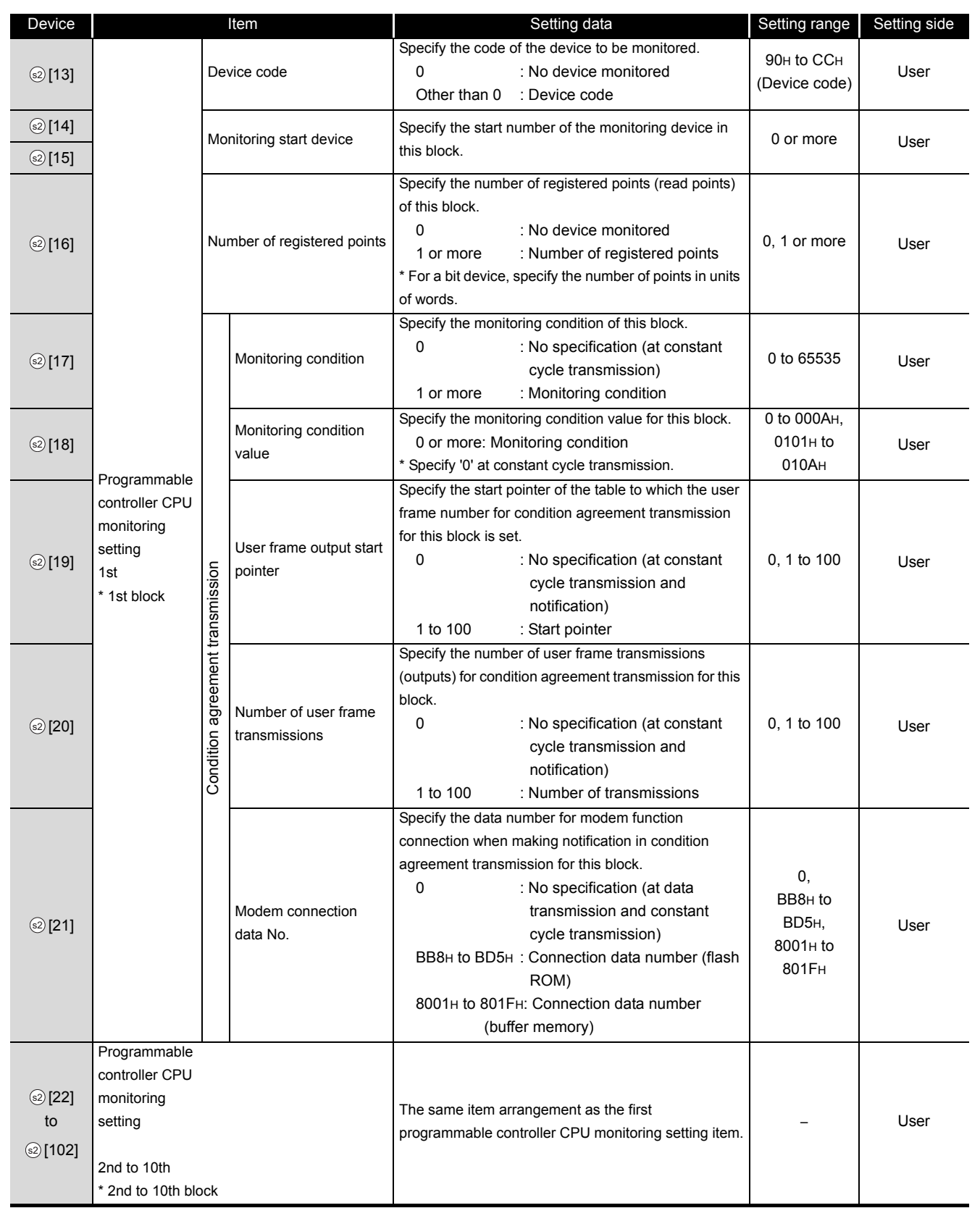

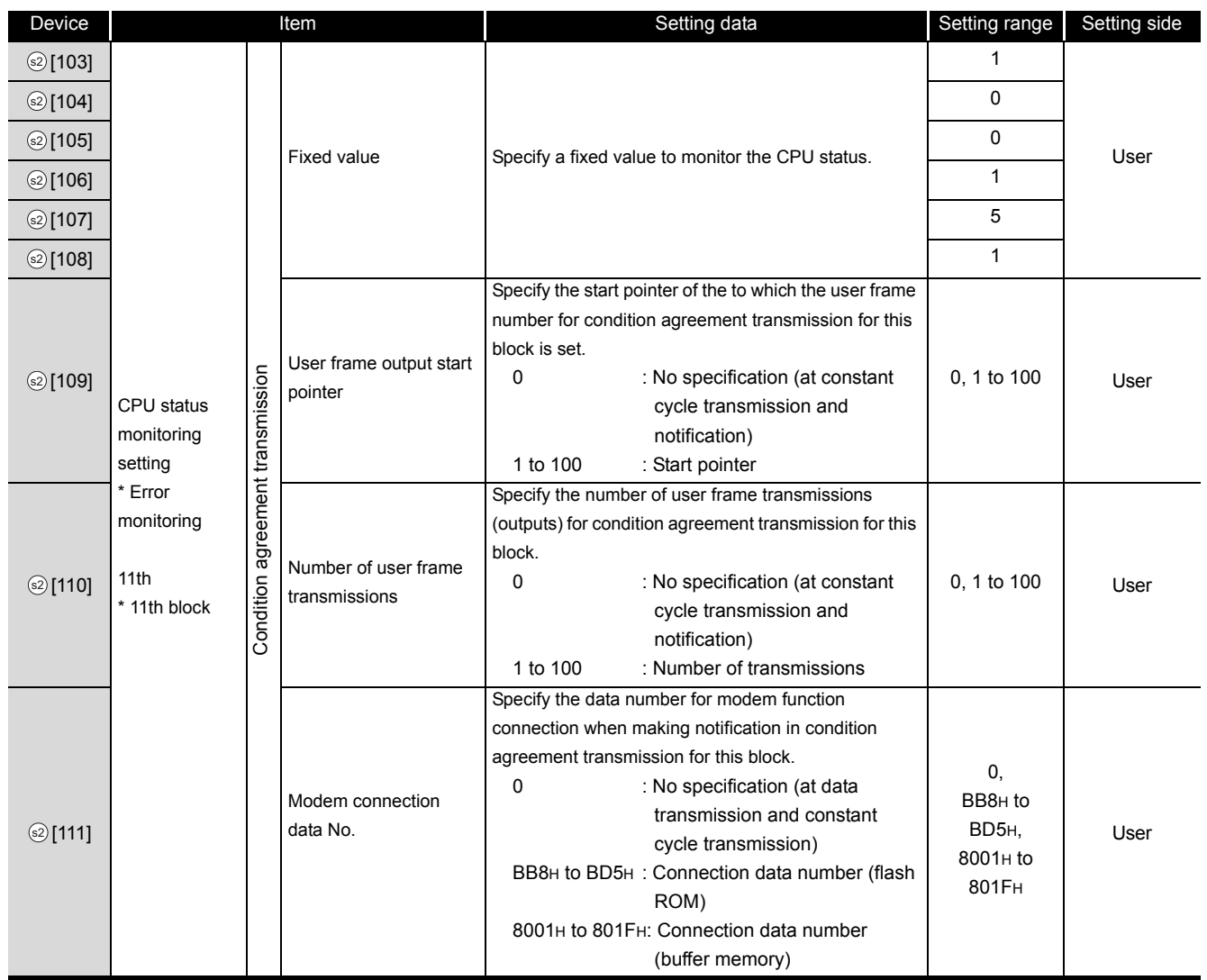

#### (2) Canceling the programmable controller CPU monitoring

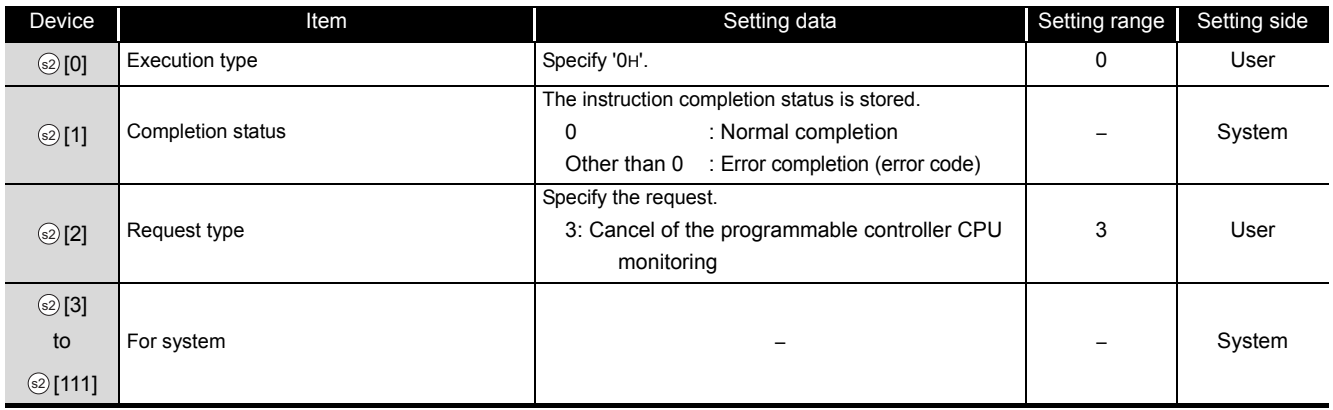

# $\angle$  Program Example

(1) Program to register the programmable controller CPU monitoring The following program registers the programmable controller CPU monitoring and sends the monitoring result from the CH1 side interface.

The following setting is to send content of devices from M0 to M15 and devices from D100 to D109 to the external device through the constant cycle transmission. (Cycle time: 3 minutes) (For the Q series C24 whose I/O signals are X/Y00 to X/Y1F)

[Structured ladder/FBD]

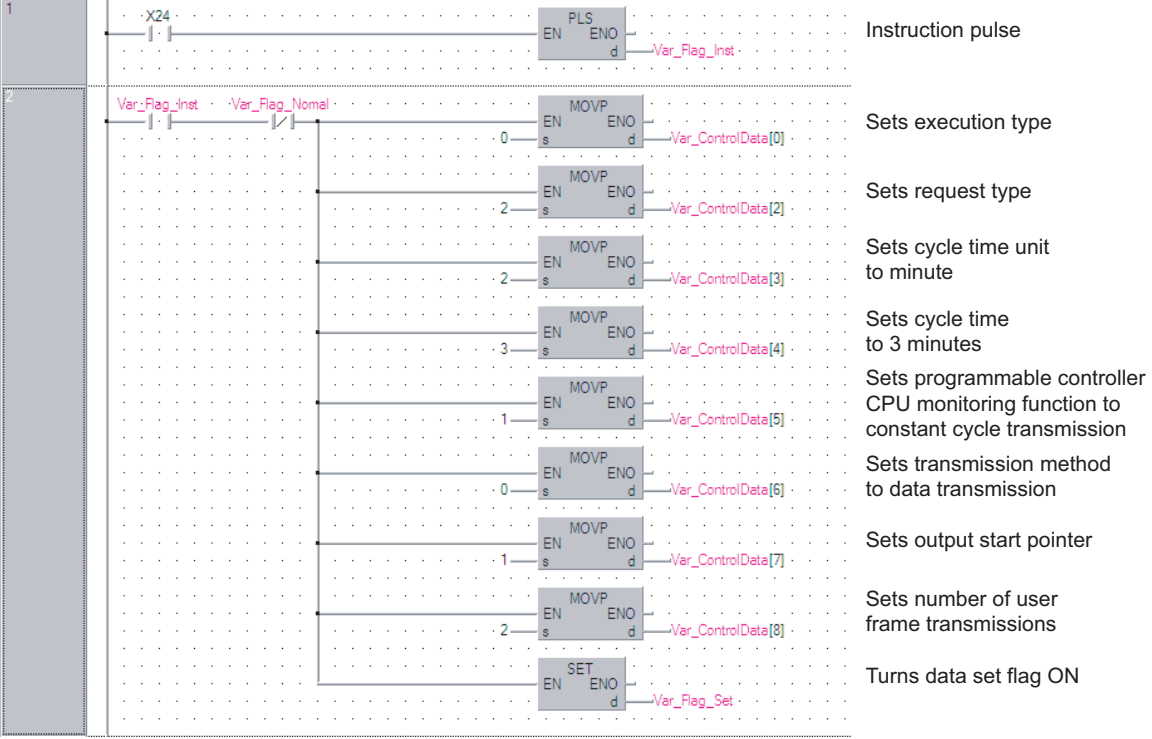

continued on the next page

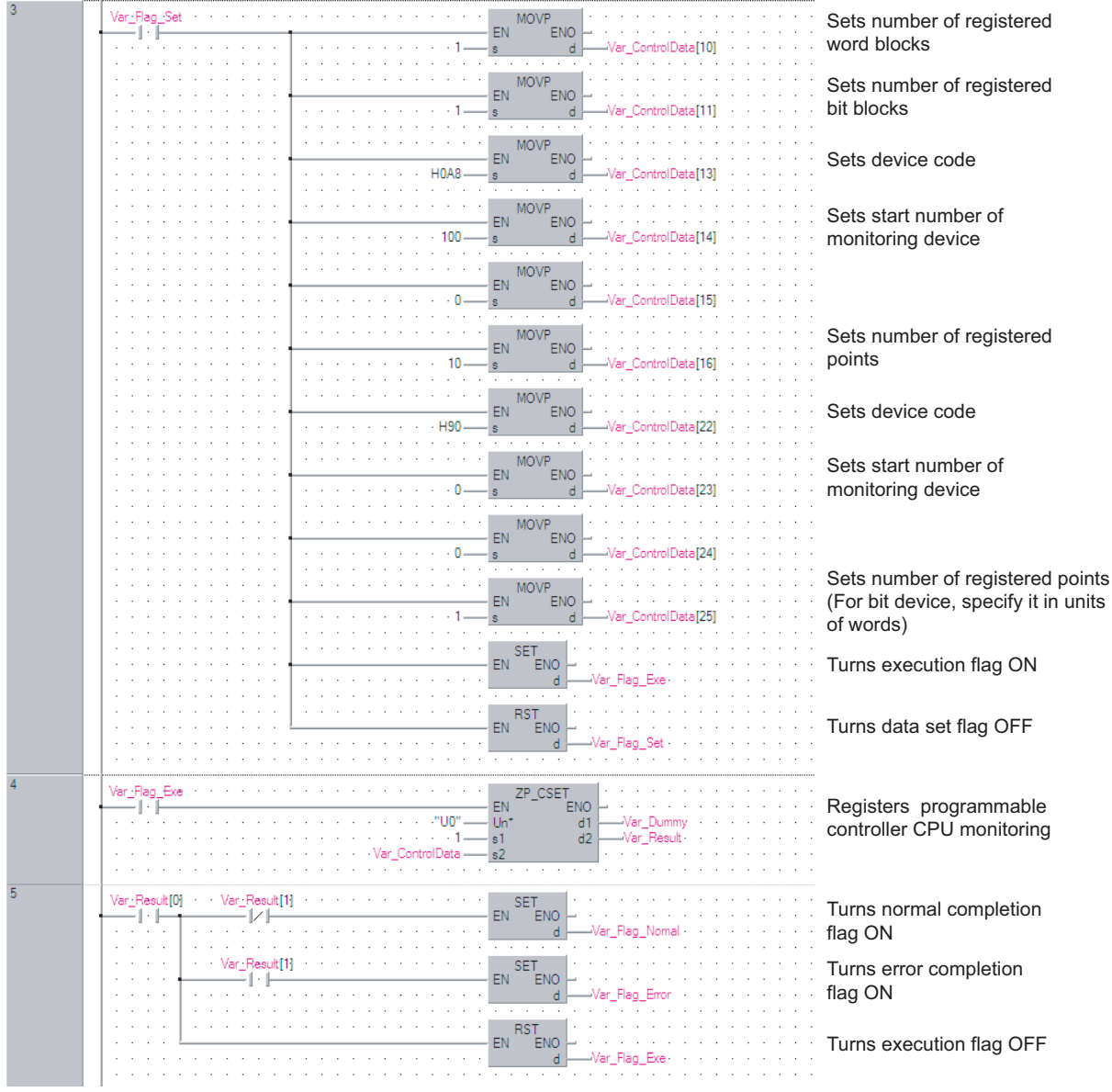

**ISTI** PLS(X24, Var Flag\_Inst); (\* Instruction pulse \*) IF((Var\_Flag\_Inst=TRUE) & (Var\_Flag\_Normal=FALSE))THEN MOV(TRUE, 0, Var\_ControlData[0]); (\* Sets execution type \*) MOV(TRUE, 2, Var\_ControlData[2]); (\* Sets request type \*) MOV(TRUE, 2, Var\_ControlData[3]); (\* Sets cycle time unit to minute \*) MOV(TRUE, 3, Var ControlData[4]); (\* Sets cycle time to 3 minutes \*) MOV(TRUE, 1, Var\_ControlData[5]); (\* Sets programmable controller CPU monitoring function to constant cycle transmission. \*) MOV(TRUE, 0, Var\_ControlData[6]); (\* Sets transmission method to data transmission \*) MOV(TRUE, 1, Var\_ControlData[7]); (\* Sets output start pointer \*) MOV(TRUE, 2, Var\_ControlData[8]); (\* Sets number of user frame transmissions \*) SET(TRUE, Var\_Flag\_Set);  $(*)$  Turns data set flag ON \*) END\_IF; IF(Var\_Flag\_Set=TRUE)THEN MOV(TRUE, 1, Var\_ControlData[10]);(\* Sets number of registered word blocks \*) MOV(TRUE, 1, Var\_ControlData[11]);(\* Sets number of registered bit blocks \*) (\* Sets the 1st block of the CPU monitoring to D100 to D109 \*) MOV(TRUE, H0A8, Var\_ControlData[13]); (\* Sets device code \*) MOV(TRUE, 100, Var\_ControlData[14]);(\* Sets start number of monitoring device \*) MOV(TRUE, 0, Var\_ControlData[15]); MOV(TRUE, 10, Var\_ControlData[16]); (\* Sets number of registered points \*) (\* Sets the 2nd block of the CPU monitoring to M0 to M15 \*) MOV(TRUE, H90, Var\_ControlData[22]); (\* Sets device code \*) MOV(TRUE, 0, Var\_ControlData[23]);(\* Sets start number of monitoring device \*) MOV(TRUE, 0, Var\_ControlData[24]); MOV(TRUE, 1, Var\_ControlData[25]); (\* Sets number of registered points. (For bit device, specify it in units of words.) \*) SET(TRUE, Var Flag Exe);  $(*)$  Turns execution flag ON \*) RST(TRUE, Var Flag Set);  $(*)$  Turns data set flag OFF \*) END\_IF; IF(Var\_Flag\_Exe=TRUE)THEN ZP\_CSET(TRUE, "U0", 1, Var\_ControlData, Var\_Dummy, Var\_Result); (\* Registers the programmable controller CPU monitoring \*) END\_IF; IF(Var\_Result[0]=TRUE)THEN (\* Execution finished \*) IF(Var\_Result[1]=FALSE)THEN (\* Normal completion \*) SET(TRUE, Var\_Flag\_Normal); (\* Turns normal completion flag ON \*) ELSE (\* Error completion \*) SET(TRUE, Var\_Flag\_Error);  $(*)$  Turns error completion flag ON  $*)$ END\_IF; RST(TRUE, Var\_Flag\_Exe); (\* Turns execution flag OFF \*)

**5**

**MODULE DEDICATED INSTRUCTION**

END\_IF;

(2) Program to cancel the programmable controller CPU monitoring The following program cancels the programmable controller CPU monitoring of the CH1 side interface.

```
(For the Q series C24 whose I/O signals are X/Y00 to X/Y1F)
[Structured ladder/FBD]
```
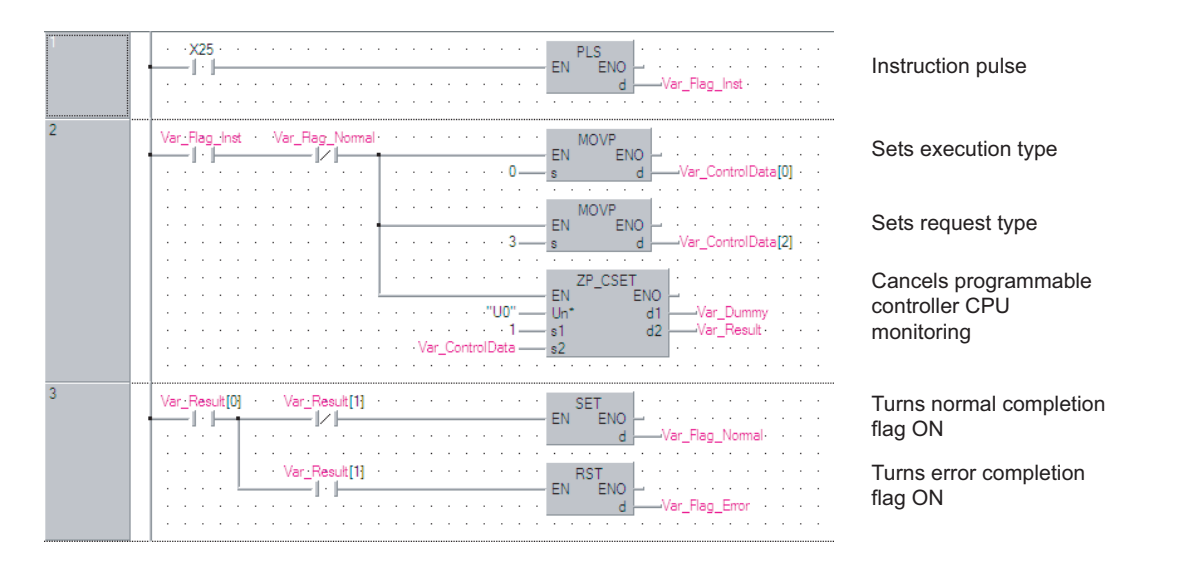

**ISTI** 

PLS(X25, Var\_Flag\_Inst);  $(*)$  (\* Instruction pulse \*)

IF((Var\_Flag\_Inst=TRUE) & (Var\_Flag\_Normal=FALSE))THEN MOV(TRUE, 0, Var\_ControlData[0]); (\* Sets execution type \*) MOV(TRUE, 3, Var\_ControlData[2]); (\* Sets request type \*) ZP\_CSET(TRUE, "U0", 1, Var\_ControlData, Var\_Dummy, Var\_Result); (\* Cancels programmable controller CPU monitoring \*)

END\_IF;

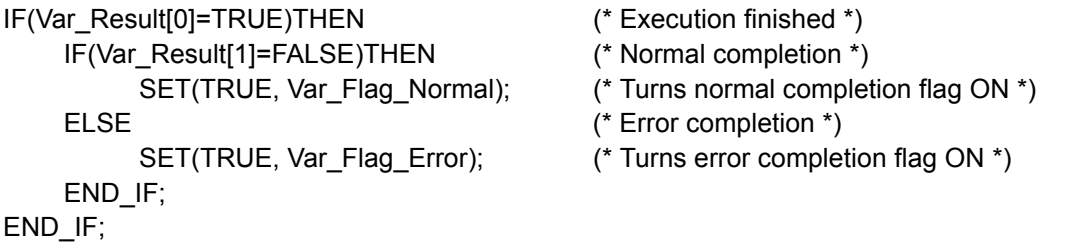

G\_PUTE

**Serial**

### *5.3.12* PUTE instruction

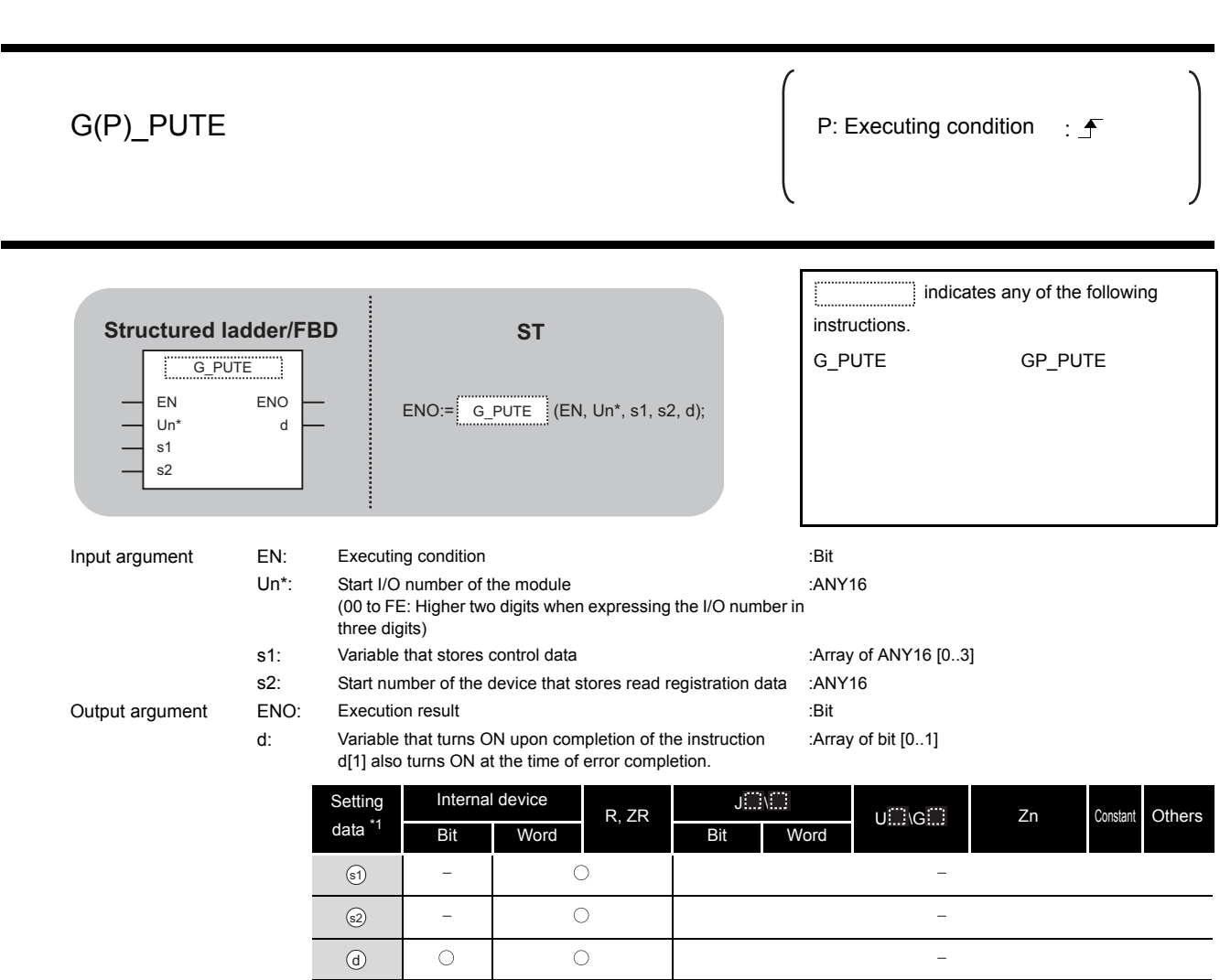

\*1: Local devices and file registers per program cannot be used as setting data.

# G\_PUTE

**ODULE DEDICATED**<br>ISTRUCTION **MODULE DEDICATED INSTRUCTION**

# $\hat{z}$  Function

This instruction registers a user frame.

# ed Control Data

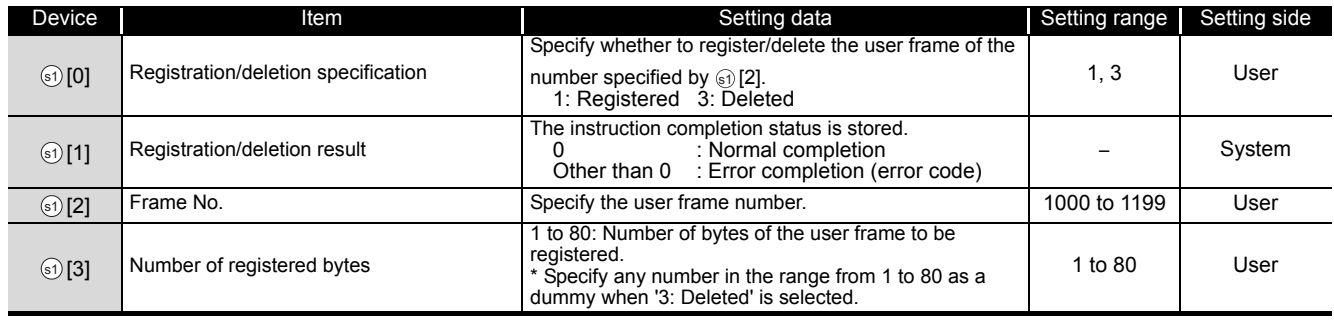

# $\not$ Program Example

The following program registers a user frame as the registration number 3E8H.

(For the Q series C24 whose I/O signals are X/Y80 to X/Y9F)

[Structured ladder/FBD]

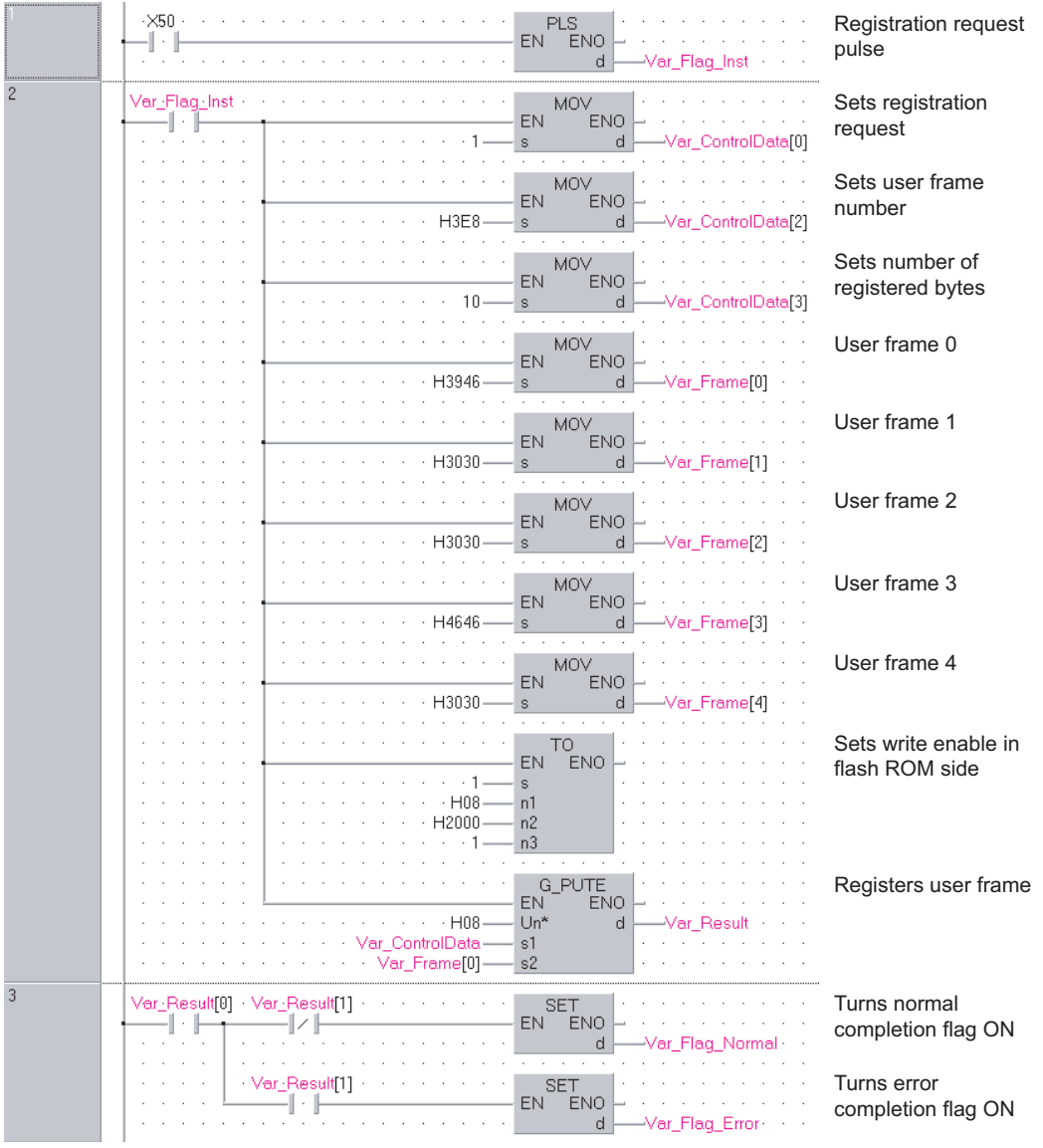

[ST] PLS(X50, Var\_Flag\_Inst); (\* Registration request pulse \*) IF(Var\_Flag\_Inst=TRUE)THEN MOV(TRUE, 1, Var ControlData[0]); (\* Sets registration request \*) MOV(TRUE, H3E8, Var\_ControlData[2]); (\* Sets user frame number \*) MOV(TRUE, 10, Var\_ControlData[3]); (\* Sets number of registered bytes \*) MOV(TRUE, H3946, Var\_Frame[0]); (\* User frame 0 \*) MOV(TRUE, H3030, Var\_Frame[1]); (\* User frame 1 \*) MOV(TRUE, H3030, Var\_Frame[2]); (\* User frame 2 \*) MOV(TRUE, H4646, Var\_Frame[3]); (\* User frame 3 \*) MOV(TRUE, H3030, Var\_Frame[4]); (\* User frame 4 \*) TO(TRUE, 1, H08, H2000, 1); (\* Sets write enable in flash ROM side \*) G\_PUTE(TRUE, H08, Var\_ControlData,Var\_Frame[0], Var\_Result); (\* Registers user frame \*) END\_IF; IF(Var\_Result[0]=TRUE)THEN (\* Execution finished \*) IF(Var\_Result[1]=FALSE)THEN (\* Normal completion \*) SET(TRUE, Var\_Flag\_Normal); (\* Turns normal completion flag ON \*) ELSE (\* Error completion \*) SET(TRUE, Var Flag Error); (\* Turns error completion flag ON \*) END\_IF;

END\_IF;

**5 MODULE DEDICATED INSTRUCTION**

### *5.3.13* GETE instruction

#### $G(P)$ \_GETE P: Executing condition :  $\overline{P}$  indicates any of the following instructions. **Structured ladder/FBD ST** G\_GETE GP\_GETE G\_GETE EN ENO  $\begin{bmatrix} 0 \\ d \end{bmatrix}$  ENO:= G\_GETE (EN, Un\*, s1, s2, d); Un\* s1 s2 Input argument EN: Executing condition in the set of the set of the set of the set of the set of the set of the Un\*: Start I/O number of the module :ANY16 (00 to FE: Higher two digits when expressing the I/O number in three digits) s1: Variable that stores control data : Array of ANY16 [0..3] s2: Start number the device that stores the read registration data :ANY16 Output argument ENO: Execution result :Bit :Array of bit [0..1] d: Variable that turns ON upon completion of the instruction d[1] also turns ON at the time of error completion. Setting Internal device  $J \Box \setminus \Box$ R, ZR U Constant Others data Bit Word Bit Word  $\odot$  $0$   $\odot$  $0$   $\circ$  $\odot$  $\bigcirc$  $\overline{a}$ \*1: Local devices and file registers per program cannot be used as setting data.

**A** Function

This instruction reads a user frame.

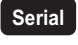

## ■Control Data

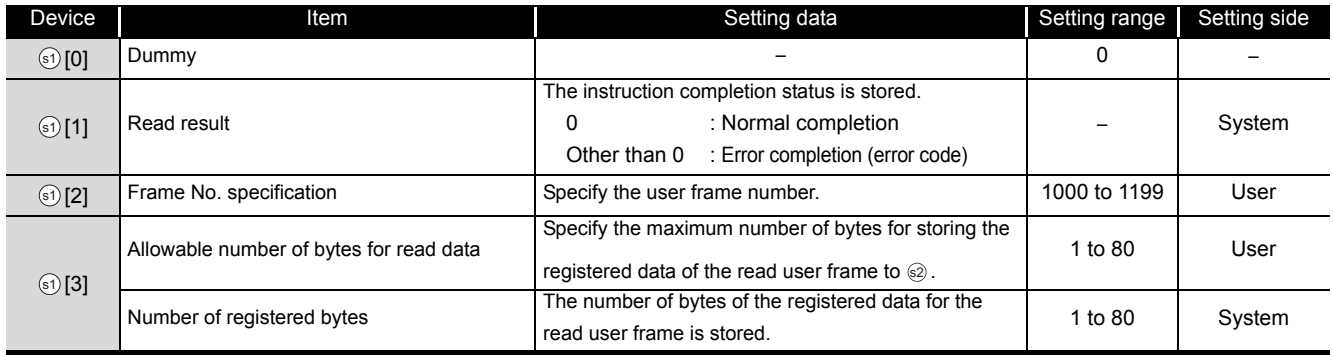

## $\mathcal D$ Program Example

The following program reads out the registration data of the user frame number 3E8H.

(For the Q series C24 whose I/O signals are X/Y80 to X/Y9F)

#### [Structured ladder/FBD]

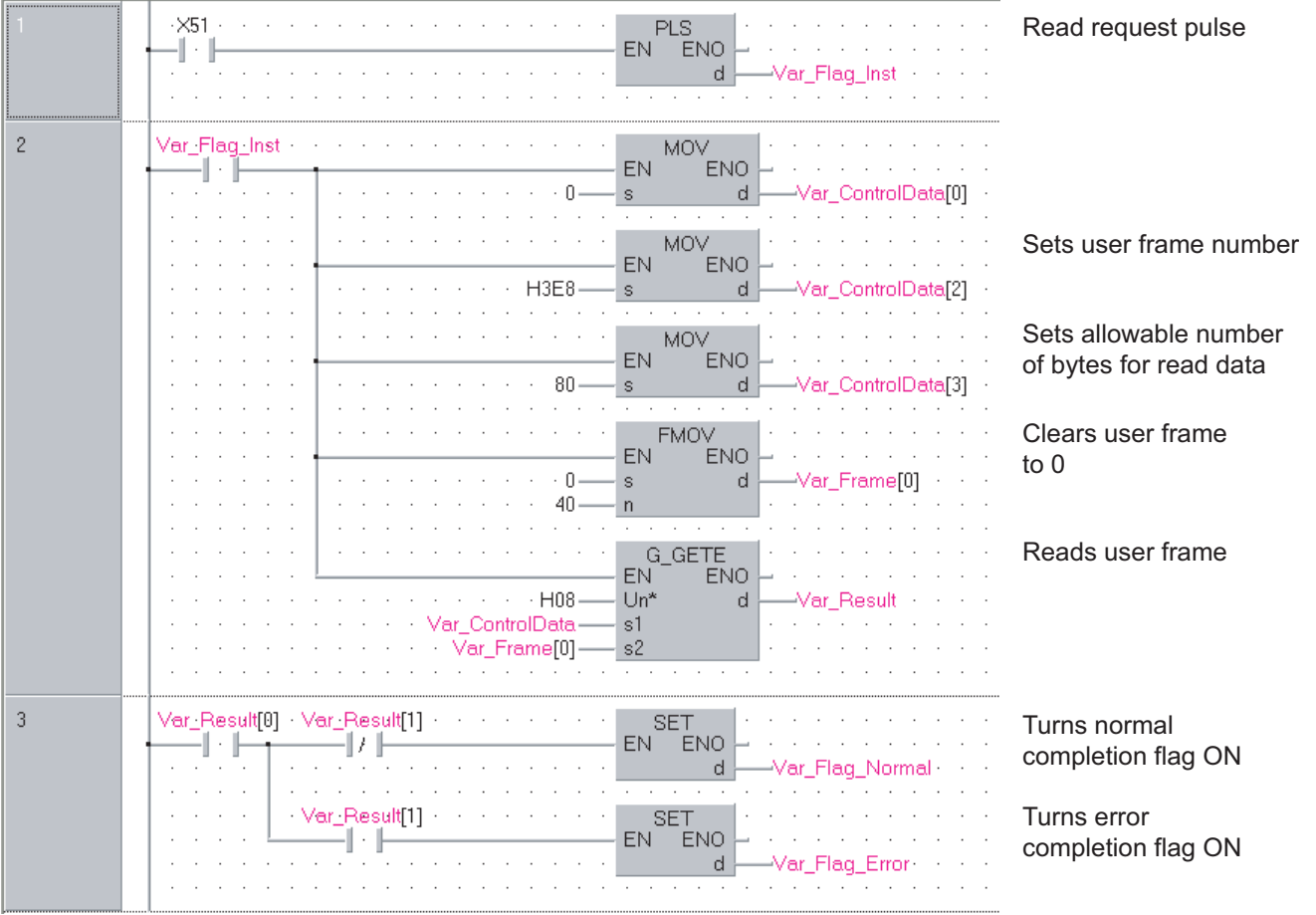

G\_GETE

[ST] PLS(X51, Var\_Flag\_Inst);  $(*)$  Read request pulse \*) IF(Var\_Flag\_Inst=TRUE)THEN MOV(TRUE, 0, Var\_ControlData[0]); MOV(TRUE, H3E8, Var ControlData[2]); (\* Sets user frame number \*) MOV(TRUE, 80, Var\_ControlData[3]); (\* Sets allowable number of bytes for read data \*) FMOV(TRUE, 0, 40, Var Frame[0]); (\* Clears user frame to 0 \*) G\_GETE(TRUE, H08, Var\_ControlData, Var\_Frame[0], Var\_Result); (\* Reads user frame \*) END\_IF; IF(Var\_Result[0]=TRUE)THEN (\* Execution finished \*) IF(Var\_Result[1]=FALSE)THEN (\* Normal completion \*) SET(TRUE, Var\_Flag\_Normal); (\* Turns normal completion flag ON \*) ELSE (\* Error completion \*) SET(TRUE, Var\_Flag\_Error); (\* Turns error completion flag ON \*) END\_IF; END\_IF;

ZP\_UINI

### *5.3.14* UINI instruction

#### **Serial** ZP\_UINI Executing condition :  $\overline{f}$  indicates the following instruction. **Structured ladder/FBD ST** ZP\_UINI ZP\_UINI EN ENO  $ENO:=$   $\boxed{ZP\_UINI}$   $\boxed{(EN, Un^*, s, d)}$ ; Un\* d s Input argument EN: Executing condition in the state of the set of the EN: ERIT Un\*: Start I/O number of the module :String (00 to FE: Higher two digits when expressing the I/O number in three digits) s: Variable that stores control data : Array of ANY16 [0..9] Output argument ENO: Execution result :Bit d: Variable that turns ON upon completion of the instruction :Array of bit [0..1] d[1] also turns ON at the time of error completion. Setting Internal device  $J \Box \setminus \Box$ R, ZR U G Zn Constant Others data\*1 Bit Word Bit Word  $\circ$  $0$   $\overline{d}$  $\circ$  $\circ$ -\*1: Local devices and file registers per program cannot be used as setting data.

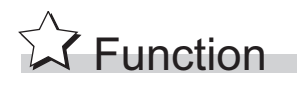

This instruction switches the mode, transmission specification, and host station number of the Q series C24.

**5**

### Control Data

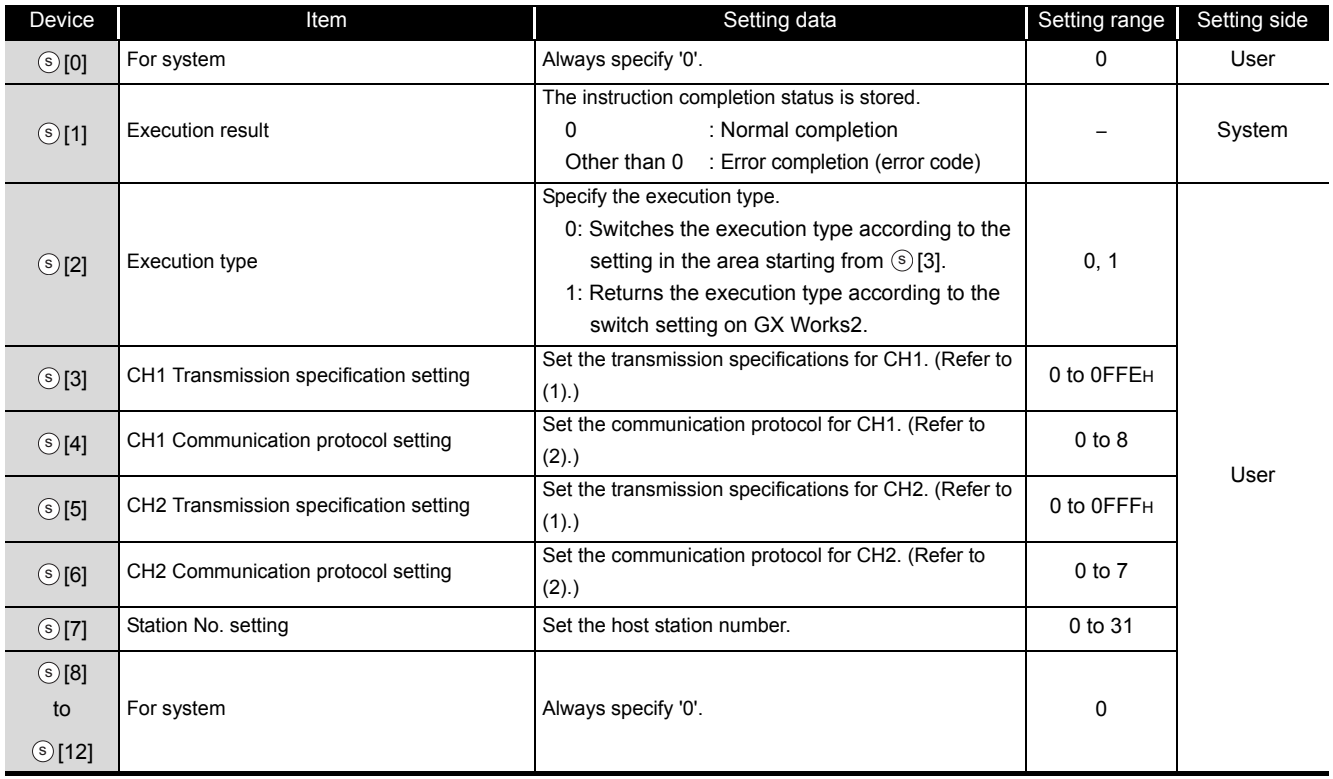

(1)  $\circ$  [3] (CH1 Transmission specification setting) and  $\circ$  [5] (CH2 Transmission specification setting)<sup>\*1</sup>

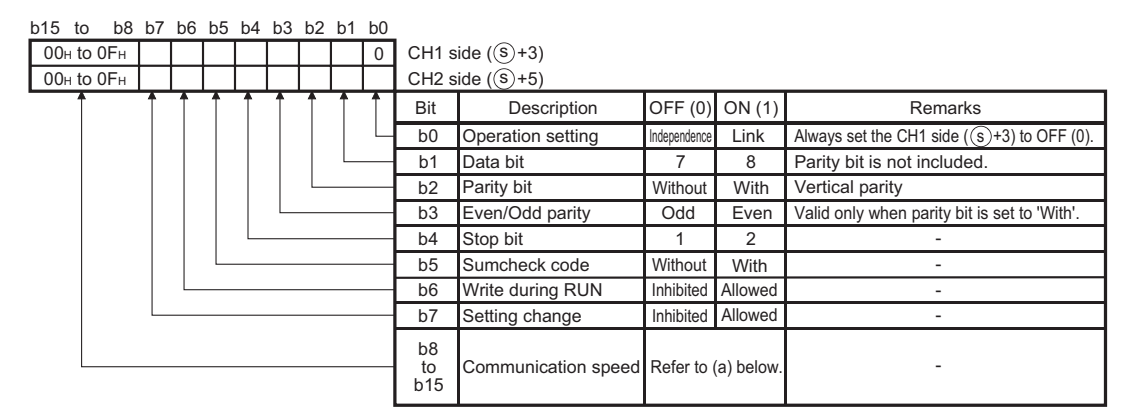

#### (a) Communication speed

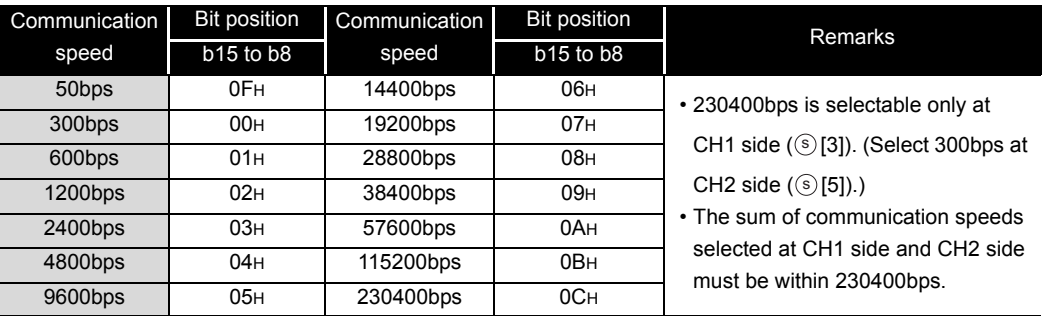

\*1 : Specify '0000H' at the CH side for which "MELSOFT connection" is specified in the communication protocol setting.

(2)  $\circ$  [4] (CH1 Communication protocol setting) and  $\circ$  [6] (CH2 Communication protocol setting)

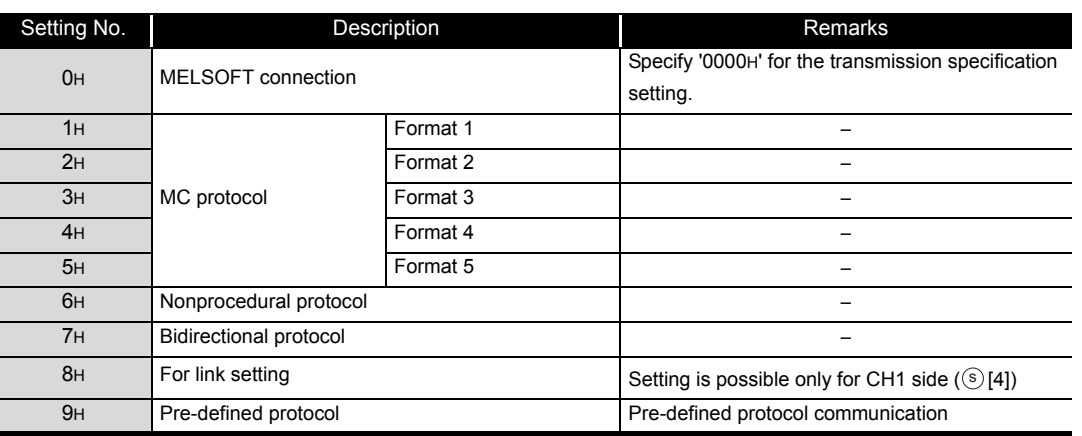

### **Precautions**

The UINI instruction is applicable to the QJ71C24N (-R2/R4) of which the function version is B and the first five digits of the serial number are '06062' or higher.

### $\angle$ Program Example

The following program changes settings of the Q series C24 mounted on the I/O numbers X/Y00 to X/Y1F as follows when X20 turns ON.

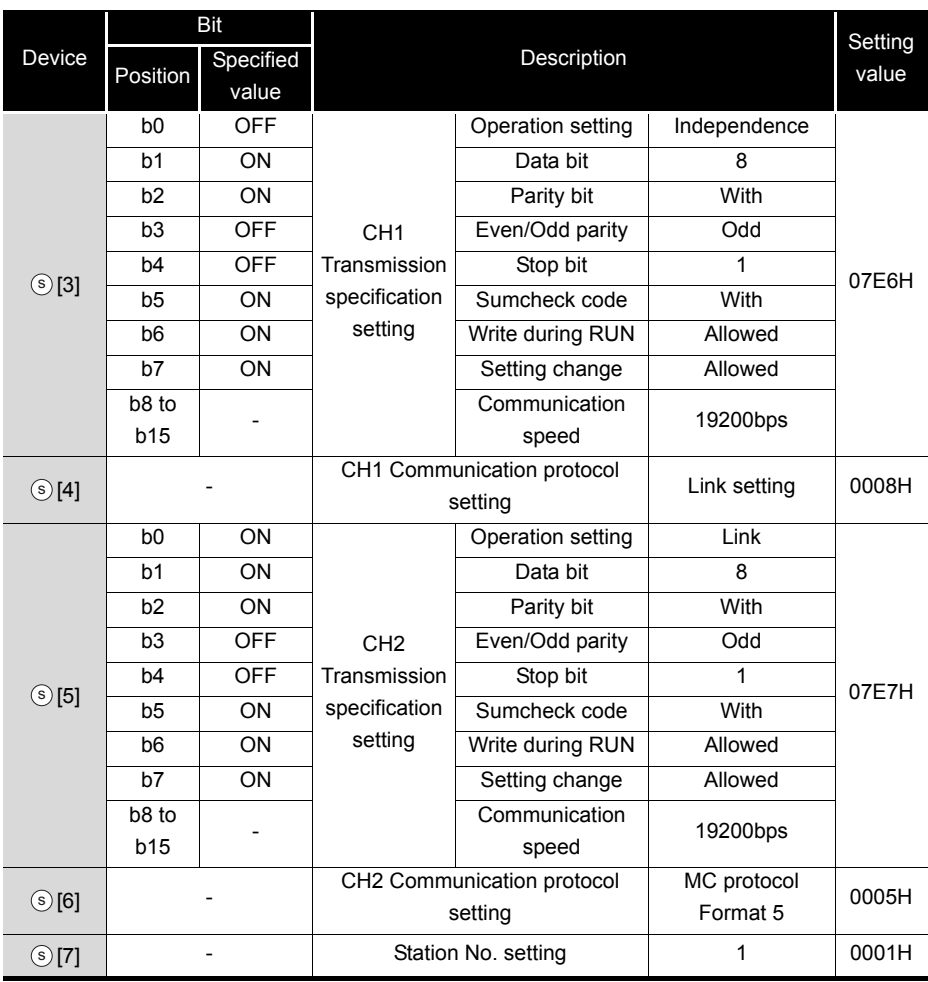

ZP\_UINI

#### $\times 20$  $\times$ 6 ·X0D  $Y<sub>2</sub>$ Y FMOV<br>ENO UINI instruction EN  $-$  |  $\uparrow$  ||--12 Ш, -1 - 1--12 command  $H0$ ControlData[0] d 13 Always sets 0 VON EN ,<br>ENO  $H0$ ControlData[0] Clears control data ,<br>ENO **EN** to 0  $H0$ ControlData[1] Sets execution type МC EN ,<br>ENO  $H0$ ControlData[2] Sets CH1 transmission МŌ ,<br>ENO **EN** specification H7E6 ControlData[3] Sets CH1 communication МŌ EN .<br>ENO protocol  $H8$ ControlData[4] d Sets CH2 transmission МŌ ,<br>ENO **EN** specification H<sub>7E7</sub> ControlData[5] d Sets CH2 communication MON v<br>Eno EN protocol  $H<sub>5</sub>$ ControlData[6] d Sets host station **MOV** √<br>ENO EN number \_ControlData[7]  $H1$ d Switches mode ZP\_UI<u>NI</u> EN<sub>O</sub> **FN**  $"00"$  $Un<sup>*</sup>$ /ar Result  $\mathbf d$ Var\_ControlDate SET<br>EN ENO Turns interlock signal for<sup>\*1</sup> communication stop ON ar\_Flag d Var\_Result[0] Var\_Result[1] Process on normal completion Normal completion -1 J. Var\_Result[1] Process on error completion Error completion Turns interlock signal for RST<br>JENO communication stop OFF\*1 EN d ilad \*1Var\_Flag Data communication process

#### [Structured ladder/FBD]

\*1 : Create a program so that the data communication process does not run while the interlock signal for communication stop is ON.

```
[ST]
IF(LDP(TRUE,X20) (* UINI instruction command *)
&(Y2=FALSE) (* CH1 mode switching request *)
&(Y9=FALSE) (* CH2 mode switching request *)
&(X6=FALSE) (* CH1 mode switching *)
&(X0D=FALSE))THEN (* CH2 mode switching *)
    (* Runs if there is no mode switching *)
   FMOV(TRUE, H0, 13, Var_ControlData[0]); (* Clears control data to 0 *)
   MOV(TRUE, H0, Var_ControlData[0]); (* Always sets 0 *)
   MOV(TRUE, H0, Var ControlData[1]); (* Clears execution result to 0 *)
   MOV(TRUE, H0, Var_ControlData[2]); (* Sets execution type *)
   MOV(TRUE, H7E6, Var ControlData[3]); (* Sets CH1 transmission specification *)
   MOV(TRUE,H8,Var_ControlData[4]); (* Sets CH1 communication protocol *)
   MOV(TRUE, H7E7, Var ControlData[5]); (* Sets CH2 transmission specification *)
   MOV(TRUE, H5, Var_ControlData[6]);(* Sets CH2 communication protocol *)
   MOV(TRUE, H1, Var ControlData[7]); (* Sets host station number *)
   ZP_UINI(TRUE, "00", Var_ControlData, Var_Result); (* Switches mode *)
    SET(TRUE, Var_Flag ); (* Turns interlock signal for communication stop ON \ast)<sup>*1</sup>
END_IF;
IF(Var_Result[0]=TRUE)THEN (* Execution finished *)
```
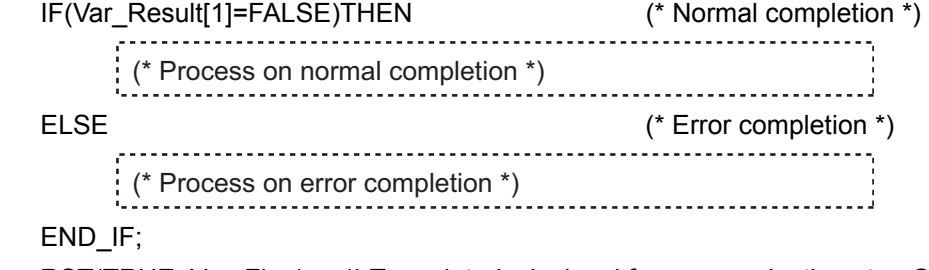

RST(TRUE, Var\_Flag); (\* Turns interlock signal for communication stop OFF \*)<sup>\*1</sup> END\_IF;

(\* Do not perform the data communication process during interlock signal for communication stop ON \*)

IF(Var\_Flag=FALSE)<sup>\*1</sup> THEN

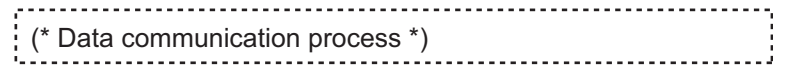

#### END\_IF;

\*1 : Create a program so that the data communication process does not run while the interlock signal for communication stop is ON.

### *5.3.15* CPRTCL instruction

#### G(P)\_CPRTCL P: Executing condition :  $\overline{P}$  indicates any of the following instructions. **Structured ladder/FBD ST** G\_CPRTCL GP\_CPRTCL G\_CPRTCL EN ENO  $\overline{a}$ Un\*  $\mathsf{d}$   $\leftarrow$  ENO:=  $G_C$ PRTCL  $(\mathsf{EN}, \mathsf{Un}^*, \mathsf{n1}, \mathsf{n2}, \mathsf{s}, \mathsf{d})$ ; n1 n2 s Input argument EN: Executing condition : EN: Executing condition Un\*: Start I/O number of the module :ANY16 (00 to FE: Higher two digits when expressing the I/O number in three digits) n1: Channel to communicate with other devices :ANY16 1: Channel 1 (CH1 side) 2: Channel 2 (CH2 side) n2: Number of consecutive protocol executions (1 to 8) :ANY16 s: Start number of the device in which control data are stored :Array of ANY16 [0..17] Output argument ENO: Execution result :Bit d: Variable that turns ON upon completion of the instruction :Array of bit [0..1] d[1] also turns ON at the time of error completion. Setting Internal device J <u>|</u>  $U = \bigcup_{V \sqcup V} G = \bigcup_{V \sqcup V} G$ R, ZR  $K, H$  Others data \*1 Bit Word Bit Word

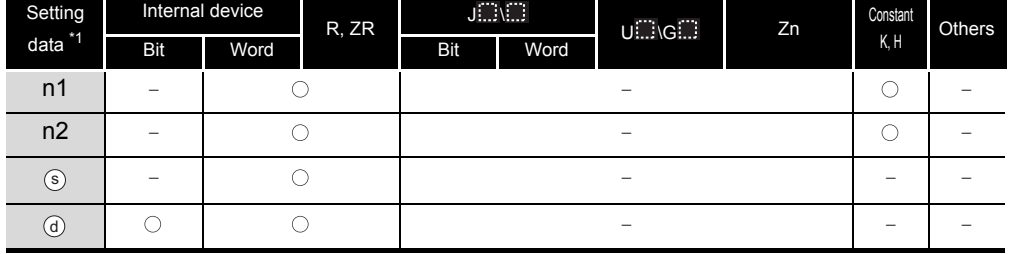

\*1: Local devices and file registers per program cannot be used as setting data.

G\_CPRTCL

**Serial**

# **A** Function

This instruction executes the protocols and functional protocols written to the flash ROM by predefined protocol support function.

# ed Control Data

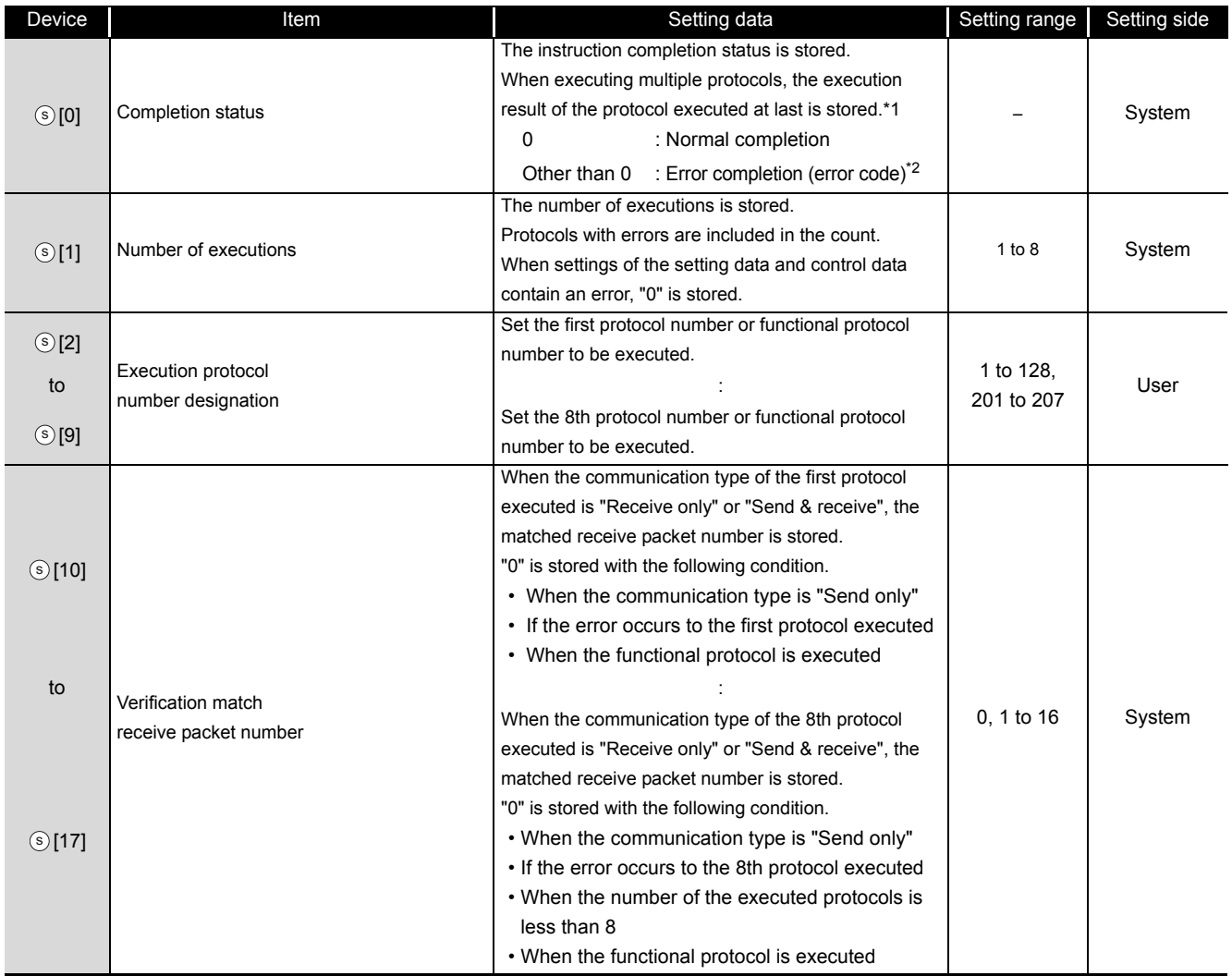

\*1 : When executing multiple protocols, if an error occurs to the nth protocol, the protocols after the nth protocol are not executed.

\*2 : For details of the error code at the error completion, refer to Q Corresponding Serial Communication Module User's Manual (Basic) or MELSEC-L Serial Communication Module User's Manual (Basic).

# Program Example

This instruction executes the protocol specified in Var\_ControlData[2] when X20 turns ON. [Structured ladder/FBD]

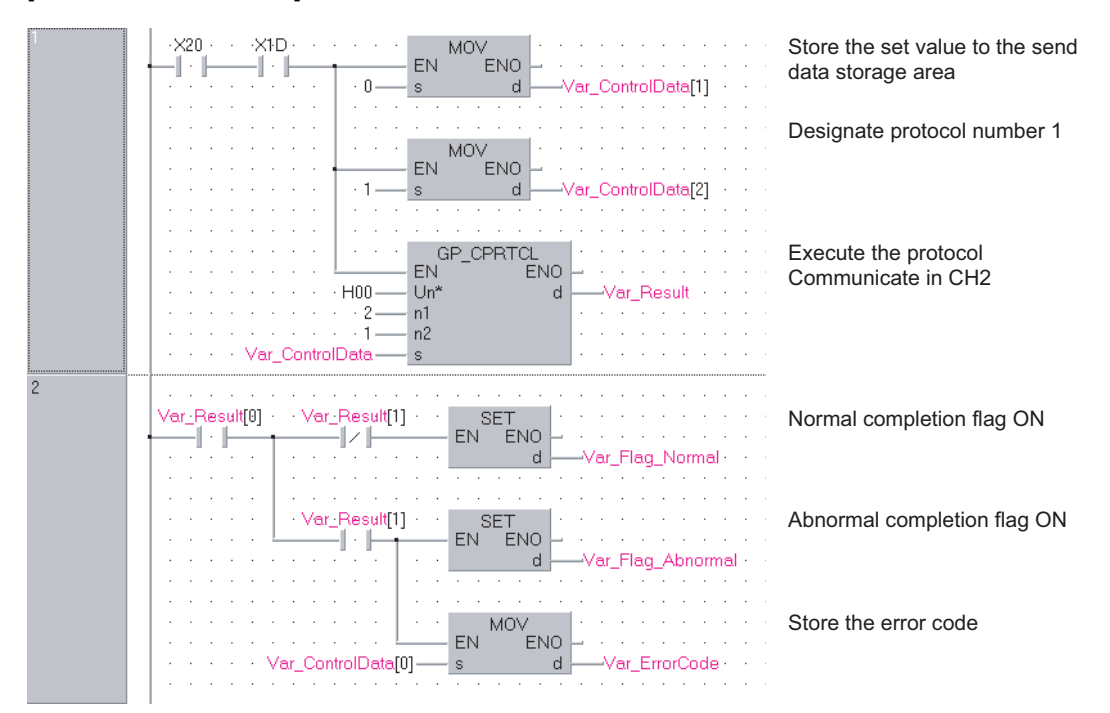

#### [ST]

IF((X20=TRUE) & (X1D=TRUE))THEN

MOV(TRUE, 0, Var\_ControlData[1];

 (\* Store the set value to the send data storage area \*) MOV(TRUE, 1, Var\_ControlData[2];(\* Designate protocol number 1 \*) GP\_CPRTCL(TRUE, H00, 2, 1, Var\_ControlData, Var\_Result);

(\* Execute the protocol Communicate in CH2 \*)

#### END\_IF;

IF(Var\_Result[0]=TRUE)THEN

IF(Var\_Result[1]=FALSE)THEN

SET(TRUE, Var\_Flag\_Normal);(\* Normal completion flag ON \*)

#### ELSE

SET(TRUE, Var\_Flag\_Abnormal);(\* Abnormal completion flag ON \*) MOV(TRUE, Var\_ControlData[0], Var\_ErrorCode);

(\* Store the error code \*)

END\_IF; END\_IF;

### *5.4* Network Dedicated Instruction

### *5.4.1* RIRD instruction

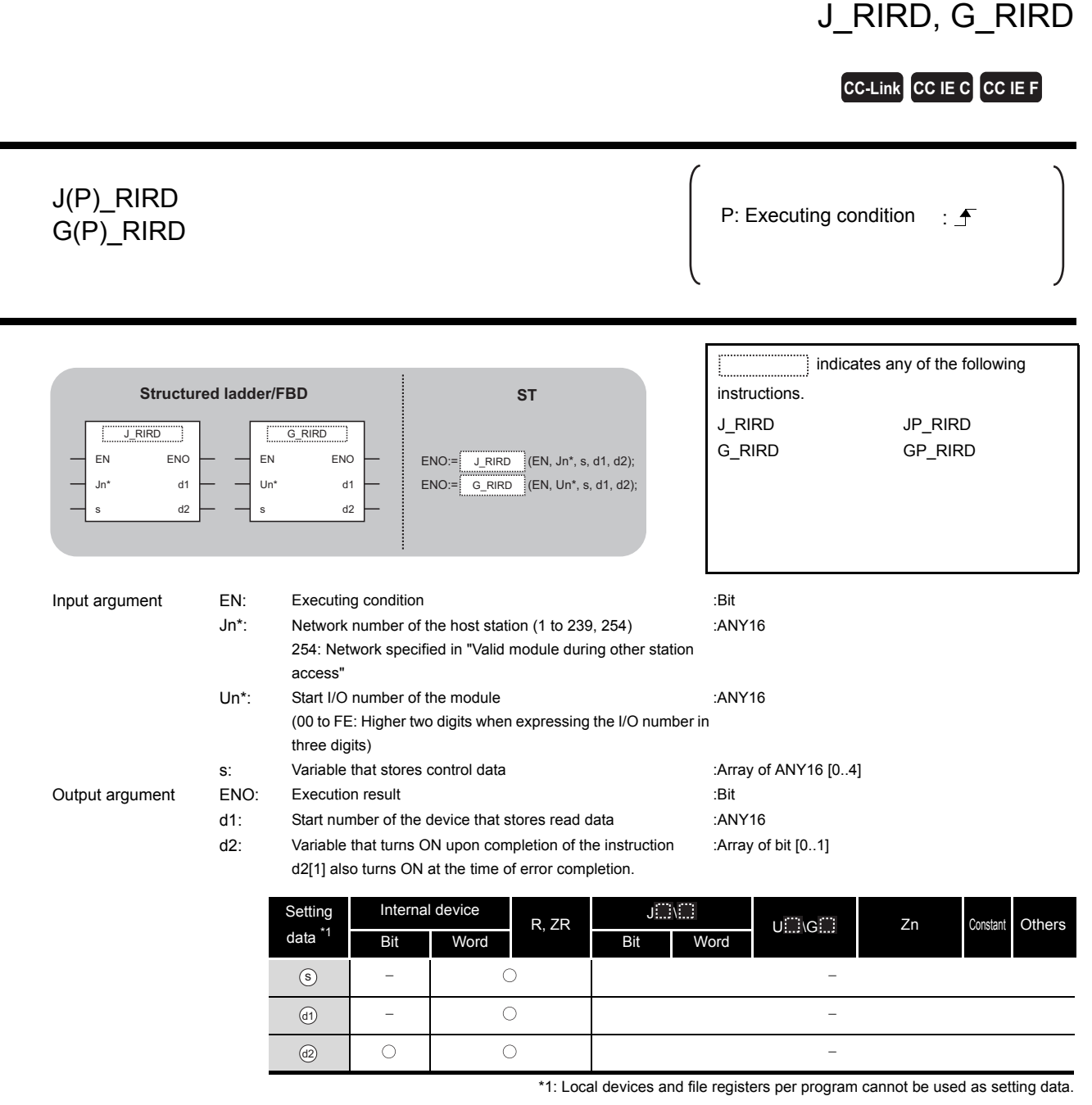

# $\hat{z}$  Function

This instruction reads data for the specified number of points from the buffer memory of the CC-Link module or the device of the programmable controller CPU module on the specified station.

**5**

**MODULE DEDICATED INSTRUCTION**

**IODULE DEDICATED<br>VSTRUCTION** 

J\_RIRD, G\_RIRD

J\_RIRD, G\_RIRD

## Control Data

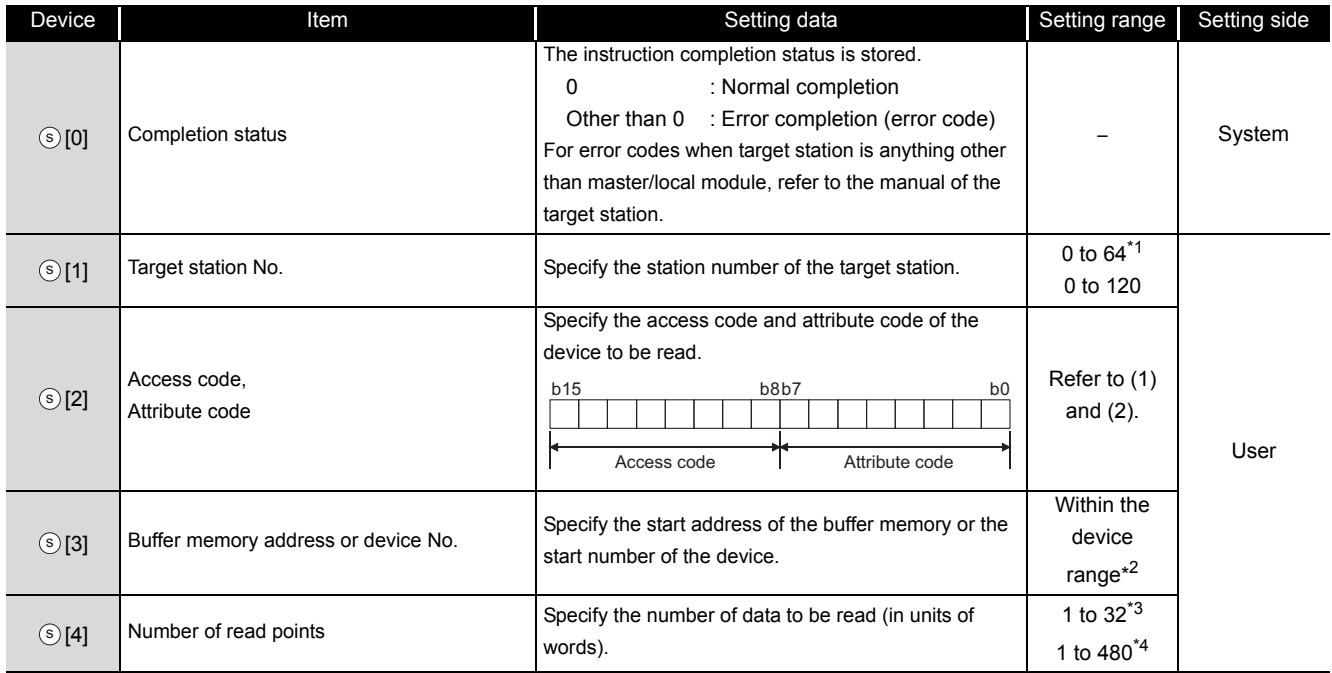

- \*1 : For G(P)\_RIRD, the setting range shall be 0 to 64.
- \*2 : For details, refer to the manual for the local station or the intelligent device station from which data are read.
- When the random access buffer is specified, specify the start address of the random access buffer as 0. \*3 : The value indicates the maximum number of data to be read.
	- Specify the value within the buffer memory capacity of the local station or the intelligent device station, or the receive buffer area setting range set by a parameter.
- \*4 : When reading device data from the programmable controller CPU other than the QCPU (Q mode), QCPU (A mode) or QnACPU/AnUCPU, the setting range shall be 1 to 32 words.

#### (1) Buffer memory of the CC-Link module

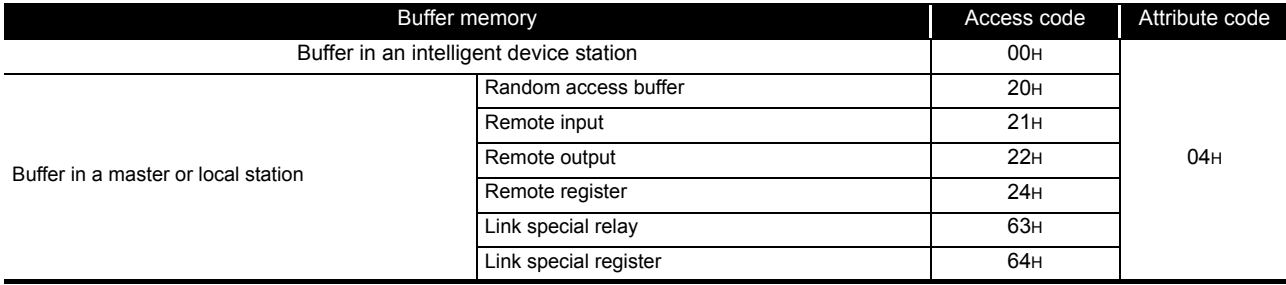

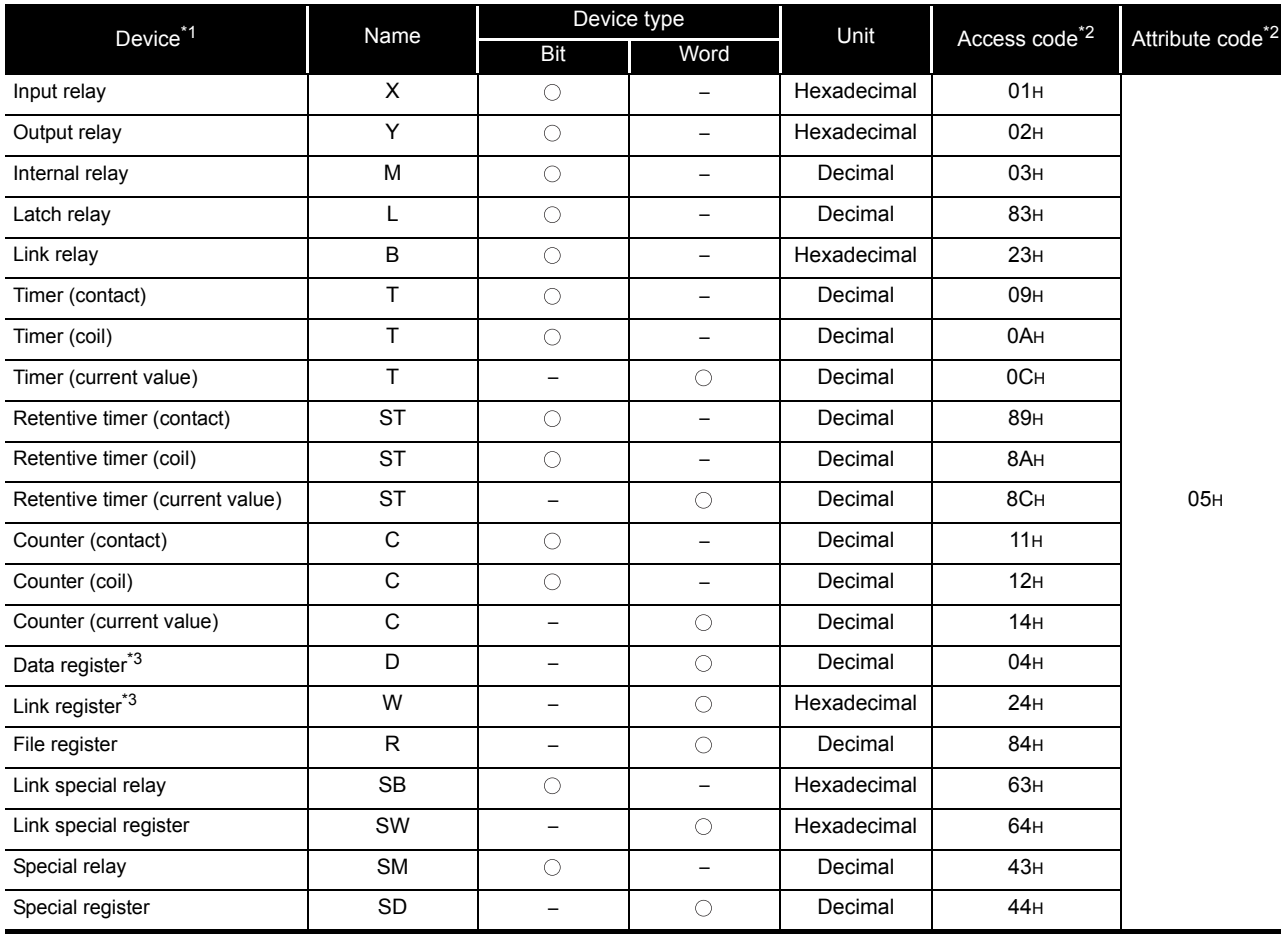

#### (2) Device memory of the programmable controller CPU module

\*1 : Devices other than those listed above cannot be accessed.

When accessing a bit device, specify it with 0 or a multiple of 16.

\*2 : For access code/attribute code when target station is anything other than master/local module, refer to the manual of the target station.

\*3 : D65536 and the following devices of extended data registers as well as W10000 and the following devices of extended link registers cannot be specified.

## Program Example

The following program reads out 10-word data, which start from D1000 of the number 1 local station connected to the master module mounted on the I/O numbers from X/Y40 to X/Y5F, and stores the data in the devices starting from D0 when X0 turns ON.

(When the refresh device of the link special register (SW) is set to SW0.)

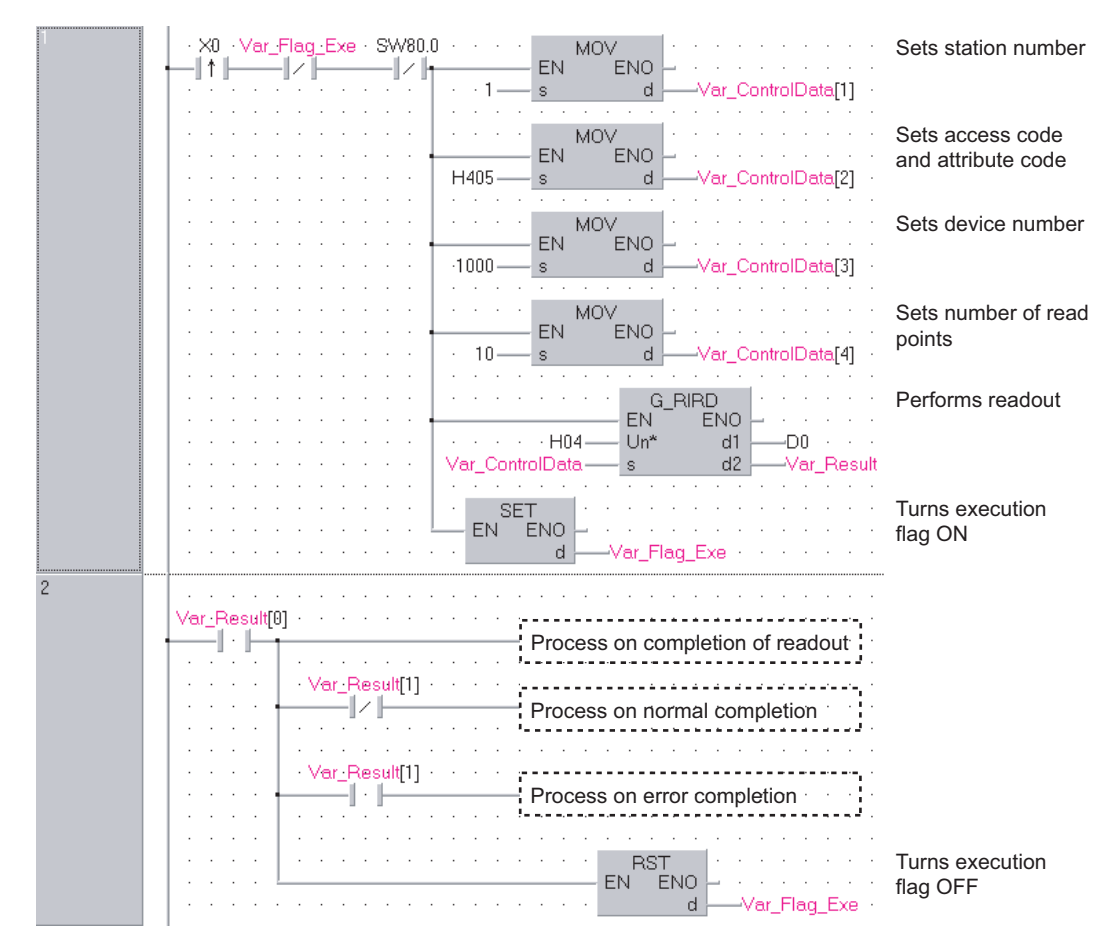

[Structured ladder/FBD]

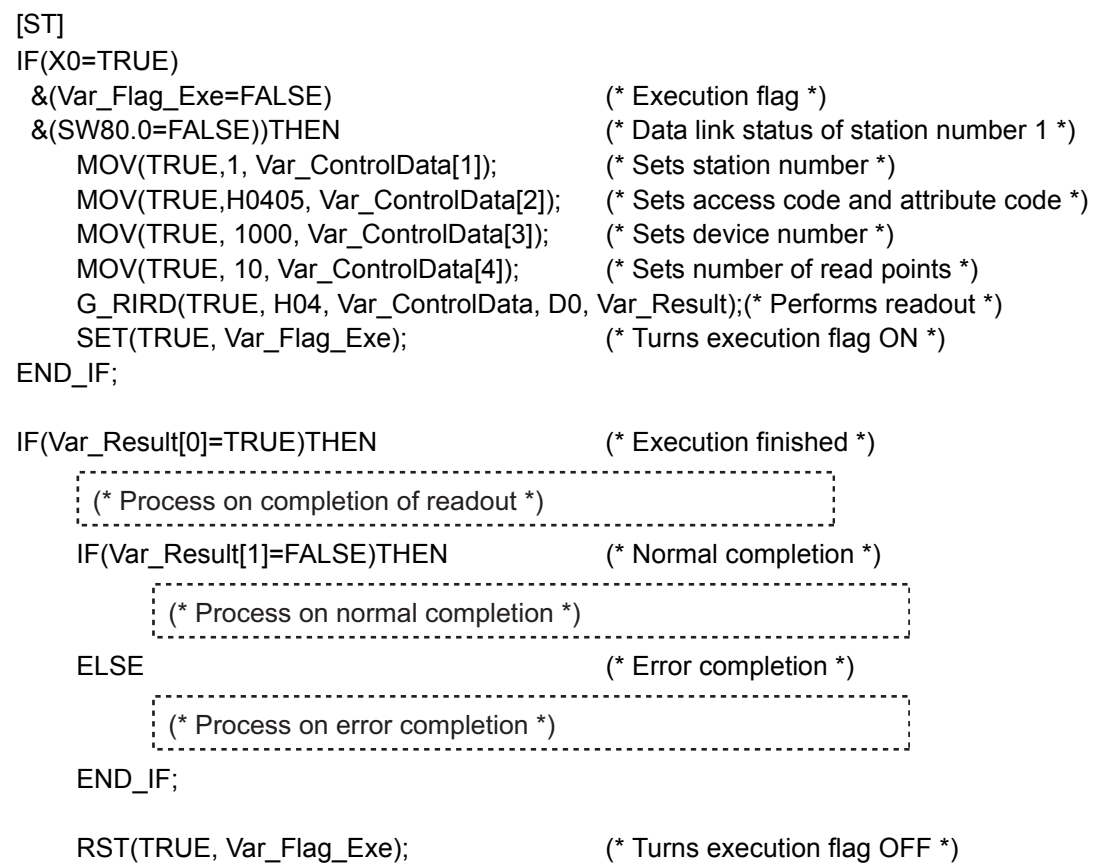

END\_IF;

MODULE DEDICATED<br>INSTRUCTION **MODULE DEDICATED INSTRUCTION**

### *5.4.2* RIWT instruction

### J\_RIWT, G\_RIWT

#### **CC-Link CC IE C CC IE F**

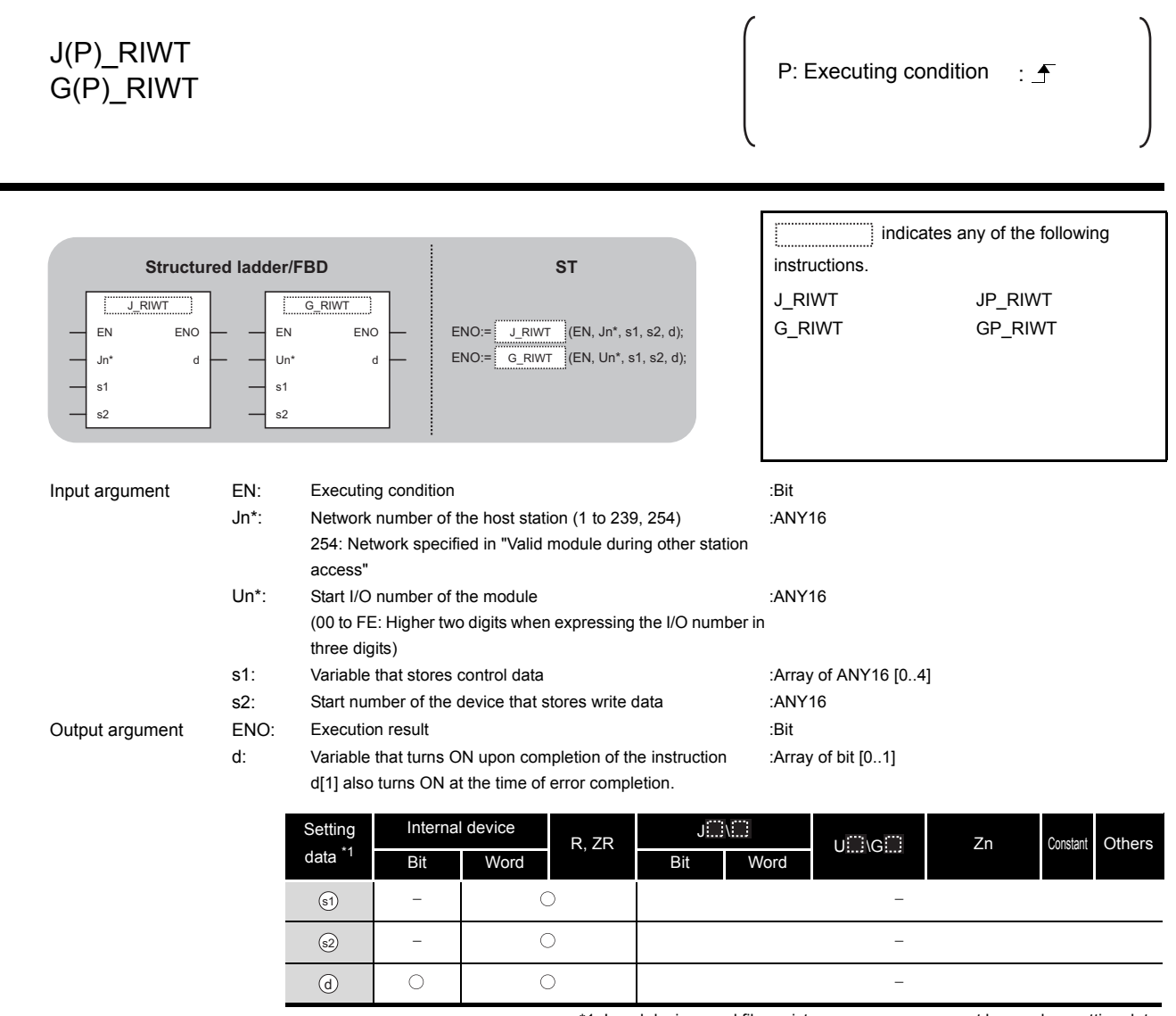

#### \*1: Local devices and file registers per program cannot be used as setting data.

# **A** Function

This instruction writes the data for the specified number of points to the buffer memory of the CC-Link module or the device of the programmable controller CPU module on the specified station.

### **<sup>■</sup> Control Data**

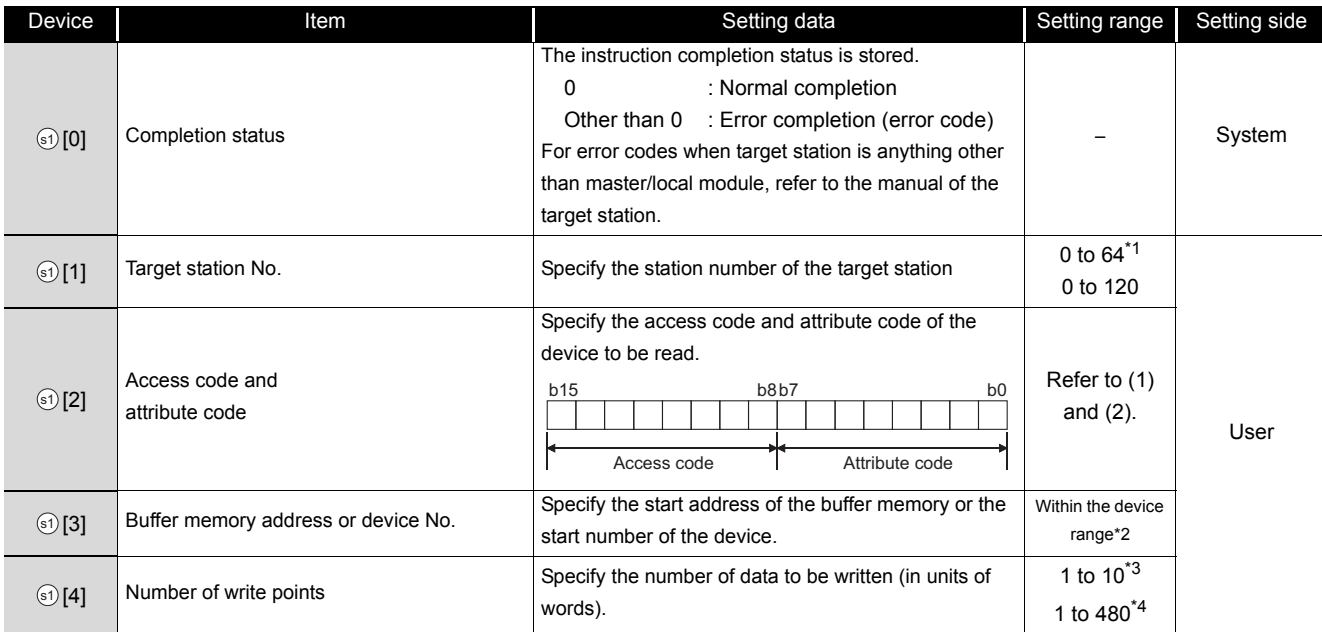

- \*1 : For G(P)\_RIWT, the setting range shall be 0 to 64.
- \*2 : For details, refer to the manual for the local station or the intelligent device station to which data are written.
- When the random access buffer is specified, specify the start address of the random access buffer as 0. \*3 : When writing device data to the programmable controller CPU other than the QCPU (Q mode), QCPU (A
- mode) or QnACPU/AnUCPU, the setting range shall be 1 to 10 words. \*4 : The value indicates the maximum number of data to be written.
	- Specify the value within the buffer memory capacity of the local station or the intelligent device station, or the send buffer area setting range set by a parameter.

#### (1) Buffer memory of the CC-Link module

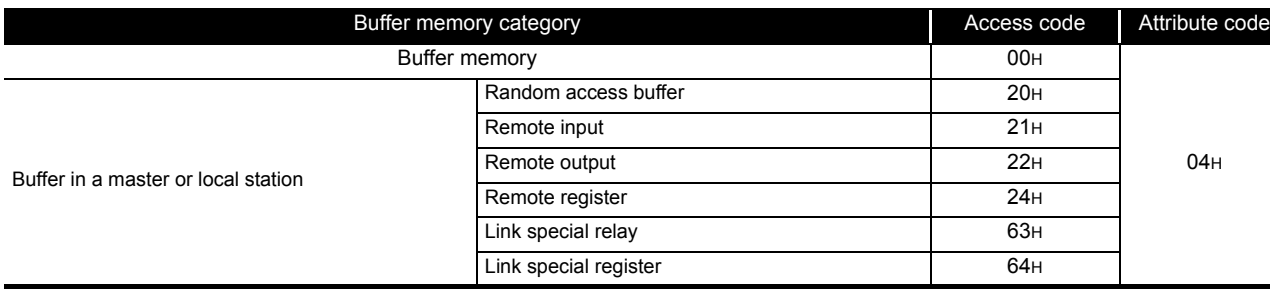

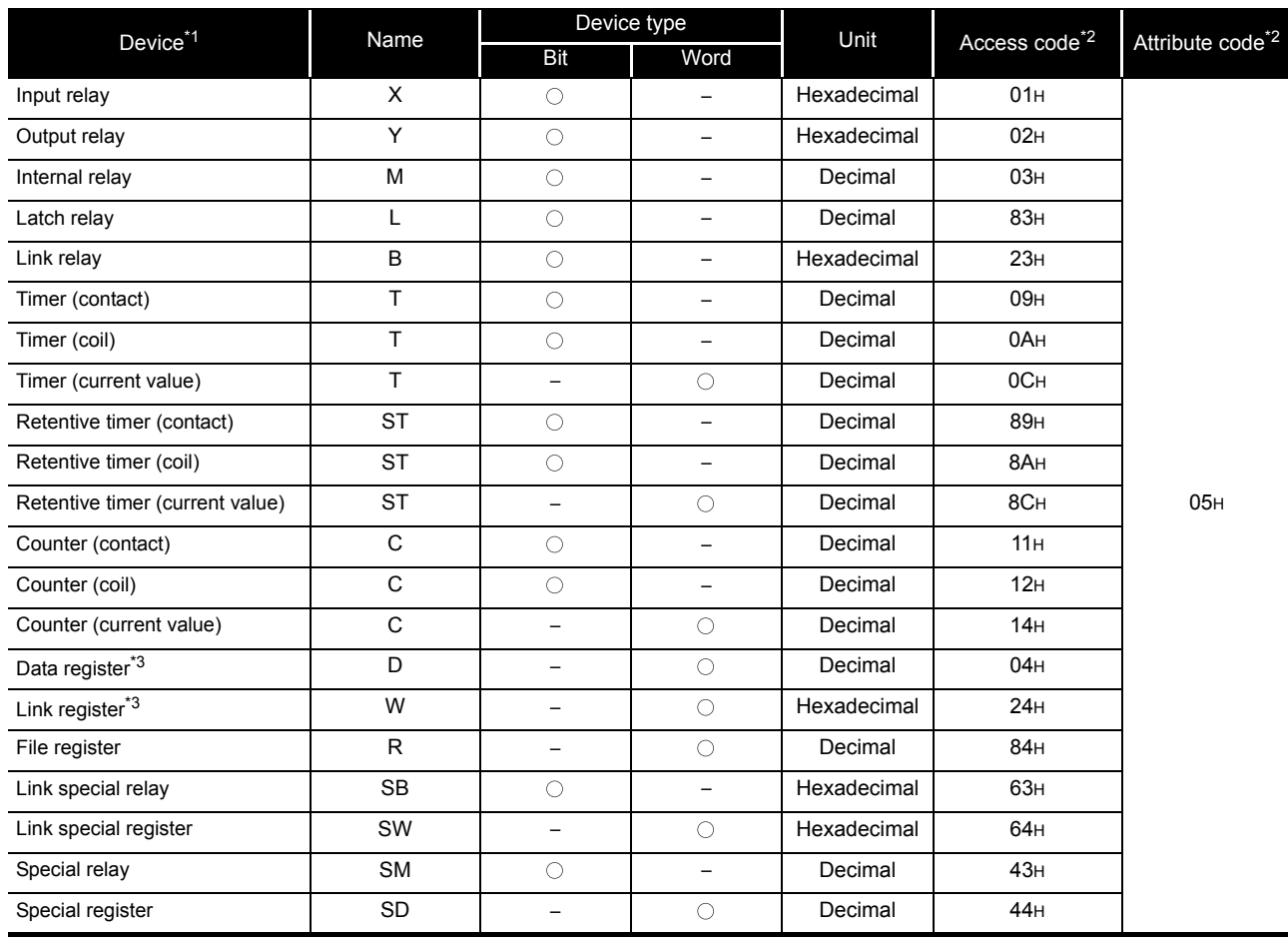

#### (2) Device memory of the programmable controller CPU module

\*1 : Devices other than those listed above cannot be accessed.

When accessing a bit device, specify it with 0 or a multiple of 16.

\*2 : For access code/attribute code when target station is anything other than master/local module, refer to the manual of the target station.

\*3 : D65536 and the following devices of extended data registers as well as W10000 and the following devices of extended link registers cannot be specified.

# Program Example

The following program stores 10-word data, which are stored in the devices starting from D0, to the devices starting from D1000 of the number 1 local station connected to the master module mounted on the I/O numbers from X/Y40 to X/Y5F when X0 turns ON.

(When the refresh device of the link special register (SW) is set to SW0.)

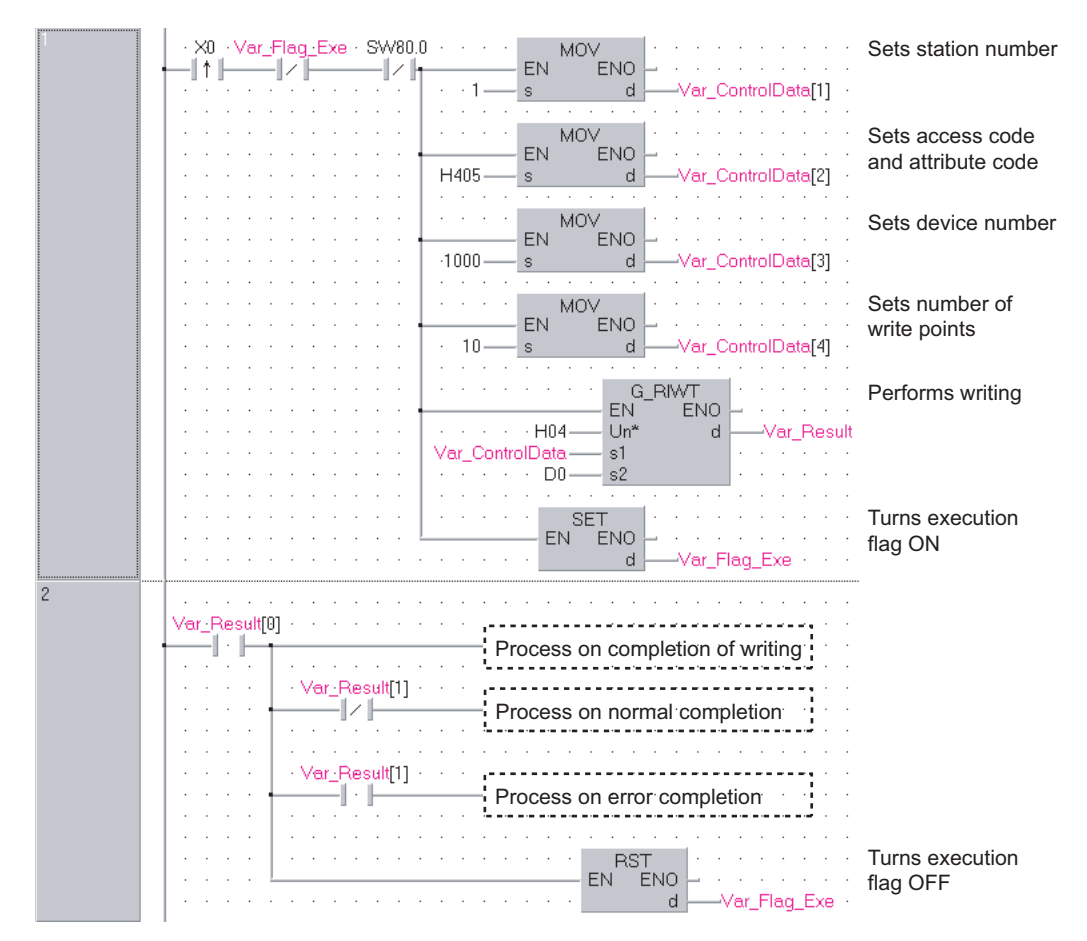

[Structured ladder/FBD]

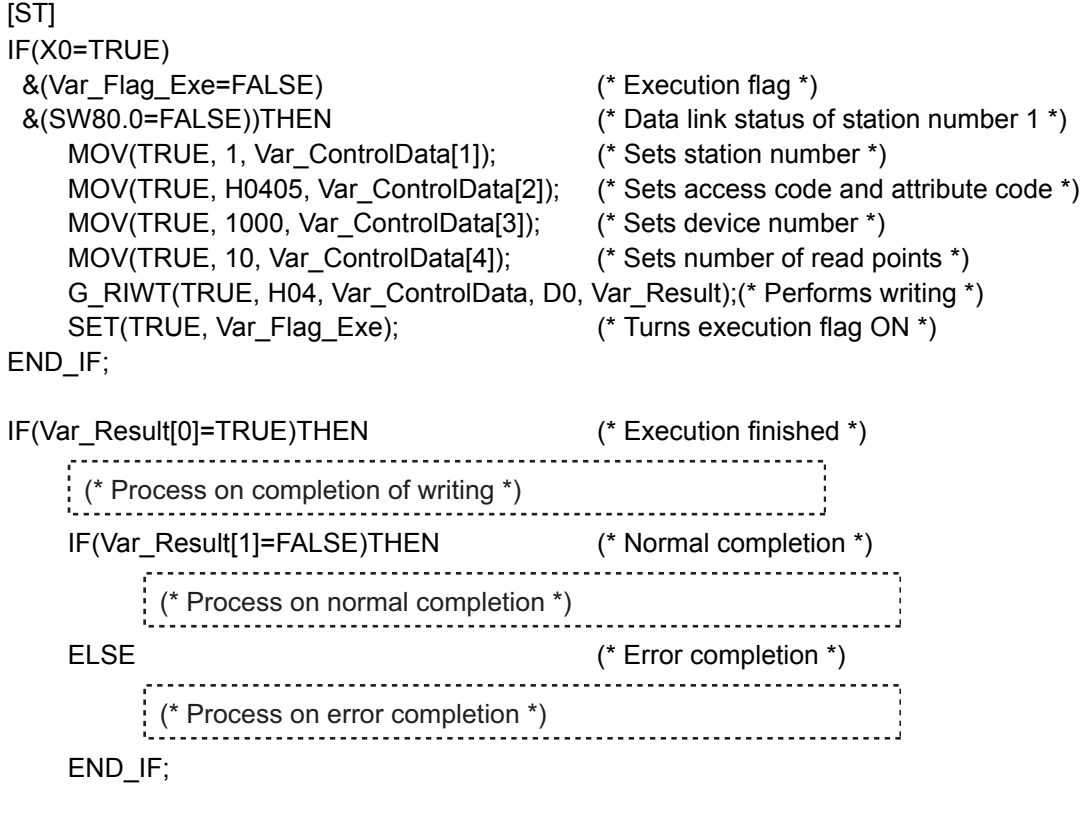

RST(TRUE, Var\_Flag\_Exe); (\* Turns execution flag OFF \*)  $END$  $IF$ ;

### *5.4.3* RIRCV instruction

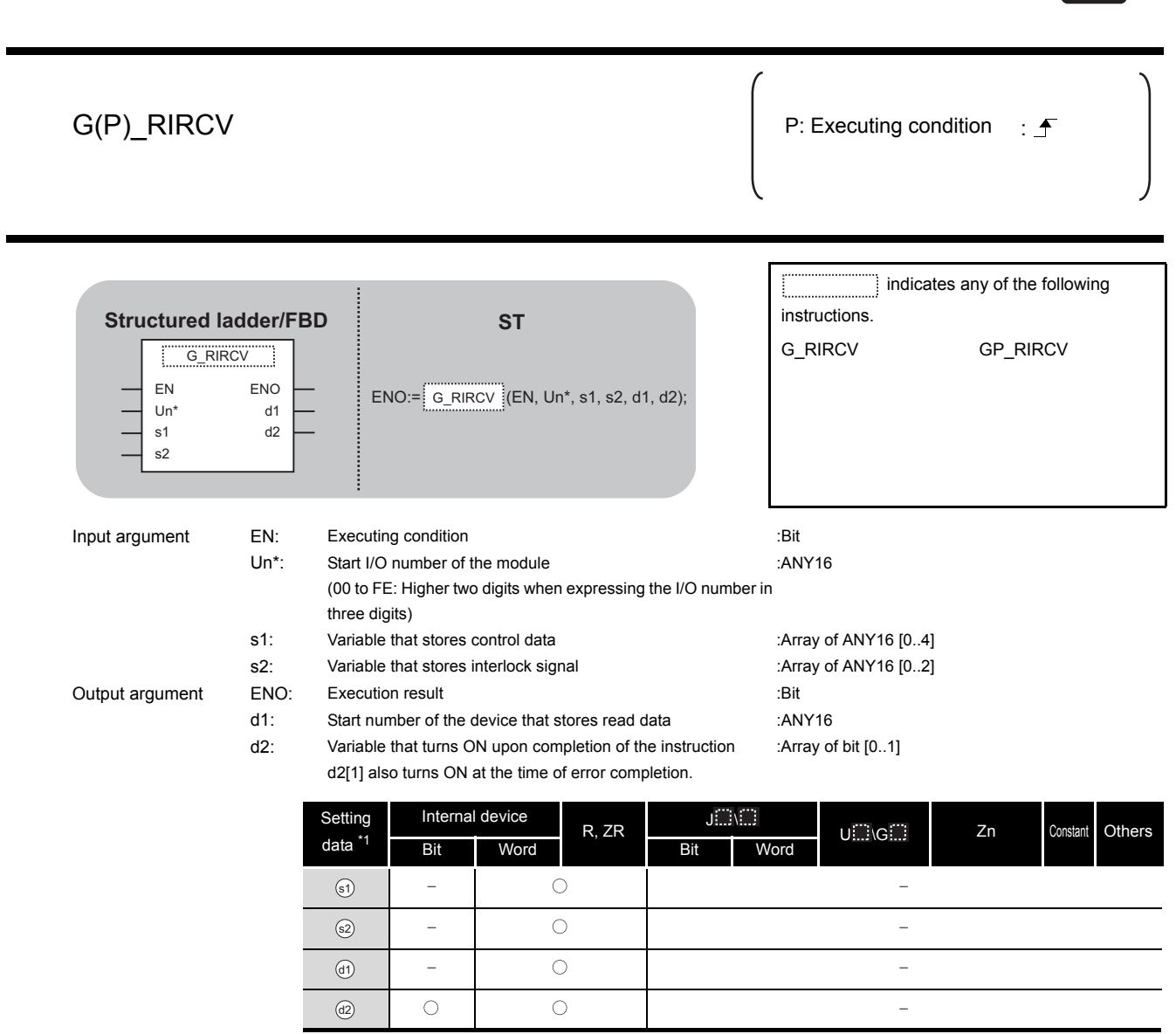

#### \*1: Local devices and file registers per program cannot be used as setting data.

# $\hat{\mathbf{w}}$  Function

This instruction automatically performs handshaking with an intelligent device station and reads data from the buffer memory of the specified intelligent device station.

This instruction is applicable with a module having a handshake signal, such as the AJ65BT-R2(N).

G\_RIRCV

**CC-Link**

## **<sup>■</sup>** Control Data

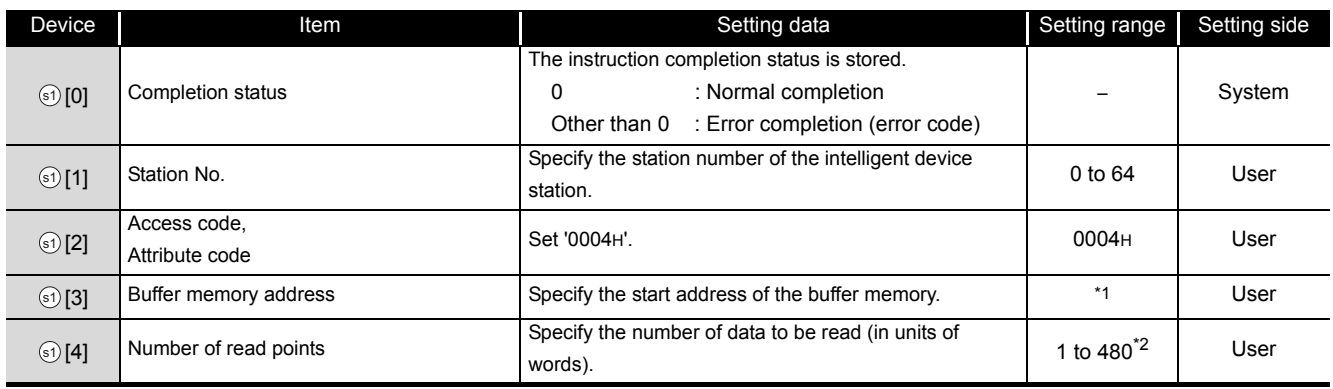

\*1 : For details, refer to the manual for the intelligent device station from which data are read.

\*2 : The value indicates the maximum number of data to be read.

Specify the value within the buffer memory capacity of the intelligent device station or the receive buffer area setting range set by a parameter.

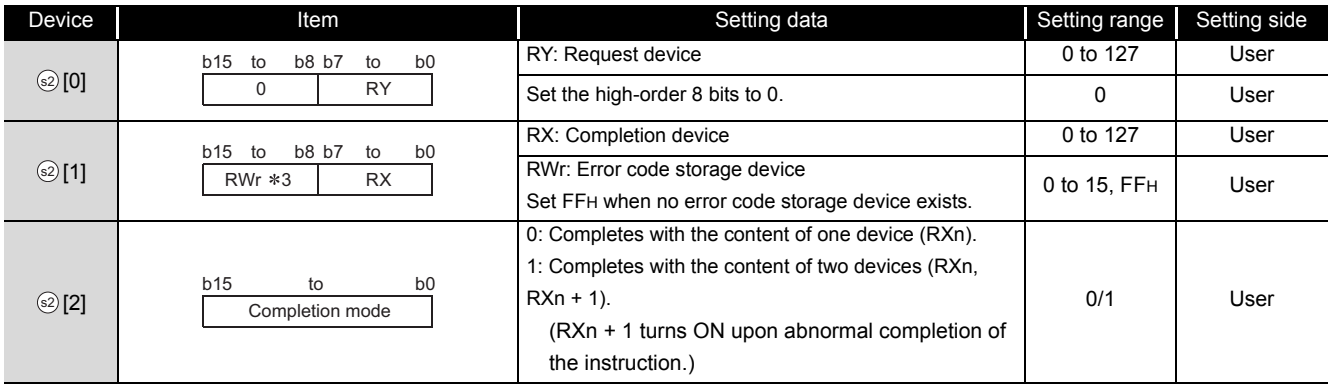

#### (1) Interlock signal storage device

\*3 : The same error code as that for the completion status of control data are stored in the error code storage device.

# $\sqrt{\phantom{a}}$ Program Example

The following program reads 11-word data, which are stored in buffer memory starting from the buffer memory address 400H of the number 63 intelligent device station (AJ65BT-R2(N)) connected to the master module mounted on the I/O numbers X/Y00 to X/Y1F, and stores the data in the devices starting from D40.

The interlock signal storage is set to request device: RY2, completion device: RX2, error code storage device: RWr2, and completion mode: 1.

(When the refresh device of the link special register (SW) is set to SW0.)

[Structured ladder/FBD]

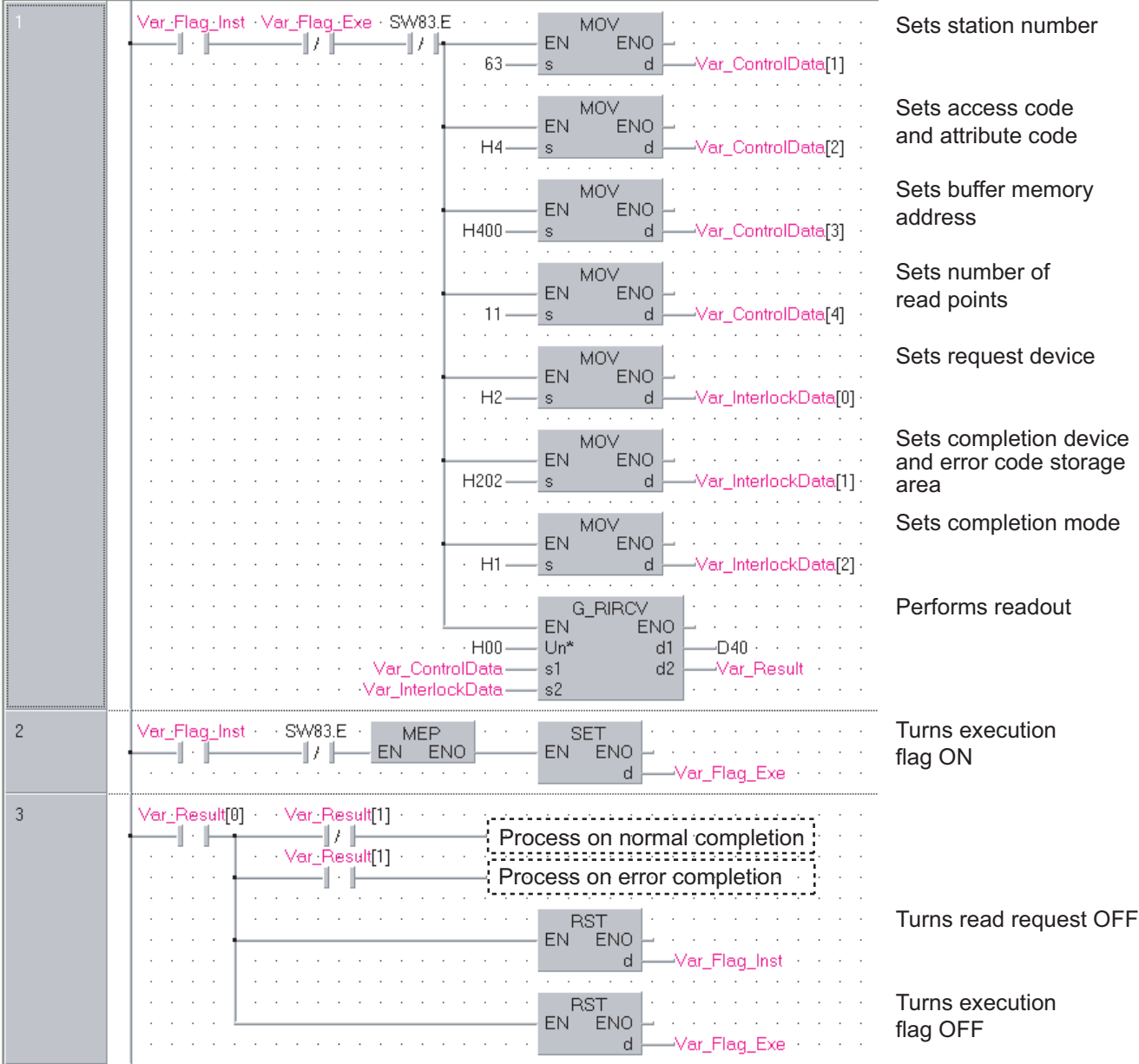

G\_RIRCV

**5**

[ST] IF((Var\_Flag\_Inst=TRUE) (\* Read request ON \*) &(Var\_Flag\_Exe=FALSE) (\* Execution flag \*) &(SW83.E=FALSE))THEN (\* Data link status of station number 63 \*) (\* Sets control data \*) MOV(TRUE, 63, Var ControlData[1]); (\* Sets station number \*) MOV(TRUE,H4, Var\_ControlData[2]); (\* Sets access code and attribute code \*) MOV(TRUE, H400, Var ControlData[3]); (\* Sets buffer memory address \*) MOV(TRUE, 11, Var ControlData[4]); (\* Sets number of read points \*) (\* Sets interlock signal storage device \*) MOV(TRUE, H2, Var\_InterlockData[0]); (\* Sets request device \*) MOV(TRUE, H202, Var\_InterlockData[1]); (\* Sets completion device and error code storage area \*) MOV(TRUE, H1, Var\_InterlockData[2]); (\* Sets completion mode \*) G\_RIRCV(TRUE, H00, Var\_ControlData, Var\_InterlockData,D40, Var\_Result); (\* Performs readout \*) END\_IF; IF(MEP((Var\_Flag\_Inst=TRUE) & (SW83.E=FALSE)))THEN (\* Read request is ON and data link status of station number 63 is OFF (rising pulse) \*) SET(TRUE, Var\_Flag\_Exe); (\* Turns execution flag ON \*) END\_IF; IF(Var\_Result[0]=TRUE)THEN (\* Execution finished \*) IF(Var\_Result[1]=FALSE)THEN (\* Normal completion \*) (\* Process on normal completion \*) ELSE (\* Error completion \*) (\* Process on error completion \*)END\_IF; RST(TRUE, Var\_Flag\_Inst); (\* Turns read request OFF \*) RST(TRUE, Var Flag Exe);  $(*)$  Turns execution flag OFF \*) END\_IF;
G\_RISEND

**CC-Link**

## *5.4.4* RISEND instruction

 $\blacksquare$ 

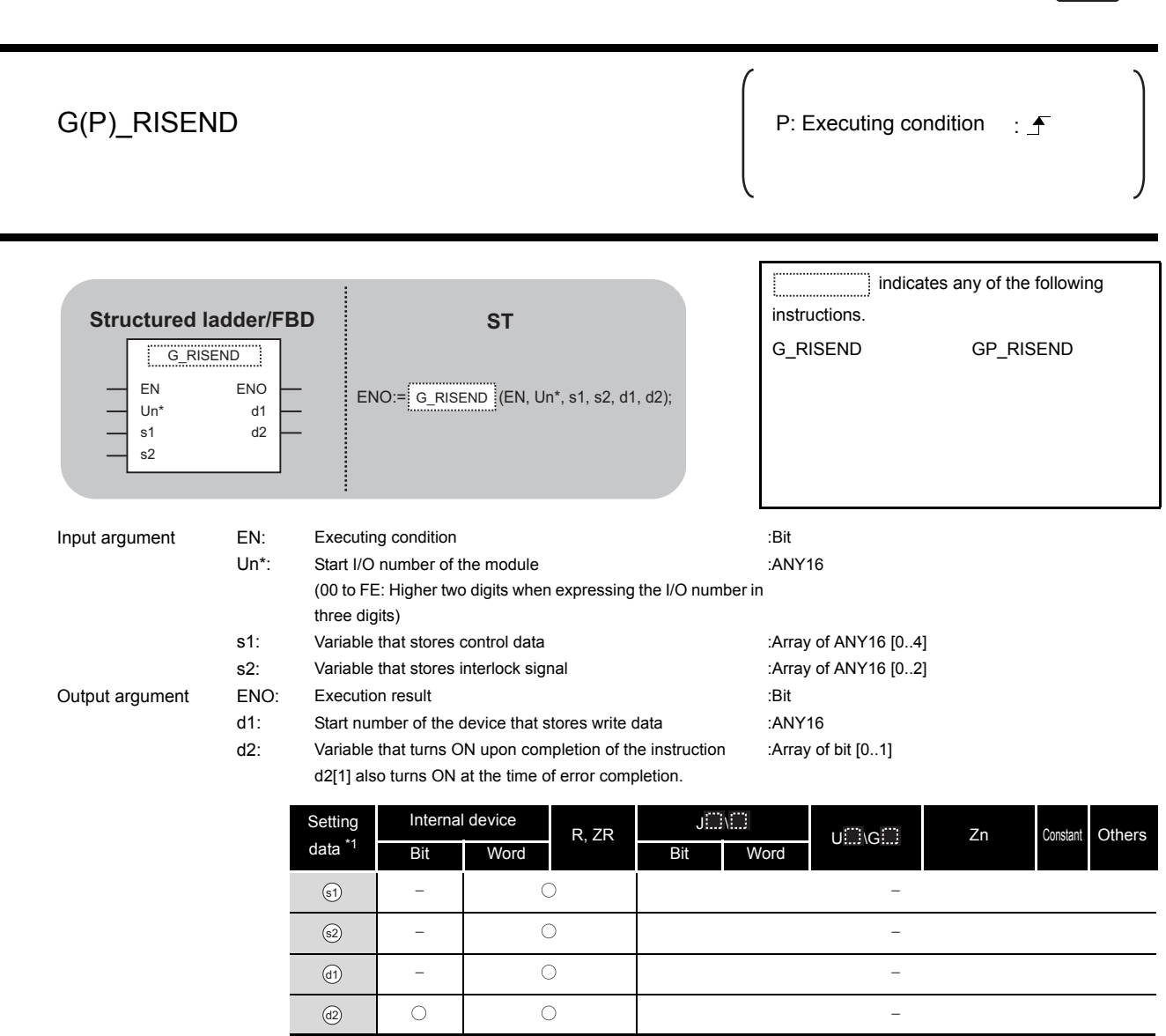

\*1: Local devices and file registers per program cannot be used as setting data.

# $\hat{\mathbf{w}}$  Function

This instruction automatically performs handshaking with an intelligent device station and writes data to the buffer memory of the specified intelligent device station.

This instruction is applicable with a module having a handshake signal, such as the AJ65BT-R2(N).

**10DULE DEDICATED**<br>ASTRUCTION **MODULE DEDICATED INSTRUCTION**

# **<sup>■</sup> Control Data**

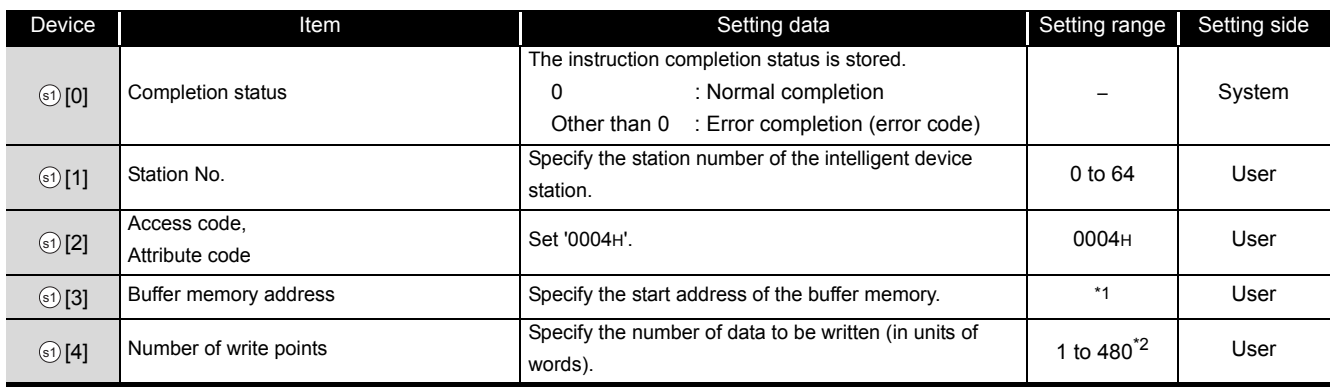

\*1 : For details, refer to the manual for the intelligent device station to which data are written.

\*2 : The value indicates the maximum number of data to be written.

Specify the value within the buffer memory capacity of the intelligent device station or the receive buffer area setting range set by a parameter.

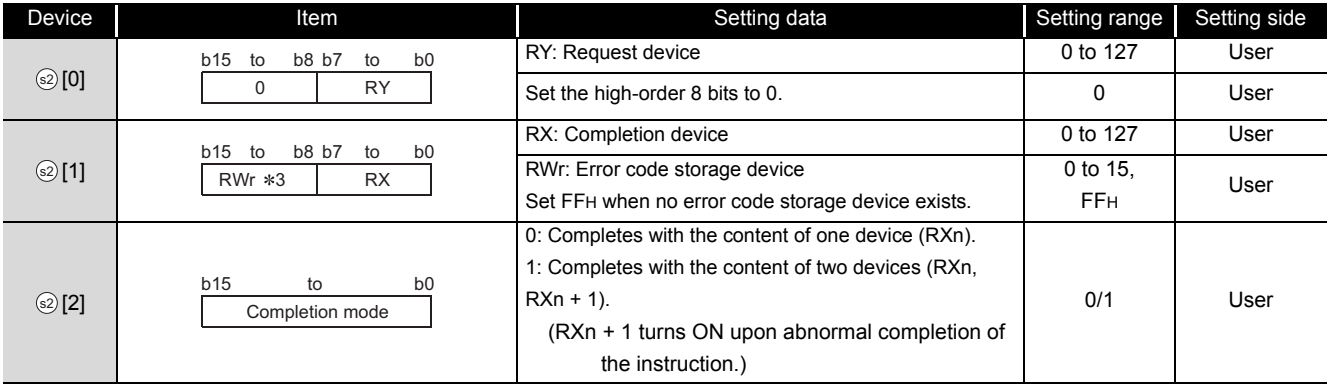

#### (1) Interlock signal storage device

\*3 : The same error code as that for the completion status of control data are stored in the error code storage device.

# $\sqrt{\phantom{a}}$ Program Example

The following program writes 1-word data of D10 to the buffer memory address 111H of the number 63 intelligent device station (AJ65BT-R2(N)) which is connected to the master module mounted on the I/O numbers from X/Y00 to X/Y1F.

The interlock signal storage settings are set to request device: RY4, completion device: RX4, error code storage device: RWr1, and completion mode: 1.

(When the refresh device of the link special register (SW) is set to SW0.)

[Structured ladder/FBD]

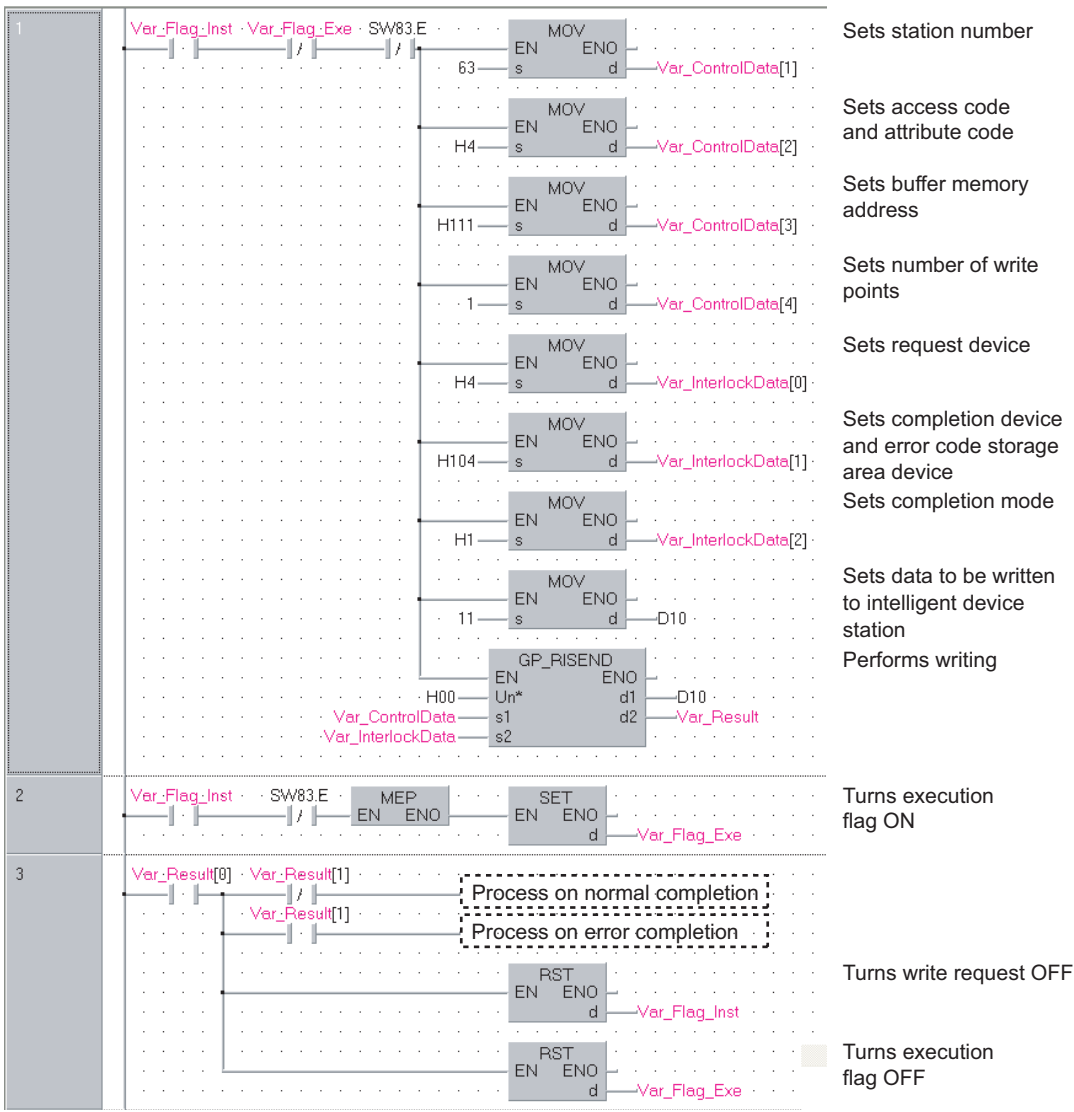

[ST] IF((Var\_Flag\_Inst=TRUE) (\* Write request ON \*) &(Var\_Flag\_Exe=FALSE) (\* Execution flag \*) &(SW83.E=FALSE))THEN (\* Data link status of station number 63 \*) (\* Sets control data \*) MOV(TRUE, 63, Var ControlData[1]); (\* Sets station number \*) MOV(TRUE, H4, Var\_ControlData[2]); (\* Sets access code and attribute code \*) MOV(TRUE, H111, Var ControlData[3]); (\* Sets buffer memory address \*) MOV(TRUE, 1, Var ControlData[4]); (\* Sets number of write points \*) (\* Sets interlock signal storage device \*) MOV(TRUE, H4, Var\_InterlockData[0]); (\* Sets request device \*) MOV(TRUE, H104, Var\_InterlockData[1]); (\* Sets completion device and error code storage area device \*) MOV(TRUE, H1, Var\_InterlockData[2]); (\* Sets completion mode \*) (\* Sets data to be written to intelligent device station \*) MOV(TRUE, 11, D10); GP\_RISEND(TRUE, H00, Var\_ControlData, Var\_InterlockData,D10, Var\_Result); (\* Performs writing \*) END\_IF; IF(MEP((Var\_Flag\_Inst=TRUE) & (SW83.E=FALSE)))THEN (\* Write request is ON and data link status of station number 63 is OFF (rising pulse) \*) SET(TRUE, Var\_Flag\_Exe); (\* Turns execution flag ON \*) END\_IF; IF(Var\_Result[0]=TRUE)THEN (\* Execution finished \*) IF(Var\_Result[1]=FALSE)THEN (\* Normal completion \*) ELSE (\* Error completion \*) END\_IF; RST(TRUE, Var\_Flag\_Inst);  $(*)$  Turns write request OFF \*) RST(TRUE, Var\_Flag\_Exe); (\* Turns execution flag OFF \*) (\* Process on normal completion \*) (\* Process on error completion \*)

END\_IF;

G\_RIFR

## *5.4.5* RIFR instruction

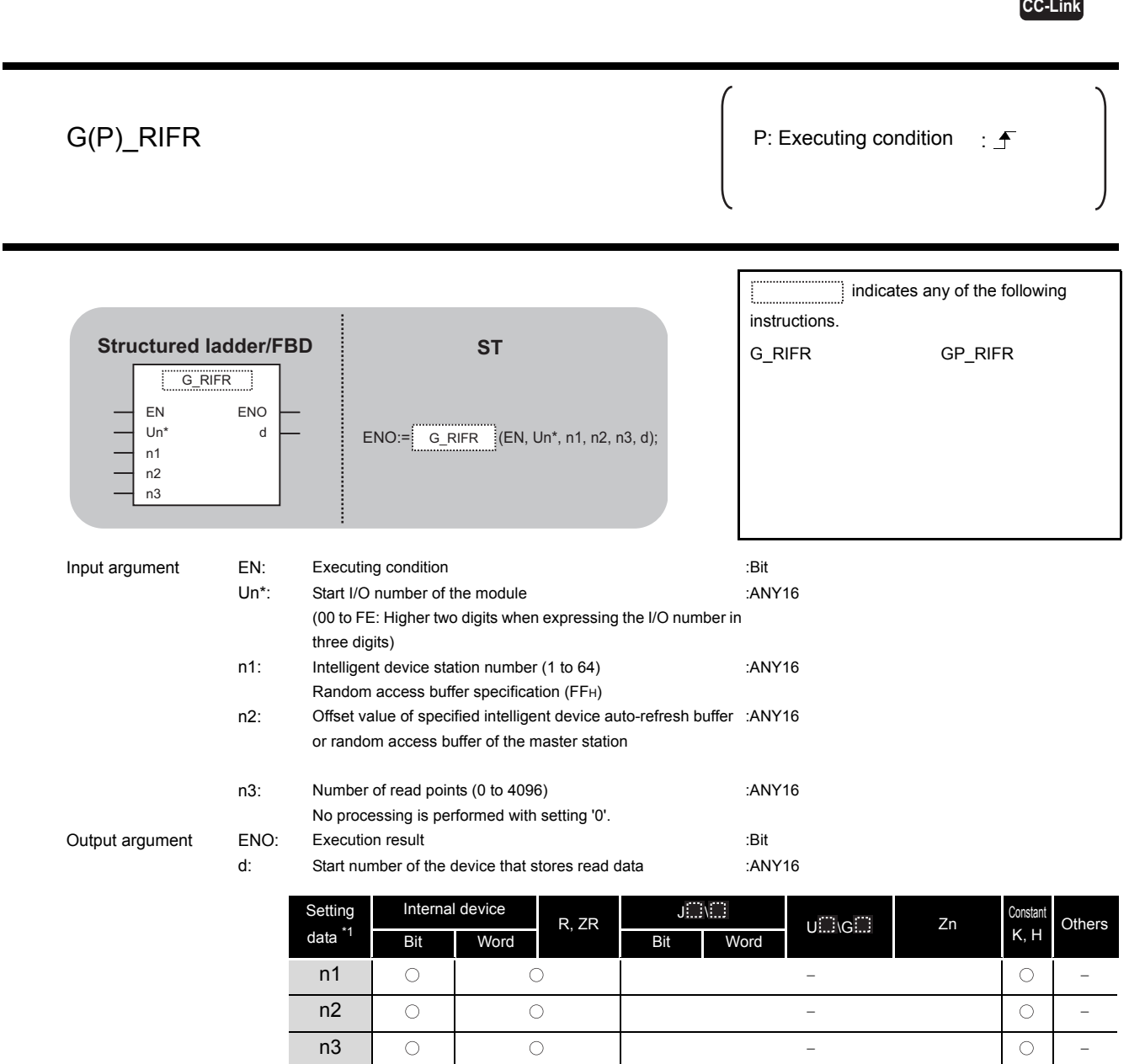

**5**

\*1: Local devices and file registers per program cannot be used as setting data.

# $\hat{\mathbf{w}}$  Function

 $\odot$ 

This instruction reads data from the auto-refresh buffer of the specified station.

The instruction is applicable with a module having an auto-refresh buffer, such as the AJ65BT-R2(N).

## Program Example

The following program reads out 10-word data from buffer memory starting from the offset value 100 of the auto-refresh buffer of the master module (400H in the intelligent device station) and stores the data in the devices starting from D0 when X0 turns ON.

(When the refresh device of the link special register (SW) is set to SW0.)

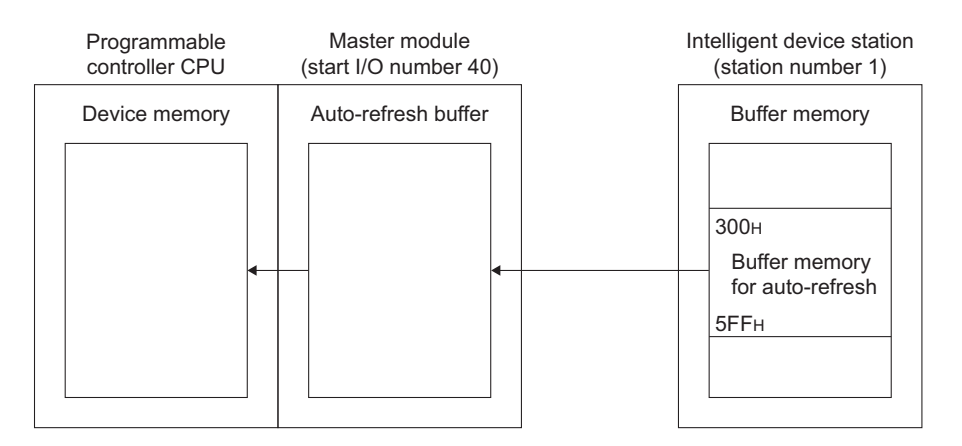

[Structured ladder/FBD]

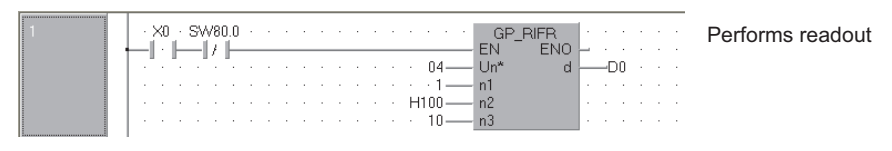

#### [ST]

IF((X0=TRUE) & (SW80.0=FALSE))THEN

GP\_RIFR(TRUE, H04, 1, H100, 10, D0); (\* Performs readout \*) END\_IF;

G\_RITO

## *5.4.6* RITO instruction

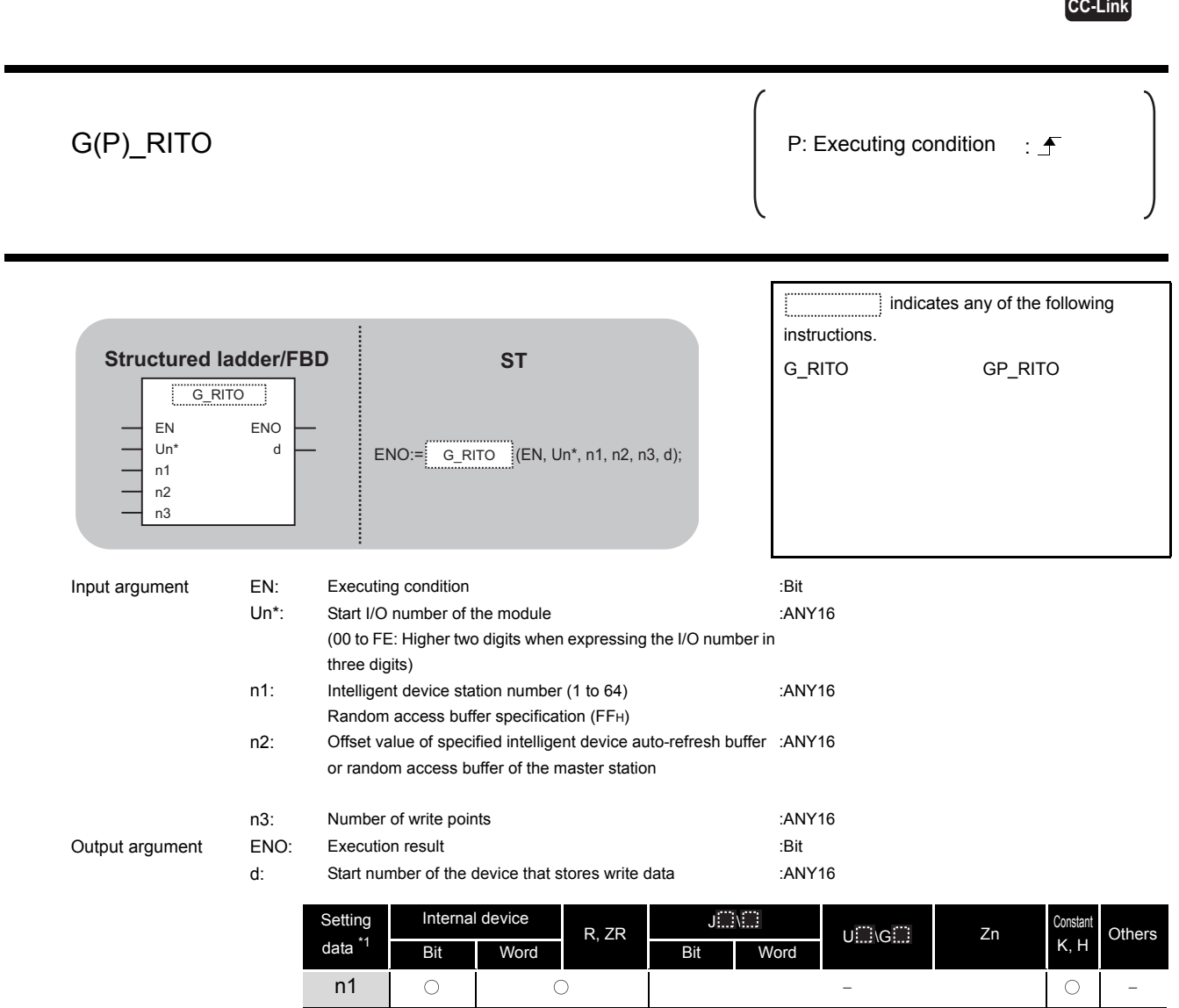

 $\hat{z}$  Function

 $\odot$ 

This instruction writes the data to the auto-refresh buffer of the specified station.

The instruction is applicable with a module having an auto-refresh buffer, such as the AJ65BT-R2(N).

G\_RITO

**5**

\*1: Local devices and file registers per program cannot be used as setting data.

n2 n3

## Program Example

The following program write 10-word data which are stored in the devices starting from D0 into buffer memory starting the offset value 100 of the auto-refresh buffer of the master module (400H in the intelligent device station) when X0 turns ON.

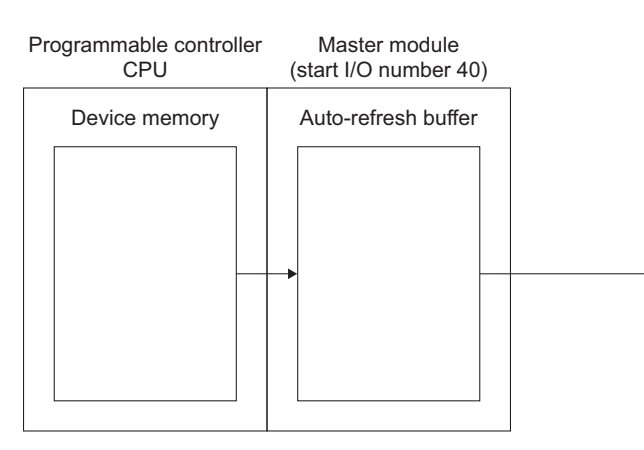

(When the refresh device of the link special register (SW) is set to SW0.)

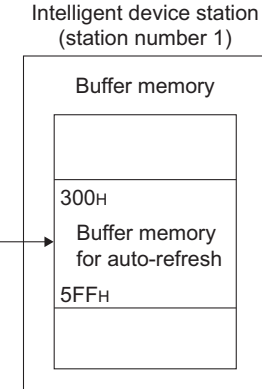

#### [Structured ladder/FBD]

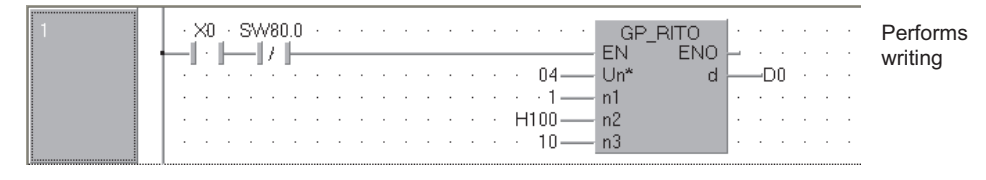

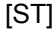

IF((X0=TRUE) & (SW80.0=FALSE))THEN GP\_RITO(TRUE, H04, 1, H100, 10, D0); (\* Performs writing \*) END\_IF;

G\_RLPASET

## *5.4.7* RLPASET instruction

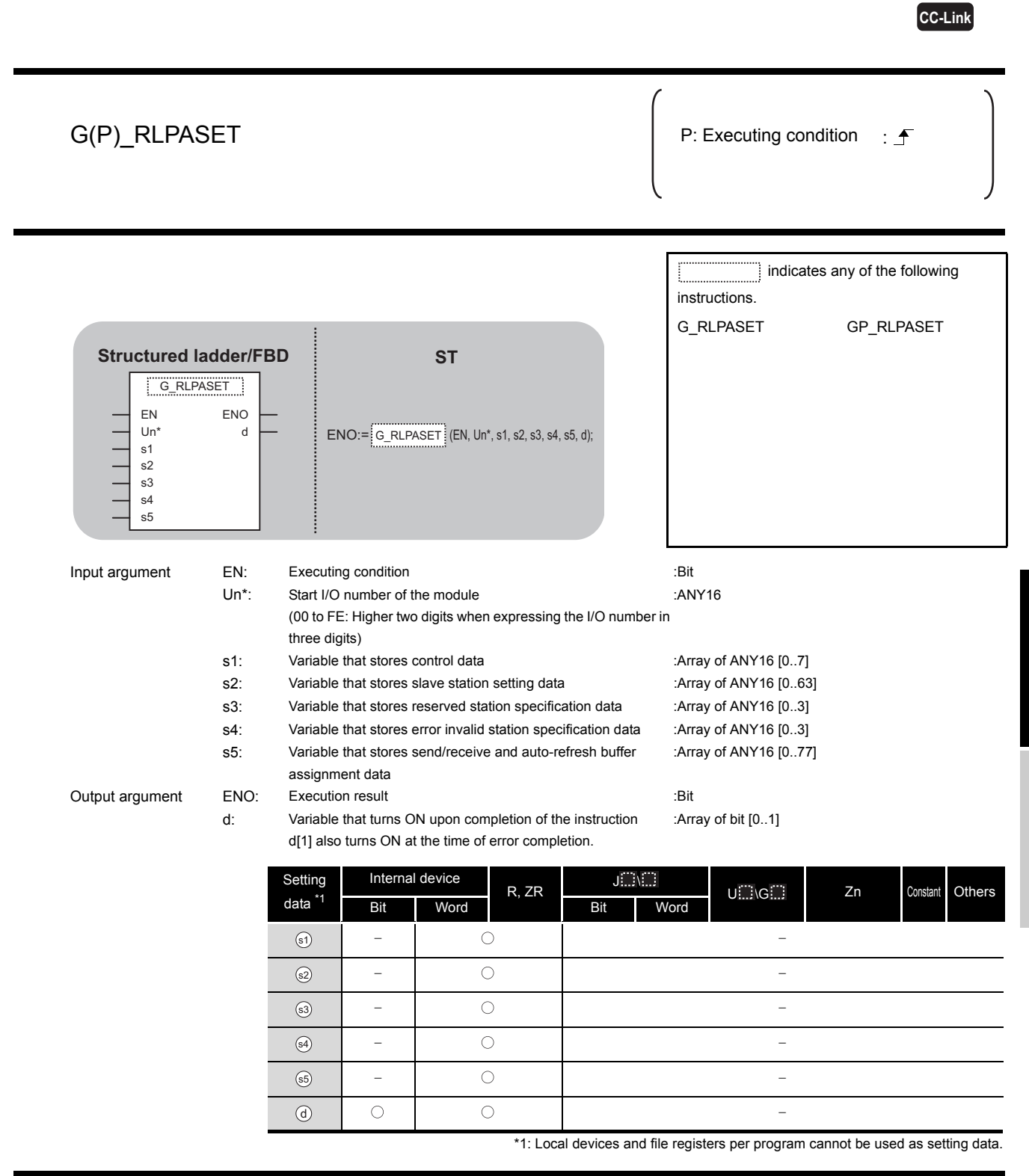

**A** Function

This instruction sets the network parameters to the master station and starts up the data link.

**5**

**MODULE DEDICATED INSTRUCTION**

G\_RLPASET

G\_RLPASET

# **A** Control Data

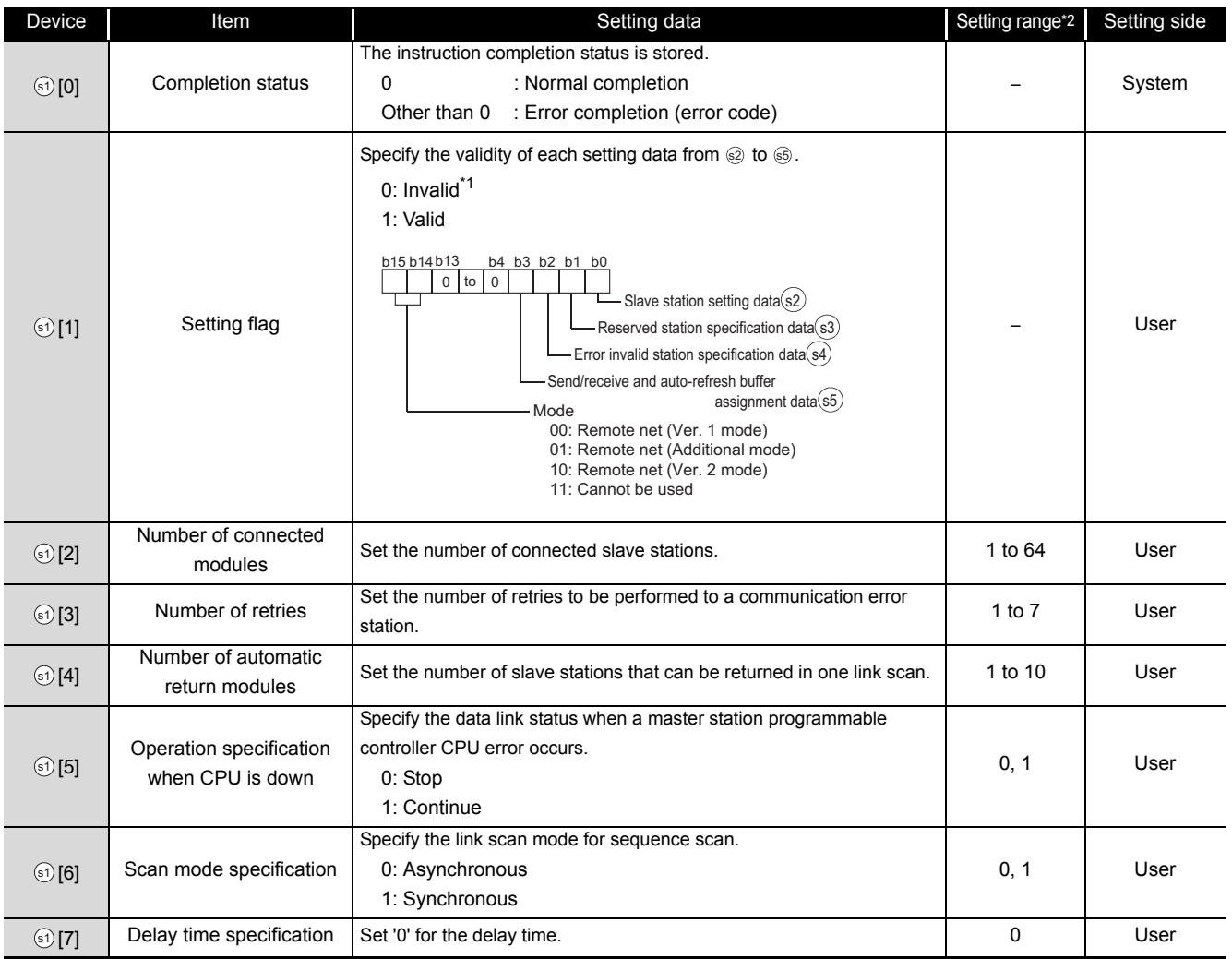

\*1 : For the setting data for which invalid is specified, default parameter is applied.<br>\*2 : Setting a value outside the setting range results in error completion of the instr

Setting a value outside the setting range results in error completion of the instruction.

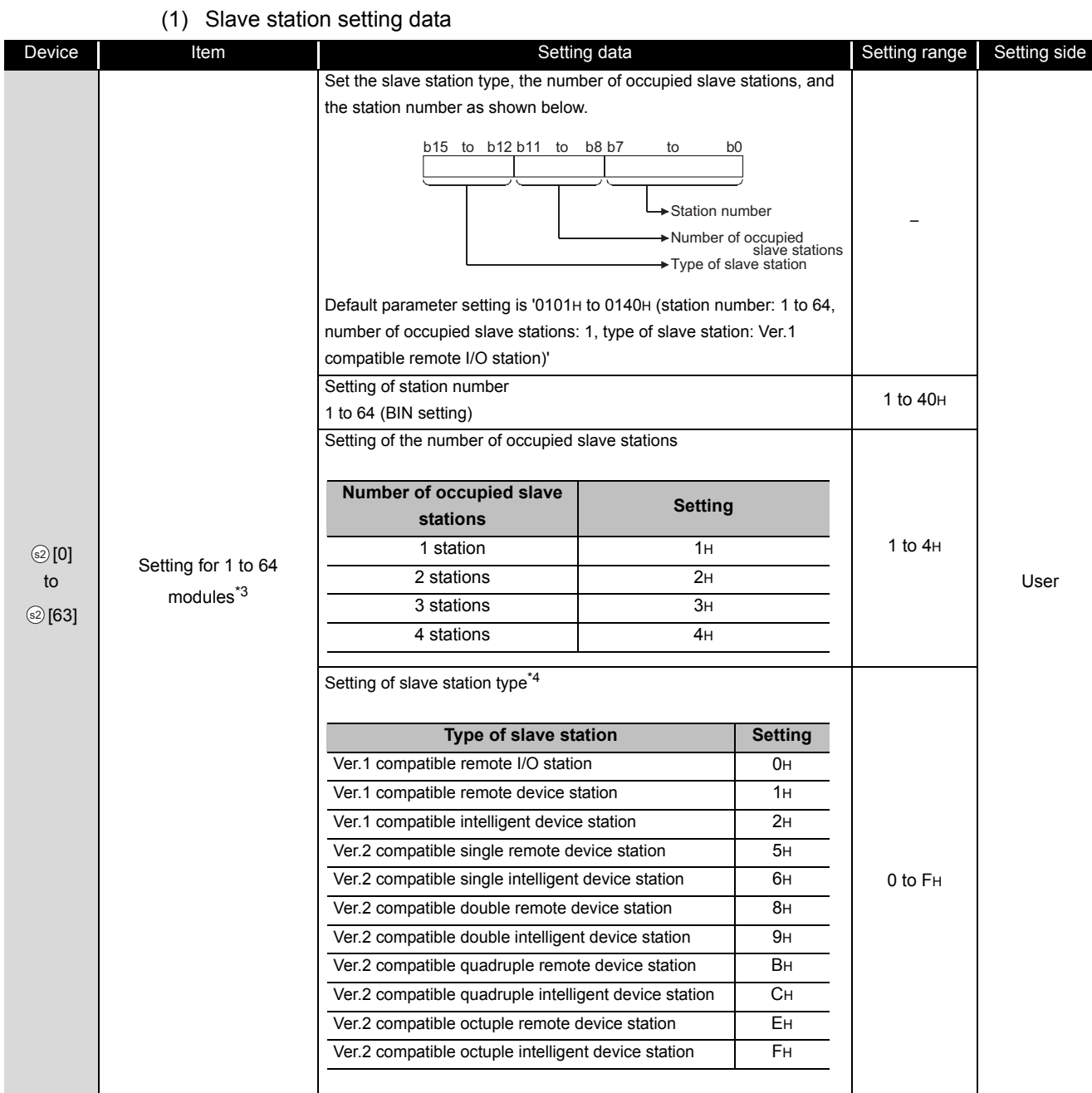

\*3 : Set the same number which was set for Number of connected modules in the control data.

\*4 : Setting a value outside the setting range in the setting of slave station type results in error completion of the instruction.

#### (2) Reserved station specification data

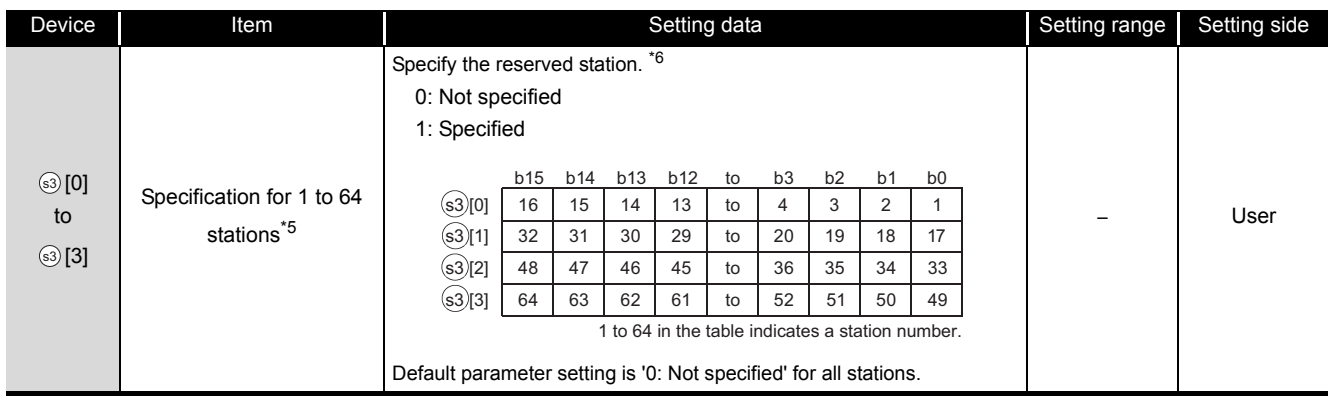

\*5 : Set the parameter up to the largest station number set in the slave station setting data.

\*6 : Set the parameter only to the start station number of the module for the remote station/local station/ intelligent device station that occupies two or more stations.

#### (3) Error invalid station specification data

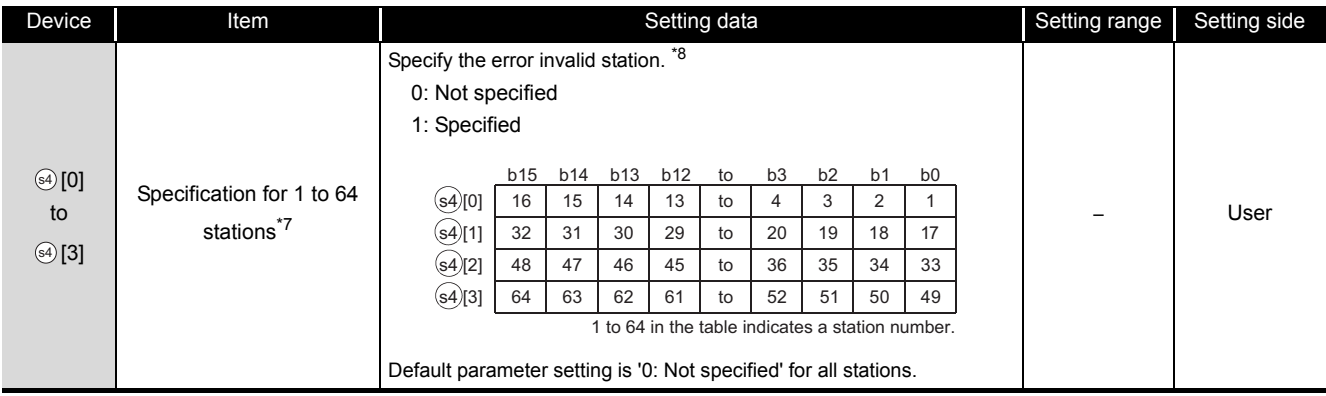

\*7 : Set the parameter up to the largest station number set in the slave station setting data.

\*8 : Set the parameter only to the start station number of the module for the remote station/local station/ intelligent device station that occupies two or more stations.

Reserved station specification has a priority when an error invalid station and reserved station are specified for the same station.

#### (4) Send/receive and auto-refresh buffer assignment data

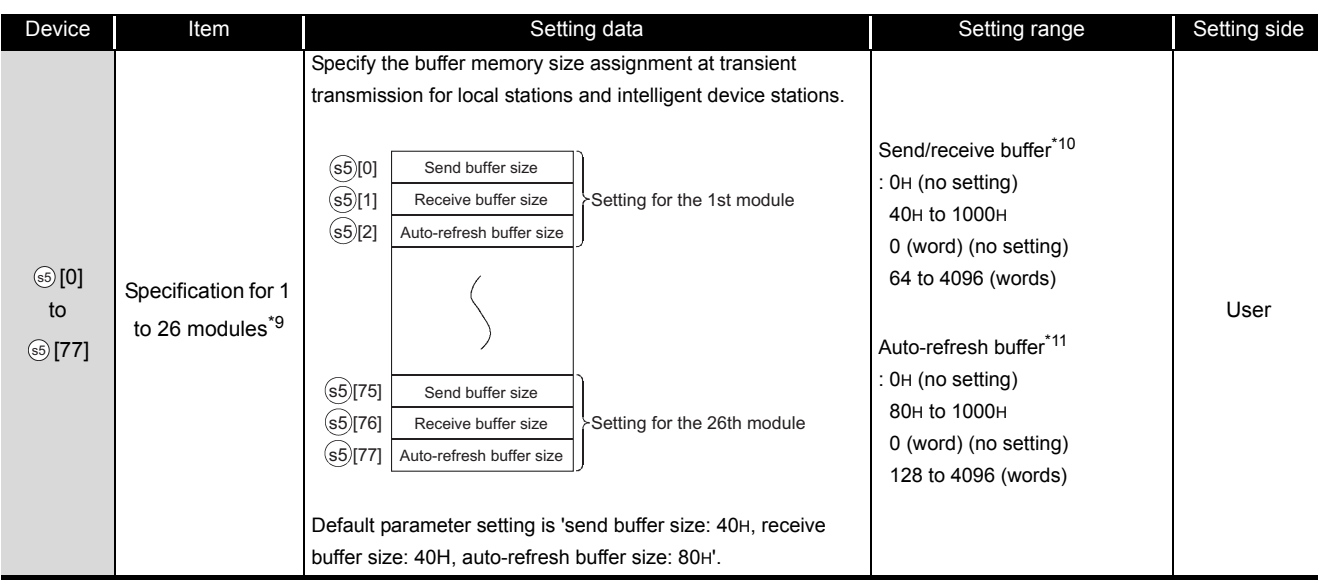

- \*9 : Set the assignment data, in ascending order, for the stations set for a local station or intelligent device station in the slave station setting data.
- \*10 : Keep the total of the send/receive buffer size within 1000H (4096 (words)). Specify the size added seven words to the size of send/receive data as the send/receive buffer size. Setting a value outside the setting range results in error completion of the instruction.
- \*11 : Keep the total of the auto-refresh buffer size within 1000 H (4096 (words)). Specify the necessary auto-refresh buffer size for each intelligent device station. Setting a value outside the setting range results in error completion of the instruction.

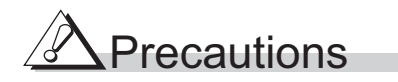

The RLPASET instruction is applicable to the QJ61BT11 of which the function version is B and the first five digits of the serial number are '03042' or higher.

The QJ61BT11N and LJ61BT11 is compatible with the RLPASET instruction.

## Program Example

The following program sets the network parameter to the master module mounted on the I/O number X/Y00 to X/Y1F, and starts up the data link.

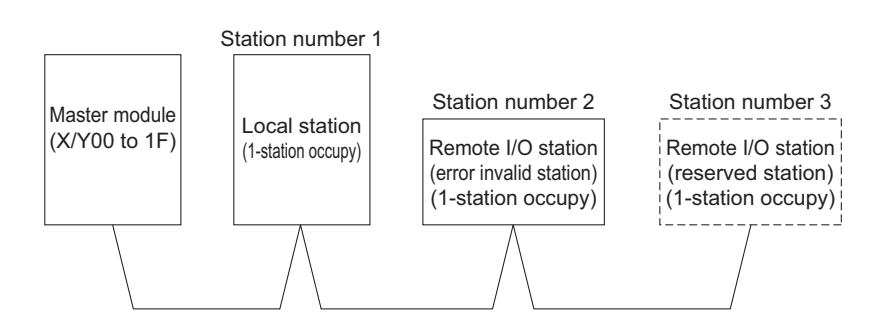

[Structured ladder/FBD]

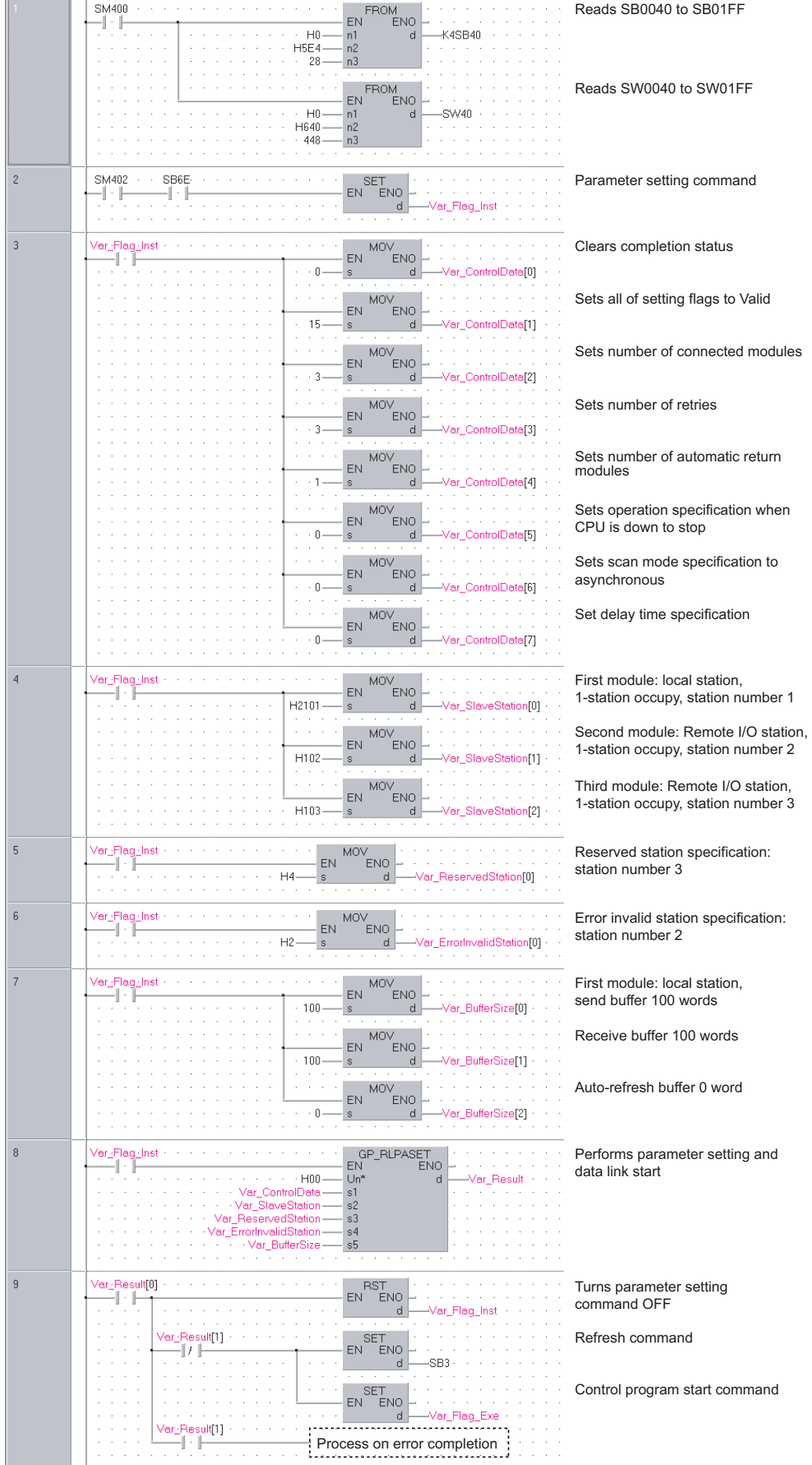

5-144 *5.4 Network Dedicated Instruction 5.4.7 RLPASET instruction*

[ST] FROM(TRUE, H0, H5E4, 28, K4SB40); (\* Reads SB0040 to SB01FF \*) FROM(TRUE, H0, H640, 448, SW40); (\* Reads SW0040 to SW01FF\*) IF((SM402=TRUE) & (SB6E=TRUE))THEN SET(TRUE, Var\_Flag\_Inst);  $(*)$  Parameter setting command \*) END\_IF; IF(Var\_Flag\_Inst=TRUE)THEN (\* Parameter setting command ON \*) MOV(TRUE, 0, Var\_ControlData[0]); (\* Clear completion status \*) MOV(TRUE, 15, Var\_ControlData[1]); (\* Sets all of setting flags to Valid \*) MOV(TRUE, 3, Var ControlData[2]); (\* Sets number of connected modules \*) MOV(TRUE, 3, Var ControlData[3]); (\* Sets number of retries \*) MOV(TRUE, 1, Var\_ControlData[4]); (\* Sets number of automatic return modules \*) MOV(TRUE, 0, Var\_ControlData[5]); (\* Sets operation specification when CPU is down to stop \*) MOV(TRUE, 0, Var\_ControlData[6]); (\* Sets scan mode specification to asynchronous \*) MOV(TRUE, 0, Var ControlData[7]); (\* Set delay time specification \*) MOV(TRUE, H2101, Var\_SlaveStation[0]); (\* First module: local station, 1-station occupy, station number 1 \*) MOV(TRUE, H0102, Var\_SlaveStation[1]); (\* Second module: Remote I/O station, 1-station occupy, station number 2\*) MOV(TRUE, H0103, Var\_SlaveStation[2]); (\* Third module: Remote I/O station, 1-station occupy, station number 3 \*) MOV(TRUE, H4, Var\_ReservedStation[0]); (\* Reserved station specification: station number 3 \*) MOV(TRUE, H2, Var\_ErrorInvalidStation[0]); (\* Error invalid station specification: station number 2 \*) MOV(TRUE, 100, Var\_BufferSize[0]); (\* First module: local module, send buffer 100 words \*) MOV(TRUE, 100, Var\_BufferSize[1]); (\* Second module: local station, receive buffer 100 words \*) MOV(TRUE, 0, Var\_BufferSize[2]); (\* Third module: local station, auto-refresh buffer 0 words \*) GP\_RLPASET(TRUE, H00, Var\_ControlData, Var\_SlaveStation, Var\_ReservedStation, Var\_ErrorInvalidStation, Var\_BufferSize, Var Result);  $(*)$  Performs parameter setting \*) END\_IF; IF(Var\_Result[0]=TRUE)THEN (\* Execution finished \*) IF(Var\_Result[1]=FALSE)THEN (\* Normal completion \*) SET(TRUE, SB3);  $(*$  Refresh command \*) SET(TRUE, Var Flag Exe);  $(*)$  Control program start command \*) ELSE (\* Error completion \*) END\_IF; RST(TRUE, Var\_Flag\_Inst); (\* Turns parameter setting command OFF \*) END\_IF; (\* Process on error completion \*)

**5**

**MODULE DEDICATED INSTRUCTION**

#### *5.4.8* READ instruction

J\_READ, G\_READ

**CC IE C CC IE F NET/H Ether**

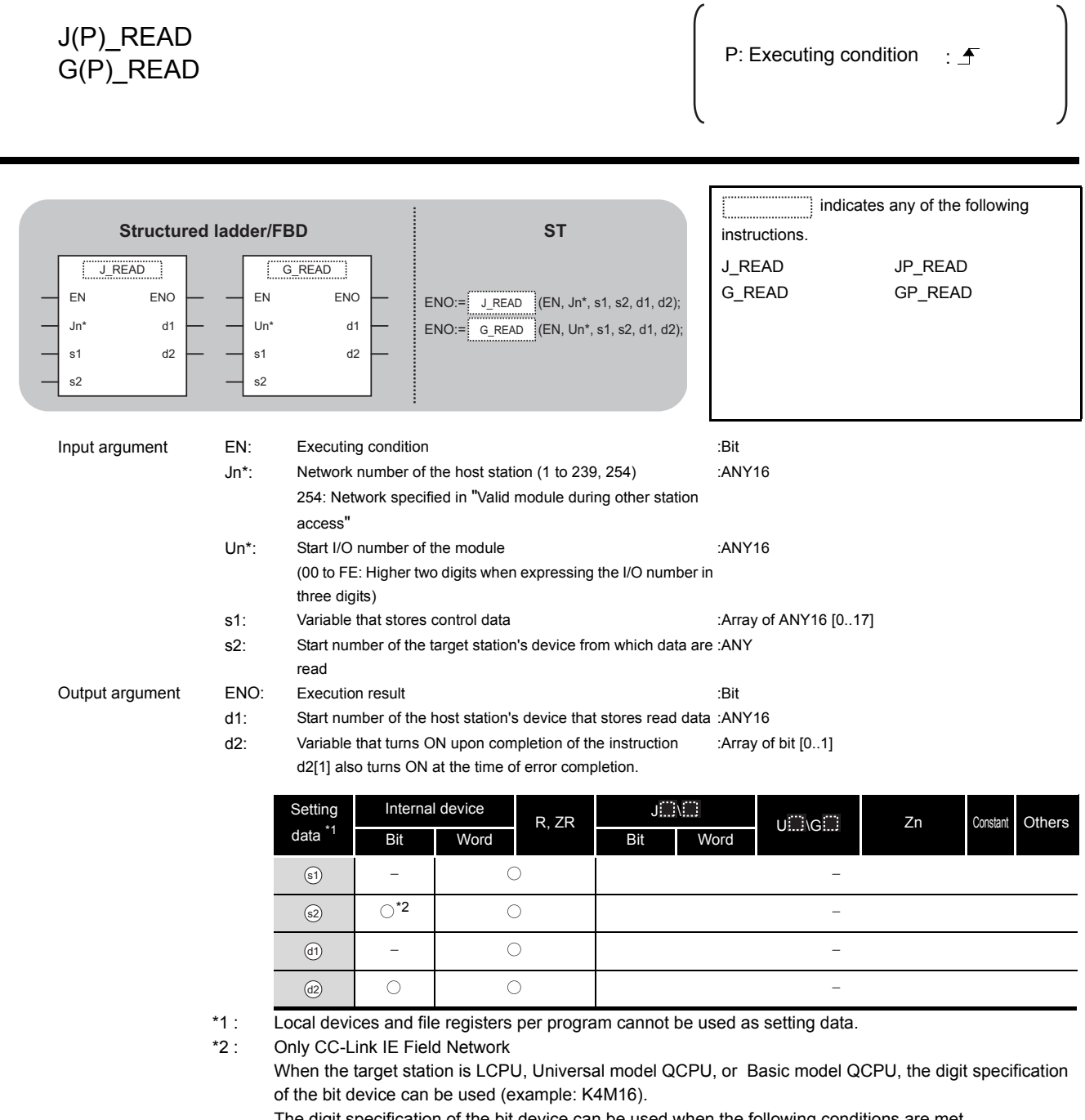

The digit specification of the bit device can be used when the following conditions are met.

- The device number is a multiple of 16 (10 $H$ ).
- The digit specification is 4 points (K4).

# **A** Function

This instruction reads data from a word device of another station.

# ed Control Data

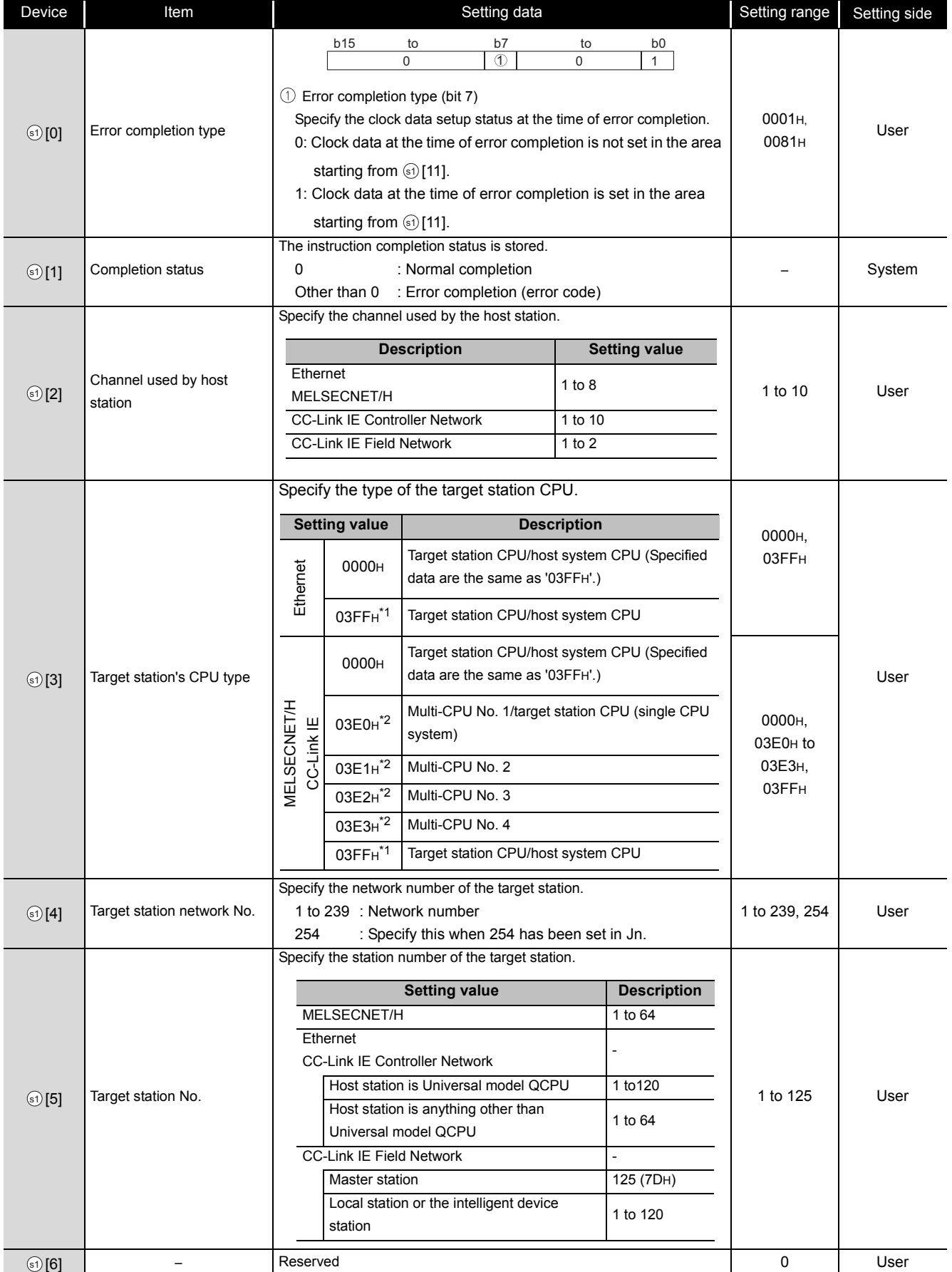

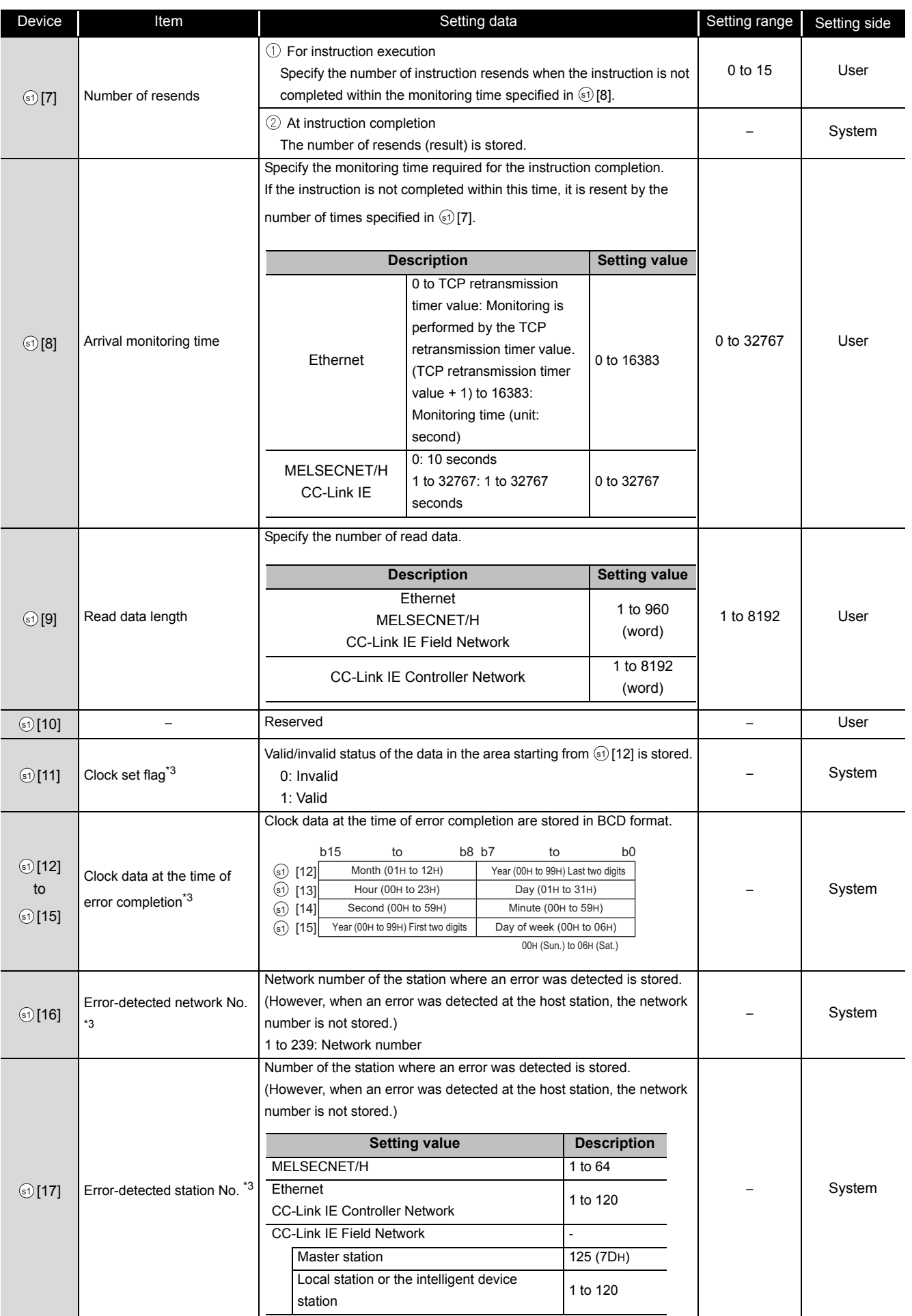

- \*1 : Specification is possible when the host station is a network module or Ethernet module of function version D or later.
	- (Specification is not possible for other modules. An access is always made to the target station CPU.)
- \*2 : Specification is possible when the versions of the QCPU and the network module on the host station and the target station are as indicated below.

(Specification is not possible for other modules. An access is always made to the target station CPU.)

- Network module: The first five digits of the serial number are '06092' or higher. • QCPU: The first five digits of the serial number are '06092' or higher.
- \*3 : Data are stored only when 1 is set in bit 7 of Error completion type ( $\circled{0}$  [0]).

# Program Example

The following program reads out data from the devices from D250 to D254 in the station number 4 (target station) and stores the data to the devices from D700 to D704 of the station number 1 (host station).

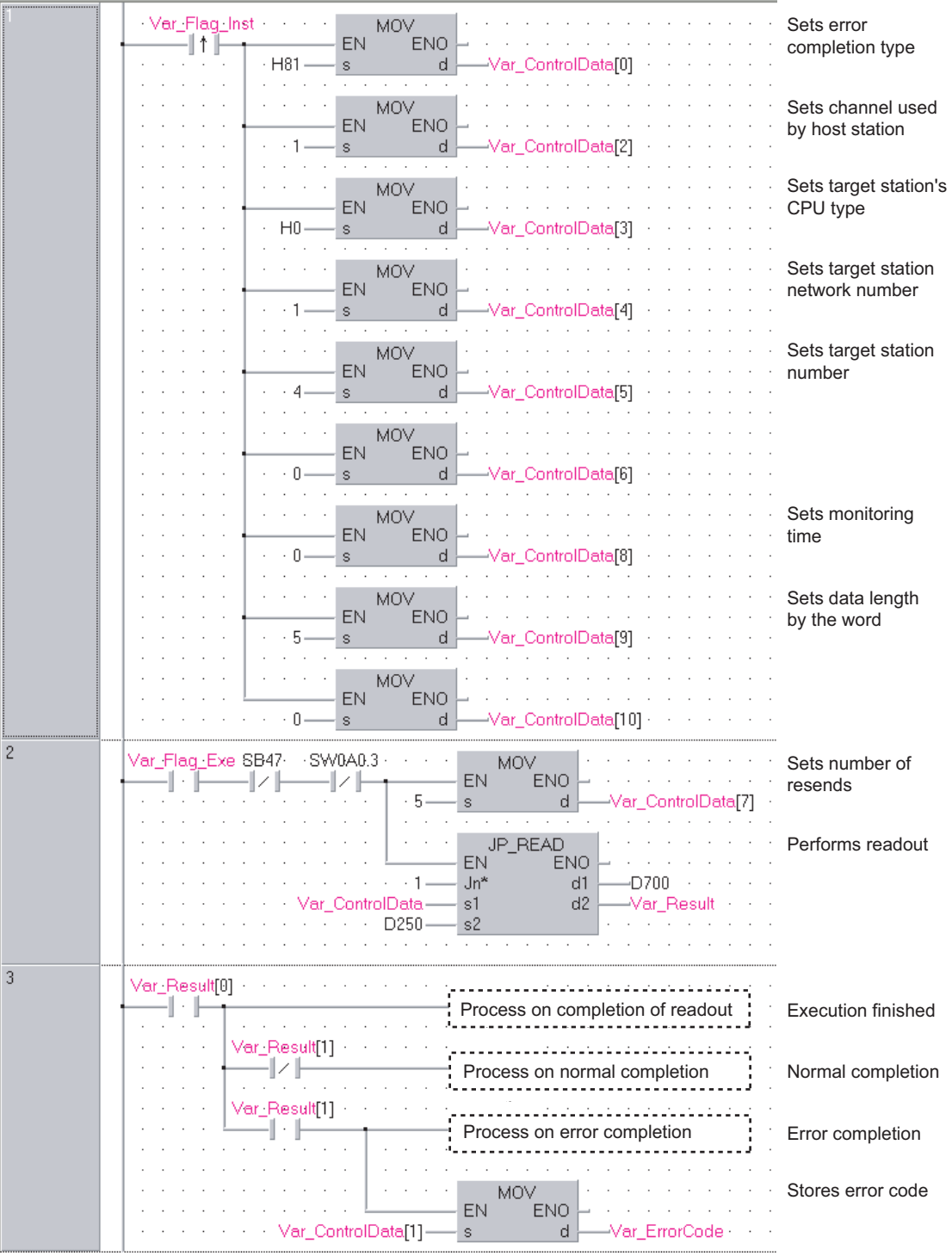

[Structured ladder/FBD]

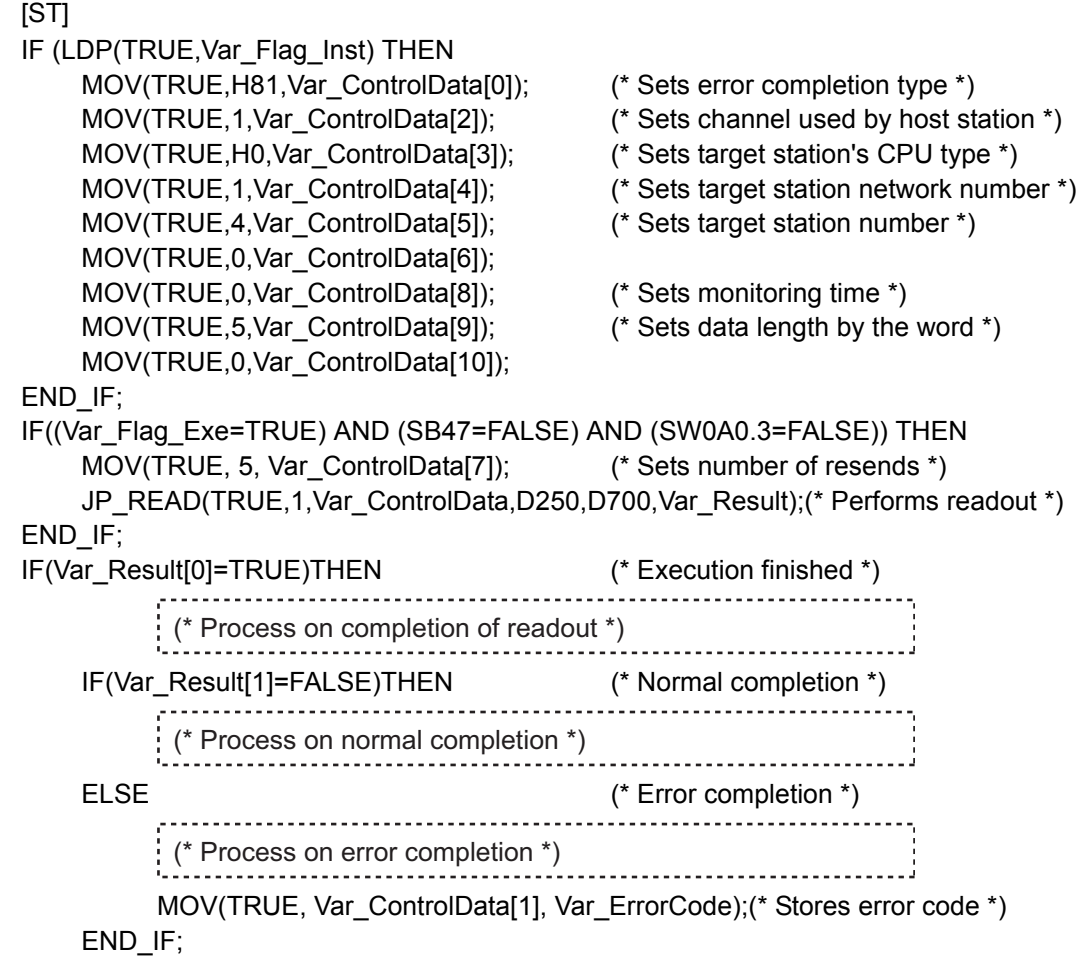

END\_IF;

#### *5.4.9* SREAD instruction

#### J\_SREAD, G\_SREAD

**CC IE C CC IE F NET/H Ether**

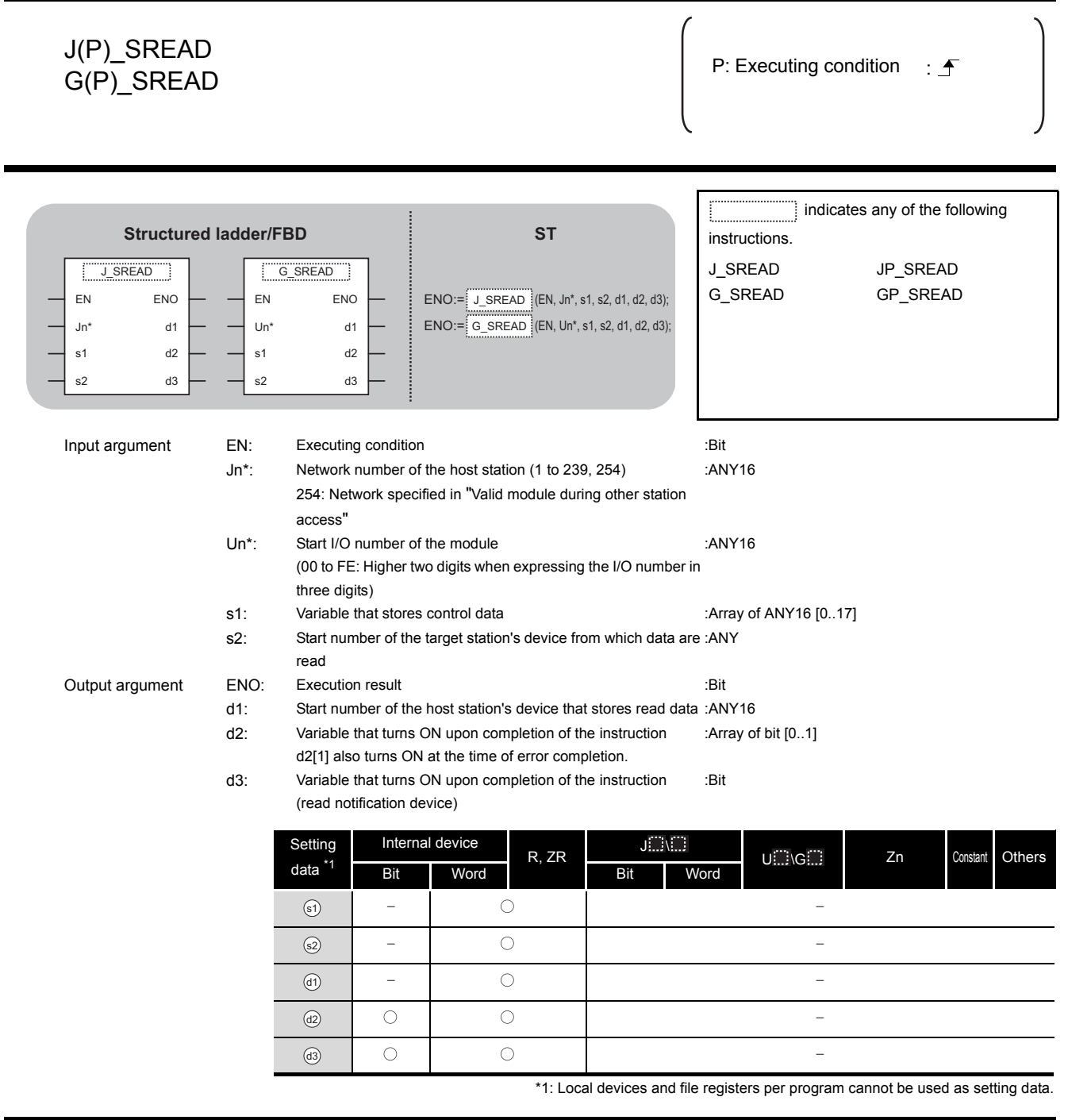

# $\hat{z}$  Function

This instruction reads data from a word device of another station.

# **<sup>■</sup> Control Data**

For the control data of the SREAD instruction that reads the word device memory of another station, refer to READ instruction.

The control data of the SREAD instruction are the same as those of the READ instruction.

Accordingly, this section omits the explanation.

## Program Example

The following program example of the SREAD instruction is different from that of the READ instruction by assigning the read notification device  $_{\tiny{\textcircled{\tiny{(3)}}}}$  at the end of arguments.

Var\_Flag\_Inst Sets error **MOV** EN **ENO** completion type H<sub>81</sub>  $\mathbf{d}$ ar ControlData[0] MOV Sets channel used EN ENO by host station ar\_ControlData[2]  $\cdot$  1 <sub>d</sub> Sets target MOV EN ĬΕNΟ. station's CPU type  $H0$ ControlData[3] g d Sets target station MOV .<br>ENO EN network number  $-1$ ar\_ControlData[4] Sets target station MOV EN ΄<br>ENO number  $\overline{4}$ \_ControlData[5] d **MOV** .<br>ENO EN  $\bar{0}$ ar ControlData[6] d Sets monitoring MOV EN ĬΕNΟ time  $\bar{0}$ ar\_ControlData[8] s -d Sets data length MOV EN ENO by the word 5 d ar\_ControlData[9] MOV ĬΕNΟ. **FN**  $\overline{a}$ ar\_ControlData[10] s d 2 Sets number of Var Flag Exe SB47 ·SW0A0.2 MOV EN ENO resends 4 Z H  $\overline{5}$ ControlData[7] s d Performs readout **J\_SREAD** EN ENO  $Jn<sup>*</sup>$  $-D700$  $\overline{1}$ d1 Var\_ControlDate s1  $d2$ Var\_Result D250 s2 d3 Flag Var F Var\_Result[0] Process on completion of readout Execution finished -1 ŀ Var\_Result[1] Normal completion Process on normal completion -1 2 1 Var\_Result[1] Process on error completion Error completion Stores error code MON EN ENO Var\_ControlData[1] s  $\operatorname{\mathsf{d}}$ Var\_ErrorCode

[Structured ladder/FBD]

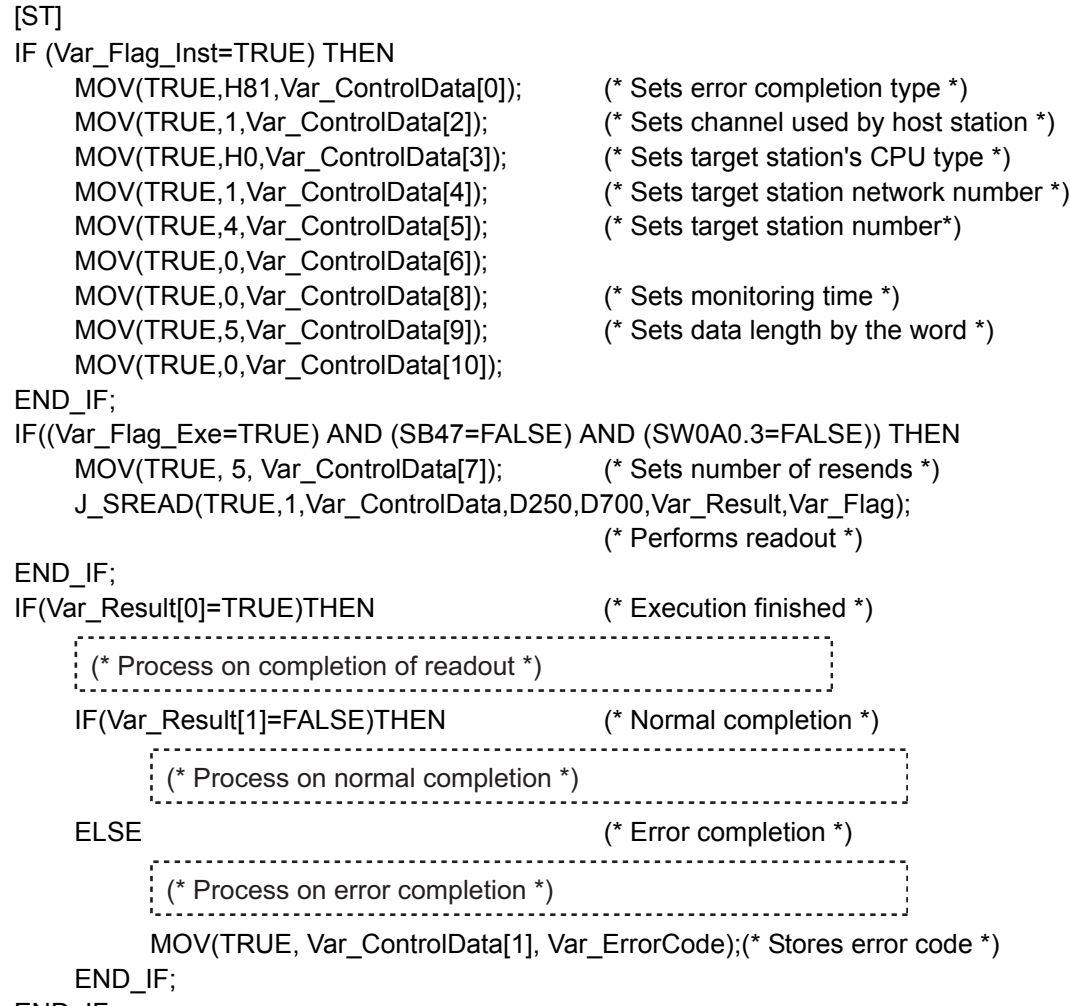

END\_IF;

#### *5.4.10* WRITE instruction

#### J\_WRITE, G\_WRITE

**CC IE C CC IE F NET/H Ether**

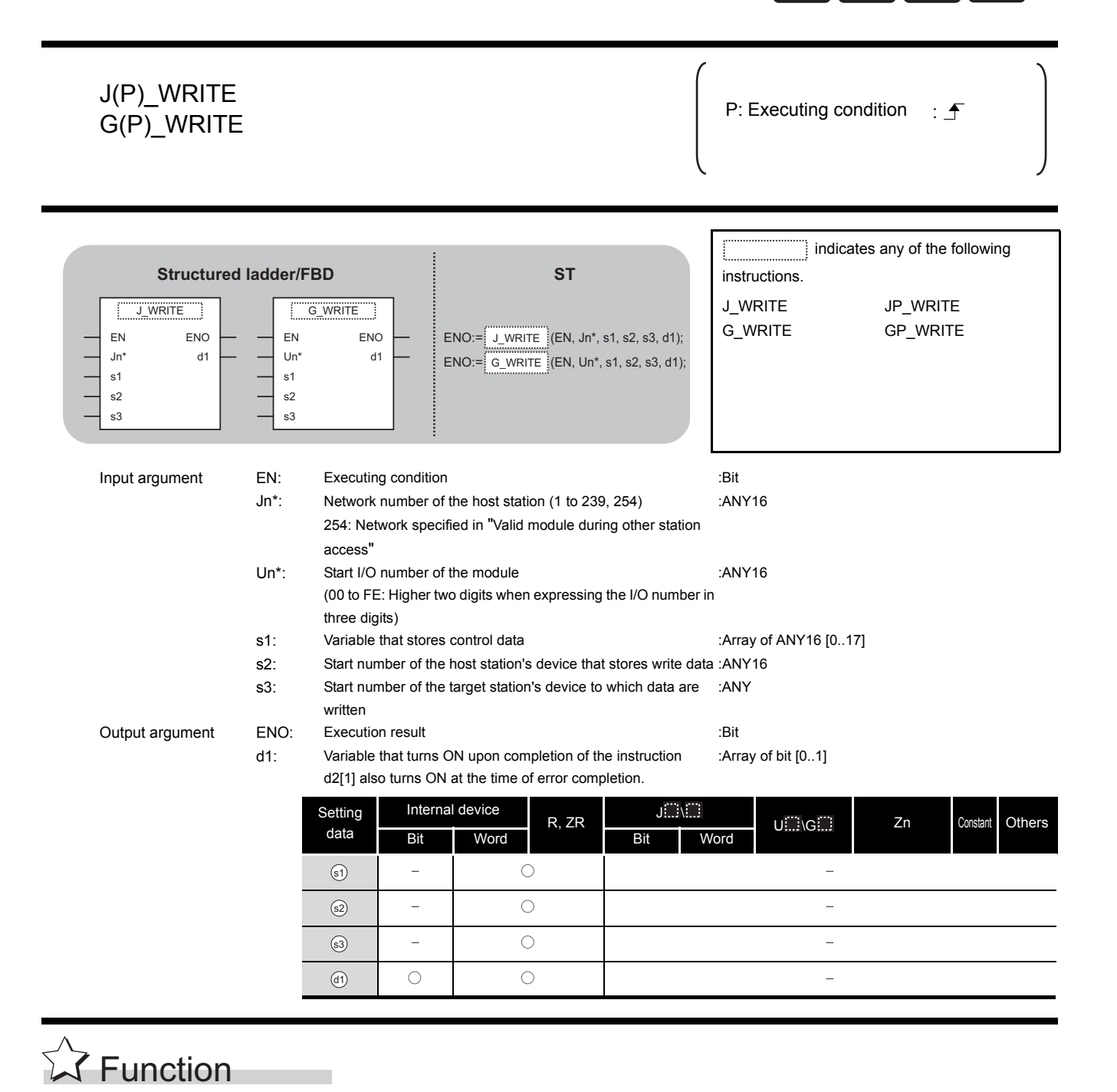

This instruction writes data to a word device of another station.

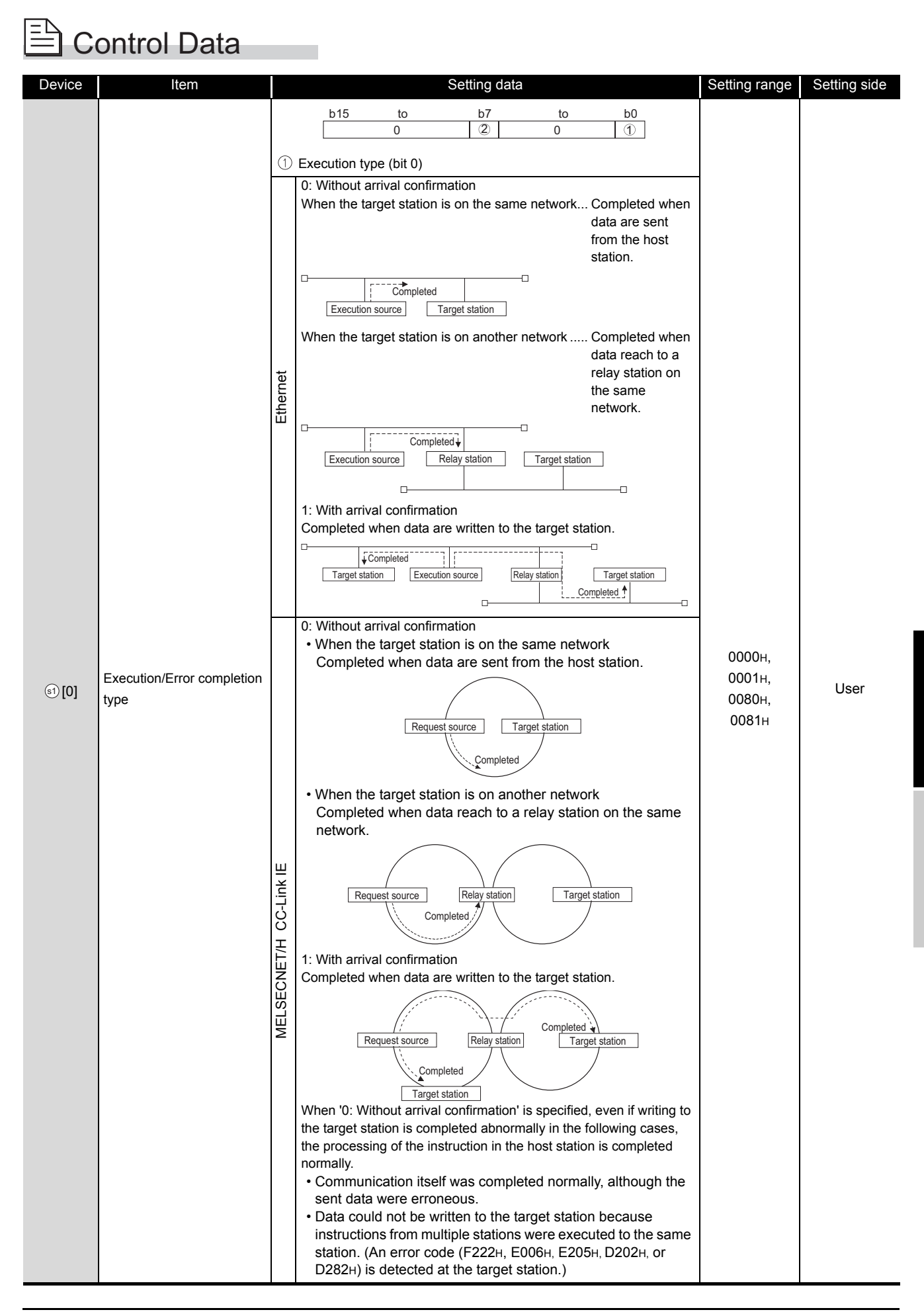

**5**

**MODULE DEDICATED INSTRUCTION**

J\_WRITE, G\_WRITE

J\_WRITE, G\_WRITE

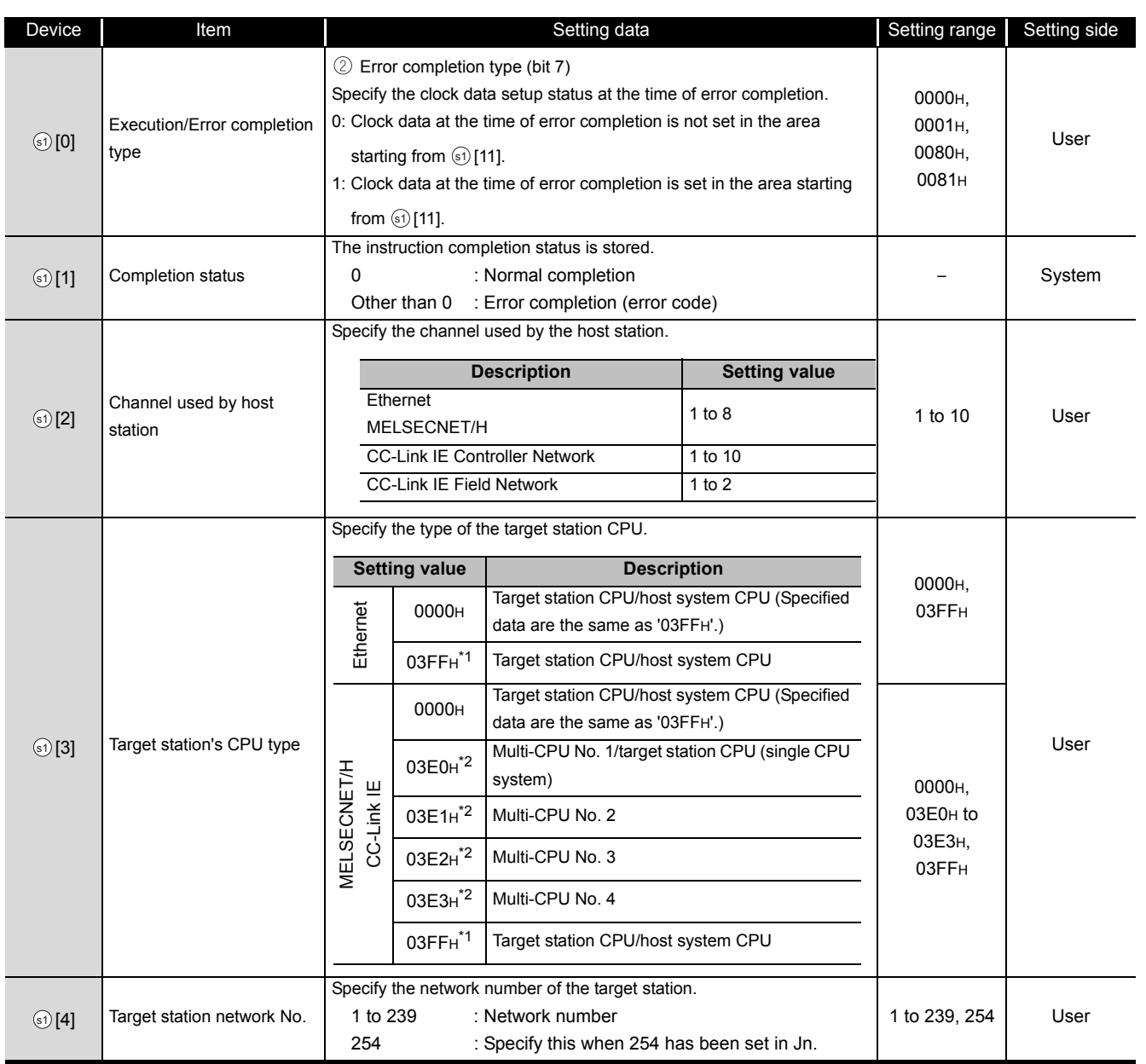

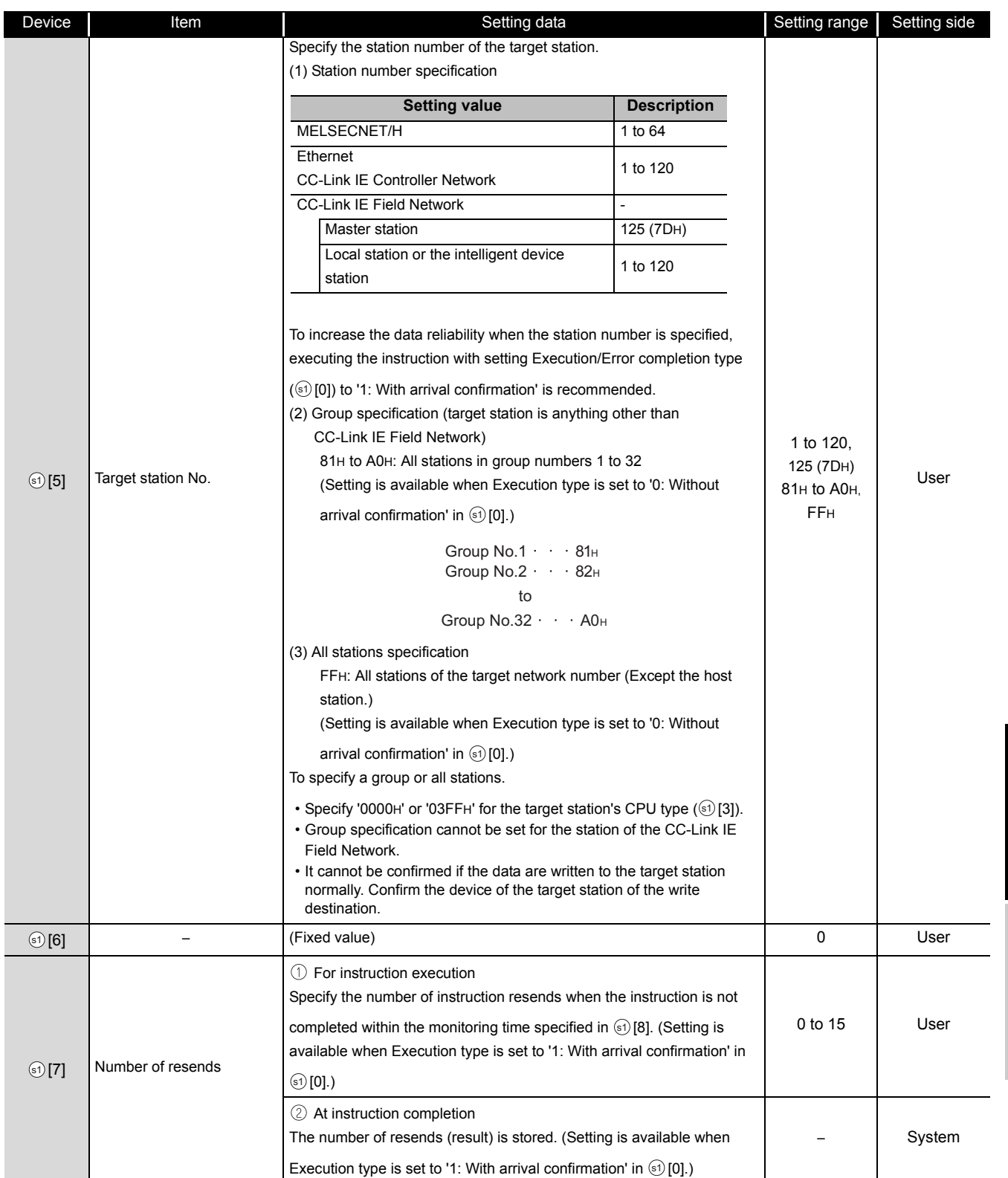

J\_WRITE, G\_WRITE

J\_WRITE, G\_WRITE

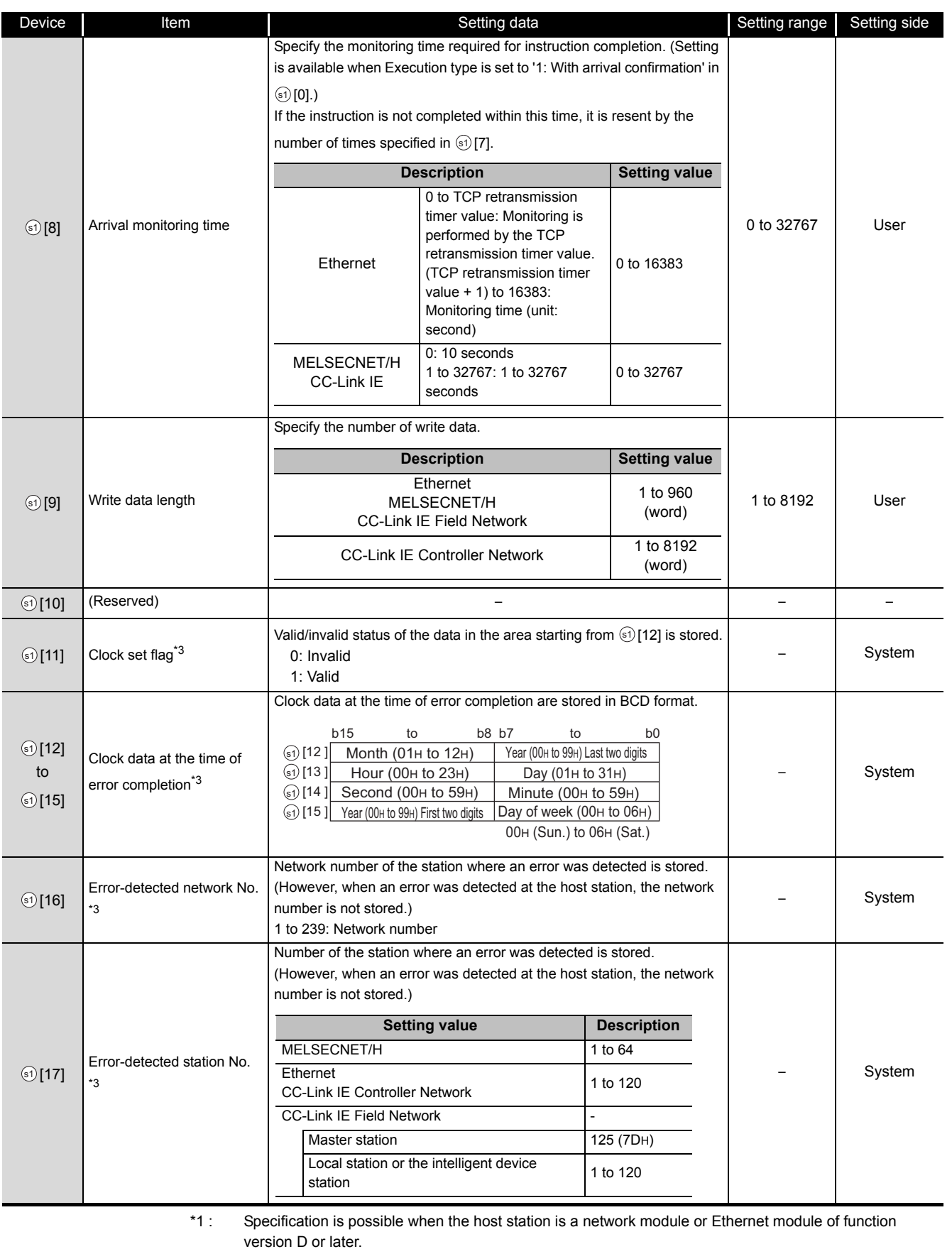

(Specification is not possible for other modules. An access is always made to the target station CPU.)

\*2 : Specification is possible when the versions of the QCPU and the network module on the host station and the target station are as indicated below.

(Specification is not possible for other modules. An access is always made to the target station CPU.) • Network module: The first five digits of the serial number are '06092' or higher.

• QCPU: The first five digits of the serial number are '06092' or higher.

\*3 : Data are stored only when 1 is set in bit 7 of Error completion type ( $\circled{0}$  [0]).

# $\mathcal D$ Program Example

The following program writes data which are stored in the devices from D750 to D753 of the station number 2 (host station) to the devices from D300 to D303 of the station number 3 (target station).

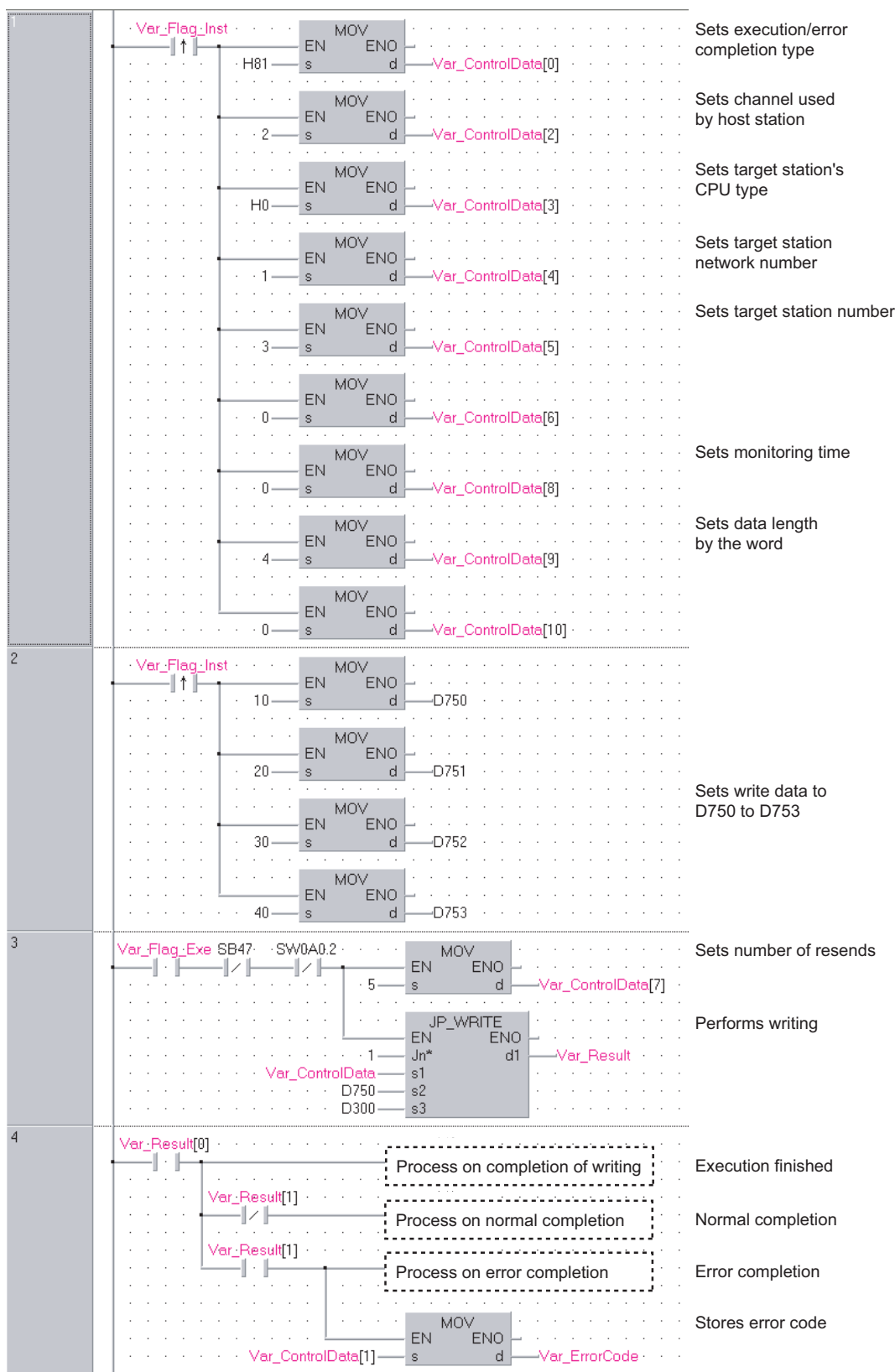

[Structured ladder/FBD]

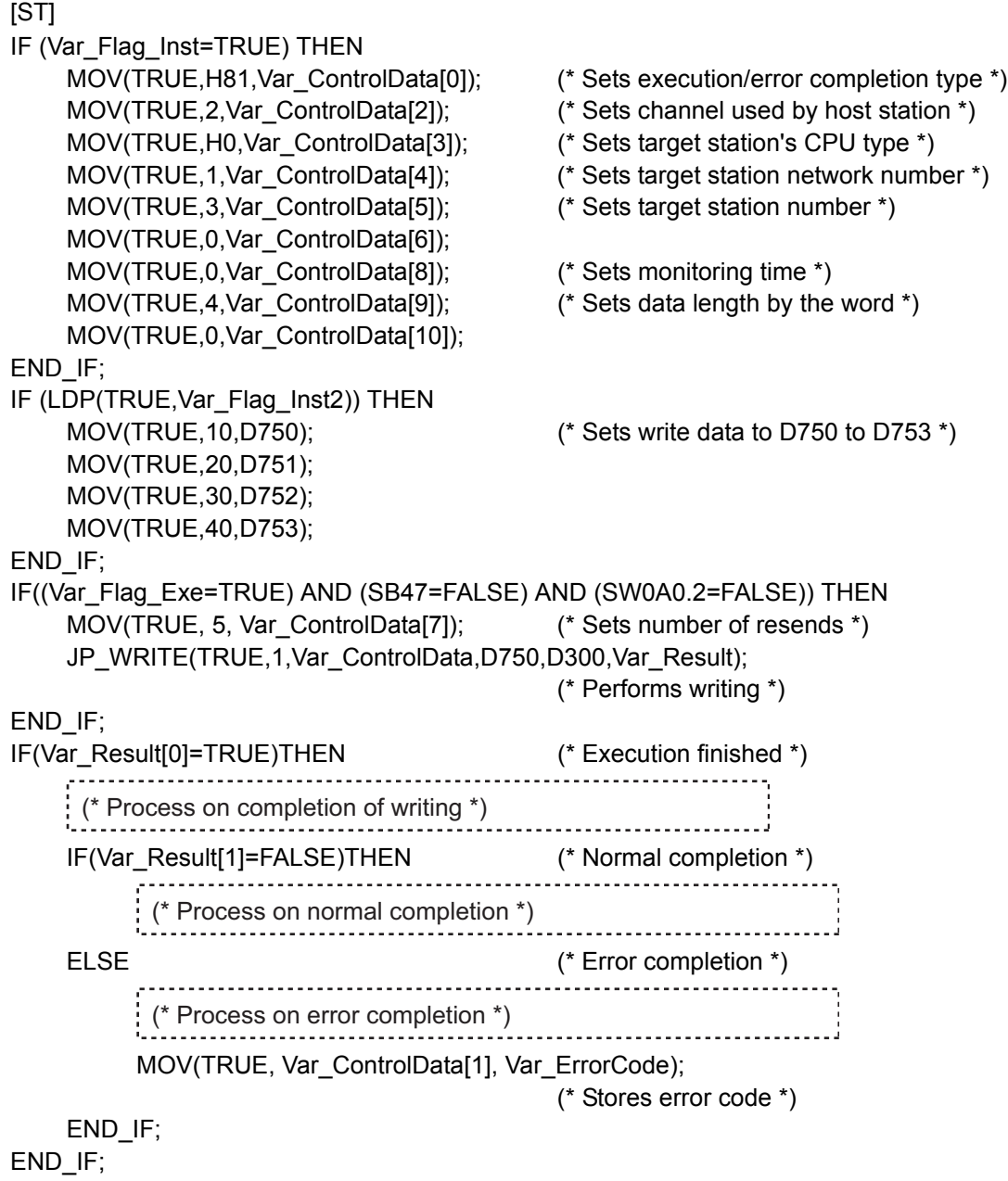

### *5.4.11* SWRITE instruction

J\_SWRITE, G\_SWRITE

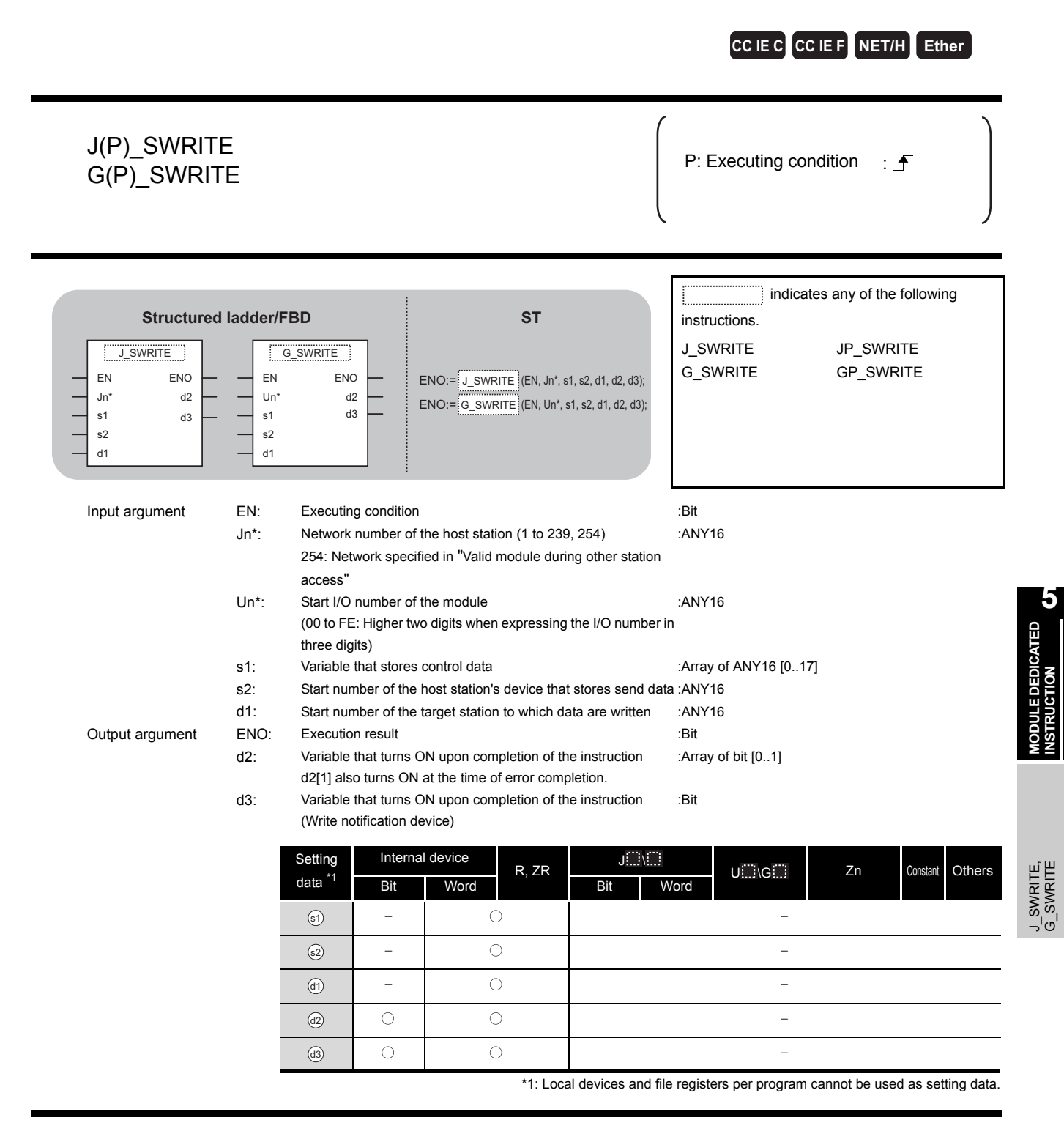

# **A** Function

This instruction writes data to a word device of another station.

## Control Data

For the control data of the SWRITE instruction that writes data to the word device memory of another station, refer to WRITE instruction.

The control data of the SWRITE instruction are the same as those of the WRITE instruction. Accordingly, this section omits the explanation.

# **Surf Program Example**

The following program example of the SWRITE instruction is different from that of the WRITE instruction by assigning the write notification device  $\,_{\mathfrak{A}3}\,$  at the end of arguments.

[Structured ladder/FBD]

(1) Program on the request source (station number 2) of the SWRITE instruction

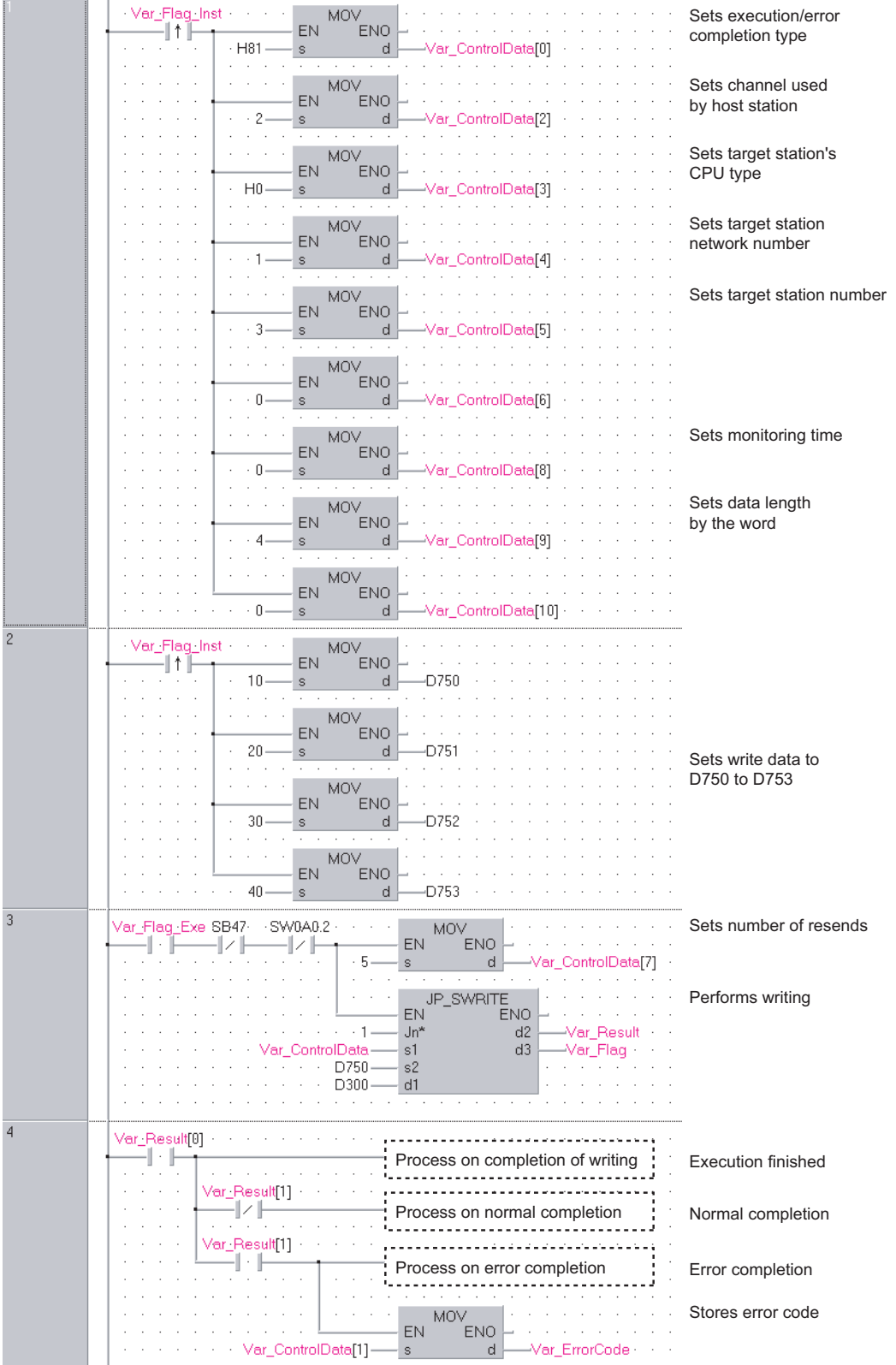

(2) Program on the request target (station number 3) of the SWRITE instruction

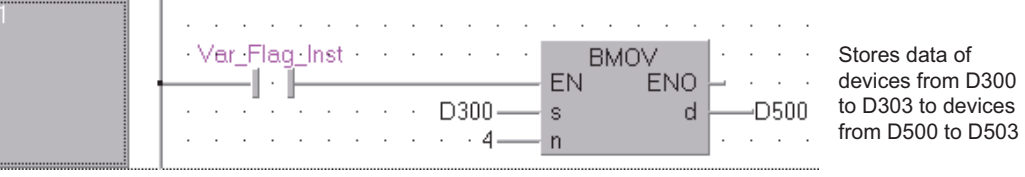

[ST] (1) Program on the request source (station number 2) of the SWRITE instruction IF (Var\_Flag\_Inst=TRUE) THEN MOV(TRUE, H81, Var ControlData[0]); (\* Sets execution/error completion type \*) MOV(TRUE, 2, Var ControlData[2]); (\* Sets channel used by host station \*) MOV(TRUE, H0, Var ControlData[3]); (\* Sets target station's CPU type \*) MOV(TRUE, 1, Var ControlData[4]); (\* Sets target station network number \*) MOV(TRUE,3,Var\_ControlData[5]); (\* Sets target station number \*) MOV(TRUE,0, Var\_ControlData[6]); MOV(TRUE, 0, Var ControlData[8]); (\* Sets monitoring time \*) MOV(TRUE,4, Var ControlData[9]); (\* Sets data length by the word \*) MOV(TRUE, 0, Var ControlData[10]); END\_IF; IF (Var\_Flag\_Inst2=TRUE) THEN MOV(TRUE,10,D750); (\* Sets write data to D750 to D753 \*) MOV(TRUE,20,D751); MOV(TRUE,30,D752); MOV(TRUE,40,D753); END\_IF; IF((Var\_Flag\_Exe=TRUE) AND (SB47=FALSE) AND (SW0A0.2=FALSE)) THEN MOV(TRUE, 5, Var\_ControlData[7]); (\* Sets number of resends \*) JP\_SWRITE(TRUE,1,Var\_ControlData,D750,D300,Var\_Result,Var\_Flag); (\* Performs writing \*) END\_IF; IF(Var\_Result[0]=TRUE)THEN (\* Execution finished \*) (\* Process on completion of writing \*) IF(Var\_Result[1]=FALSE)THEN (\* Normal completion \*) (\* Process on normal completion \*) ELSE (\* Error completion \*) (\* Process on error completion \*)MOV(TRUE, Var\_ControlData[1], Var\_ErrorCode);(\* Stores error code \*) END\_IF; END\_IF; (2) Program on the request target (station number 3) of the SWRITE instruction IF(Var\_Flag=TRUE) THEN BMOV(TRUE,D300,4,D500); (\* Stores data of devices from D300 to D303 to devices from D500 to D503 \*) END\_IF;
### <span id="page-216-0"></span>*5.4.12* SEND instruction

J\_SEND, G\_SEND

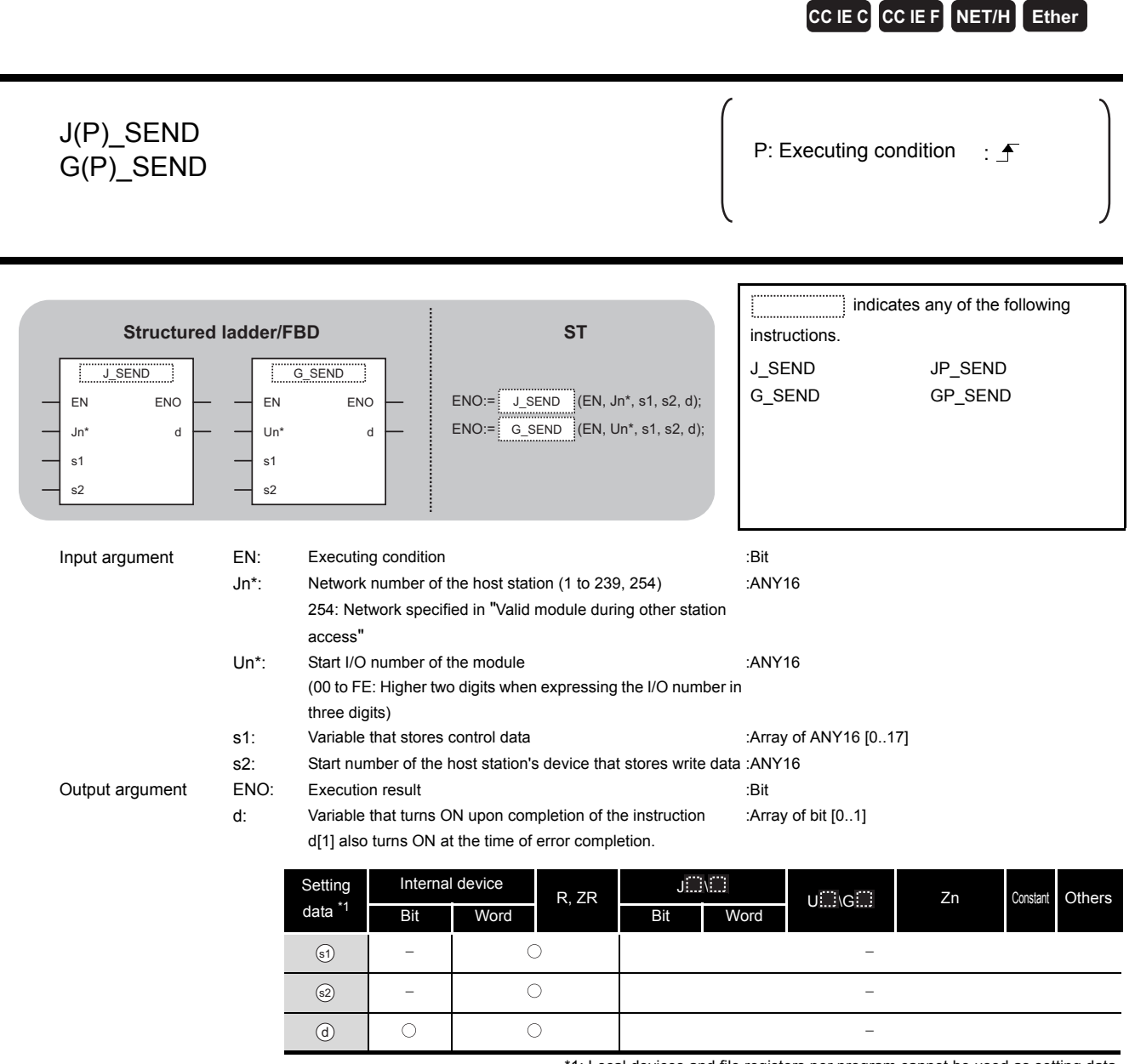

#### \*1: Local devices and file registers per program cannot be used as setting data.

# **A** Function

This instruction sends data to another station.

J\_SEND, G\_SEND J\_SEND, G\_SEND

**5**

**MODULE DEDICATED INSTRUCTION**

# Control Data

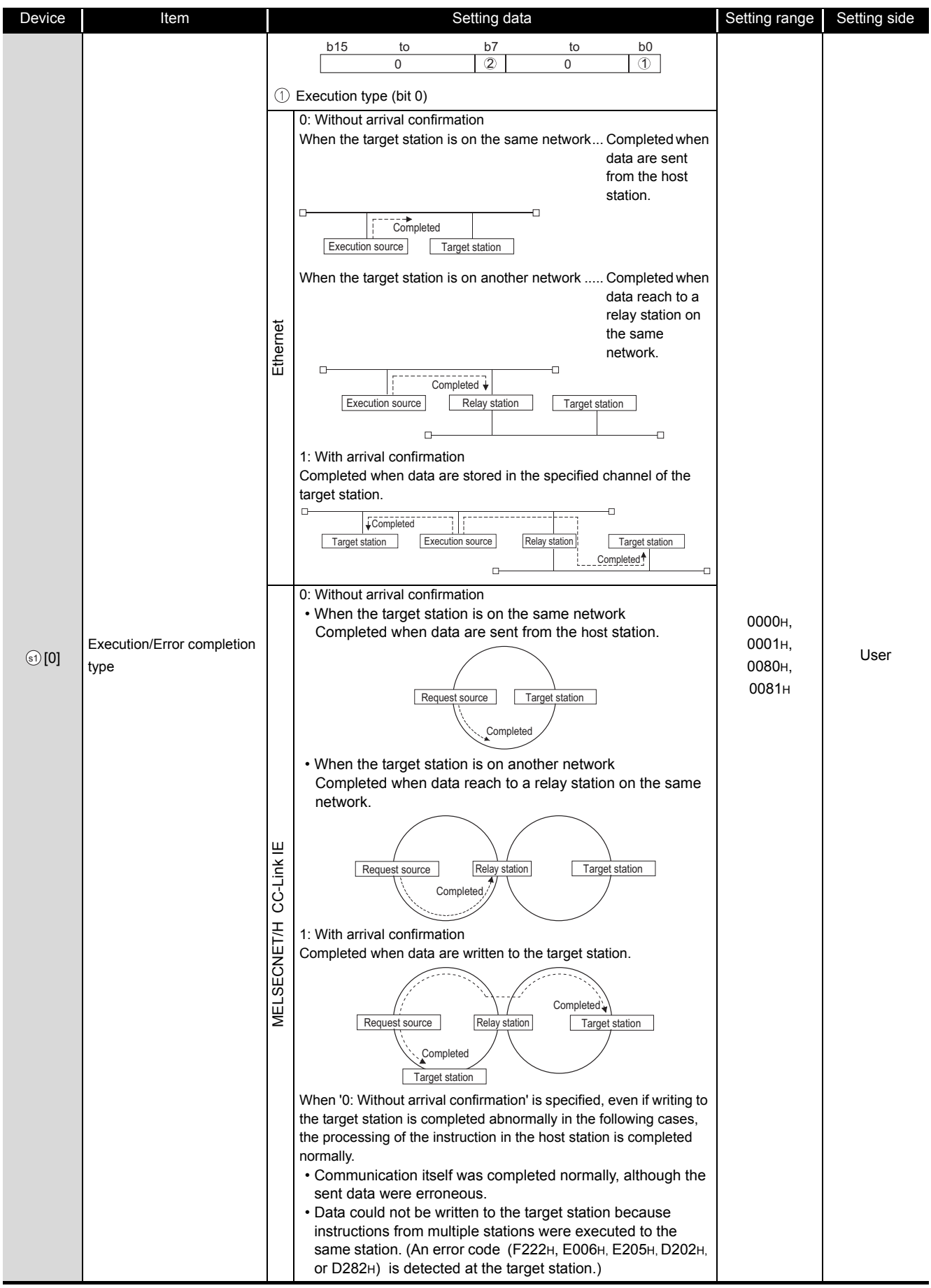

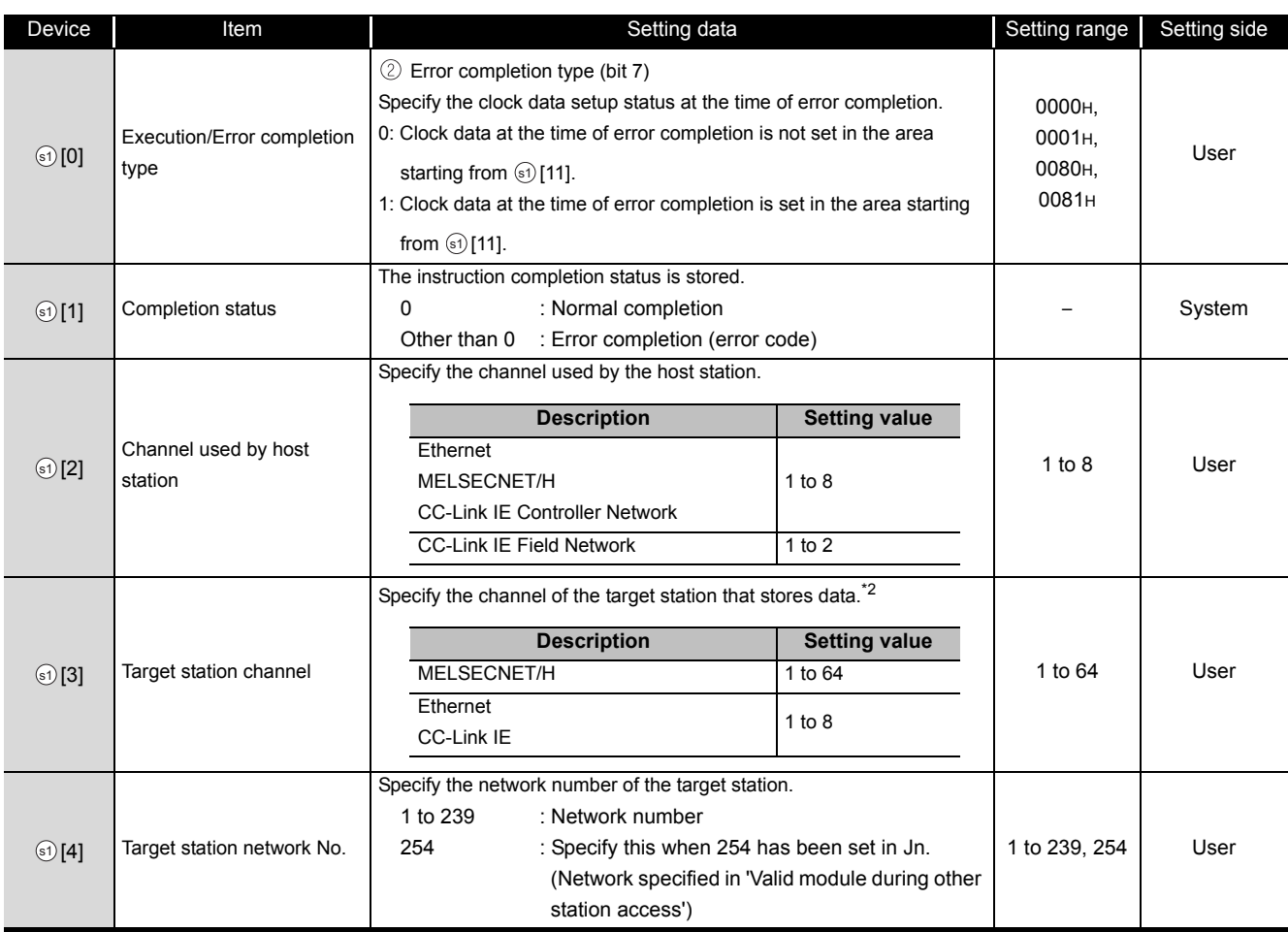

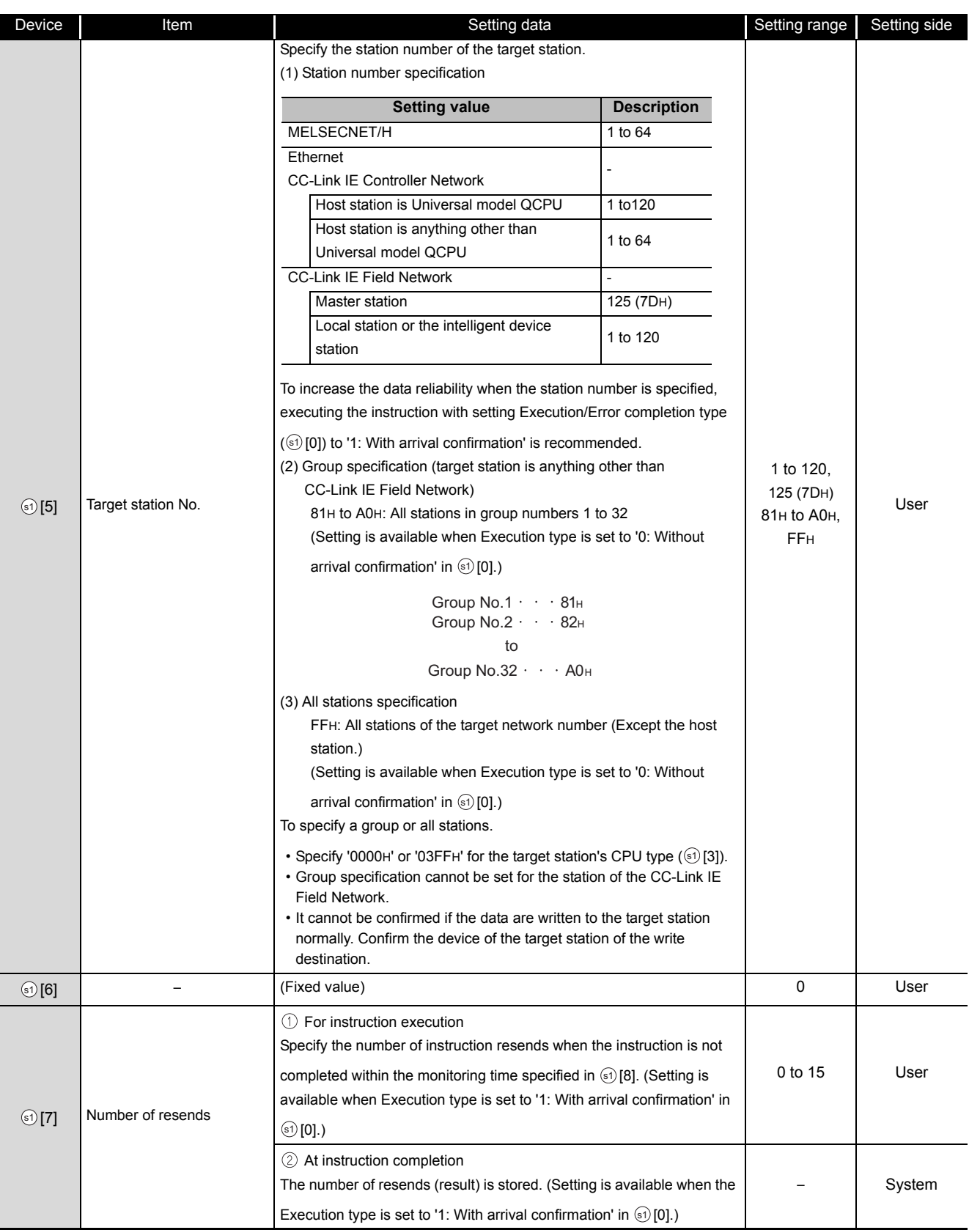

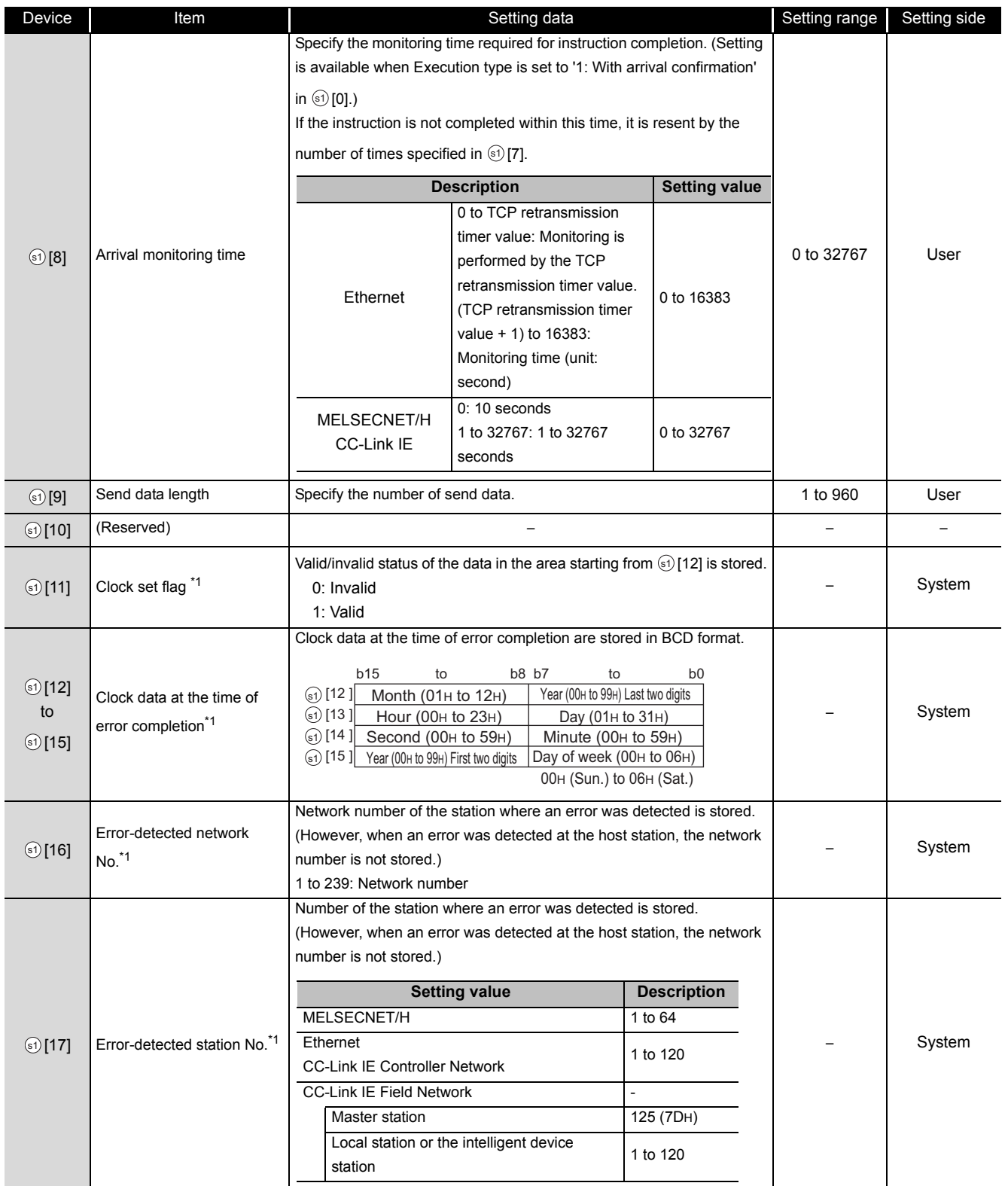

\*1 : Data are stored only when 1 is set in bit 7 of Error completion type  $(\textcircled s)$  [0]).

\*2 : Logical channel setting is not available for the CC-Link IE network module.

MODULE DEDICATED<br>INSTRUCTION **MODULE DEDICATED INSTRUCTION**

J\_SEND, G\_SEND

J\_SEND, G\_SEND

# Program Example

The following program sends data of the devices from D750 to D753 of the station number 1 (host station) to the channel 5 of the station number 2 (target station).

For the method for reading the data, which are sent by the SEND instruction, from the channel 5 of the station number 2 (target station), refer to the following sections.

• For reading out data in a main program

Section 5.4.13 RECV instruction

• For reading out data in an interrupt program

[Section 5.4.14 RECVS instruction](#page-229-0)

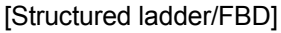

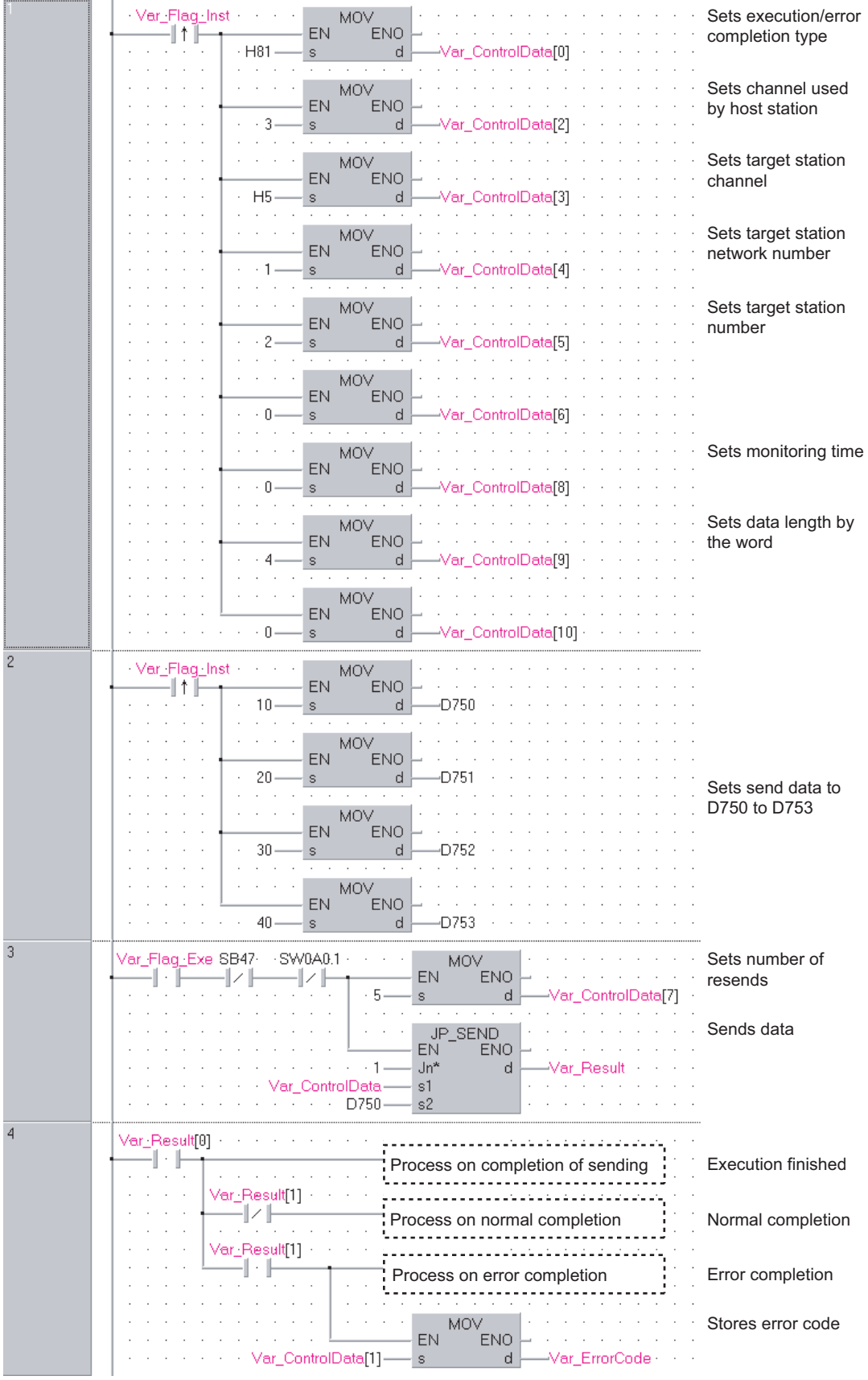

[ST] IF (Var\_Flag\_Inst=TRUE) THEN MOV(TRUE, H81, Var ControlData[0]); (\* Sets execution/error completion type \*) MOV(TRUE,3,Var\_ControlData[2]); (\* Sets channel used by host station \*) MOV(TRUE,H5,Var\_ControlData[3]); (\* Sets target station channel \*) MOV(TRUE, 1, Var ControlData[4]); (\* Sets target station network number \*) MOV(TRUE,2,Var\_ControlData[5]); (\* Sets target station number \*) MOV(TRUE,0,Var\_ControlData[6]); MOV(TRUE, 0, Var ControlData<sup>[8]</sup>); (\* Sets monitoring time \*) MOV(TRUE, 4, Var ControlData[9]); (\* Sets data length by the word \*) MOV(TRUE,0,Var\_ControlData[10]); END\_IF; IF (Var\_Flag\_Inst2=TRUE) THEN MOV(TRUE,10,D750); (\*Sets send data to D750 to D753 \*) MOV(TRUE,20,D751); MOV(TRUE,30,D752); MOV(TRUE,40,D753); END\_IF; IF((Var\_Flag\_Exe=TRUE) AND (SB47=FALSE) AND (SW0A0.1=FALSE)) THEN MOV(TRUE, 5, Var\_ControlData[7]); (\* Sets number of resends \*) JP\_SEND(TRUE,1,Var\_ControlData,D750,Var\_Result);(\* Sends data \*) END\_IF; IF(Var\_Result[0]=TRUE)THEN (\* Execution finished \*) IF(Var\_Result[1]=FALSE)THEN (\* Normal completion \*) ELSE (\* Error completion \*) MOV(TRUE, Var\_ControlData[1], Var\_ErrorCode);(\* Stores error code \*) END\_IF; END\_IF; (\* Process on completion of sending \*) (\* Process on normal completion \*) (\* Process on error completion \*)

## <span id="page-224-0"></span>*5.4.13* RECV instruction

J\_RECV, G\_RECV

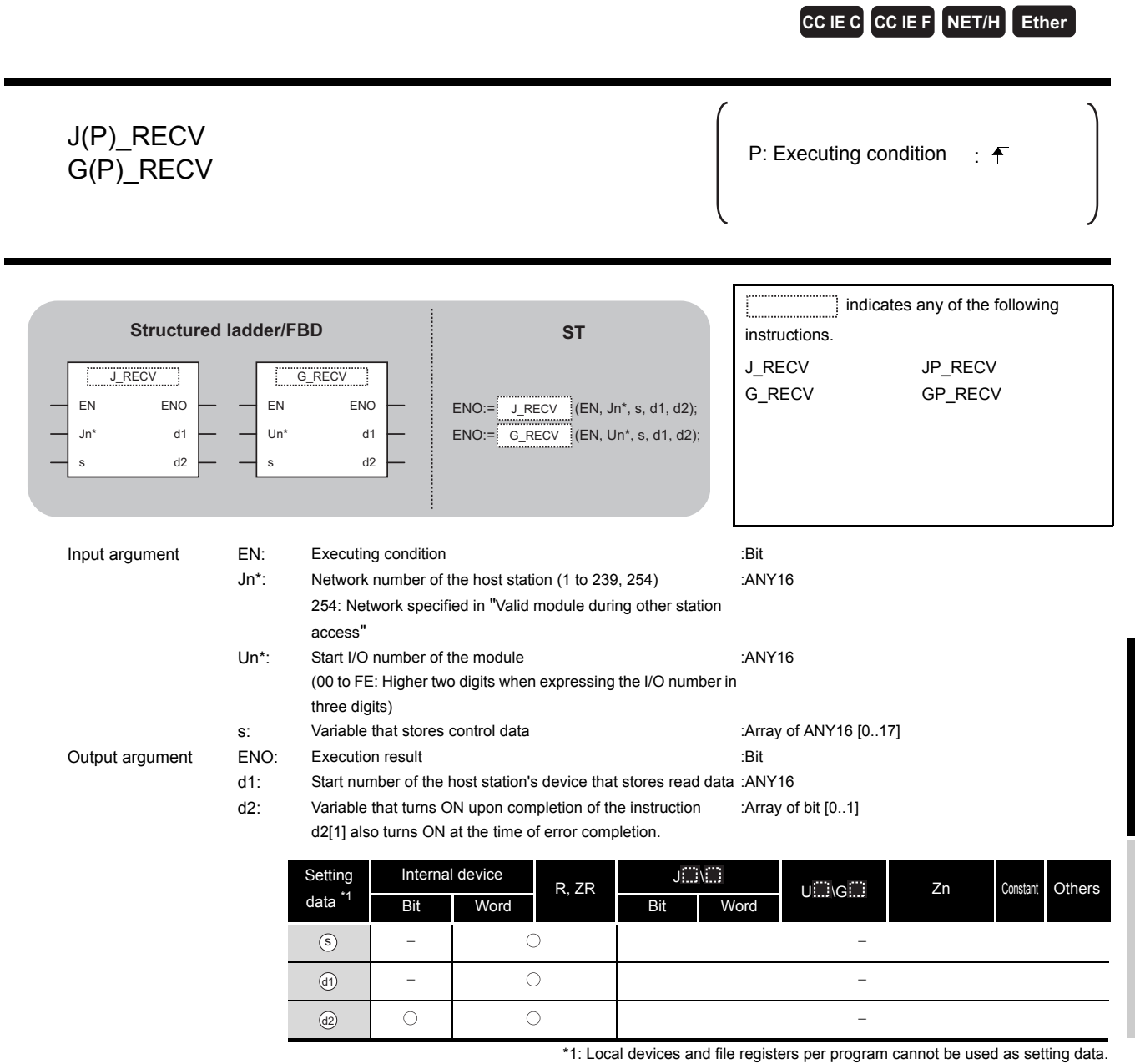

# **A** Function

This instruction reads received data (for main program).

**5**

# **A** Control Data

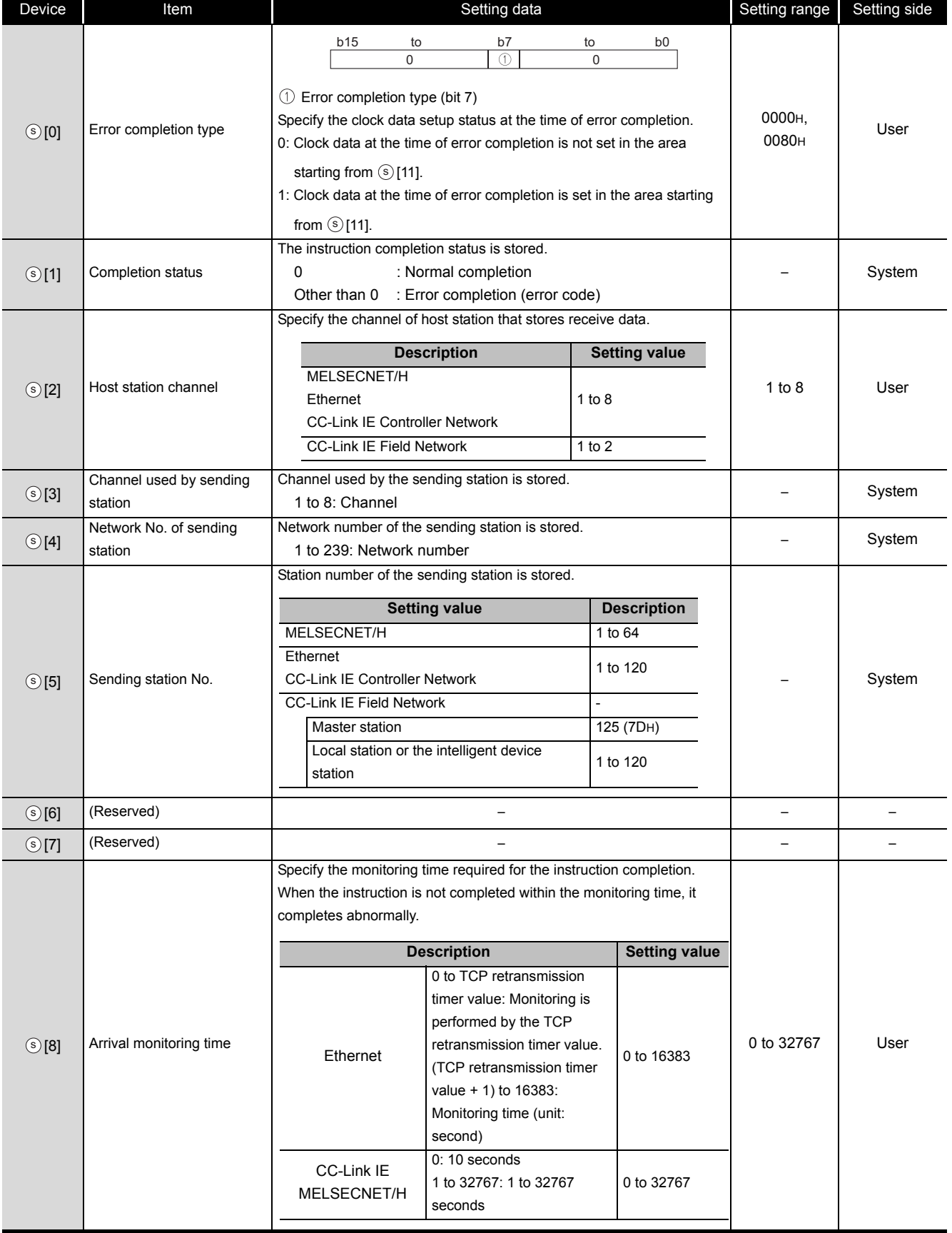

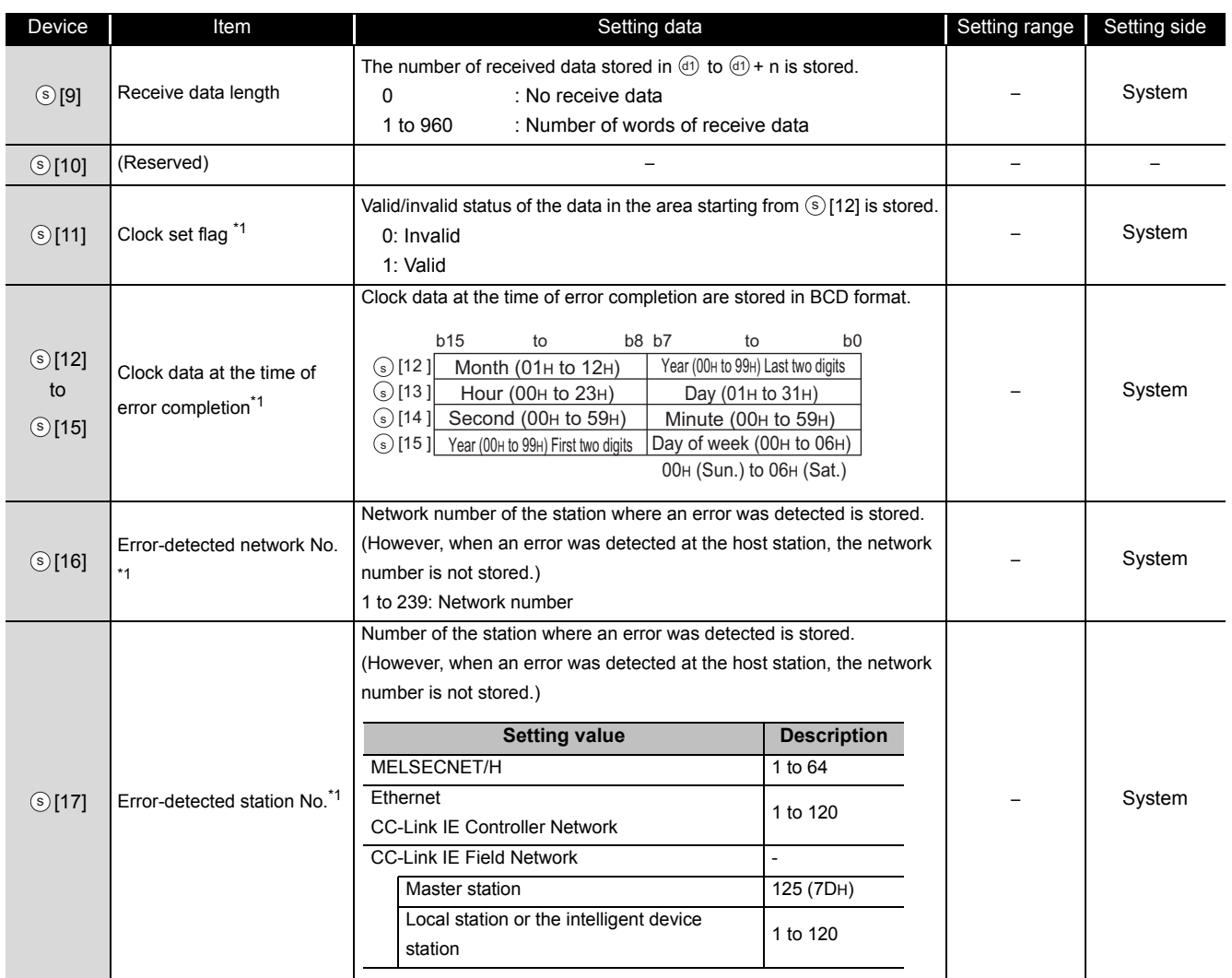

\*1 : Data are stored only when 1 is set in bit 7 of Error completion type  $(\mathcal{S}[\mathbf{0}])$ .

## Program Example

The following program reads out data, which is sent from the station number 1 by the SEND instruction, from the channel 5 of the station number 2 (host station) and stores the data to the devices from D770 to D773 of the station number 2 (host station) when SB0034 turns ON.

For the SEND instruction, refer to the following section.

[Section 5.4.12 SEND instruction](#page-216-0)

[Structured ladder/FBD]

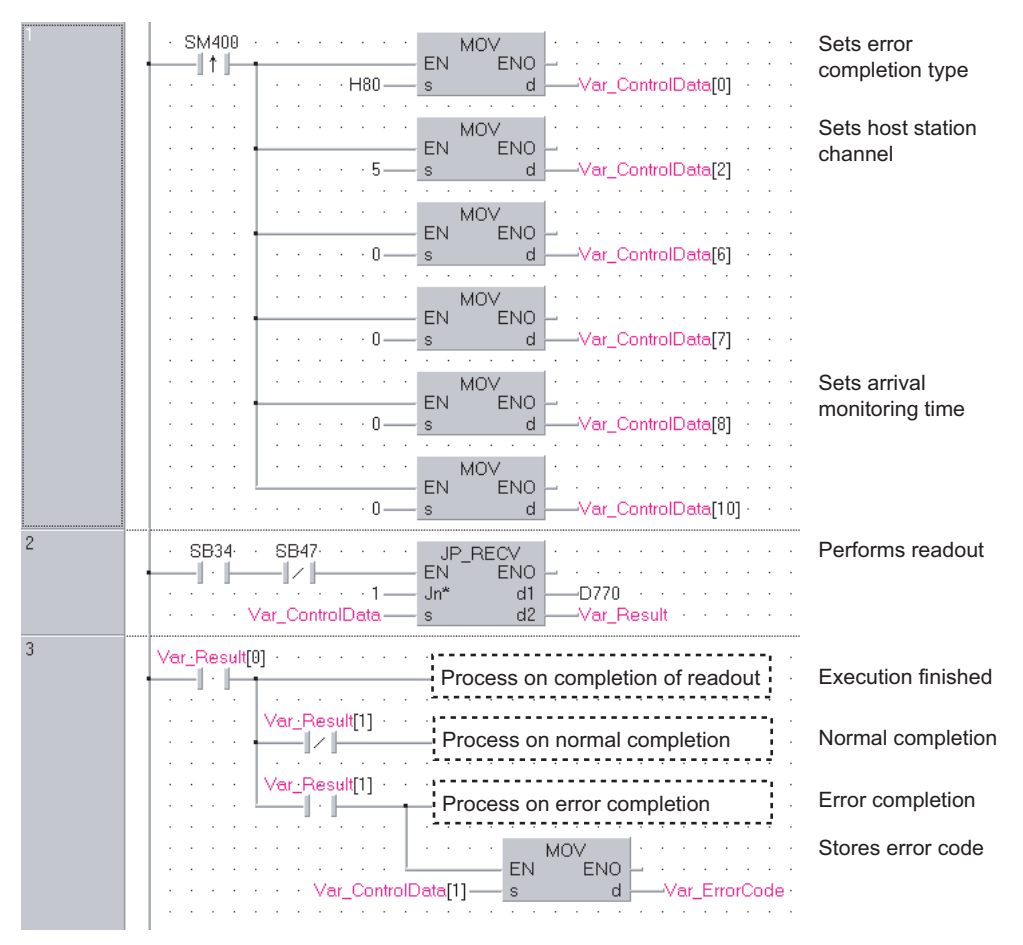

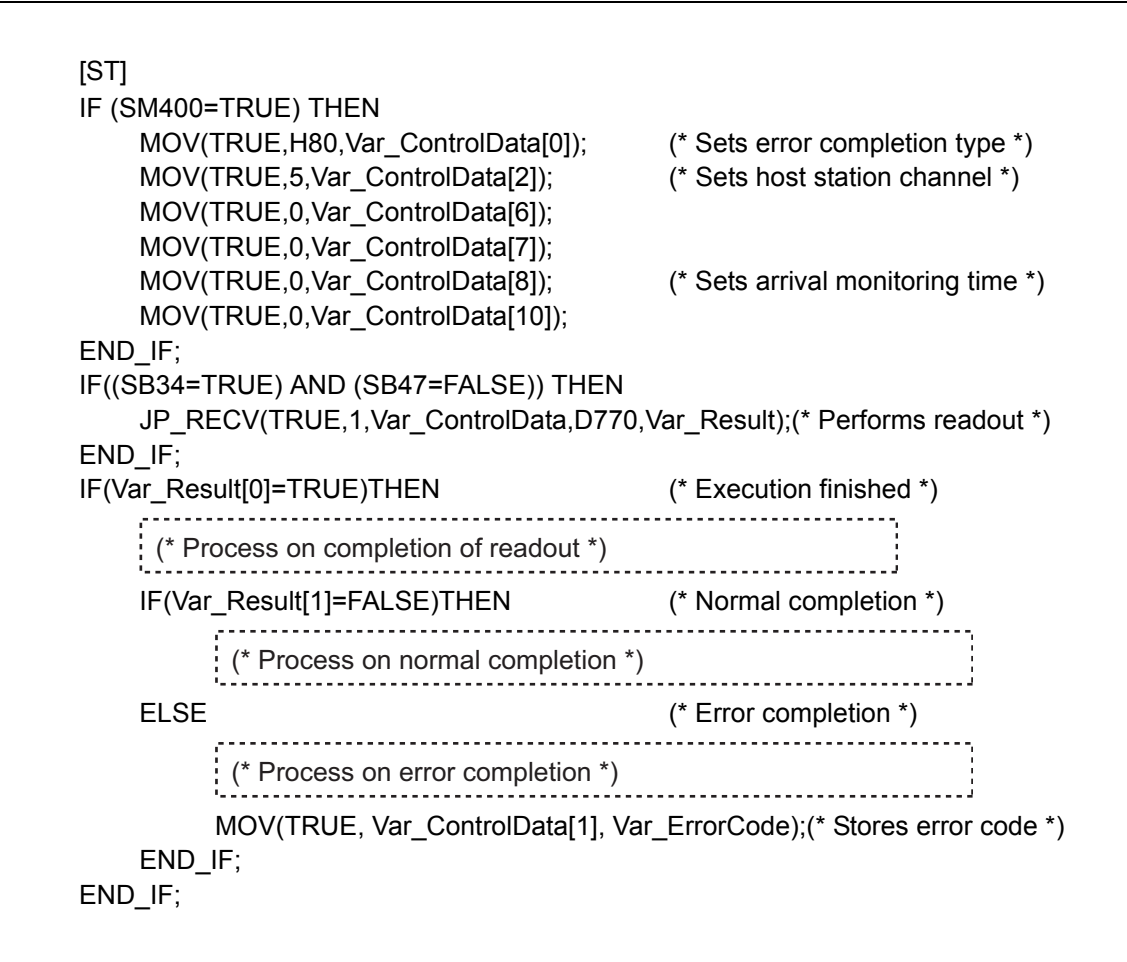

## <span id="page-229-0"></span>*5.4.14* RECVS instruction

### Z\_RECVS

**CC IE C CC IE F NET/H Ether**

### Z\_RECVS

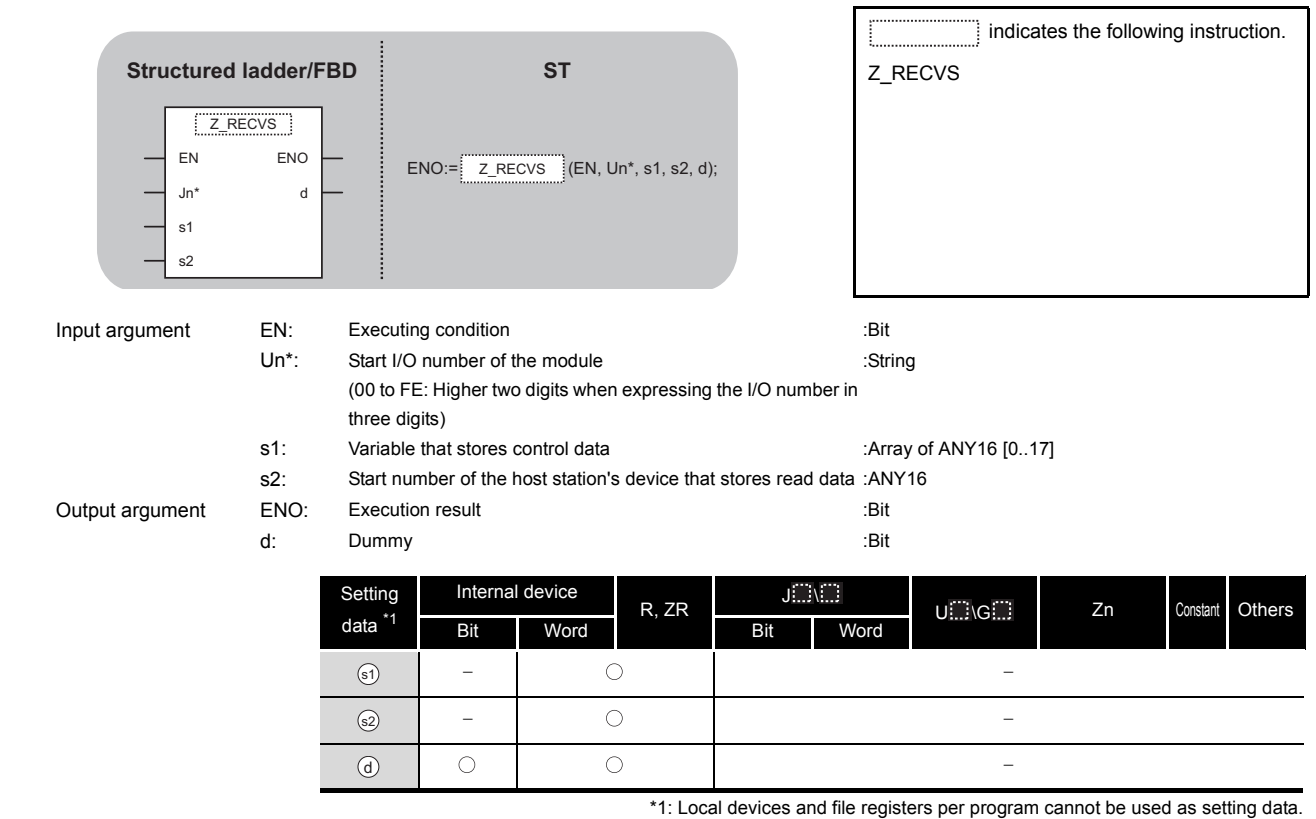

# $\hat{\mathbf{w}}$  Function

This instruction reads received data (for interrupt program).

# **ED** Control Data

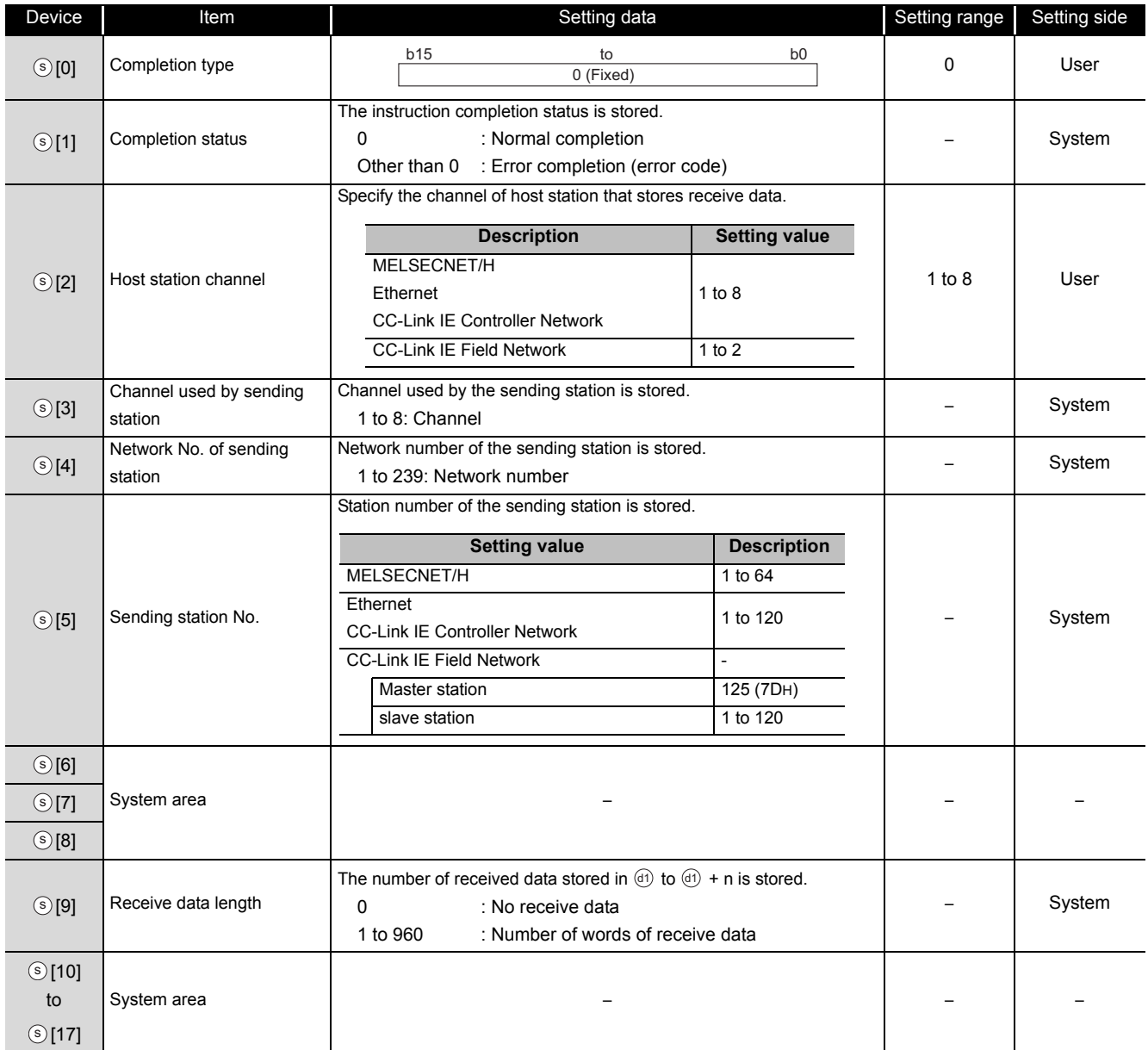

Z\_RECVS

## Program Example

The following program reads data, which is sent from the station number 1 by the SEND instruction, from the channel 5 of the station number 2 (host station) and stores the data to the devices from D770 to D773 of the station number 2 (host station) when an interruption program starts up.

For the SEND instruction, refer to the following section.

[Section 5.4.12 SEND instruction](#page-216-0)

#### [Structured ladder/FBD]

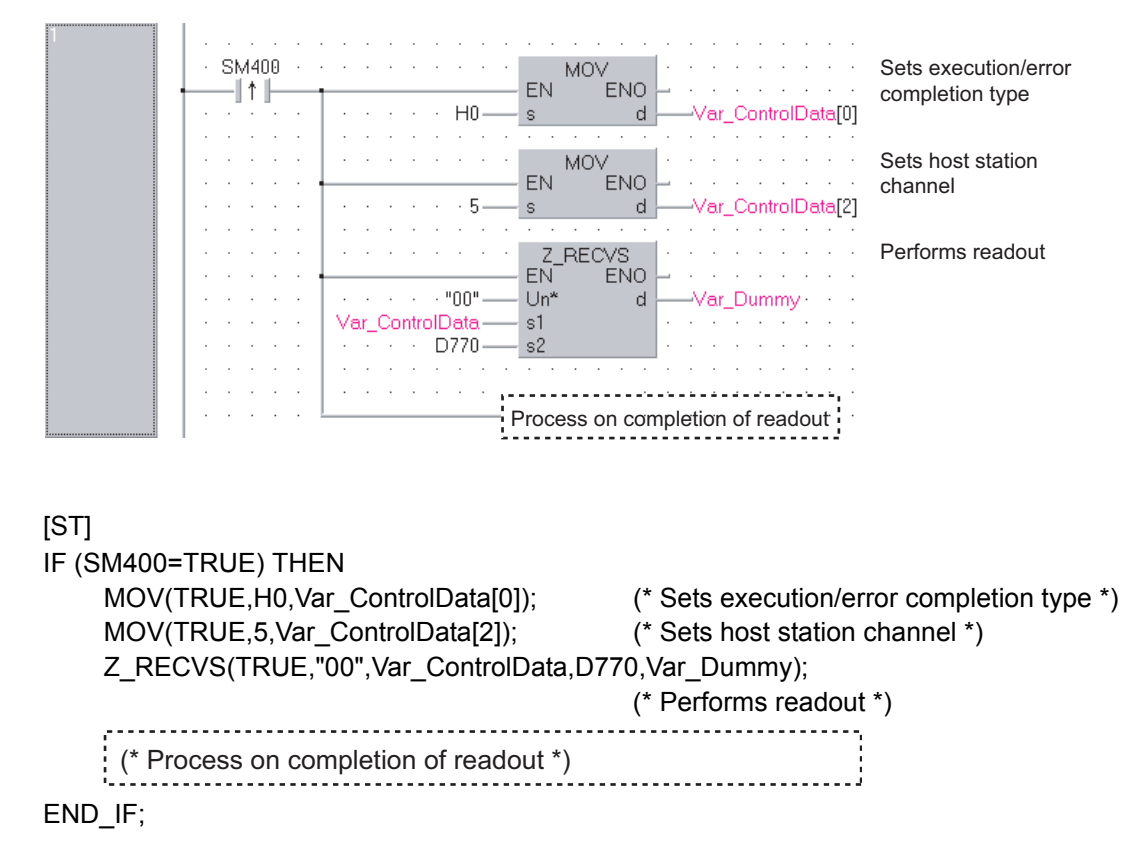

## *5.4.15* REQ instruction

J\_REQ, G\_REQ

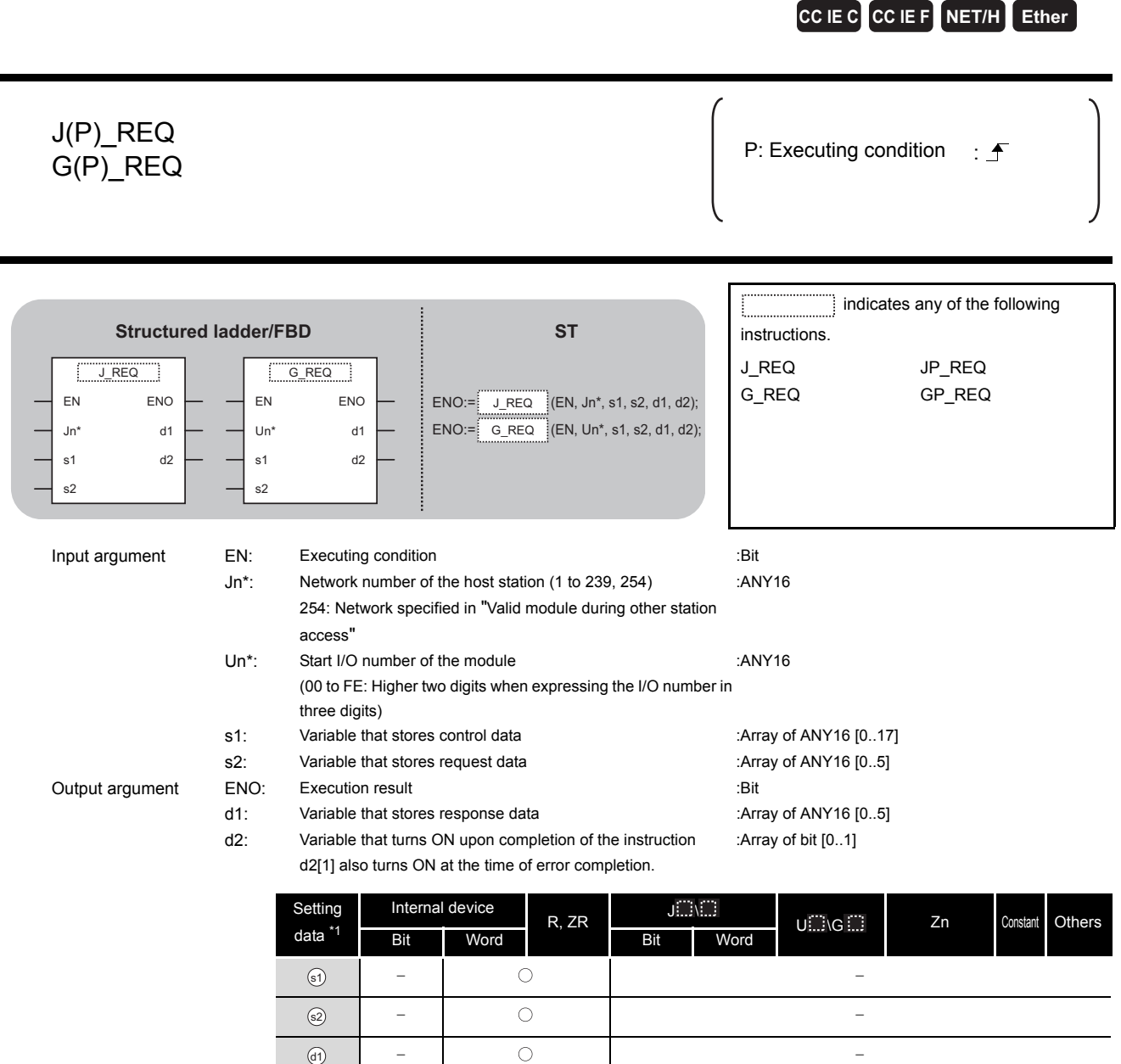

\*1: Local devices and file registers per program cannot be used as setting data.

-

# $\widehat{\mathbb{Z}}$  Function

Remotely runs or stops a programmable controller on another station.

 $\circ$ 

 $\circled{d}$ 

 $\circ$ 

Also, reads/writes clock data from/to a programmable controller on another station.

**5**

**MODULE DEDICATED INSTRUCTION**

# **A** Control Data

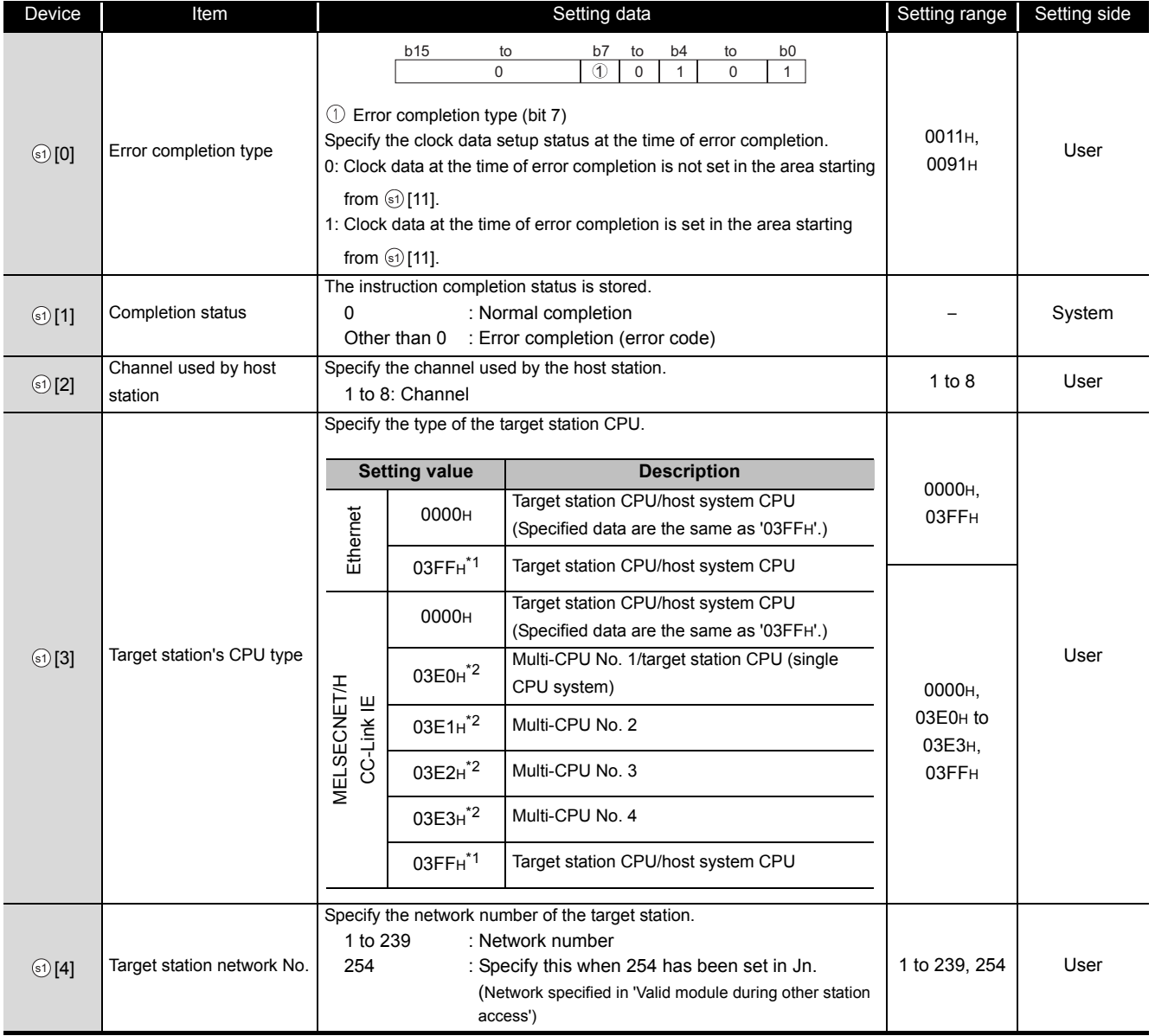

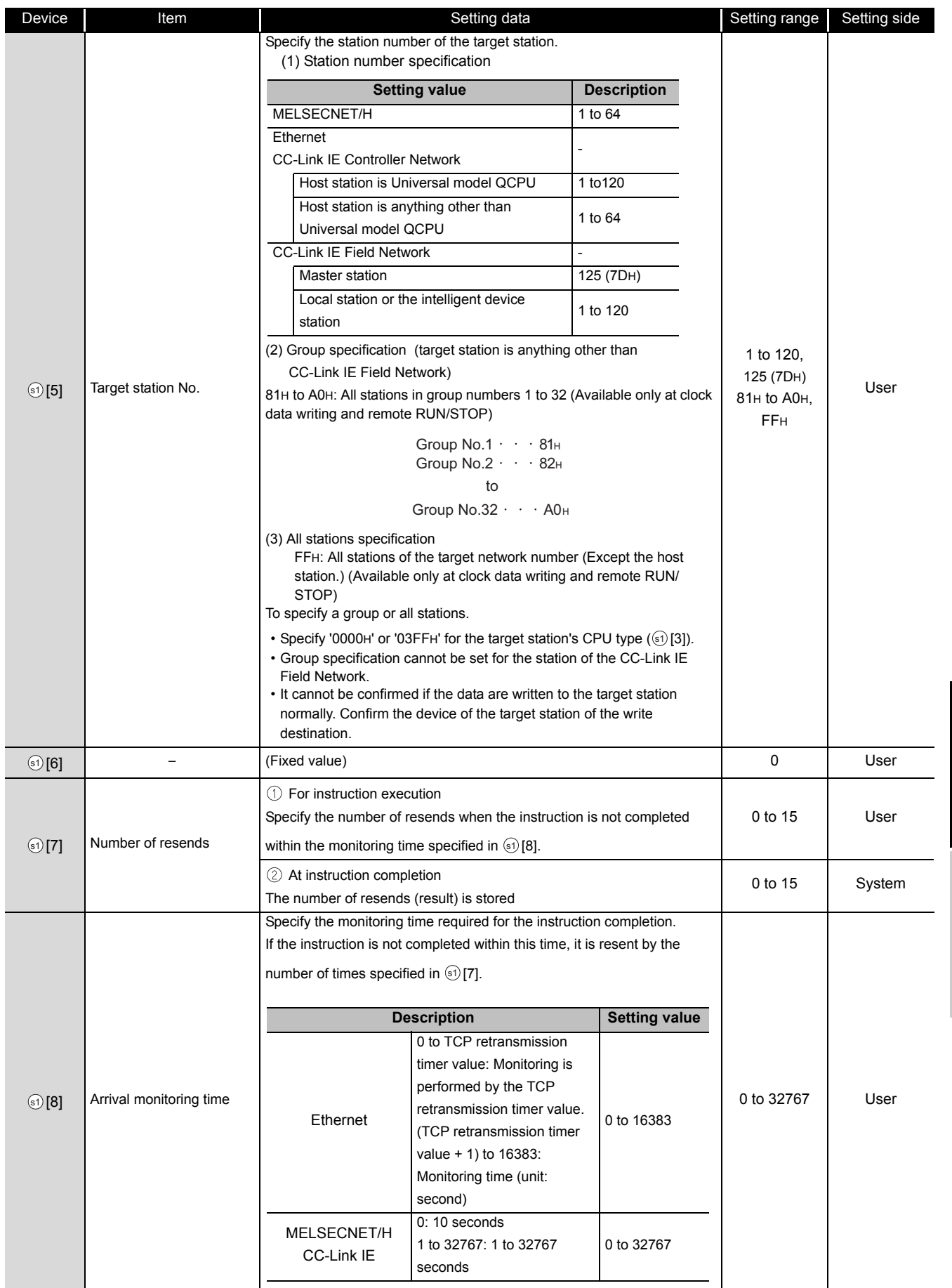

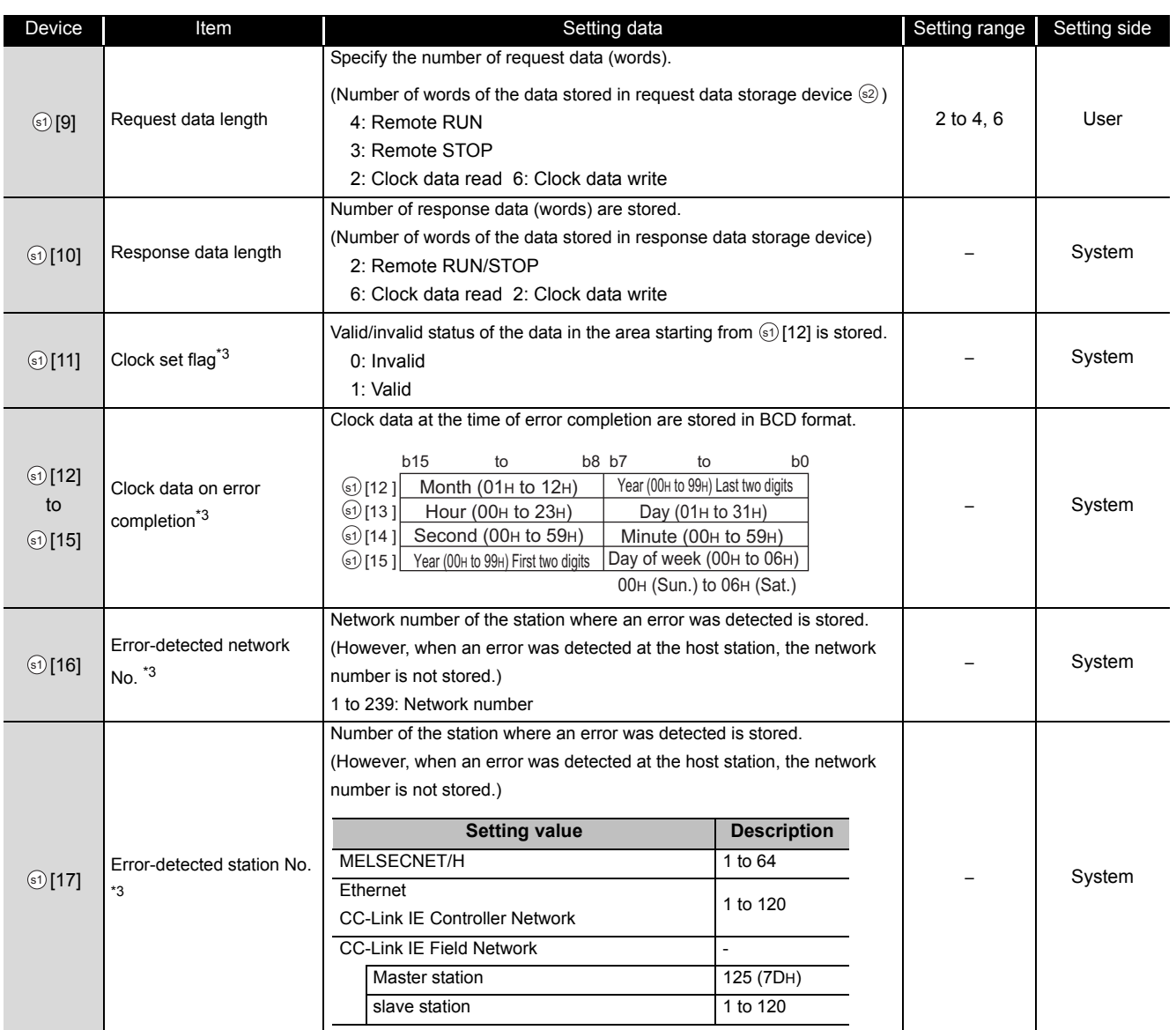

\*1 : Specification is possible when the host station is a network module or Ethernet module of function version D or later.

(Specification is not possible for other modules. An access is always made to the target station CPU.) \*2 : Specification is possible when the versions of the QCPU and the network module on the host station and

the target station are as indicated below. (Specification is not possible for other modules. An access is always made to the target station CPU.)

- Network module: The first five digits of the serial number are '06092' or higher.
- QCPU: The first five digits of the serial number are '06092' or higher.

\*3 : This becomes valid only when 1 is set in bit 7 of Error completion type ( $\circledcirc$  [0]).

### (1) Remote RUN/STOP

#### Request data (all set by the user)

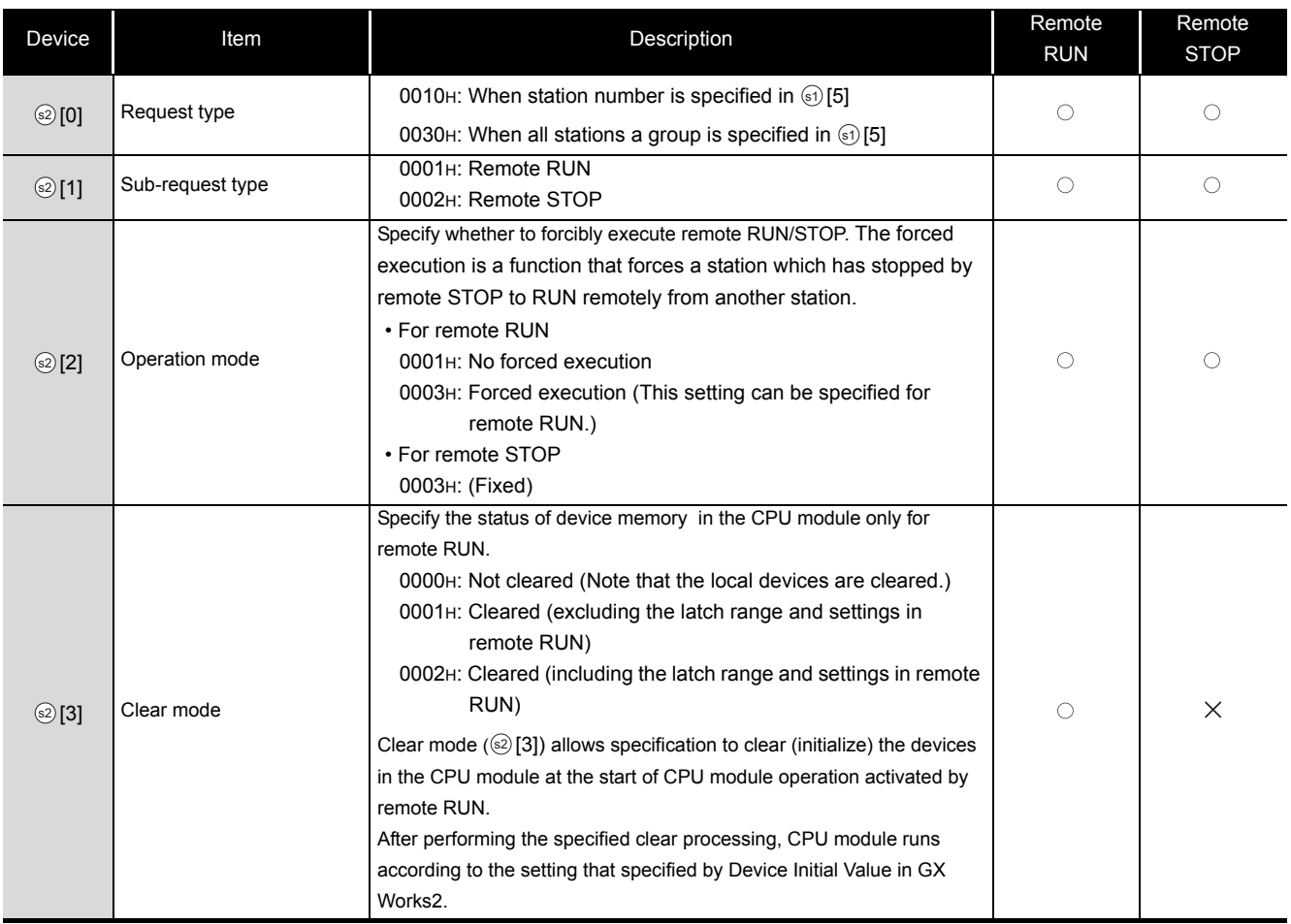

### Response data\*1 (all set by the system)

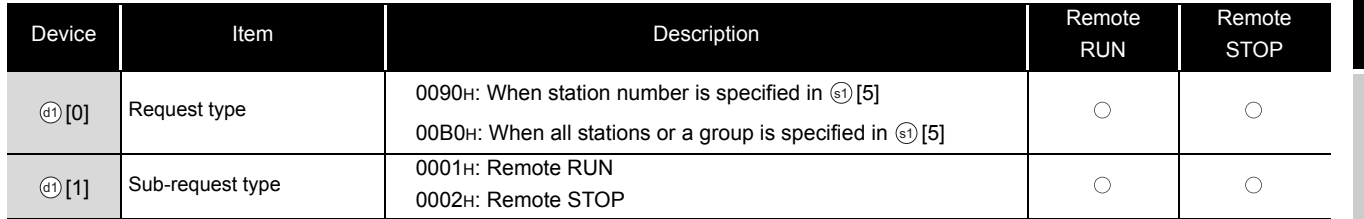

\*1 : When "all stations or a group (81н to A0н, FFн)" is specified in ⓒ [5], no response data will be stored.

### (2) Reading/writing the clock data

#### Request data (all set by the user)

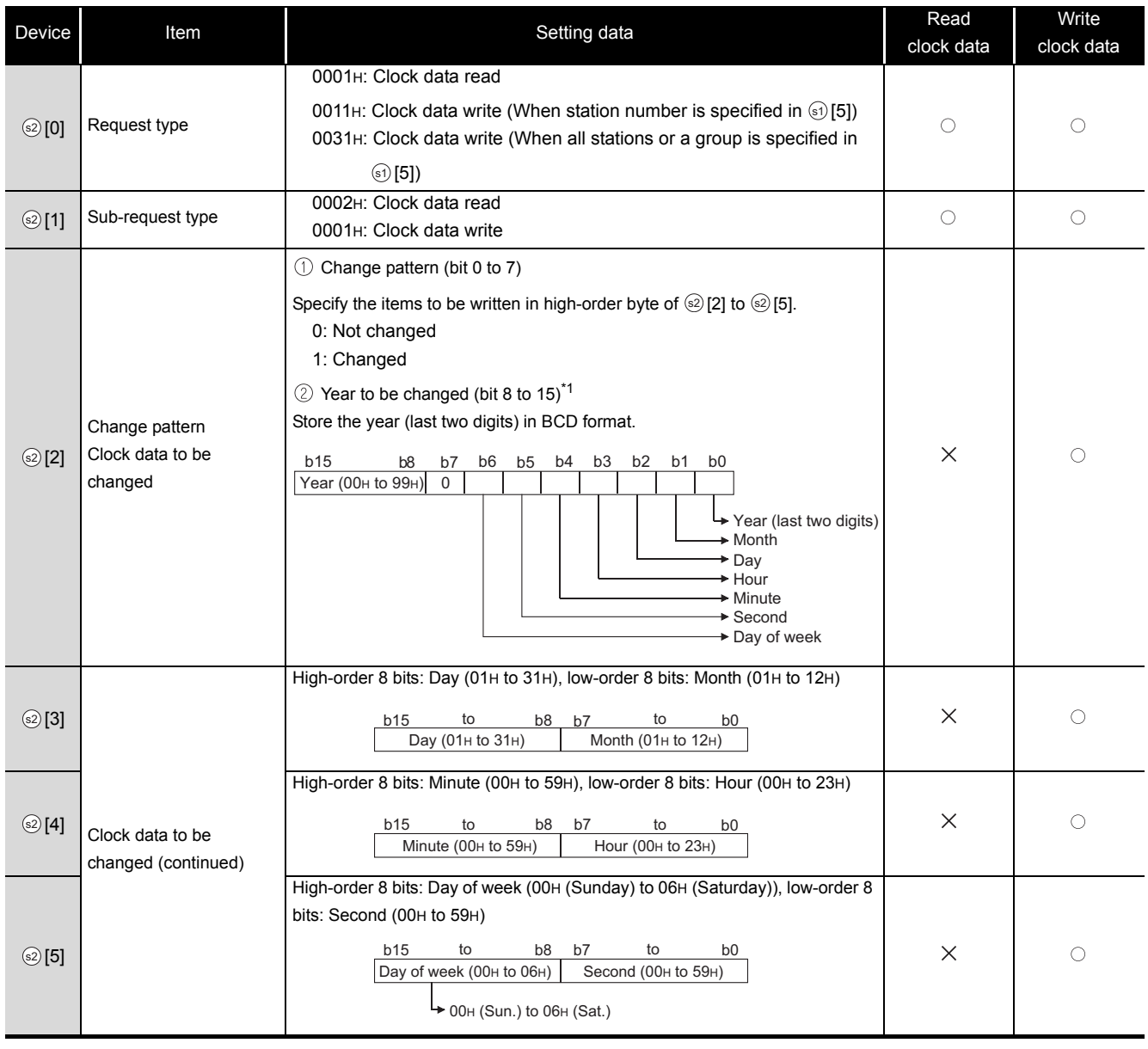

\*1 : This function cannot change the first two digits of year data.

To change the year data including the first two digits, set the clock data using another function (such as GX Works2).

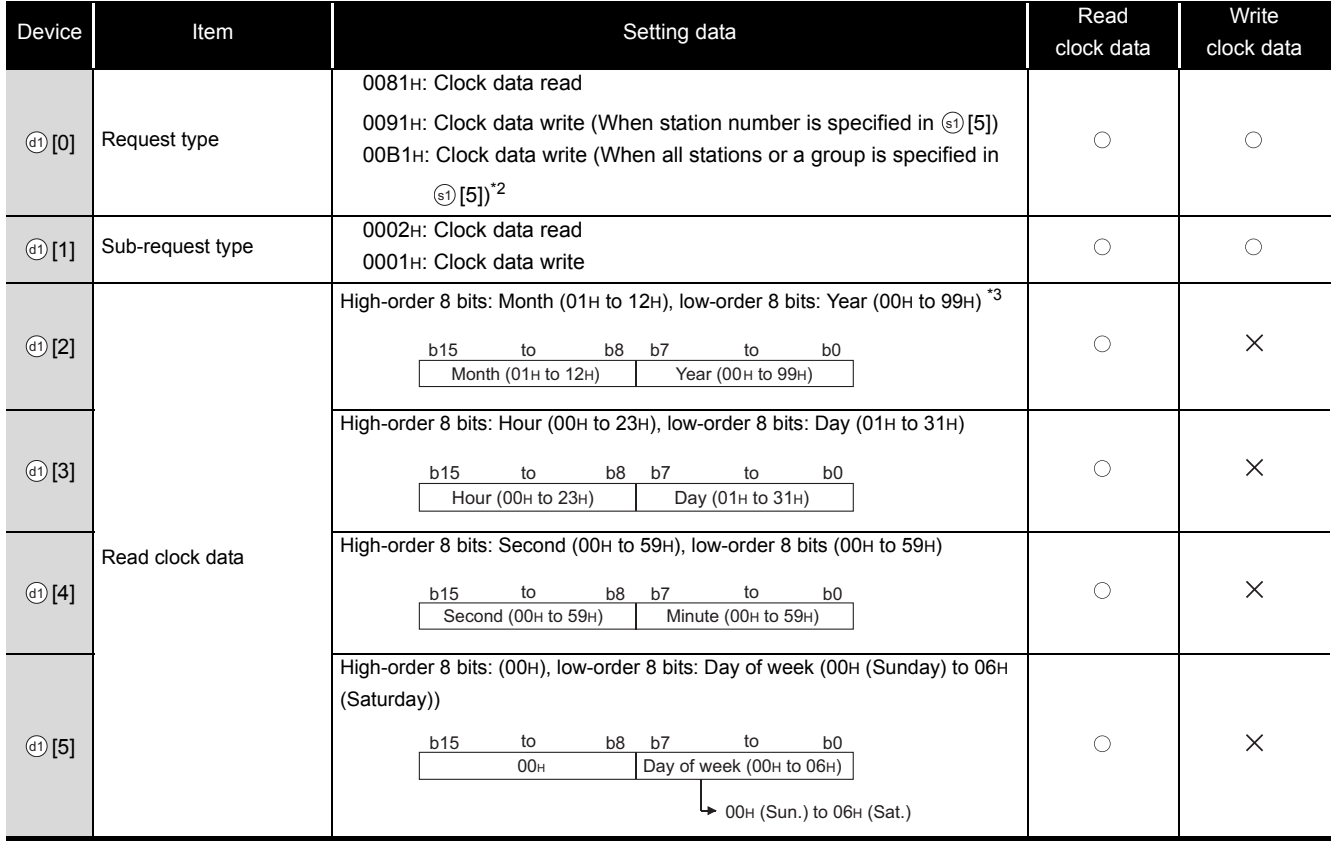

#### Response data (all set by the system)

\*2 : When "all stations or a group (81H to A0H, FFH)" is specified in  $\circledcirc$  [5], no response data will be stored.

\*3 : Last two digits of year data

MODULE DEDICATED<br>INSTRUCTION **MODULE DEDICATED INSTRUCTION**

## Program Example

The following program performs remote STOP to the QCPU, which is the station number 2 (target station).

[Structured ladder/FBD]

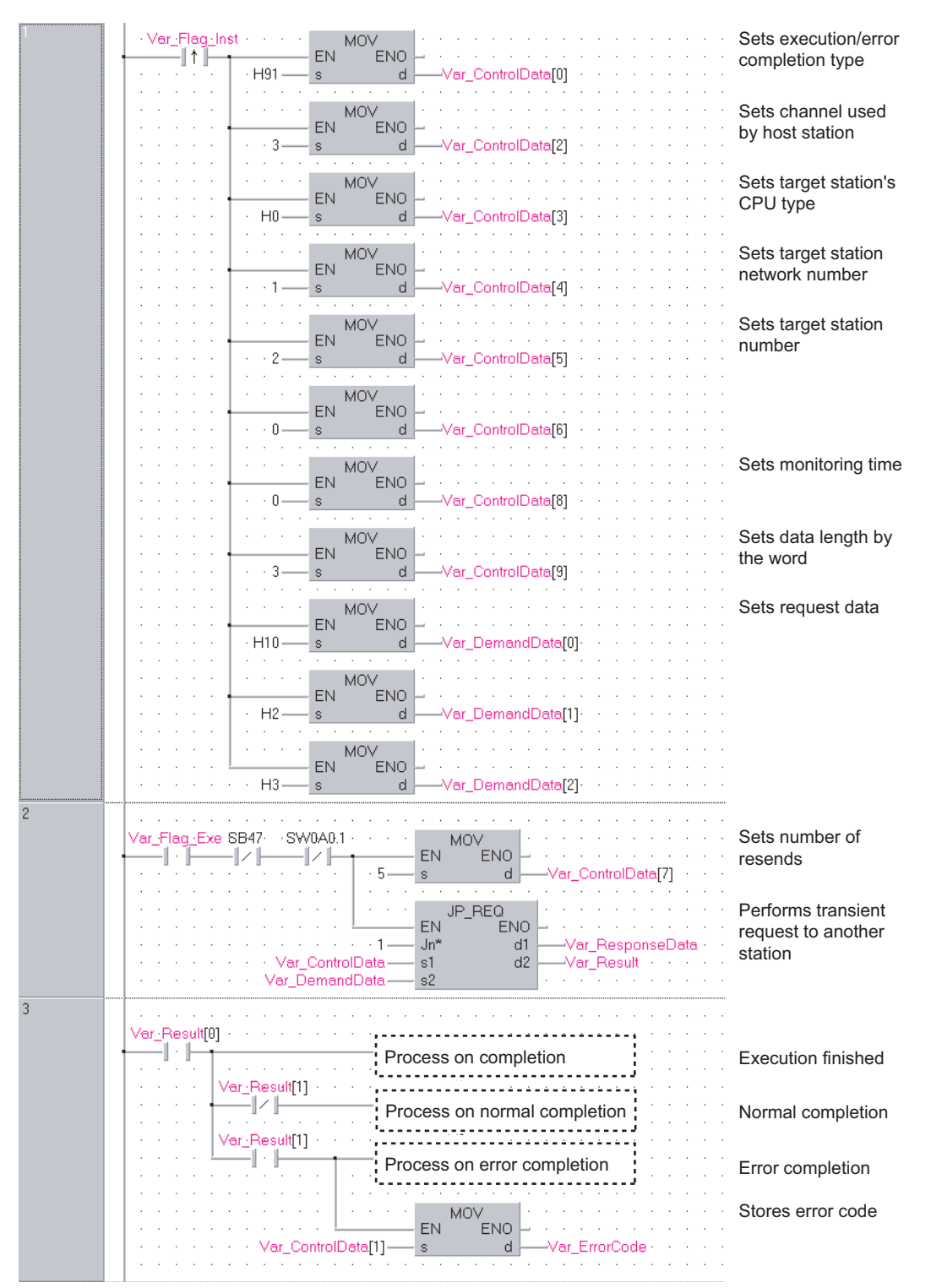

```
[ST]
IF (Var_Flag_Inst=TRUE) THEN
    MOV(TRUE, H91, Var ControlData[0]); (* Sets execution/error completion type *)
    MOV(TRUE,3,Var_ControlData[2]); (* Sets channel used by host station *)
    MOV(TRUE, H0, Var ControlData[3]); (* Sets target station's CPU type *)
    MOV(TRUE, 1, Var ControlData[4]); (* Sets target station network number *)
    MOV(TRUE,2,Var_ControlData[5]); (* Sets target station number *)
    MOV(TRUE,0,Var_ControlData[6]);
    MOV(TRUE, 0, Var ControlData[8]); (* Sets monitoring time *)
    MOV(TRUE, 3, Var ControlData<sup>[9]</sup>); (* Sets data length by the word *)
    MOV(TRUE,H10,Var_DemandData[0]);(* Sets request data *)
    MOV(TRUE,H2,Var_DemandData[1]);
    MOV(TRUE,H3,Var_DemandData[2]);
END_IF;
IF((Var_Flag_Exe=TRUE) AND (SB47=FALSE) AND (SW0A0.1=FALSE)) THEN
    MOV(TRUE, 5, Var_ControlData[7]); (* Sets number of resends *)
    JP_REQ(TRUE,1,Var_ControlData,Var_DemandData,Var_ResponseData,Var_Result);
                                (* Performs transient request to another station *)
END_IF;
IF(Var_Result[0]=TRUE)THEN (* Execution finished *)
       (* Process on completion *)
```
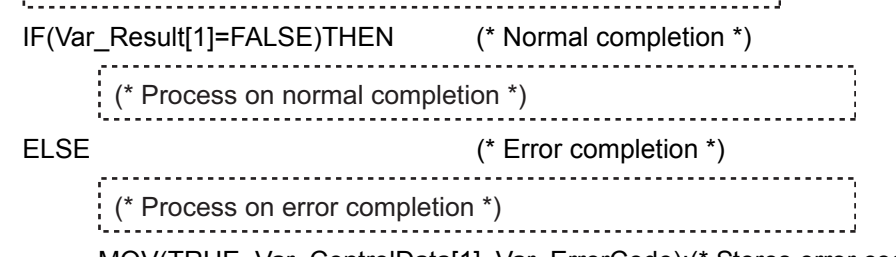

MOV(TRUE, Var\_ControlData[1], Var\_ErrorCode);(\* Stores error code \*) END\_IF;

END\_IF;

**5**

**MODULE DEDICATED INSTRUCTION**

J\_REQ, G\_REQ

J\_REQ, G\_REQ

### *5.4.16* ZNRD instruction

### J\_ZNRD

**CC IE C NET/H Ether**

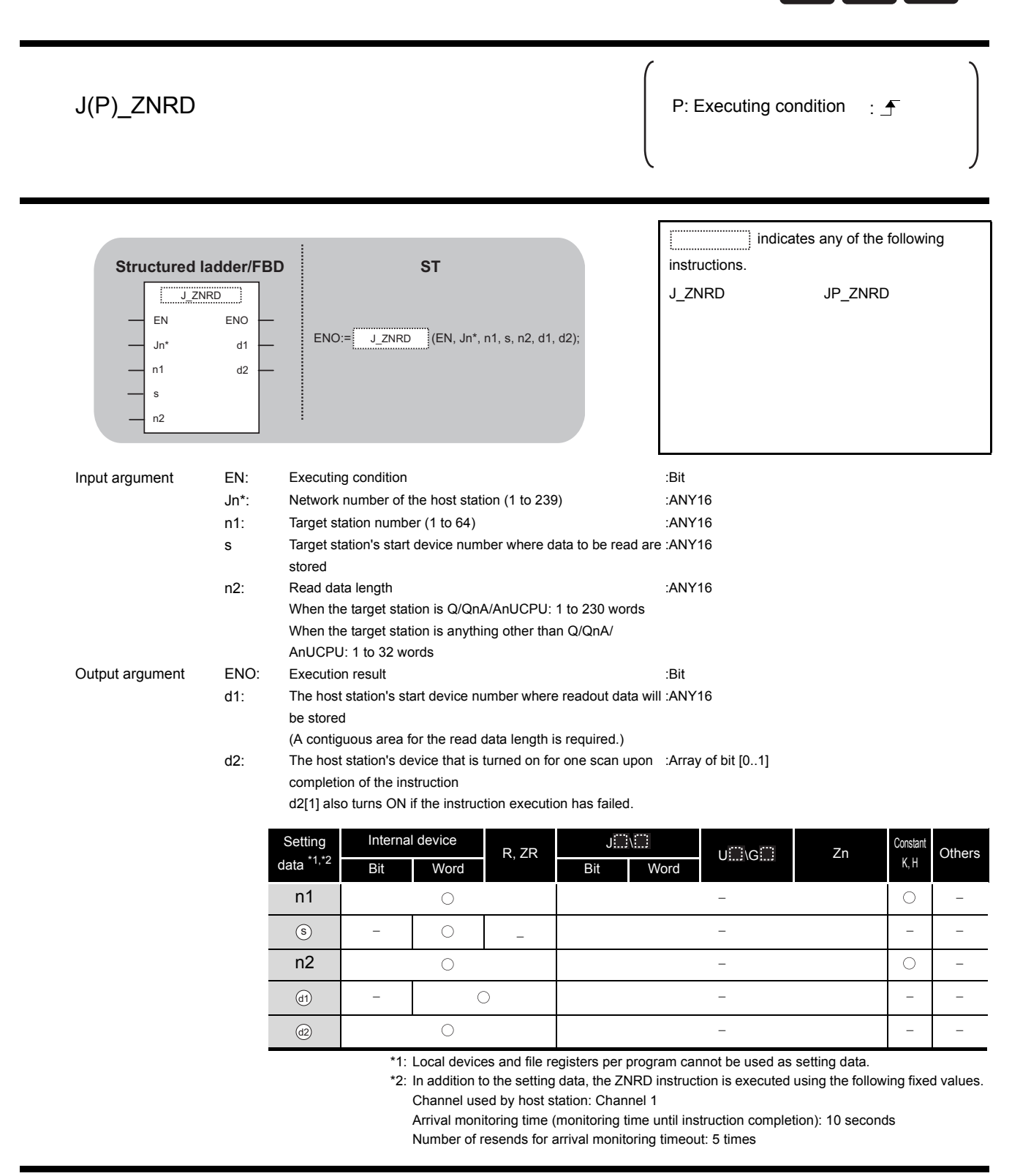

# **Ex** Function

This instruction reads data from devices of a programmable controller CPU on another station. (In units of words)

### $\boxtimes$  POINT

1. Specify devices of the target station's CPU within the range allowed for the host station CPU when reading data from the devices with the ZNRD instruction.

(Target station's start device number  $\circledcirc$  where data to be read are stored)

- + (Read points 1)  $\leq$  (End device No. of host station's CPU<sup>\*1</sup>)
- $*$ <sup>1</sup> End device No. of the device in the host station CPU, and whose device name is same as in  $\Theta$ 
	- 2. Specify the host station's start device number  $\omega$  within the range allowed for storing read data.

(Example) When D150 and after the area in the host station's CPU has been already used

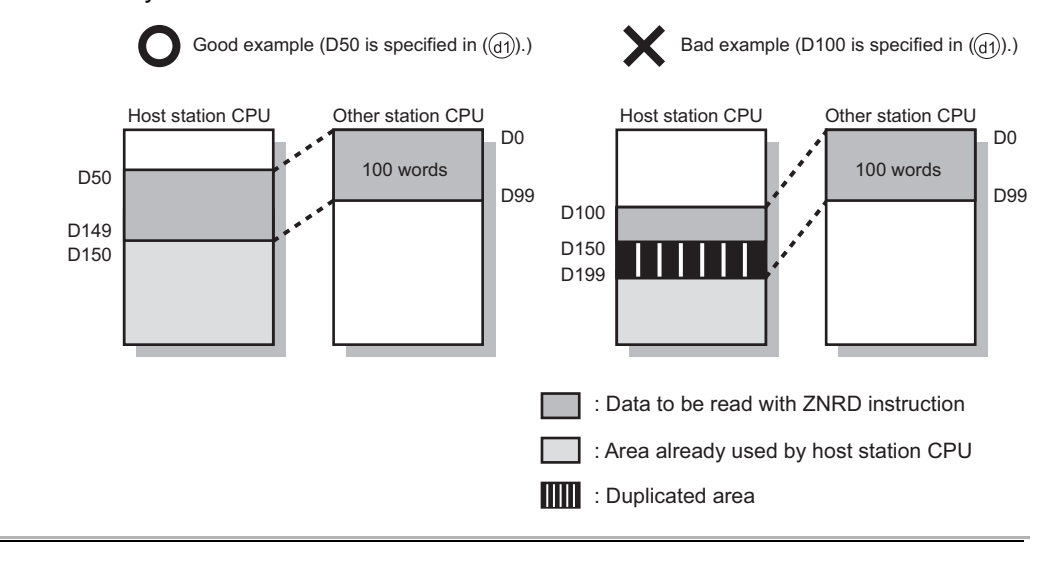

## Program Example

In this program example, when M101 turns ON, data in D250 to D254 of station No.4 (target station) are read out to D700 to D704 of station No.1 (host station).

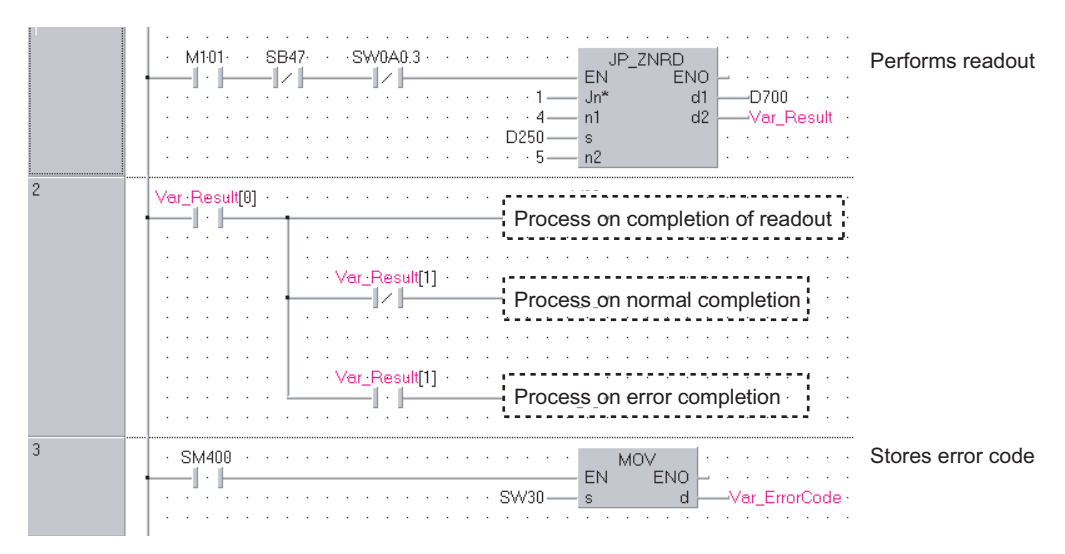

[Structured ladder/FBD]

#### [ST]

IF((M101=TRUE) &(SB47=FALSE) & (SW0A0.3=FALSE)) THEN JP\_ZNRD(TRUE,1,4,D250,5,D700, Var\_Result);(\* Performs ZNRD instruction\*) END\_IF;

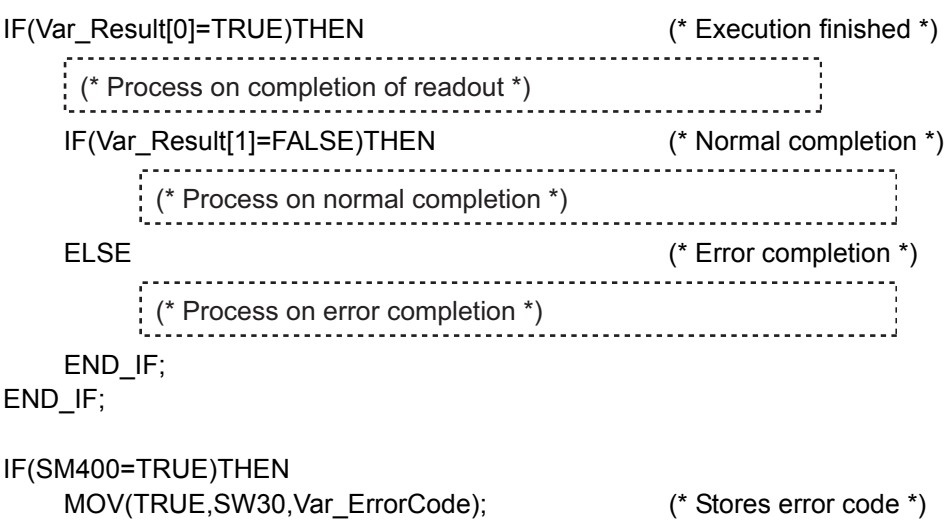

END\_IF;

### *5.4.17* ZNWR instruction

### J\_ZNWR

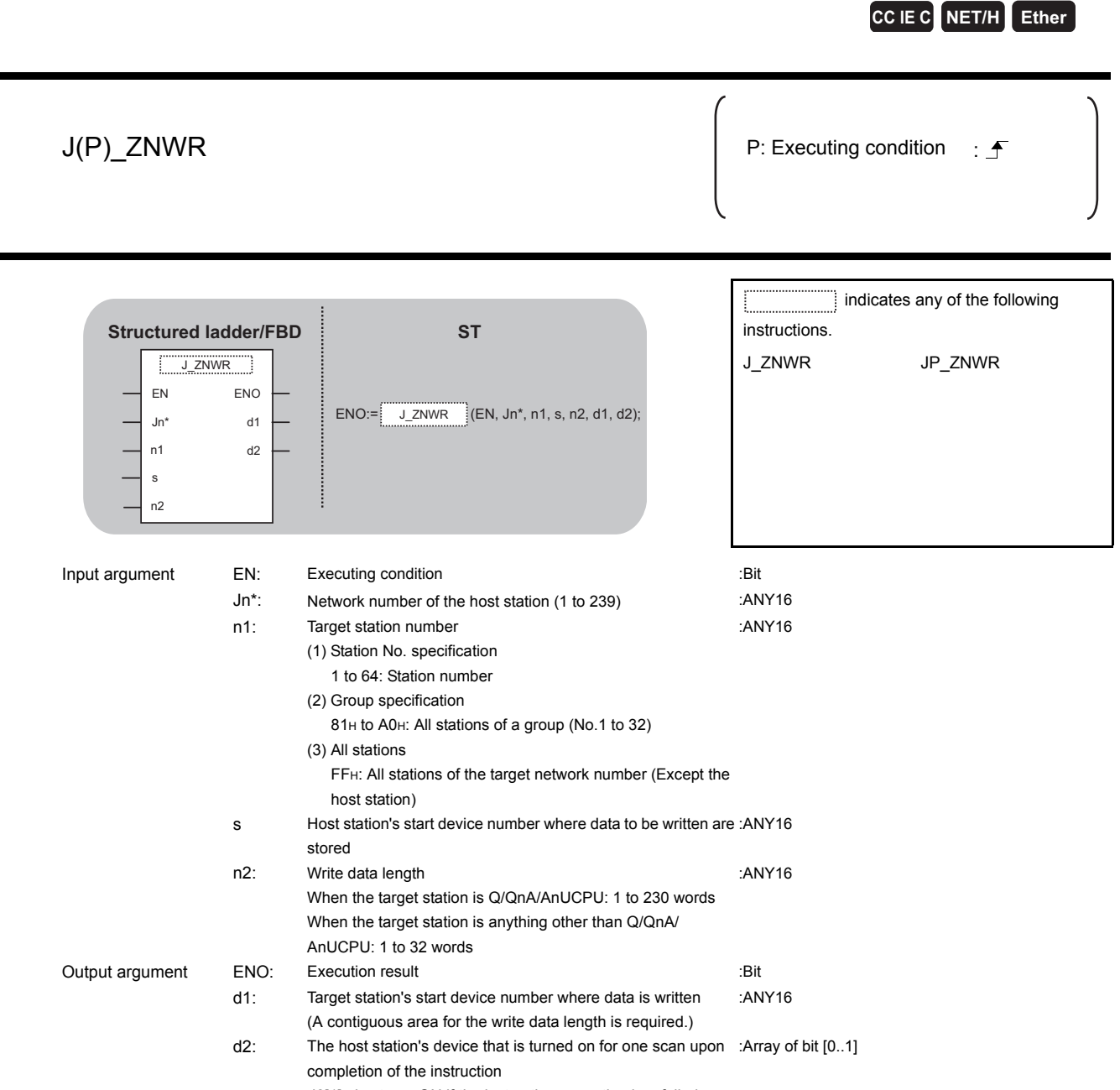

d2[1] also turns ON if the instruction execution has failed.

**5**

**MODULE DEDICATED INSTRUCTION**

J\_ZNWR

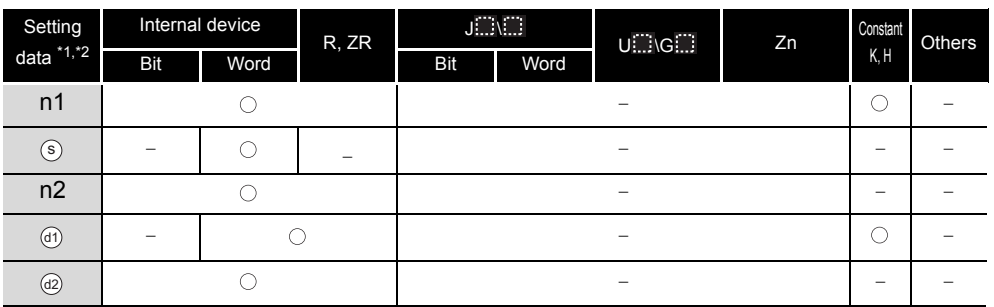

\*1: Local devices and file registers per program cannot be used as a device which is used in setting data.

\*2: In addition to the setting data, the ZNWR instruction is executed using the following fixed values. Channel used by host station: Channel 2

Arrival monitoring time (monitoring time until instruction completion): 10 seconds Number of resends for arrival monitoring timeout: 5 times

# **A** Function

This instruction writes data to devices of a programmable controller CPU on another station. (In units of words)

### $\boxtimes$  POINT -

1. Specify devices of the target station's CPU within the range allowed for the host station CPU when writing data to the devices with the ZNWR instruction.

(Target station's start device number  $\circledcirc$  where data are written)

- + (Write points 1)  $\leq$  (End device No. of host station's CPU  $^{*1}$ )
- $*$ <sup>1</sup> End device No. of the device in the host station CPU, and whose device name is same as in  $\overline{\text{SI}}$ 
	- 2. Specify the host station's start device number  $\circledcirc$  within the range allowed for storing

write data.

(Example) When D150 and after the area in the host station's CPU has been already used

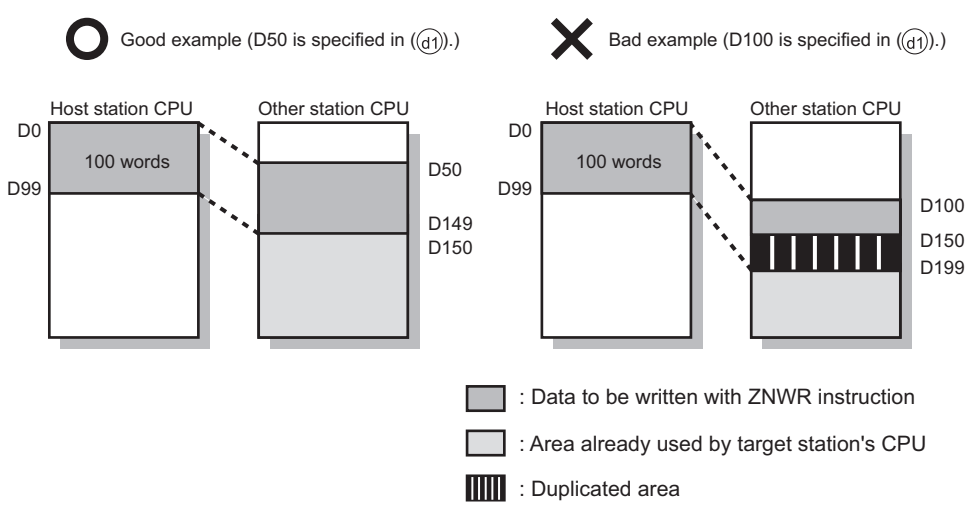

# $\overline{\mathcal{J}}$ Program Example

In this program example, when M112 turns ON, data in D750 to D753 of station No.2 (host station) are written to D300 to D303 of station No.3 (target station).

[Structured ladder/FBD]

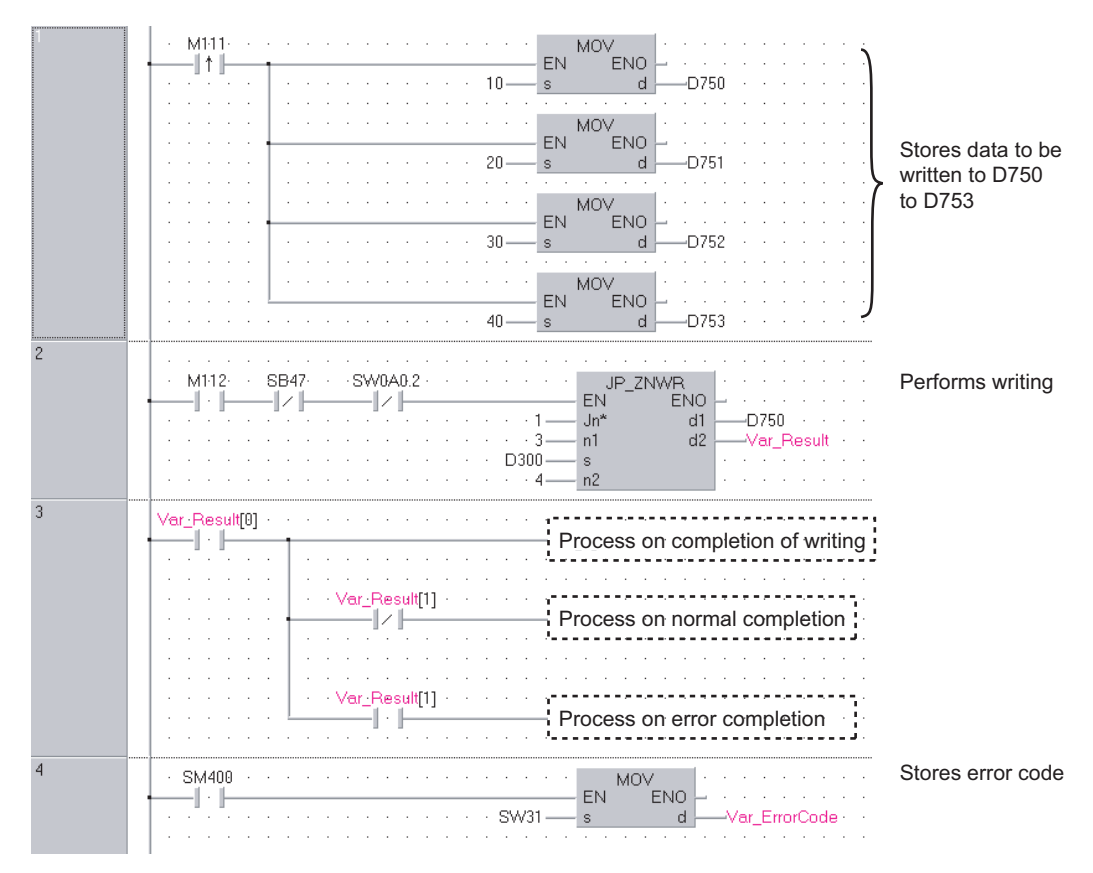

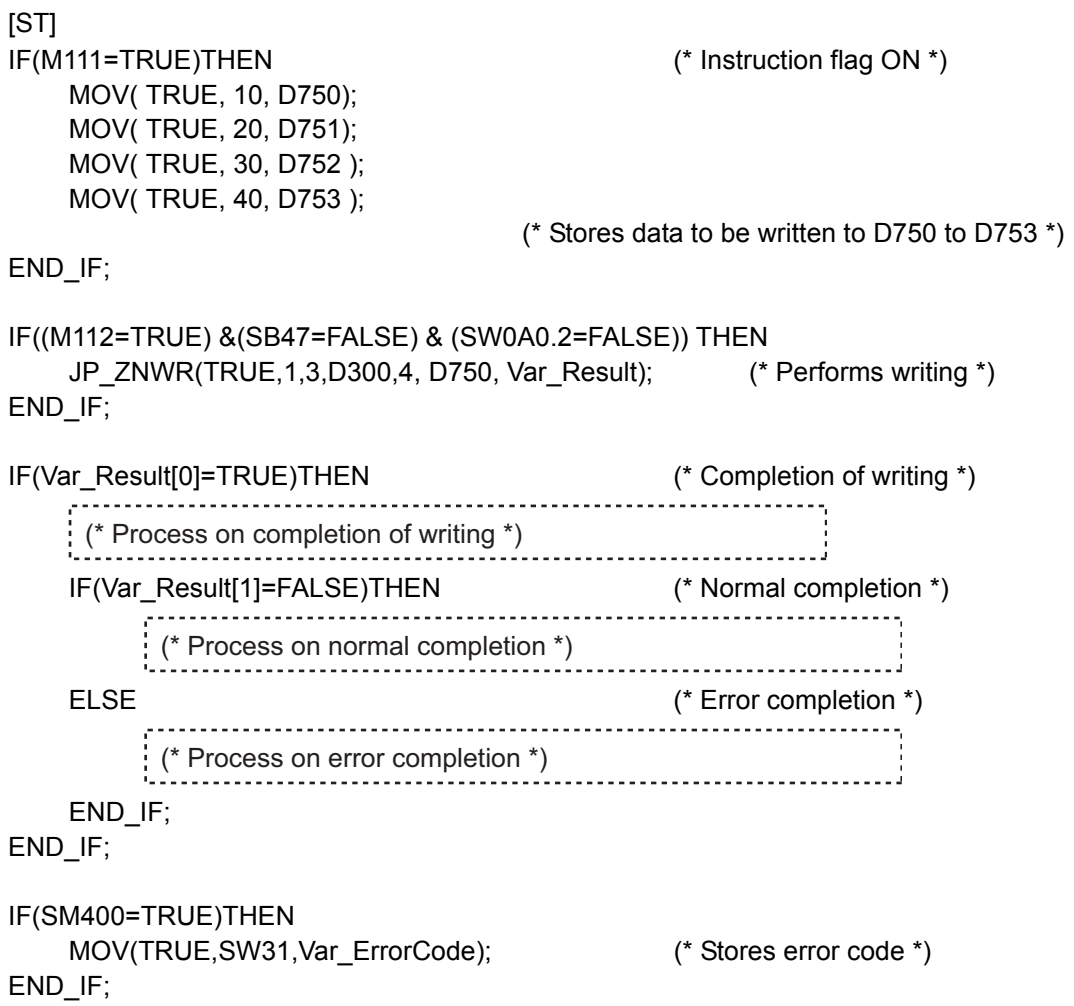

## *5.4.18* RRUN instruction

Z\_RRUN\_J, Z\_RRUN\_U

### **CC IE C NET/H**

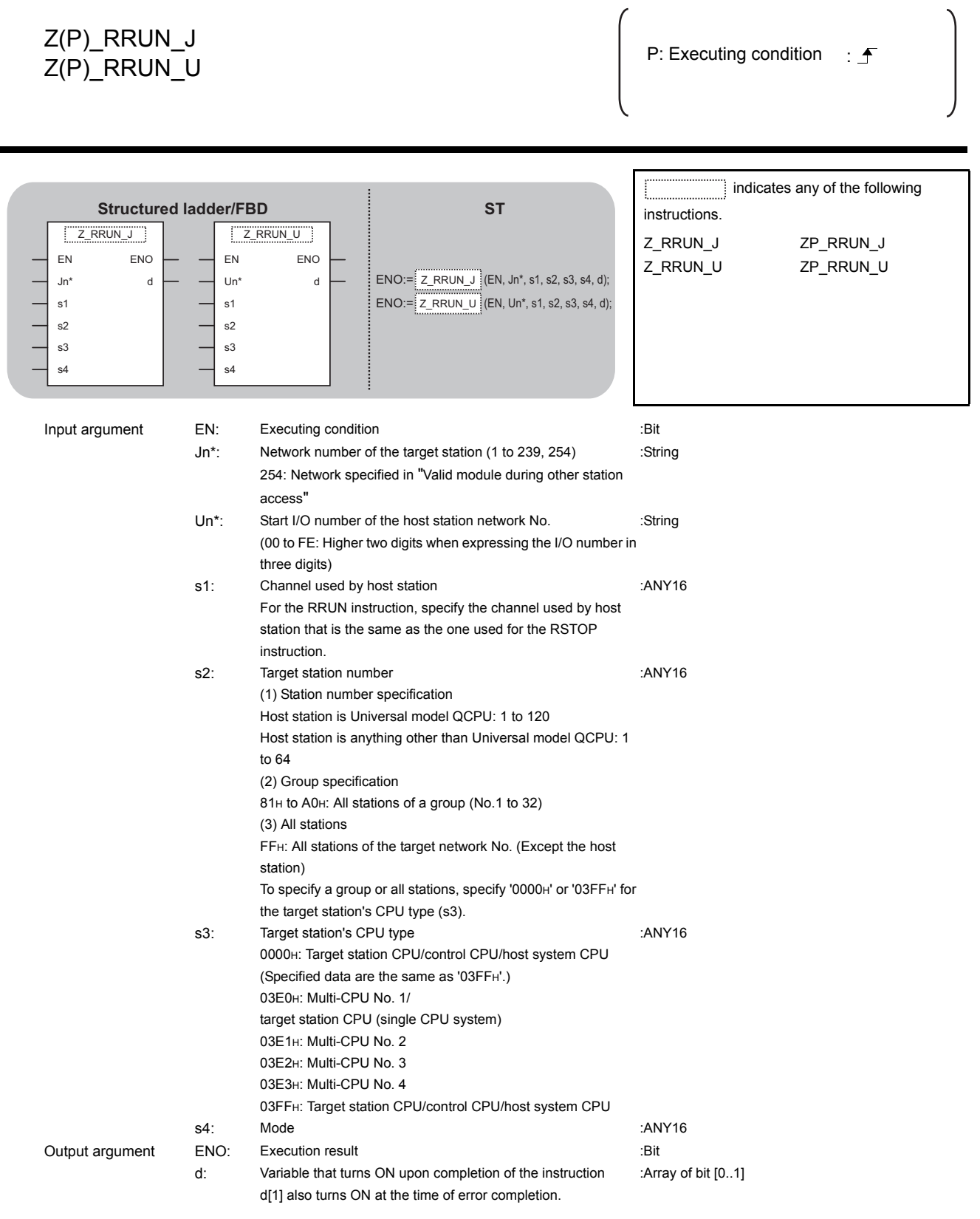

AODULE DEDICATED<br>NSTRUCTION **MODULE DEDICATED INSTRUCTION**

> Z\_RRUN\_J, Z\_RRUN\_U

 $\frac{Z\_RRUN_J}{Z\_RRUN_U}$ 

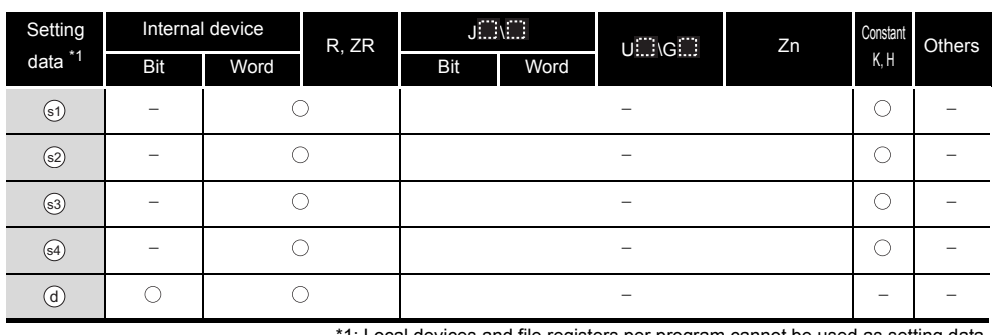

#### file registers per program cannot be used

# **A** Function

This instruction remotely switches a CPU module on another station to RUN.

## **Precautions**

This instruction is applicable to the QJ71LP21 or QJ71BR11 with the function version B or later.

## Program Example

The following program remotely switches the QCPU on the station number 2 (target station) to RUN.

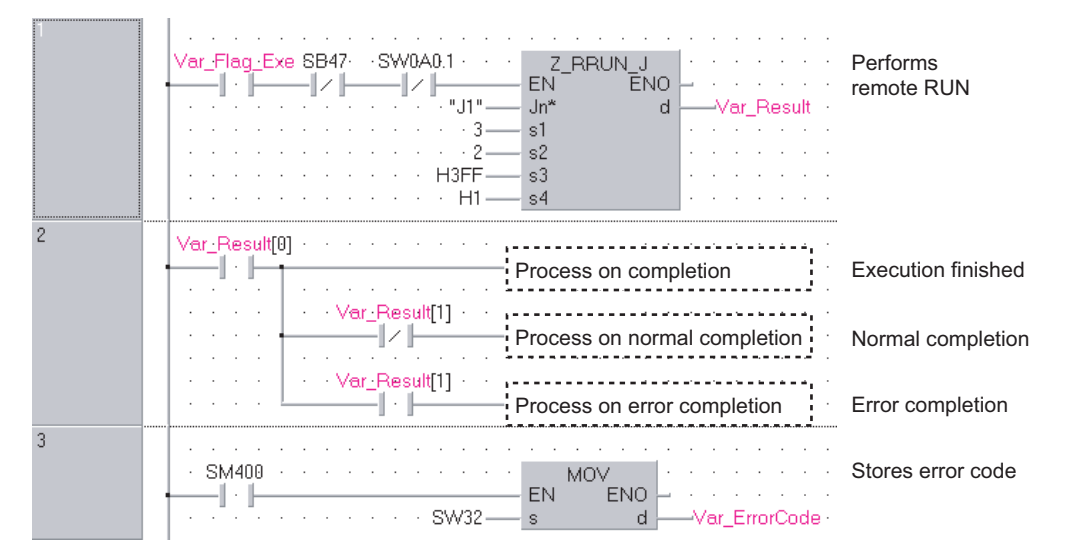

#### [Structured ladder/FBD]

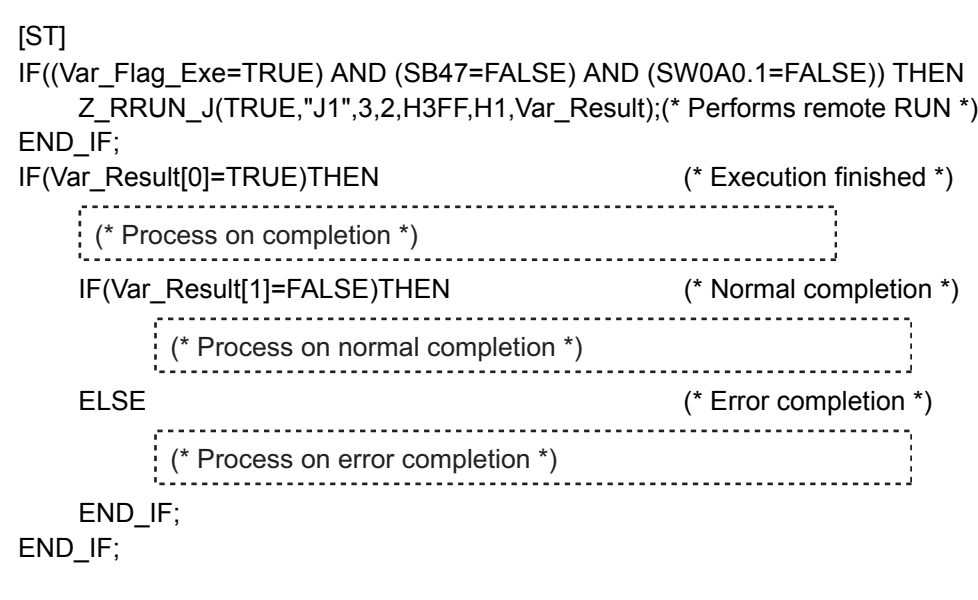

MOV(SM400,SW32,Var\_ErrorCode); (\* Stores error code \*)

### *5.4.19* RSTOP instruction

### Z\_RSTOP\_J, Z\_RSTOP\_U

#### **CC IE C NET/H**

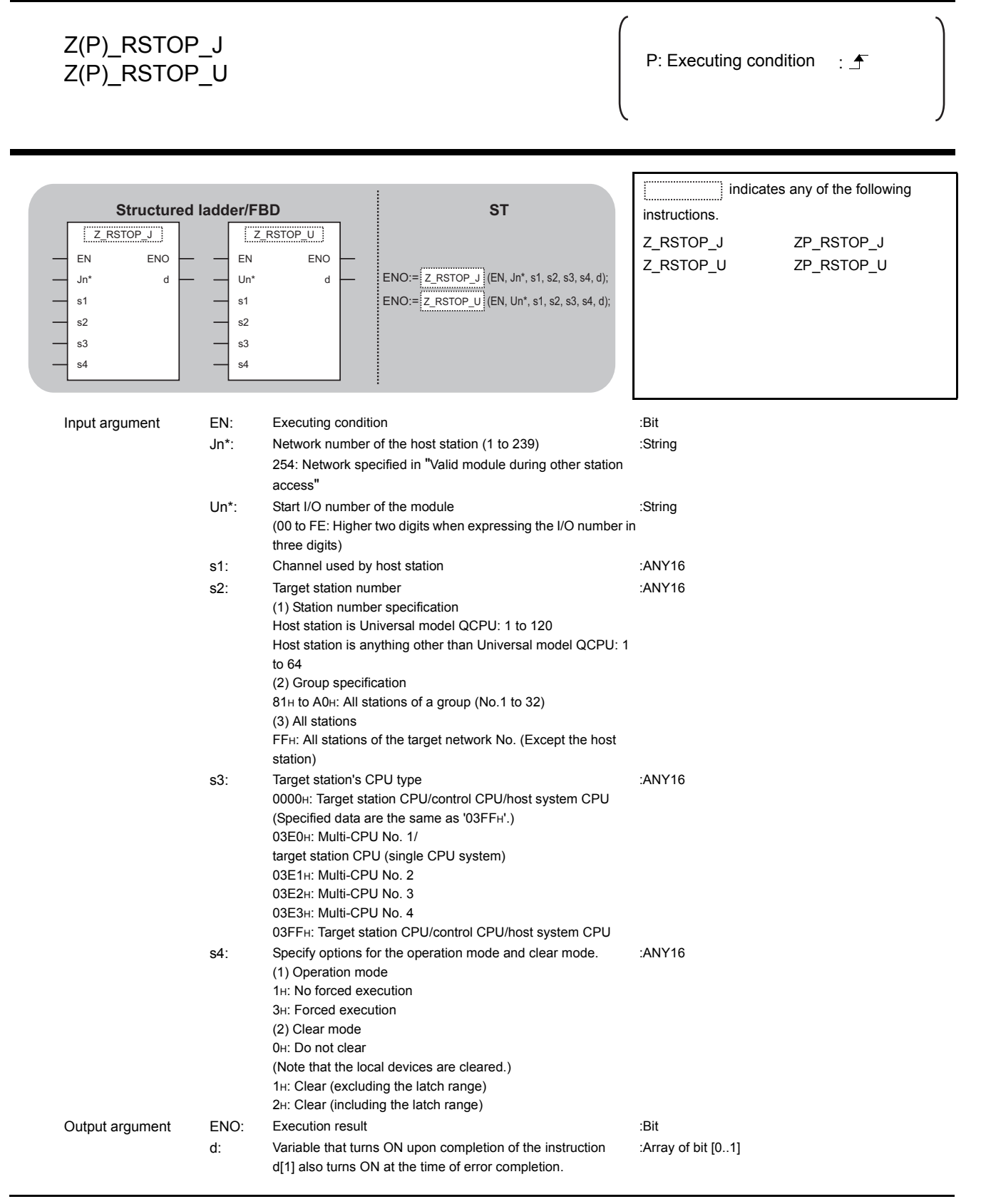
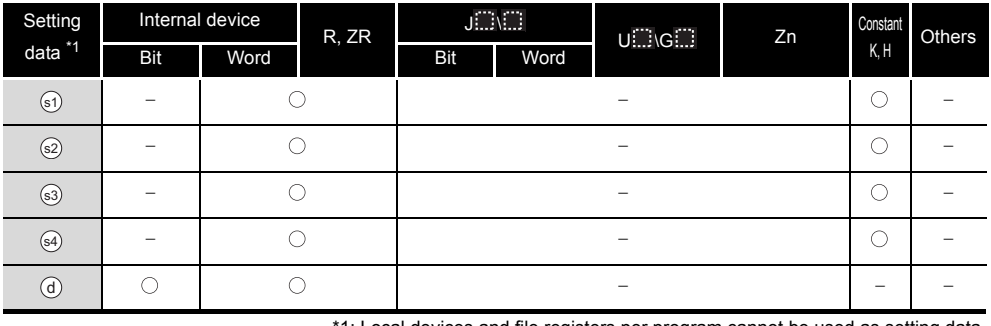

1: Local devices and file registers per program cannot be used as setting data.

## **A** Function

This instruction remotely switches a CPU module on another station to STOP.

### Precautions

This instruction is applicable to the QJ71LP21 or QJ71BR11 with the function version B or later.

## Program Example

The following program remotely switches the QCPU on the station number 2 (target station) to STOP.

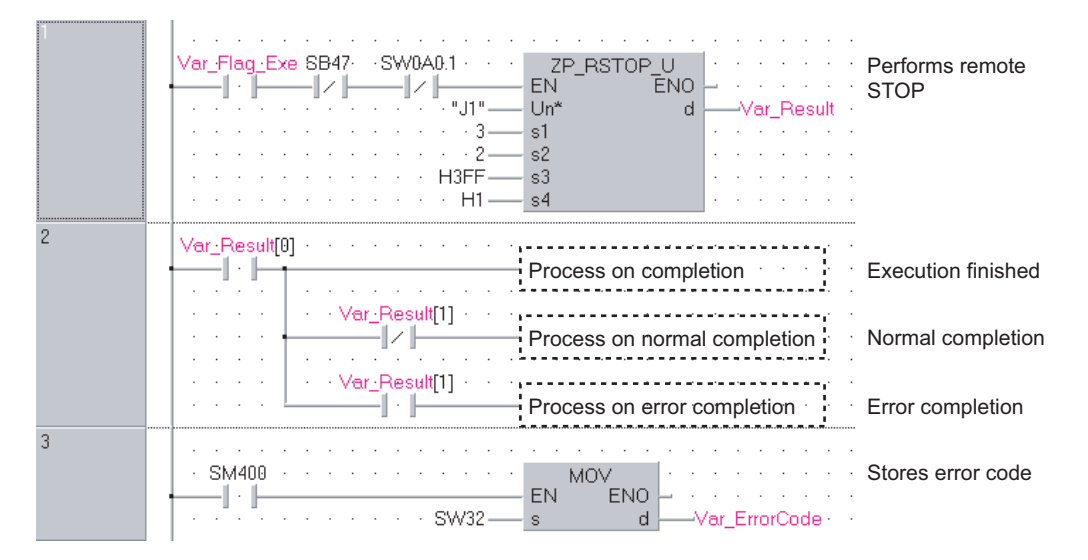

#### [Structured ladder/FBD]

**5 IODULE DEDICATED**<br>JSTRIICTION **MODULE DEDICATED INSTRUCTION**

[ST] IF((Var\_Flag\_Exe=TRUE) AND (SB47=FALSE) AND (SW0A0.1=FALSE)) THEN ZP\_RSTOP\_J(TRUE,"J1",3,2,H3FF,H1,Var\_Result);(\* Performs remote STOP \*) END\_IF; IF(Var\_Result[0]=TRUE)THEN (\* Execution finished \*) -------<sup>-</sup>-----------------<u>. . . . . . . . . . . . . . . . . .</u> (\* Process on completion \*) a a a d IF(Var\_Result[1]=FALSE)THEN (\* Normal completion \*) (\* Process on normal completion \*) . . . . . . . . . . . . . . . ELSE (\* Error execution \*) .................................. (\* Process on error completion \*)END\_IF; END\_IF;

MOV(SM400, SW32, Var\_ErrorCode); (\* Stores error code \*)

### *5.4.20* RTMRD instruction

#### Z\_RTMRD\_J, Z\_RTMRD\_U

#### **CC IE C NET/H**

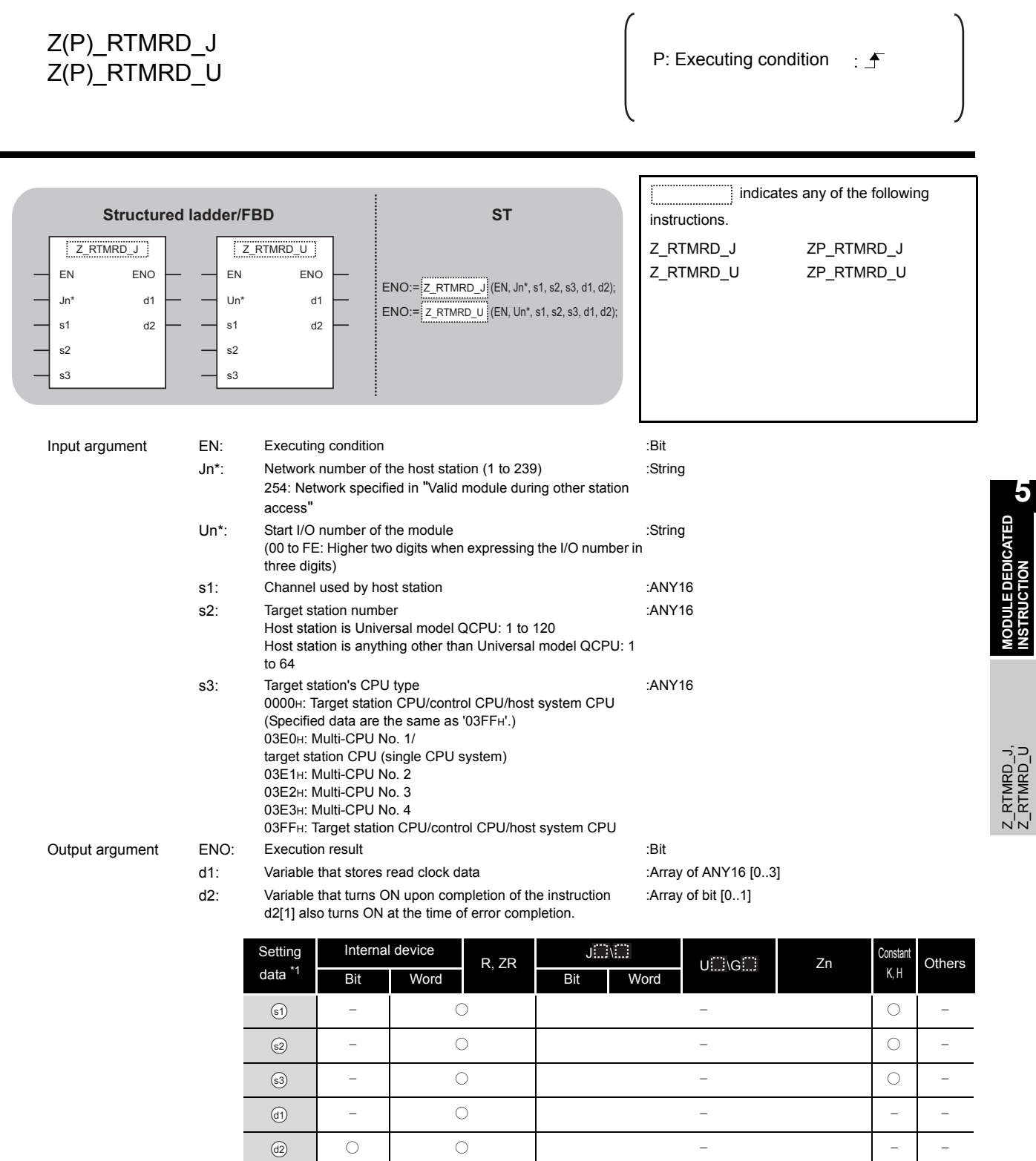

\*1: Local devices and file registers per program cannot be used as setting data.

**MODULE DEDICATED INSTRUCTION**

Z\_RTMRD\_J, Z\_RTMRD\_U

 $\frac{Z}{Z}$ RTMRD\_J,

## **Ex** Function

This instruction reads clock data from a CPU module on another station.

## **Precautions**

This instruction is applicable to the QJ71LP21 or QJ71BR11 with the function version B or later.

### Program Example

The following program reads out clock data from the QCPU on the station number 2 (target station) and stores the clock data in the station number 1 (host station).

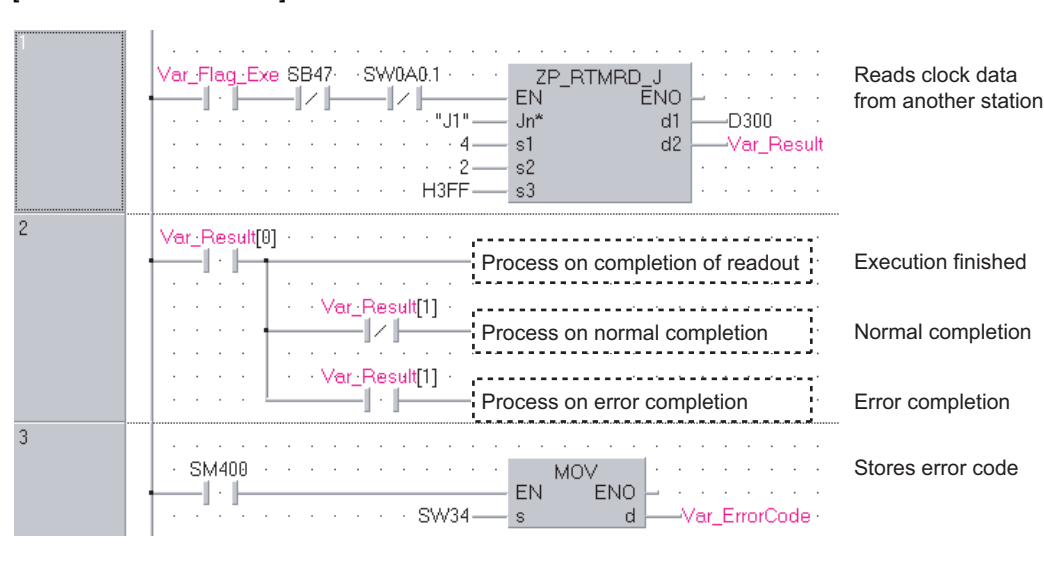

[Structured ladder/FBD]

#### [ST]

IF((Var\_Flag\_Exe=TRUE) AND (SB47=FALSE) AND (SW0A0.1=FALSE)) THEN ZP\_RTMRD\_J(TRUE,"J1",4,2,H3FF,D300,Var\_Result); (\* Reads clock data from another station \*)

END\_IF;

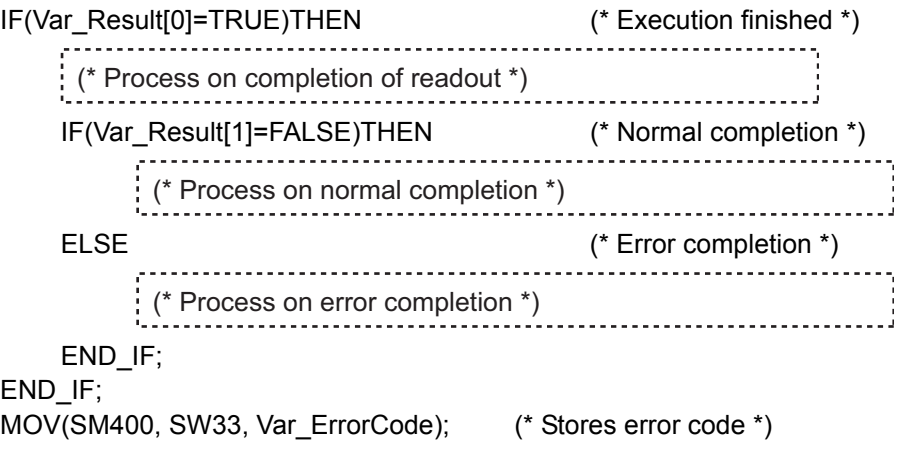

## *5.4.21* RTMWR instruction

#### Z\_RTMWR\_J, Z\_RTMWR\_U

#### **CC IE C NET/H**

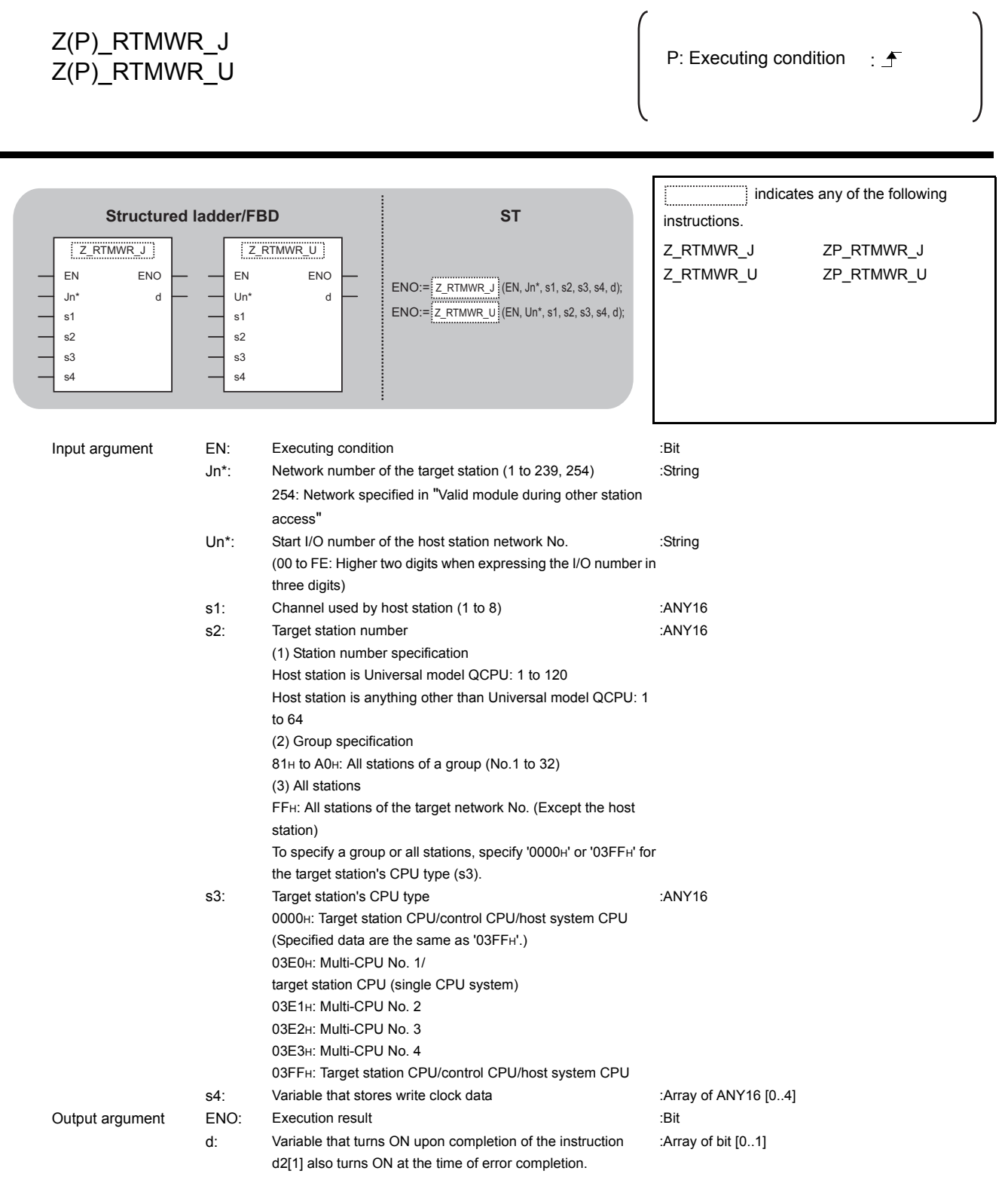

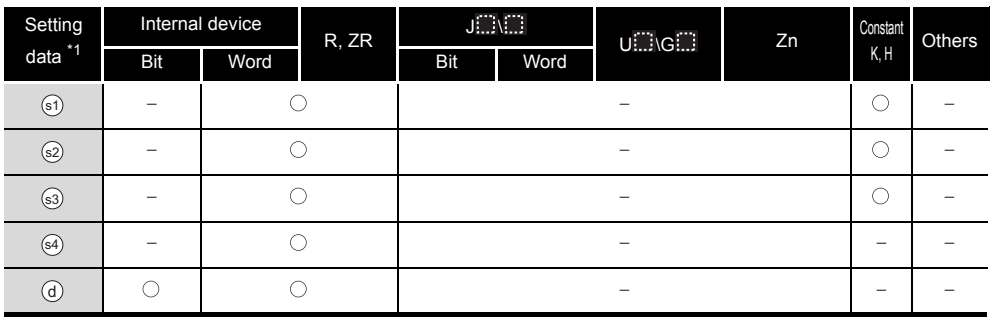

\*1: Local devices and file registers per program cannot be used as setting data.

# **Ex** Function

This instruction writes clock data to a CPU module on another station.

# **Precautions**

This instruction is applicable to the QJ71LP21 or QJ71BR11 with the function version B or later.

### Program Example

The following program writes the clock data (8:30:00) to all stations on the network number 1. [Structured ladder/FBD]

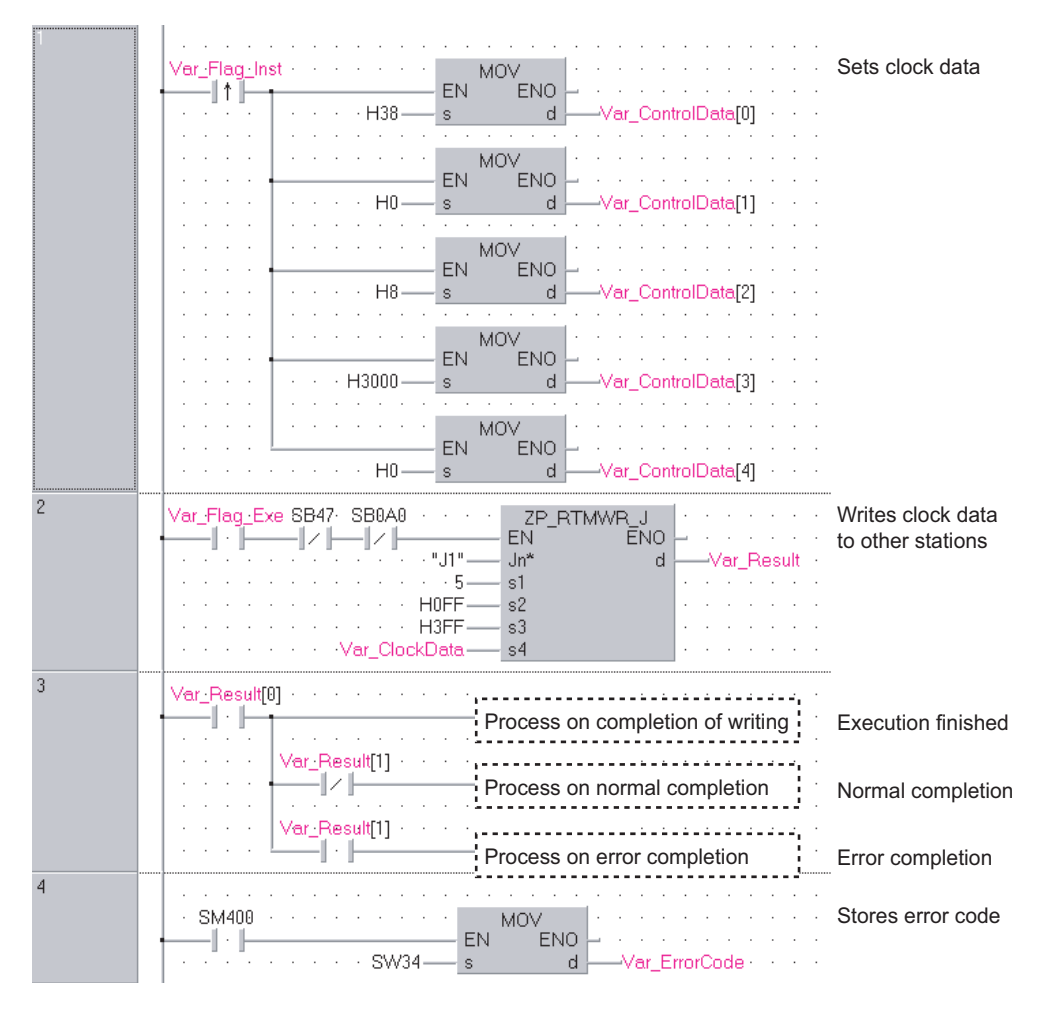

```
[ST]
IF (Var_Flag_Inst=TRUE) THEN
   MOV(TRUE,H38,Var_ClockData[0]); (* Sets clock data *)
   MOV(TRUE,H0,Var_ClockData[1]);
   MOV(TRUE,H8,Var_ClockData[2]);
   MOV(TRUE,H3000,Var_ClockData[3]);
   MOV(TRUE,H0,Var_ClockData[4]);
END_IF;
IF((Var_Flag_Exe=TRUE) AND (SB47=FALSE) AND (SB0A0=FALSE)) THEN
   ZP_RTMWR_J(TRUE,"J1",5,H0FF,H3FF,Var_ClockData,Var_Result);
                             (* Writes clock data to other stations*)
END_IF;
IF(Var_Result[0]=TRUE)THEN (* Execution finished *)
      (* Process on completion of writing *)
   IF(Var_Result[1]=FALSE)THEN (* Normal completion *)
       (* Process on normal completion *)
   ELSE (* Error completion *)
           (* Process on error completion *)END_IF;
END_IF;
```
MOV(SM400, SW34, Var\_ErrorCode);(\* Stores error code \*)

### *5.4.22* REMFR instruction

#### Z\_REMFR

#### **CC IE F NET/H**

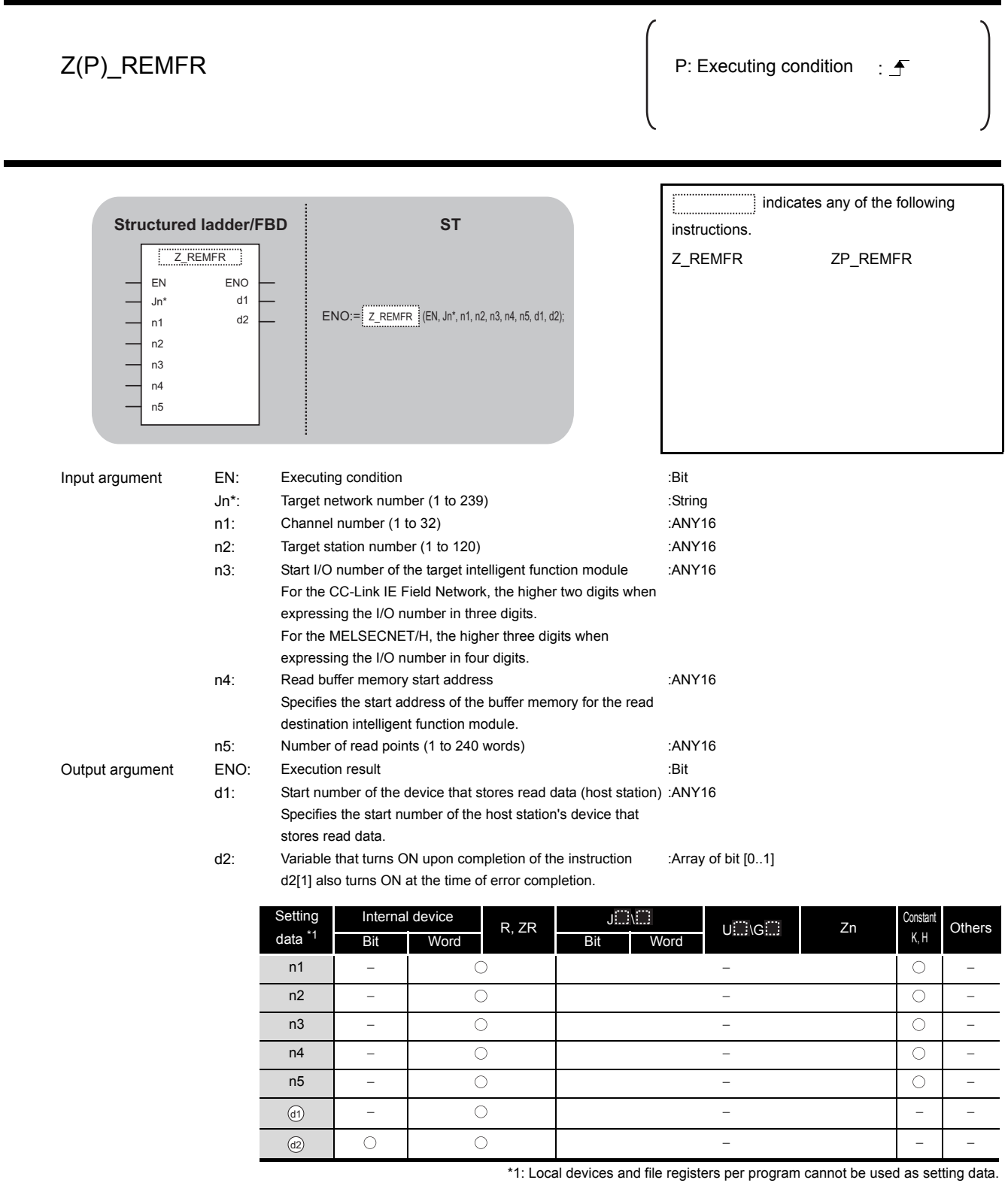

# **Ex** Function

This instruction reads data from the buffer memory of an intelligent function module to the host station's word device (starting from  $\circledcirc$ ) on the intelligent device station/remote I/O station.

### Program Example

The following program reads digital output values.

#### [Structured ladder/FBD]

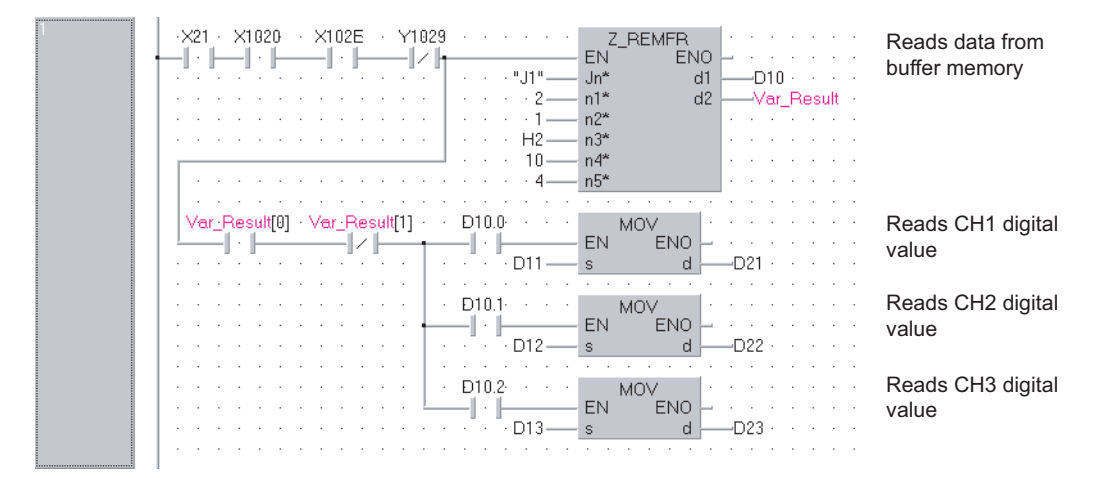

#### [ST]

IF((X21=TRUE) AND (X1020=TRUE) AND (X102E=TRUE) AND (Y1029=FALSE))THEN Z\_REMFR(TRUE,"J1",2,1,H2,10,4,D10,Var\_Result); (\* Reads data from buffer memory \*) (\*Reads digital values of CH1 to CH3 at once\*) IF((Var\_Result[0]=TRUE) AND (Var\_Result[1]=FALSE))THEN IF(D10.0=TRUE)THEN MOV(TRUE,D11,D21); (\* Reads CH1 digital output value \*) END\_IF; IF(D10.1=TRUE)THEN MOV(TRUE,D12,D22); (\* Reads CH2 digital output value \*) END\_IF; IF(D10.2=TRUE)THEN MOV(TRUE,D13,D23); (\* Reads CH3 digital output value \*) END\_IF; END\_IF; END\_IF;

### *5.4.23* REMTO instruction

#### Z\_REMTO

#### **CC IE F NET/H**

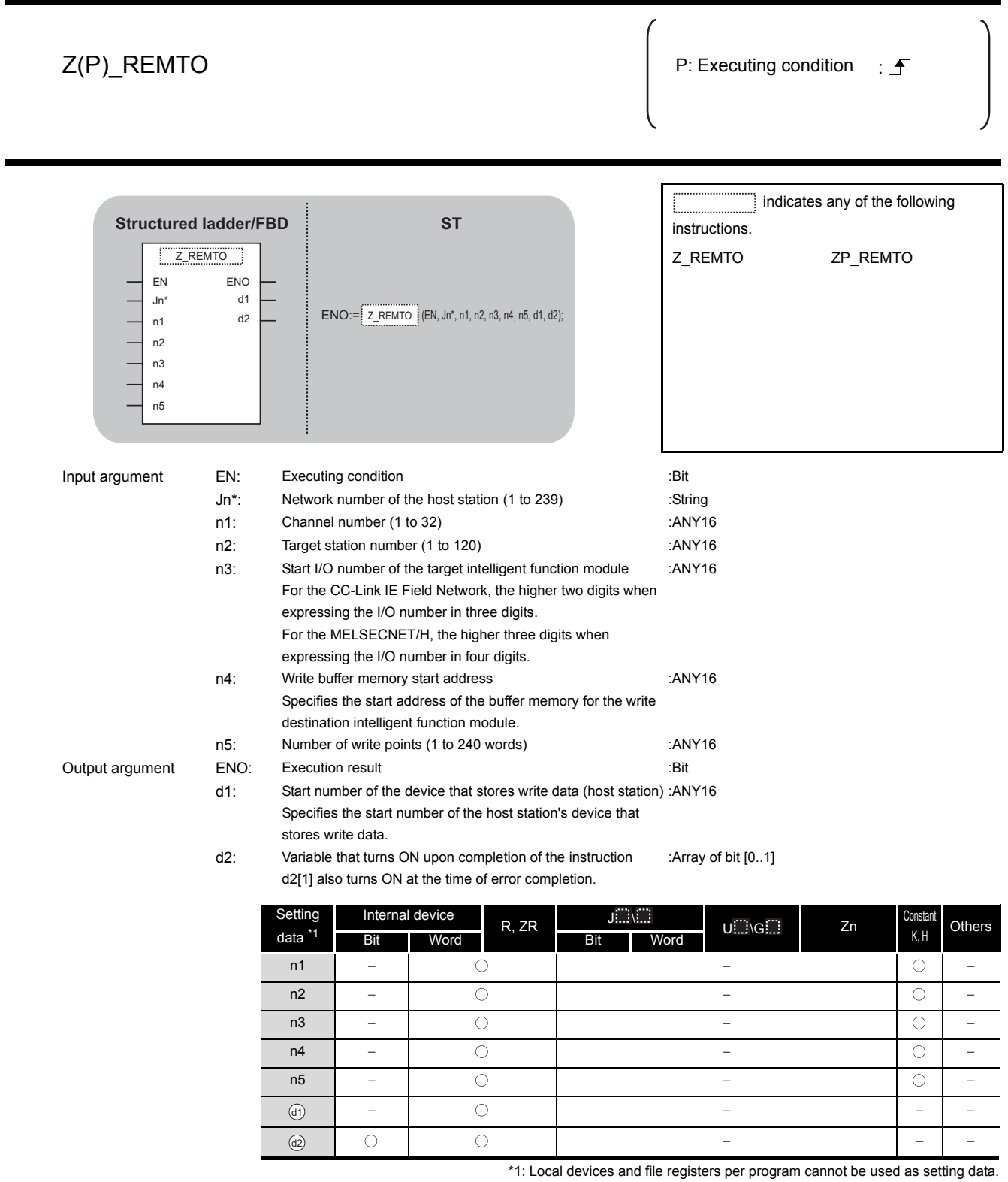

# **A** Function

This instruction writes data to the buffer memory of an intelligent function module on the intelligent device station/remote I/O station.

### Program Example

The following program makes the A/D conversion enable setting on channels.

#### [Structured ladder/FBD]

<u> |</u>

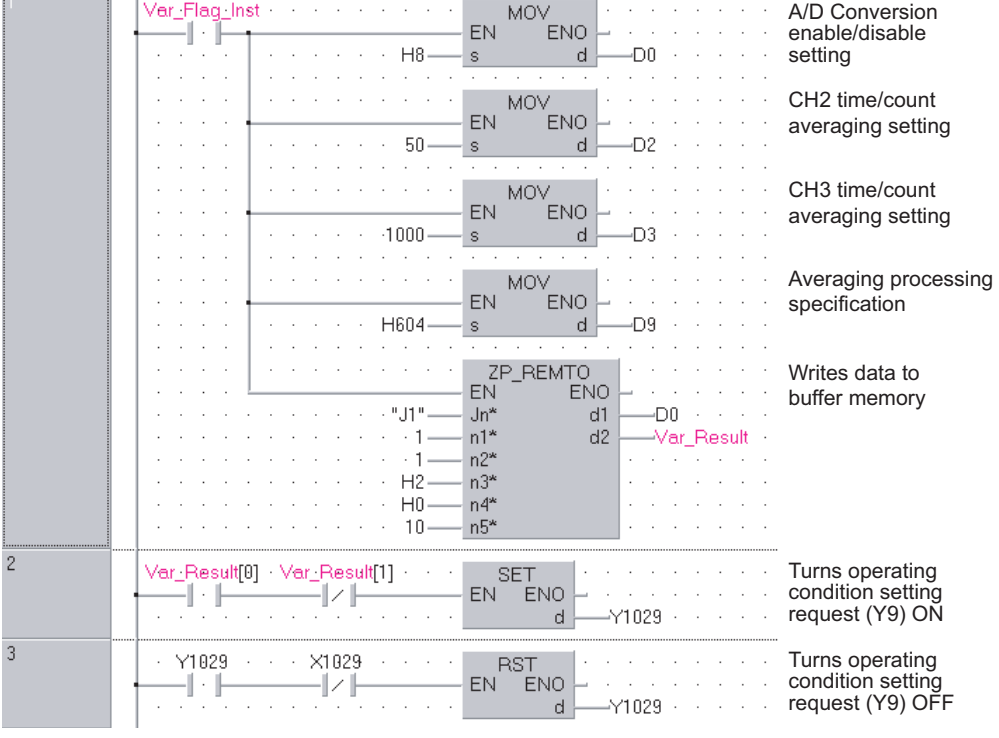

#### [ST]

IF(Var\_Flag\_Inst=TRUE)THEN MOV(TRUE,H8,D0); (\* A/D Conversion enable/disable setting \*) MOV(TRUE,50,D2); (\* CH2 time/count averaging setting \*) MOV(TRUE,1000,D3); (\* CH3 time/count averaging setting \*) MOV(TRUE,H604,D9); (\* Averaging processing specification \*) ZP\_REMTO(TRUE,"J1",1,1,H2,H0,10,D0,Var\_Result); (\* Writes data to buffer memory \*) END\_IF; IF((Var\_Result[0]=TRUE) AND (Var\_Result[1]=FALSE))THEN SET(TRUE,Y1029); (\* Turns operating condition setting request (Y9) ON \*) END\_IF; IF((Y1029=TRUE) AND (X1029=FALSE))THEN RST(TRUE,Y1029); (\* Turns operating condition setting request (Y9) OFF \*) END\_IF;

**5**

#### *5.4.24* CCPASET instruction

#### G(P)\_CCPASET P: Executing condition :  $\overline{P}$  indicates any of the following instructions. G\_CCPASET GP\_CCPASET Input argument EN: Executing condition in the state of the EN: Executing condition Un\*: Start I/O number of the module (00 to FE: Higher two digits when expressing the I/O number in three digits) : ANY16 s1: Variable that stores control data : Array of ANY16 [0..3] s2: Start number of the host station's device that stores network configuration setting data. : Array of ANY16 [0..599] s3: Start number of the host station's device that stores reserved : Array of ANY16 [0..7] station specification data. s4: Start number of the host station's device that stores error invalid station setting data. : Array of ANY16 [0..7] Output argument ENO: Execution result : Bit : Bit : Bit : Bit : Bit : Bit : Bit : Bit : Bit : Bit : Bit : Bit : Bit : Bit : Bit : Bit : Bit : Bit : Bit : Bit : Bit : Bit : Bit : Bit : Bit : Bit : Bit : Bit : Bit : Bit : Bi d: Variable that turns ON upon completion of the instruction d[1] also turns ON at the time of error completion. : Array of Bit [0..1] Setting data \*1 Internal device R, ZR  $J \Box \setminus \Box$ U \G Zn Constant Others Bit Word Bit Word  $0$   $0$   $-$ **CC IE F Structured ladder/FBD** EN ENO Un\* d s1 s2 s3 s4 G\_CCPASET **ST** ENO:= G\_CCPASET (EN, Un\*, s1, s2, s3, s4, d);  $\odot$  $\odot$

\*1: Local devices and file registers per program cannot be used as setting data.

-

G\_CCPASET

**A** Function

This instruction sets parameters for master/local module (master station).

 $\bigcirc$ 

 $0$   $0$   $-$ 

s3 s4  $\mathcal{L}$ 

 $\bigcirc$ 

# **ED** Control Data

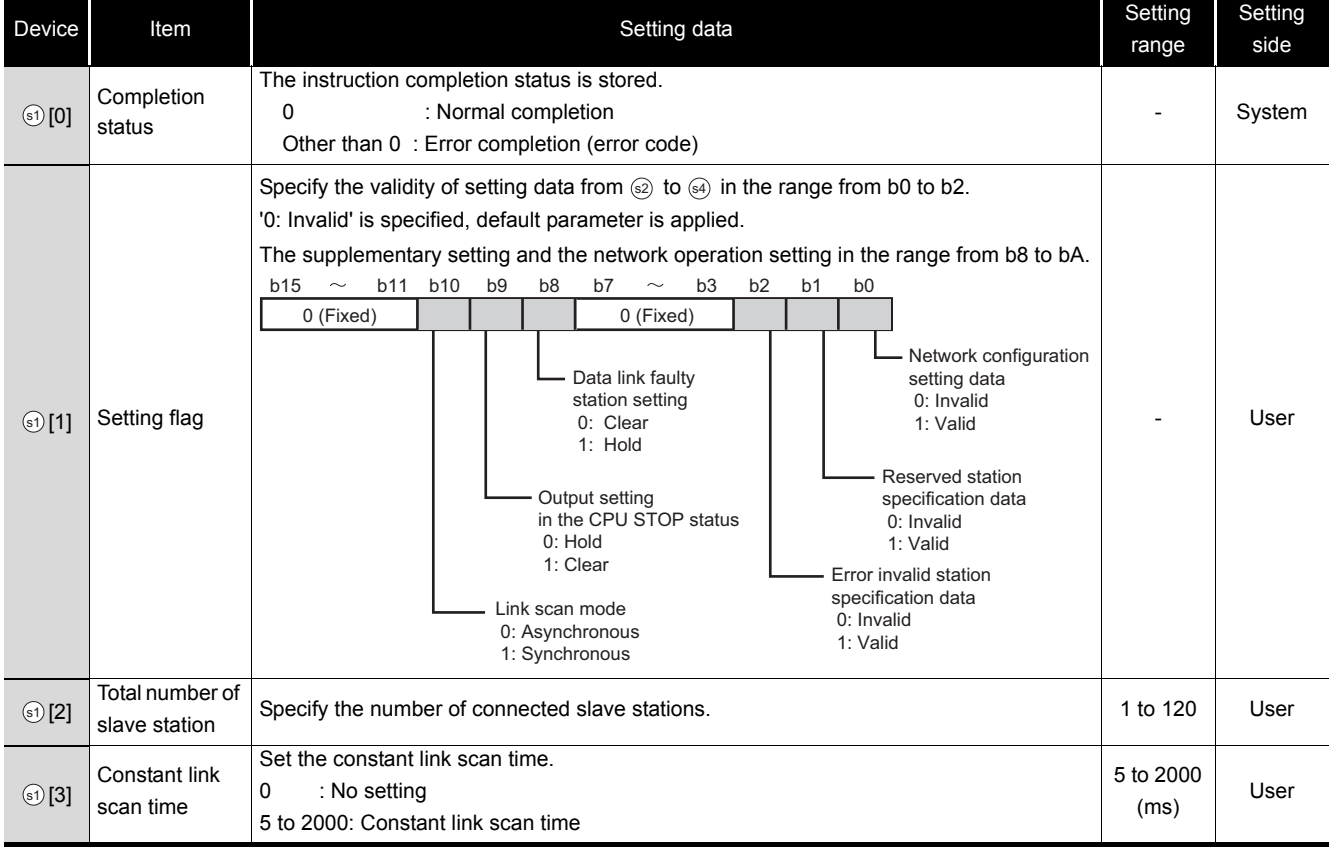

(1) Network configuration setting data

Set the network configuration settings when network configuration setting data (b0) is enabled in the setting flag ( $\textcircled{\scriptsize{0}}$ [1]).

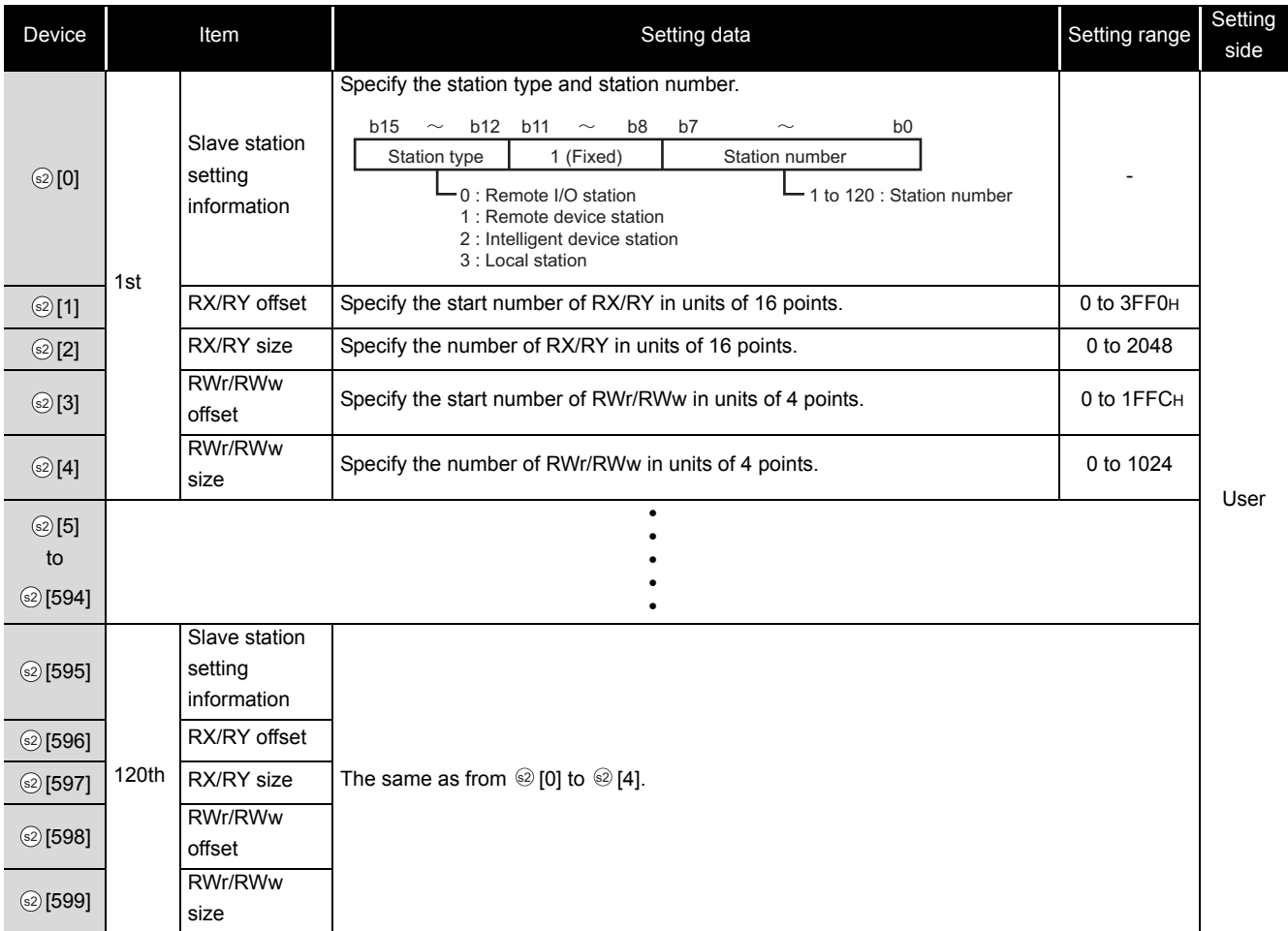

#### (2) Reserved station specification data

Set the slave station as the reserved station when reserved station specification data (b1) is enabled in the setting flag (s)[1]).

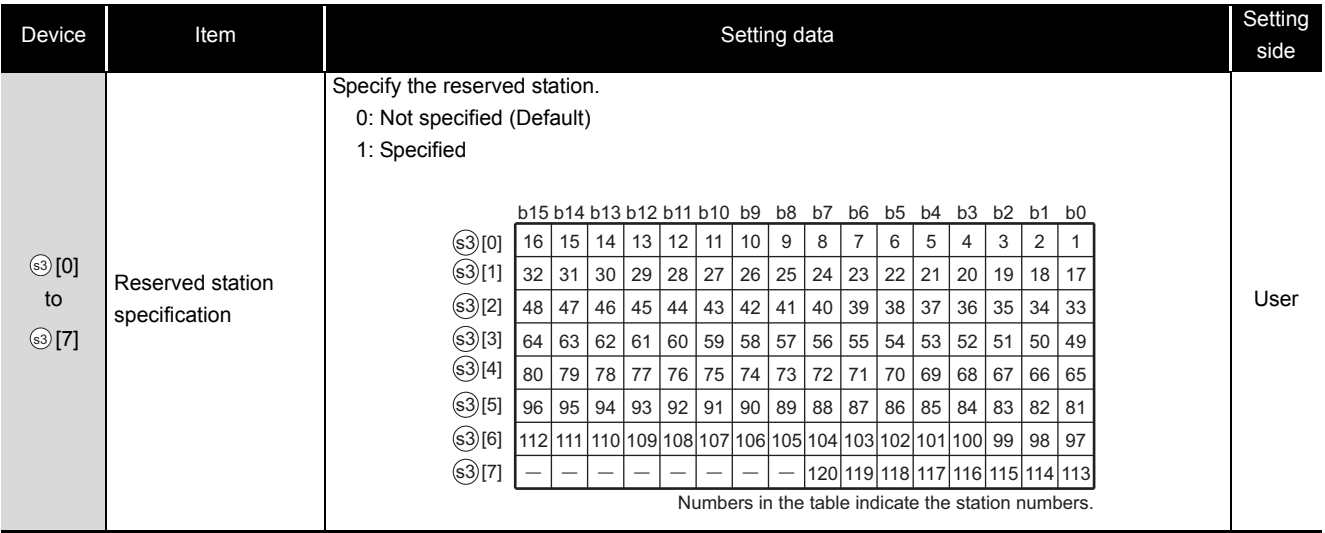

(3) Error invalid station setting data

Set the slave station as the error invalid station when error invalid station setting data(b2) is enabled in the setting flag ( $\textcircled{\scriptsize{0}}[1]$ )

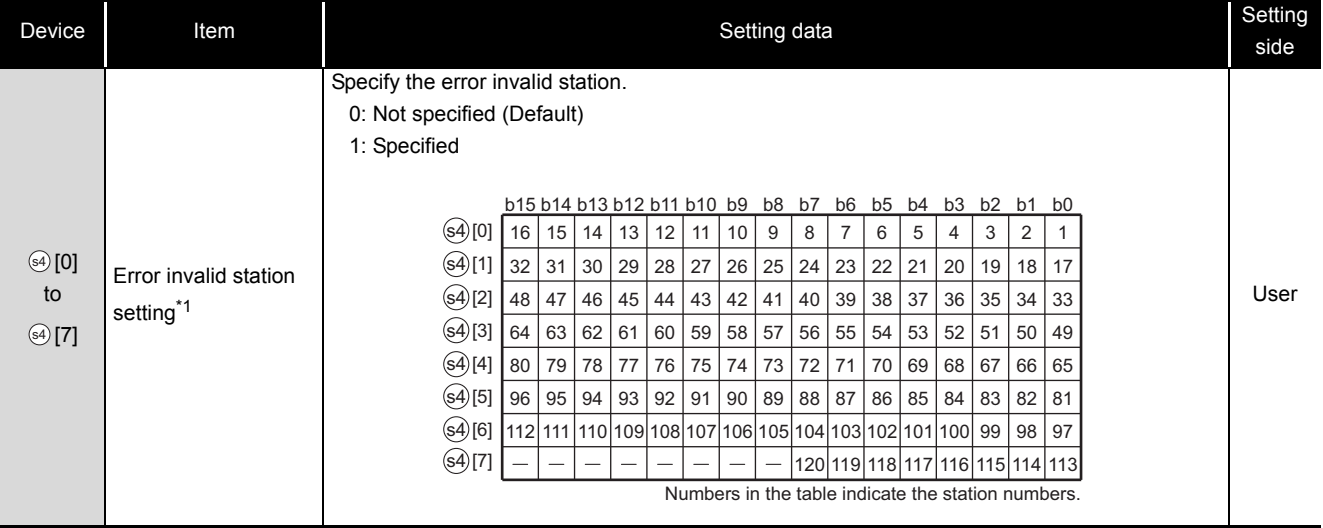

\*1 : Reserved station specification has a priority when an error invalid station and reserved station are specified for the same station.

## Program Example

The following program sets parameters for master station of network No.1 when Var Flag Exe turns ON.

(Total number of slave stations is 3.)

[Structured ladder/FBD]

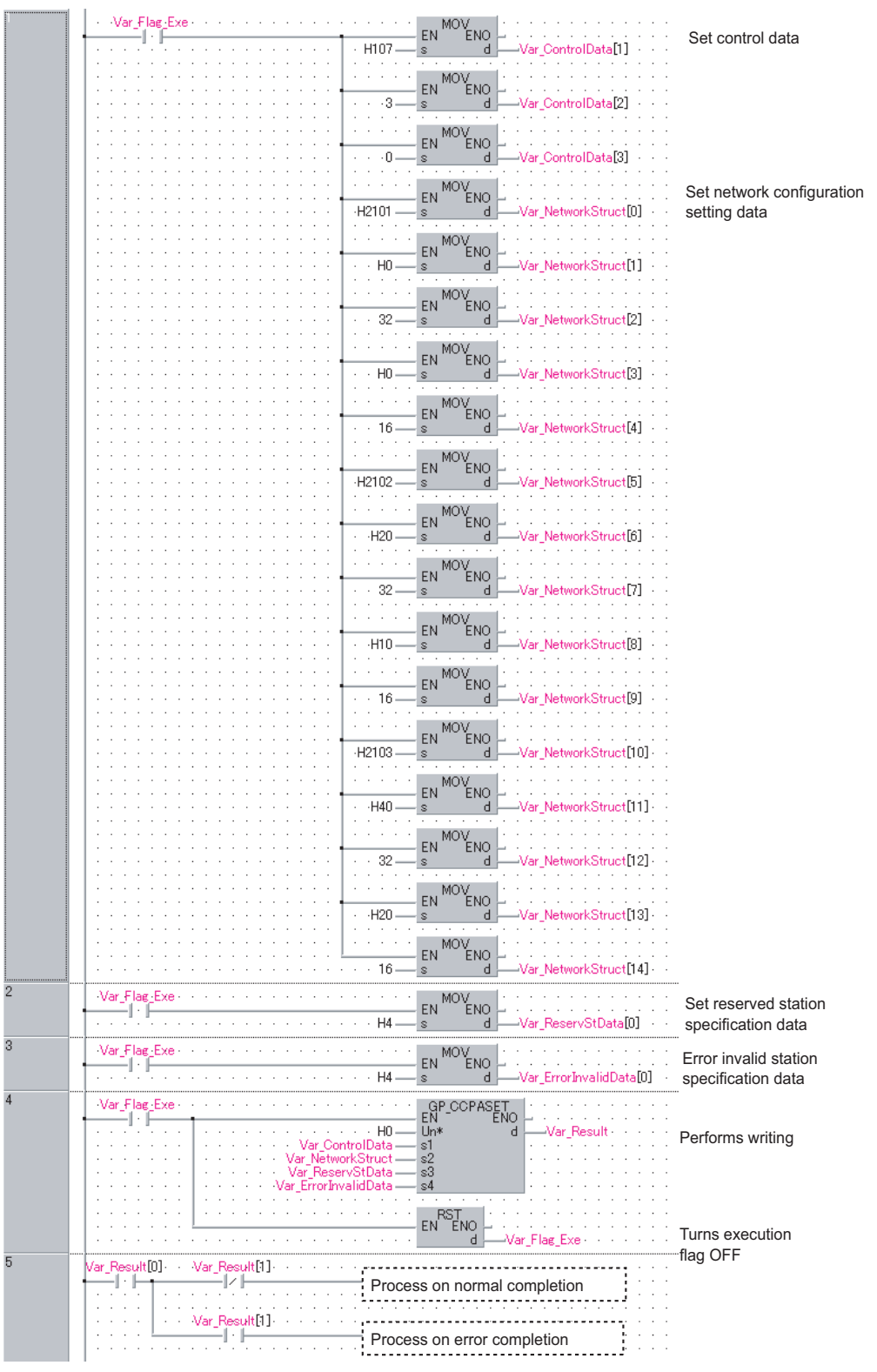

```
[ST]
IF( Var_Flag_Exe = TRUE ) (* Execution flag *)
    MOV( TRUE, H107, Var ControlData[1]); (* Sets control data *)
    MOV( TRUE, 3, Var_ControlData[2]);
    MOV( TRUE, 0, Var_ControlData[3]);
                                       (* Sets data of network configuration setting *)
    MOV( TRUE, H2101, Var_NetworkStruct[0] );
    MOV( TRUE, H0, Var_NetworkStruct[1] );
    MOV( TRUE, 32, Var_NetworkStruct[2] );
    MOV( TRUE, H0, Var_NetworkStruct[3] );
    MOV( TRUE, 16, Var_NetworkStruct[4] );
    MOV(TRUE, H2102, Var_NetworkStruct[5] );
    MOV( TRUE, H20, Var_NetworkStruct[6 ] );
    MOV( TRUE, 32, Var_NetworkStruct[7] );
    MOV( TRUE, H10, Var_NetworkStruct[8] );
    MOV( TRUE, 16, Var_NetworkStruct[9] );
    MOV(TRUE, H2103, Var_NetworkStruct[10] );
    MOV( TRUE, H40, Var_NetworkStruct[11] );
    MOV(TRUE, 32, Var_NetworkStruct[12] );
    MOV( TRUE, H20, Var_NetworkStruct[13] );
    MOV( TRUE, 16, Var_NetworkStruct[14] );
END_IF;
IF( Var_Flag_Exe = TRUE ) (* Execution flag *)
    MOV( TRUE, H4, Var_ReservStData[0] );
                                       (* Sets data of reserved station specification *)
END_IF;
IF( Var_Flag_Exe = TRUE ) (* Execution flag *)
    MOV( TRUE, H4, Var_ErrorInvalidData[0] );
                                      (* Sets data of error invalid station setting *)
END_IF;
IF( Var Flag Exe = TRUE ) (* Execution flag *)
    GP_CCPASET(TRUE, H0, Var_ControlData, Var_NetworkStruct, Var_ReservStData, 
                      Var ErrorInvalidData, Var Result); (* Performs writing *)
    RST( TRUE, Var Flag Exe ); (*) Turns execution flag OFF *)
END_IF;
IF(Var_Result[0]=TRUE)THEN (*Execution finished *)
     IF(Var_Result[1]=FALSE)THEN(* Normal completion *)
    ELSE (* Error completion *)
    END_IF;
     (* Process on normal completion *)
      (* Process on error completion *)
```
END\_IF;

**5**

j

### *5.4.25* OPEN instruction

ZP\_OPEN

**Ether**

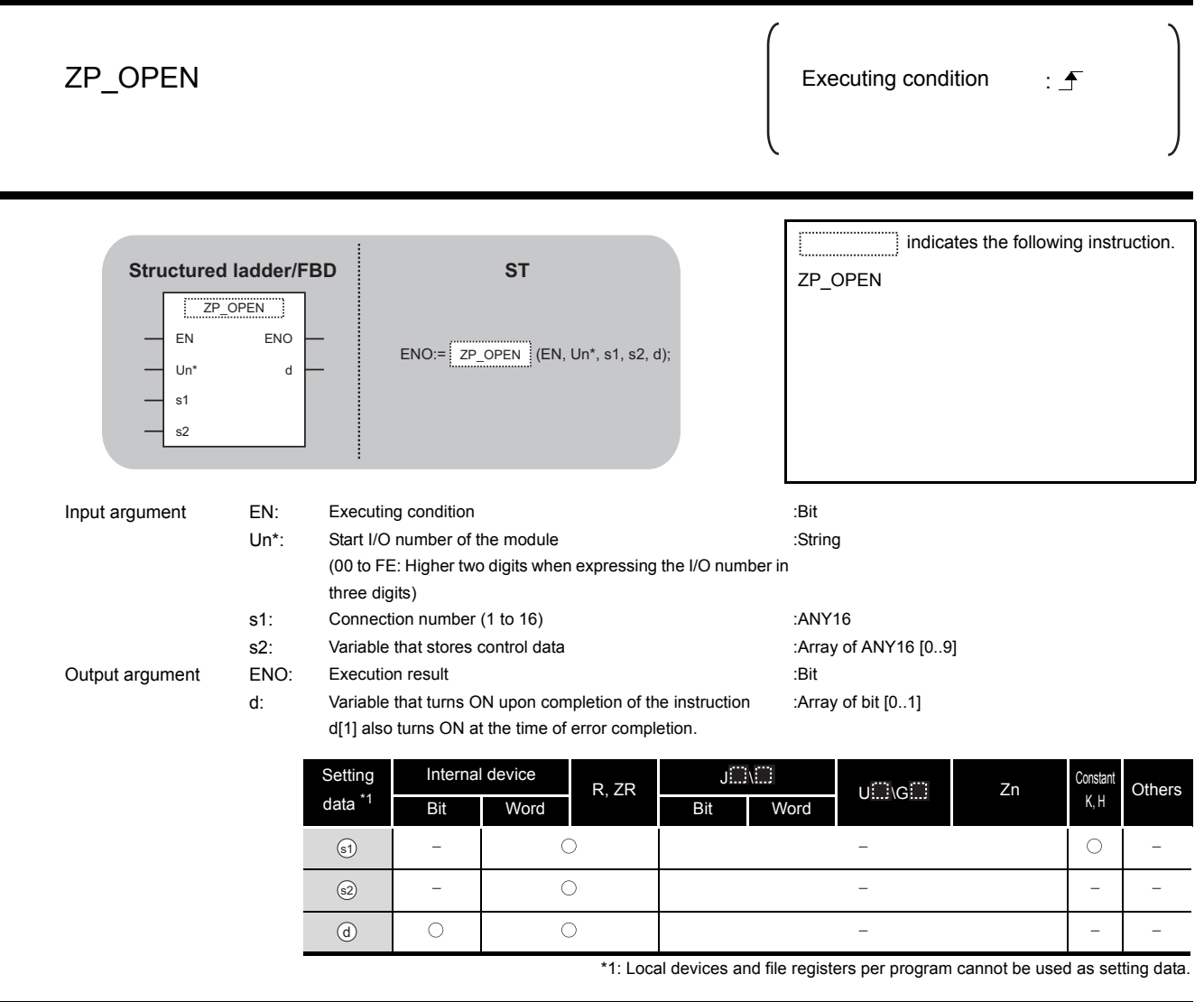

# $\hat{\mathbf{w}}$  Function

This instruction establishes (opens) a connection with external device for data communication.

# **ED** Control Data

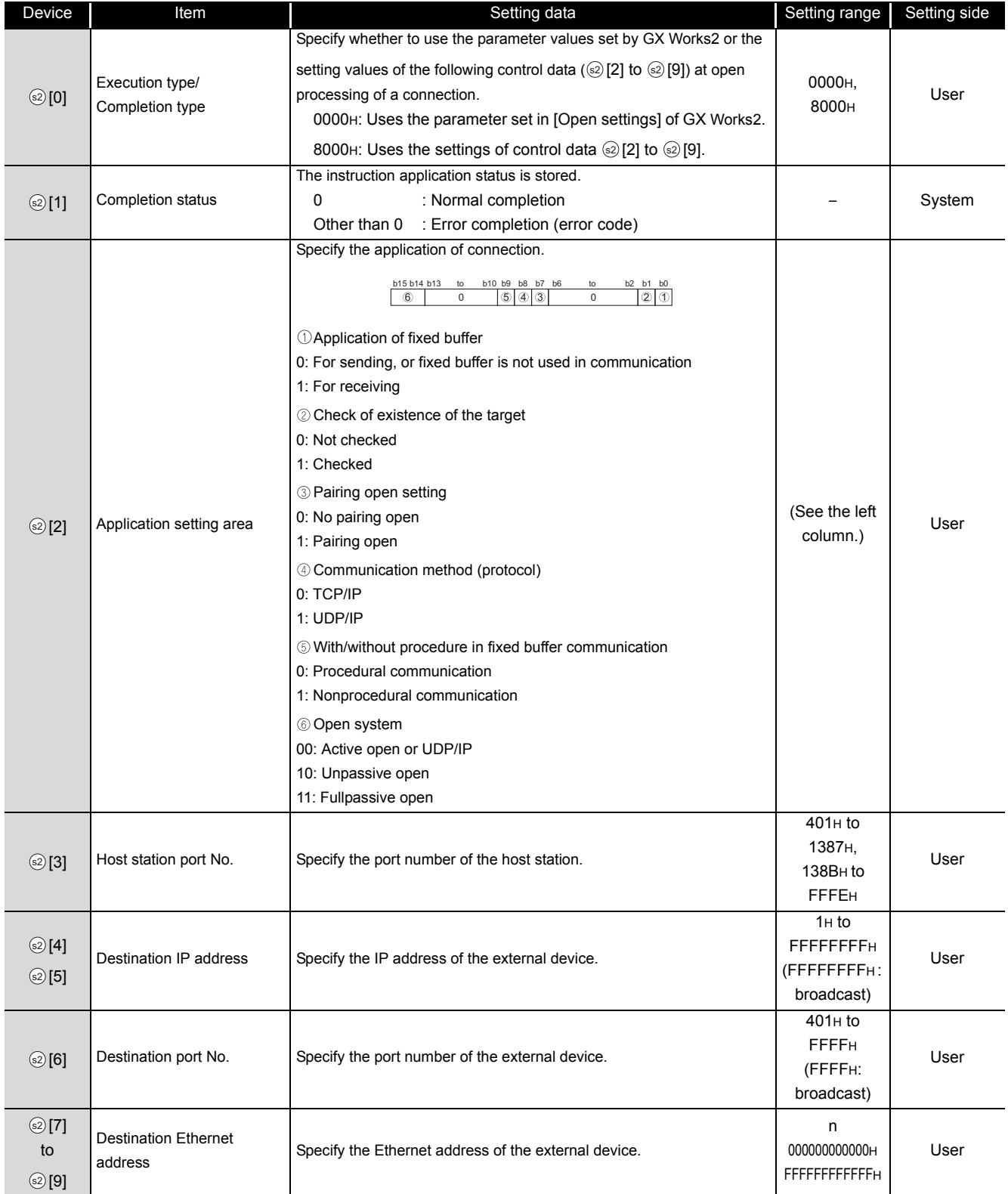

## Program Example

The following program opens the connection 1 for TCP/IP communication using the Active open process.

(The I/O signals of the Ethernet module are X/Y00 to X/Y1F)

[Structured ladder/FBD]

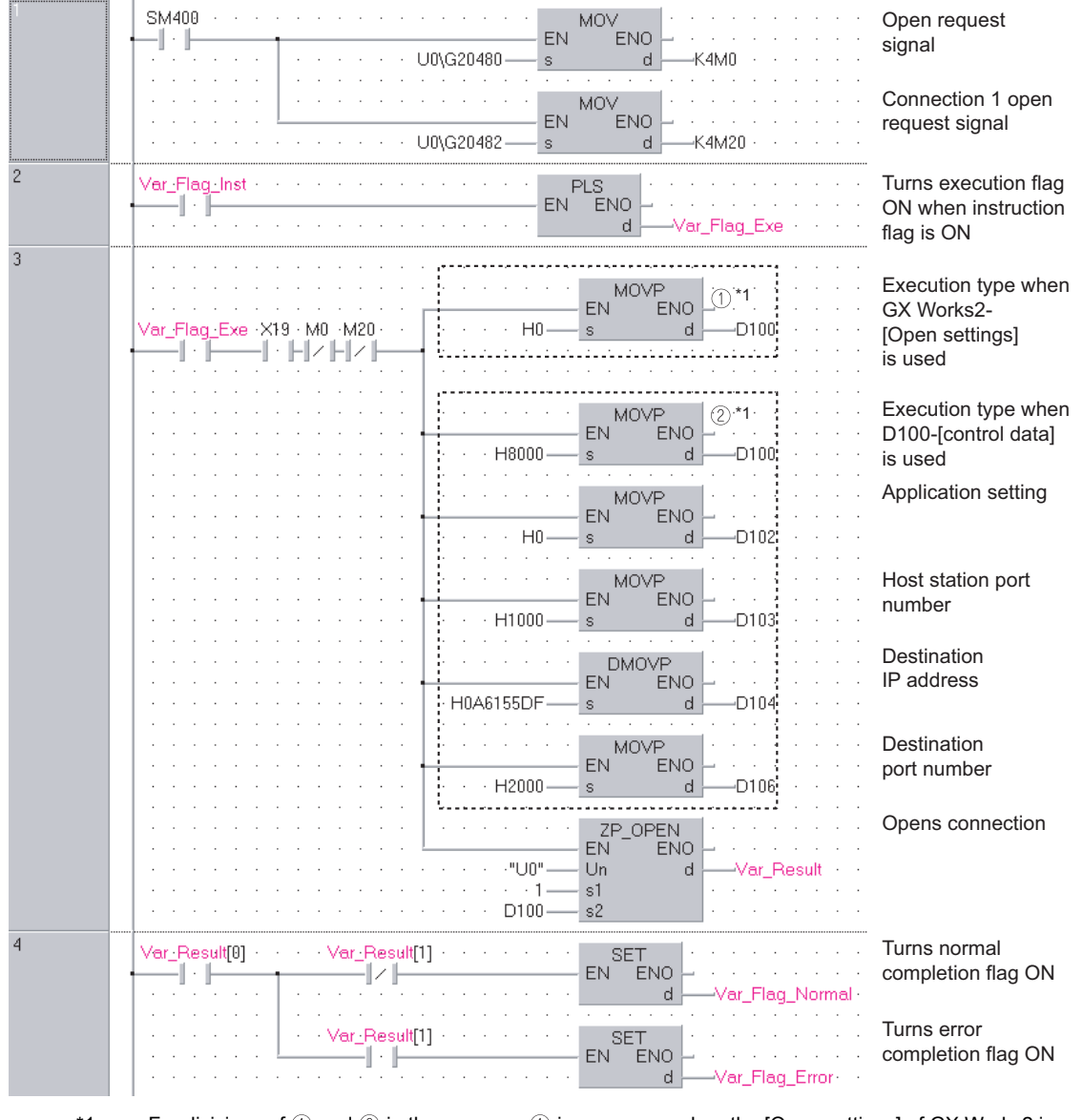

\*1 : For divisions of  $\mathbb O$  and  $\mathbb Q$  in the program,  $\mathbb O$  is necessary when the [Open settings] of GX Works2 is used and  $@$  is necessary when it is not used.

```
[ST]
 IF(SM400=TRUE)THEN
                (* Always ON *)
     MOV(TRUE,U0\G20480,K4M0);
                (* Open completed signal/connection 1 open completion signal *)
     MOV(TRUE,U0\G20482,K4M20);
                (* Open request signal/connection 1 open request signal *)
 END_IF;
 IF(Var_Flag_Inst=TRUE)THEN (* When instruction flag is ON*)
     PLS(TRUE, Var Flag Exe); (* Turns execution flag ON *)
 END_IF;
 IF((Var_Flag_Exe=TRUE) AND (X19=TRUE)
                           (* Execution flag/initialization normal completion signal *)
     AND (M0=FALSE) AND (M20=FALSE))THEN
          (* Connection 1 open completion signal/connection 1 open request signal *)
              (1)^*1 (*Use GX Works2-[Open settings]*)
      MOVP(TRUE,H0,D100);
             (*Execution type*)
           \binom{2}{1} (*Use D100-[control data]*)
      MOVP(TRUE,H8000,D100);
             (*Execution type*)
      MOVP(TRUE,H0,D102);
             (*Application setting*)
      MOVP(TRUE,H1000,D103);
             (*Host station port number*)
     DMOVP(TRUE,H0A6155DF,D104);
             (*Destination IP address*)
      MOVP(TRUE,H2000,D106);
             (*Destination port number*)
     ZP_OPEN(TRUE,"U0",1,D100,Var_Result); (* Opens connection *)
 END_IF;
 IF(Var_Result[0]=TRUE)THEN (* Execution finished *)
     IF(Var_Result[1]=FALSE)THEN (* Normal completion *)
           SET(TRUE, Var_Flag_Normal); (* Turns normal completion flag ON *)
     END_IF;
     IF(Var_Result[1]=TRUE)THEN (* Error completion *)
          SET(TRUE, Var Flag Error); (*) Turns error completion flag ON *)
     END_IF;
 END_IF;
```
\*1 : For divisions of  $\circled{1}$  and  $\circled{2}$  in the program,  $\circled{1}$  is necessary when the [Open settings] of GX Works2 is used and  $@$  is necessary when it is not used.

**5**

### *5.4.26* CLOSE instruction

#### ZP\_CLOSE

**Ether**

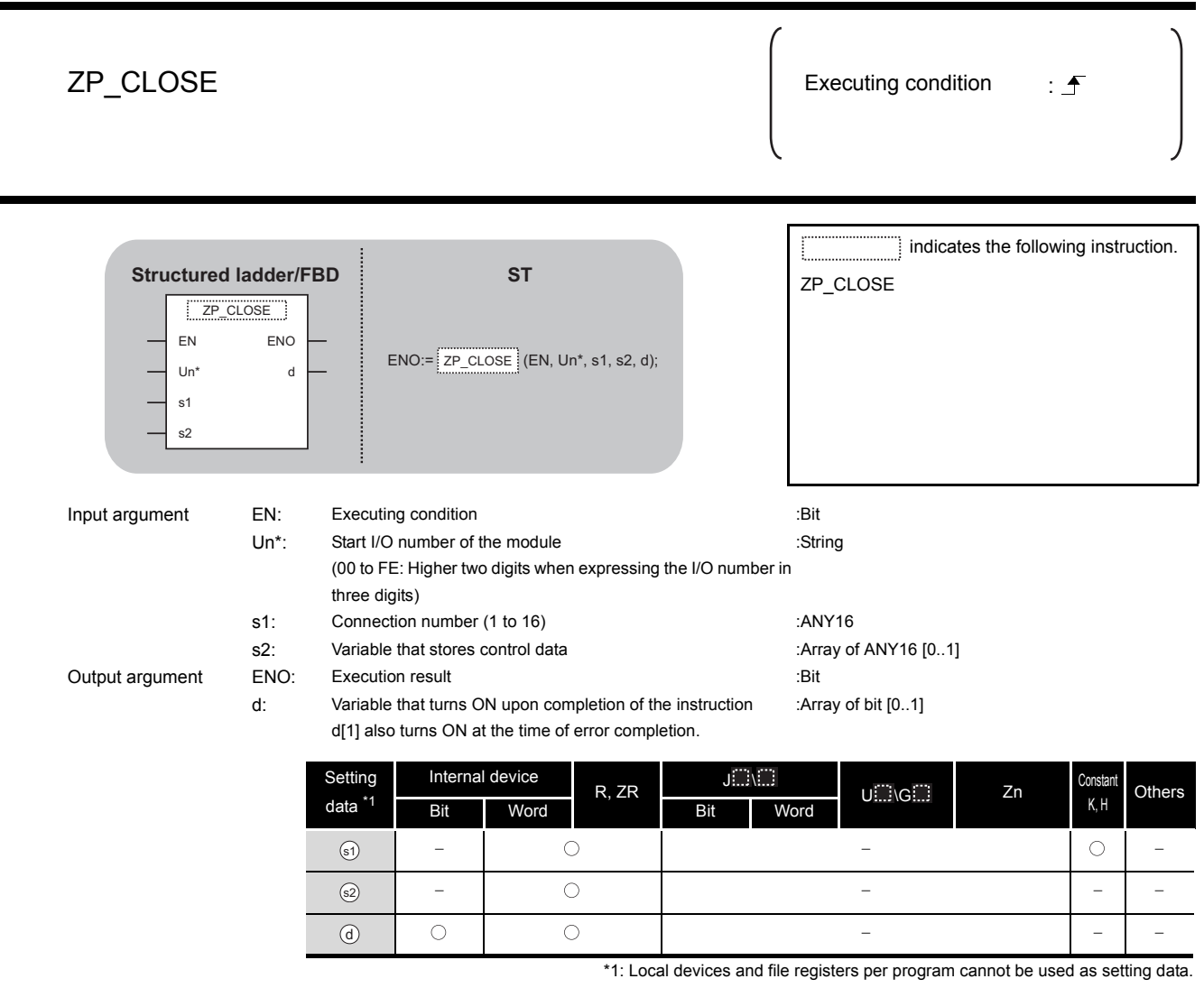

# **A** Function

This instruction shuts off (closes) a connection with external device during data communication.

# **A** Control Data

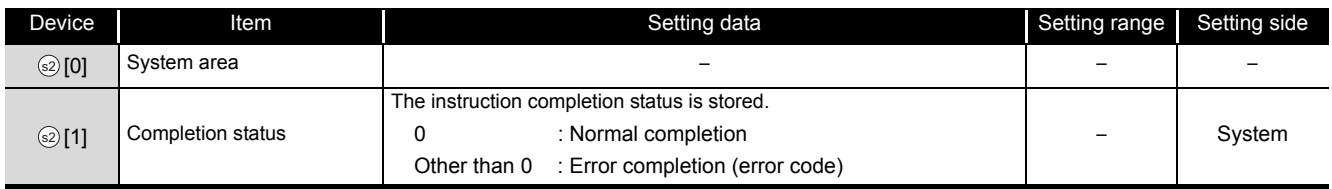

# $\mathbb Z$ Program Example

The following program closes the connection 1.

(The I/O signals of the Ethernet module are X/Y00 to X/Y1F)

[Structured ladder/FBD]

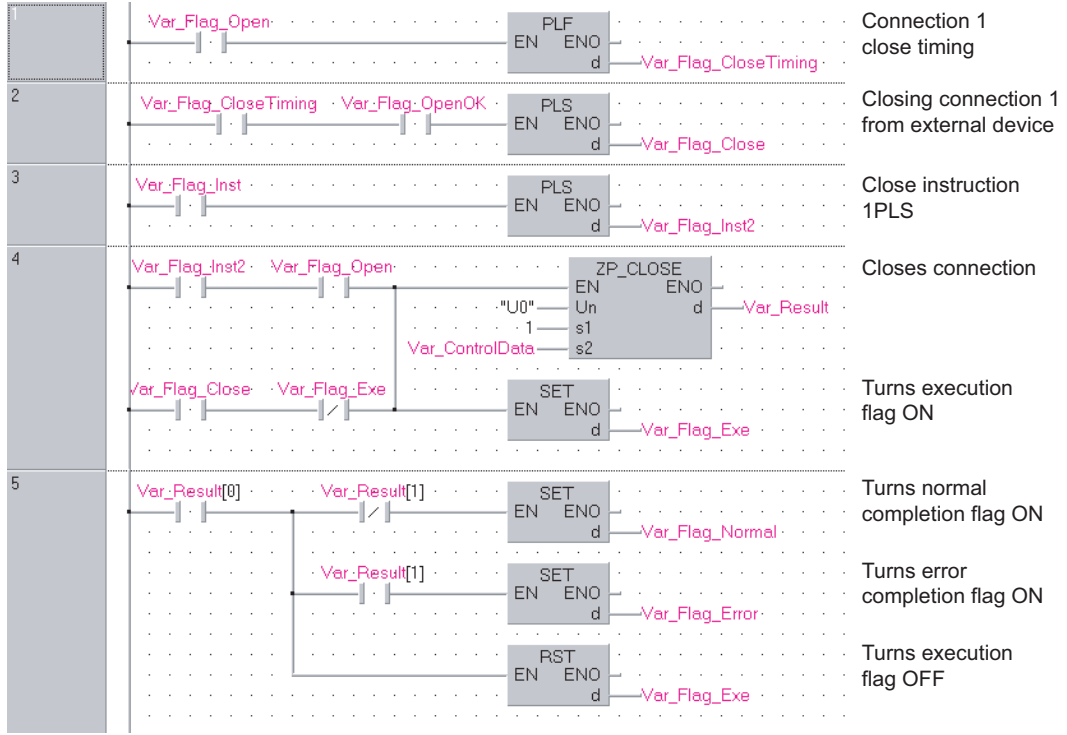

[ST] IF(Var Flag Open=TRUE)THEN (\* Connection 1 open completion signal \*) PLF(TRUE, Var Flag CloseTiming); (\* Connection 1 close timing \*) END\_IF; IF((Var\_Flag\_CloseTiming=TRUE) AND (Var\_Flag\_OpenOK=TRUE))THEN (\* Connection 1 close timing/open instruction normal completion \*) PLS(TRUE, Var\_Flag\_Close);  $(*)$  (\* Closing connection from external device \*) END\_IF; IF(Var\_Flag\_Inst=TRUE)THEN (\* Close instruction \*) PLS(TRUE, Var\_Flag\_Inst2); (\* Close instruction 1PLS \*) END\_IF; IF(((Var\_Flag\_Inst2=TRUE) AND (Var\_Flag\_Open=TRUE)) (\* Close instruction 1PLS/connection 1 open completion signal \*) OR ((Var\_Flag\_Close=TRUE) AND (Var\_Flag\_Exe=FALSE)))THEN (\* Closing connection 1 from external device/CLOSE instruction is in execution \*) ZP\_CLOSE(TRUE,"U0",1,Var\_ControlData,Var\_Result); (\* Closes connection \*) SET(TRUE, Var Flag Exe); (\* Turns execution flag ON \*) END\_IF; IF(Var\_Result[0]=TRUE)THEN (\* Execution finished \*) IF(Var\_Result[1]=FALSE)THEN (\* Normal completion \*) SET(TRUE, Var\_Flag\_Normal);(\* Turns normal completion flag ON \*) END\_IF; IF(Var\_Result[1]=TRUE)THEN (\* Error completion \*) SET(TRUE, Var\_Flag\_Error); (\* Turns error completion flag ON \*) END\_IF; RST(TRUE, Var Flag Exe);  $(*)$  Turns execution flag OFF \*) END\_IF;

ZP\_BUFRCV

### *5.4.27* BUFRCV instruction

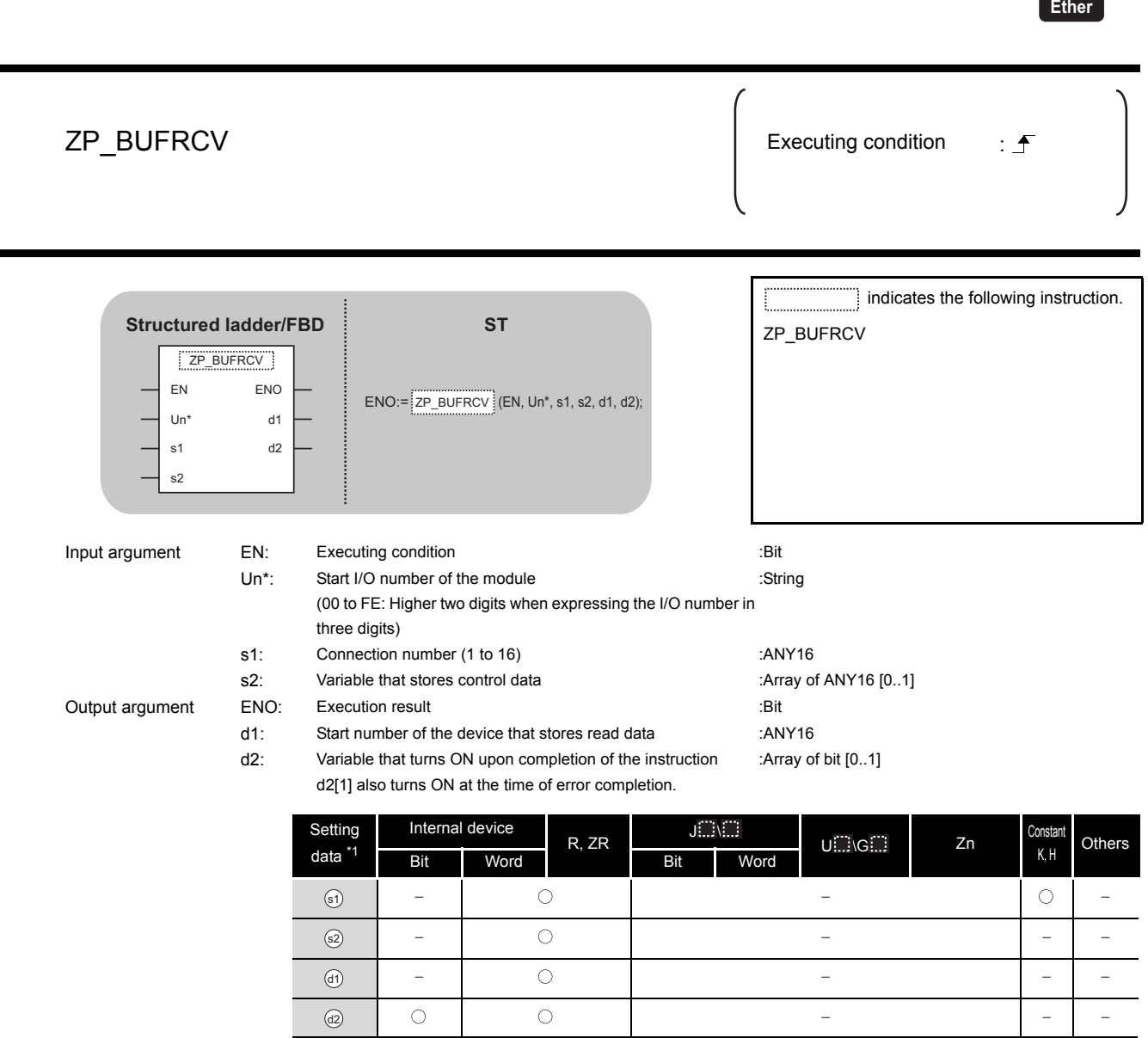

\*1: Local devices and file registers per program cannot be used as setting data.

# $\hat{\mathbf{w}}$  Function

This instruction reads receive data from external device in fixed buffer communication. This instruction is used in a main program.

aodule dedicated<br>NSTRUCTION **MODULE DEDICATED INSTRUCTION**

ZP\_BUFRCV

ZP\_BUFRCV

# **ED** Control Data

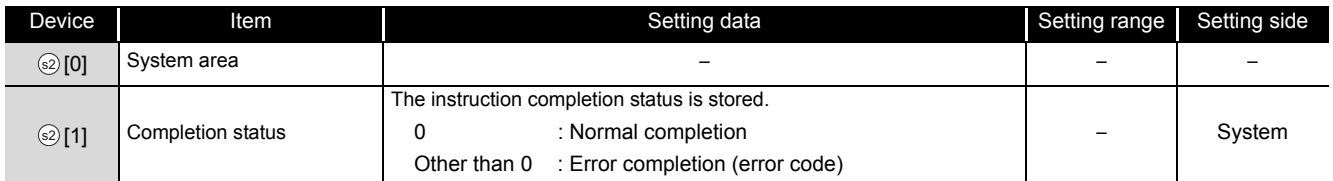

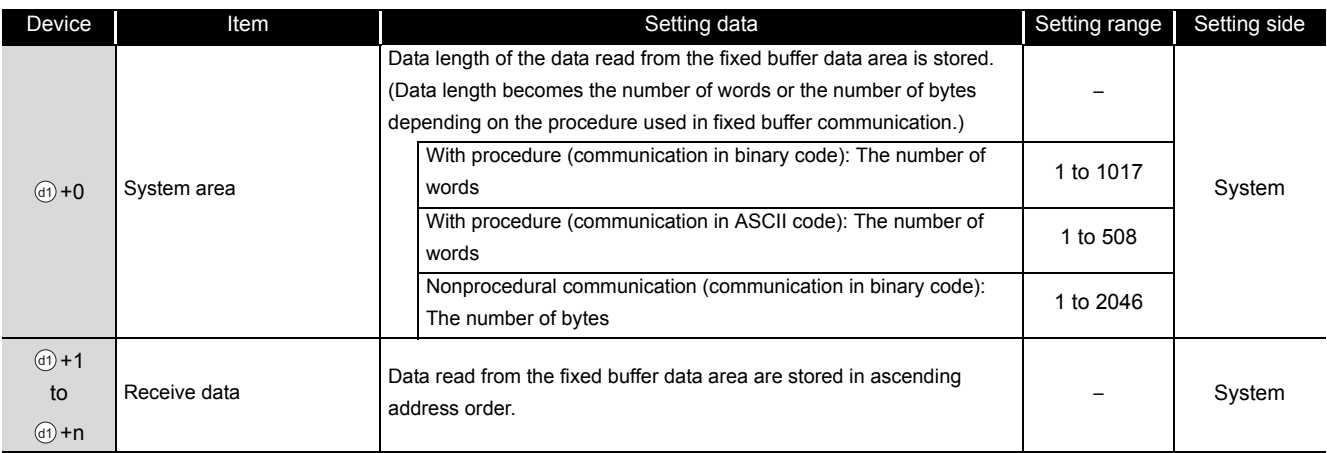

# Program Example

The following program reads out receive data from the fixed buffer of the connection 1.

(The I/O signals of the Ethernet module are X/Y00 to X/Y1F)

[Structured ladder/FBD]

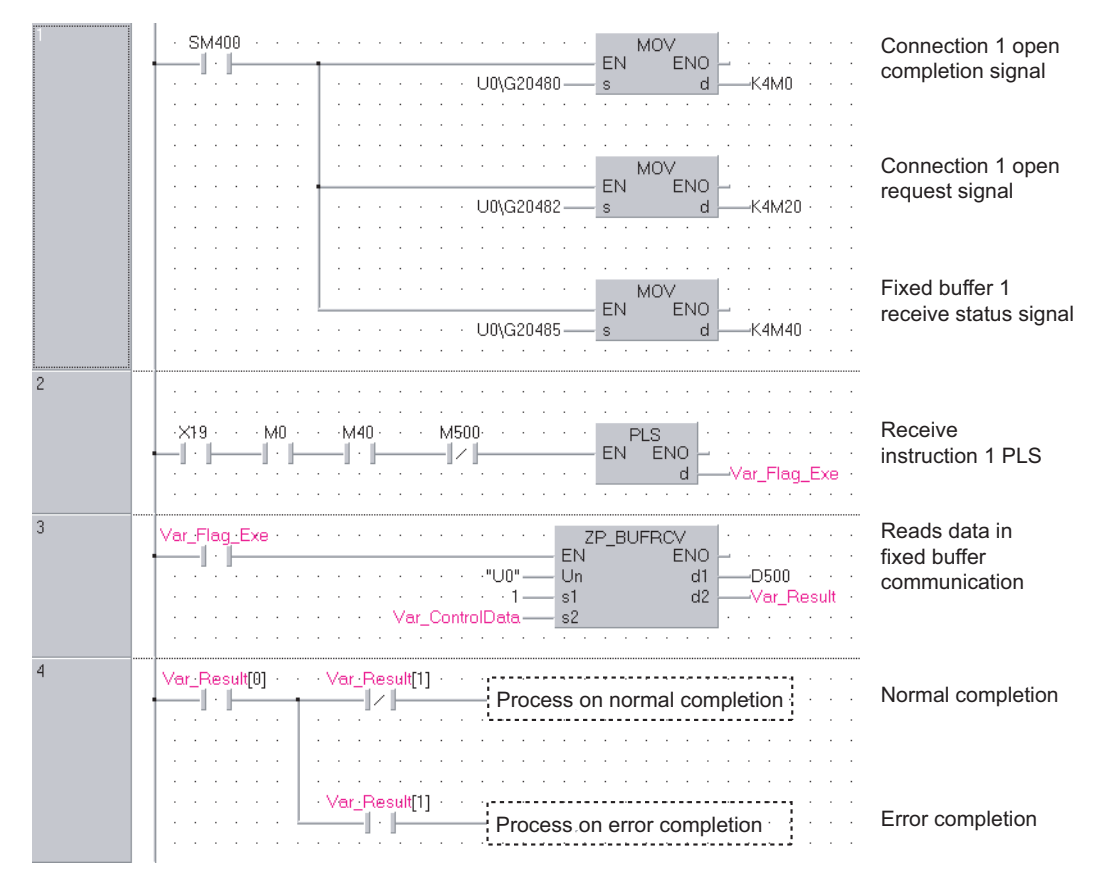

**5**

```
[ST]
IF(SM400=TRUE)THEN
               (* Always ON *)
    MOV(TRUE,U0\G20480,K4M0);
               (* Open completion signal/connection 1 open completion signal *)
    MOV(TRUE,U0\G20482,K4M20);
               (* Open request signal/connection 1 open request signal *)
    MOV(TRUE,U0\G20485,K4M40);
               (* Fixed buffer receive status signal/fixed buffer 1 receive status signal *)
END_IF;
(* Program to receive fixed buffer number 1 (main program) *)
IF((X19=TRUE) AND (M0=TRUE) AND (M40=TRUE) AND (M500=FALSE))THEN
    (* Initialization normal completion signal/connection 1 normal open completion signal *)
    (* Fixed buffer 1 receive status signal/receive instruction completion signal *)
    PLS(TRUE,Var_Flag_Exe);
               (* Receive instruction 1PLS *)
END_IF;
IF(Var_Flag_Exe=TRUE)THEN
               (* Receive instruction 1PLS *)
    ZP_BUFRCV(TRUE,"U0",1,Var_ControlData,D500,Var_Result);
               (* Reads data in fixed buffer communication *)
END_IF;
IF(Var_Result[0]=TRUE)THEN (* Execution finished *)
    IF(Var_Result[1]=FALSE)THEN (* Normal completion *)
           (* Process on normal completion *)
    ELSE (* Error completion *)
                        (* Process on error completion *)END_IF;
END_IF;
```
### *5.4.28* BUFRCVS instruction

#### Z\_BUFRCVS

**Ether**

#### Z\_BUFRCVS

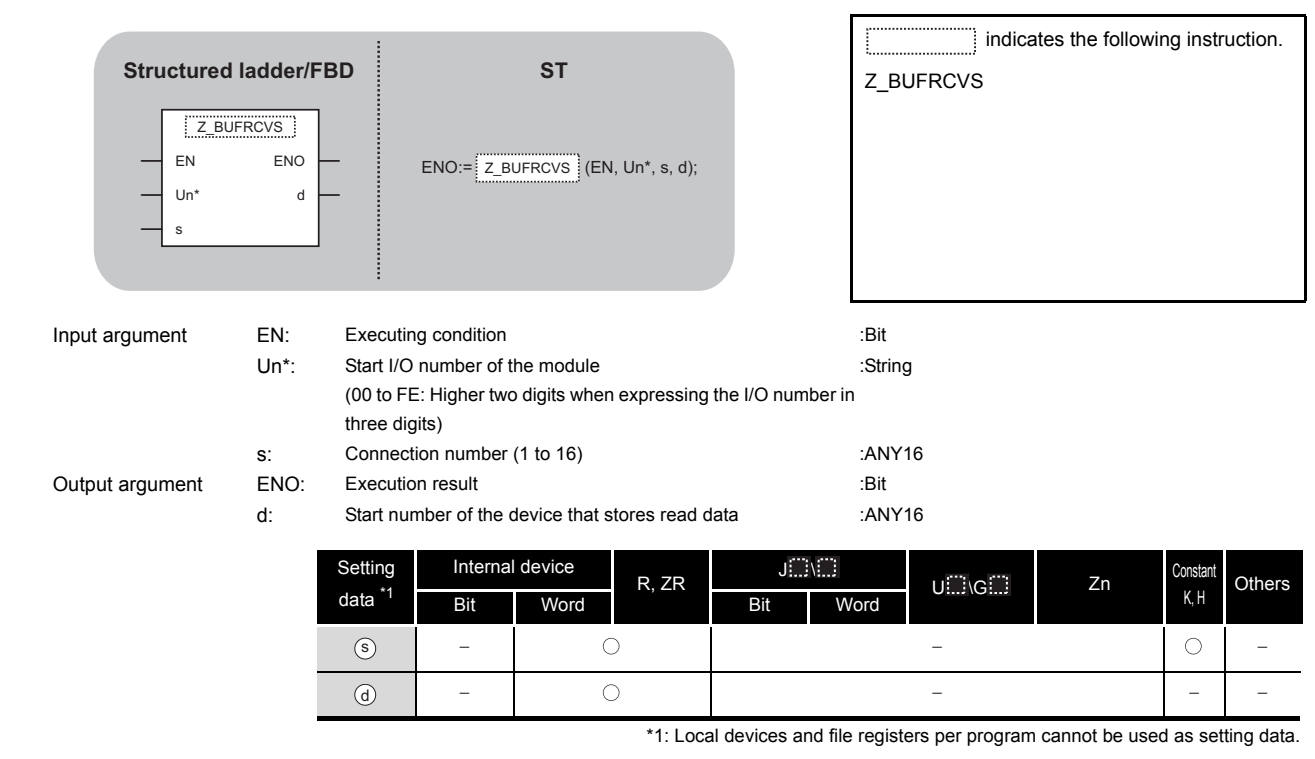

# **Ex** Function

This instruction reads receive data from external device in fixed buffer communication. This instruction is used in an interrupt program.

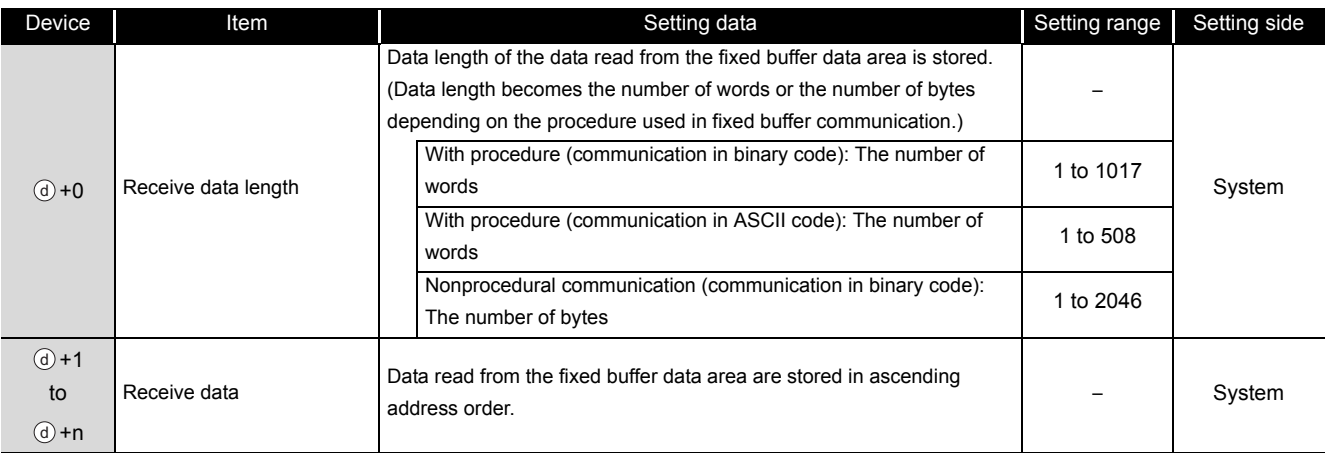

## Program Example

The following program reads receive data from the fixed buffer of the connection 2.

(The I/O signals of the Ethernet module are X/Y00 to X/Y1F)

[Structured ladder/FBD]

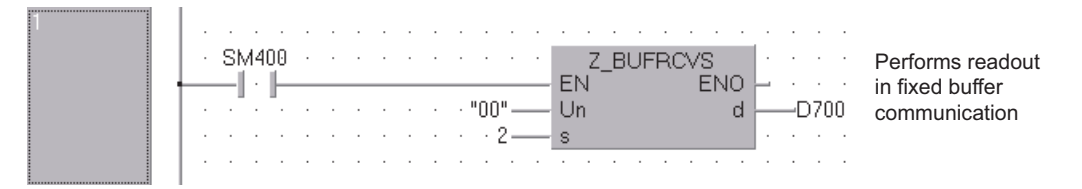

[ST]

Z\_BUFRCVS(SM400,"00",2,D700);(\* Reads data in fixed buffer communication \*)

ZP\_BUFSND

### *5.4.29* BUFSND instruction

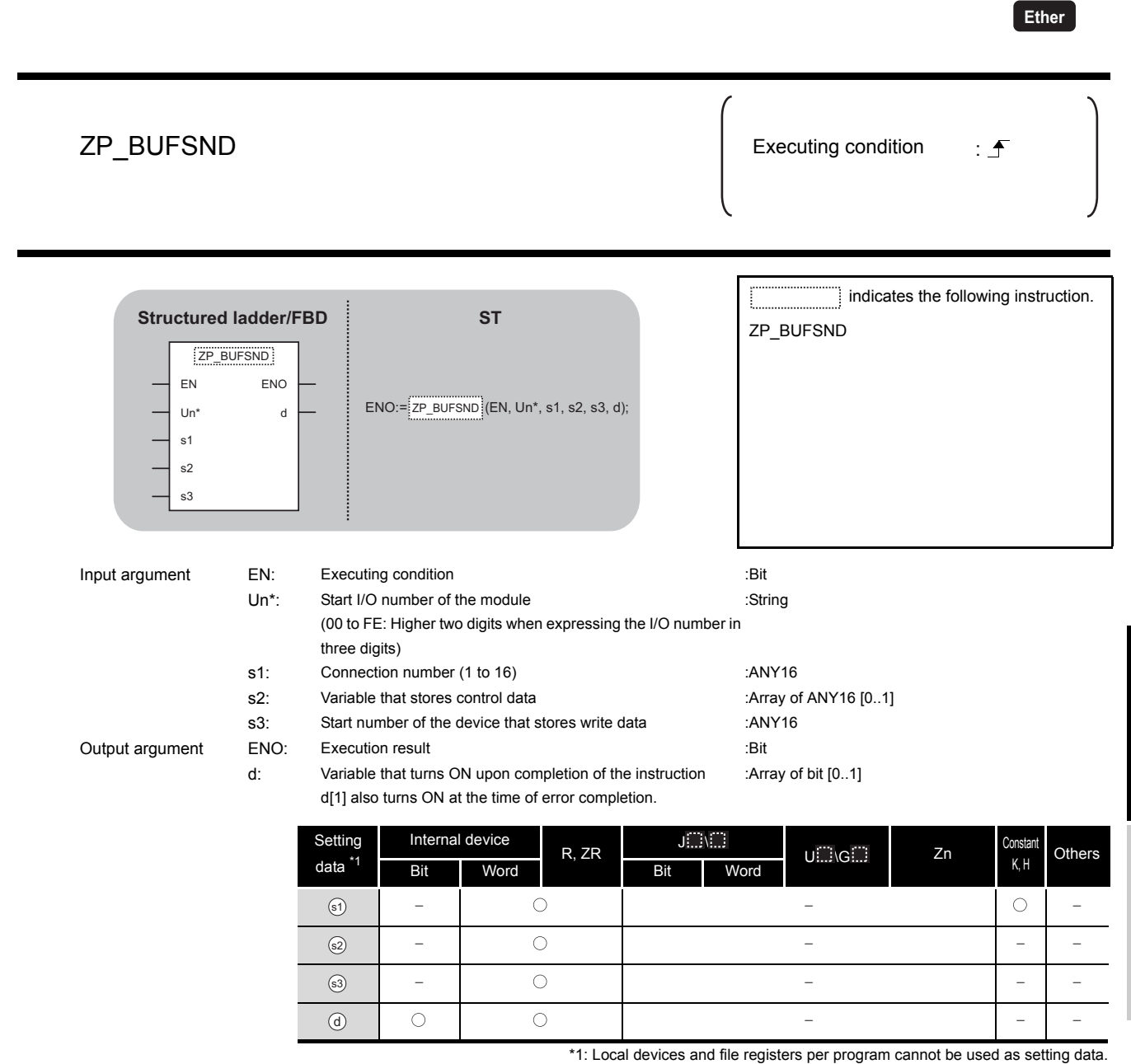

# **A** Function

This instruction sends data to external device in fixed buffer communication.

# **A** Control Data

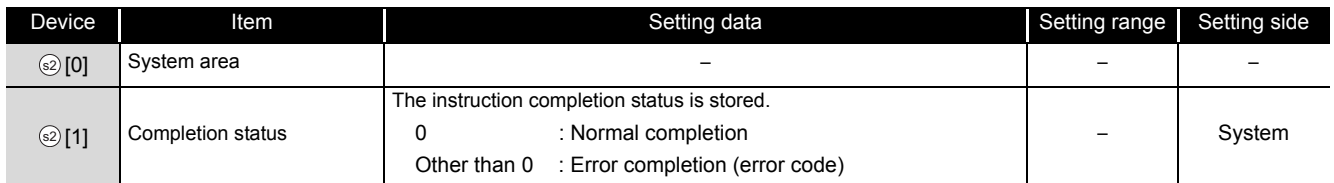

#### (1) Send data

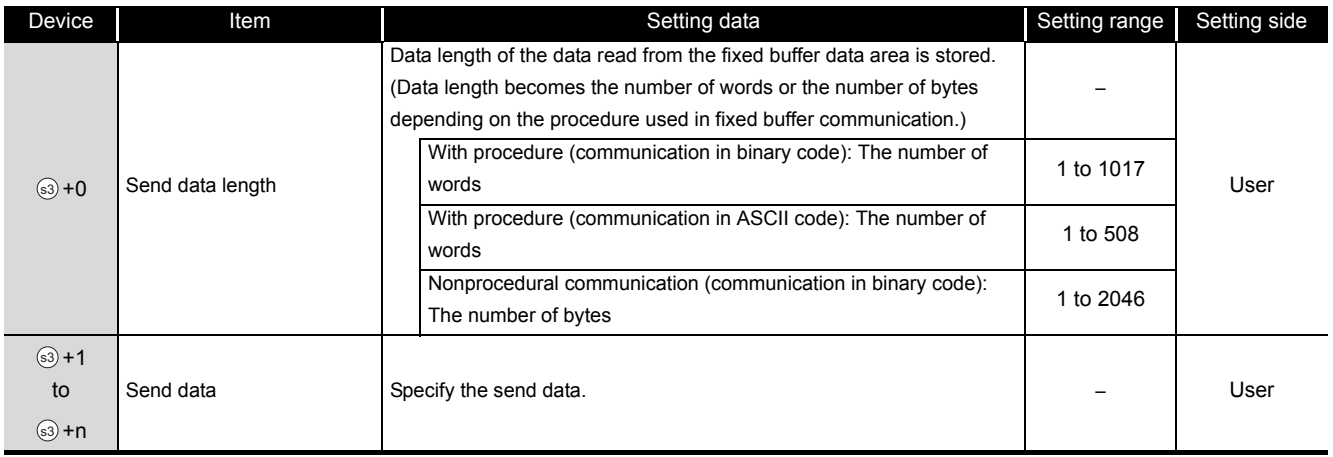

# **Program Example**

The following program sends data from the fixed buffer of the connection 1.

(The I/O signals of the Ethernet module are X/Y00 to X/Y1F)

[Structured ladder/FBD]

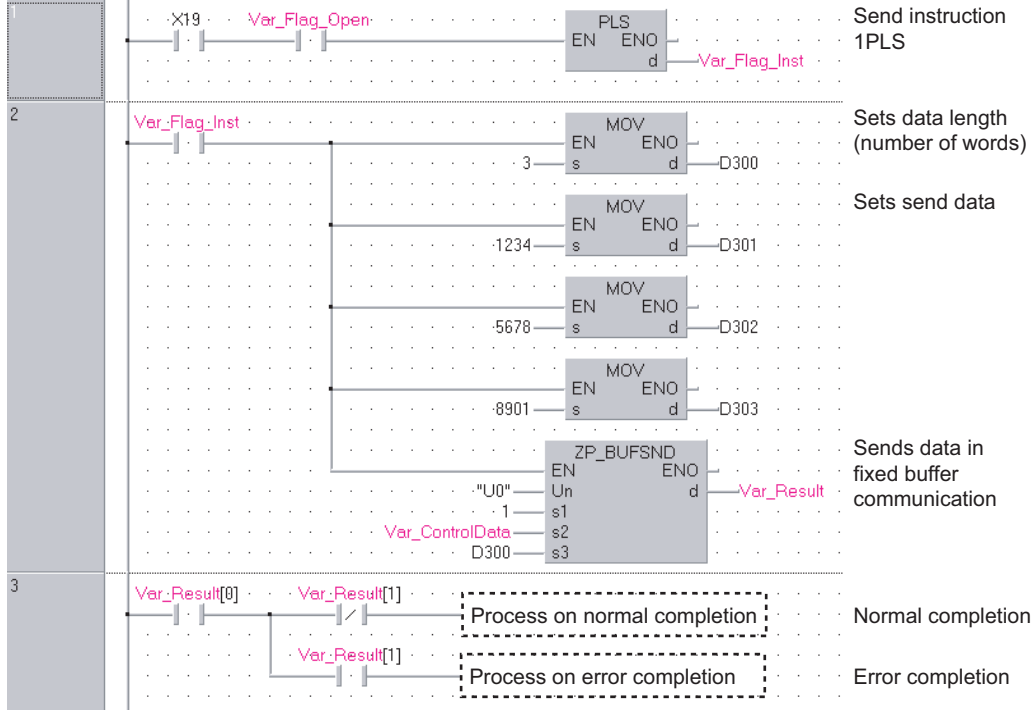

```
[ST]
IF((X19=TRUE) AND (Var_Flag_Open=TRUE))THEN
    (* Initialization normal completion signal/connection 1 open completion signal*)
    PLS(TRUE,Var_Flag_Inst);
               (* Send instruction 1PLS *)
END_IF;
IF(Var_Flag_Inst=TRUE)THEN
               (* Send instruction 1PLS *)
    MOV(TRUE,3,D300);
               (* Sets data length (number of words) *)
    MOV(TRUE,1234,D301);
               (* Sets send data *)
    MOV(TRUE,5678,D302);
               (* Sets send data *)
    MOV(TRUE,8901,D303);
               (* Sets send data *)
    ZP_BUFSND(TRUE,"U0",1,Var_ControlData,D300,Var_Result);
               (* Sends data in fixed buffer communication *)
END_IF;
IF(Var_Result[0]=TRUE)THEN (* Execution finished *)
    IF(Var_Result[1]=FALSE)THEN (* Normal completion *)
             . . . . . . . . . . . . . . . . . . . .
           (* Process on normal completion *)
    ELSE (* Error completion *)
                                   ..........................
                                                        ille e el
                 (* Process on error completion *)END_IF;
END_IF;
```
ZP\_ERRCLR

**Ether**

### *5.4.30* ERRCLR instruction

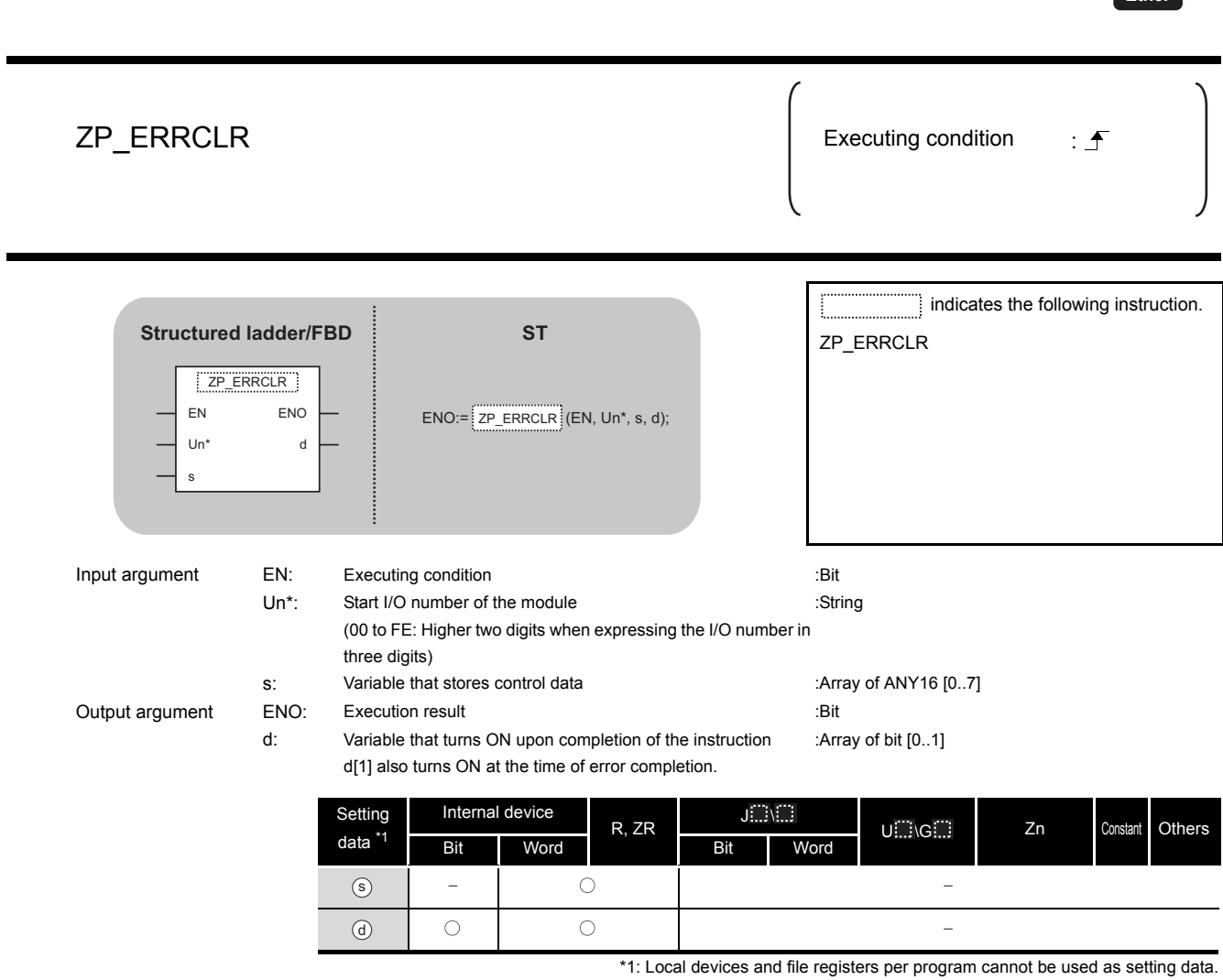

**1900LE DEDICATED**<br>ISTRUCTION **MODULE DEDICATED INSTRUCTION**

> $ZP$  ERRCLR ZP\_ERRCLR

# $\overrightarrow{\mathbf{w}}$  Function

This instruction turns OFF the LED on Ethernet module and clears error information stored in the buffer memory.

## Control Data

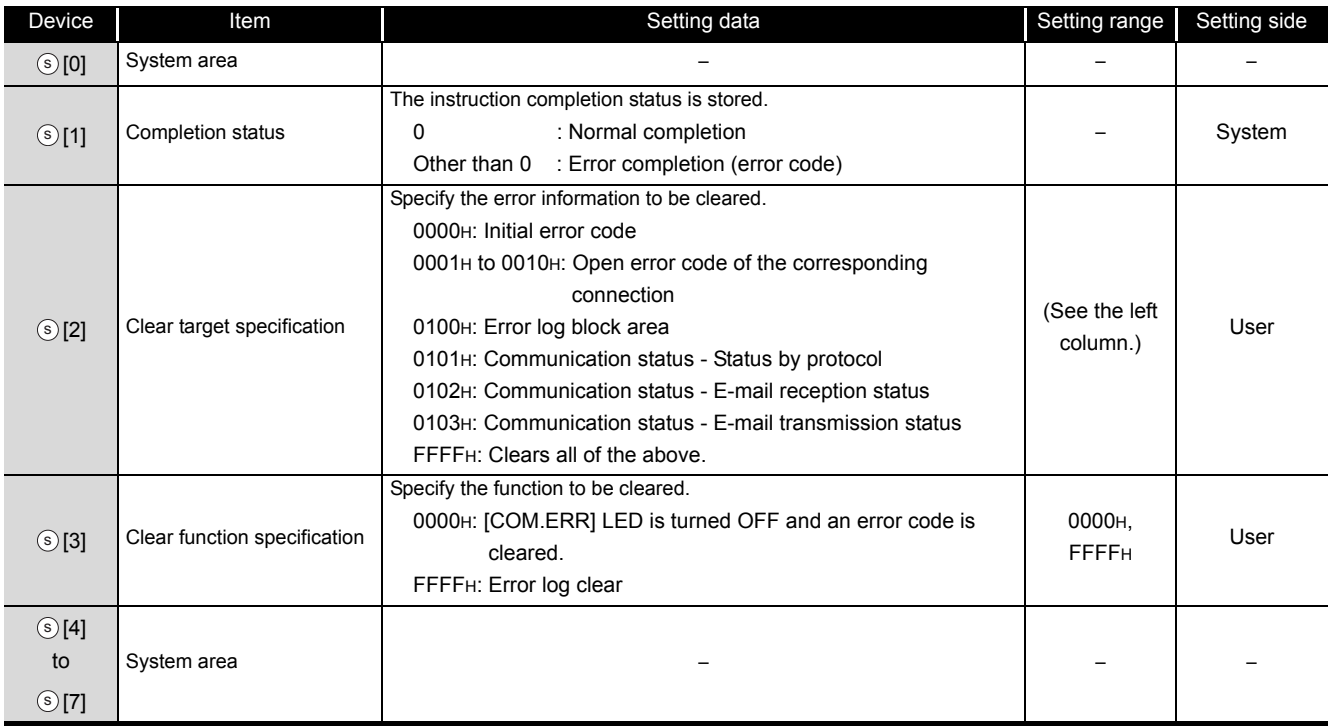

## Program Example

The following program clears the open error code of the connection 1.

(The I/O signals of the Ethernet module are X/Y00 to X/Y1F)

#### [Structured ladder/FBD]

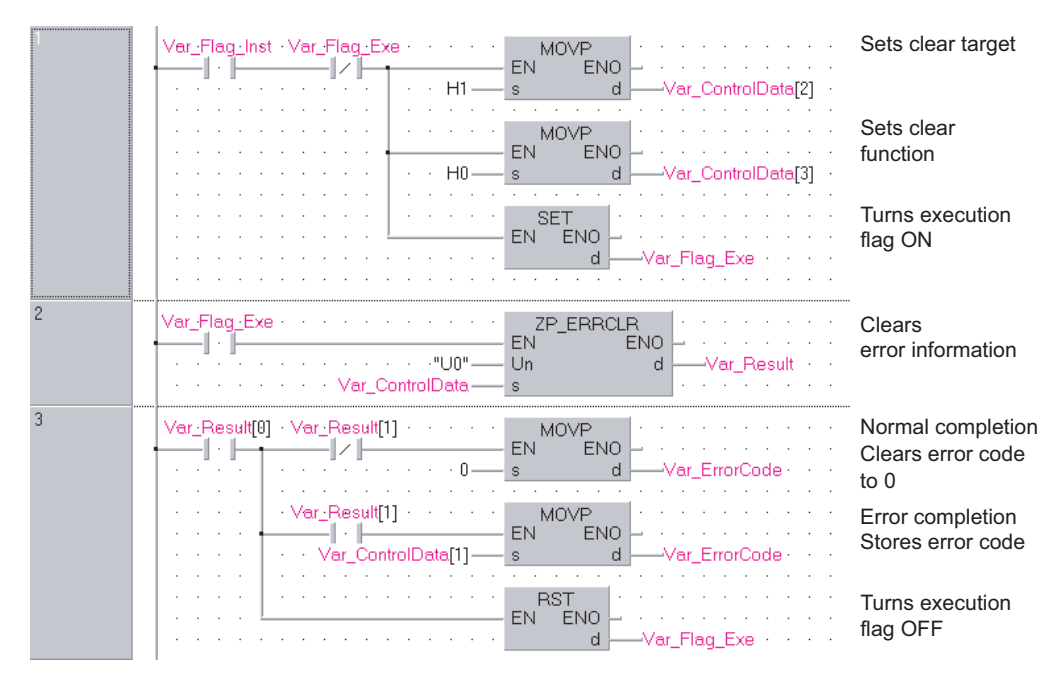
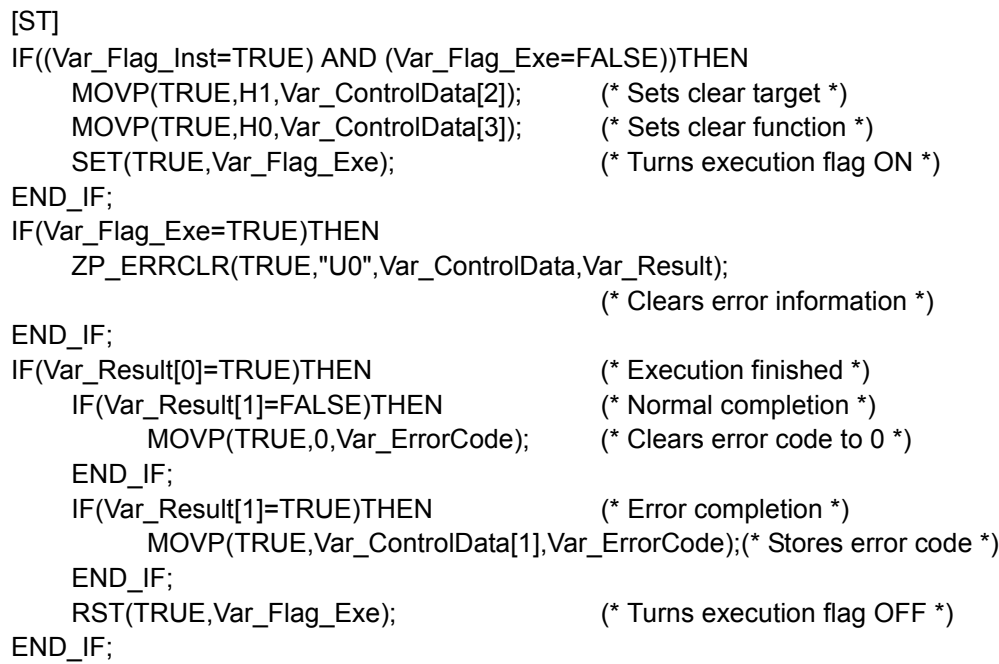

## *5.4.31* ERRRD instruction

#### ZP\_ERRRD

**Ether**

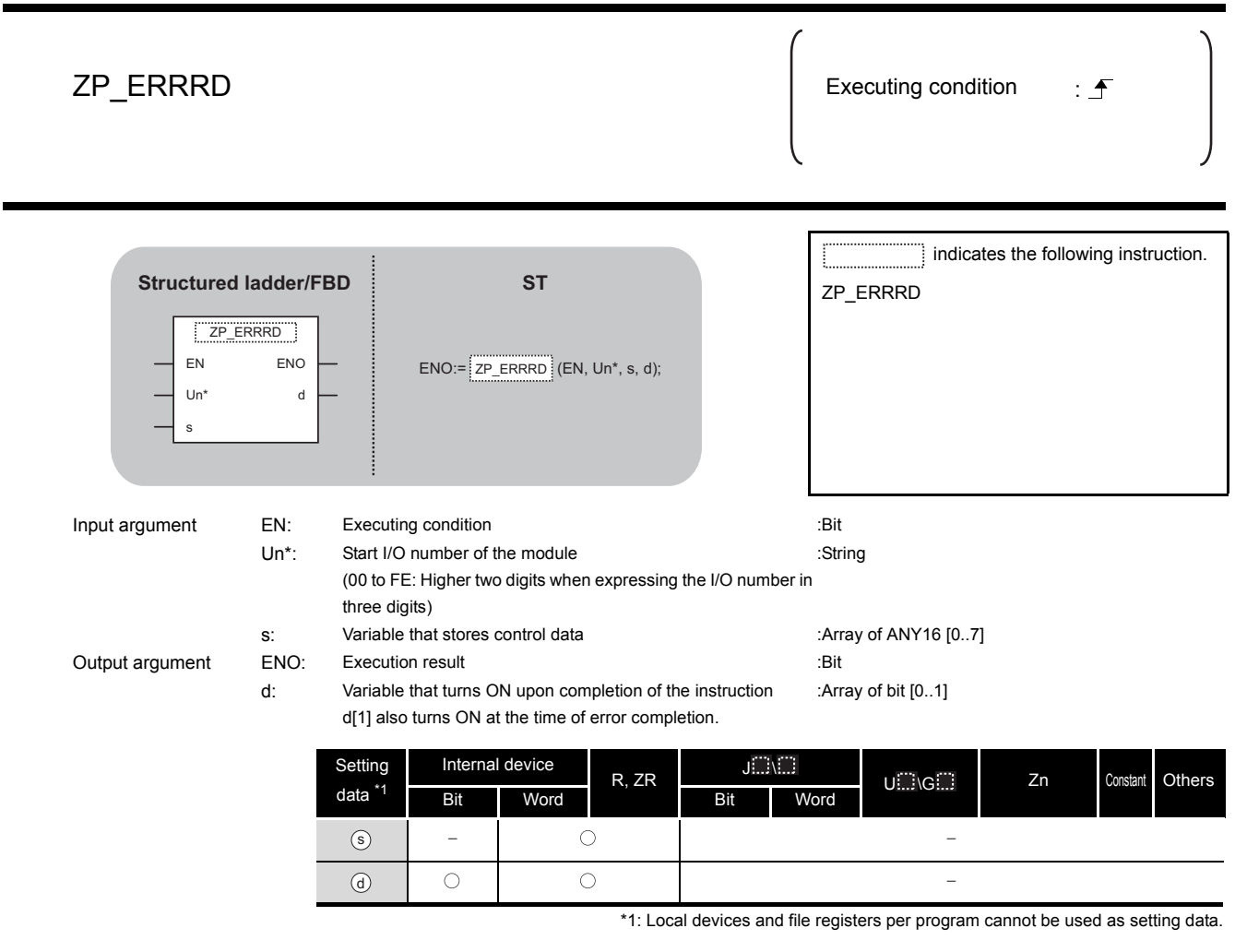

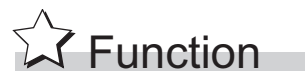

This instruction reads the error information stored in the buffer memory of the Ethernet module.

## **A** Control Data

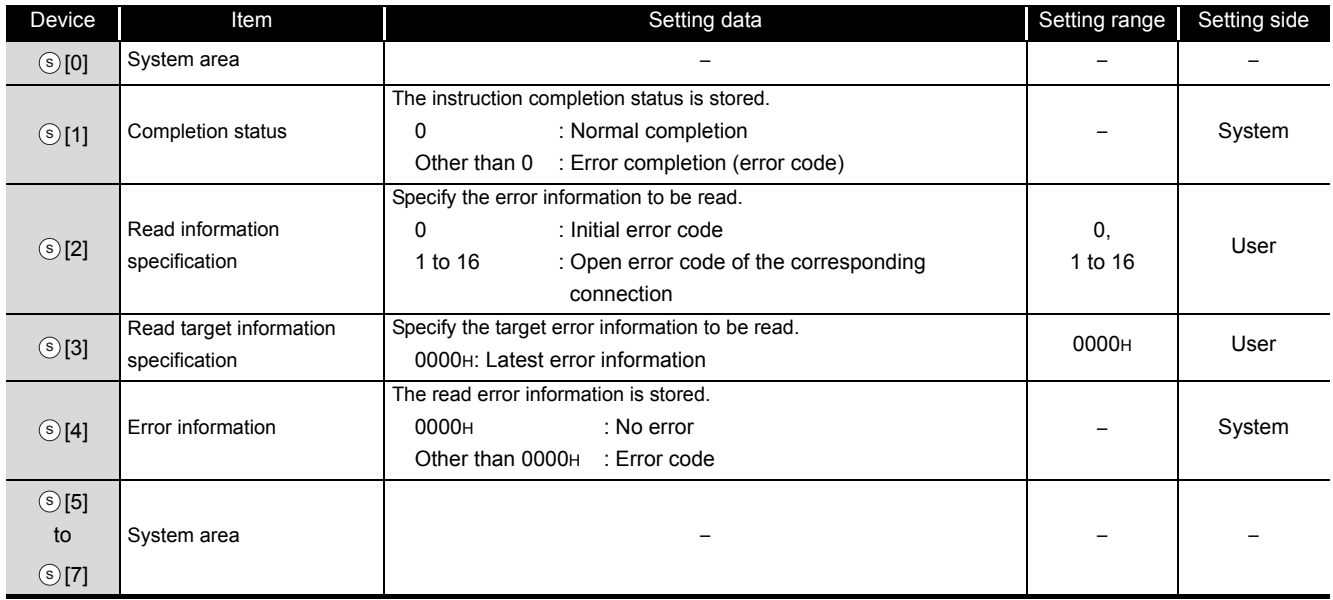

## $\mathcal D$ Program Example

The following program reads the open error code of the connection 1.

(The I/O signals of the Ethernet module are X/Y00 to X/Y1F)

[Structured ladder/FBD]

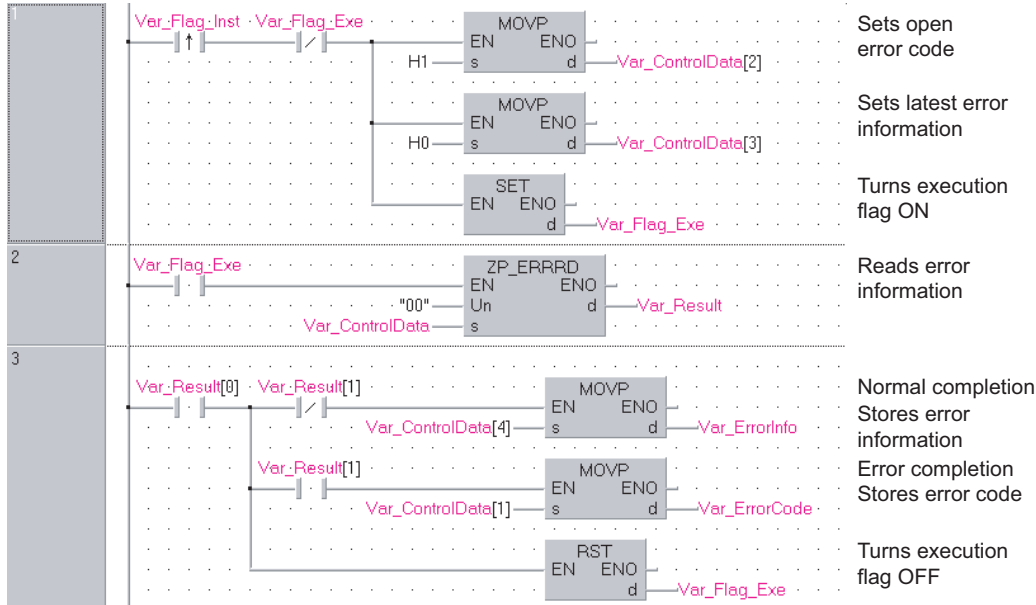

```
[ST]
IF((Var_Flag_Inst=TRUE) AND (Var_Flag_Exe=FALSE))THEN
    MOVP(TRUE,H1,Var_ControlData[2]);
                (* Sets open error code of connection number 1 *)
    MOVP(TRUE,H0,Var_ControlData[3]);
                (* Sets latest error information *)
    SET(TRUE,Var_Flag_Exe); (* Turns execution flag ON*)
END_IF;
IF(Var_Flag_Exe=TRUE)THEN
    ZP_ERRRD(TRUE,"00",Var_ControlData,Var_Result);
                                 (* Reads error information *)
END_IF;
IF(Var_Result[0]=TRUE)THEN (* Execution finished *)
    IF(Var_Result[1]=FALSE)THEN(* Normal completion *)
          MOVP(TRUE,Var_ControlData[4],Var_ErrorInfo);
                                 (* Stores error information*)
    END_IF;
    IF(Var_Result[1]=TRUE)THEN (* Error completion *)
          MOVP(TRUE,Var_ControlData[1],Var_ErrorCode);
                                 (* Stores error code *)
    END_IF;
    RST(TRUE, Var Flag Exe); (* Turns execution flag OFF *)
END_IF;
```
## *5.4.32* UINI instruction

#### Z\_UINI

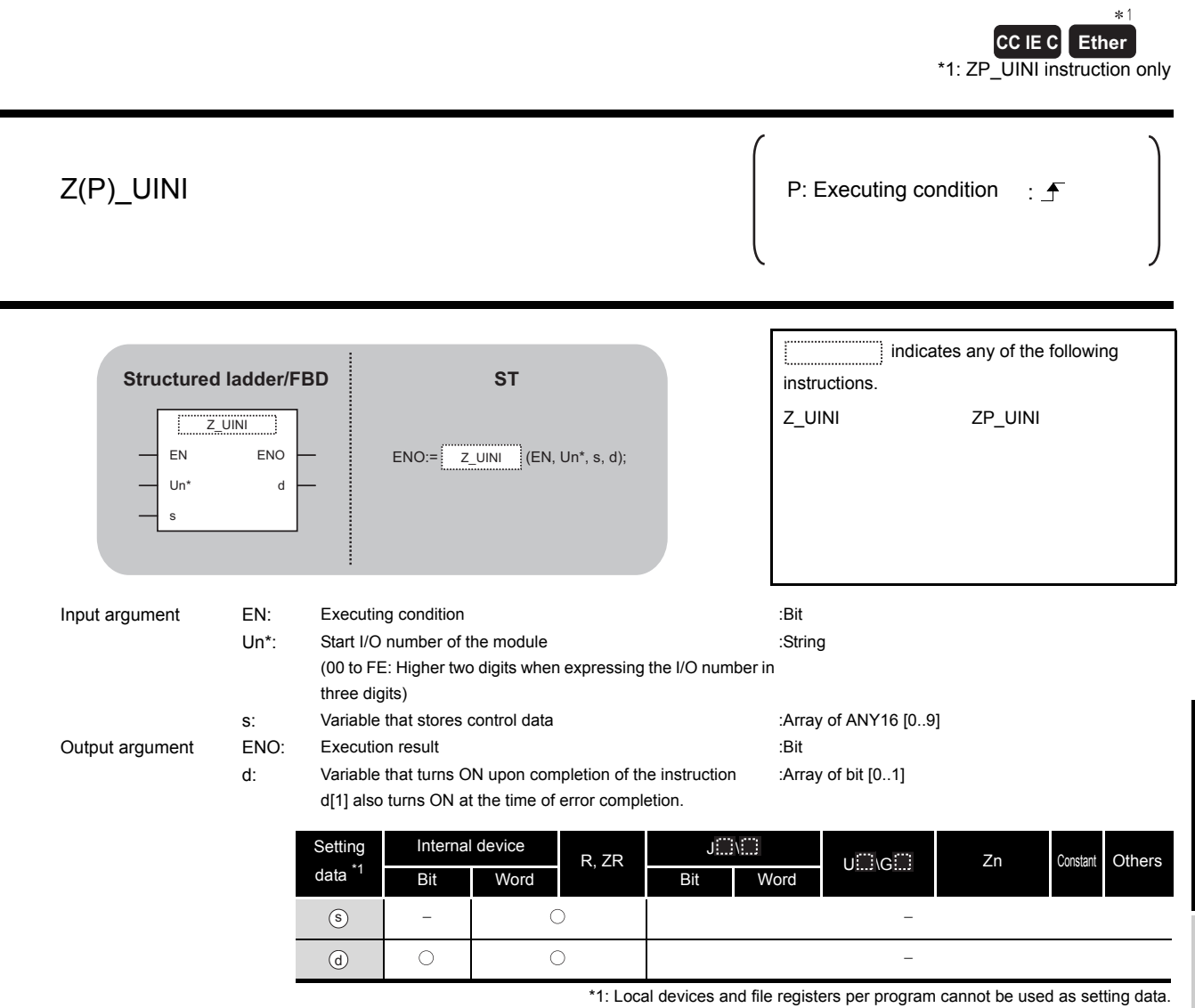

 $\hat{\mathbf{w}}$  Function

Ethernet: This instruction reinitializes the Ethernet module.

CC-Link IE Controller Network: For Universal model QCPU, this instruction sets the station number of the CC-Link IE Controller Network module on normal station (host station).

**5**

**MODULE DEDICATED INSTRUCTION**

**EDEDICATED** 

## ■Control Data

#### (1) Ethernet

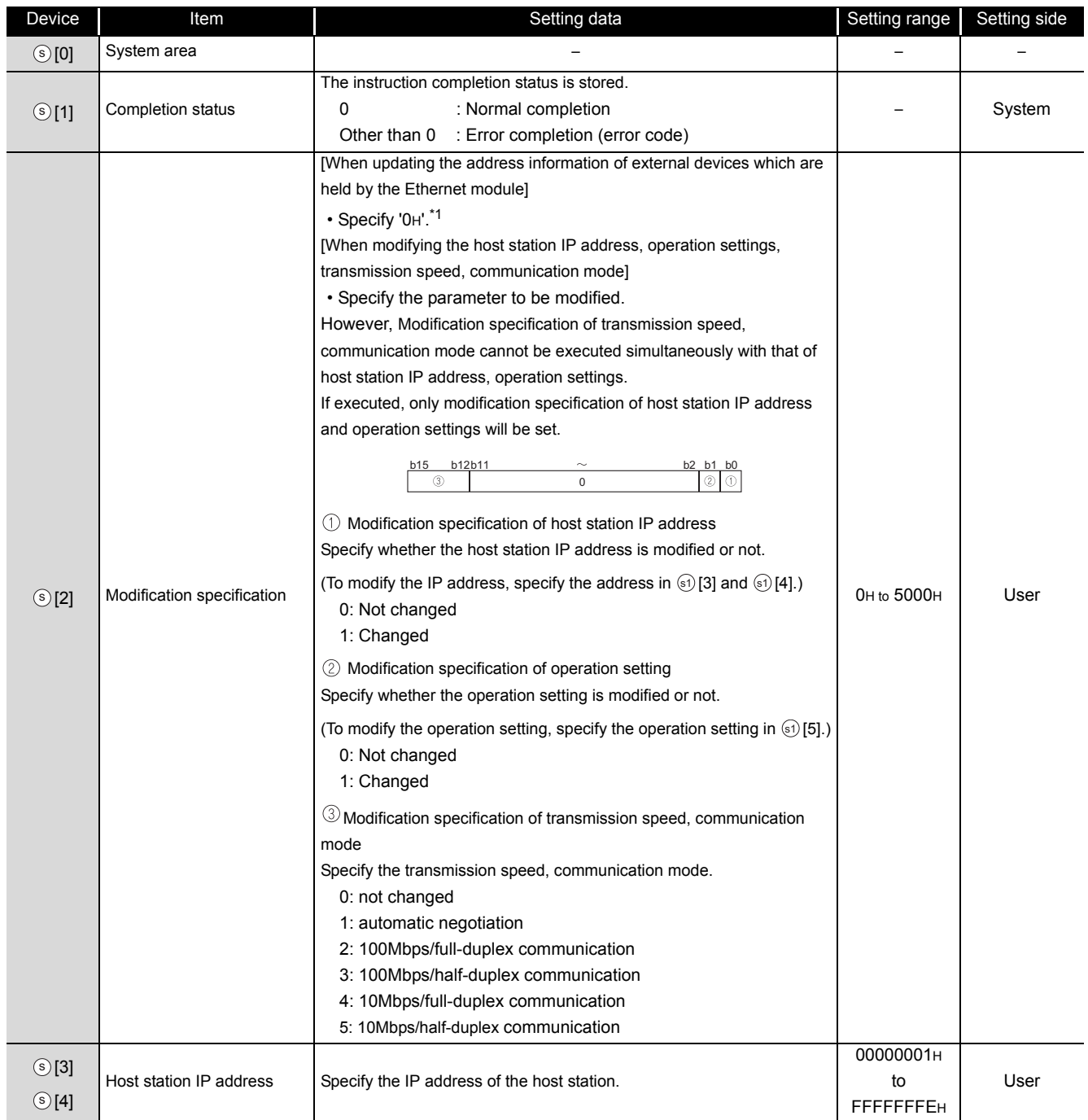

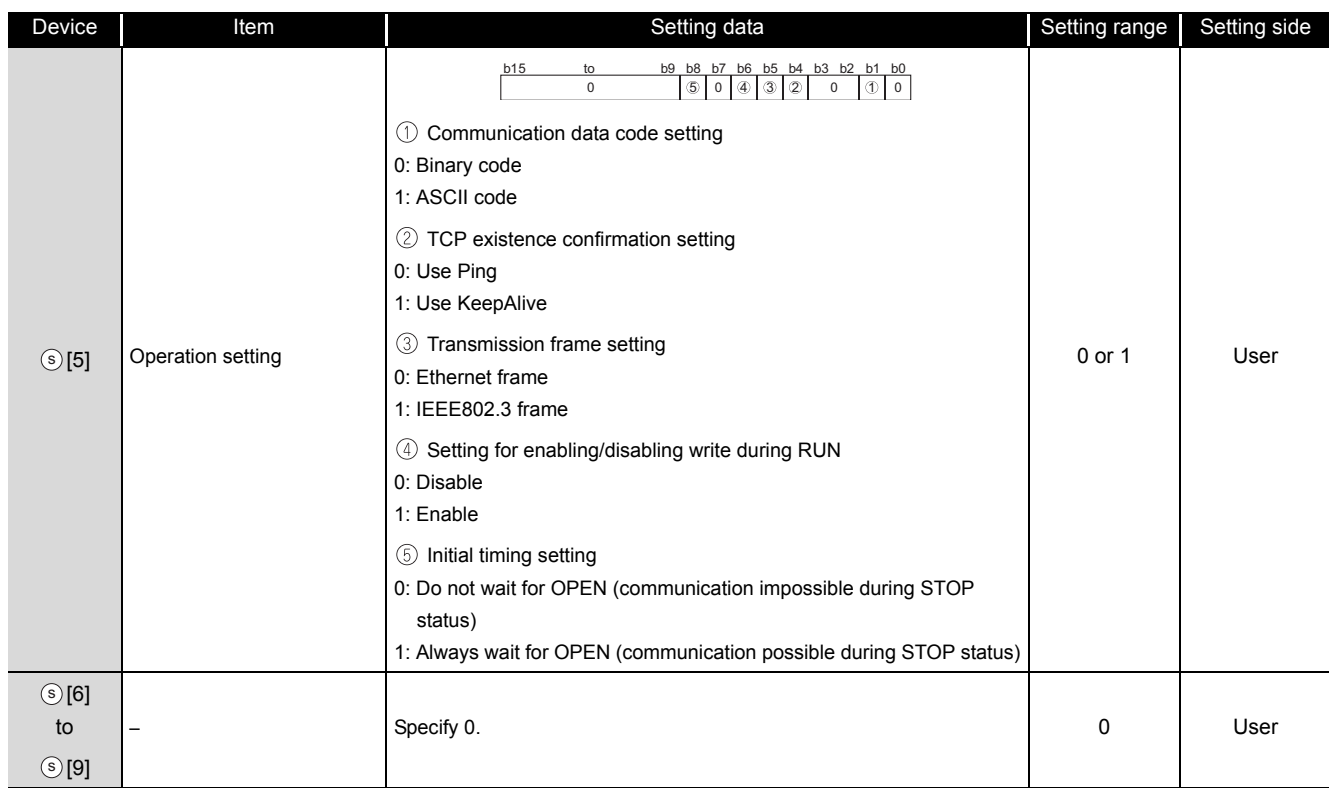

\*1 : The Ethernet module enables data exchange to restart by clearing the address information retained in the module and by performing re-initial processing.

(The Initial normal completion signal (X19) is on.)

#### (2) CC-link IE Controller Network

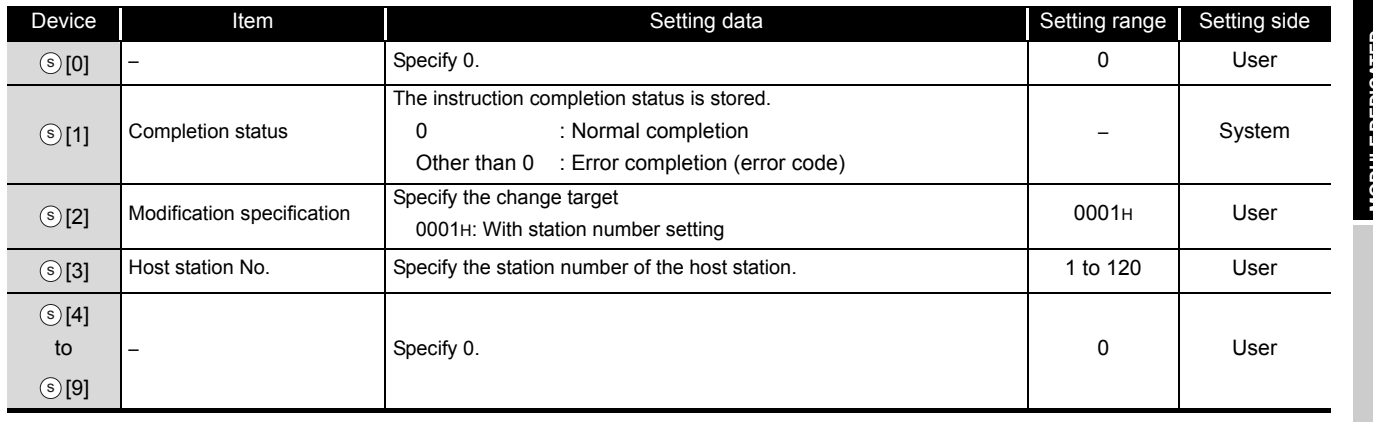

#### $\boxtimes$  POINT

The UINI instruction can be executed only once. The UINI instruction cannot be executed again after determination of station number. (It caused an error completion.)

However, in the case of the UINI instruction with the error completion, execute the UINI instruction again after taking corrective action.

## Program Example

The following program sets the station number 2. The following is an example for Ethernet. [Structured ladder/FBD]

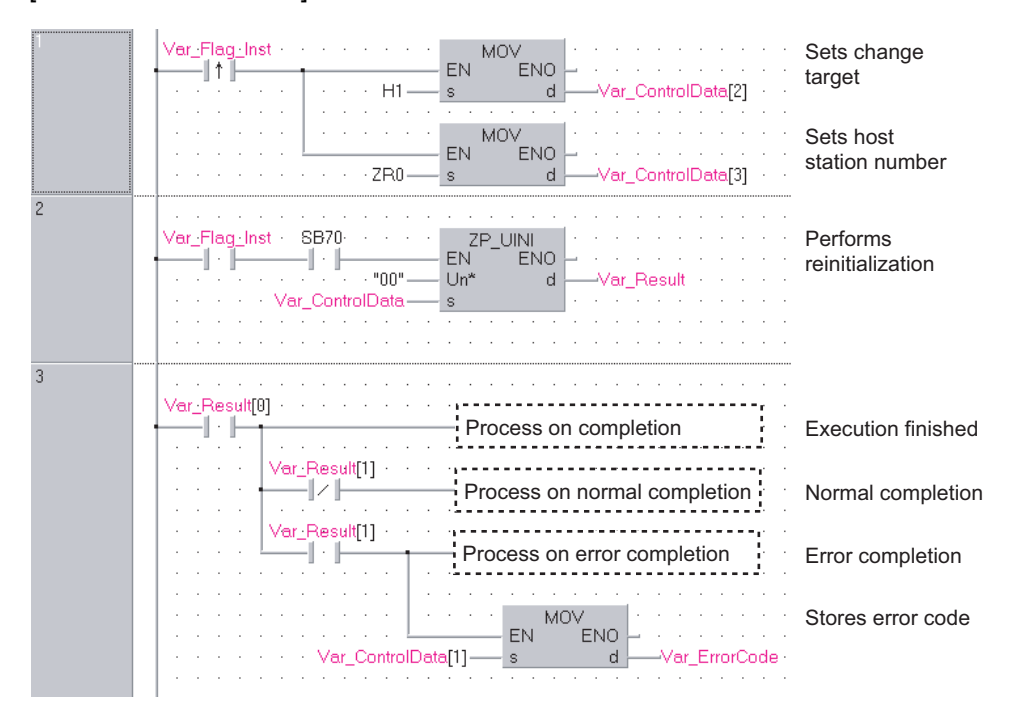

#### [ST]

IF (Var\_Flag\_Inst=TRUE) THEN MOV(TRUE,H1,Var\_ControlData[2]); (\* Sets change target \*) MOV(TRUE,ZR0,Var\_ControlData[3]);(\* Sets host station number \*) END\_IF; IF((Var\_Flag\_Exe=TRUE) AND (SB70=TRUE))THEN ZP\_UINI(TRUE,"00",Var\_ControlData,Var\_Result); (\* Performs reinitialization \*) END\_IF; IF(Var\_Result[0]=TRUE)THEN (\* Execution finished \*) IF(Var\_Result[1]=FALSE)THEN (\* Normal completion \*) ELSE (\* Error completion \*) MOV(TRUE, Var\_ControlData[1], Var\_ErrorCode);(\* Stores error code \*) END\_IF; END\_IF; (\* Process on completion \*) Process on normal completion \*) (\* Process on error completion \*)

## *5.4.33* MRECV instruction

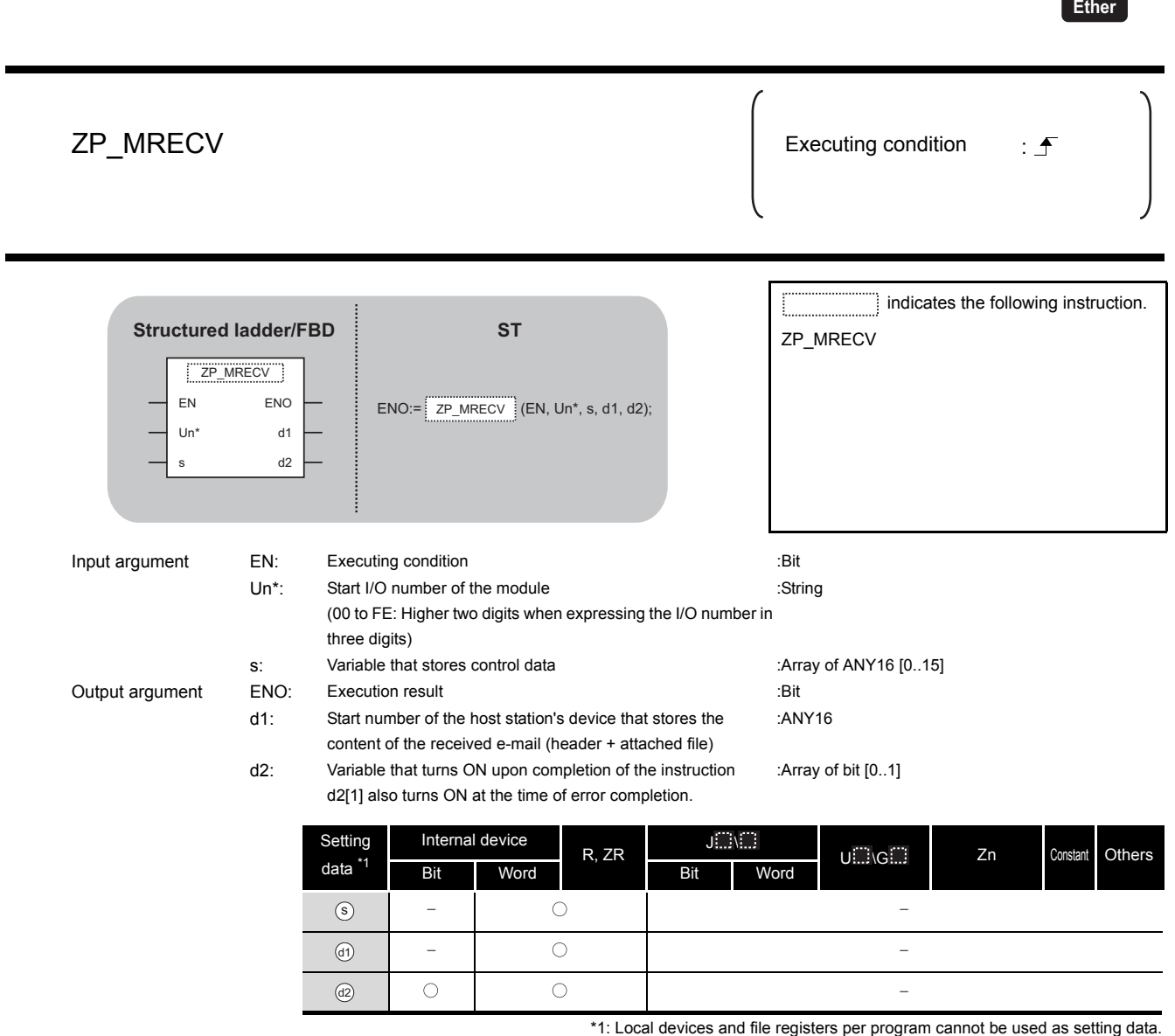

# **A** Function

This instruction reads received e-mail.

**10DULE DEDICATED**<br>VSTRUCTION **MODULE DEDICATED INSTRUCTION**

ZP\_MRECV

ZP\_MRECV

# **ED** Control Data

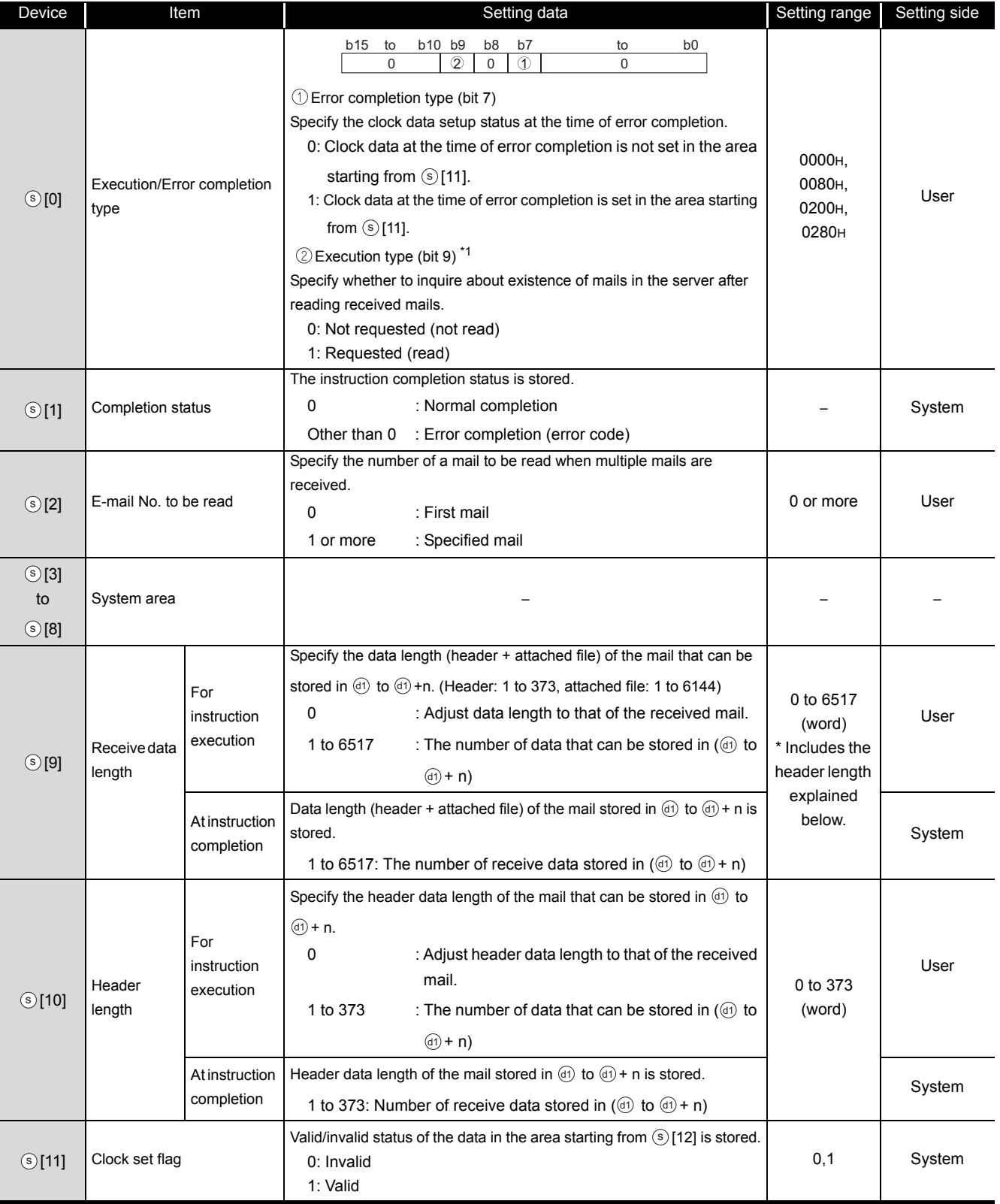

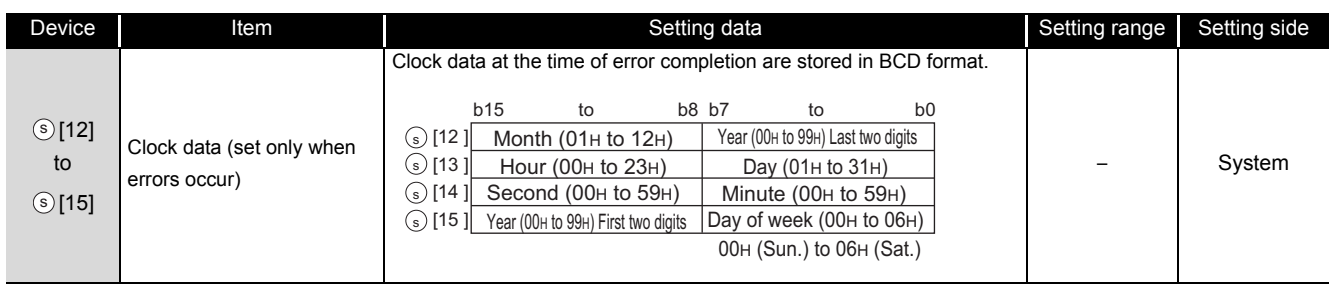

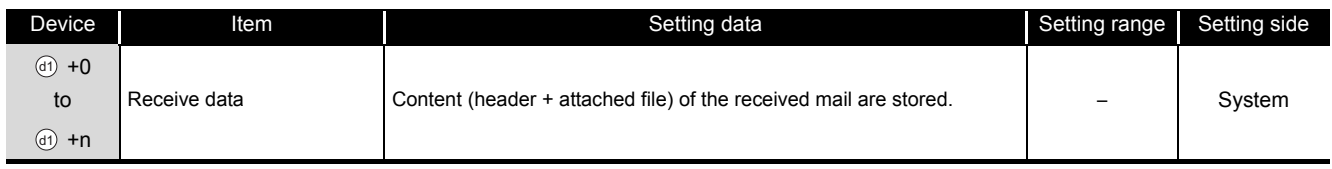

\*1 : The following table shows the processing that depends on the selection of the execution type after executing the MRECV instruction.

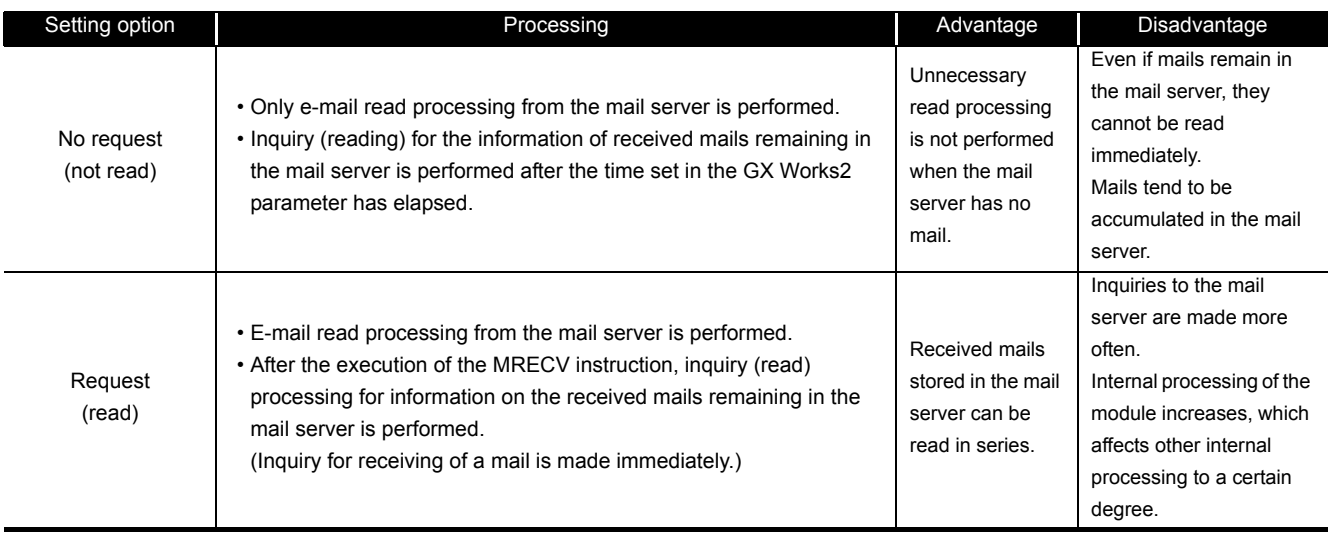

## Program Example

The following program performs the e-mail receiving process by the receive instruction (X21). (The I/O signals of the Ethernet module are X/Y00 to X/Y1F)

[Structured ladder/FBD]

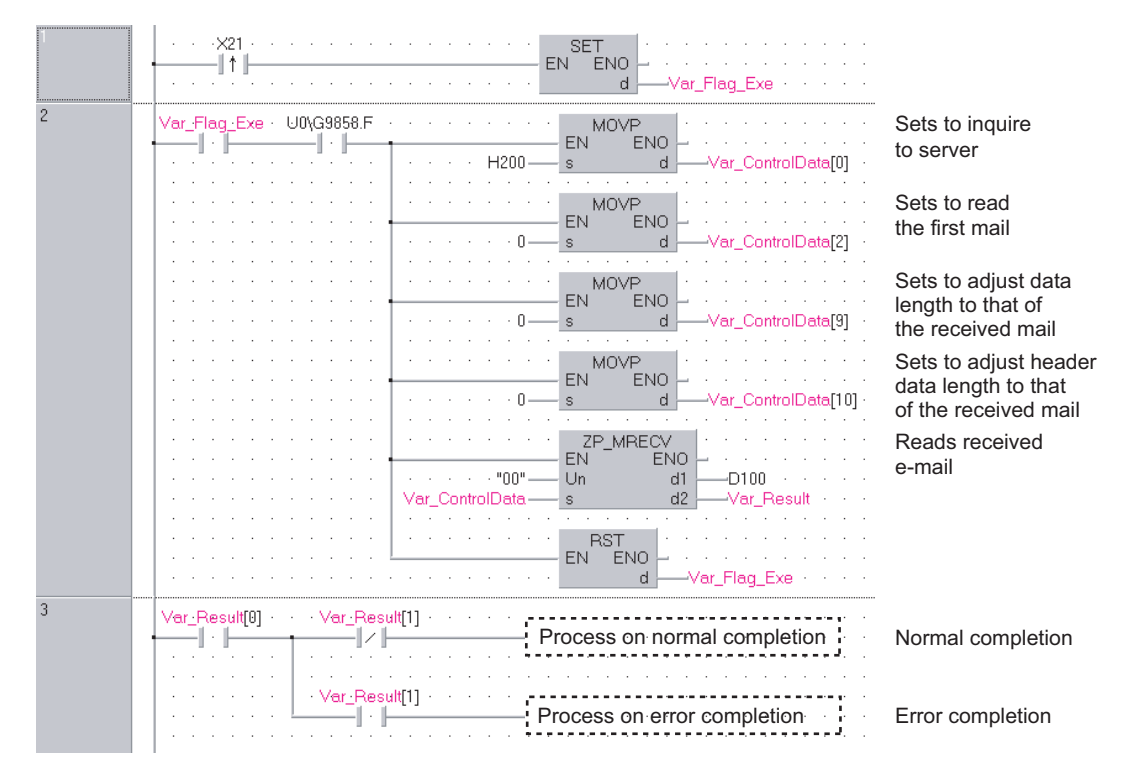

```
[ST]
IF (X21=TRUE) THEN
    SET(TRUE, Var_Flag_Exe);
END_IF;
IF((Var_Flag_Exe=TRUE) AND (U0\G9858.F=TRUE))THEN
    MOVP(TRUE,H200,Var_ControlData[0]);
               (* Sets to inquire to server *)
    MOVP(TRUE,0,Var_ControlData[2]);
               (* Sets to read the first mail *)
    MOVP(TRUE,0,Var_ControlData[9]);
               (* Sets to adjust data length to that of the received mail *)
    MOVP(TRUE,0,Var_ControlData[10]);
                (* Sets to adjust header data length to that of the received mail *)
    ZP_MRECV(TRUE,"00",Var_ControlData,D100,Var_Result);
               (* Reads received e-mail *)
    RST(TRUE, Var_Flag_Exe);
END_IF;
IF(Var_Result[0]=TRUE)THEN (* Execution finished *)
    IF(Var_Result[1]=FALSE)THEN (* Normal completion *)
    ELSE (* Error completion *)
    END_IF;
           (* Process on normal completion *)
             Process on error completion *)
```
END\_IF;

## *5.4.34* MSEND instruction

ZP\_MSEND

**Ether**

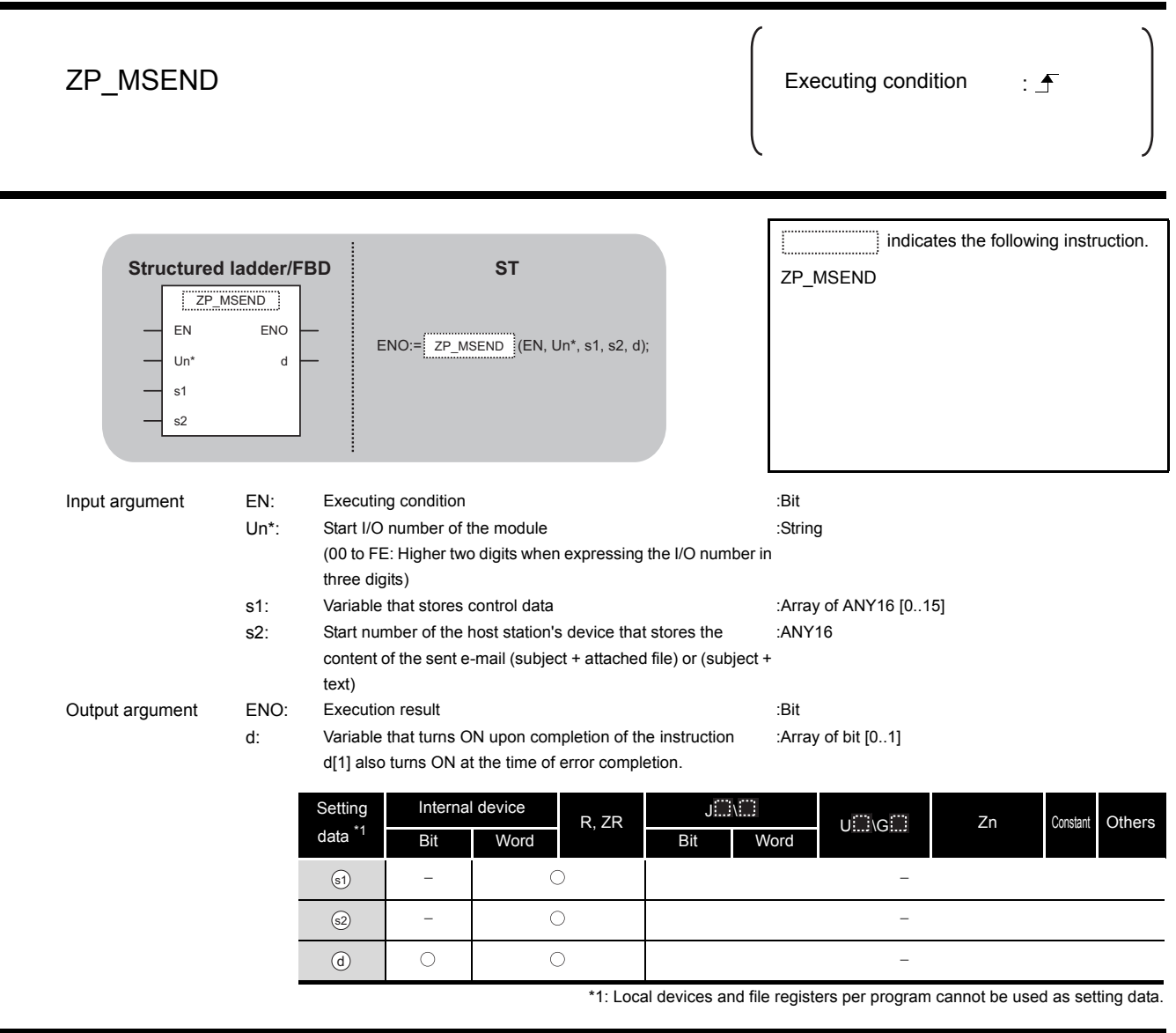

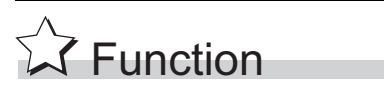

This instruction sends an e-mail.

# ed Control Data

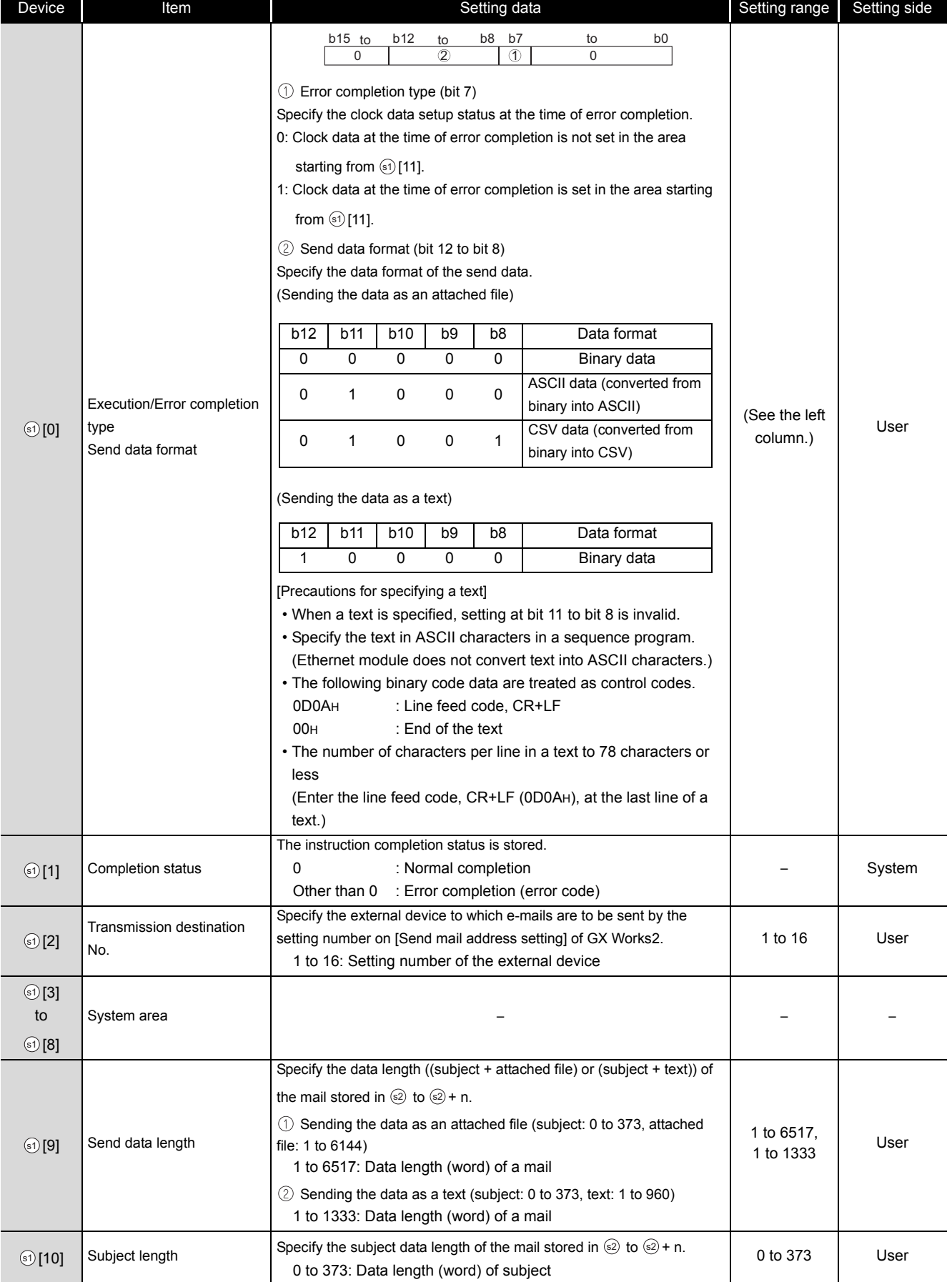

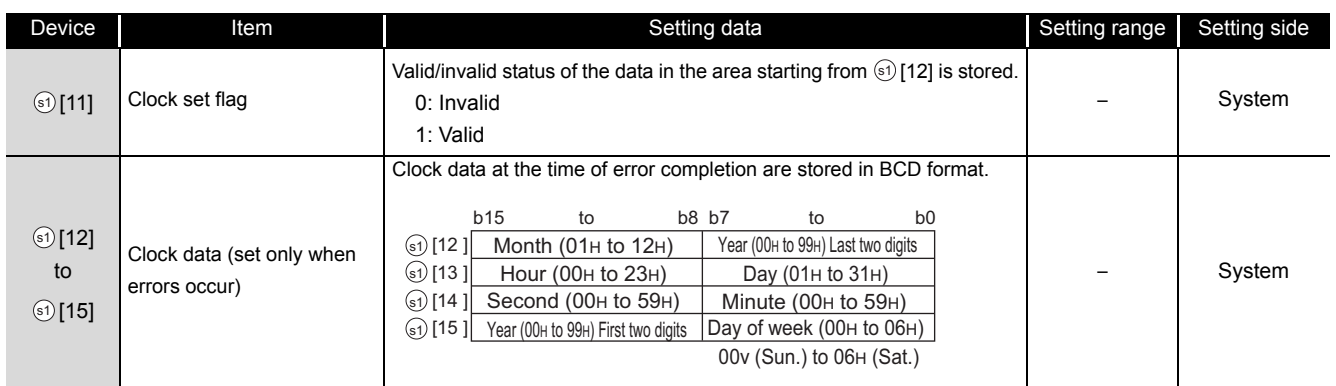

#### (1) Send data

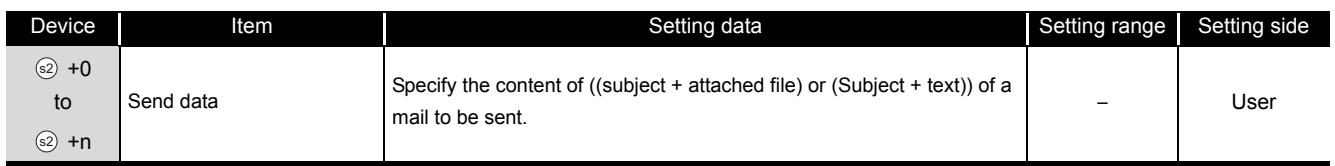

## Program Example

The following program performs e-mail sending process by the send instruction (X20). (The I/O signals of the Ethernet module are X/Y00 to X/Y1F)

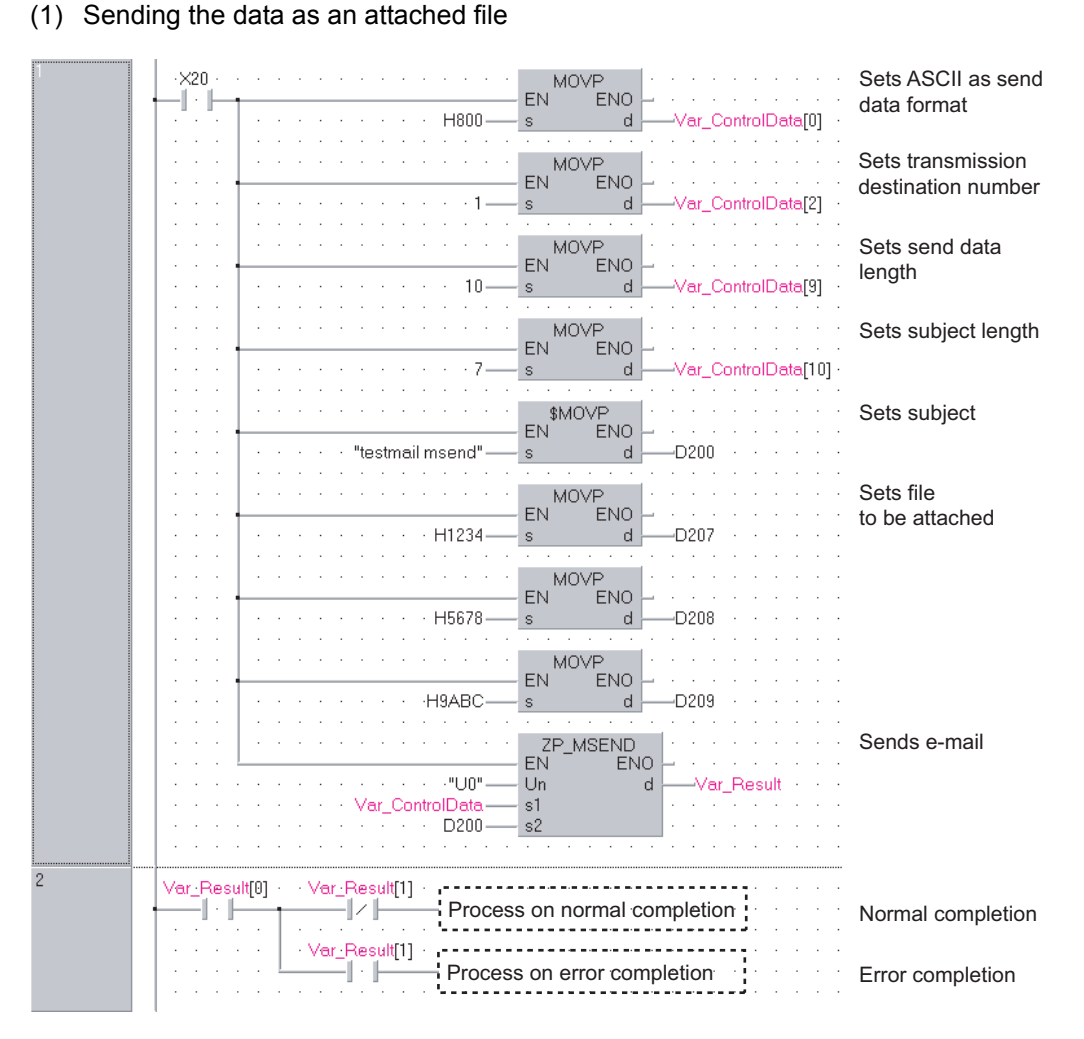

```
[ST]
IF(X20=TRUE)THEN
    MOVP(TRUE,H800,Var_ControlData[0]);
                           (* Sets ASCII as send data format *)
    MOVP(TRUE,1,Var_ControlData[2]);
                           (* Sets transmission destination number *)
    MOVP(TRUE,10,Var_ControlData[9]);
                           (* Sets send data length *)
    MOVP(TRUE,7,Var_ControlData[10]);
                           (* Sets subject length *)
    Int_Msg[0] := H6574; (* te *)
    Int_Msg[1] := H7473; (* st *)
    Int Msg[2] := H616d; (* ma *)
    Int_Msg[3] := H6c69; (* il *)
    Int_Msg[4] := H6d20; (* m *)
    Int Msg[5] := H6573; (* se *)Int_Msg[6] := H646e; (* nd *)
                           (* Sets subject *)
    MOVP(TRUE,H1234,Int_Msg[7]);
                           (* Sets file to be attached *)
    MOVP(TRUE,H5678,Int_Msg[8]);
    MOVP(TRUE,H9ABC,Int_Msg[9]);
    ZP_MSEND(TRUE,"U0",Var_ControlData,Int_Msg[0],Var_Result);
                           (* Sends e-mail *)
END_IF;
IF(Var_Result[0]=TRUE)THEN (* Execution finished *)
    IF(Var_Result[1]=FALSE)THEN(* Normal completion *)
    ELSE (* Error completion *)
    END_IF;
             (* Process on normal completion *)
             Process on error completion *)
```
END\_IF;

**5**

(2) Sending the data as a text [Structured ladder/FBD]

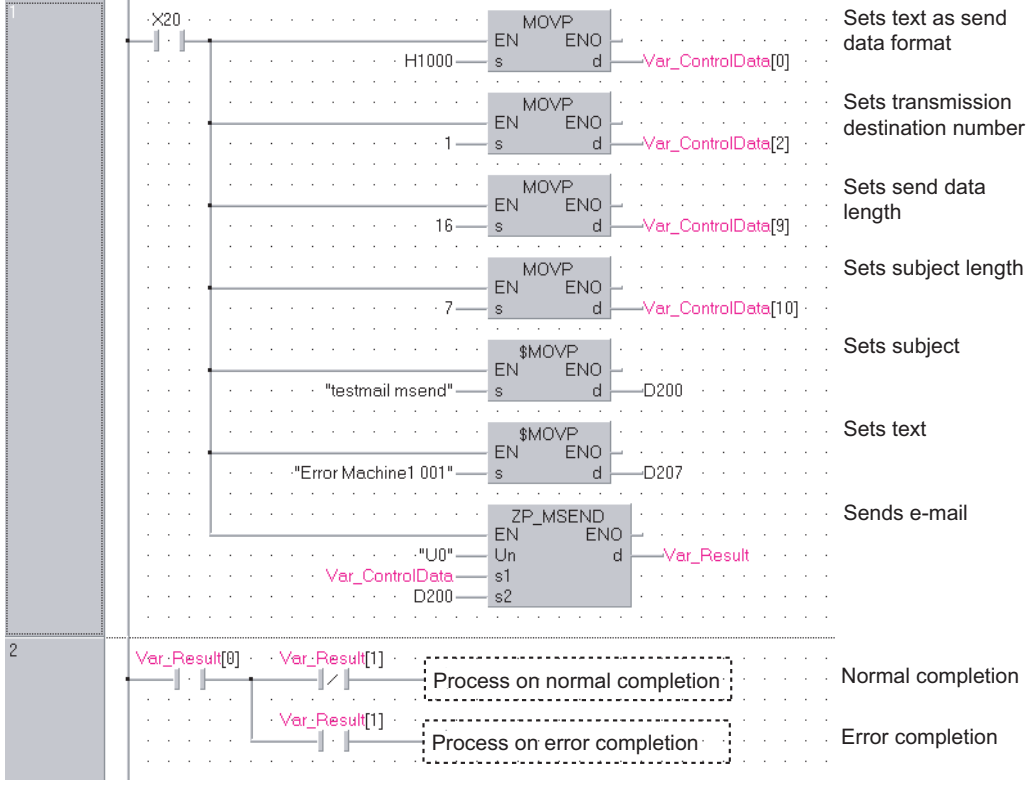

```
[ST]
IF(X20=TRUE)THEN
    MOVP(TRUE,H1000,Var_ControlData[0]);
                (* Sets text as send data format *)
    MOVP(TRUE,1,Var_ControlData[2]);
                (* Sets transmission destination number *)
    MOVP(TRUE,16,Var_ControlData[9]);
                (* Sets send data length *)
    MOVP(TRUE,7,Var_ControlData[10]);
                (* Sets subject length *)
    Int_Msg[0] := H6574; (* te *)
    Int_Msg[1] := H7473; (* st *)
    Int Msg[2] := H616d; (* ma *)
    Int_Msg[3] := H6c69; (* il *)
    Int_Msg[4] := H6d20; (* m *)
    Int Msg[5] := H6573; (* se *)Int_Msg[6] := H646e; (* nd *)
                            (* Sets subject *)
    Int_Msg[7] := H7274; (* Er *)
    Int_Msg[8] := H6f72; (* ro *)
    Int_Msg[9] := H2072; (* r *)
    Int Msg[10] := H614d; (* Ma *)
    Int_Msg[11] := H6863; (* ch *)
    Int_Msg[12] := H6e69; (* in *)
    Int Msg[13] := H3165; (* e1 *)
    Int_Msg[14] := H3020; (* 0 *)
    Int_Msg[15] := H3130; (* 01 *)
                            (* Sets text *)
    ZP_MSEND(TRUE,"U0",Var_ControlData,Int_Msg[0],Var_Result);
                            (* Sends e-mail *)
END_IF;
IF(Var_Result[0]=TRUE)THEN (* Execution finished *)
    IF(Var_Result[1]=FALSE)THEN(* Normal completion *)
              (* Process on normal completion *)
    ELSE (* Error completion *)
                                     . . . . . . . . . . . . . . . . . . .
             (* Process on error completion *)END_IF;
END_IF;
```
## **MEMO**

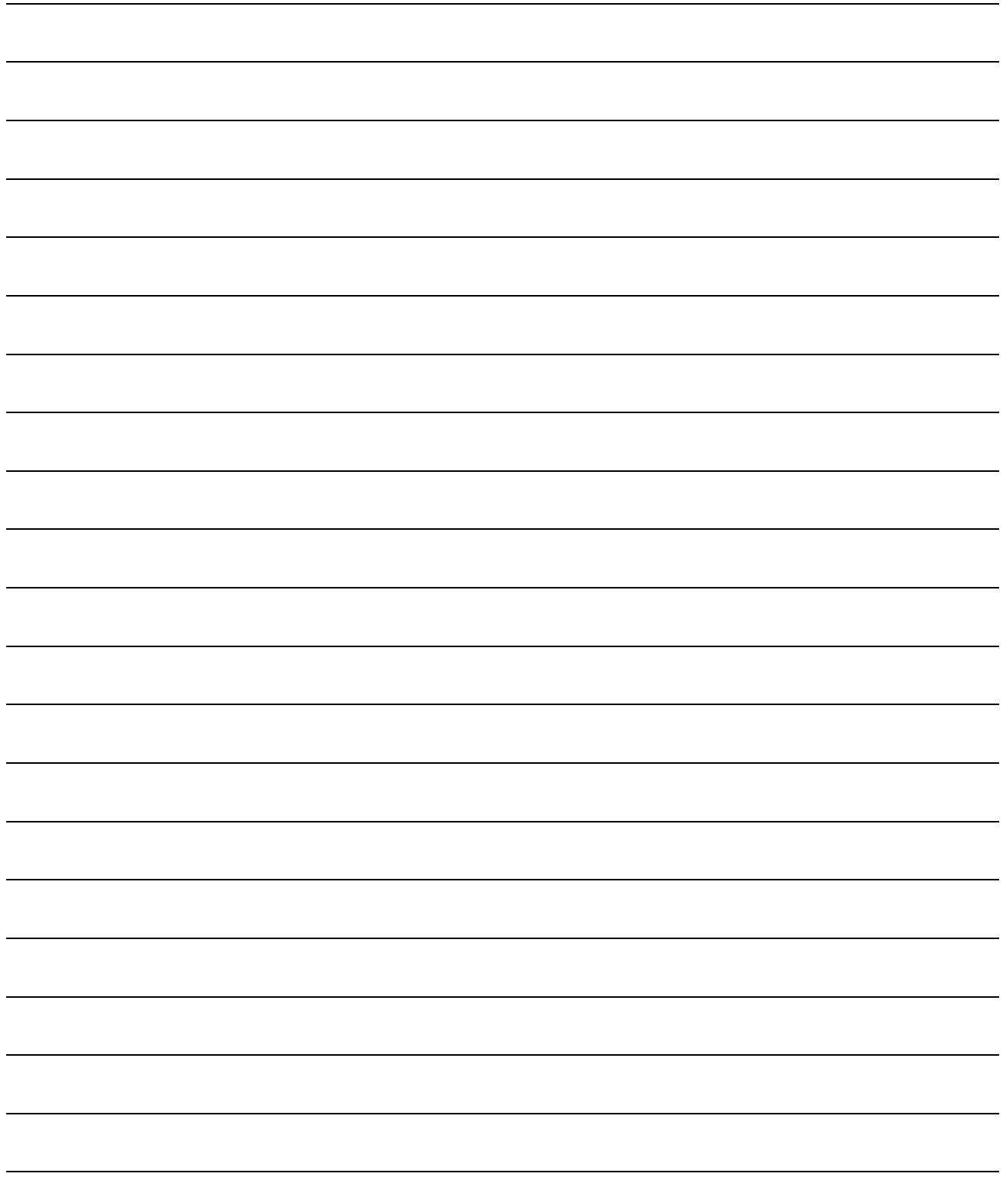

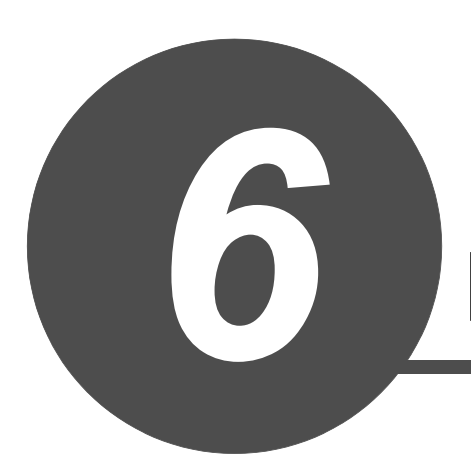

# PID CONTROL INSTRUCTION

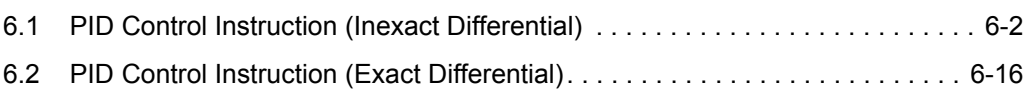

**1**

OVERVIEW

## <span id="page-309-0"></span>*6.1* PID Control Instruction (Inexact Differential)

## *6.1.1* PIDINIT instruction

#### S\_PIDINIT

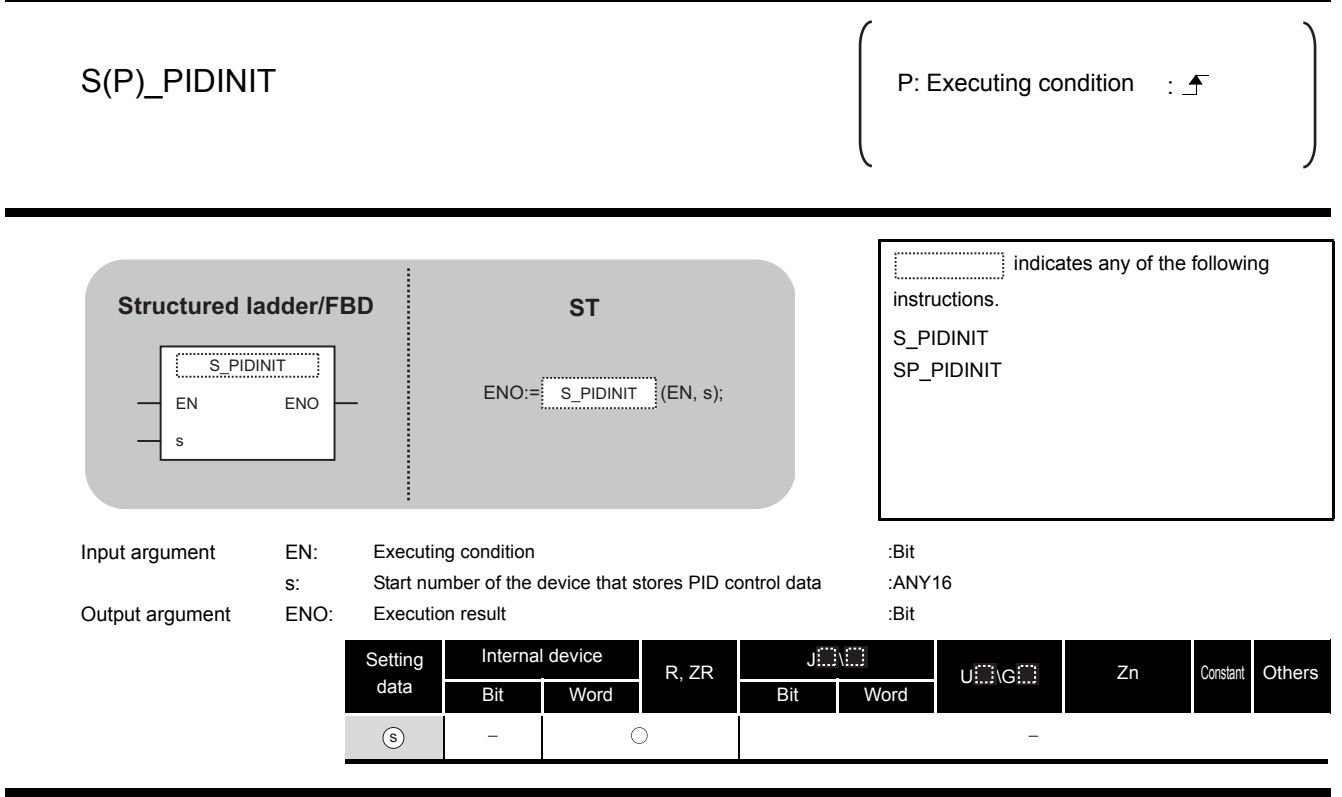

# **Example 1**

This instruction enables PID control by registering the PID control data for the number of loops to be used to the CPU module in batch.

#### (1) PID control data

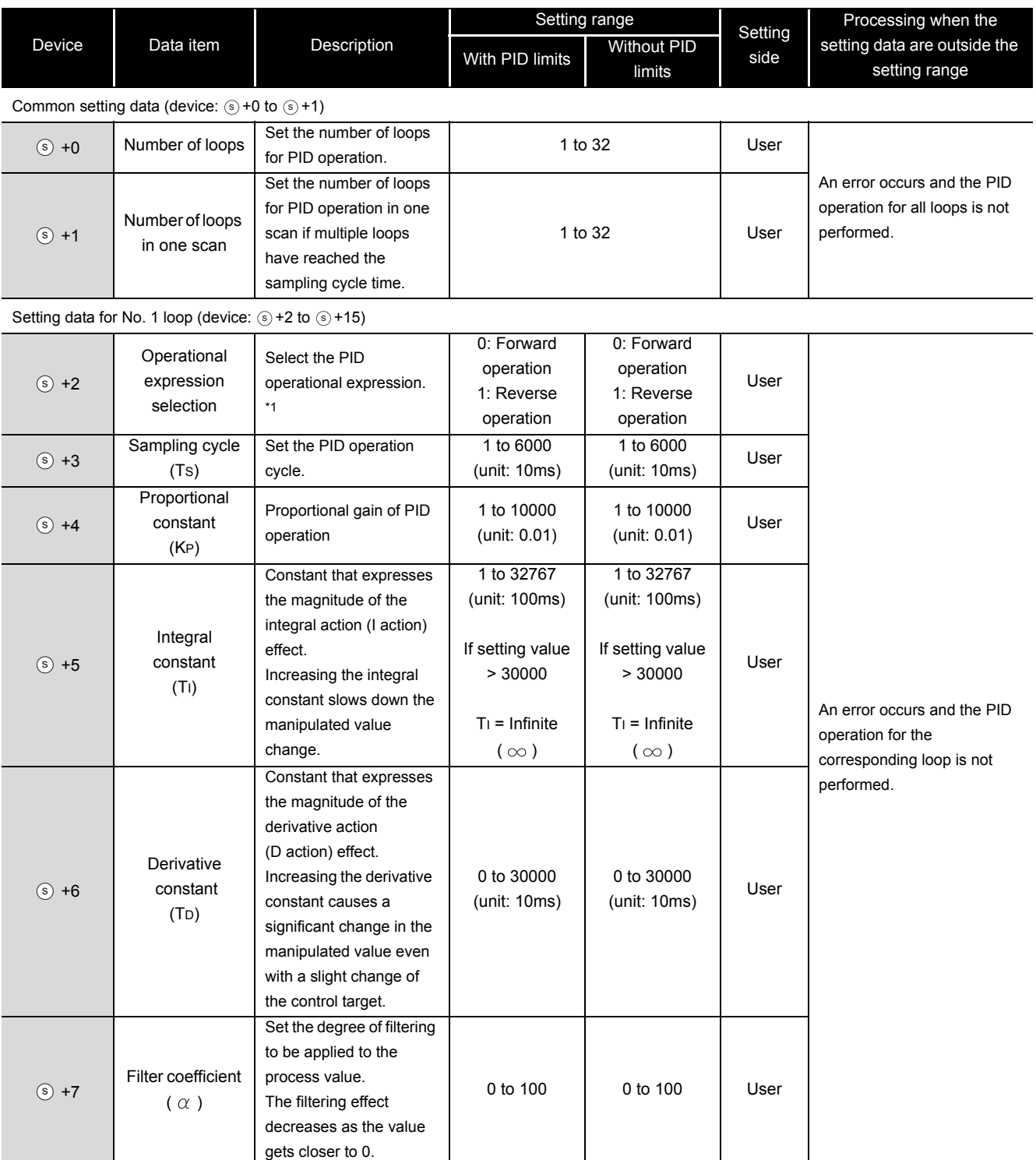

\*1 : For the PID operational expressions to be set for Operational expression selection, refer to MELSEC-Q/L/ QnA Programming Manual (PID Control Instructions).

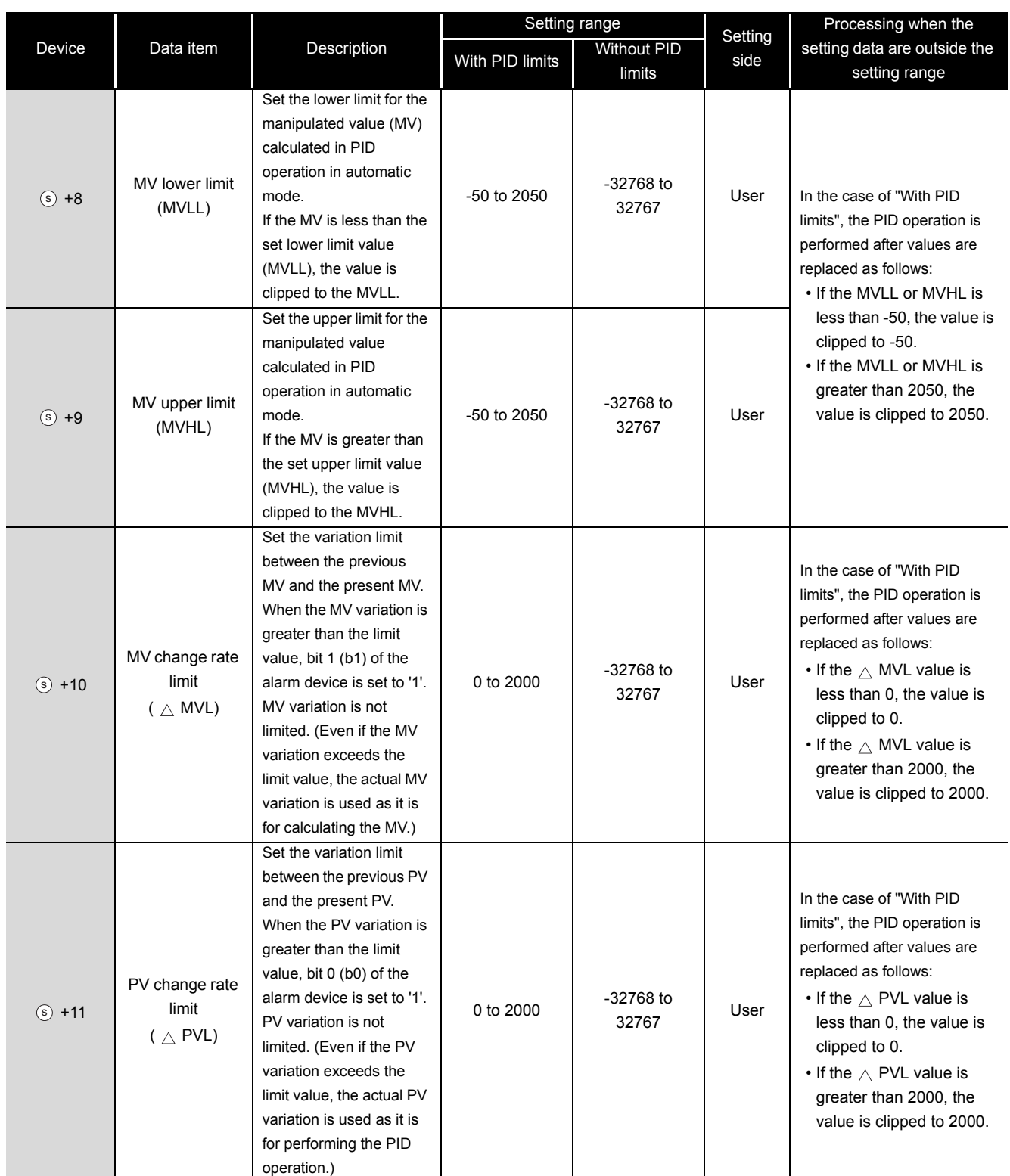

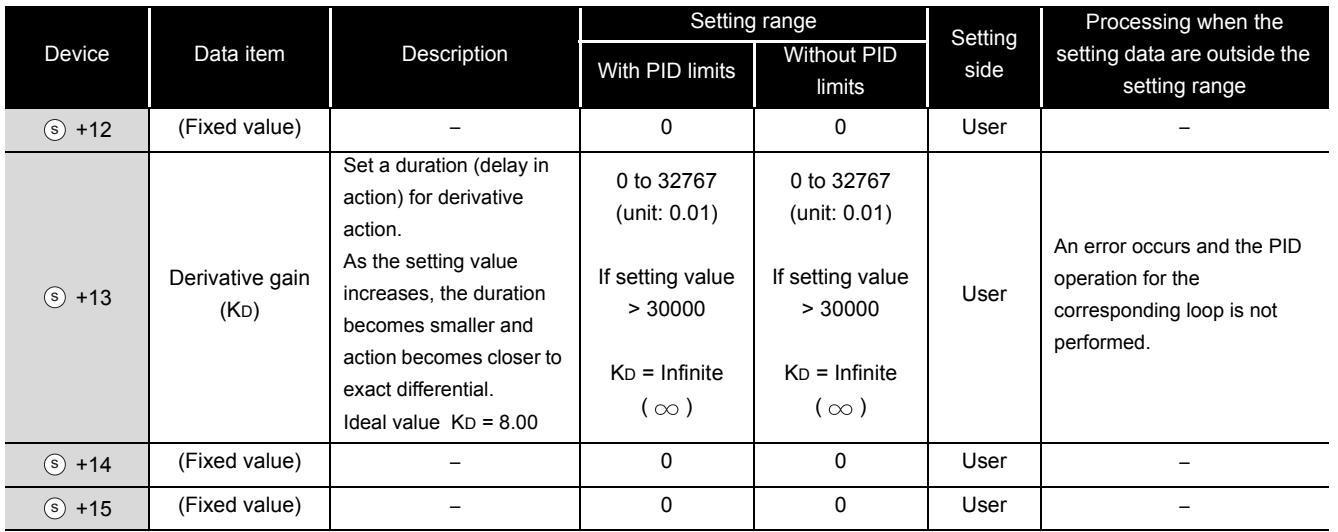

Setting data for No. 2 loop (device:  $\circledS$  +16 to  $\circledS$  +29)

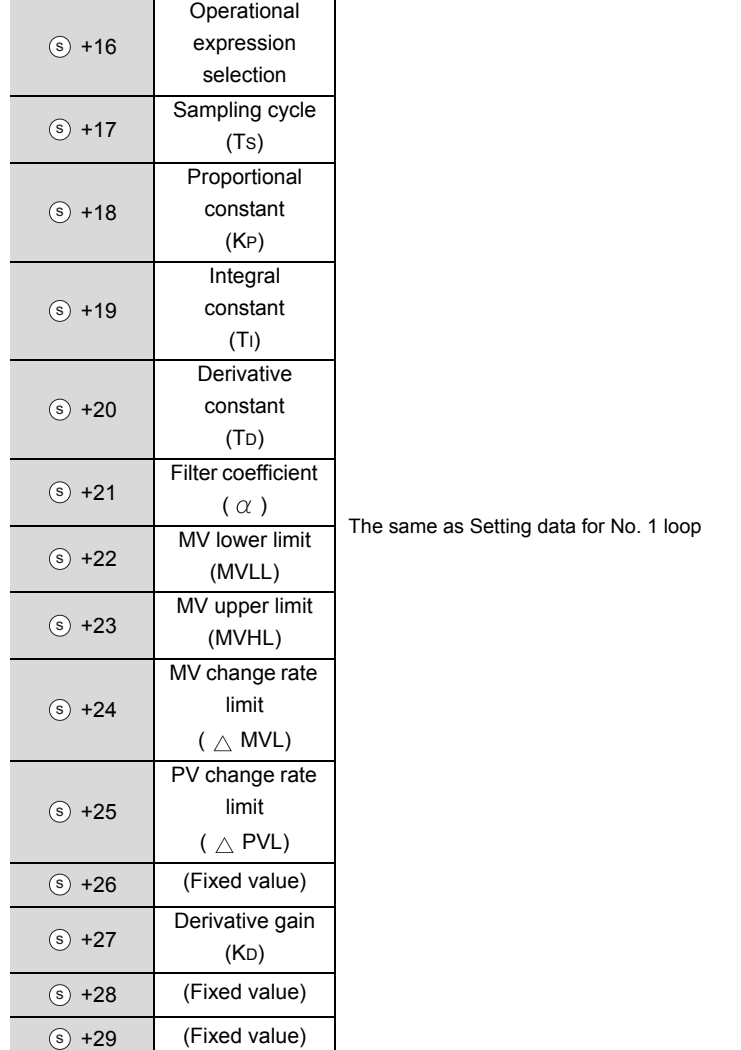

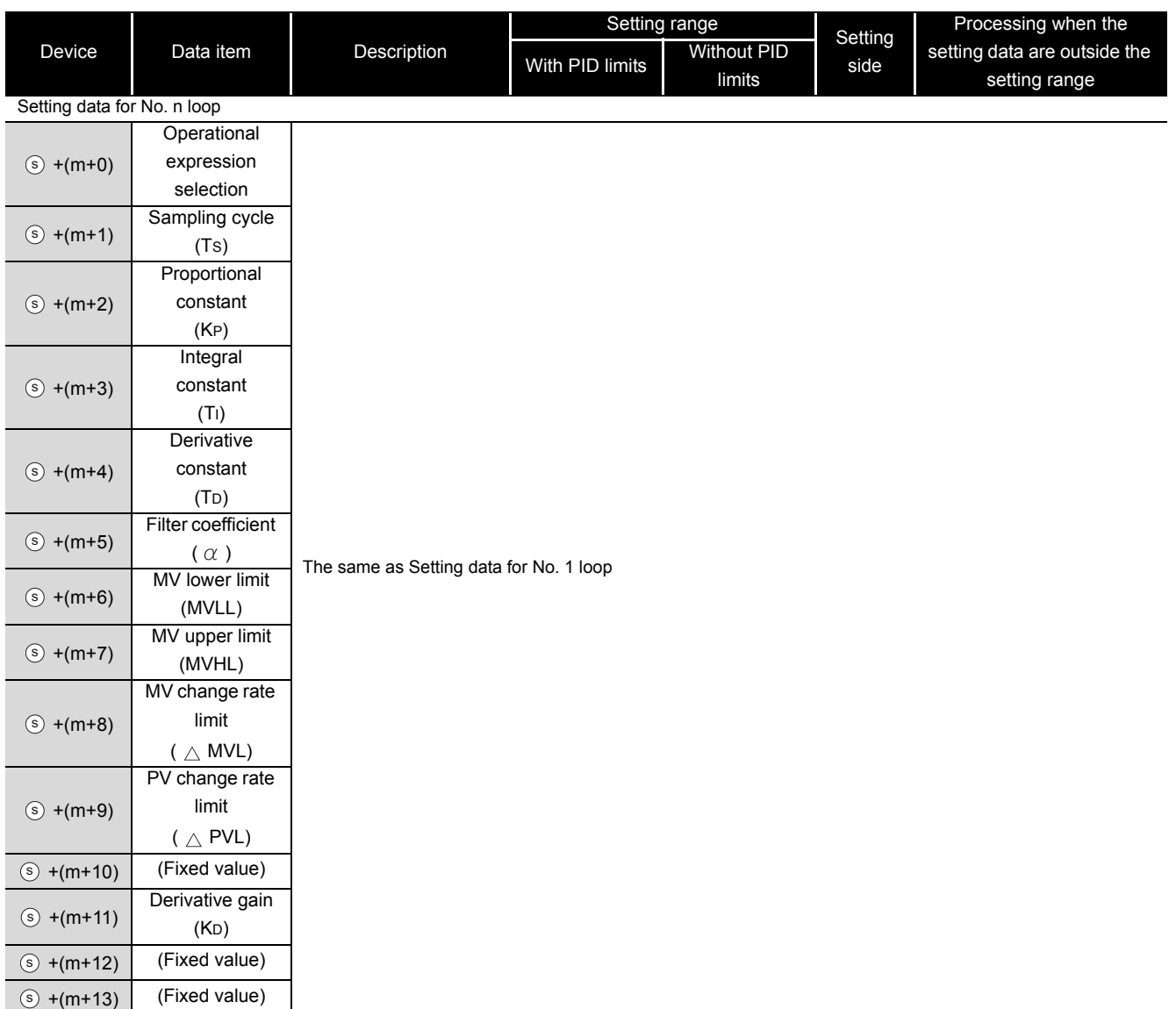

m=(n-1) $\times$ 14+2 n: number of loops

## $\Delta$ Precautions

The following table shows the CPU modules applicable to the PID control instructions (inexact differential) and the PID control instructions (exact differential).

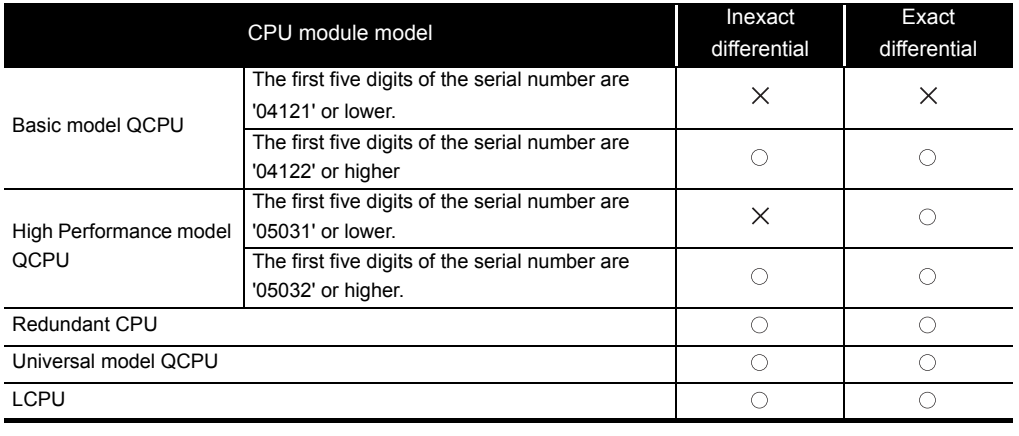

 $\bigcirc$ : Applicable,  $\times$ : Not applicable

## *6.1.2* PIDCONT instruction

#### S\_PIDCONT

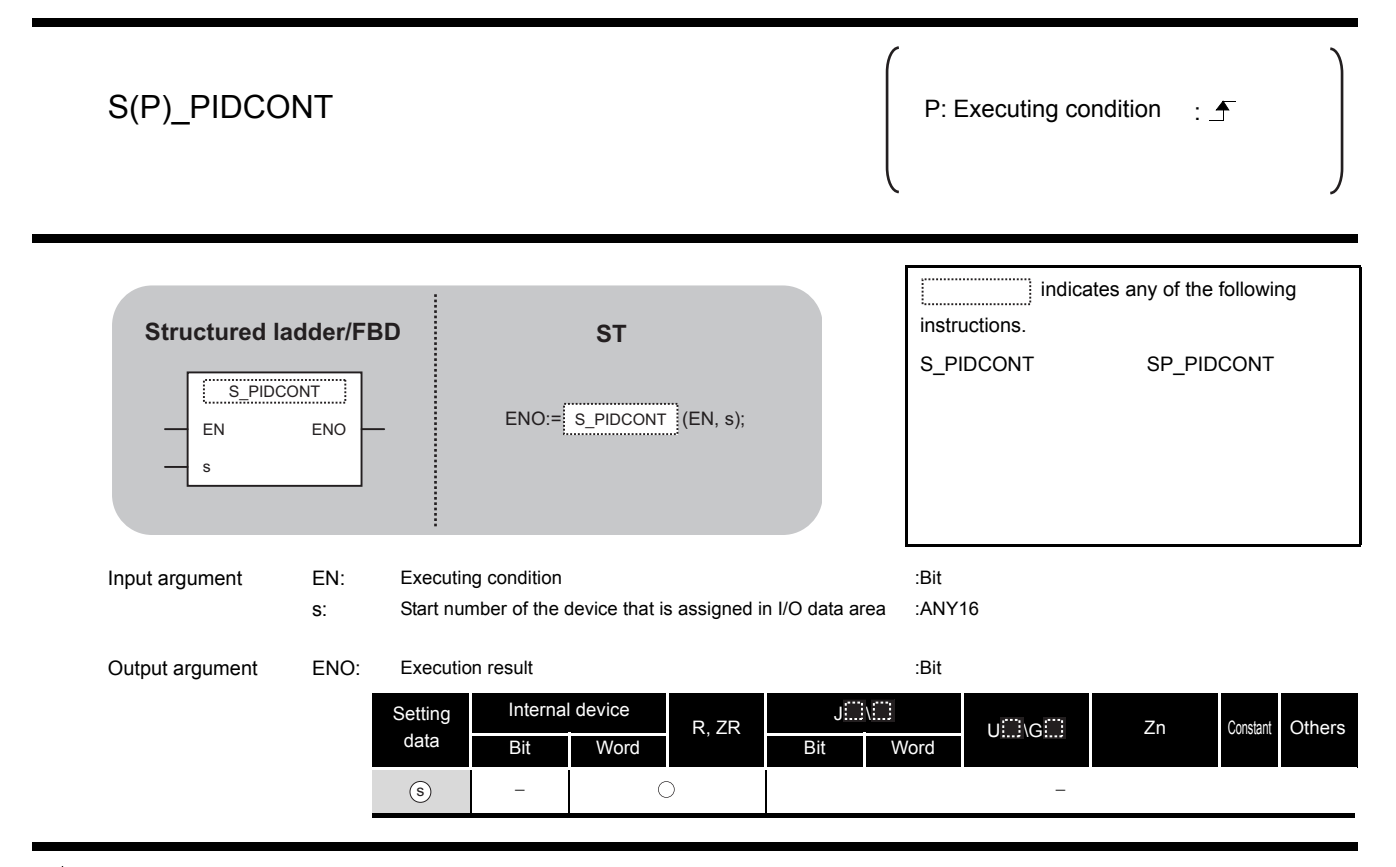

## **A** Function

- (1) This instruction measures sampling cycle and performs PID operation at instruction execution.
- (2) This instruction performs PID operation based on the set value (SV) and process value (PV) in the I/O data area set to the device number specified by  $\circledcirc$  or later, and stores the operation result to the automatic manipulated value (MV) area in the I/O data area.
- (3) PID operation is performed in response to the first execution of the PIDCONT instruction after the set sampling cycle time has elapsed.

(1) I/O data

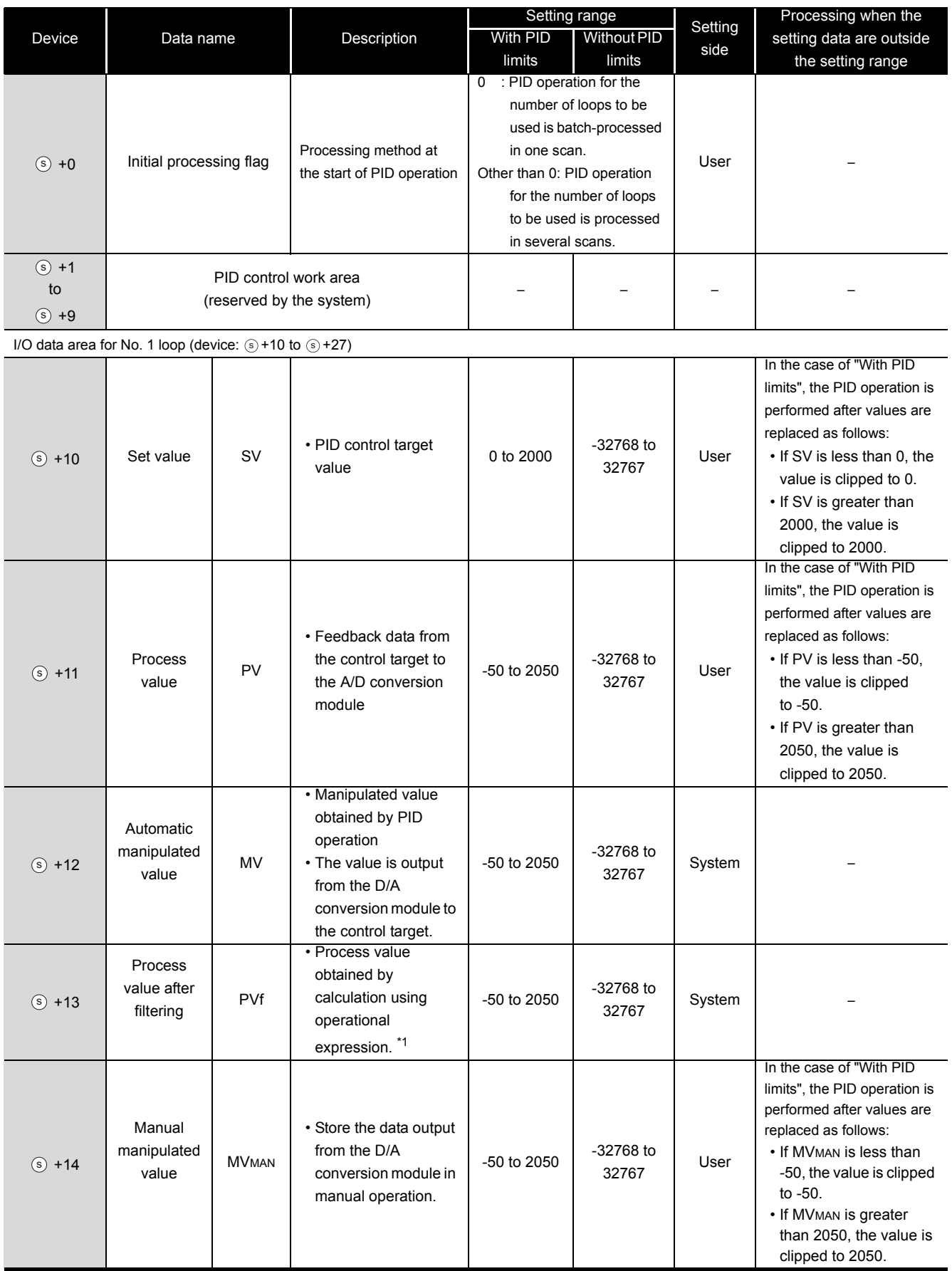

\*1 : For Process value after filtering (PVf), the value calculated based on the process value of input data are stored.

For the operational expression, refer to MELSEC-Q/L/QnA Programming Manual (PID Control Instructions).

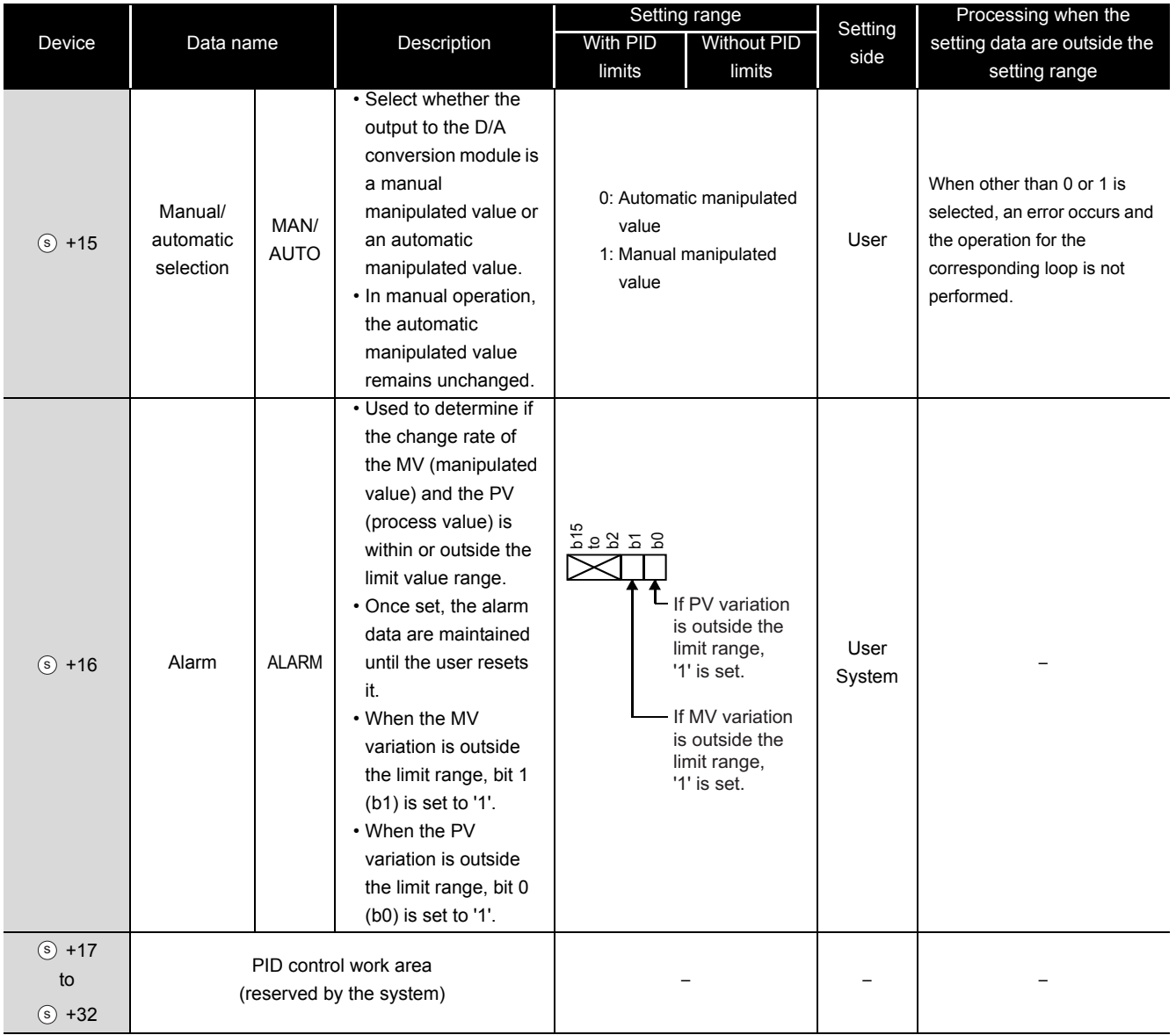

I/O data area for No. 2 loop (device:  $(s)$  +28 to  $(s)$  +45)

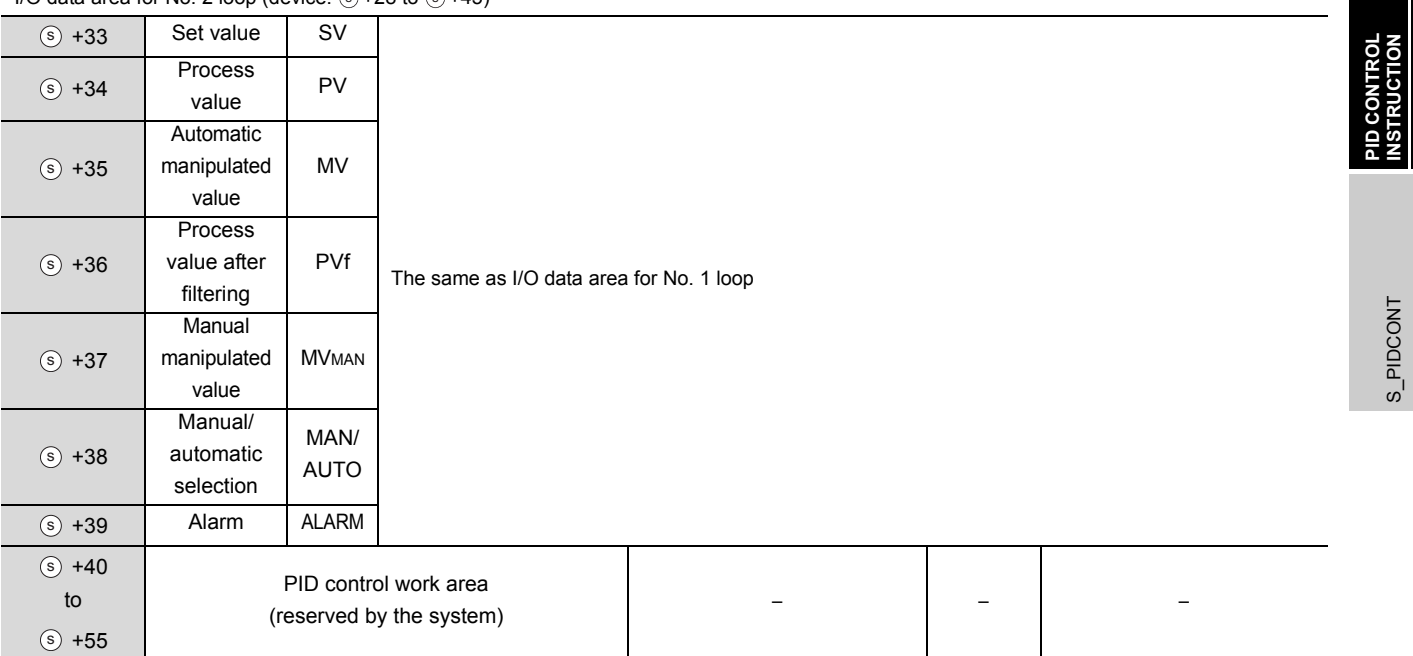

**6**

**PID CONTROL INSTRUCTION**

S\_PIDCONT

S\_PIDCONT

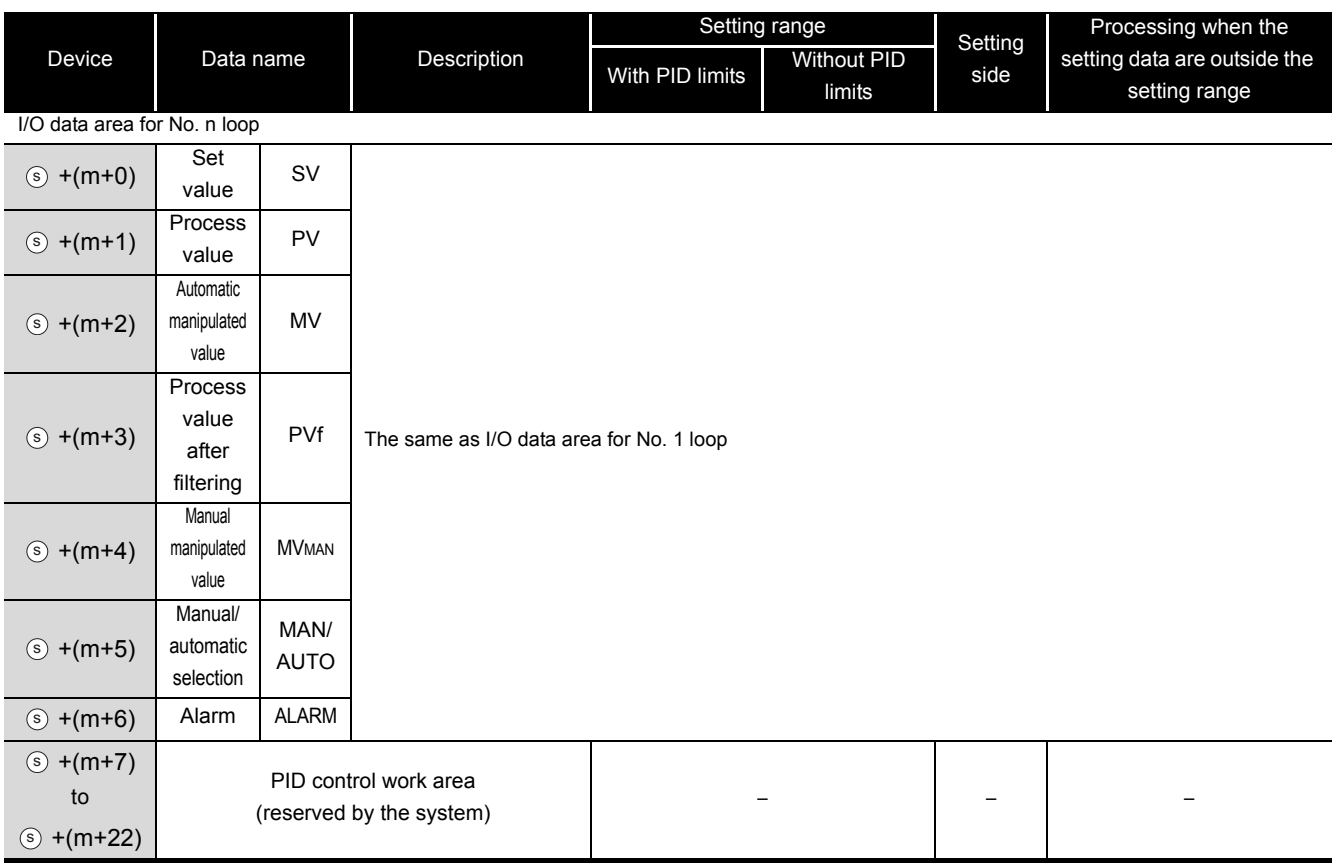

 $m=(n-1) \times 23+10$ n: number of loops

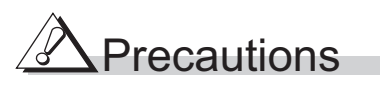

The following table shows the CPU modules applicable to the PID control instructions (inexact differential) and the PID control instructions (exact differential).

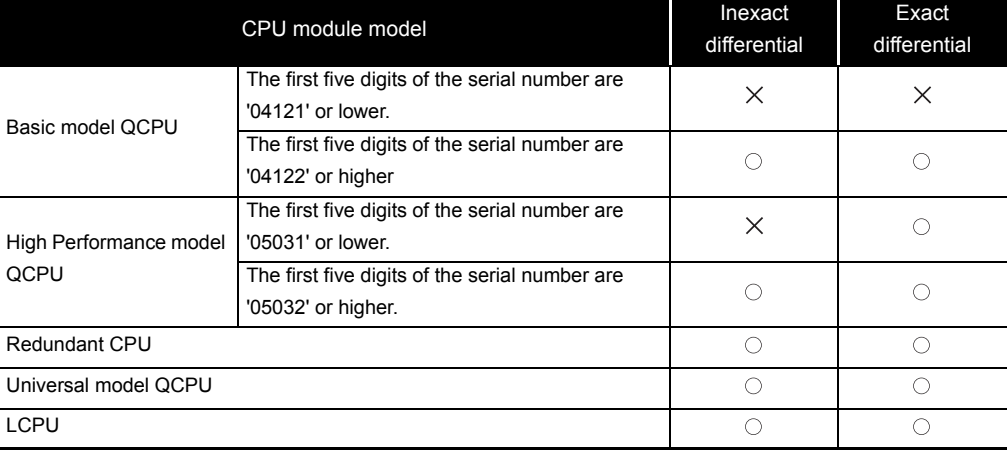

 $\bigcirc$ : Applicable,  $\times$ : Not applicable

#### *6.1.3* PIDSTOP instruction and PIDRUN instruction

#### S\_PIDSTOP, S\_PIDRUN

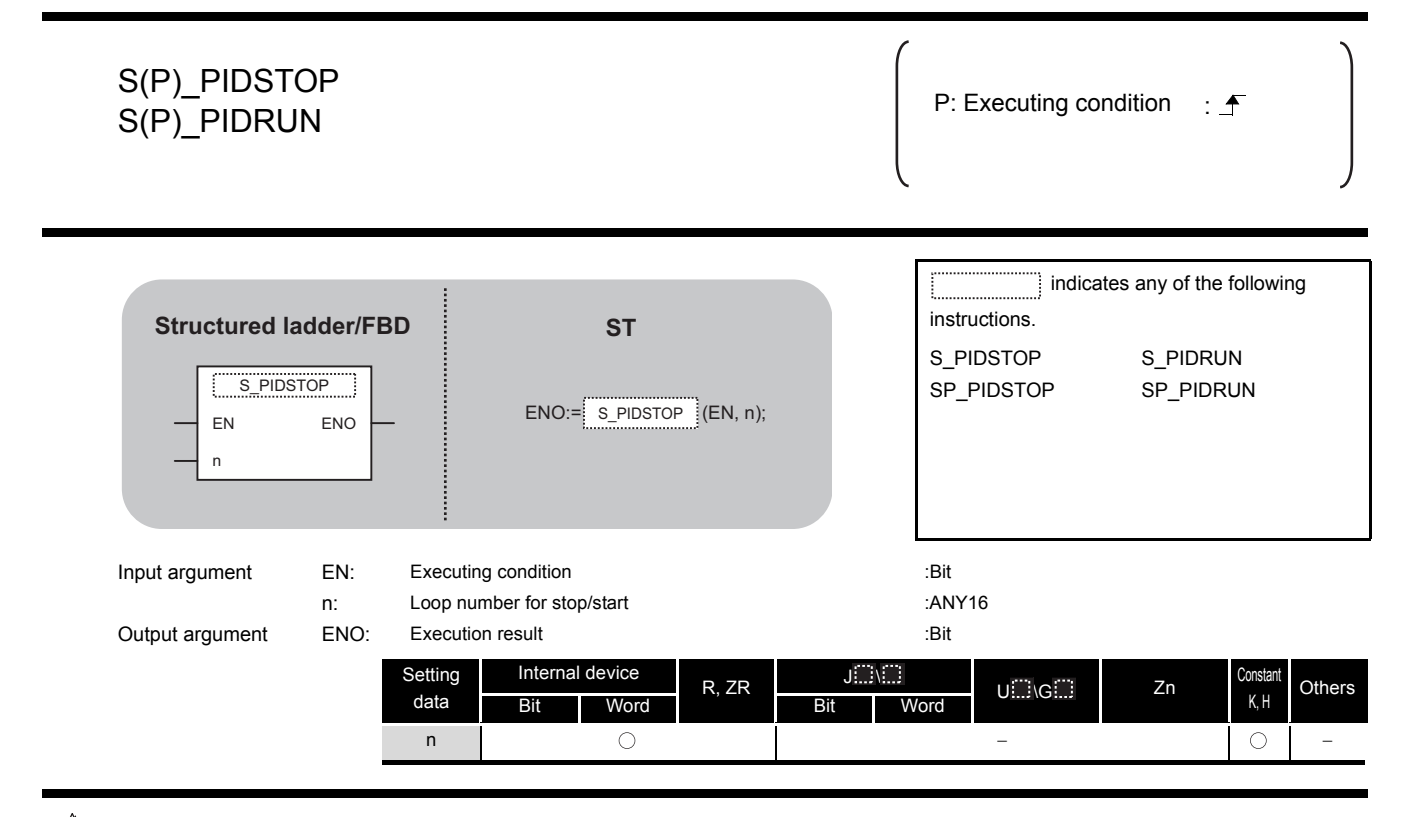

## **A** Function

(1) S(P)\_PIDSTOP

This instruction stops the PID operation for the loop number specified by 'n'.

(2) S(P)\_PIDRUN

This instruction starts the PID operation for the loop number specified by 'n'.

#### **Precautions**

The following table shows the CPU modules applicable to the PID control instructions (inexact differential) and the PID control instructions (exact differential).

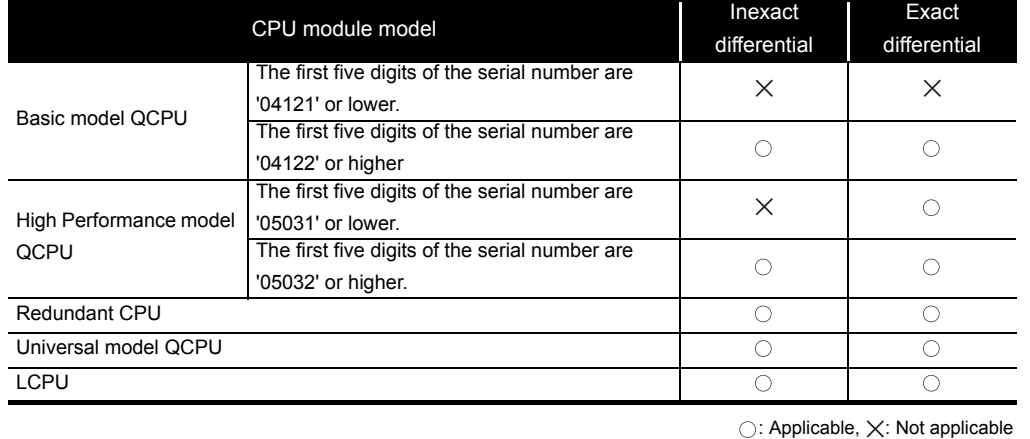

S\_PIDSTOP, S\_PIDSTOP,<br>S\_PIDRUN S\_PIDRUN

**6**

**PID CONTROL INSTRUCTION**

### *6.1.4* PIDPRMW instruction

#### S\_PIDPRMW

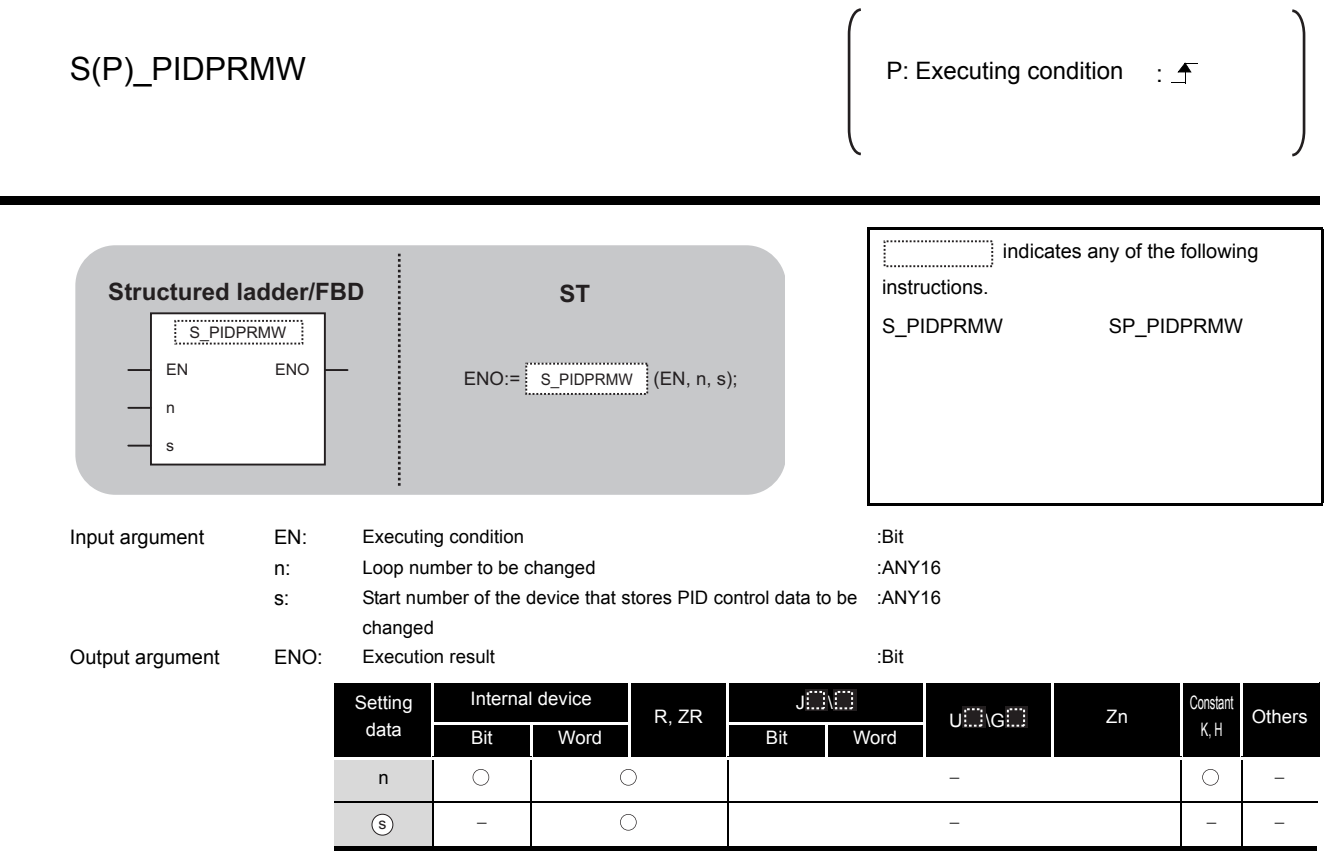

# $\hat{\mathbf{w}}$  Function

This instruction changes the operation parameter of the loop number specified by 'n' to the PID control data stored in the devices starting from the device number specified by  $\circledast$  .

#### (1) PID control data

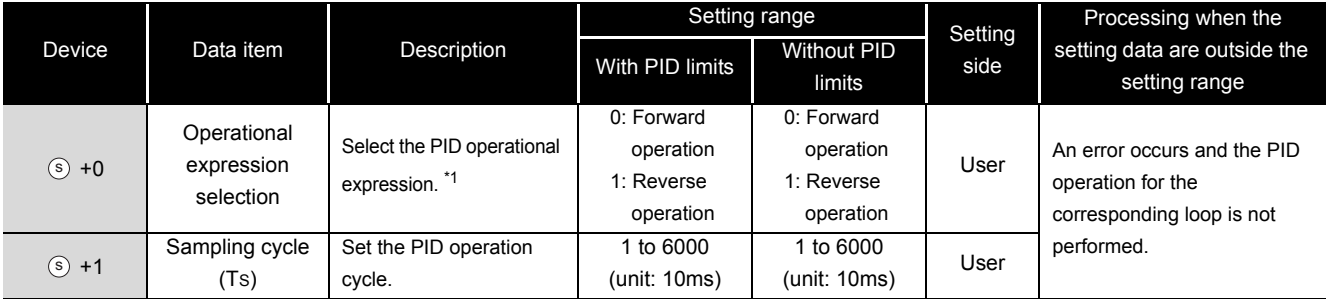

\*1 : For the PID operational expressions set for Operational expression selection, refer to MELSEC-Q/L/QnA Programming Manual (PID Control Instructions).

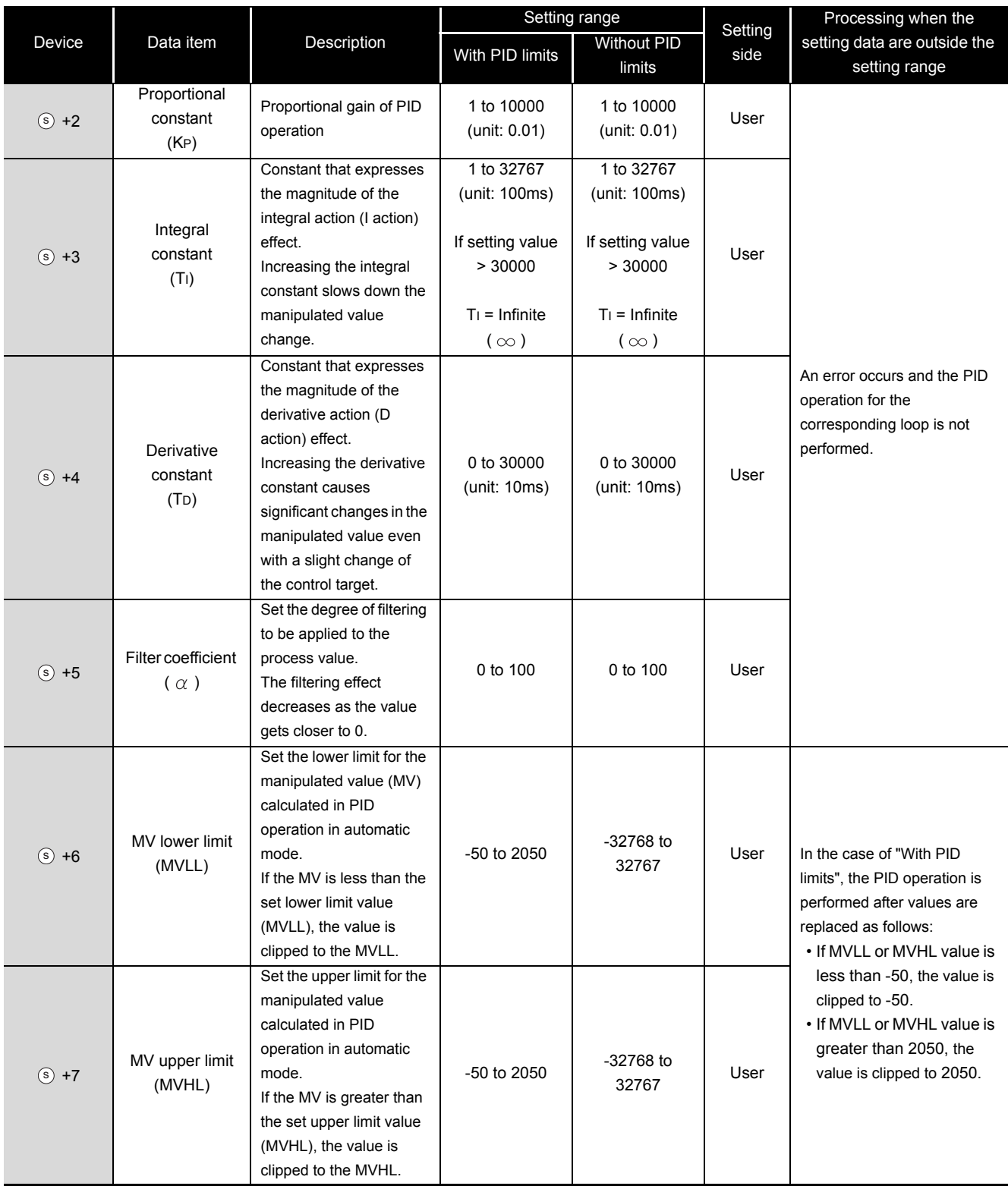

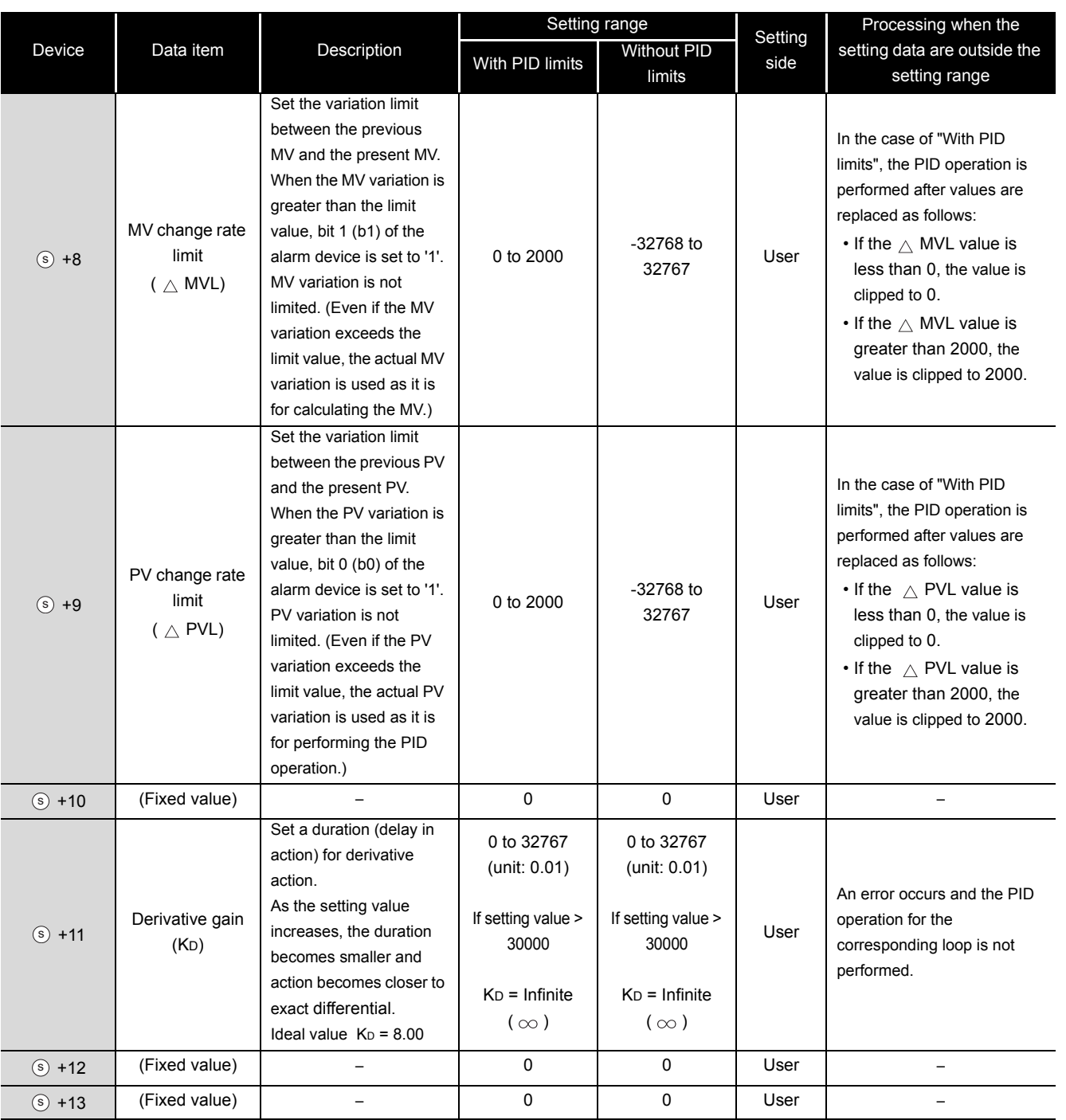

## $\mathbb A$ Precautions

The following table shows the CPU modules applicable to the PID control instructions (inexact differential) and the PID control instructions (exact differential).

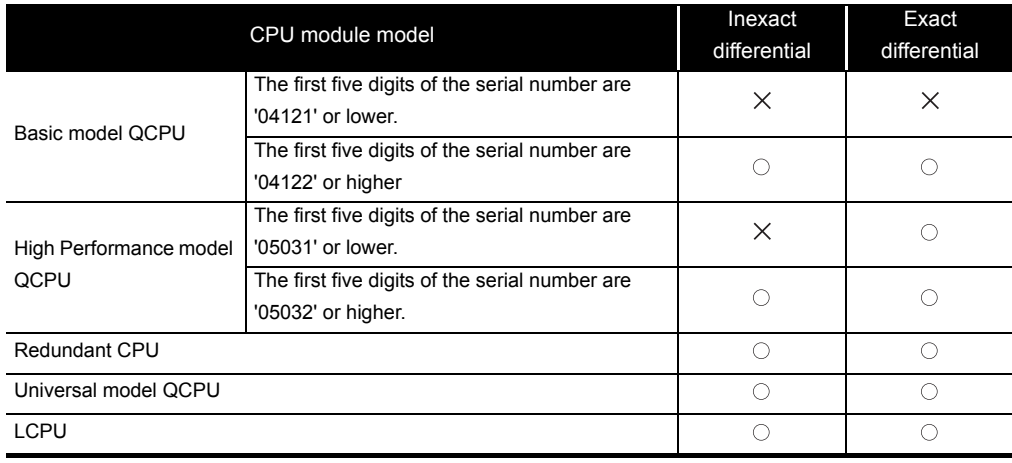

 $\bigcirc$ : Applicable,  $\times$ : Not applicable

## <span id="page-323-0"></span>*6.2* PID Control Instruction (Exact Differential)

## *6.2.1* PIDINIT instruction

#### PIDINIT

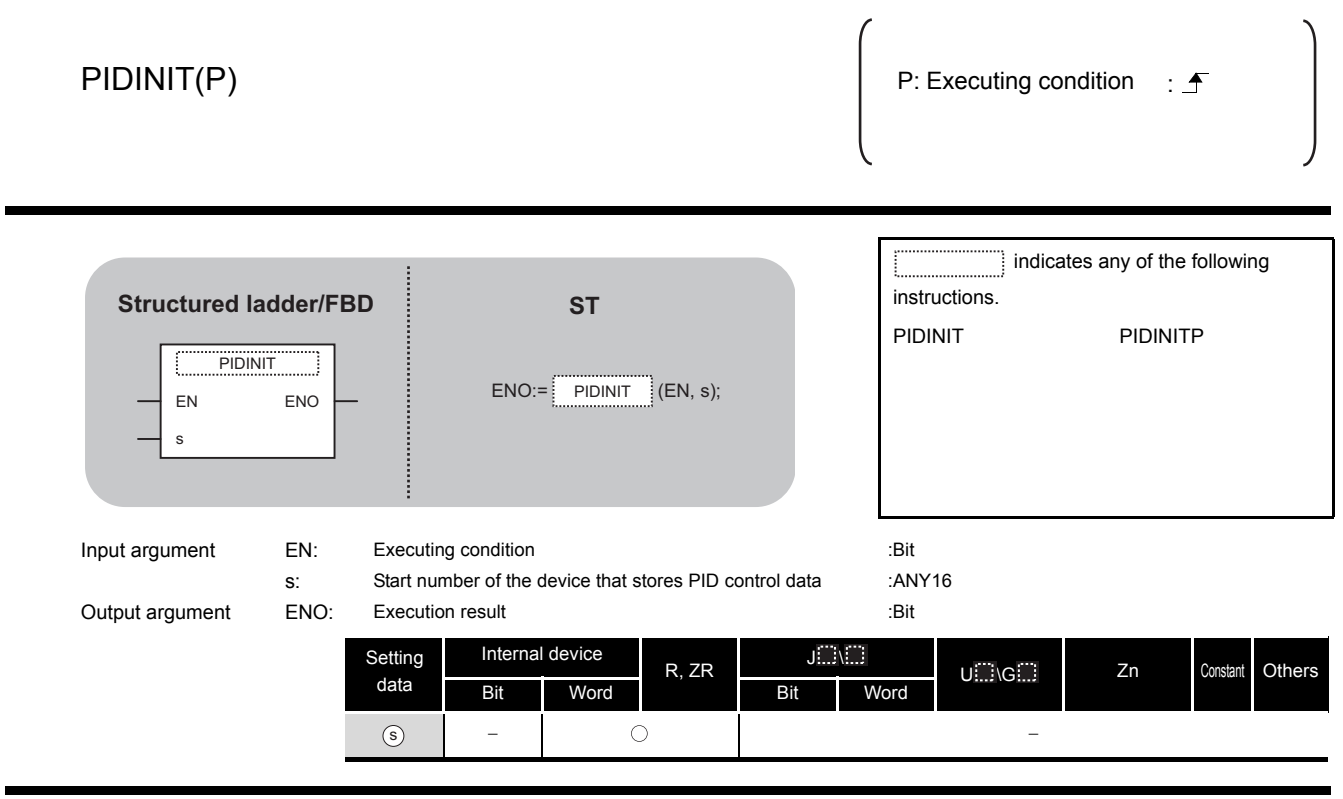

# **Ex** Function

This instruction enables PID control by registering the PID control data for the number of loops to be used to the CPU module in batch.
#### (1) PID control data

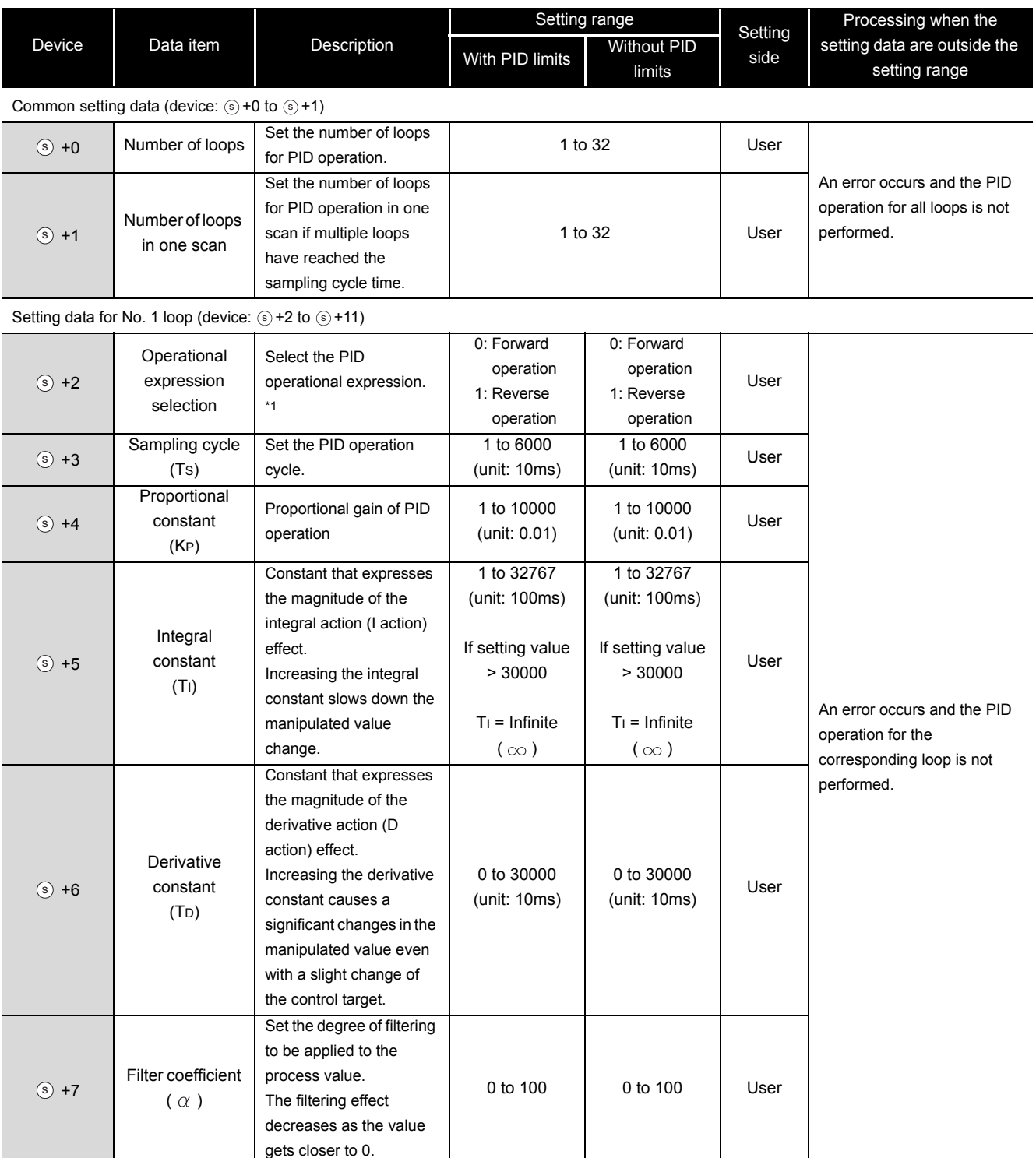

\*1 : For the PID operational expressions set for Operational expression selection, refer to MELSEC-Q/L/QnA Programming Manual (PID Control Instructions).

**6**

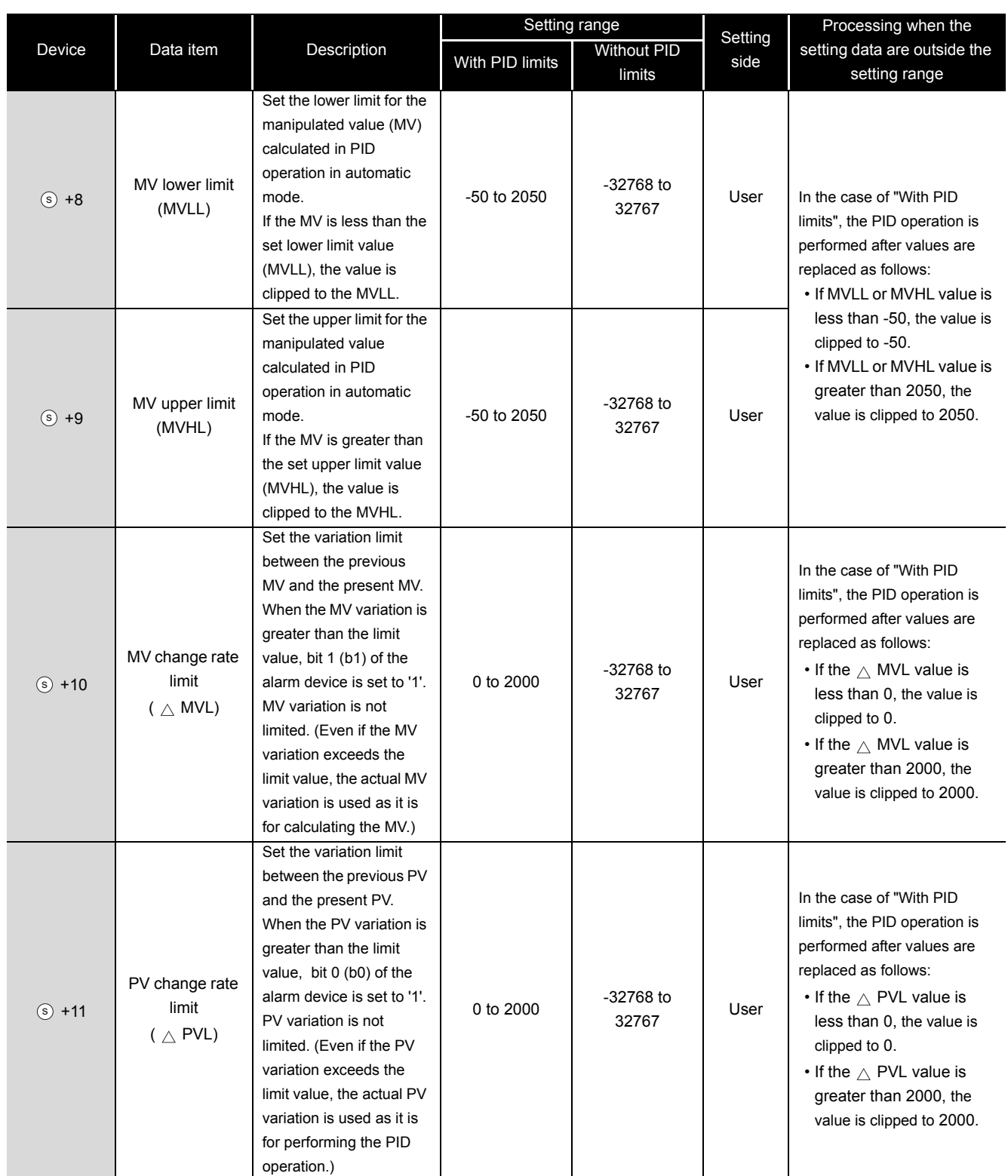

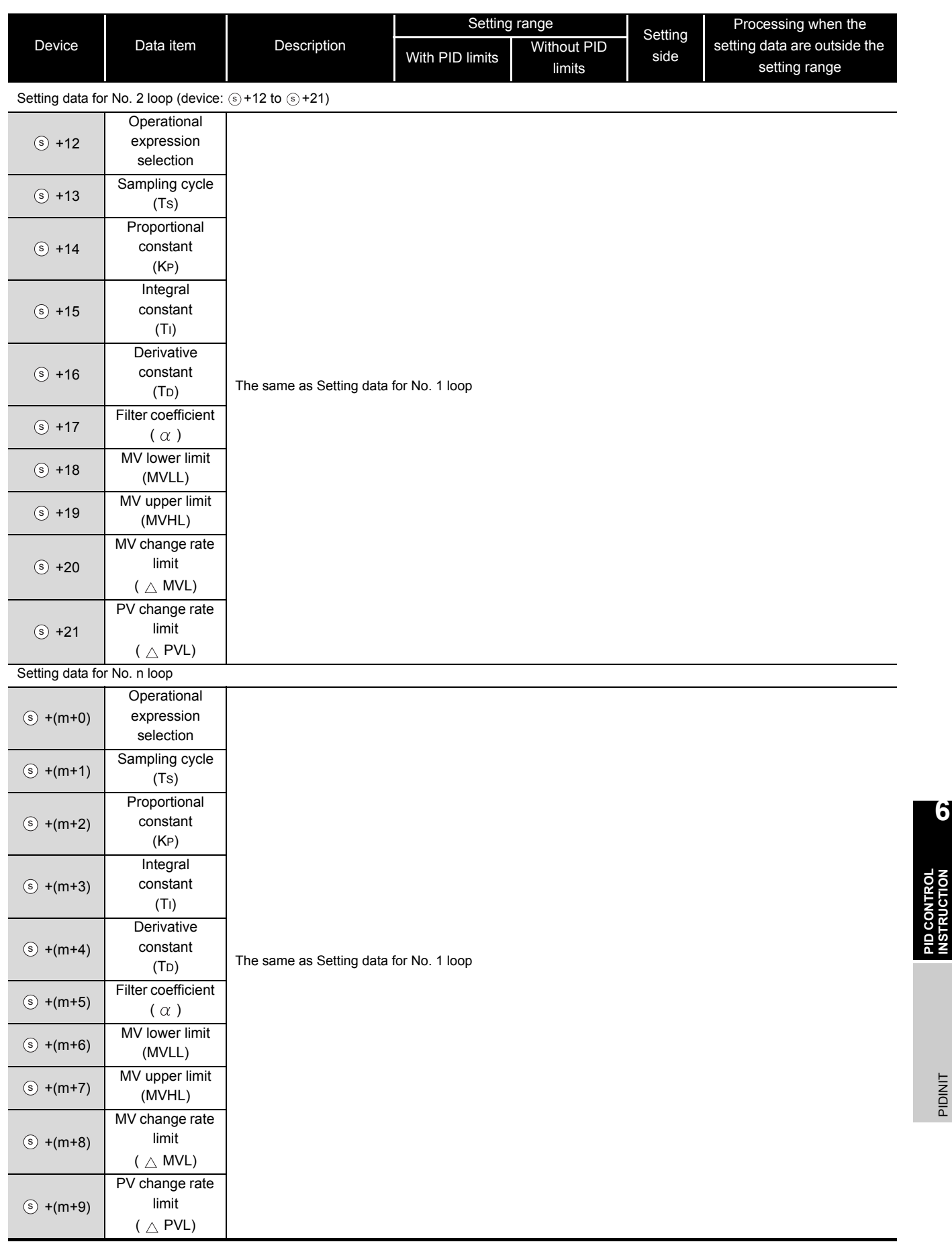

 $m=(n-1) \times 10+2$ n: number of loops **6**

**PID CONTROL INSTRUCTION**

PIDINIT

### $\mathbb A$ Precautions

The following table shows the CPU modules applicable to the PID control instructions (inexact differential) and the PID control instructions (exact differential).

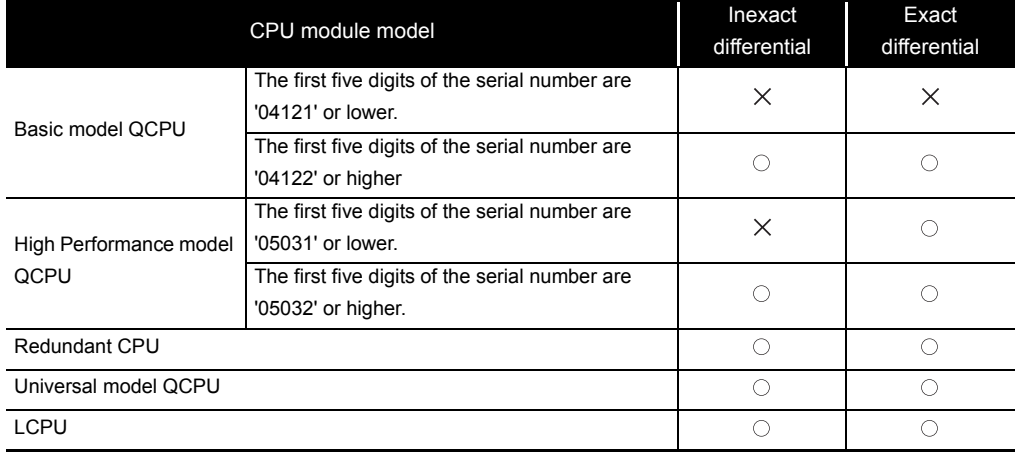

 $\bigcirc$ : Applicable,  $\times$ : Not applicable

### *6.2.2* PIDCONT instruction

### PIDCONT

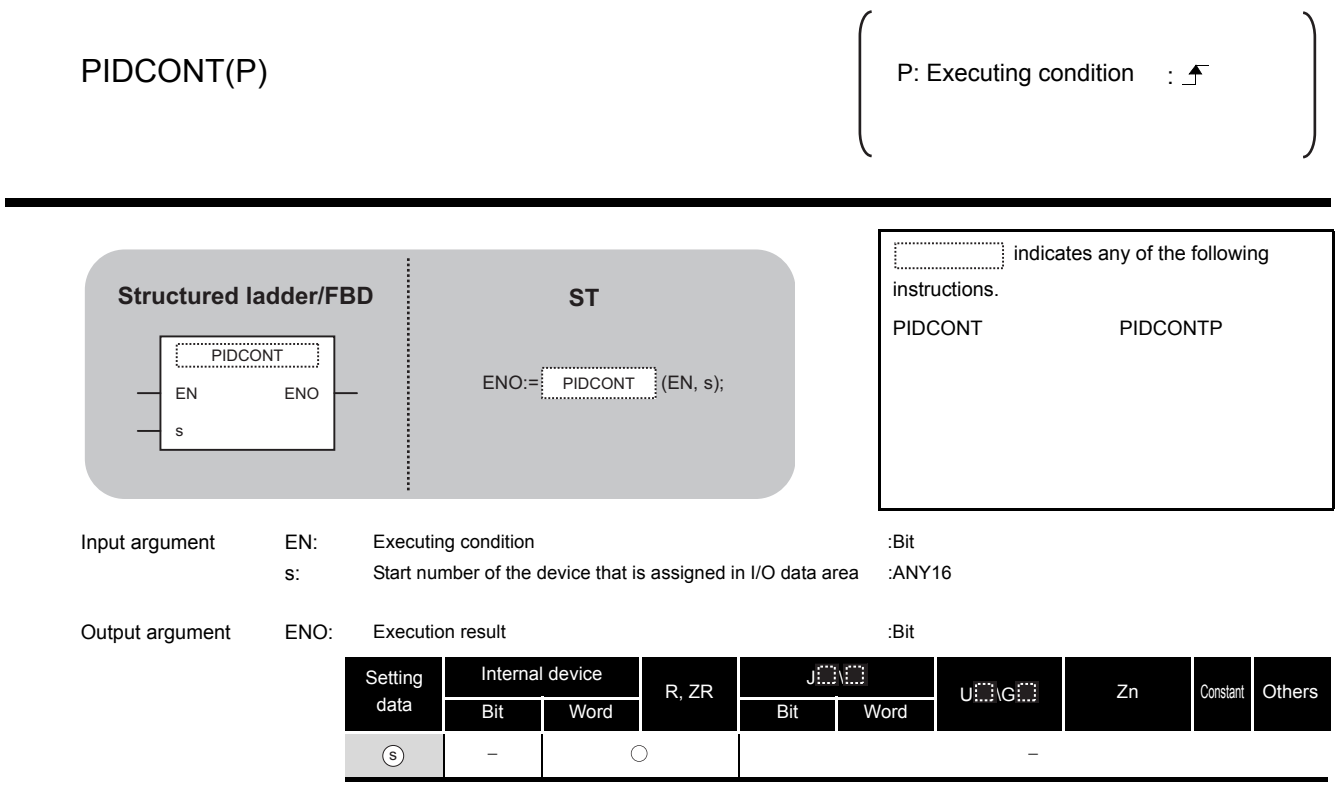

# **A** Function

- (1) This instruction measures sampling cycle and performs PID operation at instruction execution.
- (2) This instruction performs PID operation based on the set value (SV) and process value (PV) in the I/O data area set to the device number specified by  $\epsilon$  or later, and stores the operation result to the automatic manipulated value (MV) area in the I/O data area.
- (3) PID operation is performed in response to the first execution of the PIDCONT instruction after the set sampling cycle time has elapsed.

(1) I/O data

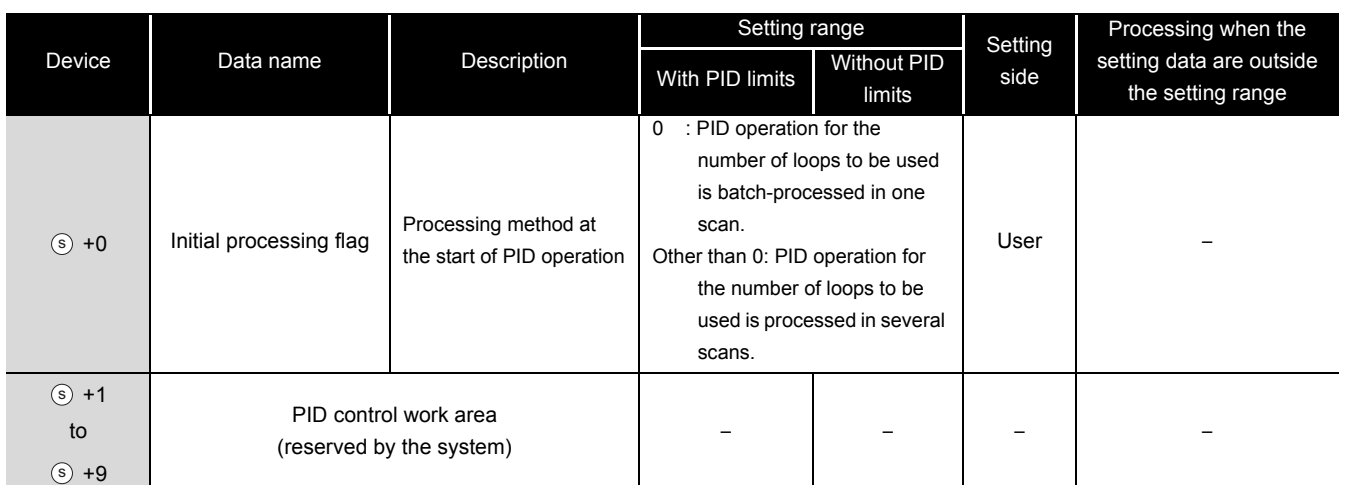

I/O data area for No. 1 loop (device:  $(s)$ +10 to  $(s)$ +27) s) **+10 t0** (s

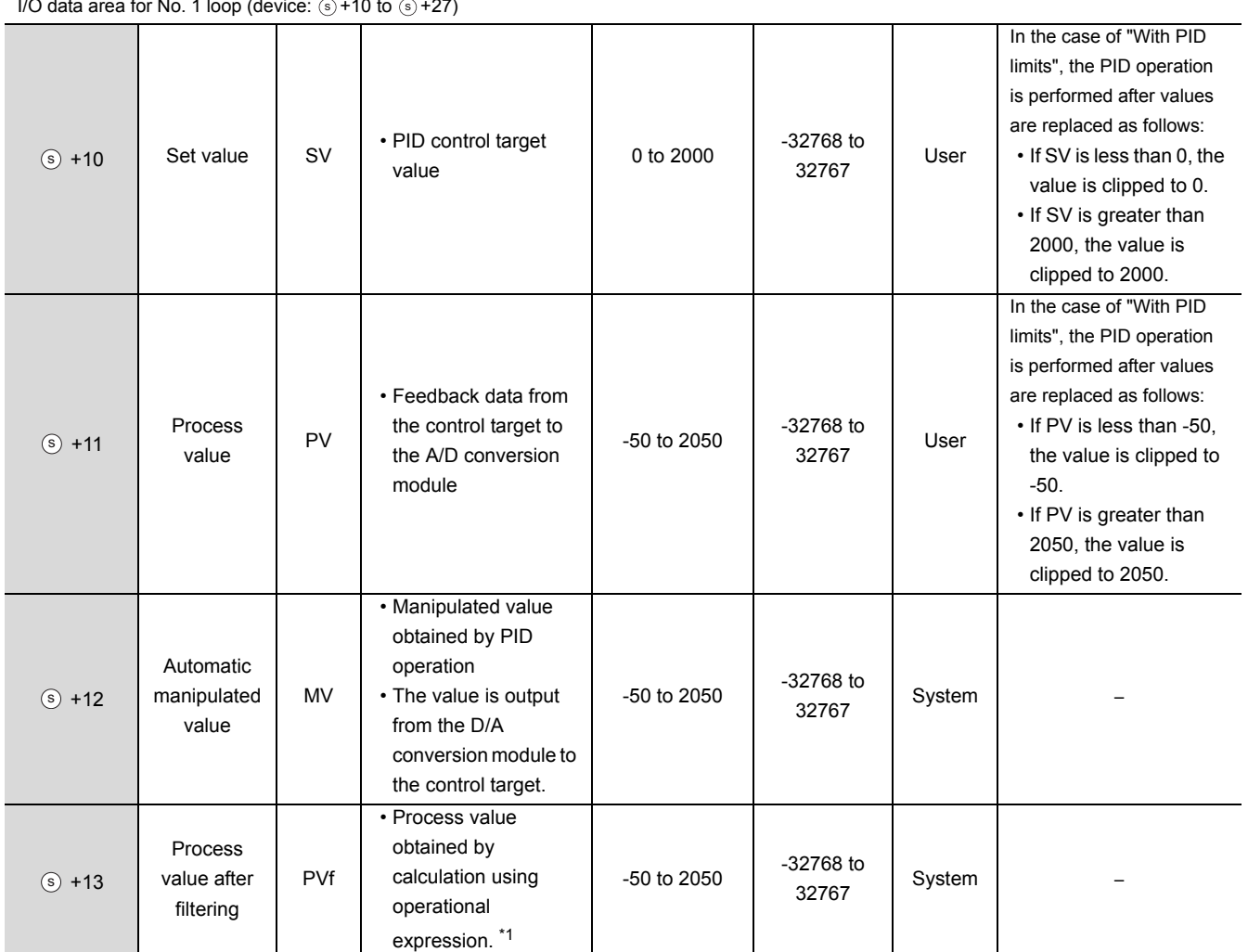

\*1 : For process value after filtering (PVf), the value calculated based on the process value of input data are stored.

For the operational expression, refer to MELSEC-Q/L/QnA Programming Manual (PID Control Instructions).

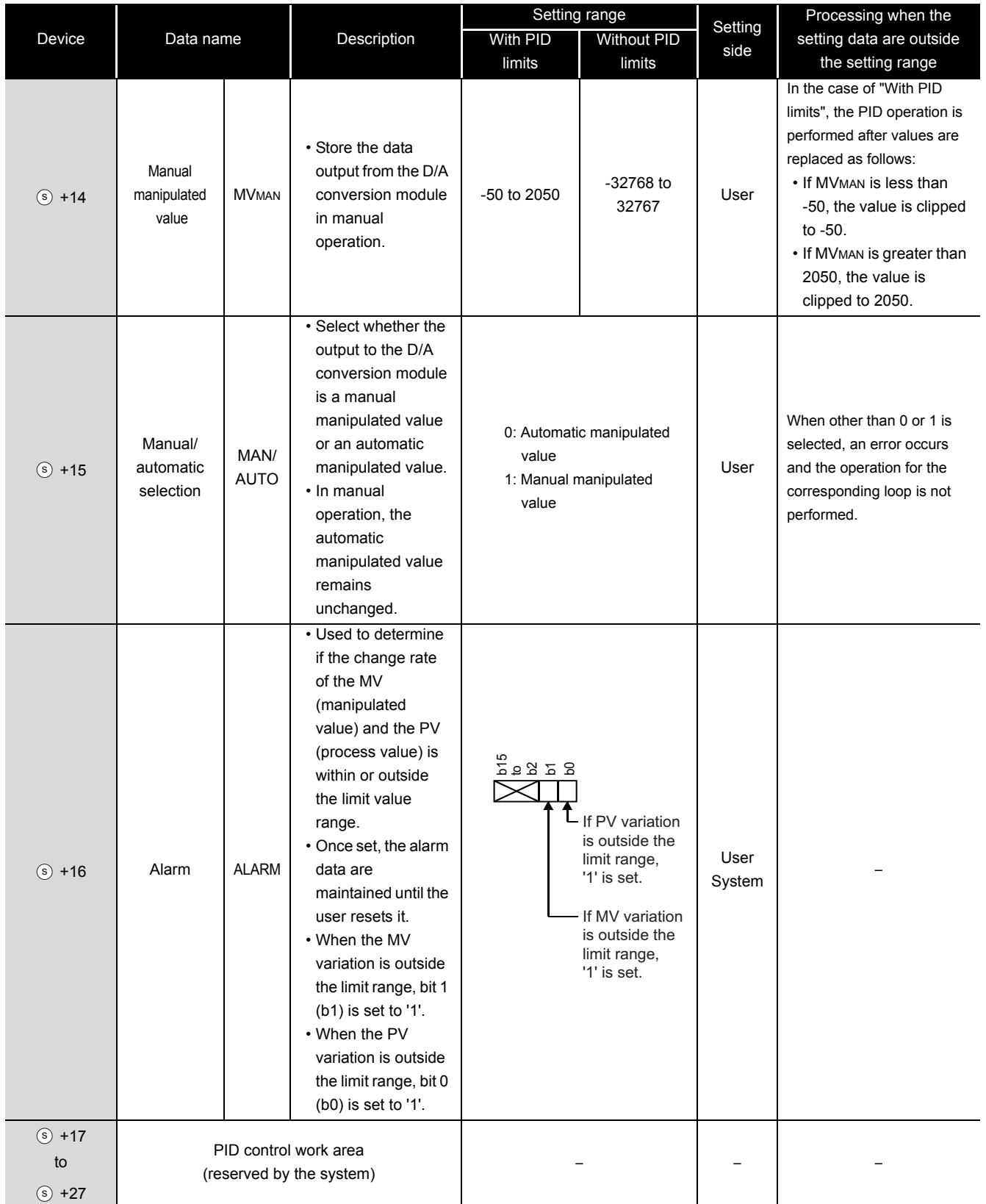

**6**

**PID CONTROL INSTRUCTION**

**PID CONTROL**<br>INSTRUCTION

PIDCONT

PIDCONT

#### PIDCONT

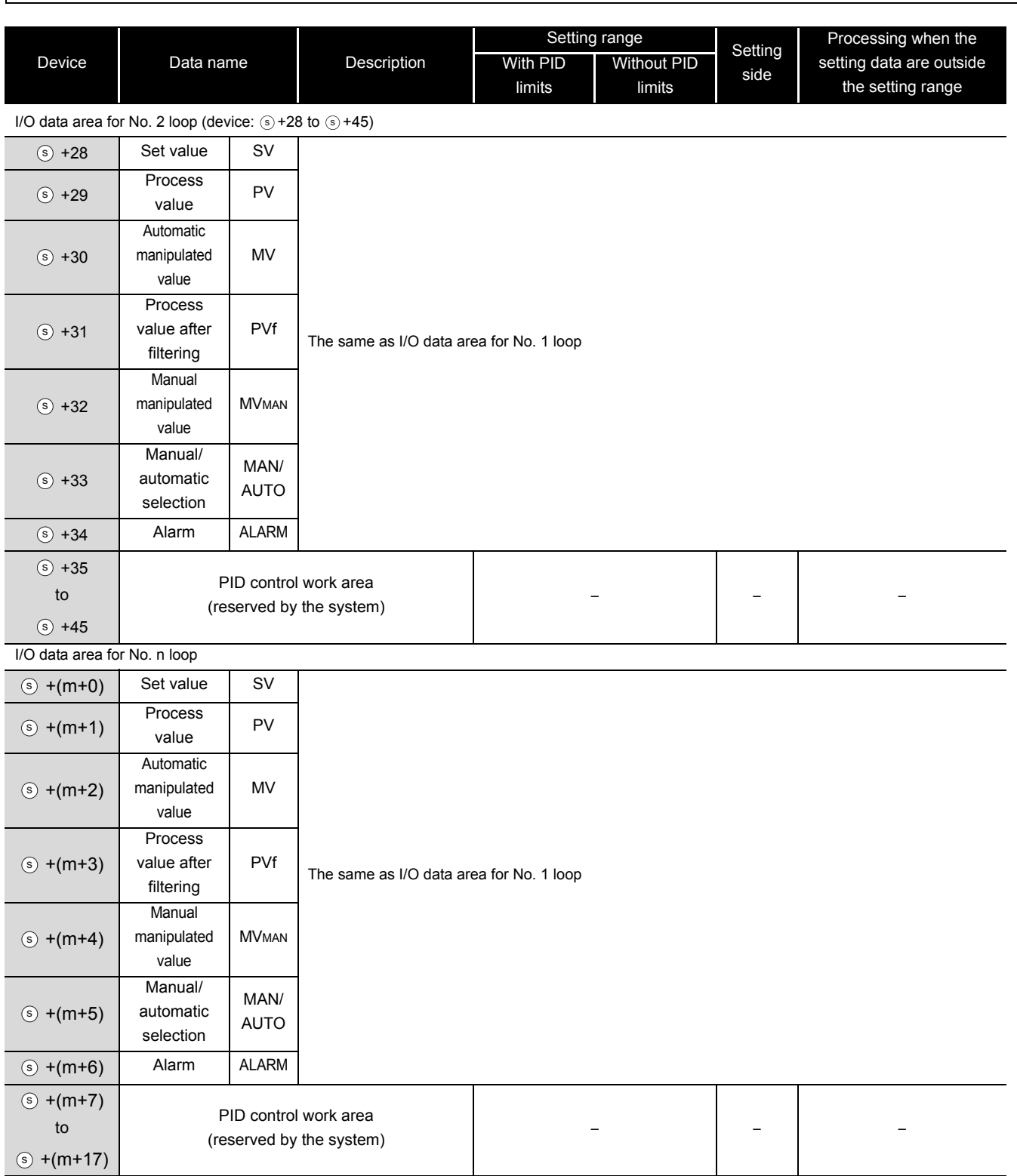

 $m=(n-1) \times 18+10$ n: number of loops

## $\mathbb A$ Precautions

The following table shows the CPU modules applicable to the PID control instructions (inexact differential) and the PID control instructions (exact differential).

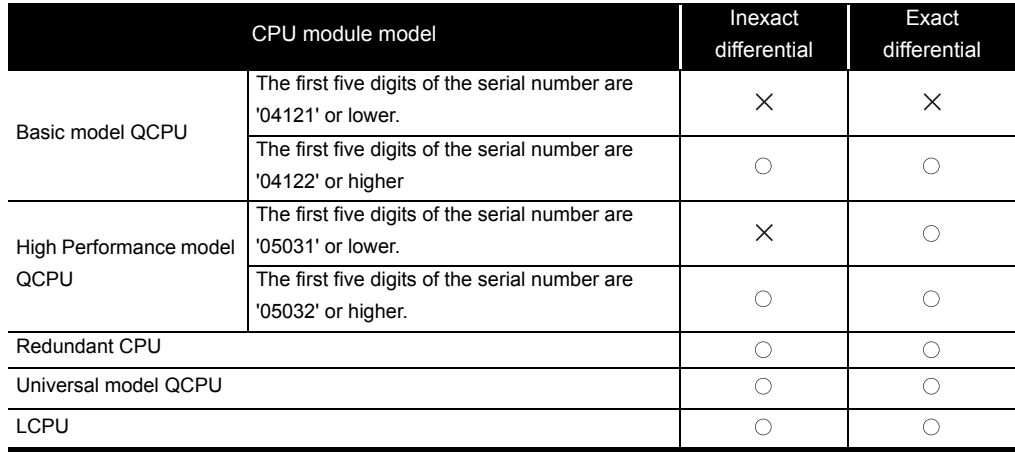

 $\bigcirc$ : Applicable,  $\times$ : Not applicable

### *6.2.3* PIDSTOP instruction and PIDRUN instruction

### PIDSTOP, PIDRUN

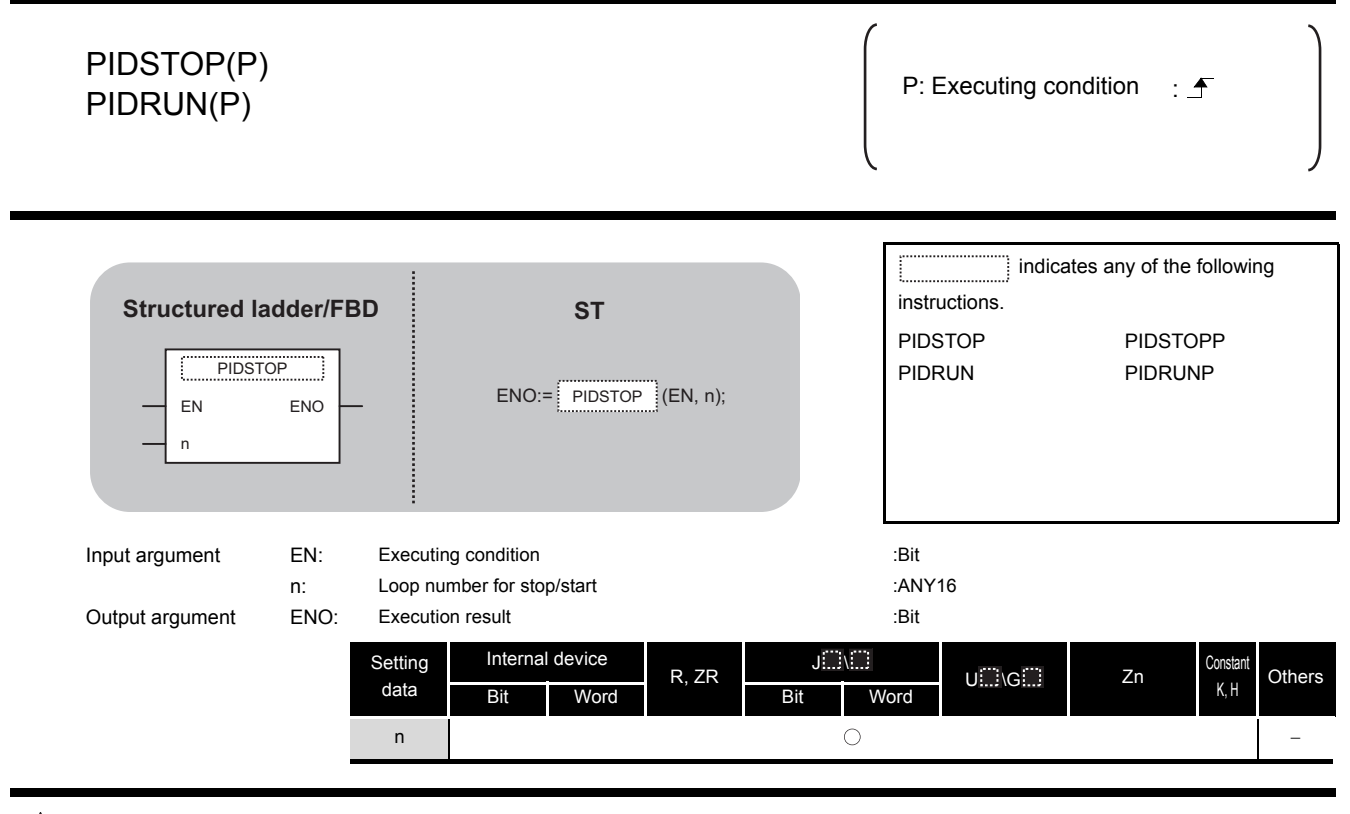

# **A** Function

(1) PIDSTOP(P)

This instruction stops the PID operation for the loop number specified by 'n'.

(2) PIDRUN(P) This instruction starts the PID operation for the loop number specified by 'n'.

### Precautions

The following table shows the CPU modules applicable to the PID control instructions (inexact differential) and the PID control instructions (exact differential).

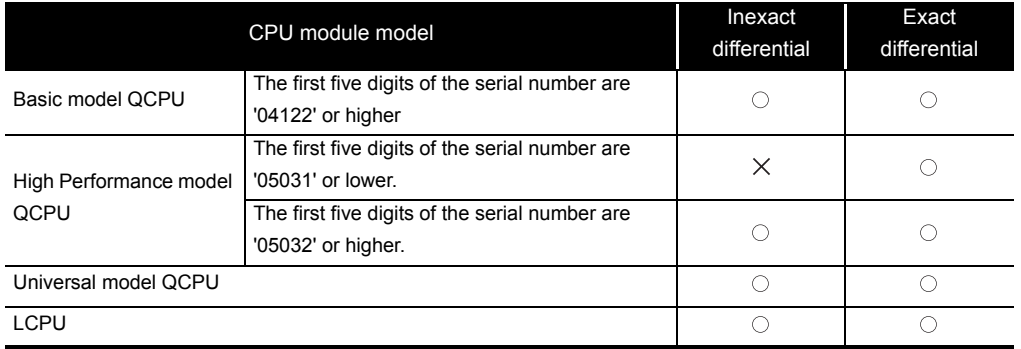

 $\bigcirc$ : Applicable,  $\times$ : Not applicable

### *6.2.4* PIDPRMW instruction

### PIDPRMW

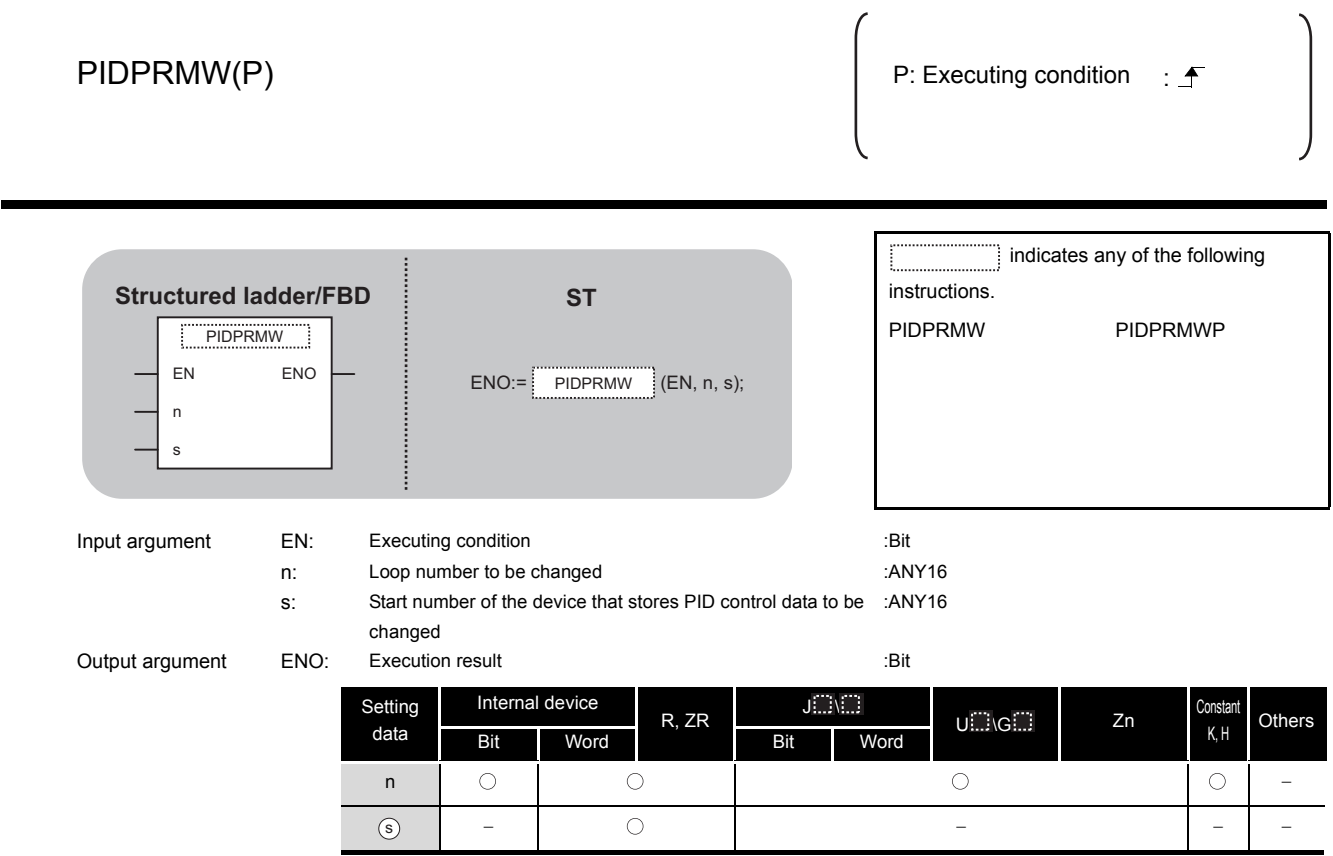

# $\overrightarrow{\mathbf{w}}$  Function

This instruction changes the operation parameter of the loop number specified by 'n' to the PID control data stored in the devices starting from the device number specified by  $\circledcirc$ .

#### (1) PID control data

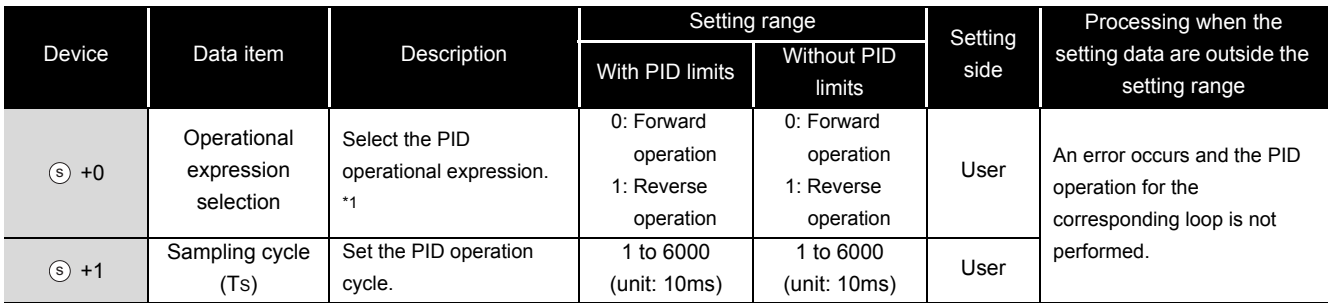

\*1 : For the PID operational expressions set for Operational expression selection, refer to MELSEC-Q/L/QnA Programming Manual (PID Control Instructions).

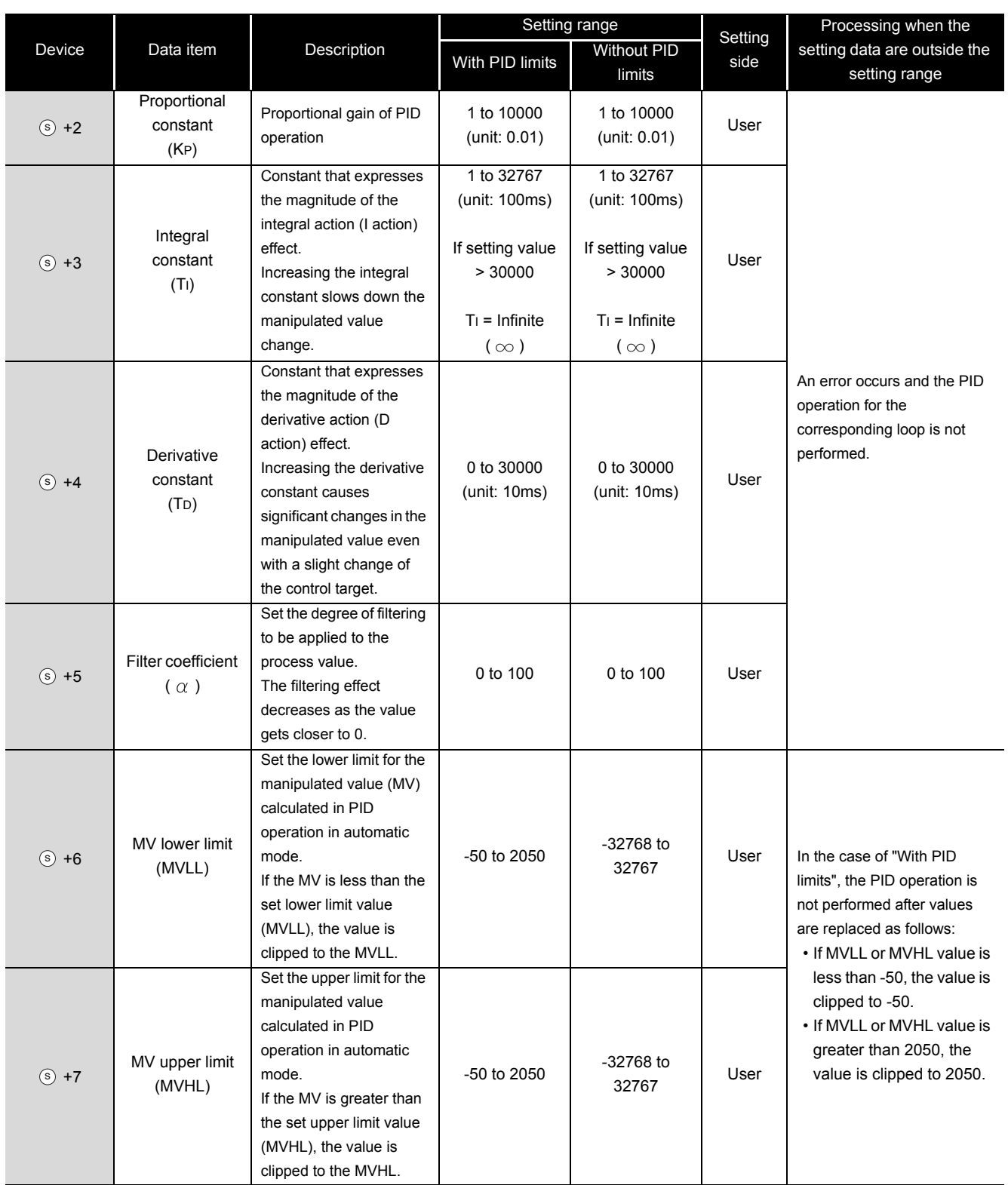

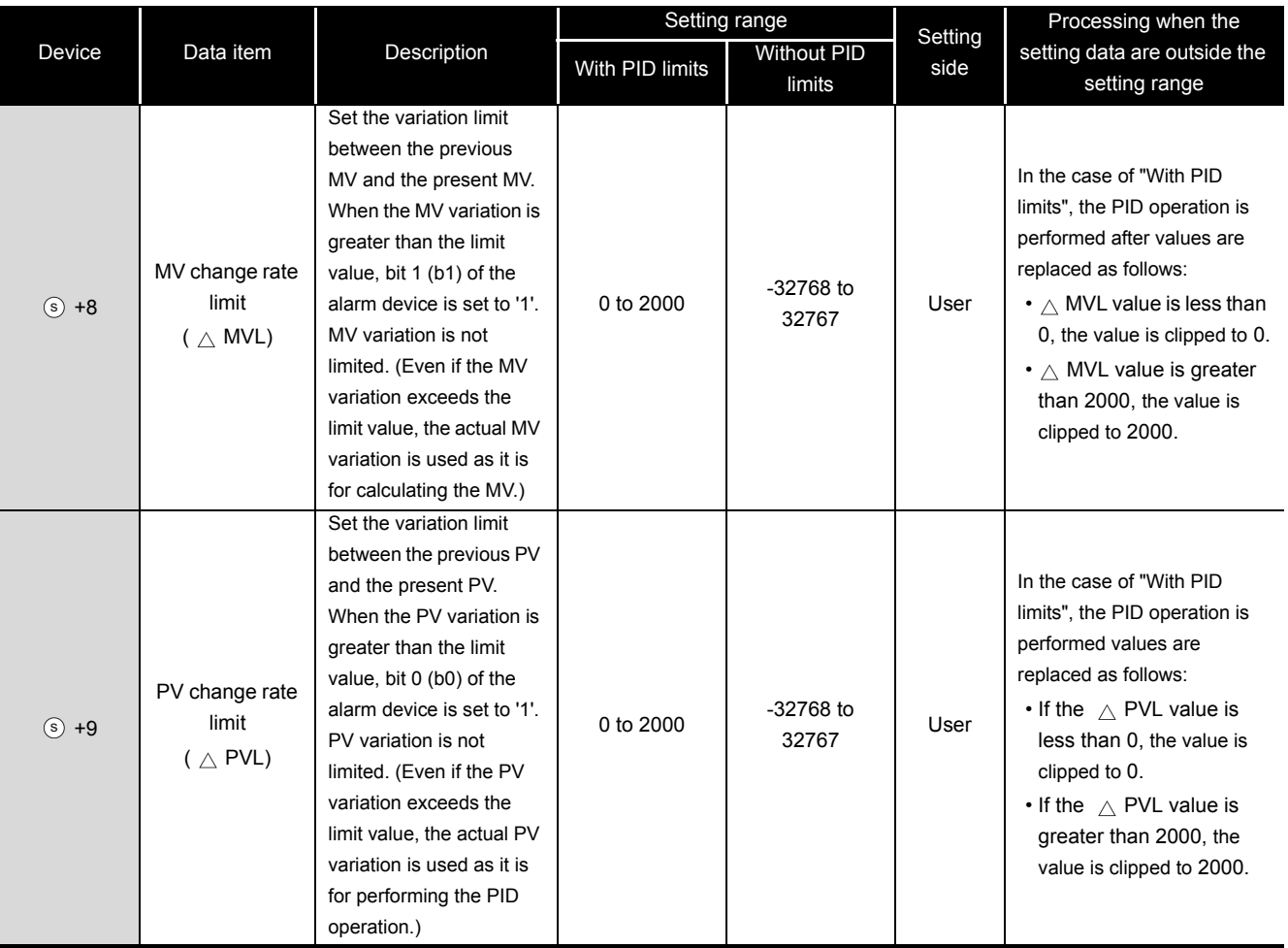

## $\mathbb{A}$ Precautions

The following table shows the CPU modules applicable to the PID control instructions (inexact differential) and the PID control instructions (exact differential).

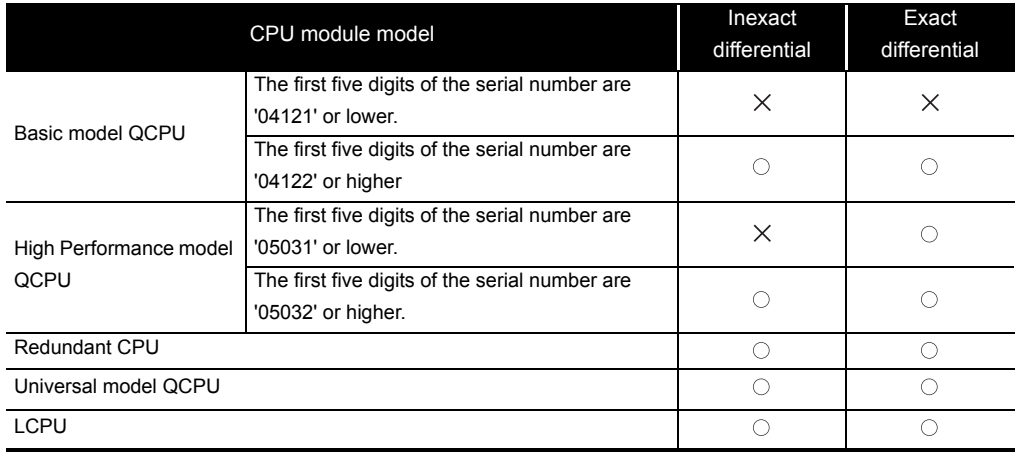

 $\bigcirc$ : Applicable,  $\times$ : Not applicable

## **MEMO**

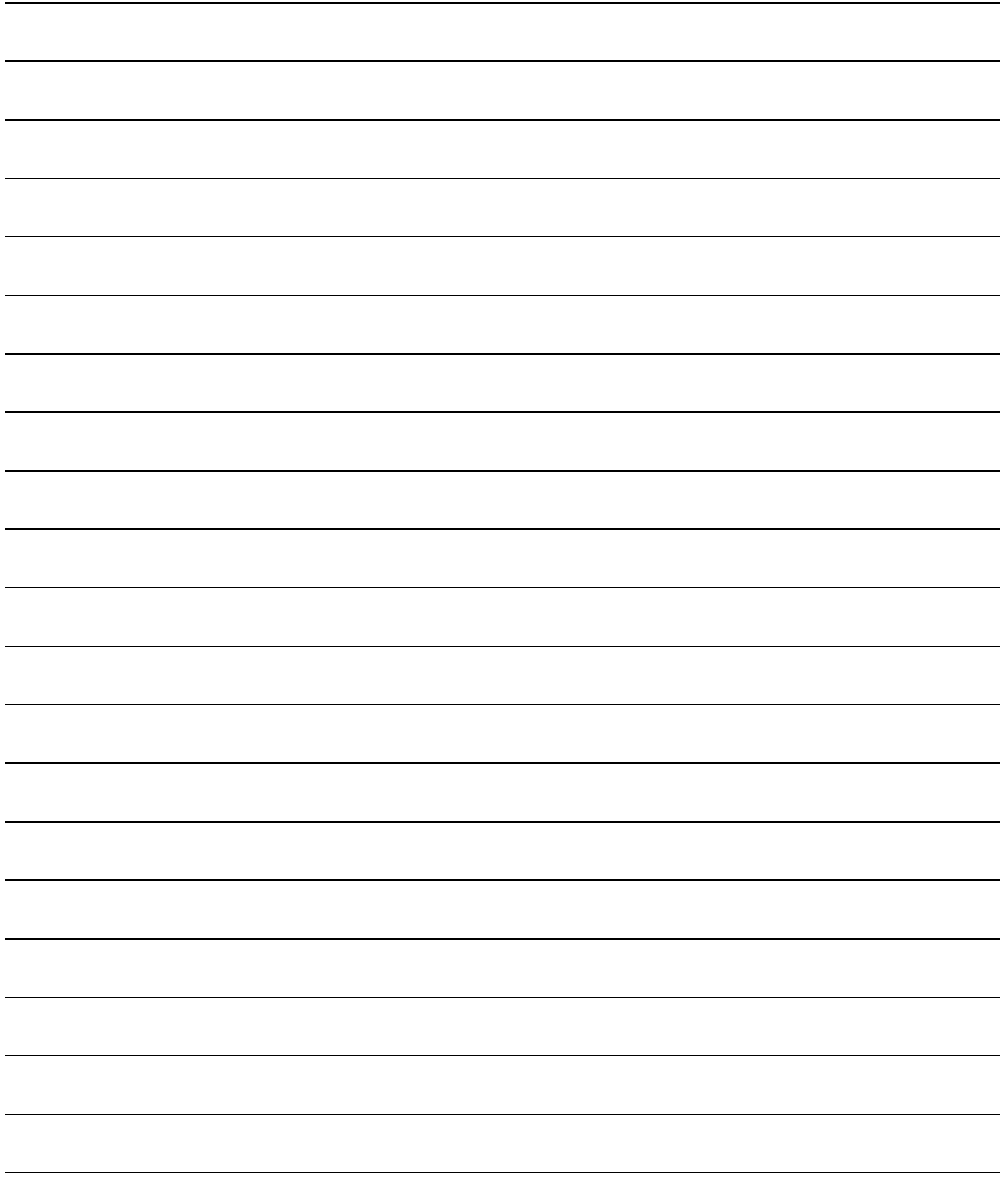

# SOCKET COMMUNICATION FUNCTION INSTRUCTION

*7*

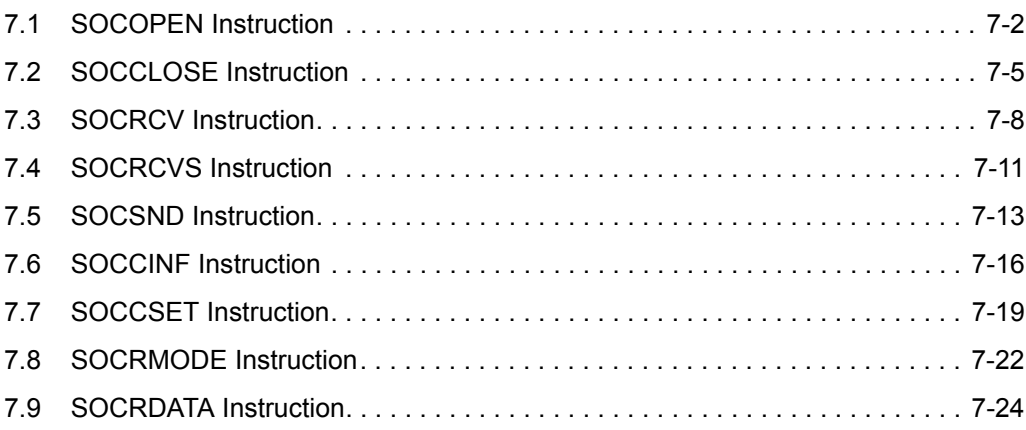

**1**

OVERVIEW **2** OVERVIEW

INSTRUCTION INSTRUCTION<br>TABLES

### <span id="page-339-0"></span>*7.1* SOCOPEN Instruction

### SP\_SOCOPEN

#### **QnUDE(H) LCPU**

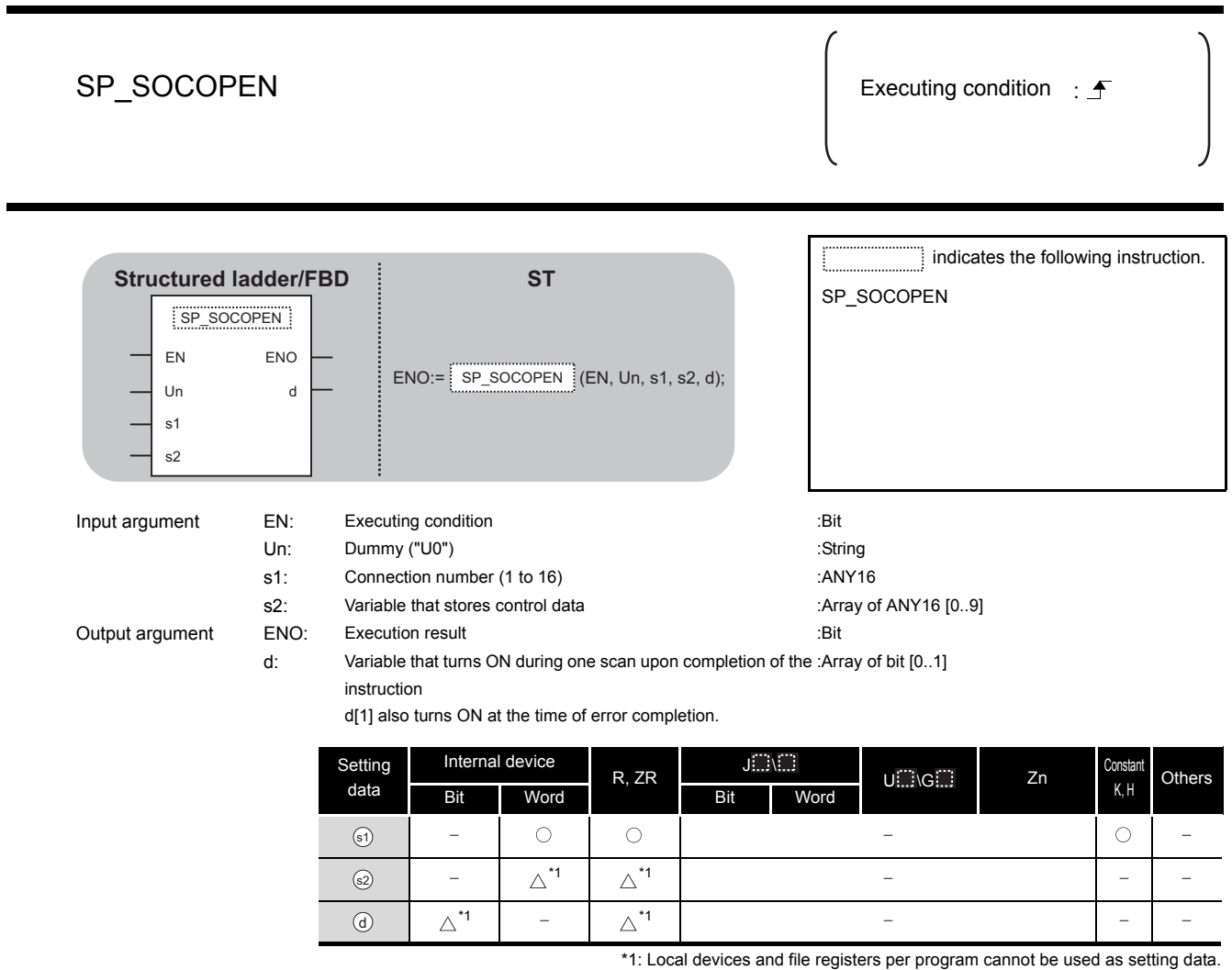

 $\widehat{\mathbb{Z}}$  Function

This instruction establishes a connection.

# ed Control Data

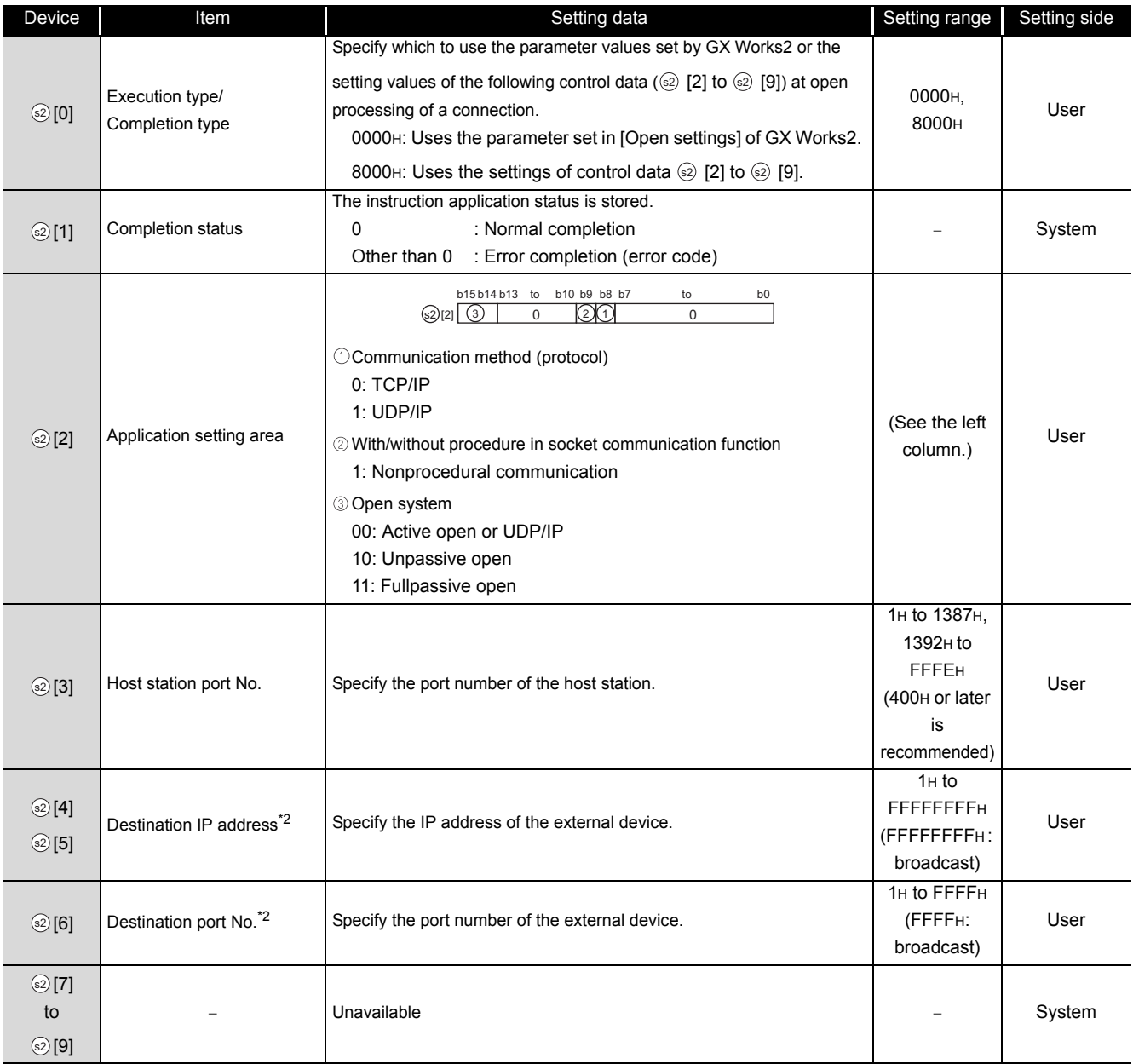

\*1 : "Destination IP address" and "Destination port No" are neglected at Unpassive open.

# $\mathbb{\triangle}$ Precautions

- (1) Use the Built-in Ethernet port QCPU of which the function version is B or later and the first five digits of the serial number are '11012' or higher.
- (2) Use the LCPU other than L02SCPU and L02SCPU-P.

## Program Example

#### The following program opens the connection 1.

#### [Structured ladder/FBD]

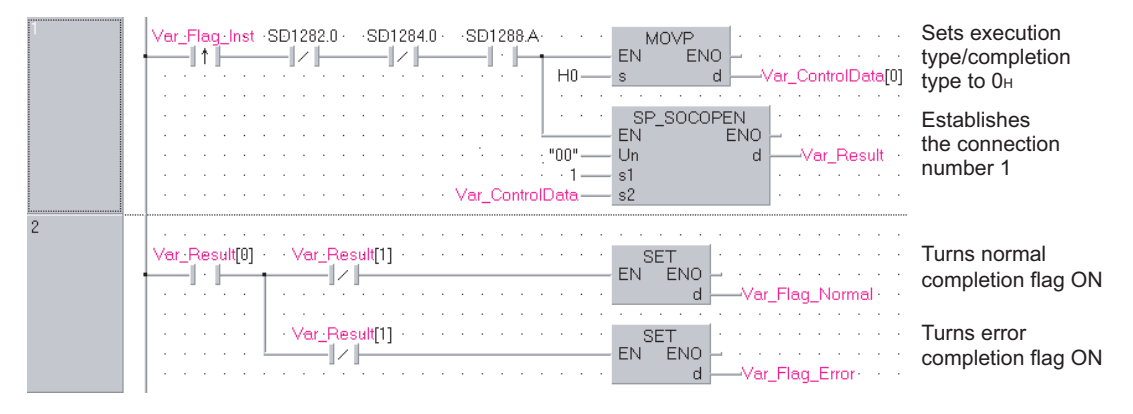

#### [ST]

IF((LDP(TRUE, Var\_Flag\_Inst)) &(SD1282.0=FALSE) &(SD1284.0=FALSE) &(SD1288.A=TRUE))THEN MOVP(TRUE, H0, Var\_ControlData[0]); (\* Sets execution type/completion type to  $0 +$ \*) SP\_SOCOPEN(TRUE, "00", 1, Var\_ControlData, Var\_Result); (\* Establishes the connection number 1 \*) END\_IF; IF(Var\_Result[0]=TRUE)THEN (\* Execution finished \*) IF(Var\_Result[1]=FALSE)THEN (\* Normal completion \*) SET(FALSE, Var\_Flag\_Normal); (\* Turns normal completion flag ON \*) ELSE (\* Error completion \*) SET(TRUE, Var Flag Error); (\* Turns error completion flag ON \*) END\_IF;

END\_IF;

### <span id="page-342-0"></span>*7.2* SOCCLOSE Instruction

### SP\_SOCCLOSE

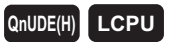

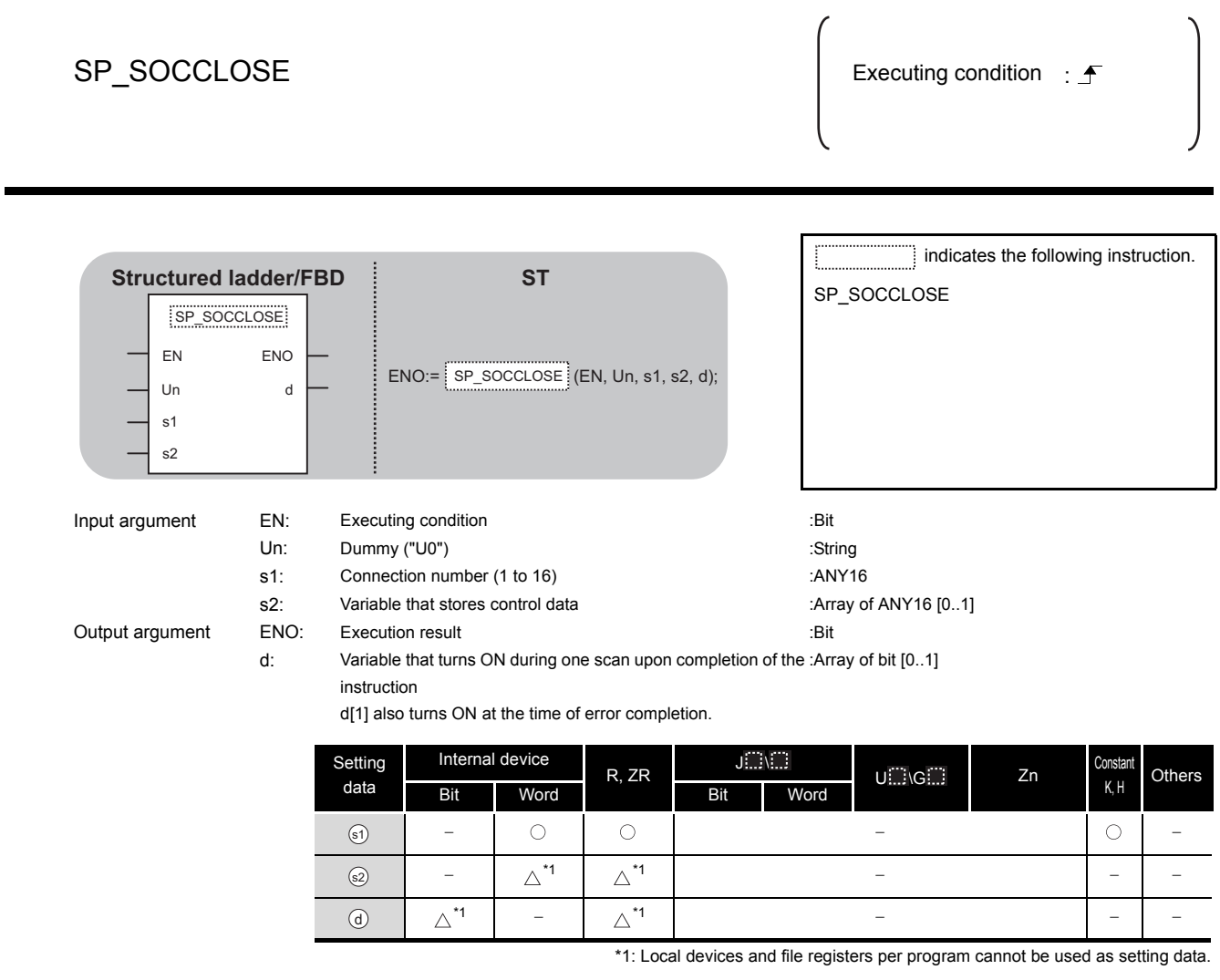

# $\hat{z}$  Function

This instruction shuts off a specified connection.

## Control Data

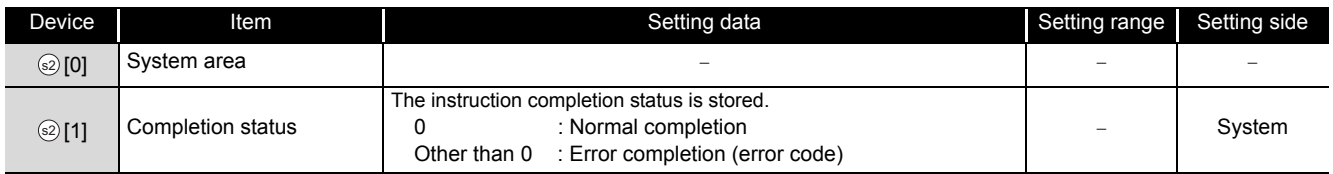

### **S**Precautions

- (1) Use the Built-in Ethernet port QCPU of which the function version is B or later and the first five digits of the serial number are '11012' or higher.
- (2) Use the LCPU other than L02SCPU and L02SCPU-P.

### Program Example

The following program shuts off the connection 1 when the disconnect request flag turns ON or the external device closes the connection 1.

#### Turns flag ON when PLS<br>I ENO ⊣∷⊦ EN<sup>'</sup> -17 open completion ar Flag  $\mathbf{A}$ signal turns OFF Shuts off the var\_Flaq\_Inst⊸SD1282.0⊙Var\_Flaq\_ **Eve** SP\_SOCCLOSE<br>I ENO EN<sup>3</sup> ٦Ť connection number 1 "00"- $\frac{1}{\sin 3}$  $\overline{A}$ Var Rosult Var ControlData  $s<sub>2</sub>$ .<br>Var\_Flag  $EN$ <sup>SE</sup> Turns execution .T<br>ENO Ŧ flag ON ar Flag Exe d Var\_Result[0] Var\_Result[1] SET<br>EN ENO Turns normal -<br>- 17 F -1 - 1 completion flag ON ar Flag Normal  $\mathbf{A}$ Var\_Result[1] SET<br>EN ENO Turns error -18 completion flag ON ar Flag Error RST<br>EN ENO Turns execution flag OFFar Flag Exe  $\mathsf{H}$

#### [Structured ladder/FBD]

```
[ST]
IF(LDF(TRUE, SD1282.0)&(SD1284.0=TRUE))THEN
                               (* When open completion signal turns OFF *)
    PLS(TRUE, Var_Flag); (* Turns flag ON *)
END_IF;
IF(((LDP(TRUE, Var_Flag_Inst) & SD1282.0) OR Var_Flag) & (NOT Var_Flag_Exe)) THEN
    SP_SOCCLOSE(TRUE, "00", 1, Var_ControlData, Var_Result);
                               (* Shuts off the connection number 1 *)
    SET(TRUE, Var_Flag_Exe); (* Turns execution flag ON *)
ELSE
    SP_SOCCLOSE(FALSE, "00", 1, Var_ControlData, Var_Result);
    SET(FALSE, Var_Flag_Exe);
END_IF;
IF(Var_Result[0]=TRUE)THEN (* Execution finished *)
    IF(Var_Result[1]=FALSE)THEN (* Normal completion *)
         SET(FALSE, Var_Flag_Normal);(* Turns normal completion flag ON *)
    ELSE (* Error completion *)
         SET(TRUE, Var_Flag_Error); (* Turns error completion flag ON *)
    END_IF;
    RST(TRUE, Var_Flag_Exe); (* Turns execution flag OFF *)
END_IF;
```
### <span id="page-345-0"></span>*7.3* SOCRCV Instruction

### SP\_SOCRCV

#### **QnUDE(H) LCPU**

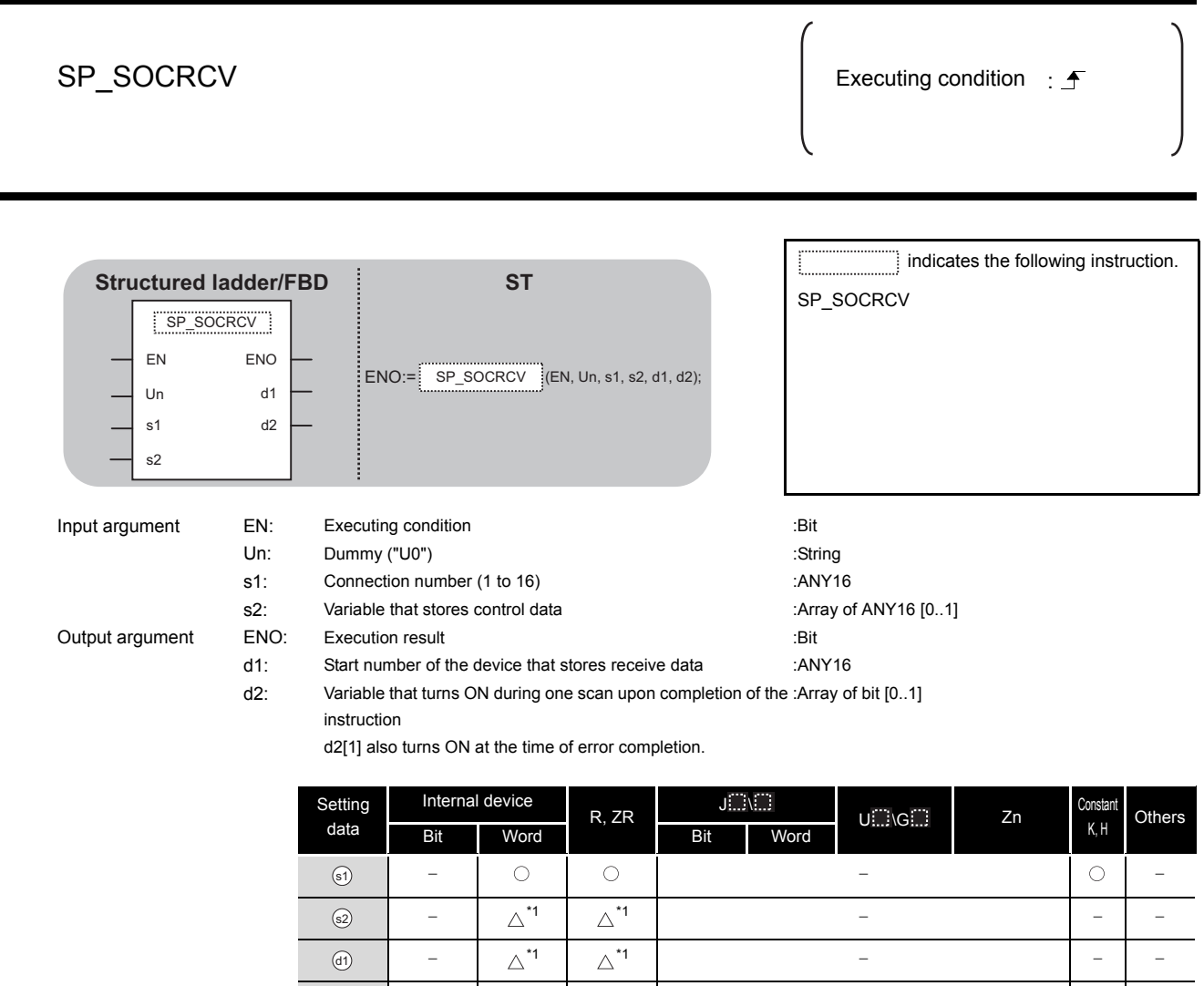

\*1: Local devices and file registers per program cannot be used as setting data.

\*1 \*1

# $\hat{z}$  Function

This instruction reads receive data of a specified connection from the socket communication receive data area at the end process performed after the instruction execution.

 $\circledcirc$ 

# ed Control Data

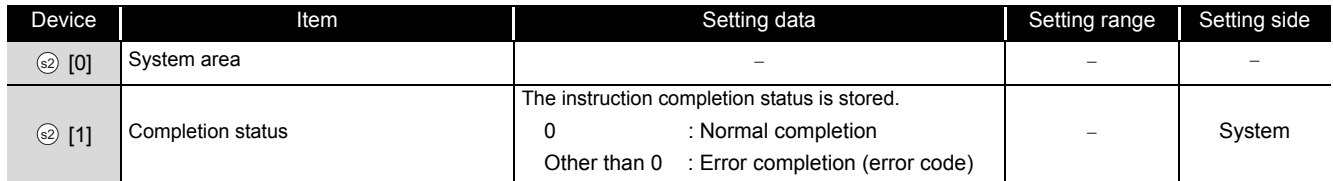

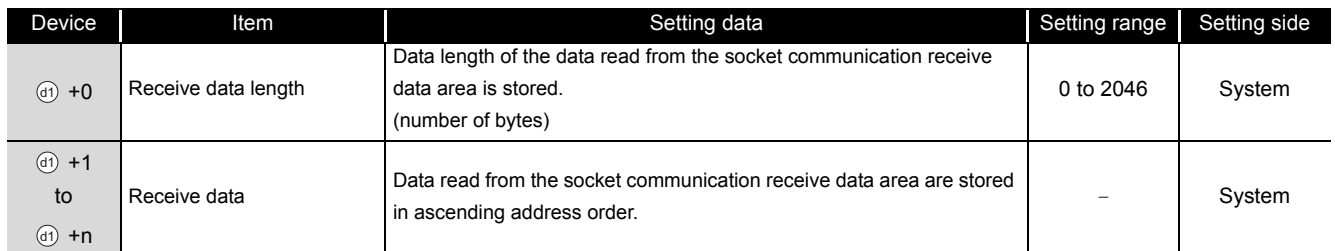

# $\triangle$ Precautions

- (1) Use the Built-in Ethernet port QCPU of which the function version is B or later and the first five digits of the serial number are '11012' or higher.
- (2) Use the LCPU other than L02SCPU and L02SCPU-P.

## Program Example

The following program reads data received from the external device.

#### [Structured ladder/FBD]

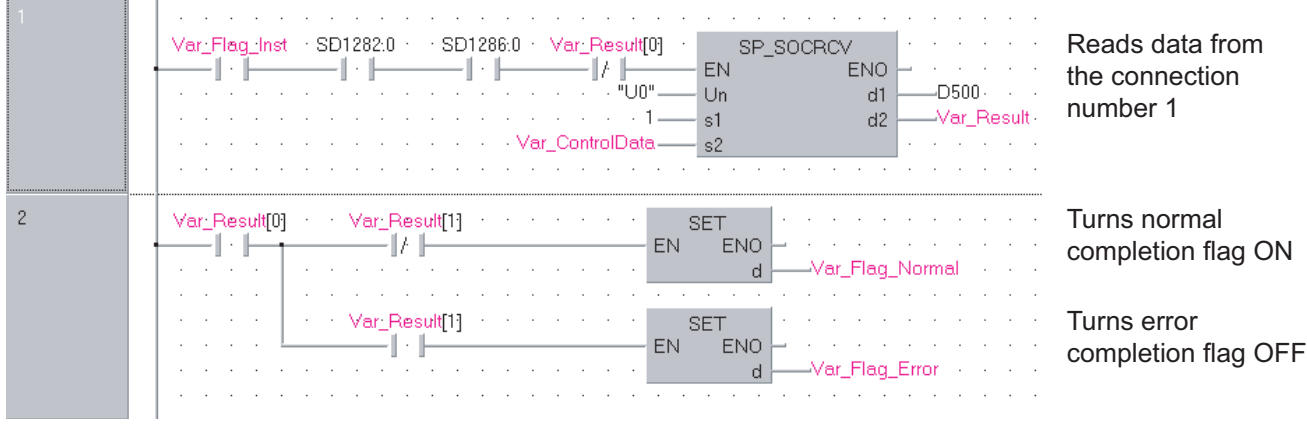

#### [ST]

IF((Var\_Flag\_Inst=TRUE) &(SD1282.0=TRUE) &(SD1286.0=TRUE) &(Var\_Result[0]=FALSE))THEN

SP\_SOCRCV (TRUE, "U0", 1, Var\_ControlData, D500, Var\_Result);

END\_IF;

```
IF(Var_Result[0]=TRUE)THEN (* Execution finished *)
   IF(Var_Result[1]=FALSE)THEN (* Normal completion *)
   ELSE (* Error completion *)
   END_IF;
END_IF;
```
- 
- 
- SET(TRUE, Var\_Flag\_Normal); (\* Turns normal completion flag ON \*)

(\* Reads data from the connection number 1 \*)

- 
- SET(TRUE, Var\_Flag\_Error);  $(*)$  Turns error completion flag ON \*)

### <span id="page-348-0"></span>*7.4* SOCRCVS Instruction

### S\_SOCRCVS

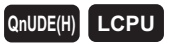

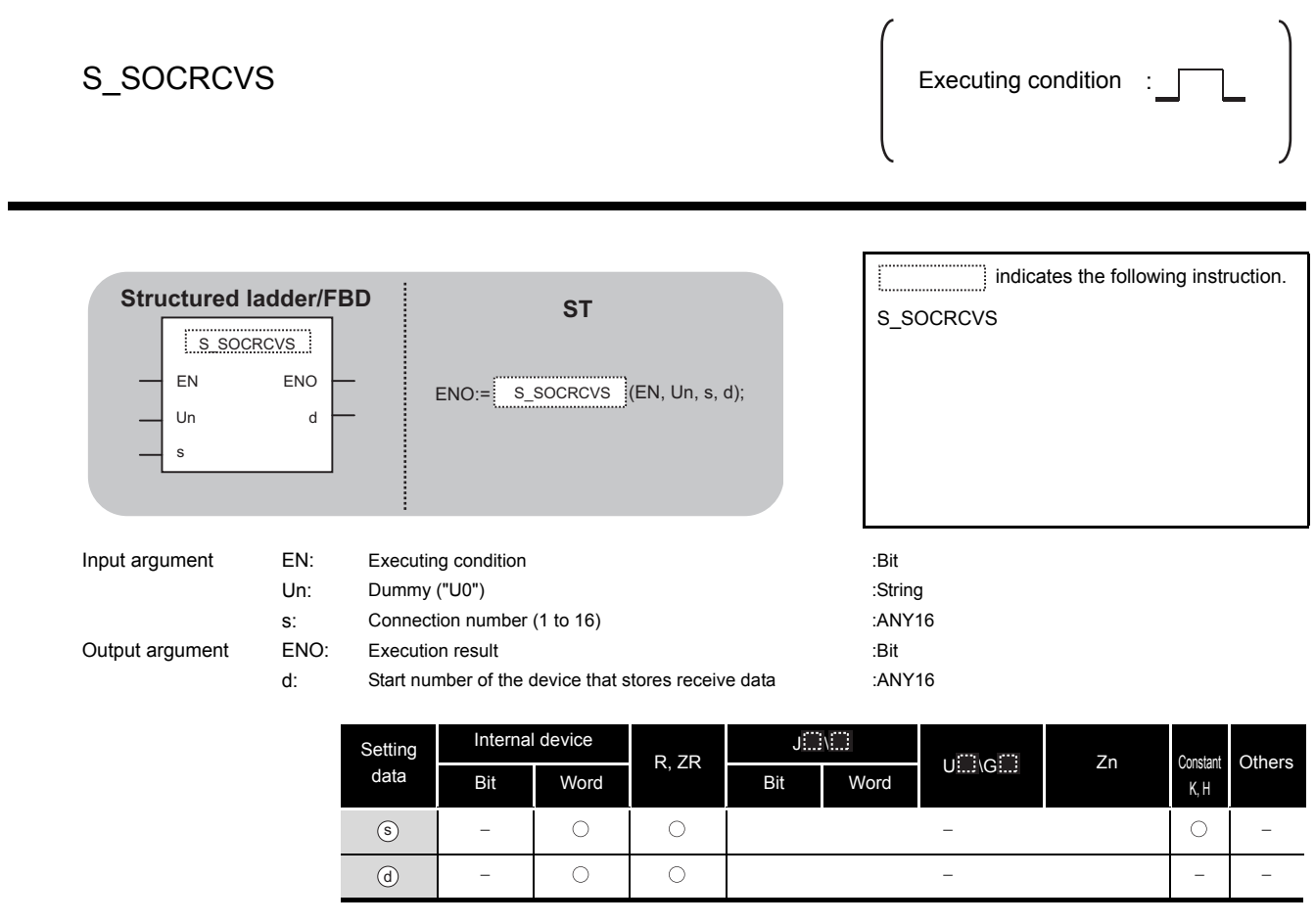

# $\hat{z}$  Function

This instruction reads receive data of a specified connection from the socket communication receive data area.

# ed Control Data

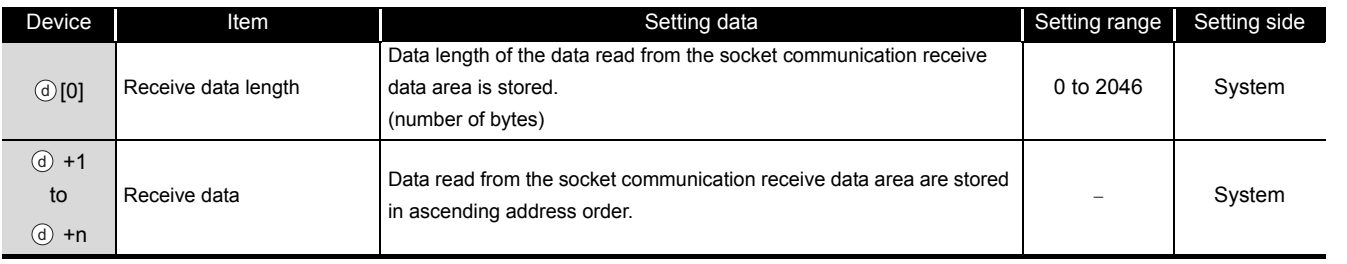

## **S**Precautions

- (1) Use the Built-in Ethernet port QCPU of which the function version is B or later and the first five digits of the serial number are '11012' or higher.
- (2) Use the LCPU other than L02SCPU and L02SCPU-P.

# $\mathcal D$ Program Example

The following program reads data received from the external device.

[Structured ladder/FBD]

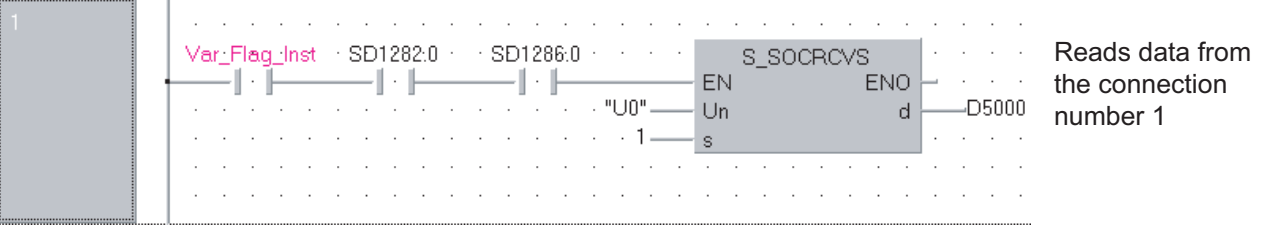

[ST]

IF((Var\_Flag\_Inst=TRUE) &(SD1282.0=TRUE) &(SD1286.0=TRUE))THEN S\_SOCRCVS(TRUE, "U0", 1, D5000);

(\* Reads data from the connection number 1 \*)

END\_IF;

### <span id="page-350-0"></span>*7.5* SOCSND Instruction

### SP\_SOCSND

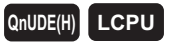

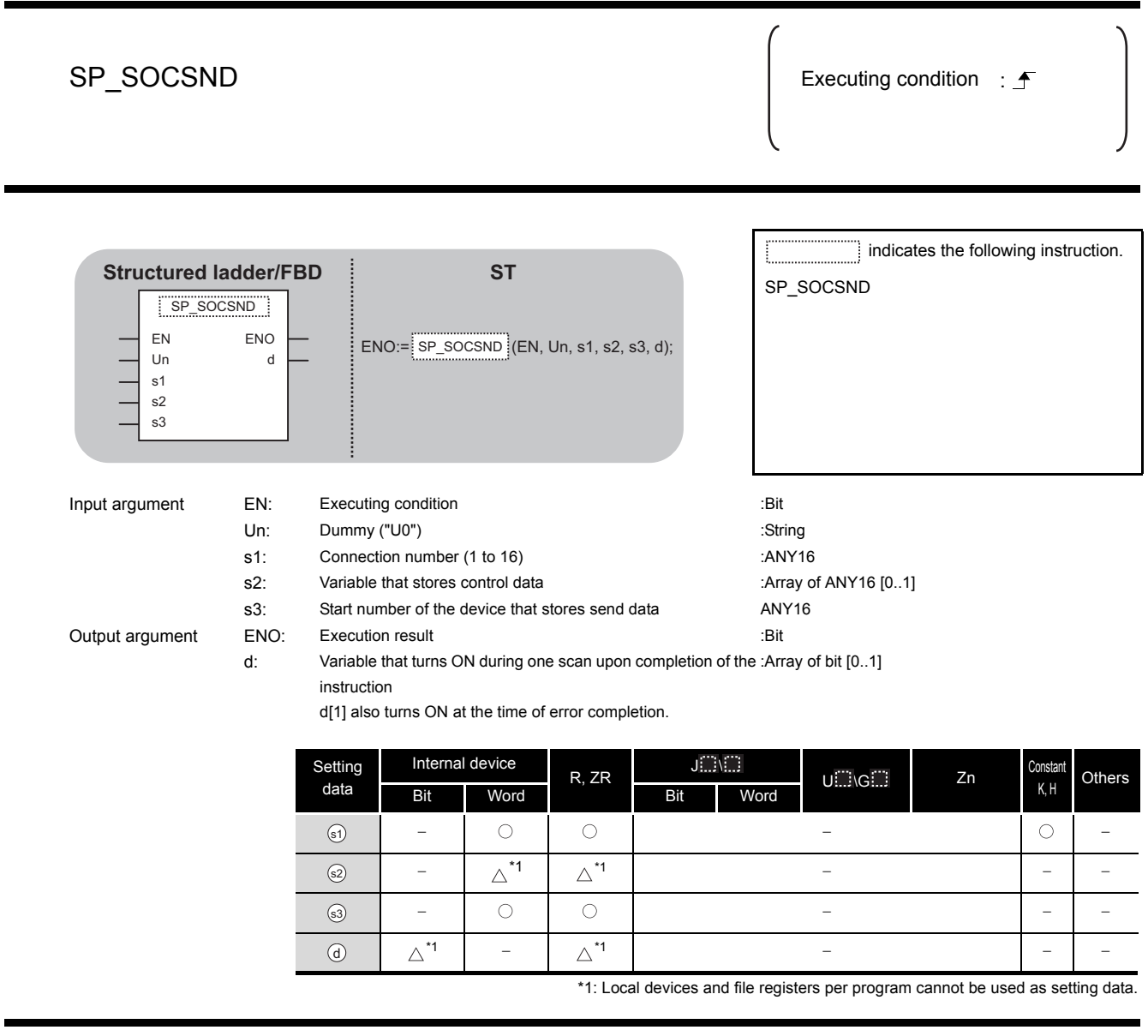

# **A** Function

This instruction sends data to the external device of a specified connection.

## **<sup>■</sup>** Control Data

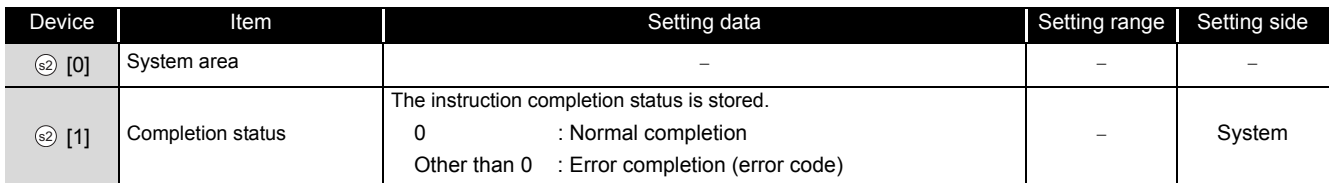

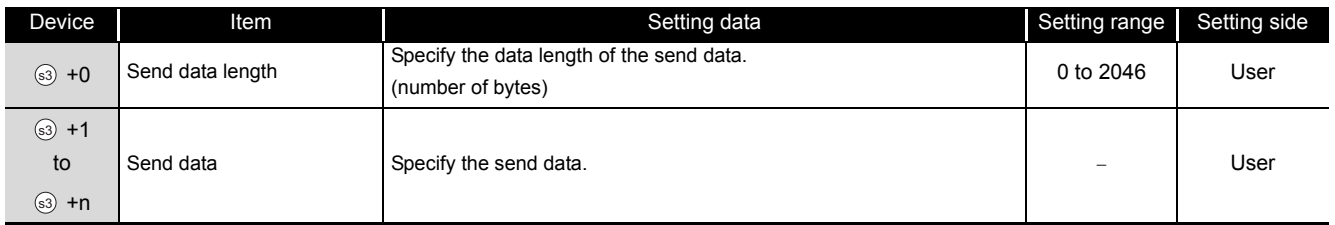

## $\mathbb A$ Precautions

- (1) Use the Built-in Ethernet port QCPU of which the function version is B or later and the first five digits of the serial number are '11012' or higher.
- (2) Use the LCPU other than L02SCPU and L02SCPU-P.

## Program Example

The following program sends data (1234, 5678, and 8901) to the external device using the socket communication function.

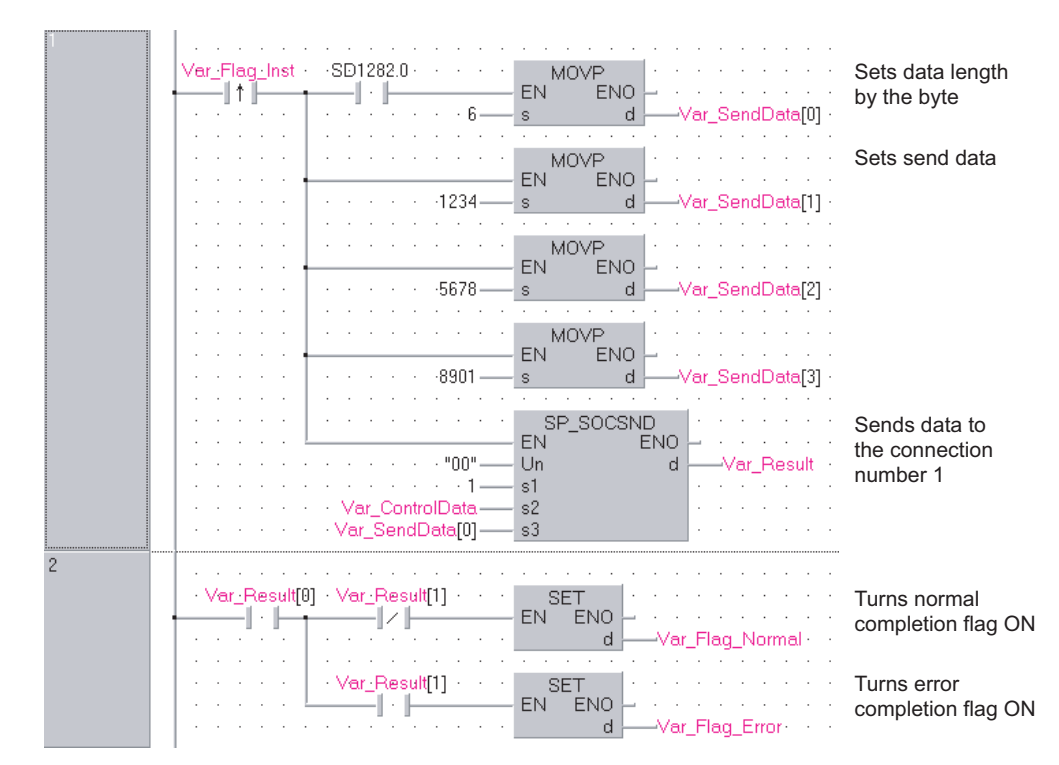

[Structured ladder/FBD]

#### [ST]

```
IF((Var_Flag_Inst=TRUE) &(SD1282.0=TRUE))THEN
    MOVP(TRUE, 6, Var_SendData[0]); (* Sets data length by the byte *)
    MOVP(TRUE, 1234, Var_SendData[1]); (* Sets send data *)
    MOVP(TRUE, 5678, Var_SendData[2]);
    MOVP(TRUE, 8901, Var_SendData[3]);
    SP_SOCSND(TRUE, "00", 1, Var_ControlData, Var_SendData[0], Var_Result);
                                     (* Sends data to the connection number 1 *)
END_IF;
IF(Var_Result[0]=TRUE)THEN (* Execution finished *)
```

```
IF(Var_Result[1]=FALSE)THEN (* Normal completion *)
    SET(FALSE, Var_Flag_Normal); (* Turns normal completion flag ON *)
ELSE (* Error completion *)
     SET(TRUE, Var_Flag_Error); (* Turns error completion flag OFF *)
END_IF;
```
END\_IF;

- 
- 
- 
- 

### <span id="page-353-0"></span>*7.6* SOCCINF Instruction

### SP\_SOCCINF

**QnUDE(H) LCPU**

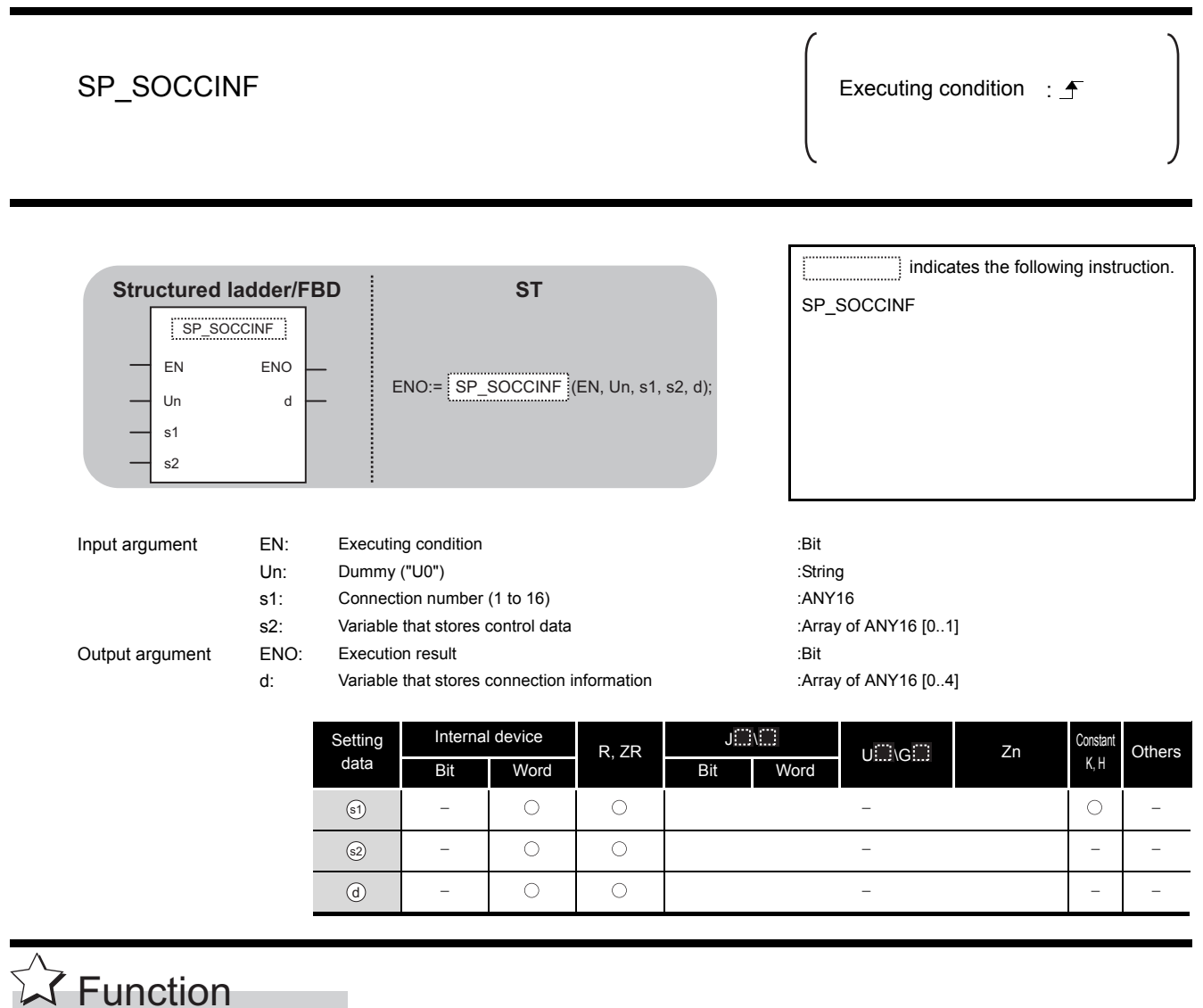

This instruction reads connection information of a specified connection.

# ed Control Data

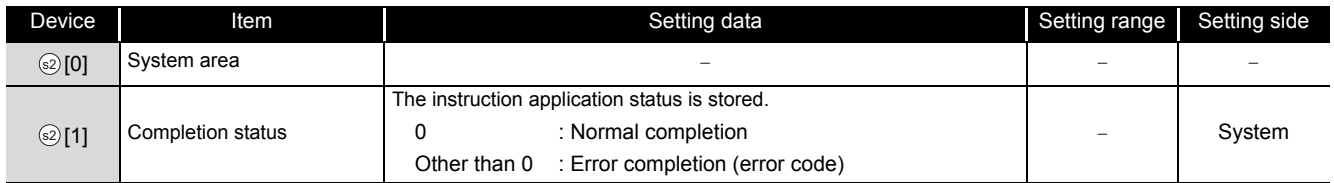

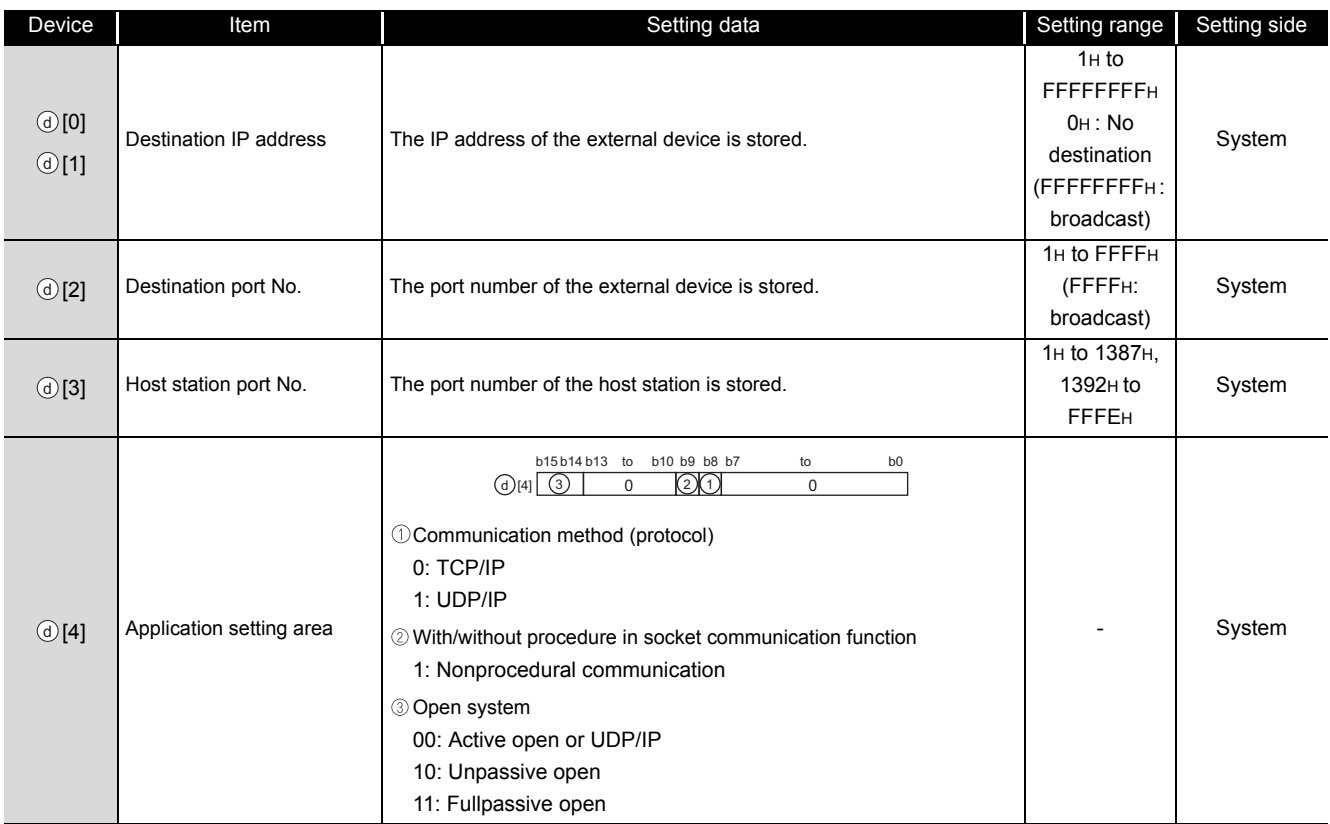

# $\mathbb A$ Precautions

- (1) Use the Built-in Ethernet port QCPU of which the function version is B or later and the first five digits of the serial number are '11012' or higher.
- (2) Use the LCPU other than L02SCPU and L02SCPU-P.

## Program Example

The following program reads connection information of the connection number 1. [Structured ladder/FBD]

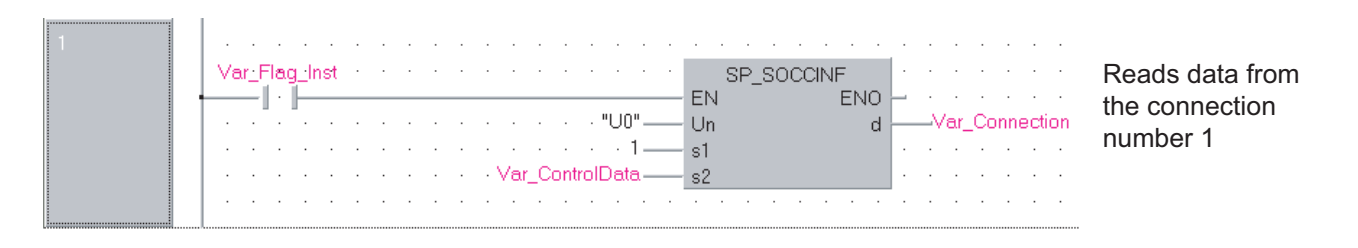

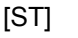

IF(Var\_Flag\_Inst=TRUE)THEN

SP\_SOCCINF(TRUE, "U0", 1, Var\_ControlData, Var\_Connection);

(\* Reads data from the connection number 1 \*)

END\_IF;

### <span id="page-356-0"></span>*7.7* SOCCSET Instruction

### SP\_SOCCSET

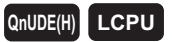

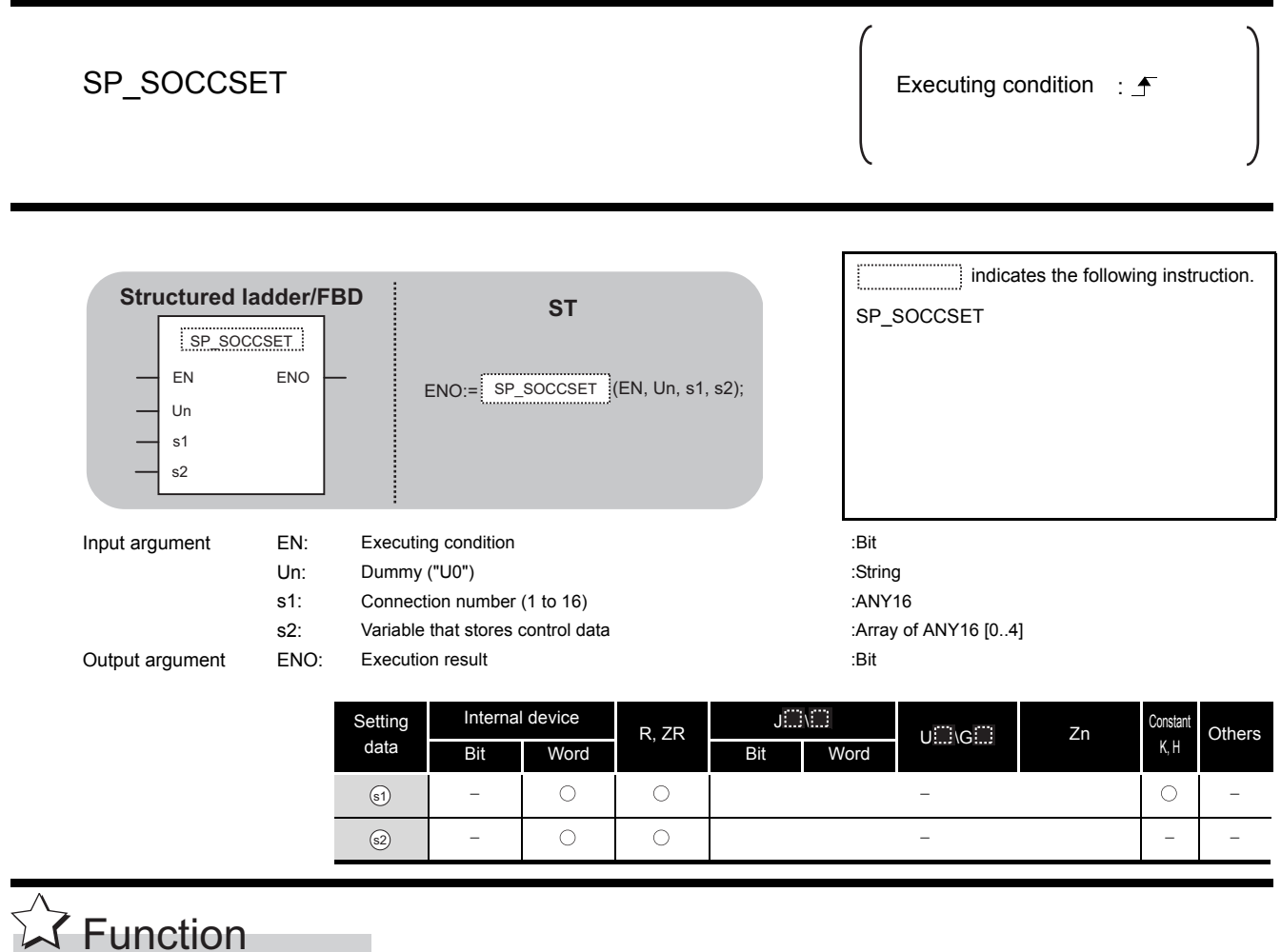

This instruction changes the IP address and port number of the external device of a specified connection.

(Available only with a UDP/IP connection)

## **<sup>■</sup> Control Data**

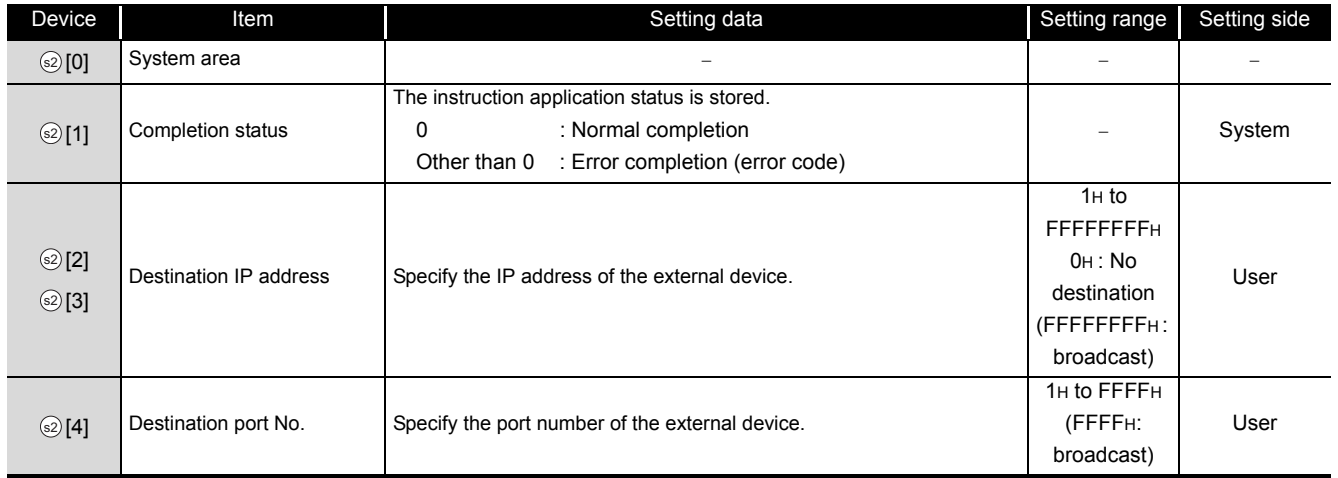

## $\mathbb{A}$ Precautions

- (1) Use the Built-in Ethernet port QCPU of which the function version is B or later and the first five digits of the serial number are '11012' or higher.
- (2) Use the LCPU other than L02SCPU and L02SCPU-P.

## Program Example

The following program changes the destination (destination IP address and port number) of the connection number 1 which is being open.

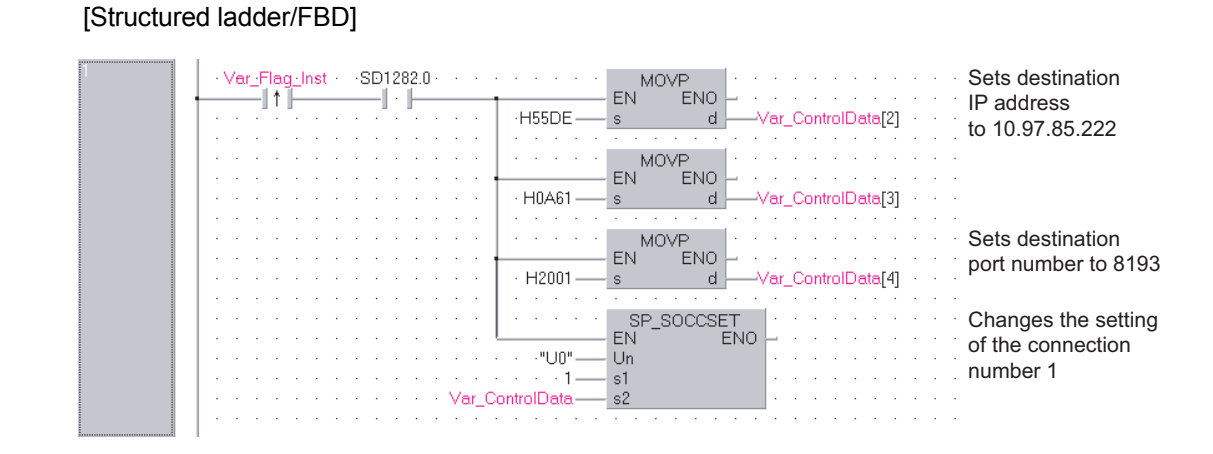

[ST]

IF((LDP(TRUE, Var\_Flag\_Inst)) &(SD1282.0=TRUE) THEN MOVP(TRUE, H55DE, Var\_ControlData[2]); MOVP(TRUE, H0A61, Var\_ControlData[3]);

(\* Sets destination IP address to 10.97.85.222 \*)

MOVP(TRUE, H2001, Var\_ControlData[4]); (\* Sets destination port number to 8193 \*) SP\_SOCCSET(TRUE, "U0", 1, Var\_ControlData); (\* Changes the setting of the connection number 1 \*)

END\_IF;

### <span id="page-359-0"></span>*7.8* SOCRMODE Instruction

### SP\_SOCRMODE

**QnUDE(H) LCPU**

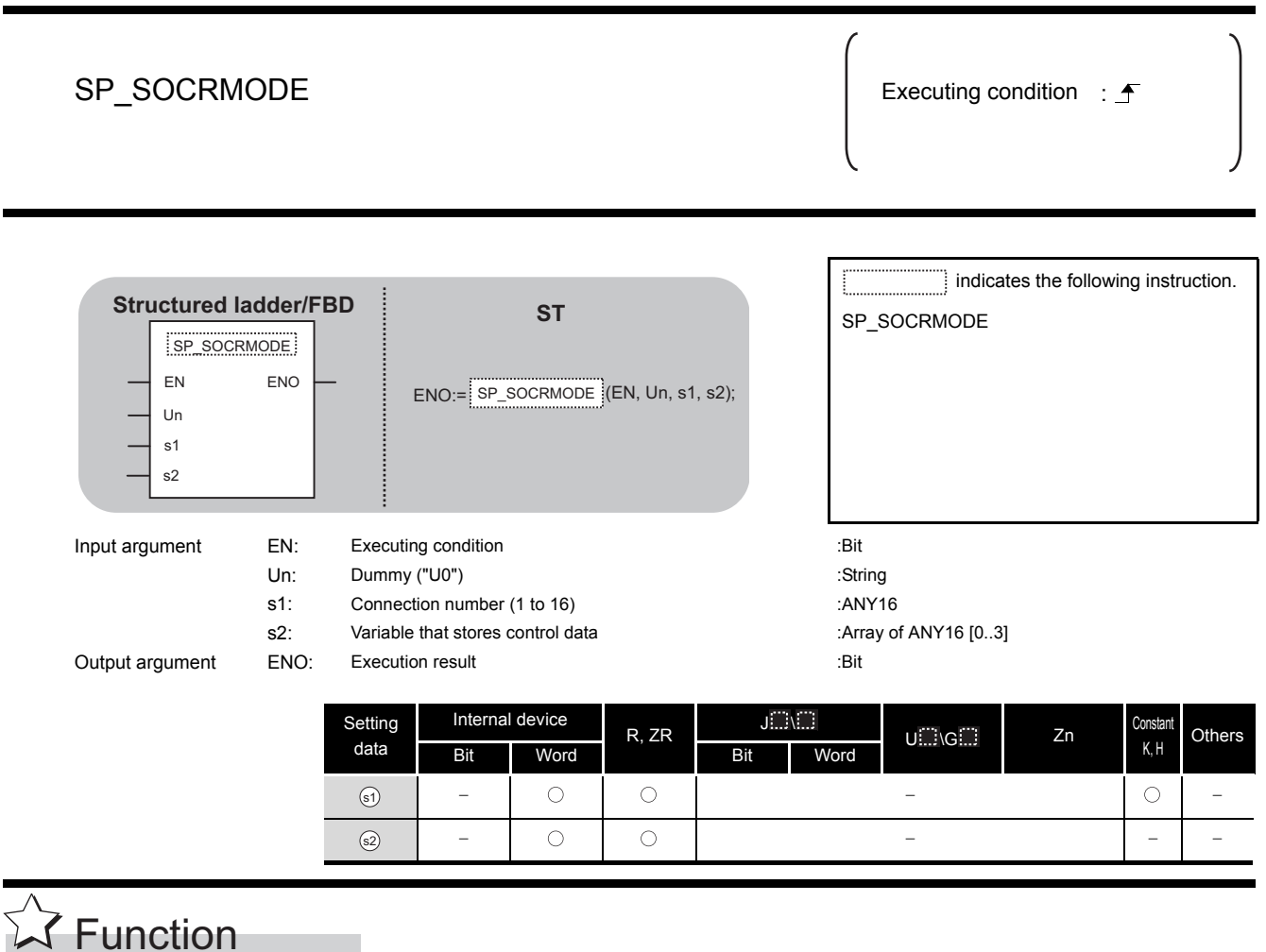

This instruction changes the TCP receive mode (unavailable for a UDP connection) and receive data size.
## Control Data

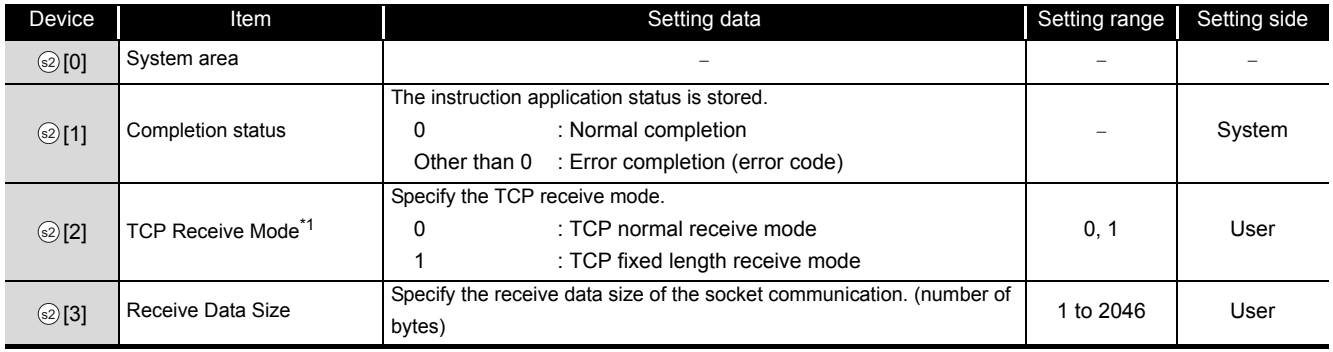

\*1: Unavailable for a UDP connection.

## **Precautions**

- (1) Use the Built-in Ethernet port QCPU of which the function version is B or later and the first five digits of the serial number are '11012' or higher.
- (2) Use the LCPU other than L02SCPU and L02SCPU-P.

## Program Example

The following program changes the receive mode of the connection number 1 to TCP fixed length receive mode and changes its receive data length to 256 bytes.

After instruction execution, the connection number 1 turns the receive status signal ON when the length of receive data reaches 256 bytes.

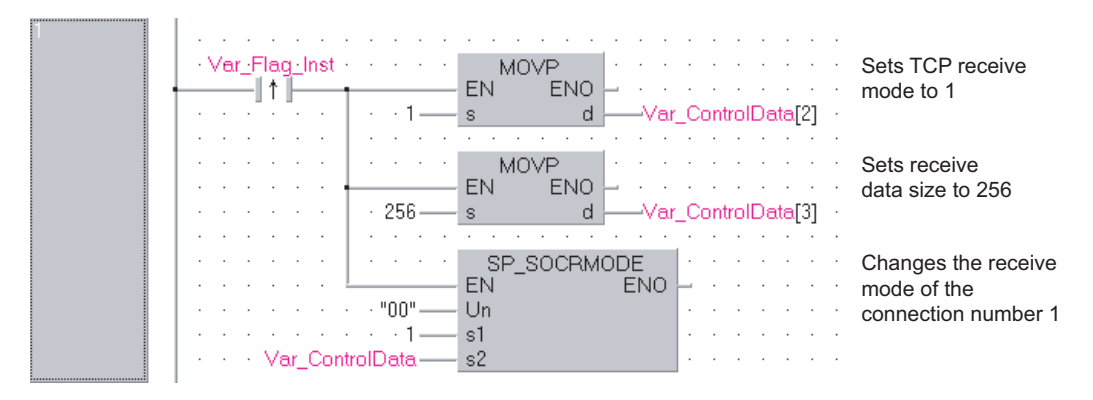

[Structured ladder/FBD]

[ST]

IF (Var\_Flag\_Inst=TRUE) THEN

MOVP(TRUE, 1, Var ControlData[2]); (\* Sets TCP receive mode to 1 \*) MOVP(TRUE, 256, Var ControlData[3]); (\* Sets receive data size to 256 \*) SP\_SOCRMODE(TRUE, "00", 1, Var\_ControlData);

END\_IF;

(\*Changes the receive mode of the connection number 1 \*)

**7**

 $\blacksquare$ 

## *7.9* SOCRDATA Instruction

#### S\_SOCRDATA

#### **QnUDE(H) LCPU**

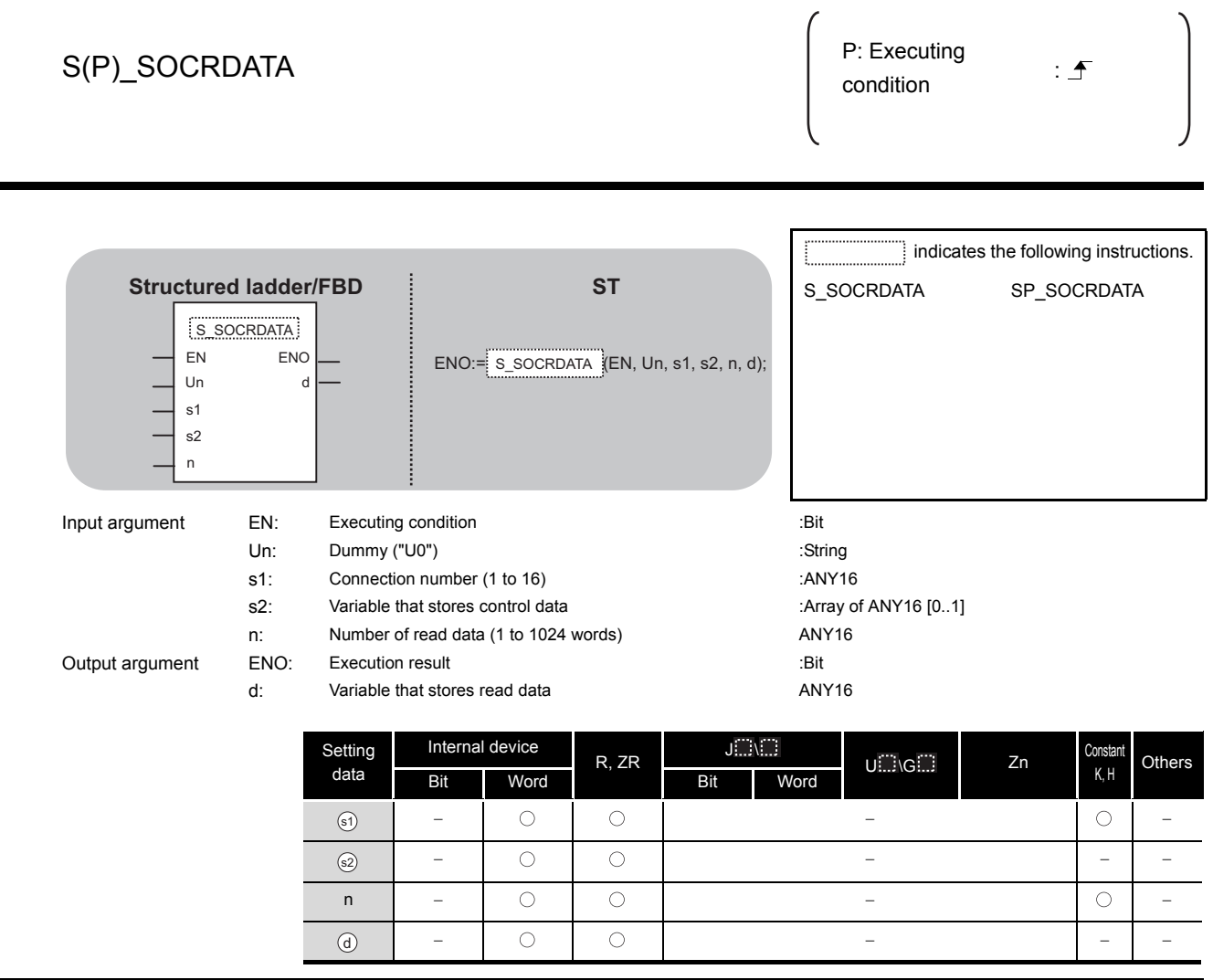

## $\overline{\mathbf{r}}$  Function

This instruction reads data for the specified number of words from the socket communication receive data area of a specified connection, and stores it.

## **<sup>■</sup>** Control Data

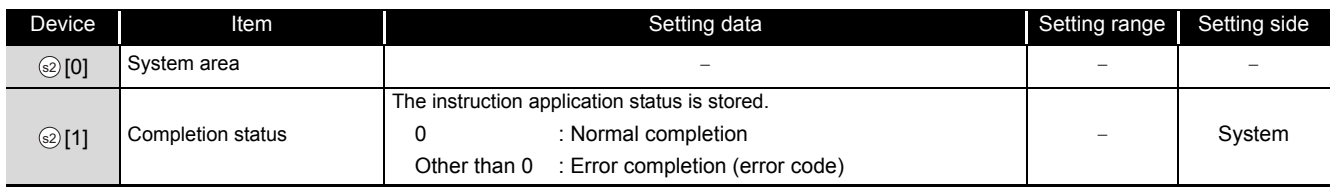

## $\mathscr{D}$ Precautions

- (1) Use the Built-in Ethernet port QCPU of which the function version is B or later and the first five digits of the serial number are '11012' or higher.
- (2) Use the LCPU other than L02SCPU and L02SCPU-P.

## **Surf Program Example**

The following program reads the receive data length of the connection number 1.

#### [Structured ladder/FBD]

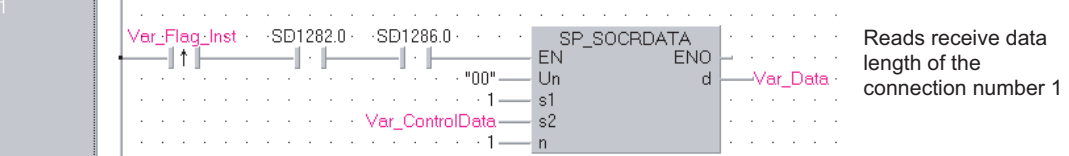

[ST]

IF((Var\_Flag\_Inst=TRUE) & (SD1282.0=TRUE) &(SD1286.0=TRUE))THEN SP\_SOCRDATA(TRUE, "00", 1, Var\_ControlData, 1, Var\_Data); (\* Reads receive data length of connection number 1 \*)

END\_IF;

## **MEMO**

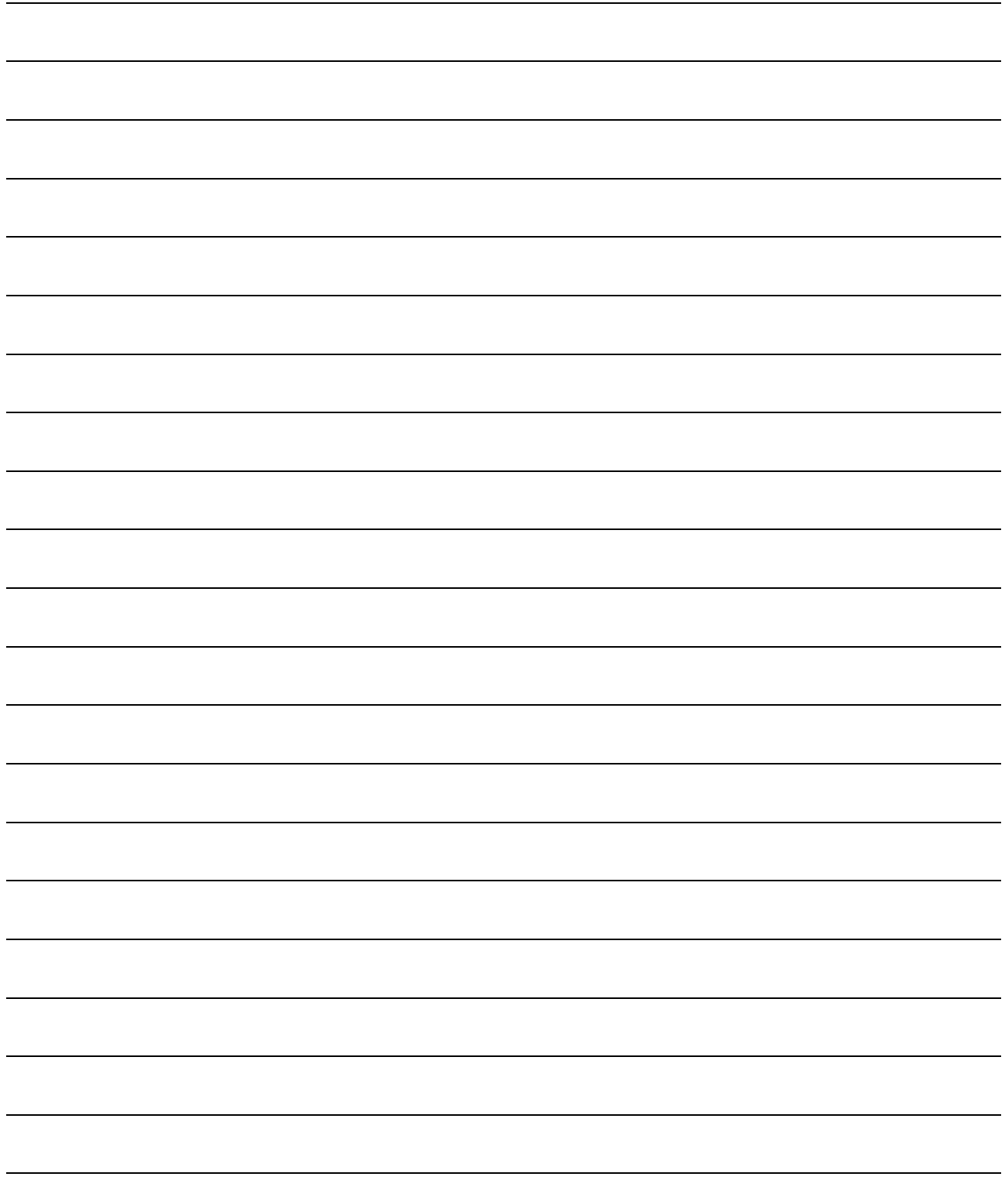

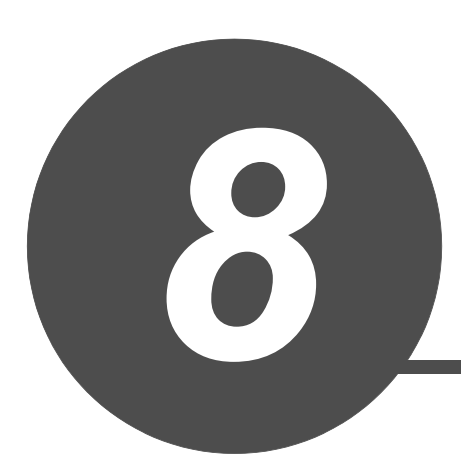

# BUILT-IN I/O FUNCTION INSTRUCTION

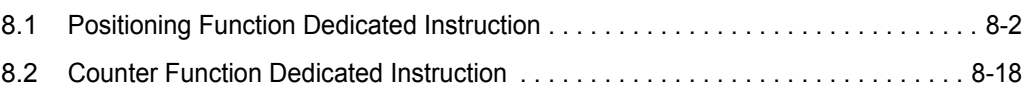

### <span id="page-365-0"></span>*8.1* Positioning Function Dedicated Instruction

### *8.1.1* IPPSTRT instruction

#### IPPSTRT1, IPPSTRT2

**LCPU**

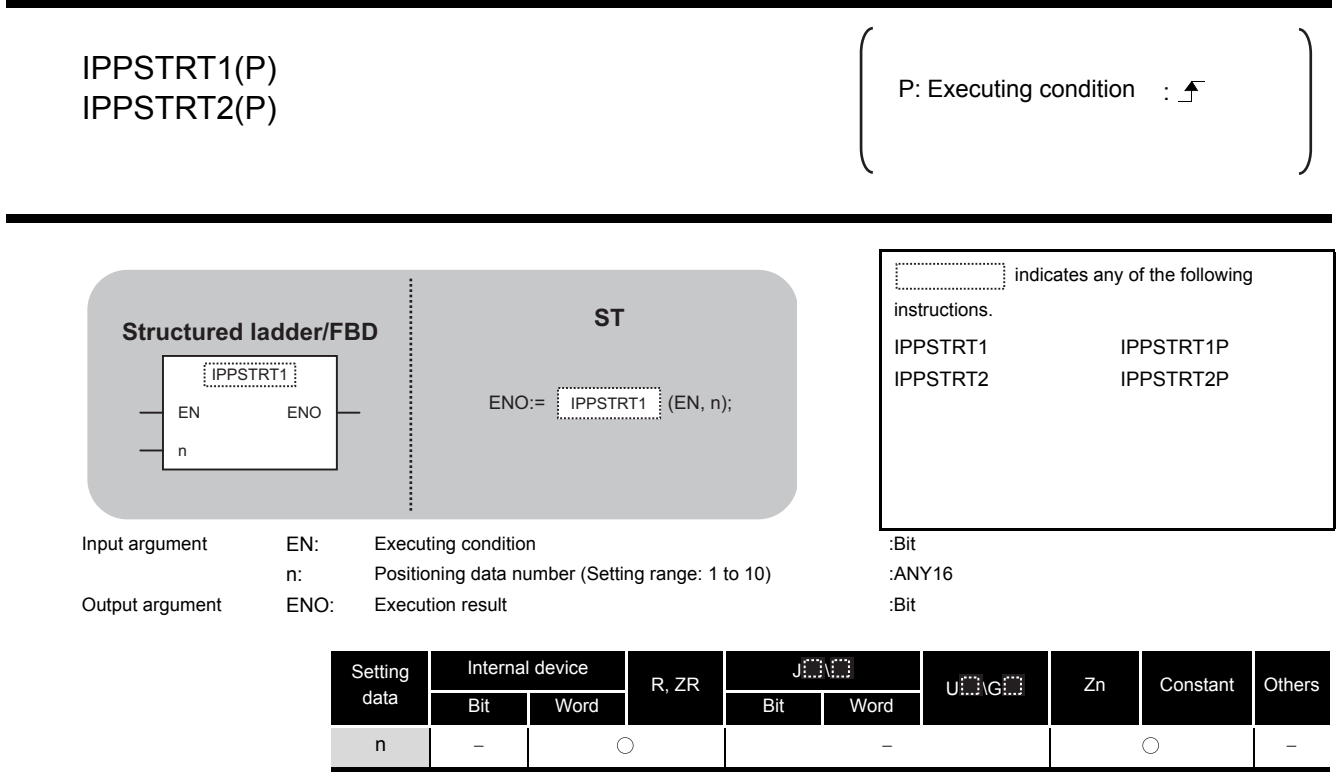

**A** Function

This instruction specifies a data number to be executed for 'n' from the positioning data No. 1 to No. 10 which are previously set in GX Works2, and starts the specified axis (refer to the following).

- IPPSTRT1(P): Axis 1
- IPPSTRT2(P): Axis 2

## Program Example

The following program starts the "Positioning Data" No. 1 of the Axis 1 when M0 turns ON.

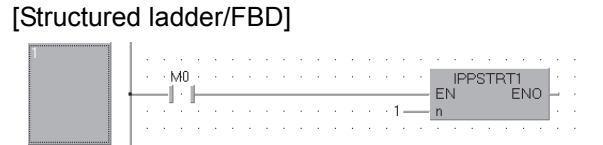

[ST] IPPSTRT1(M0, 1);

### **8 .T-IN I/O FUNCTION**<br>RUCTION **BUILT-IN I/O FUNCTION INSTRUCTION**

#### *8.1.2* IPDSTRT instruction

IPDSTRT1, IPDSTRT2

**LCPU**

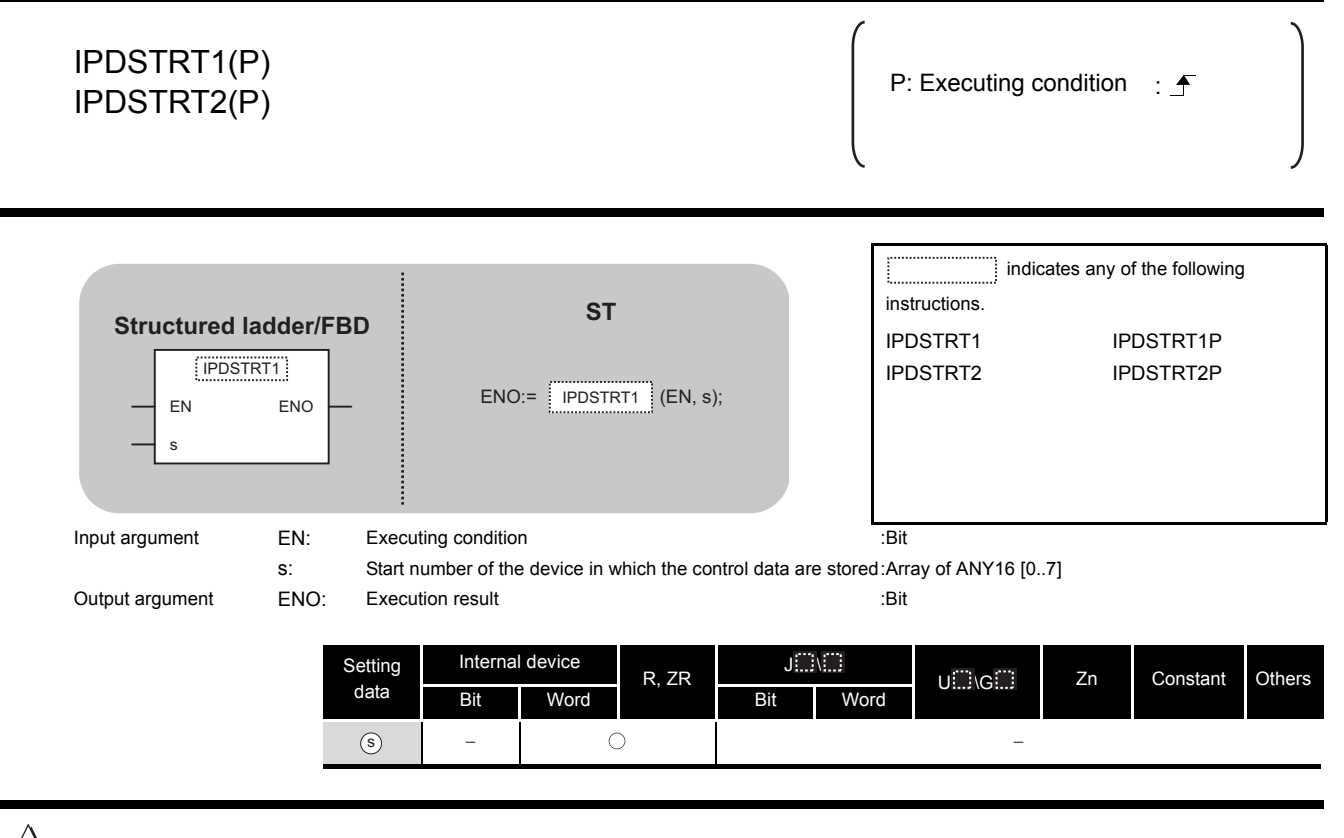

## **A** Function

Regardless of "Positioning Data" No. 1 to No. 10 which are previously set in GX Works2, this instruction starts the positioning of the specified axis (refer to the following) using the data stored in the devices starting from  $\circledcirc$ .

- IPDSTRT1(P): Axis 1
- IPDSTRT2(P): Axis 2

## **<sup>■</sup> Control Data**

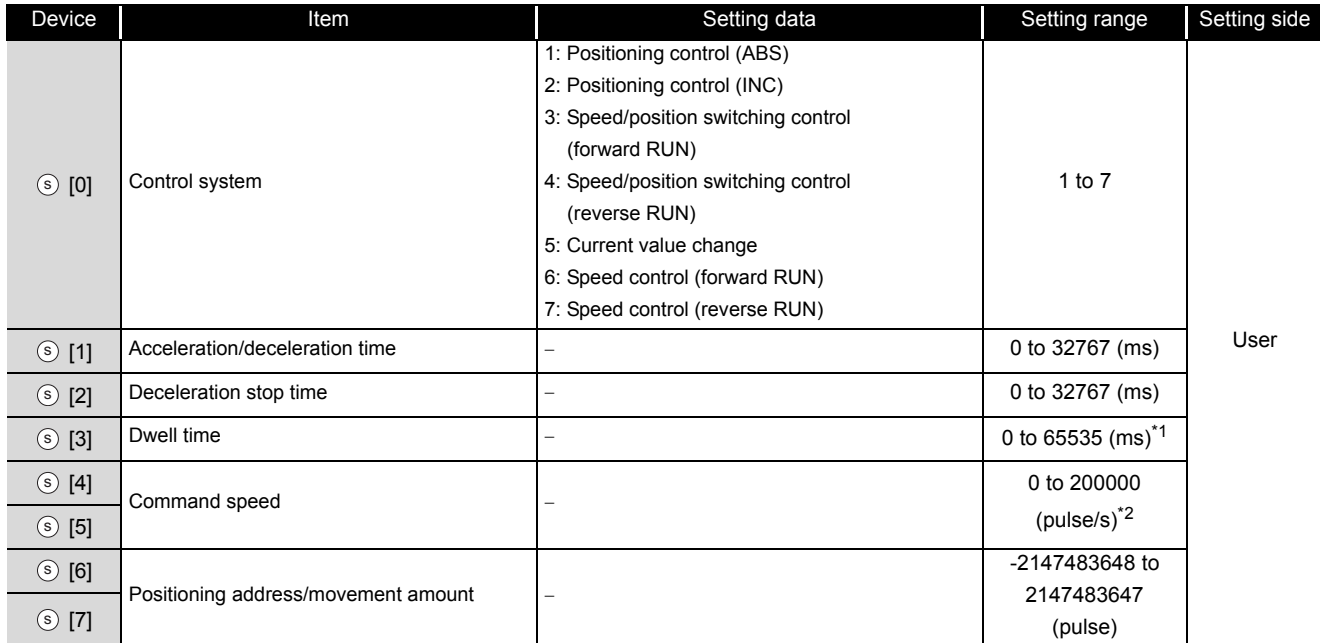

\*1: Enter the setting value to the program as described below.

1 to 32767: Enter in decimal

- 32768 to 65535: Enter after converting it to hexadecimal
- \*2: The restricted speed value may be applied when the set value of the command speed is not within 0 to 200000.

## $\mathcal D$ Program Example

The following program sets the following positioning data and starts the axis 1 when M0 turns ON.

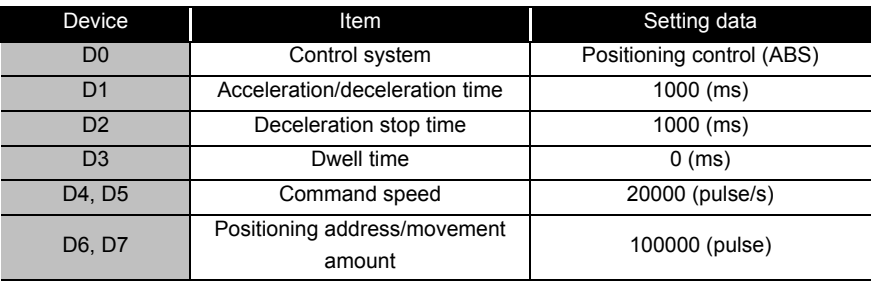

#### [Structured ladder/FBD]

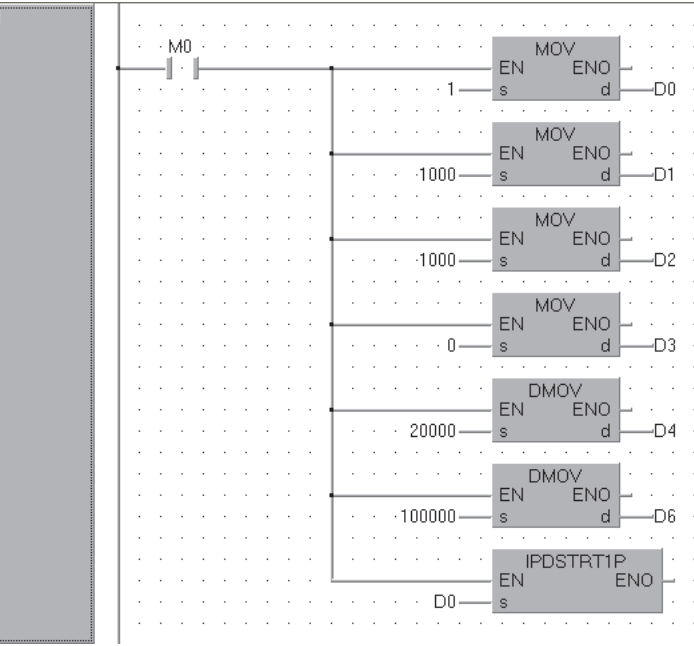

[ST]

MOV(M0, 1, D0); MOV(M0, 1000, D1); MOV(M0, 1000, D2); MOV(M0, 0, D3); DMOV(M0, 20000, D4); DMOV(M0, 100000, D6); IPDSTRT1P(M0, D0);

### *8.1.3* IPSIMUL instruction

#### IPSIMUL

**LCPU**

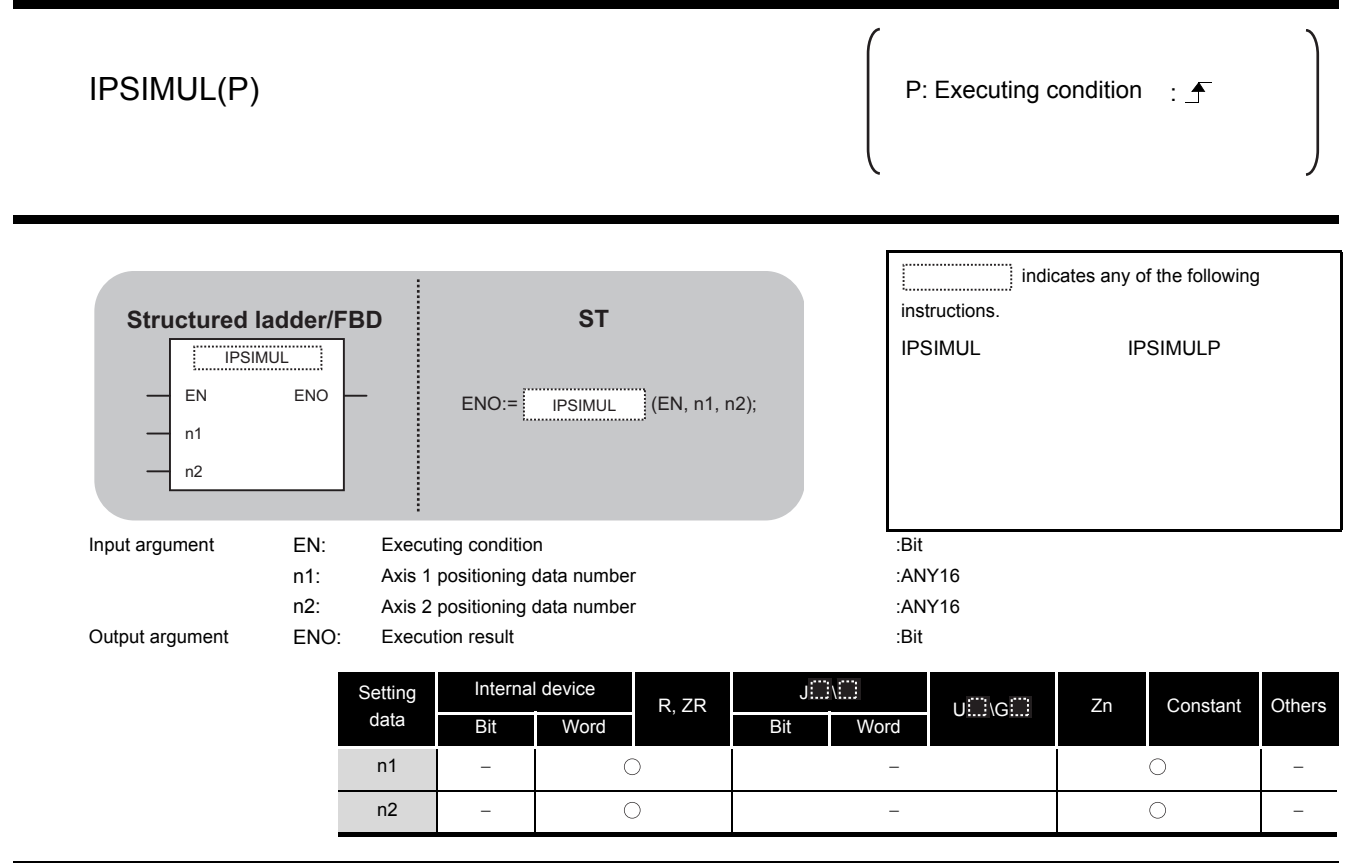

## **A** Function

This instruction simultaneously starts the positioning of the axis 1 positioning data number specified by n1 and the axis 2 positioning data number specified by n2.

## $\sqrt{\rm P}$ rogram Example

The following program simultaneously starts the axis 1 positioning data No. 1 and the axis 2 positioning data No. 10 when M0 turns ON.

#### [Structured ladder/FBD]

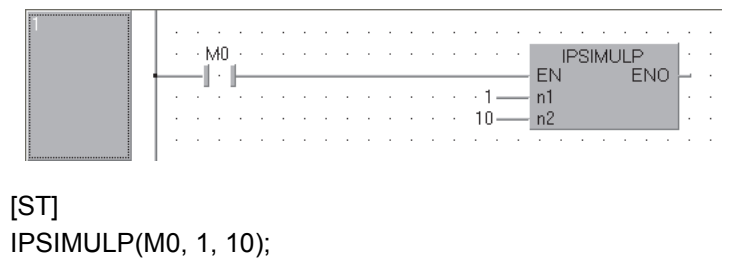

**LCPU**

## *8.1.4* IPOPR instruction

### IPOPR1, IPOPR2

**8**

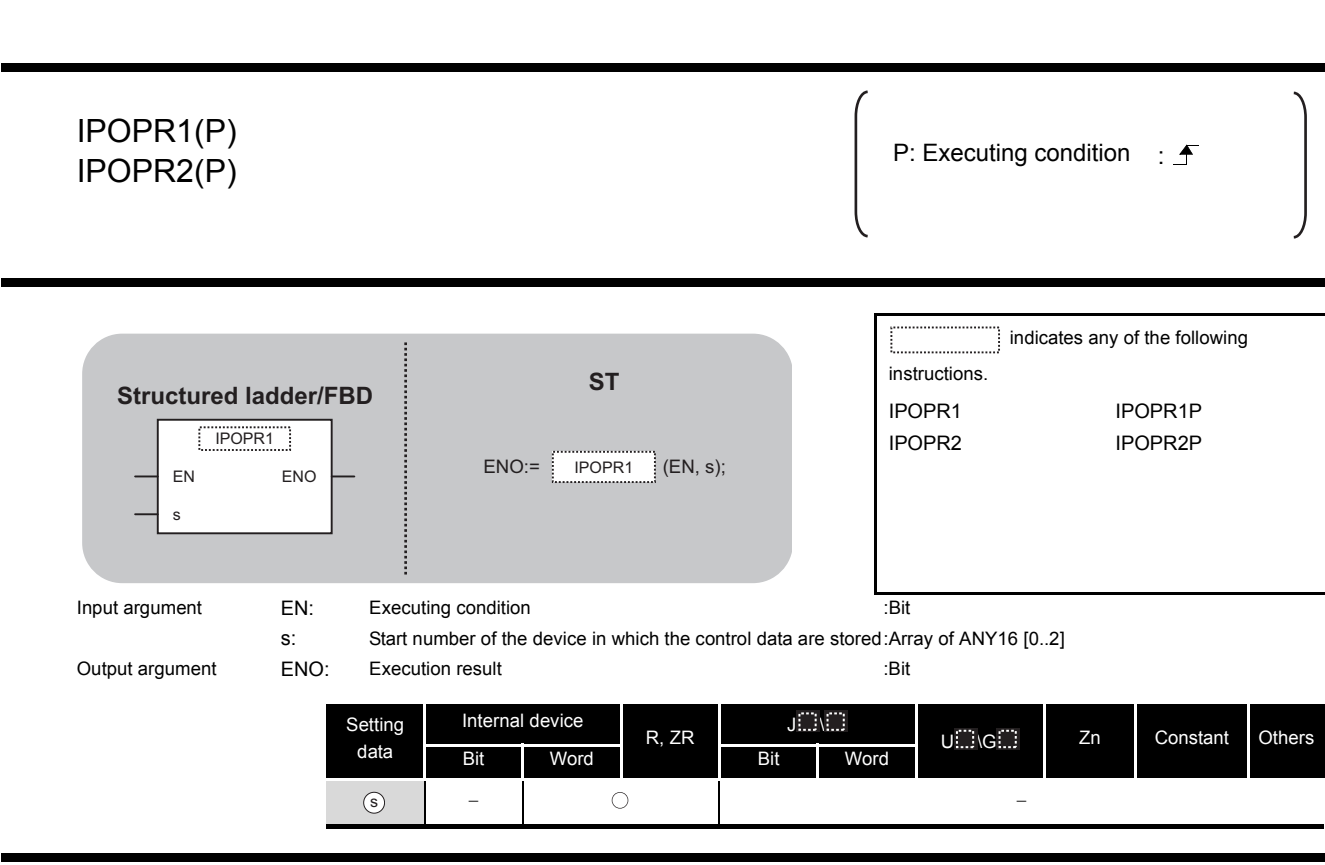

## **A** Function

This instruction starts the OPR of which type is specified by  $\circledcirc$  on the specified axis (refer to the following).

- IPOPR1(P): Axis 1
- IPOPR2(P): Axis 2

## **<sup>■</sup>Control Data**

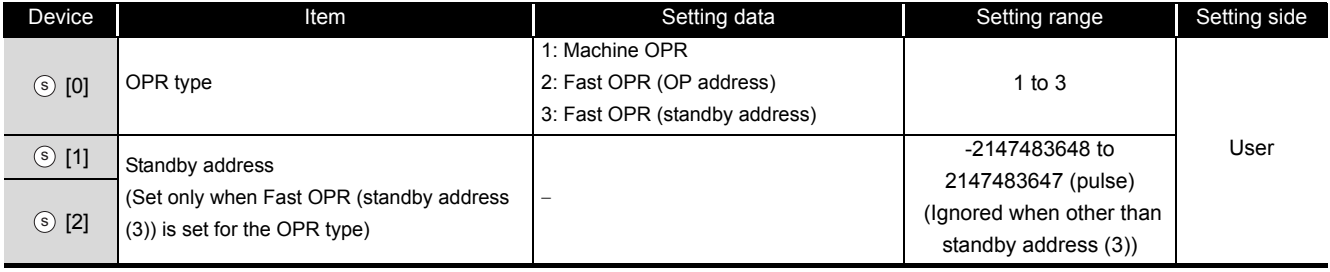

## Program Example

The following program starts the machine OPR of the axis 1 when M0 turns ON.

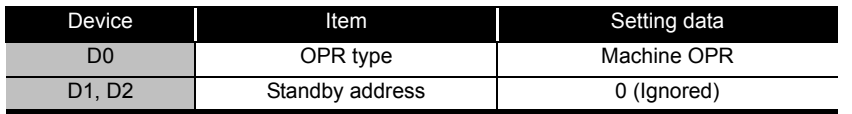

#### [Structured ladder/FBD]

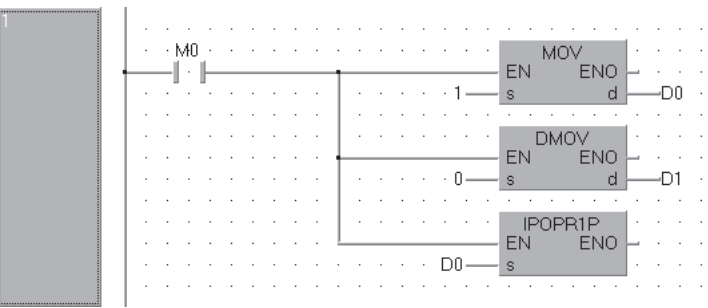

[ST] MOV(M0, 1, D0); DMOV(M0, 0, D1); IPOPR1P(M0, D0);

### *8.1.5* IPJOG instruction

### IPJOG1, IPJOG2

**LCPU**

**8**

#### IPJOG1 IPJOG2

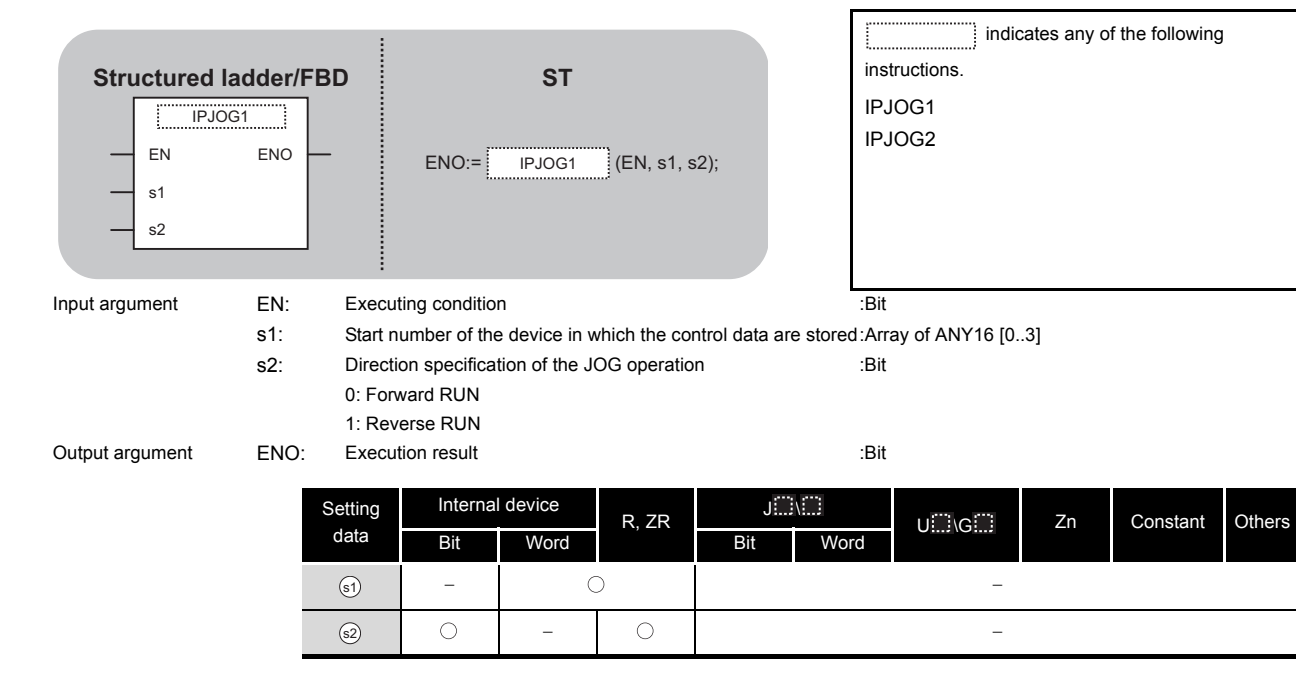

## $\hat{\mathbf{w}}$  Function

This instruction starts the JOG operation of the specified axis (refer to the following).

- IPJOG1: Axis 1
- IPJOG2: Axis 2

The JOG operation is executed in the direction specified by  $\circledast$ , using the JOG speed, JOG acceleration/deceleration time stored in the devices starting from  $_{\circledast}.$ 

## Control Data

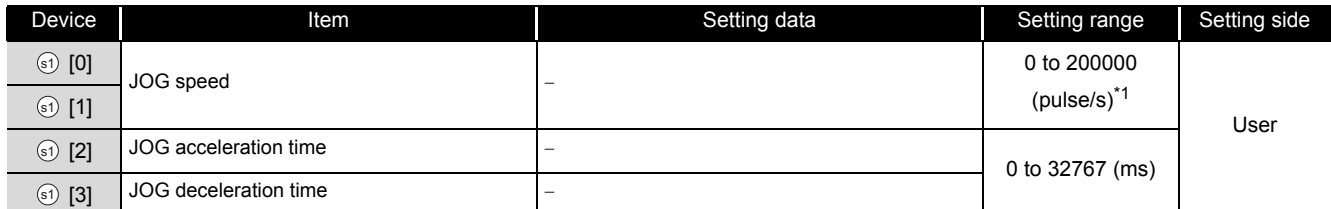

\*1: The restricted speed value may be applied when the set value of the JOG speed is not within 0 to 200000.

## Program Example

The following program starts the forward JOG operation when M0 turns ON, and starts the reverse JOG operation when M1 turns ON.

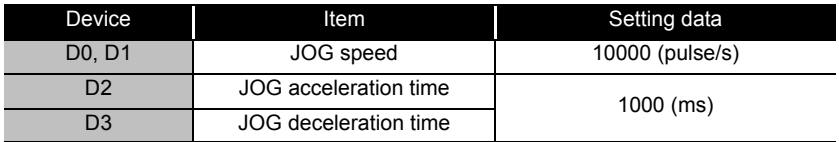

#### [Structured ladder/FBD]

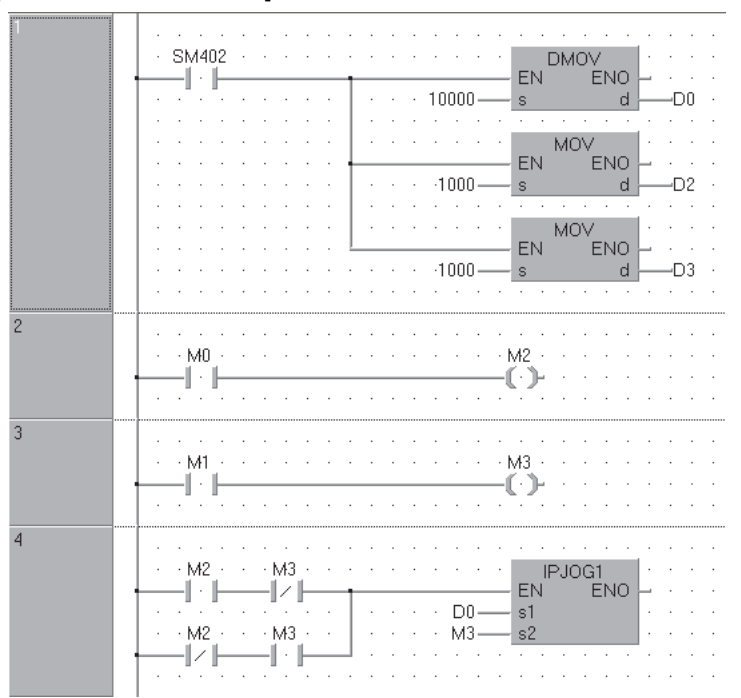

[ST] DMOV(SM402, 10000, D0); MOV(SM402, 1000, D2); MOV(SM402, 1000, D3); OUT(M0, M2); OUT(M1, M3); IPJOG1(M2 AND NOT M3 OR NOT M2 AND M3, D0, M3);

**LCPU**

### *8.1.6* IPABRST instruction

### IPABRST1, IPABRST2

**8**

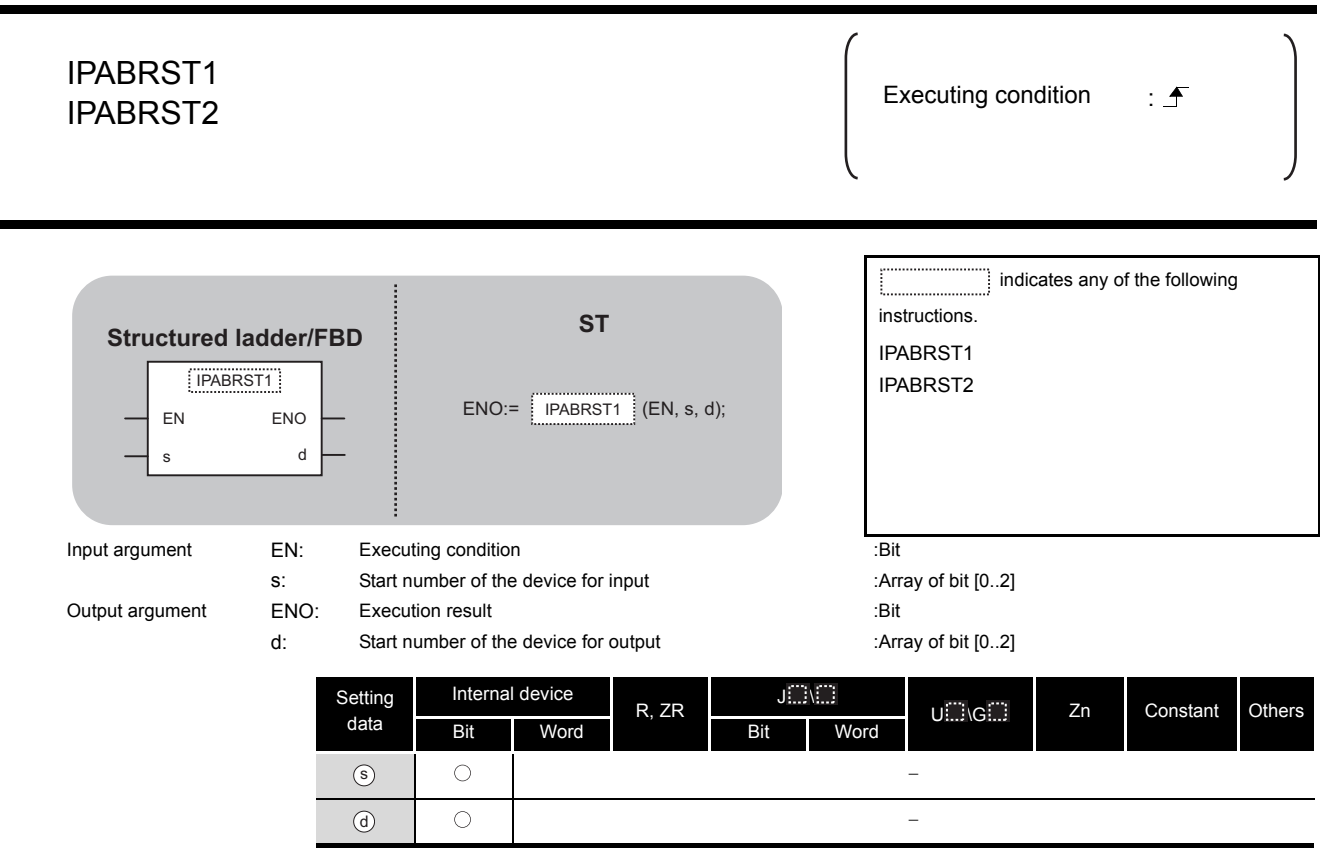

## **A** Function

This instruction executes the absolute position restoration of the specified axis (refer to the following) by communicating with the servo amplifier using the input device specified by  $\circledcirc$  and output device specified by  $\circledcirc$ .

- IPABRST1: Axis 1
- IPABRST2: Axis 2

## Control Data

(1) Signals imported from servo amplifier

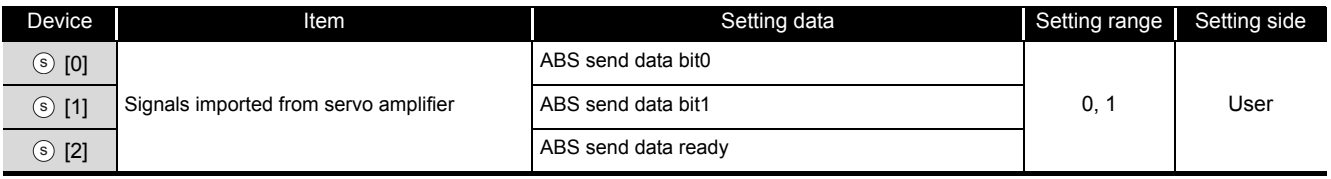

(2) Signals exported to servo amplifier

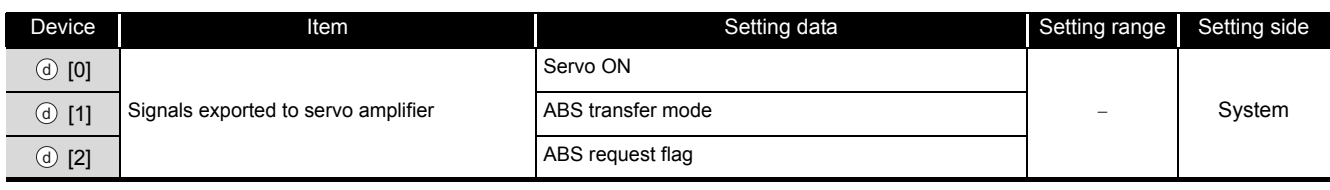

## $\mathbb Z$ Program Example

This instruction executes the absolute position restoration of the axis 1 when M0 turns ON.

- X20 to X22: Signals imported from the servo amplifier
- Y30 to Y32: Signals exported to the servo amplifier

[Structured ladder/FBD]

|  |  |  |  |  |  |  |  |                                                                                 |  | the contract of the contract of the contract of the contract of the contract of the contract of                |  |  |  |                                      |  |  |
|--|--|--|--|--|--|--|--|---------------------------------------------------------------------------------|--|----------------------------------------------------------------------------------------------------|--|--|--|--------------------------------------|--|--|
|  |  |  |  |  |  |  |  |                                                                                 |  | <b>BOOM IS A REPORT OF A REPORT OF A REPORT</b>                                                                |  |  |  | <b>Committee Committee Committee</b> |  |  |
|  |  |  |  |  |  |  |  |                                                                                 |  | . EN                                                                                                    |  |  |  |                                      |  |  |
|  |  |  |  |  |  |  |  |                                                                                 |  | and a factor and a construction of X20 - By the construction of the Construction of the Construction of the Co |  |  |  |                                      |  |  |
|  |  |  |  |  |  |  |  | the contract of the contract of the contract of the contract of the contract of |  |                                                                                                    |  |  |  |                                      |  |  |

[ST] IPABRST1(M0, X20, Y30);

**LCPU**

## *8.1.7* IPSTOP instruction

#### IPSTOP1, IPSTOP2

## PSTOP1, IPSTOP2 IPSTOP1, IPSTOP2

#### IPSTOP1 IPSTOP2

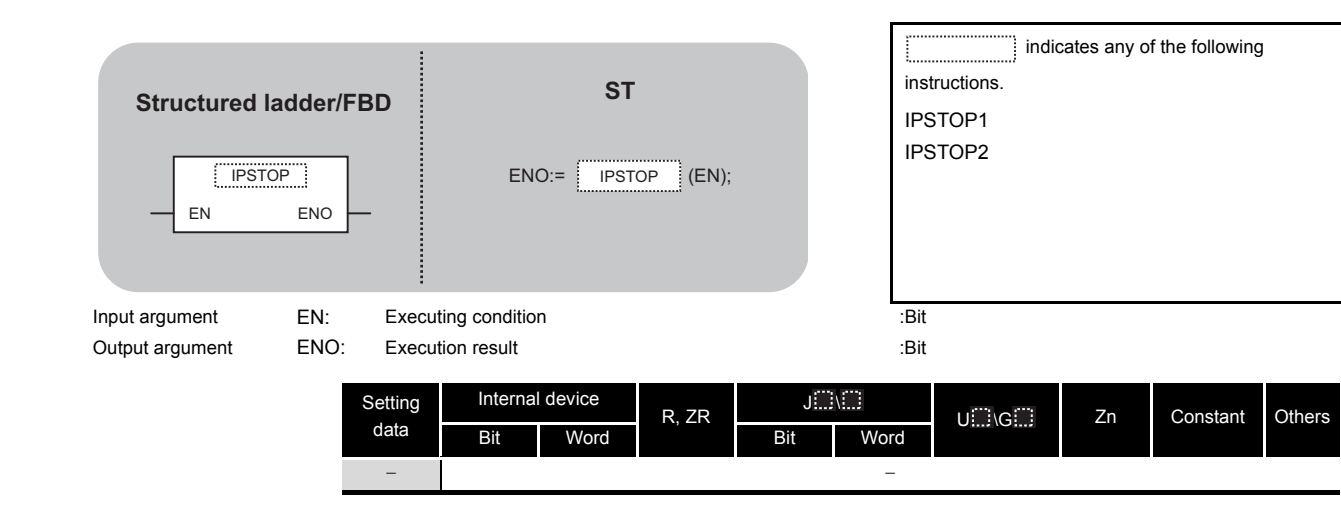

## $\hat{\mathbf{w}}$  Function

This instruction stops the positioning of the specified axis (refer to the following).

- IPSTOP1: Axis 1
- IPSTOP2: Axis 2

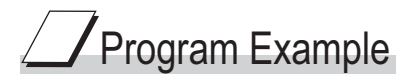

The following program stops the axis 1 when M0 turns ON.

[Structured ladder/FBD]

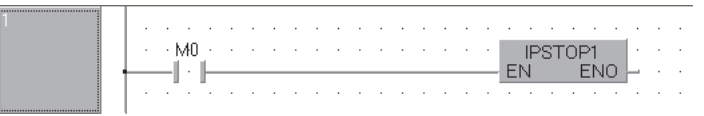

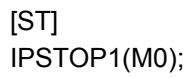

### *8.1.8* IPSPCHG instruction

#### IPSPCHG1, IPSPCHG2

**LCPU**

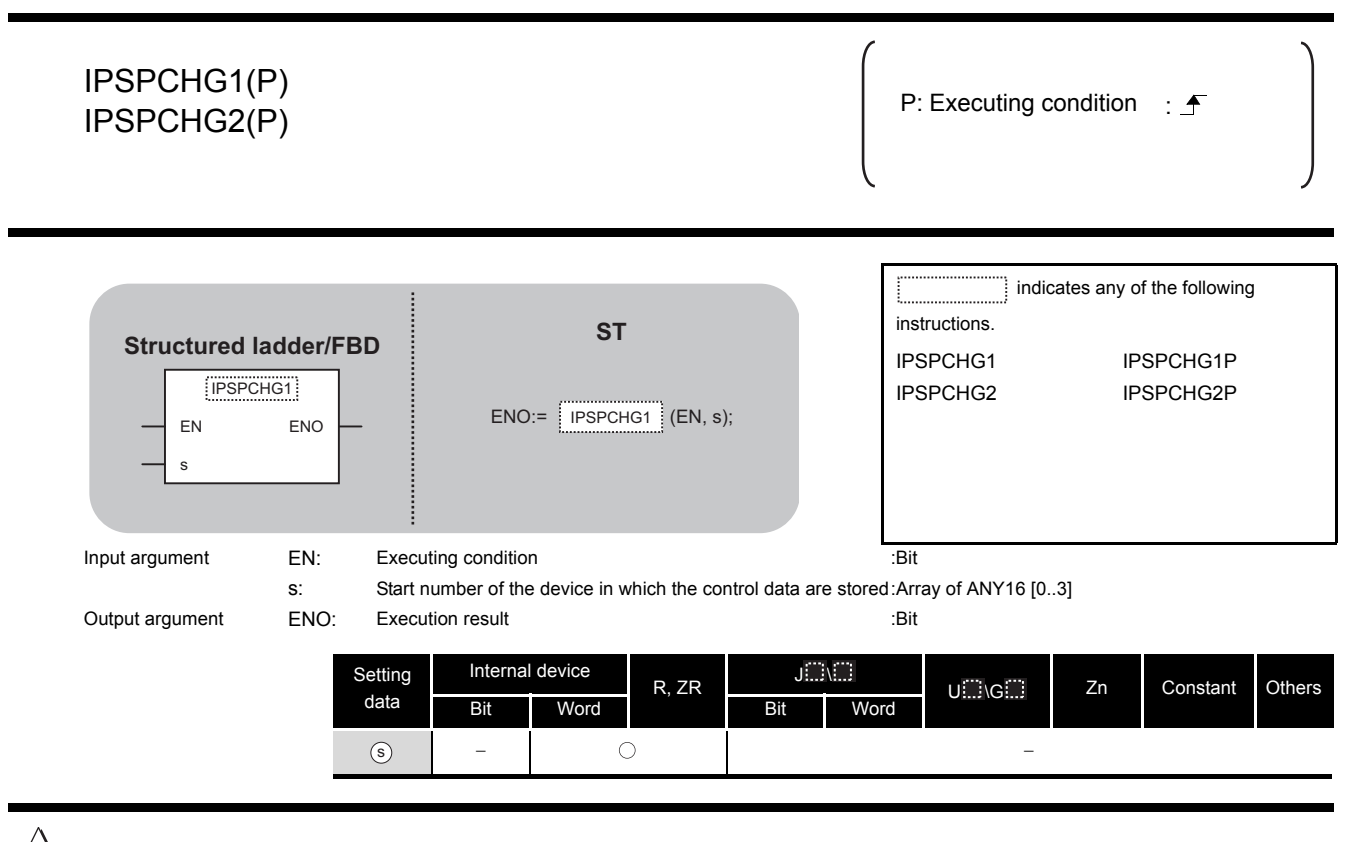

## **A** Function

This instruction changes the speed of the specified axis (refer to the following) using the acceleration/deceleration time at speed change, deceleration stop time at speed change, and new speed value stored in the devices starting from  $\circledast$ .

- IPSPCHG1(P): Axis 1
- IPSPCHG2(P): Axis 2

## Control Data

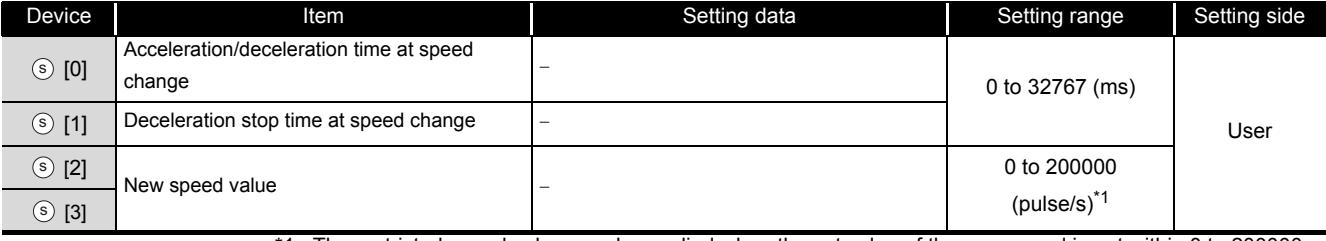

\*1: The restricted speed value may be applied when the set value of the new speed is not within 0 to 200000.

## $\mathcal D$ Program Example

#### The following program changes the speed of the axis 1 when M0 turns ON.

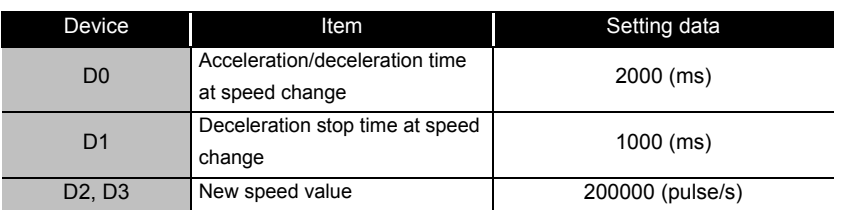

#### [Structured ladder/FBD]

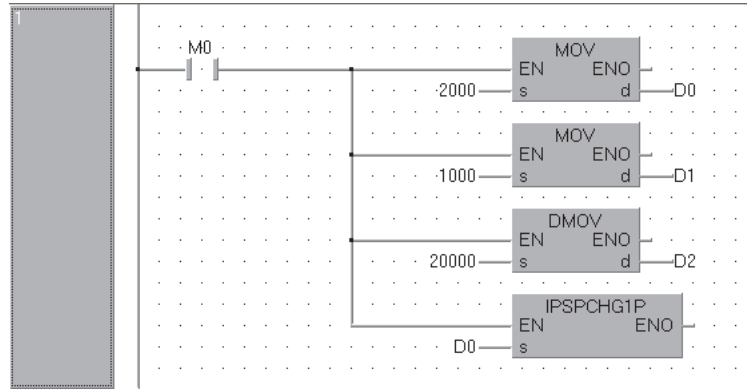

#### [ST]

MOV(M0, 2000, D0); MOV(M0, 1000, D1); DMOV(M0, 20000, D2); IPSPCHG1P(M0, D0);

**8**

### *8.1.9* IPTPCHG instruction

#### IPTPCHG1, IPTPCHG2

**LCPU**

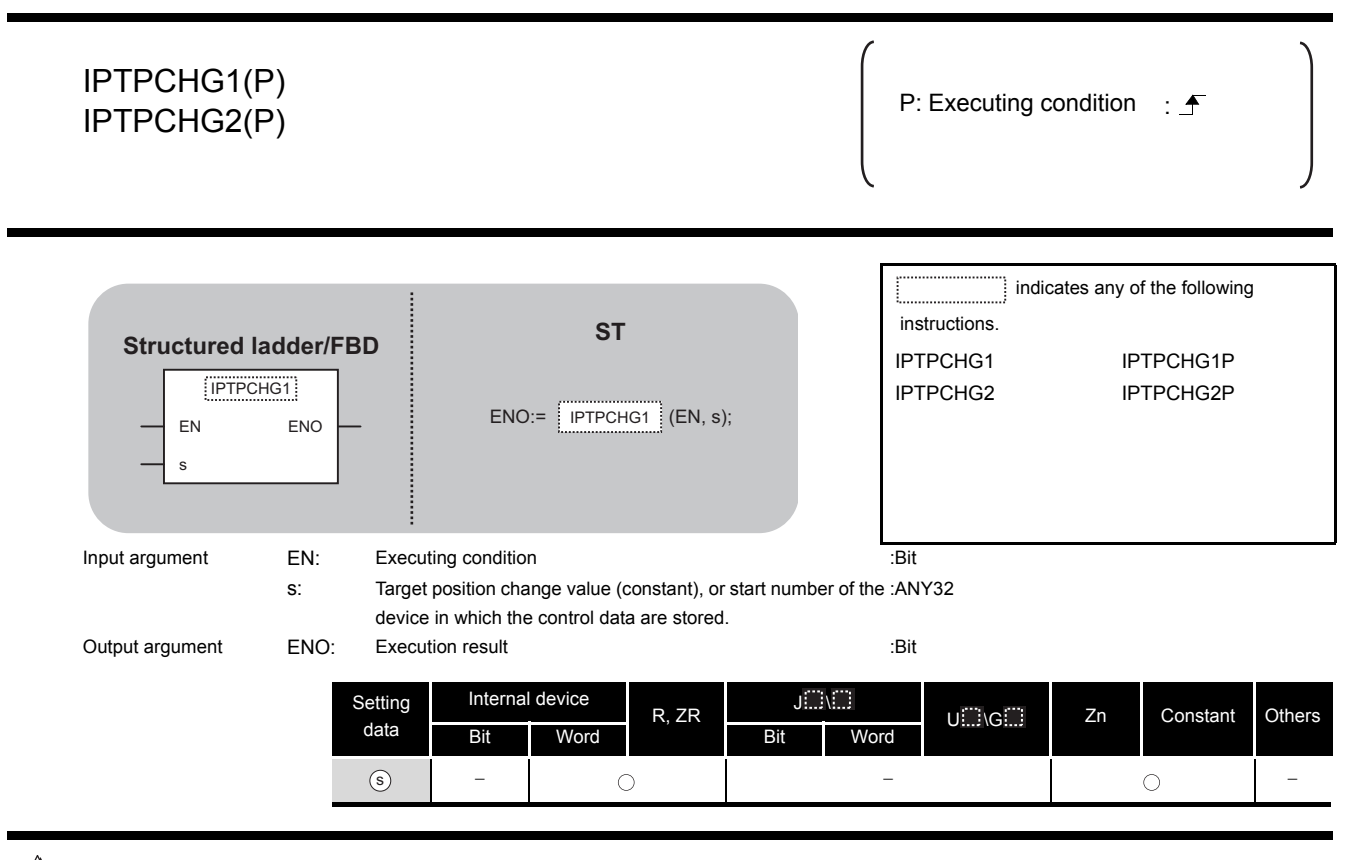

## $27$  Function

This instruction changes the position of the specified axis (refer to the following) to the new target position specified by  $\circledcirc$  .

- IPTPCHG1(P): Axis 1
- IPTPCHG2(P): Axis 2

## Control Data

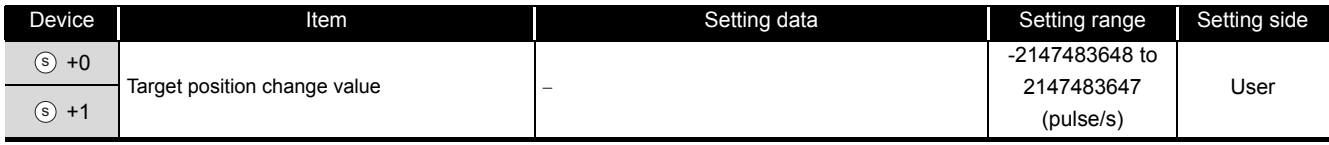

## $\mathcal D$ Program Example

The following program changes the target position of the axis 1 to 2000 when M0 turns ON. [Structured ladder/FBD]

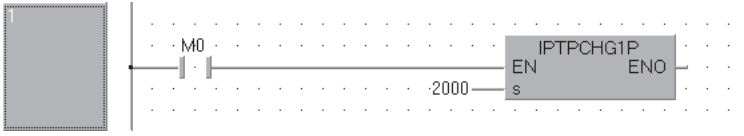

[ST] IPTPCHG1P(M0, 2000);

### <span id="page-381-0"></span>*8.2* Counter Function Dedicated Instruction

### *8.2.1* ICCNTRD instruction

#### ICCNTRD1, ICCNTRD2

**LCPU**

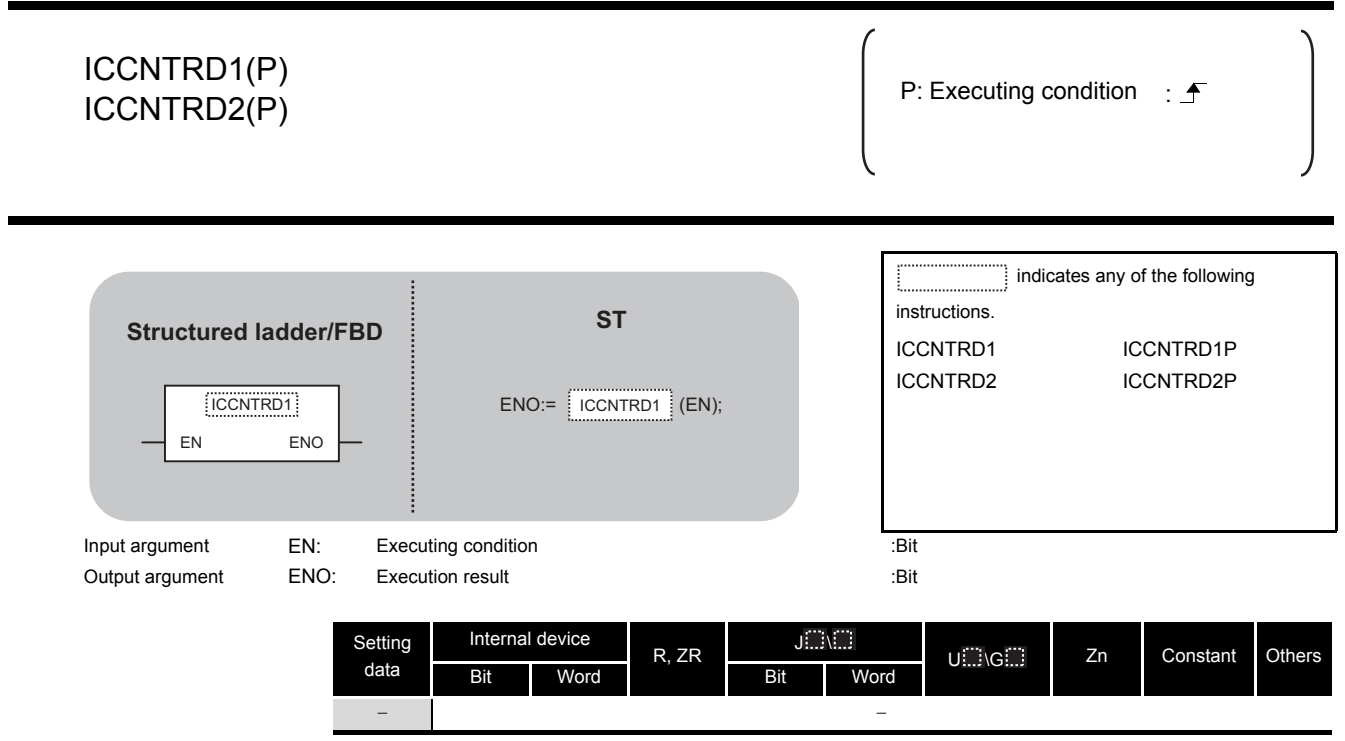

**A** Function

This instruction stores a value at the time of instruction execution to the current value of the specified CH (refer to the following).

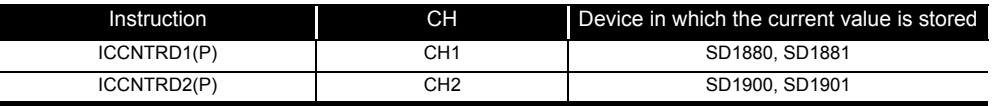

## Program Example

The following program stores the most recent value to the CH 1 current value (SD1880, SD1881) when M0 turns ON.

[Structured ladder/FBD]

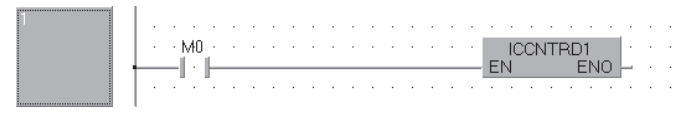

[ST] ICCNTRD1(M0);

8-18 *8.2 Counter Function Dedicated Instruction 8.2.1 ICCNTRD instruction*

**LCPU**

### *8.2.2* ICRNGWR instruction

#### ICRNGWR1, ICRNGWR2

ICRNGWR1, ICRNGWR2

ICRNGWR1, ICRNGWR2

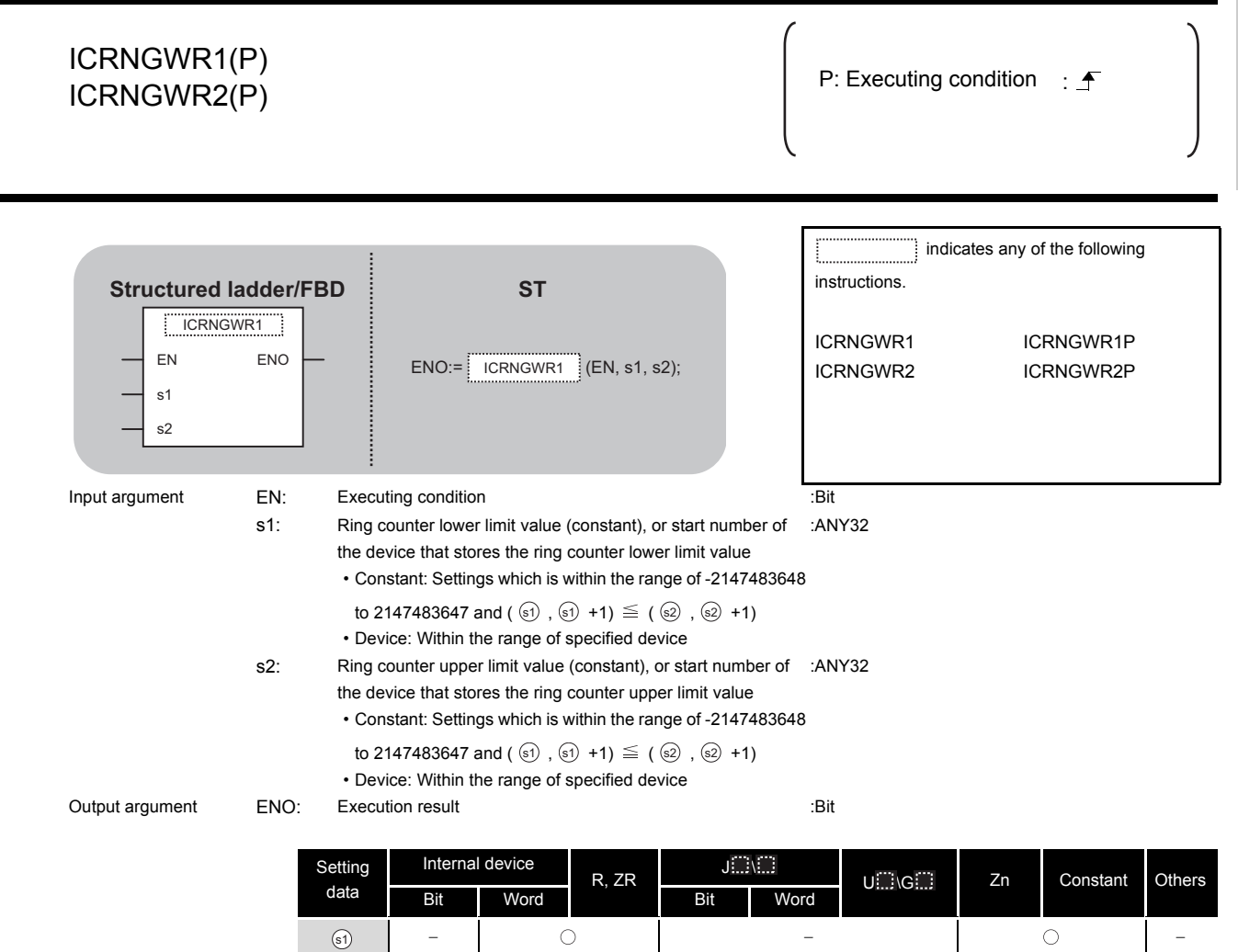

## $\overleftrightarrow{\mathbf{L}}$  Function

This instruction sets the ring counter lower limit value and the ring counter upper limit value of the specified CH (refer to the following).

- | 0 | - | 0 |-

• ICRNGWR1(P): CH1

 $\odot$ 

• ICRNGWR2(P): CH2

## $\overline{\mathcal{P}}$ Program Example

The following program sets -100000 for the ring counter lower limit value and 100000 for the ring counter upper limit value of CH 1 when M0 turns ON.

[Structured ladder/FBD]

| .                                                        |  |
|----------------------------------------------------------|--|
| <b>MARINE AREA REPORTED A STATE CRNGWR1P</b>             |  |
| —l - ⊫<br>$-$ EN $\sim$                                  |  |
| <b>The Community of the Community of CODOO COMMUNITY</b> |  |
| $\cdots$ 100000 - s2                                     |  |
| the company of the company of                            |  |

[ST] ICRNGWR1P(M0, -100000, 100000);

**8**

**BUILT-IN I/O FUNCTION INSTRUCTION**

LT-IN I/O FUNCTION<br>TRUCTION

ICPREWR1, ICPREWR2

CPREWR1, ICPREWR2

#### *8.2.3* ICPREWR instruction ICPREWR1, ICPREWR2 ICPREWR1(P) ICPREWR2(P) P: Executing condition :  $\overline{f}$  P: Executing condition :  $\overline{f}$ indicates any of the following instructions. ICPREWR1 ICPREWR1P ICPREWR2 ICPREWR2P Input argument EN: Executing condition : EX: EXECUTION EXECUTION EN: EXECUTION CONTENTS ENGINEERING CONTENTS TO s: Preset value (constant), or start number of the device that stores the preset value • Constant: Settings which is within the range of -2147483648 to 2147483647 • Device: Within the range of specified device :ANY32 Output argument ENO: Execution result :Bit Setting data Internal device R, ZR  $J \Box \setminus \Box$ U G Zn Constant Others Bit Word Bit Word - | 0 | - | 0 |-**LCPU ST** ICRNGWR1 EN ENO s ENO:= | ICRNGWR1 | (EN, s); **Structured ladder/FBD**  $\circ$

## **A** Function

This instruction sets a preset value of the specified CH (refer to the following).

- ICPREWR1(P): CH1
- ICPREWR2(P): CH2

## Program Example

The following program sets 10000 for the preset value of CH 1 when M0 turns ON.

#### [Structured ladder/FBD]

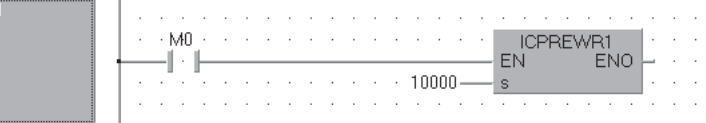

[ST] ICPREWR1(M0, 10000);

### *8.2.4* ICLTHRD instruction

#### ICLTHRD1, ICLTHRD2

**LCPU**

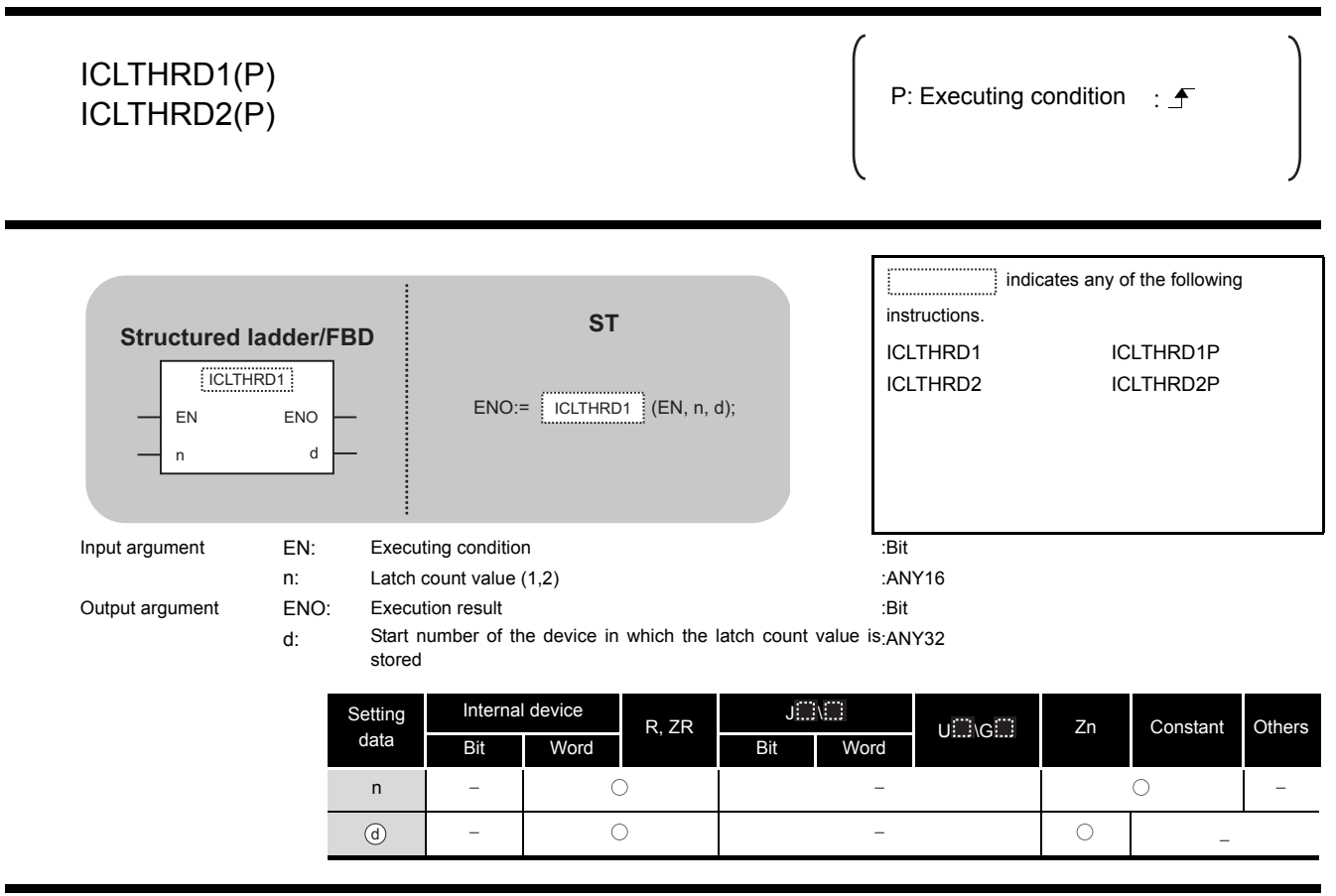

**A** Function

This instruction stores a latch count value n of the specified CH (refer to the following) to  $\circledcirc$ .

- ICLTHRD1(P): CH1
- ICLTHRD2(P): CH2

## Program Example

The following program stores the latch count value 1 of CH 1 to D100 and D101 when M0 turns ON.

[Structured ladder/FBD]

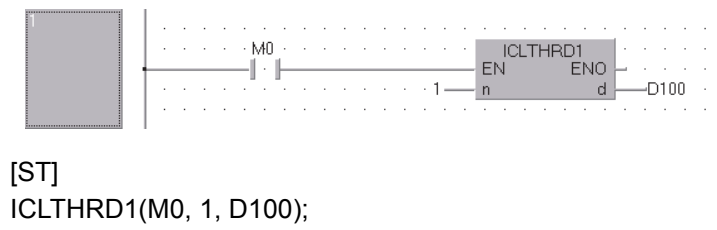

### *8.2.5* ICSMPRD instruction

#### ICSMPRD1, ICSMPRD2

**LCPU**

**8**

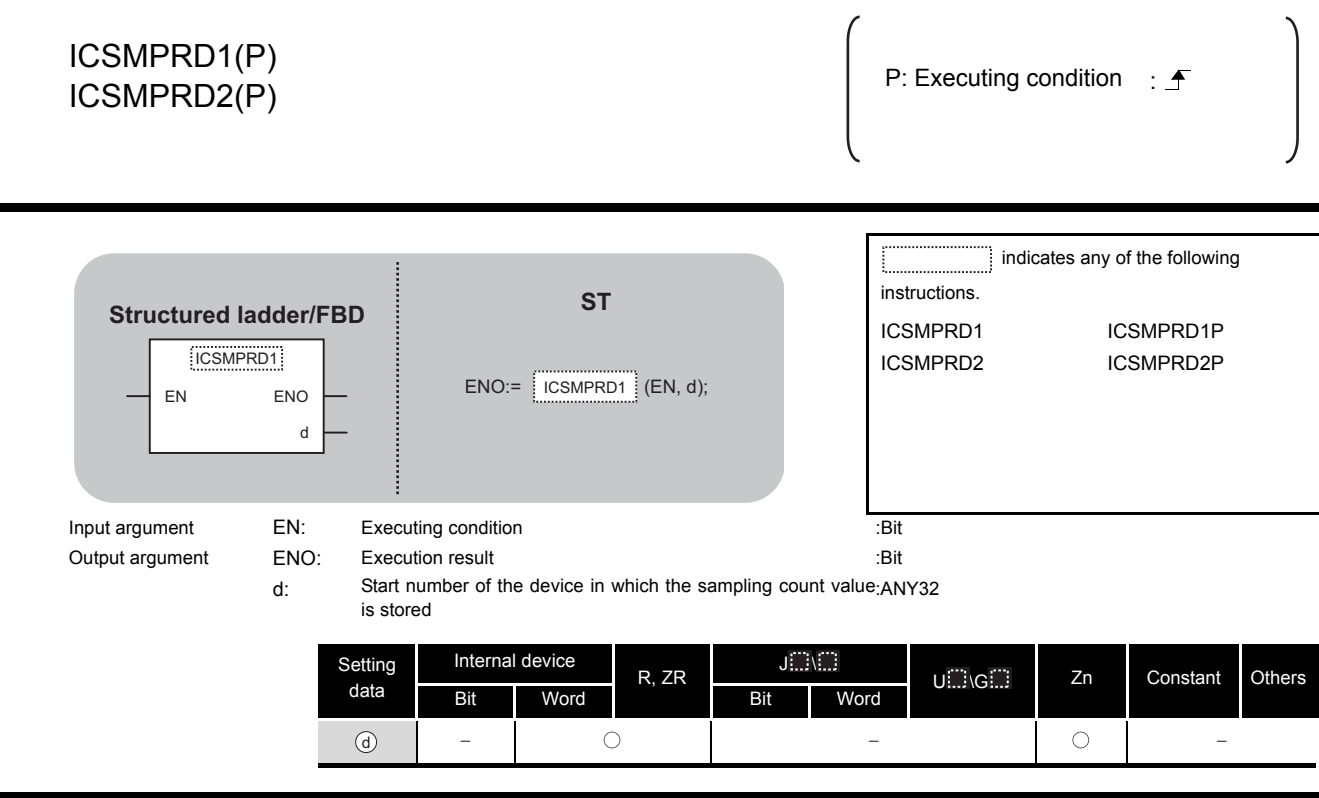

## **A** Function

This instruction stores a sampling count value of the specified CH (refer to the following) to  $\circledcirc$ .

- ICSMPRD1(P): CH1
- ICSMPRD2(P): CH2

## Program Example

The following program stores the sampling count value of CH 1 to D100 and D101 when M0 turns ON.

#### [Structured ladder/FBD]

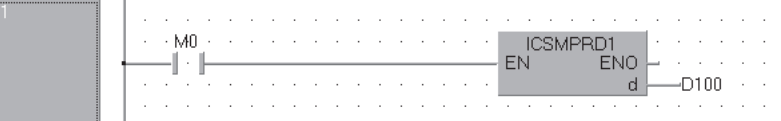

[ST] ICSMPRD1(M0, D100);

### *8.2.6* ICCOVWR instruction

#### ICCOVWR1, ICCOVWR2

**LCPU**

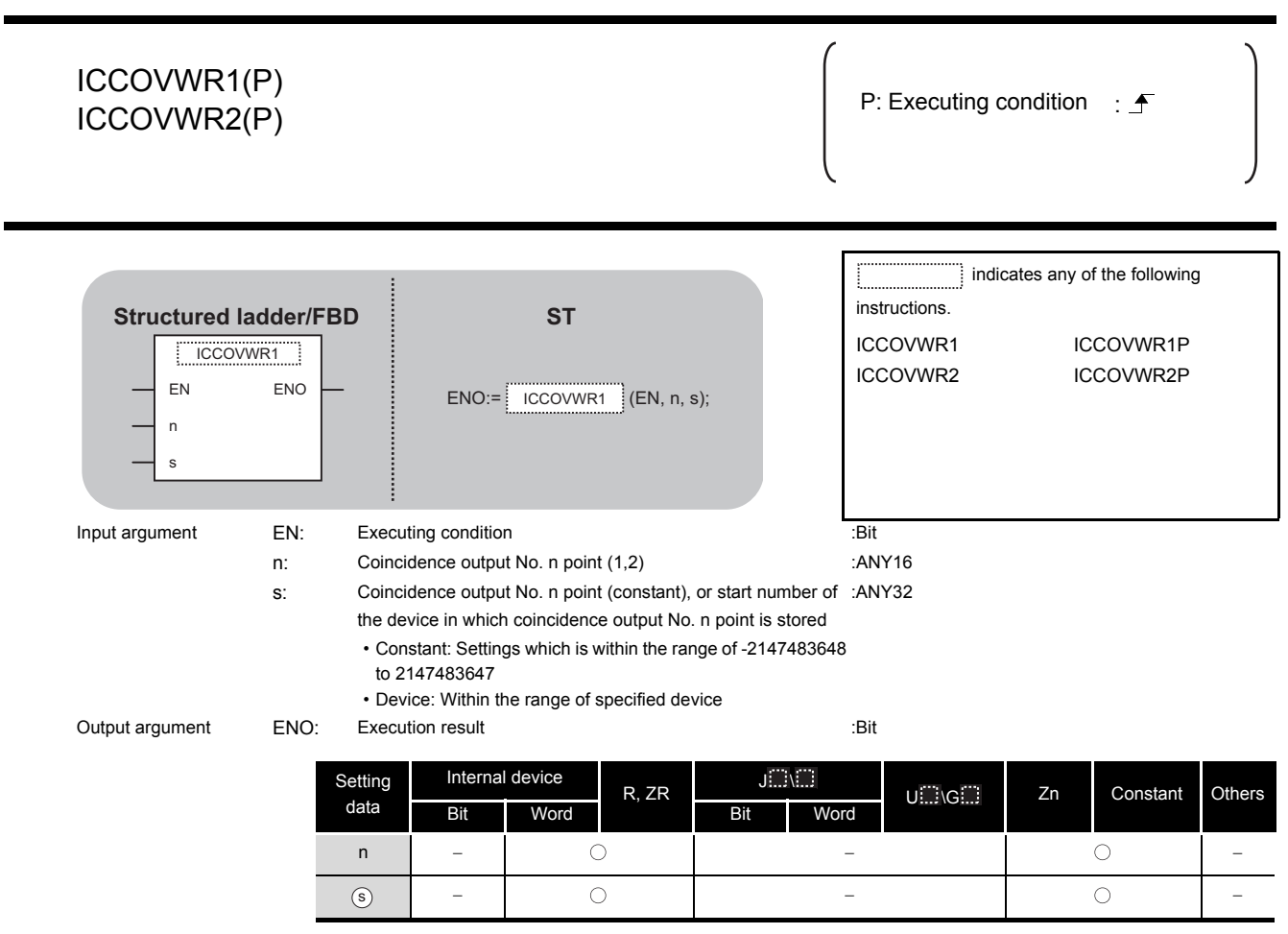

## **A** Function

This instruction stores a coincidence output No. n point of the specified CH (refer to the following).

- ICCOVWR1(P): CH1
- ICCOVWR2(P): CH2

## Program Example

The following program sets the value of D100 and D101 to the coincidence output No. 2 point of CH 1 when M0 turns ON.

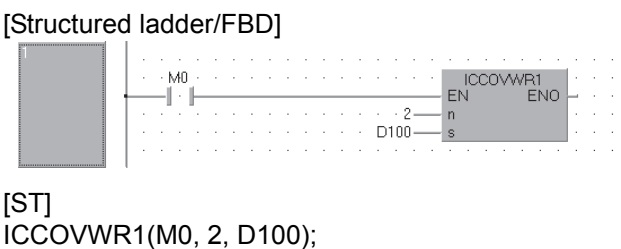

### *8.2.7* ICFCNT instruction

#### ICFCNT1, ICFCNT2

**8**

**BUILT-IN I/O FUNCTION INSTRUCTION**

**.T-IN I/O FUNCTION**<br>RUCTION

#### ICFCNT1 ICFCNT2

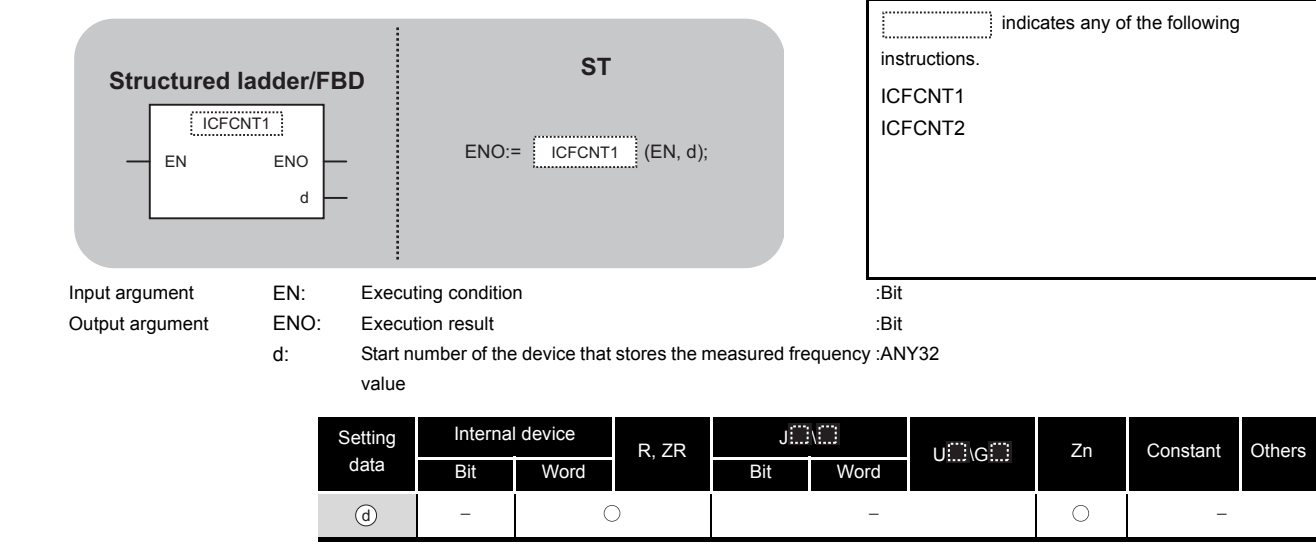

## **Ex** Function

This instruction measures a frequency of the specified CH (refer to the following) according to the settings such as the frequency measurement unit time setting.

- ICFCNT1: CH1
- ICFCNT2: CH2

The measured value is stored to  $\circledcirc$  at the ICFCNT instruction execution. The measurement starts at the rising pulse of the ICFCNT instruction execution command, and ends at the falling pulse.

## $\mathcal D$ Program Example

The following program executes the frequency measurement of CH 1 while M0 is ON.

#### [Structured ladder/FBD]

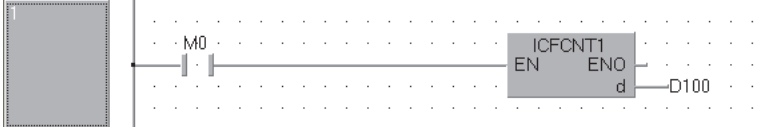

[ST] ICFCNT1(M0, D100);

#### *8.2.8* ICRCNT instruction

#### ICRCNT1, ICRCNT2

**LCPU**

#### ICRCNT1 ICRCNT2

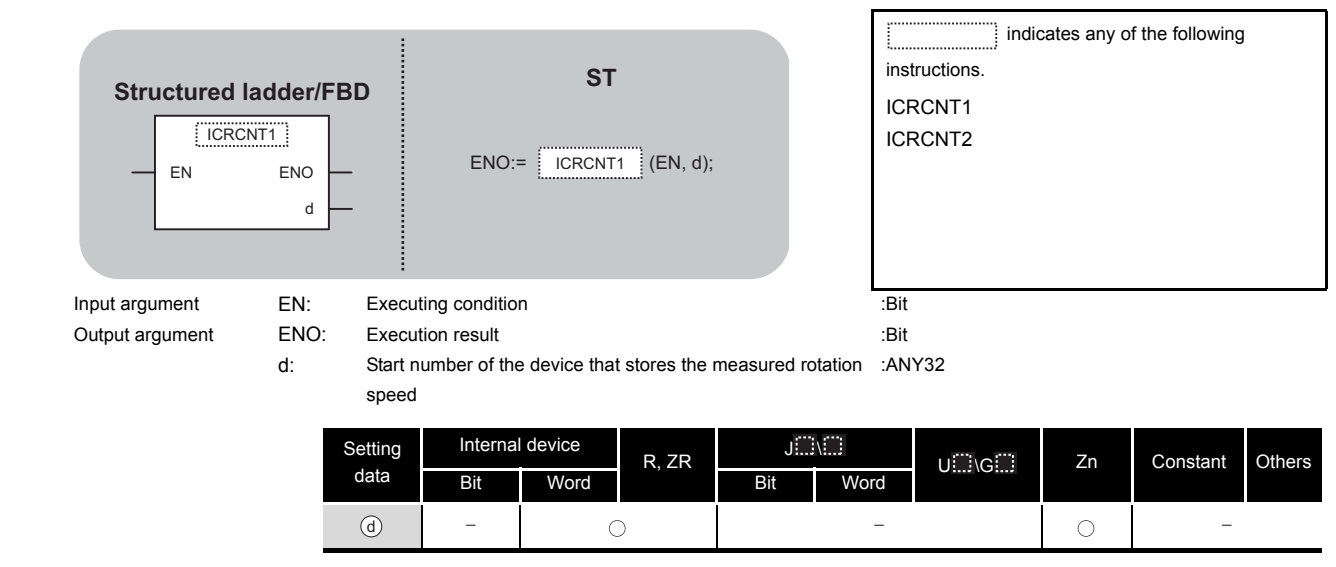

## **A** Function

This instruction measures a rotation speed of the specified CH (refer to the following) according to the settings such as the rotation speed measurement unit time setting.

- ICRCNT1: CH1
- ICRCNT2: CH2

The measured value is stored to  $\circledcirc$  at the ICRCNT instruction execution. The measurement starts at the rising pulse of the ICRCNT instruction execution command, and ends at the falling pulse.

## **Program Example**

The following program stores the rotation speed measurement value of CH 1 to D100 and D101 while M0 is ON.

[Structured ladder/FBD]

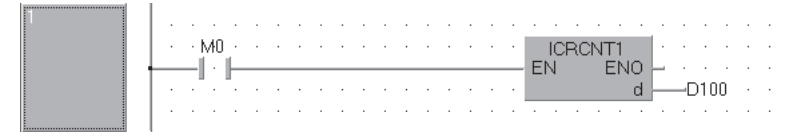

[ST] ICRCNT1(M0, D100);

**LCPU**

### *8.2.9* ICPLSRD instruction

#### ICPLSRD1, ICPLSRD2

**8**

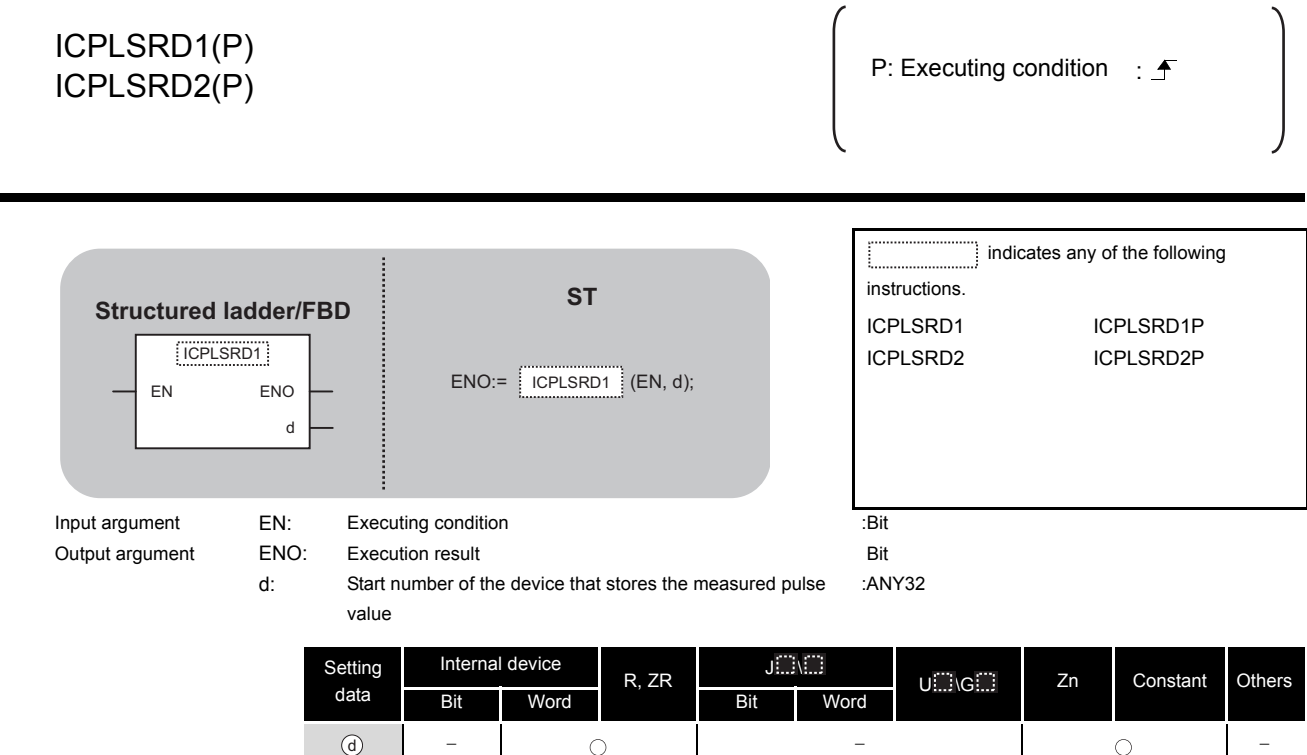

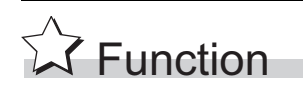

This instruction stores a measured pulse value of the specified CH (refer to the following) to  $\circledcirc$ .

- ICPLSRD1(P): CH1
- ICPLSRD2(P): CH2

## Program Example

The following program stores the measured pulse value of CH 1 to D100 and D101 when M0 turns ON.

#### [Structured ladder/FBD]

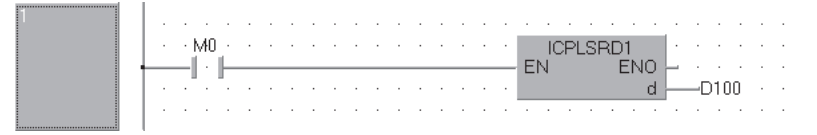

**ISTI** ICPLSRD1(M0, D100);

### *8.2.10* ICPWM instruction

#### ICPWM1, ICPWM2

#### **LCPU**

#### ICPWM1 ICPWM2

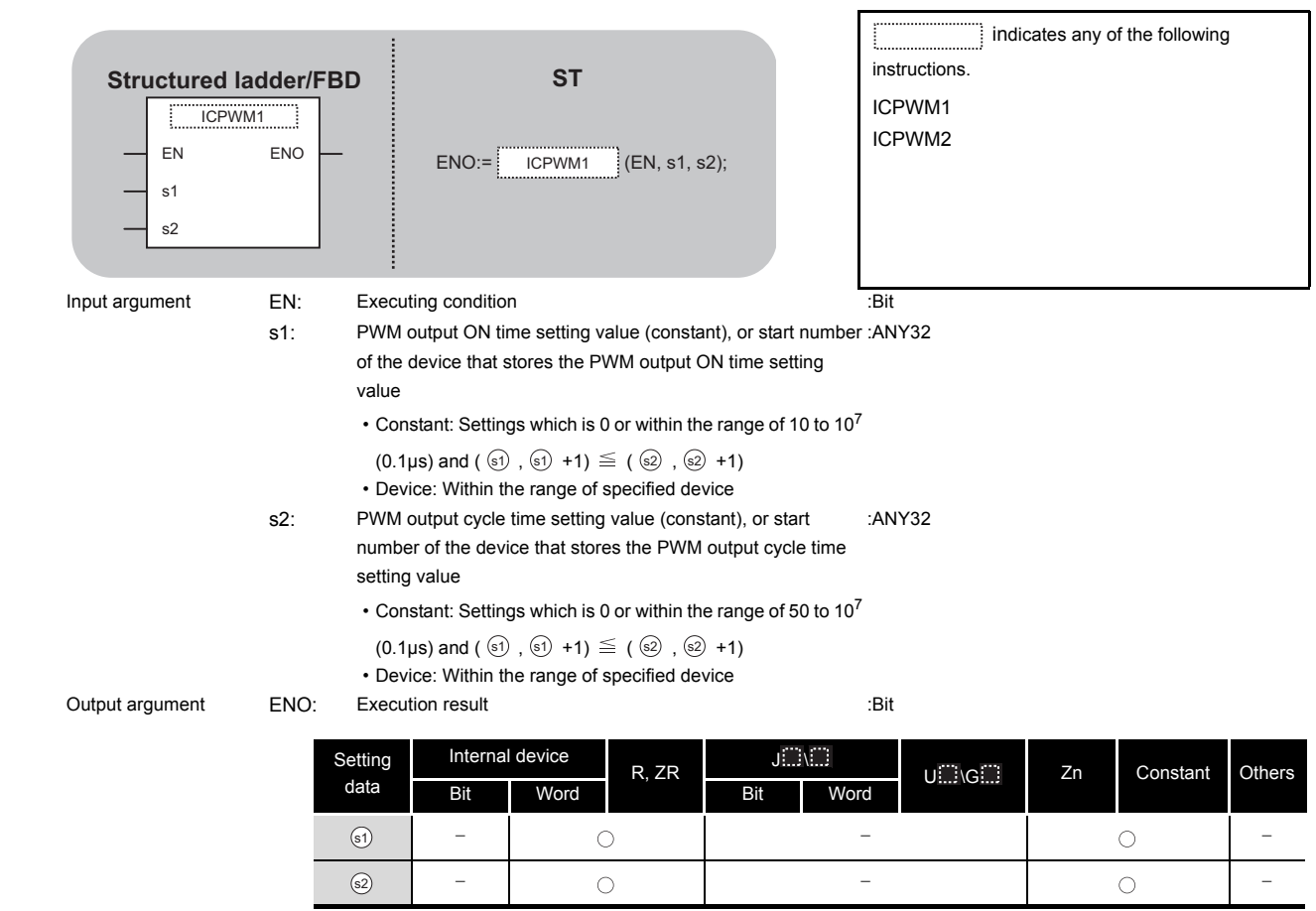

## **A** Function

This instruction outputs a PWM waveform of the specified CH (refer to the following).

- ICPWM1: CH1
- ICPWM2: CH2

The PWM waveform with the ON time (  $\textcircled{\scriptsize{s}}$ ) and the cycle time ( $\textcircled{\scriptsize{s}}$ ) is output from the coincidence output No.1 signal during the ICPWM instruction execution. The output of the PWM waveform starts from OFF.

## $\mathcal D$ Program Example

The following program outputs the PWM waveform with 1µs ON time and 5µs cycle time from CH 1 while M0 is ON.

#### [Structured ladder/FBD]

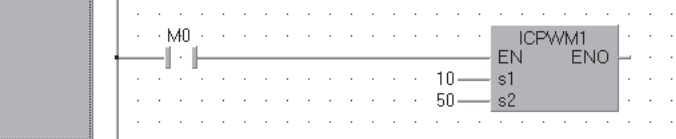

[ST] ICPWM1(M0, 10, 50);

## **MEMO**

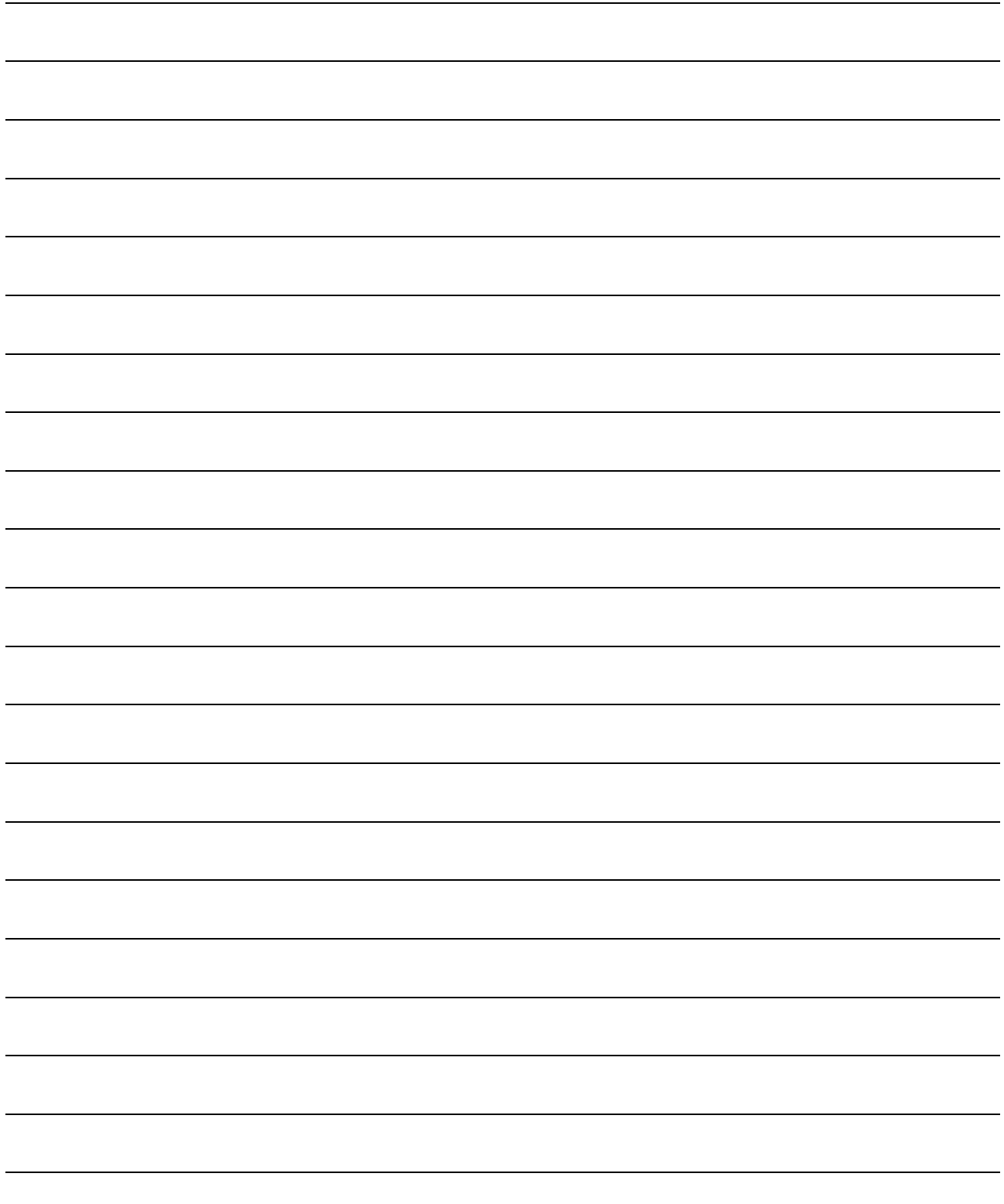

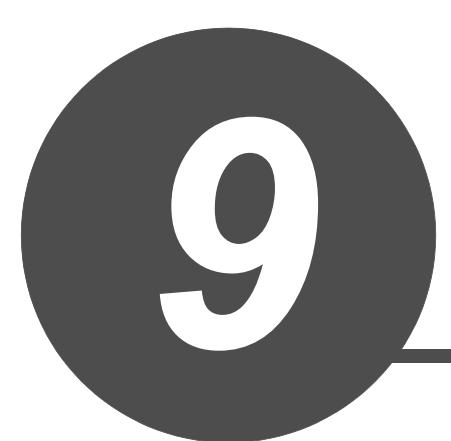

# DATA LOGGING FUNCTION INSTRUCTION

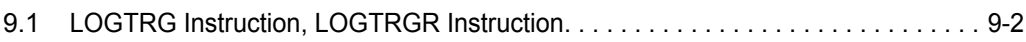

### <span id="page-395-0"></span>*9.1* LOGTRG Instruction, LOGTRGR Instruction

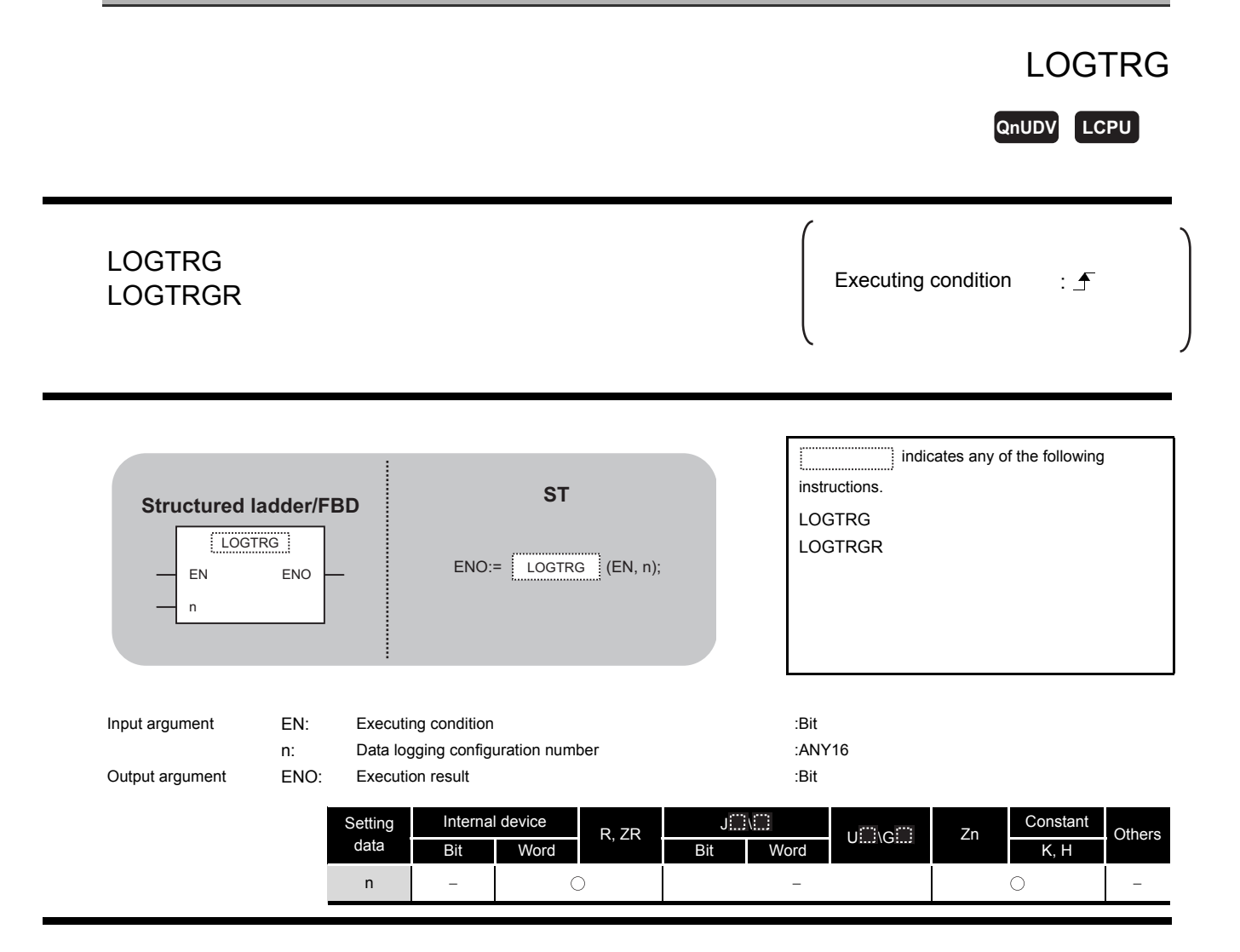
# **A** Function

#### **LOGTRG**

- (1) The LOGTRG instruction generates a trigger in the trigger logging of the data logging configuration number specified by 'n'.
- (2) A value from 1 to 10 is set for 'n'.
- (3) When the LOGTRG instruction is executed, the special relay (data logging trigger) of the data logging configuration number specified by 'n' turns ON. After executing the trigger logging for the number of times set for "Number of records", the instruction latches the data and stops the trigger logging.
- (4) Validated when "When trigger instruction executed" is selected as the trigger condition.
- (5) No processing is performed with the following condition.
	- Specifying a data logging configuration number for which other than "When trigger instruction executed" is specified as the trigger condition.
	- Specifying a data logging configuration number which is not configured.
	- Specifying a data logging configuration number which is currently used for continuous logging.
	- Executing the LOGTRG instruction again without executing the LOGTRGR instruction after the LOGTRG instruction.

#### **LOGTRGR**

- (1) The LOGTRGR instruction resets the LOGTRG instruction of the specified data logging configuration number.
- (2) When the LOGTRGR instruction is executed, the special relay (data logging trigger, trigger logging complete) of the data logging configuration number specified by 'n' turns OFF.
- (3) When the instruction is executed while transferring data in the buffer memory to the SD memory card, the instruction process is held until data transfer is complete.

# **S** Operation Error

In the following case, an operation error occurs, the error flag (SM0) is turned ON, and the corresponding error code is stored to SD0.

• The value for n is outside the range of 1 to 10 (Error code: 4100)

# **Caution**

Use the LCPU other than L02SCPU and L02SCPU-P.

# Program Example

The following program executes the LOGTRG instruction on the data logging configuration No. 1 when X0 turns ON, and resets the trigger condition with the LOGTRGR instruction when X1 turns ON.

#### [Structured ladder/FBD]

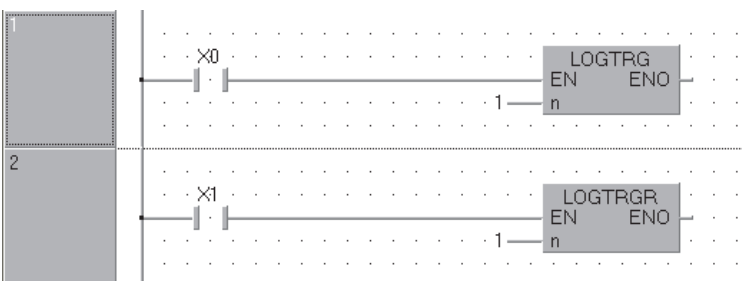

[ST] LOGTRG(X0,1); LOGTRGR(X1,1);

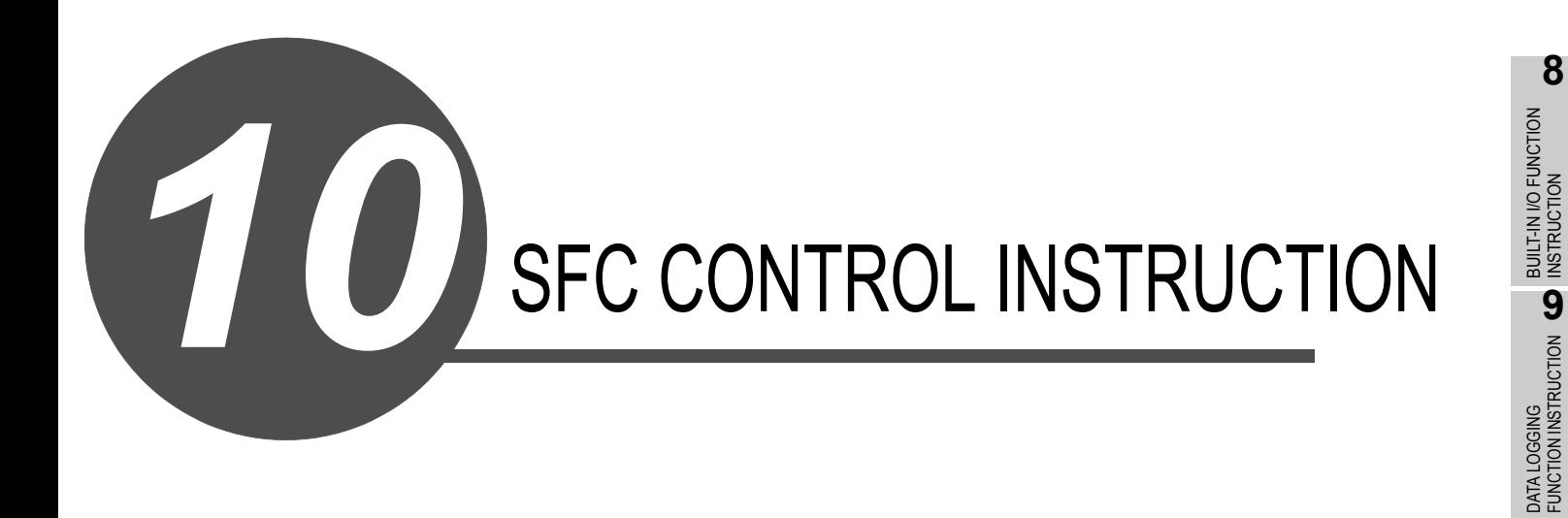

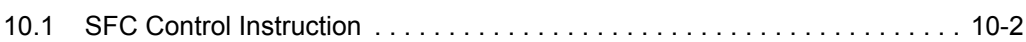

**10**

**SFC CONTROL INSTRUCTION**

**I**

INDEX

# <span id="page-399-0"></span>*10.1* SFC Control Instruction

# <span id="page-399-1"></span>*10.1.1* SFCSCOMR instruction

### S\_SFCSCOMR

S(P)\_SFCSCOMR P: Executing condition :  $\int$ **Redundant Universal High performance Process**

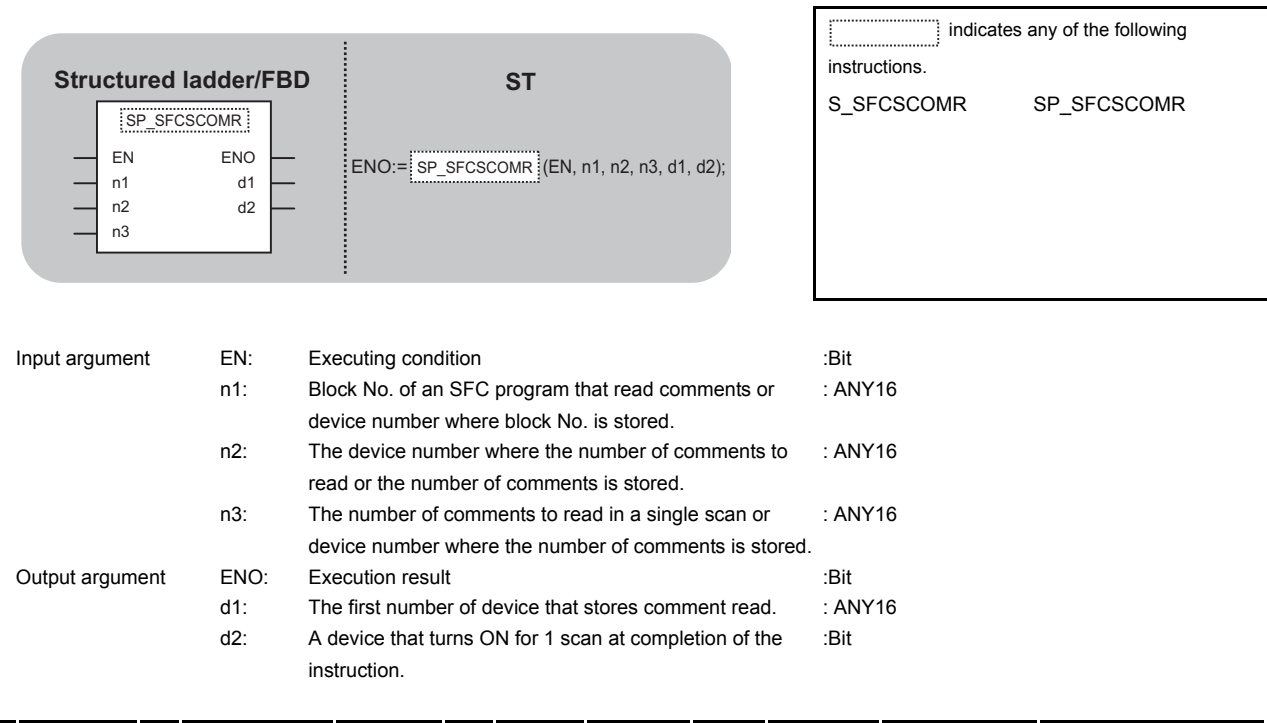

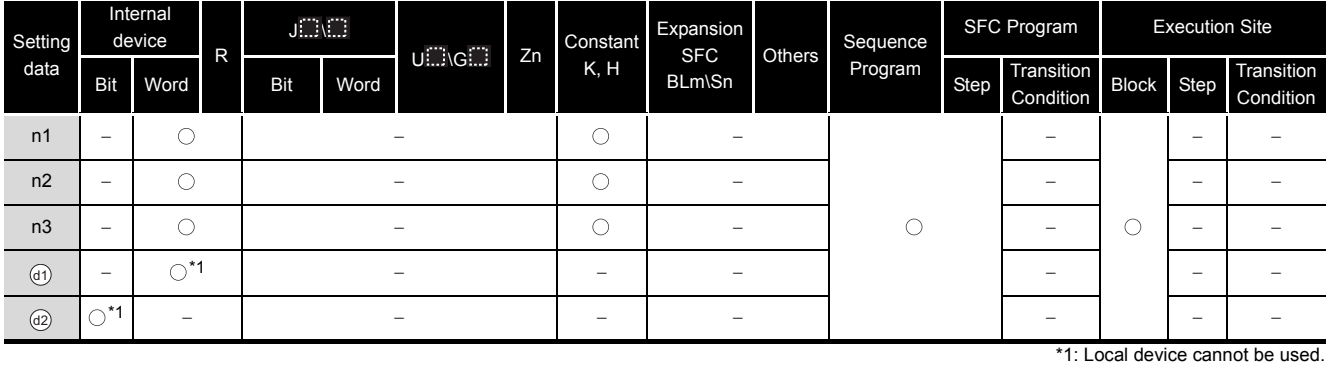

# **A** Function

This function reads step comments being activated in the SFC block specified at  $\circledcirc\,$  , by the number of comment specified at  $@$  , and stores those to the device number of after specified at බ).

# **Caution**

- For High Performance model QCPU, use the function version is B or later and the first five digits of the serial number are '07012' or higher.
- For Process CPU and Redundant CPU, use the first five digits of the serial number are '07032' or higher.
- For Universal CPU, use the first five digits of the serial number are '12052' or higher. Q00UJCPU, Q00UCPU, Q01UCPU, and Q02UCPU can not be used.

# Program Example

 This program reads 2 comments being activated at the SFC block No.1 when X1 is turned ON, and stores those to the storage device after D0.

(The number of comment to be read  $\circledcirc$  in a single scan is also set in 2.)

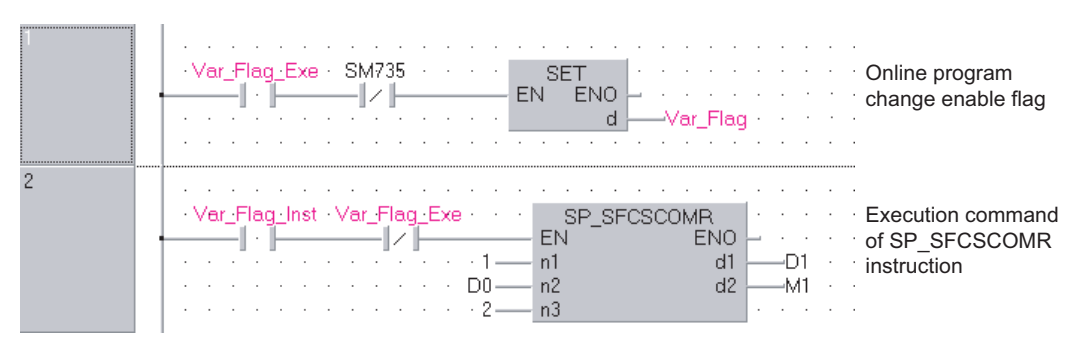

#### [Structured ladder/FBD]

#### [ST]

IF((Var\_Flag\_Exe=TRUE) & (SM735=FALSE))THEN

(\*Online program change execution command\*) SET(TRUE, Var\_Flag); entitled that the motion (\*Online program change enable flag\*) END\_IF; IF((Var\_Flag\_Inst=TRUE) & (Var\_Flag=FALSE))THEN

(\*Execution command of SP\_SFCSCOMR instruction\*) SP\_SFCSCOMR(TRUE, 1, D0, 2, D1, M1); END\_IF;

# <span id="page-401-0"></span>10.1.2 SFCTCOMR instruction

### S\_SFCTCOMR

**Redundant Universal High performance Process**

S(P)\_SFCTCOMR P: Executing condition :  $\overline{f}$ 

indicates any of the following

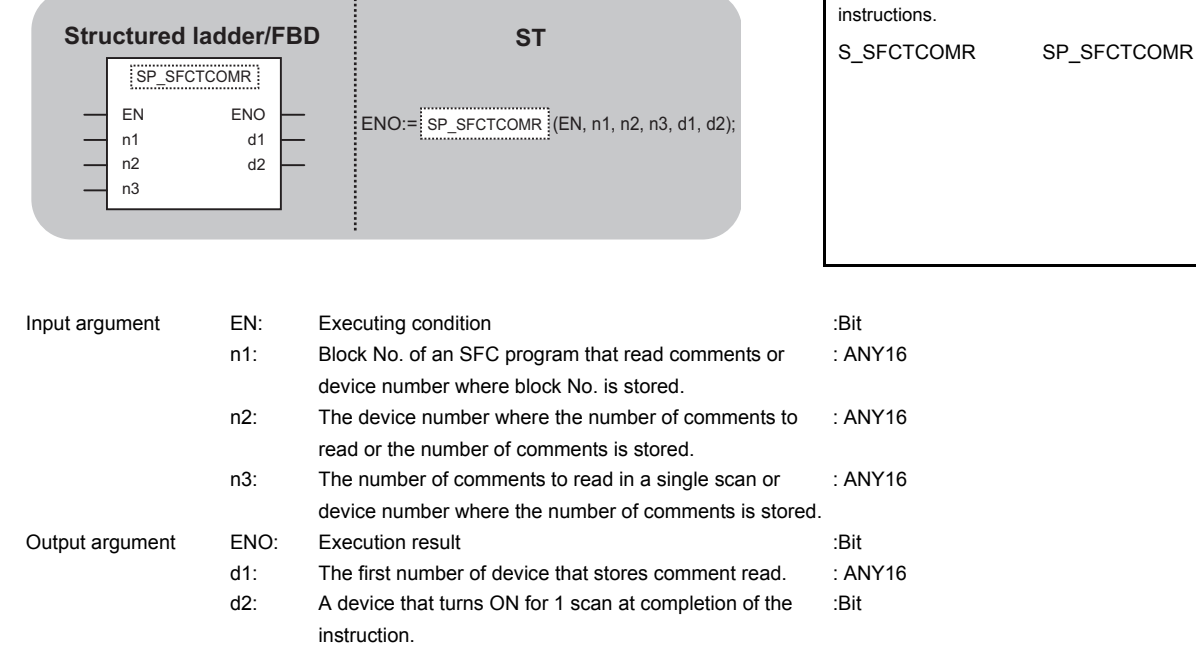

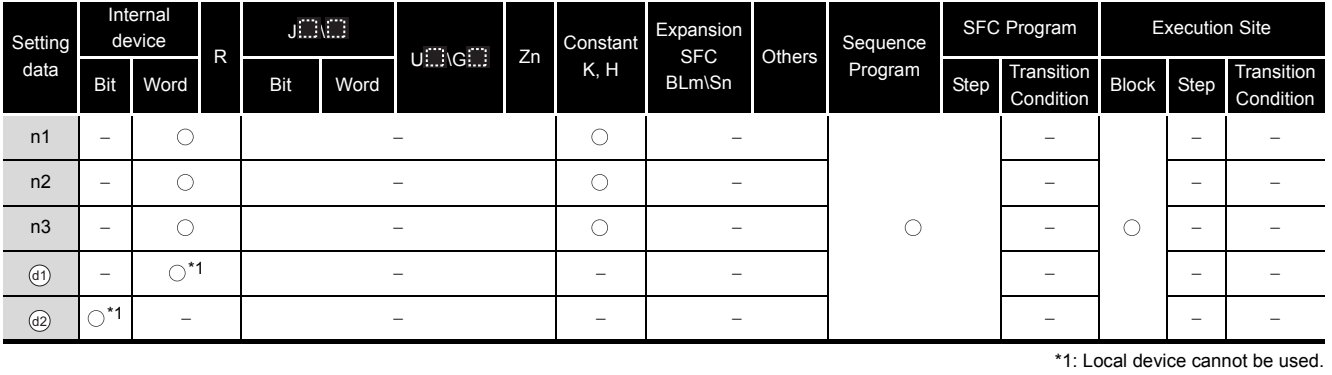

# **A** Function

This function reads comments of the transition condition 1 associated with steps activated in the SFC block specified at  $\circledcirc$  with the number of comments specified at  $\circledcirc$ , and stores those to the device number of after specified at  $@$ .

# **Caution**

- For High Performance model QCPU, use the function version is B or later and the first five digits of the serial number are '07012' or higher.
- For Process CPU and Redundant CPU, use the first five digits of the serial number are '07032' or higher.
- For Universal CPU, use the first five digits of the serial number are '12052' or higher. Q00UJCPU, Q00UCPU, Q01UCPU, and Q02UCPU can not be used.

# Program Example

 This program reads 2 comments being activated at the SFC block No.1 when X1 is turned ON, and stores those to the storage device after D0.

(The number of comment to be read  $\circledcirc$  in a single scan is also set in 2.)

[Structured ladder/FBD]

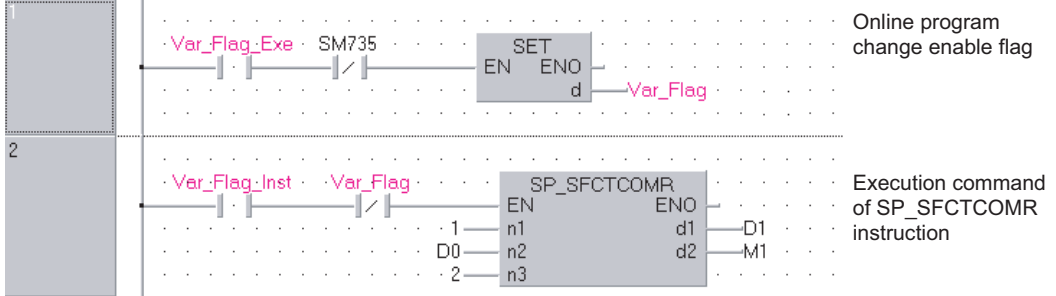

#### [ST]

IF((Var\_Flag\_Exe=TRUE) & (SM735=FALSE))THEN

(\*Online program change execution command\*) SET(TRUE, Var\_Flag);  $(*)$  (\*Online program change enable flag\*)

END\_IF;

IF((Var\_Flag\_Inst=TRUE) & (Var\_Flag=FALSE))THEN

(\*Execution command of SP\_SFCTCOMR instruction\*)

 SP\_SFCTCOMR(TRUE, 1, D0, 2, D1, M1); END\_IF;

# **MEMO**

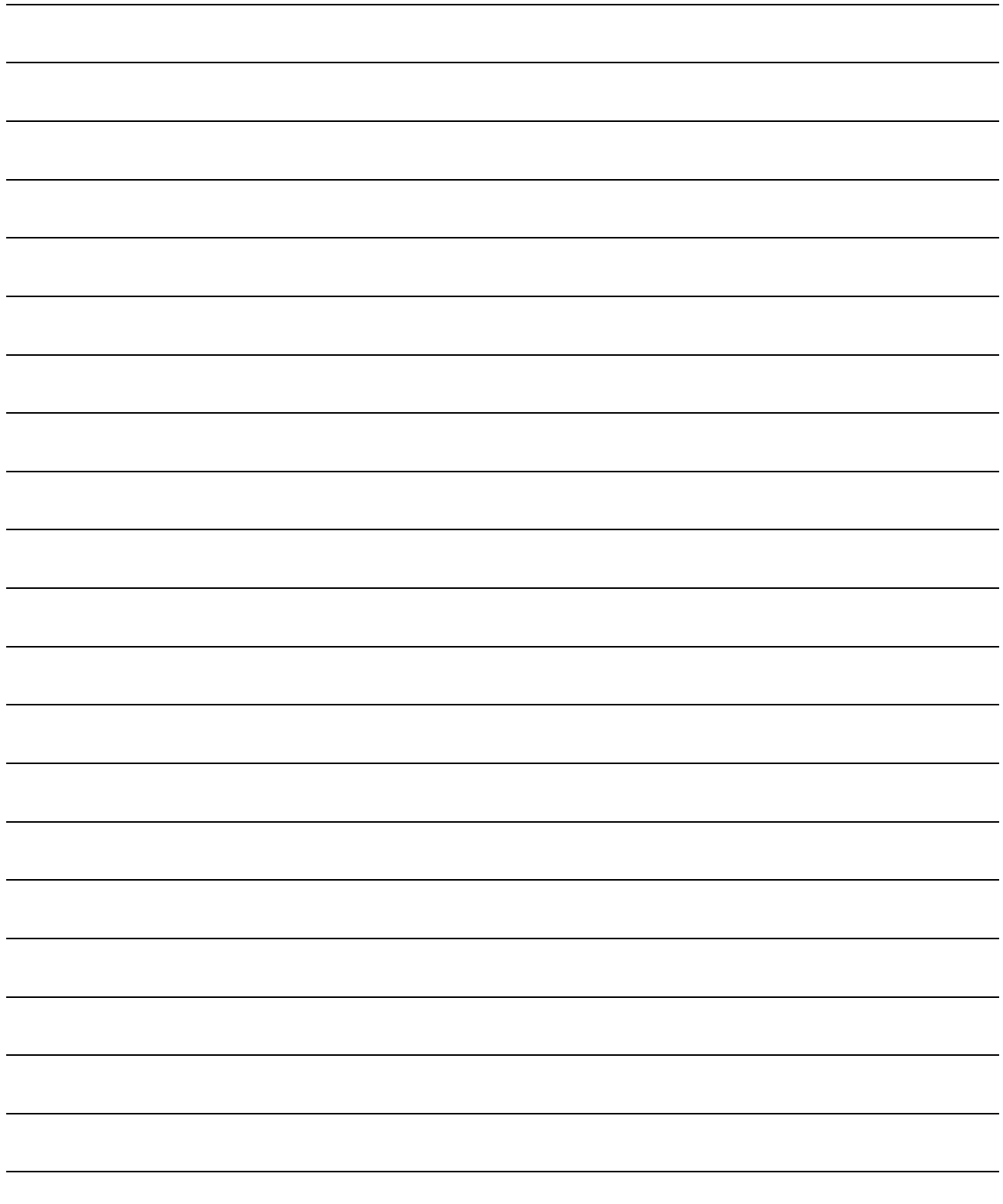

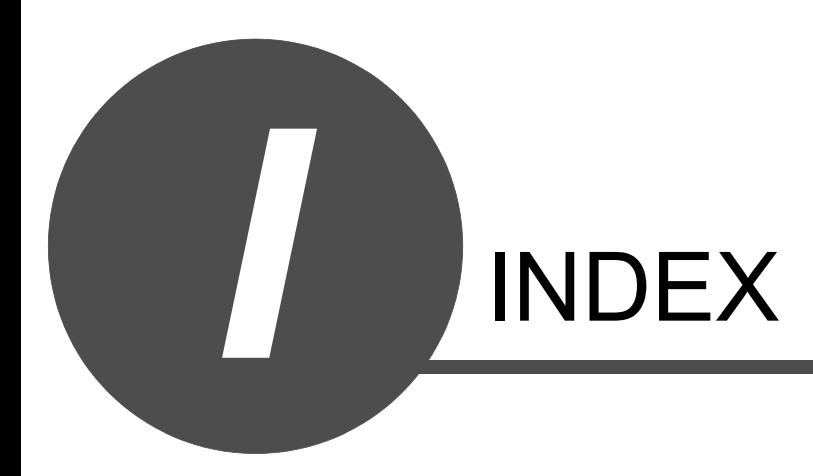

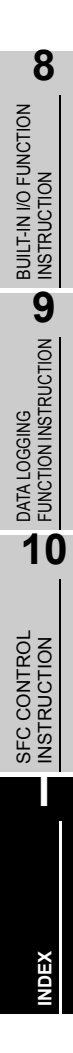

### **[A]**

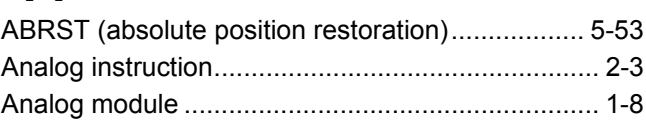

### **[B]**

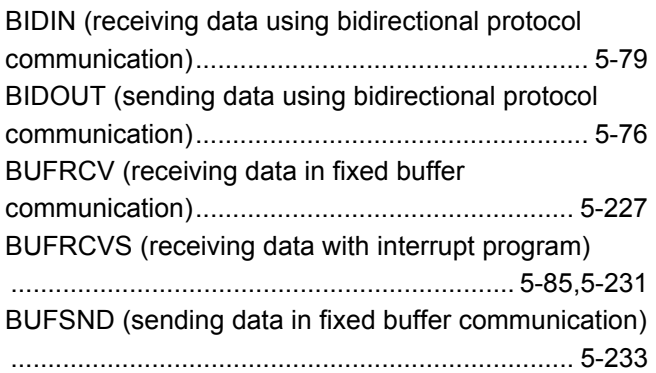

### **[C]**

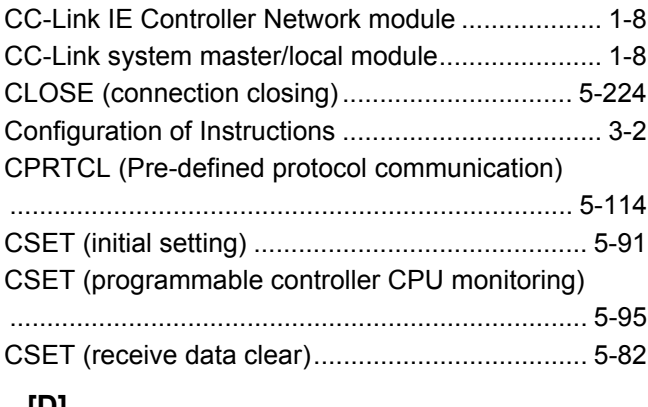

#### **[D]** [Destination .............................................................. 3-3](#page-44-0)

### **[E]**

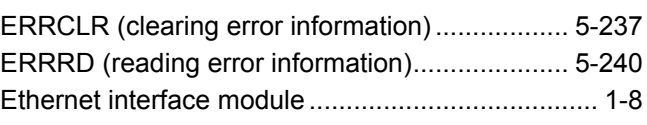

### **[G]**

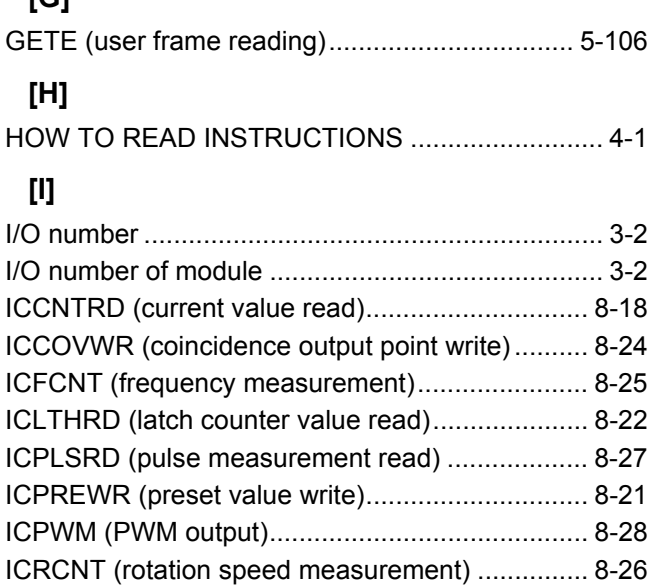

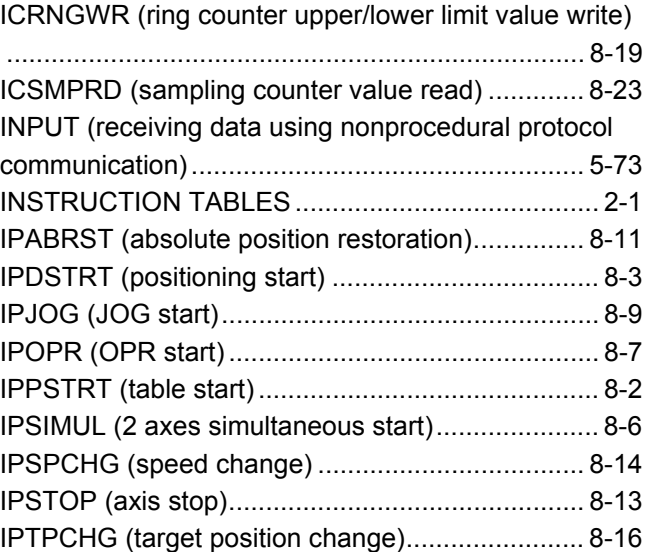

### **[L]**

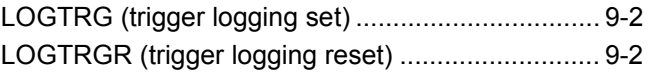

### **[M]**

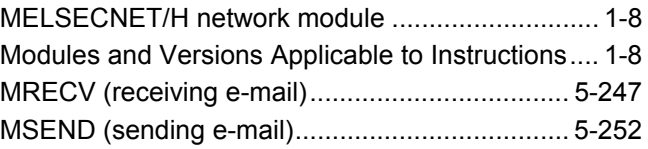

### **[N]**

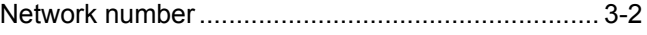

### **[O]**

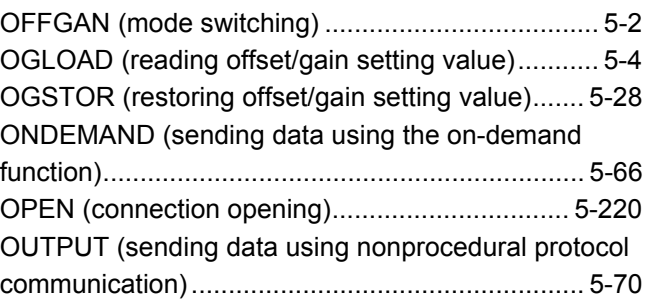

### **[P]**

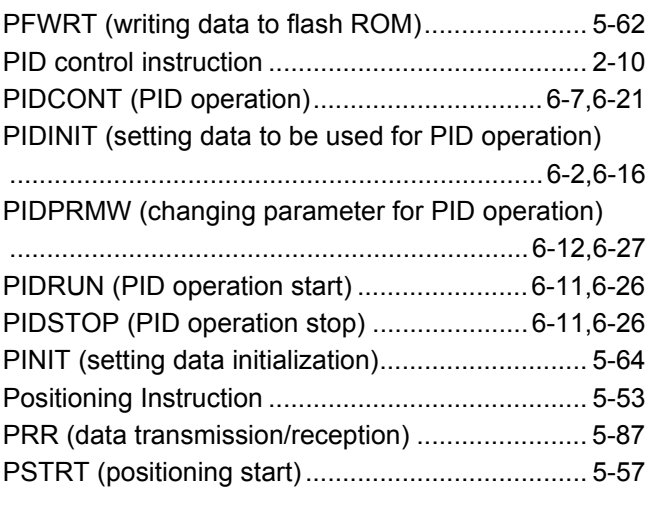

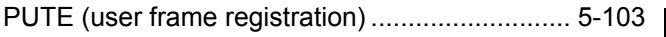

#### **[R]**

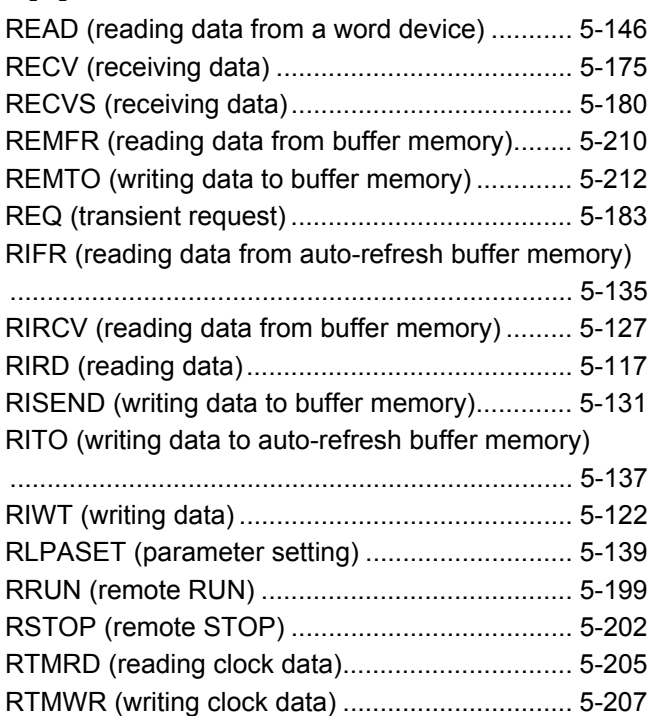

### **[S]**

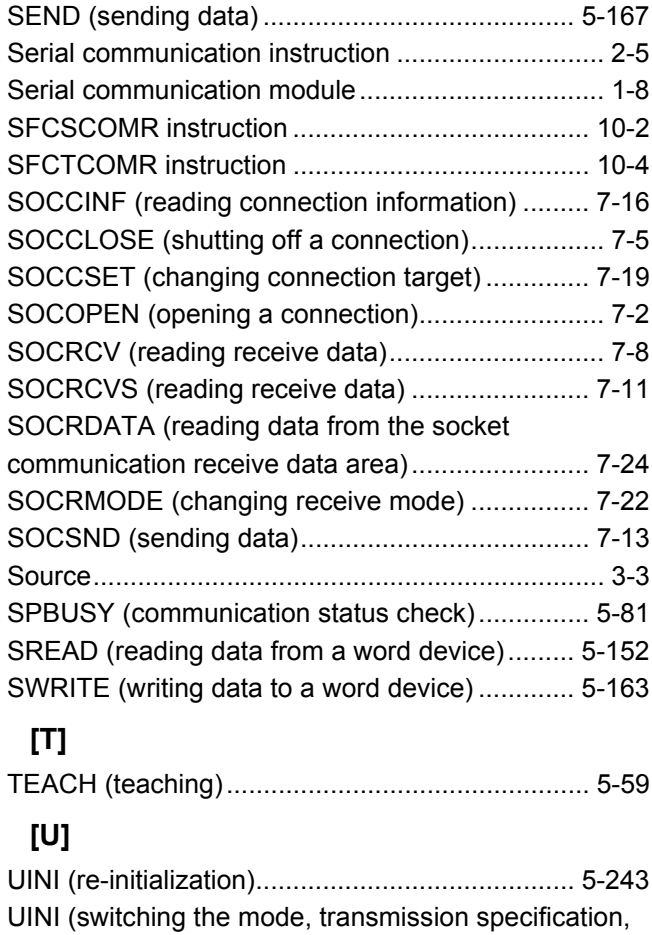

[and host station number\) .................................... 5-109](#page-158-0)

### **[W]**

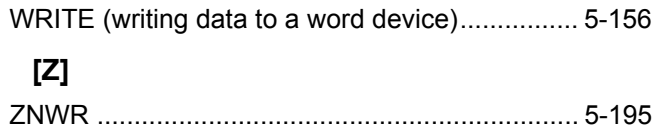

**I**

# **MEMO**

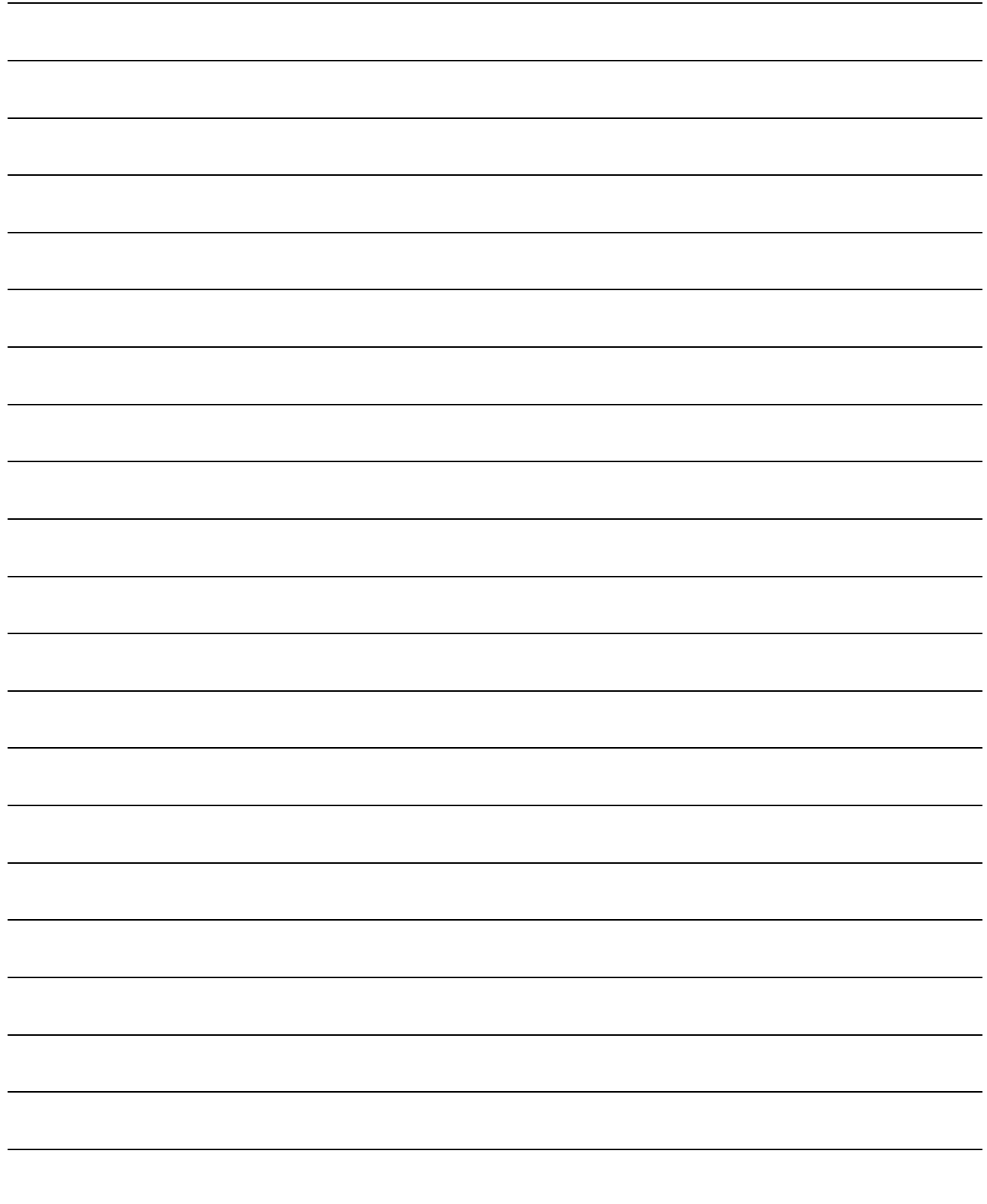

## **WARRANTY**

Please confirm the following product warranty details before using this product.

#### **1. Gratis Warranty Term and Gratis Warranty Range**

If any faults or defects (hereinafter "Failure") found to be the responsibility of Mitsubishi occurs during use of the product within the gratis warranty term, the product shall be repaired at no cost via the sales representative or Mitsubishi Service Company. However, if repairs are required onsite at domestic or overseas location, expenses to send an engineer will be solely at the customer's discretion. Mitsubishi shall not be held responsible for any re-commissioning, maintenance, or testing onsite that involves replacement of the failed module.

#### **[Gratis Warranty Term]**

The gratis warranty term of the product shall be for one year after the date of purchase or delivery to a designated place. Note that after manufacture and shipment from Mitsubishi, the maximum distribution period shall be six (6) months, and the longest gratis warranty term after manufacturing shall be eighteen (18) months. The gratis warranty term of repair parts shall not exceed the gratis warranty term before repairs.

#### **[Gratis Warranty Range]**

- (1) The range shall be limited to normal use within the usage state, usage methods and usage environment, etc., which follow the conditions and precautions, etc., given in the instruction manual, user's manual and caution labels on the product.
- (2) Even within the gratis warranty term, repairs shall be charged for in the following cases. 1. Failure occurring from inappropriate storage or handling, carelessness or negligence by the user. Failure caused by the user's hardware or software design.
	- 2. Failure caused by unapproved modifications, etc., to the product by the user.
	- 3. When the Mitsubishi product is assembled into a user's device, Failure that could have been avoided if functions or structures, judged as necessary in the legal safety measures the user's device is subject to or as necessary by industry standards, had been provided.
	- 4. Failure that could have been avoided if consumable parts (battery, backlight, fuse, etc.) designated in the instruction manual had been correctly serviced or replaced.
	- 5. Failure caused by external irresistible forces such as fires or abnormal voltages, and Failure caused by force majeure such as earthquakes, lightning, wind and water damage.
	- 6. Failure caused by reasons unpredictable by scientific technology standards at time of shipment from Mitsubishi.
	- 7. Any other failure found not to be the responsibility of Mitsubishi or that admitted not to be so by the user.

#### **2. Onerous repair term after discontinuation of production**

- (1) Mitsubishi shall accept onerous product repairs for seven (7) years after production of the product is discontinued. Discontinuation of production shall be notified with Mitsubishi Technical Bulletins, etc.
- (2) Product supply (including repair parts) is not available after production is discontinued.

#### **3. Overseas service**

Overseas, repairs shall be accepted by Mitsubishi's local overseas FA Center. Note that the repair conditions at each FA Center may differ.

#### **4. Exclusion of loss in opportunity and secondary loss from warranty liability**

Regardless of the gratis warranty term, Mitsubishi shall not be liable for compensation to damages caused by any cause found not to be the responsibility of Mitsubishi, loss in opportunity, lost profits incurred to the user by Failures of Mitsubishi products, special damages and secondary damages whether foreseeable or not, compensation for accidents, and compensation for damages to products other than Mitsubishi products, replacement by the user, maintenance of on-site equipment, start-up test run and other tasks.

#### **5. Changes in product specifications**

The specifications given in the catalogs, manuals or technical documents are subject to change without prior notice.

Microsoft, Windows, Windows Vista, Windows NT, Windows XP, Windows Server, Visio, Excel, PowerPoint, Visual Basic, Visual C++, and Access are either registered trademarks or trademarks of Microsoft Corporation in the United States, Japan, and other countries.

Intel, Pentium, and Celeron are trademarks of Intel Corporation in the United States and other countries.

Ethernet is a registered trademark of Xerox Corp.

The SD and SDHC logos are either registered trademarks or trademarks of SD-3C, LLC.

All other company names and product names used in this manual

are either trademarks or registered trademarks of their respective companies.

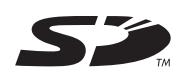

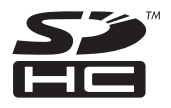

SH(NA)-080785ENG-K(1306)KWIX MODEL: Q-KP-TM-E MODEL CODE: 13JW09

## **MITSUBISHI ELECTRIC CORPORATION**

HEAD OFFICE : TOKYO BUILDING, 2-7-3 MARUNOUCHI, CHIYODA-KU, TOKYO 100-8310, JAPAN NAGOYA WORKS : 1-14 , YADA-MINAMI 5-CHOME , HIGASHI-KU, NAGOYA , JAPAN

When exported from Japan, this manual does not require application to the Ministry of Economy, Trade and Industry for service transaction permission.

Specifications subject to change without notice.